IBM solidDB Version 7.0

# *Administrator Guide*

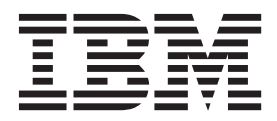

**SC27-3839-05**

**Note**

Before using this information and the product it supports, read the information in ["Notices" on page 383.](#page-398-0)

#### **First edition, fifth revision**

This edition applies to V7.0 Fix Pack 8 of IBM solidDB (product number 5724-V17) and to all subsequent releases and modifications until otherwise indicated in new editions.

## **Contents**

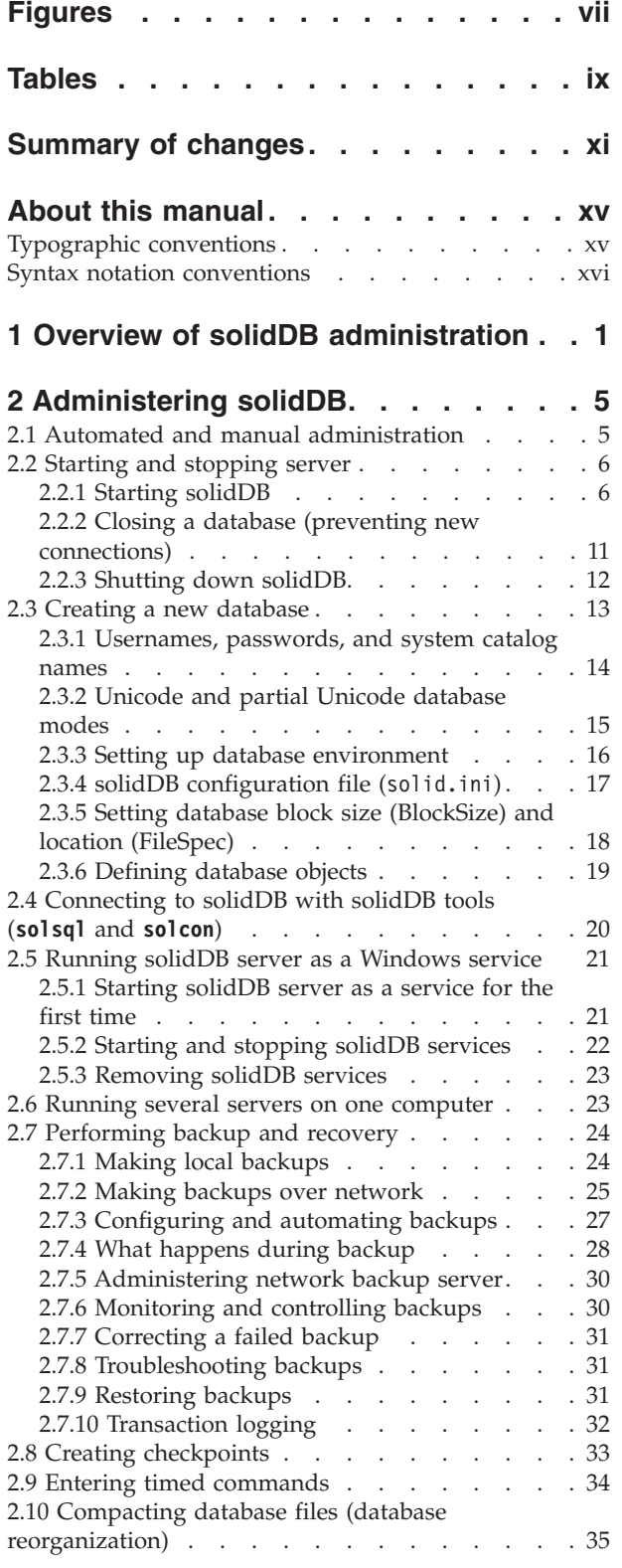

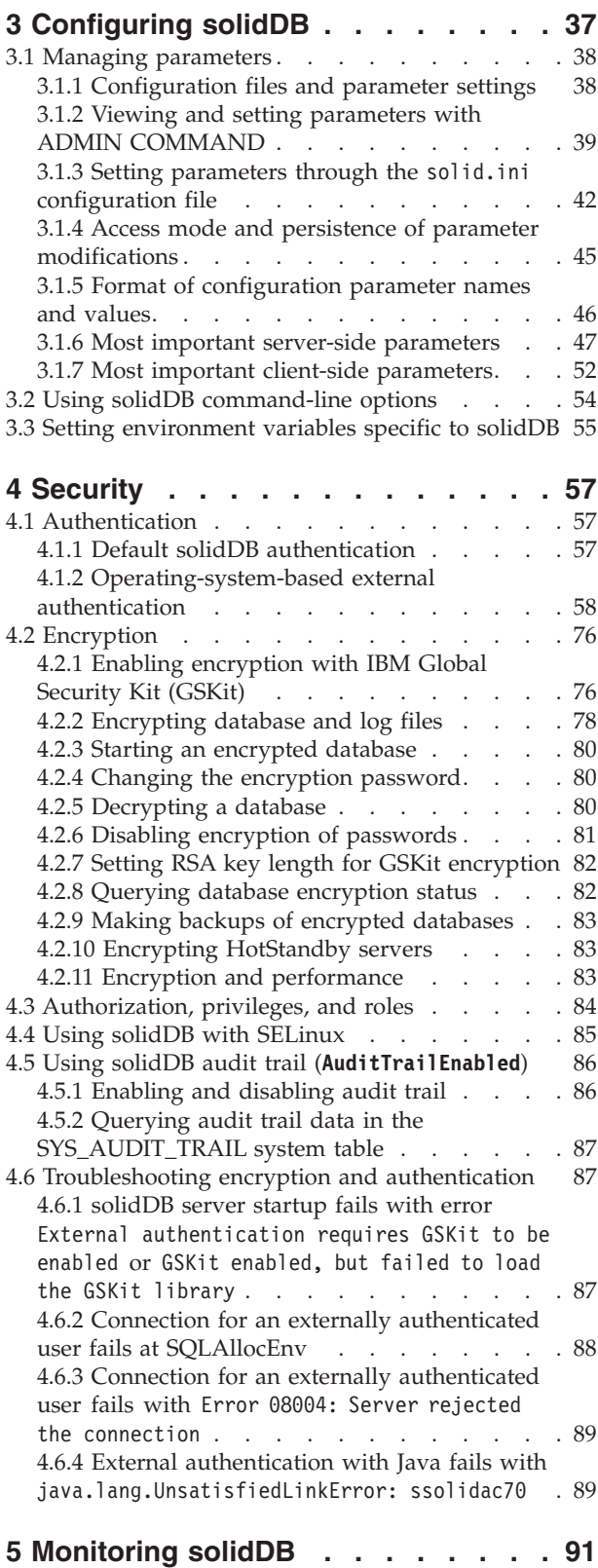

[5.1 Viewing error messages and log files. . . . . 92](#page-107-0)

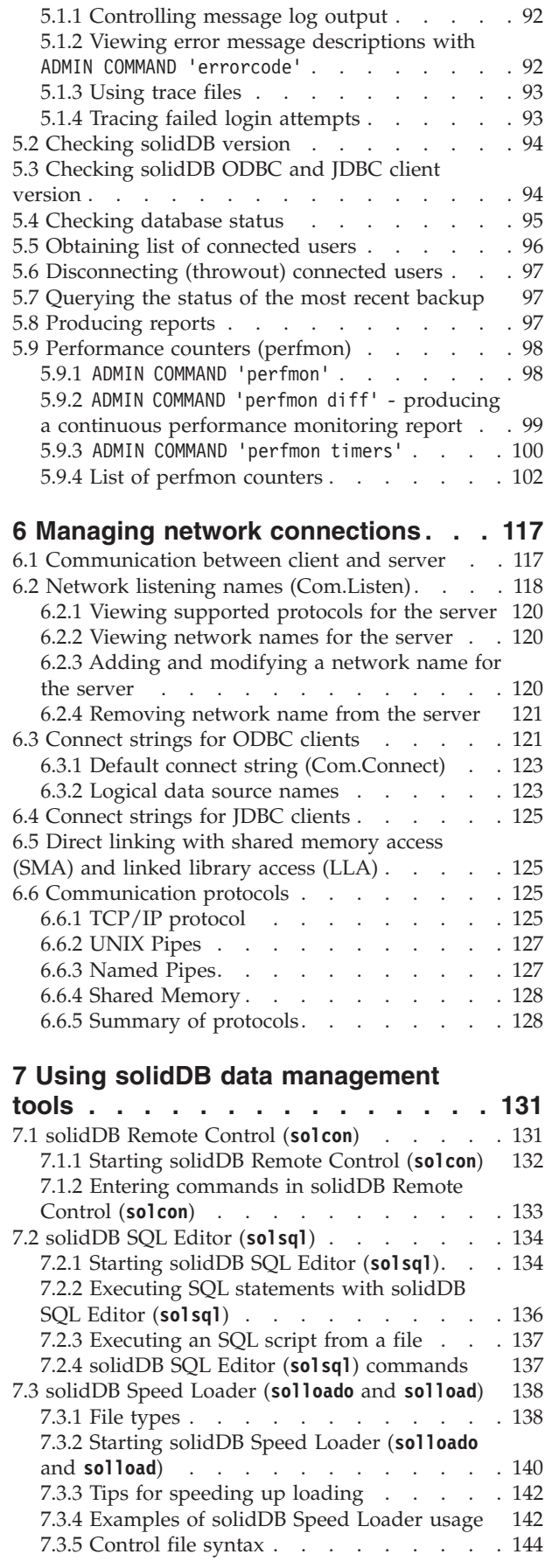

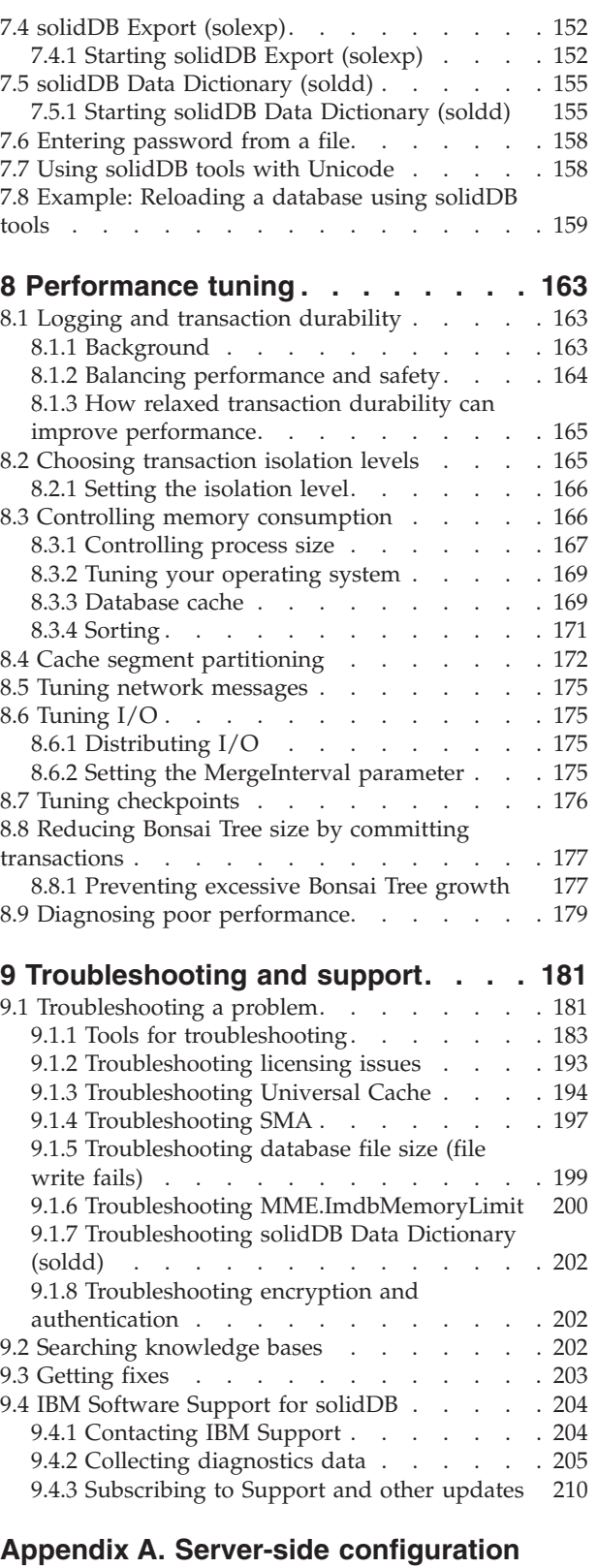

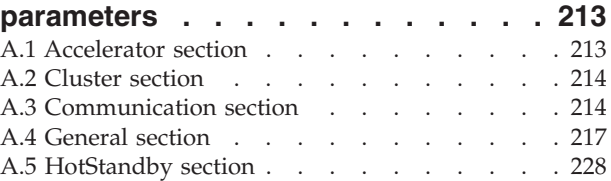

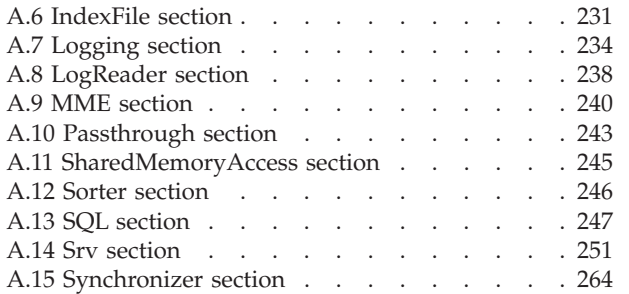

## **[Appendix B. Client-side configuration](#page-282-0)**

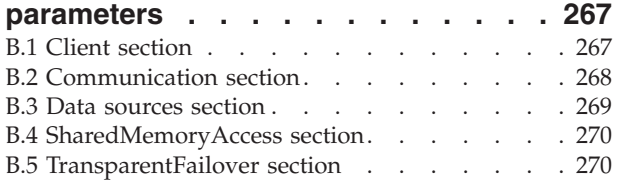

## **[Appendix C. solidDB command-line](#page-286-0)**

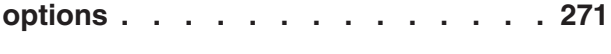

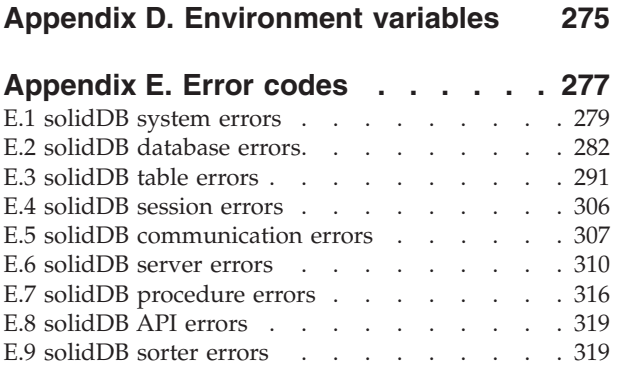

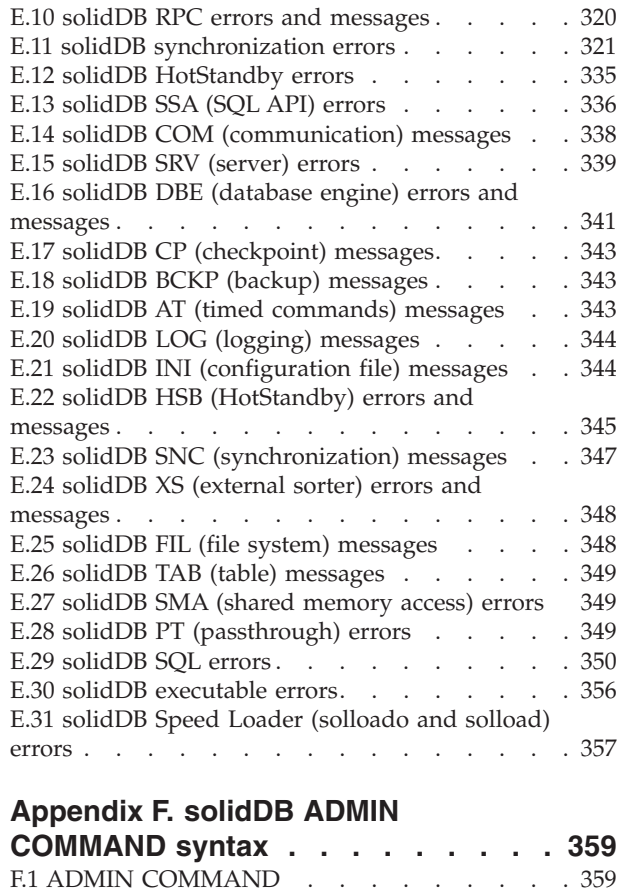

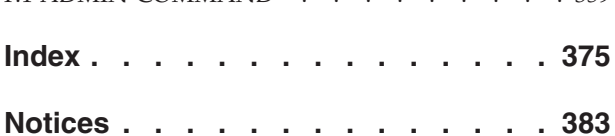

## <span id="page-6-0"></span>**Figures**

## <span id="page-8-0"></span>**Tables**

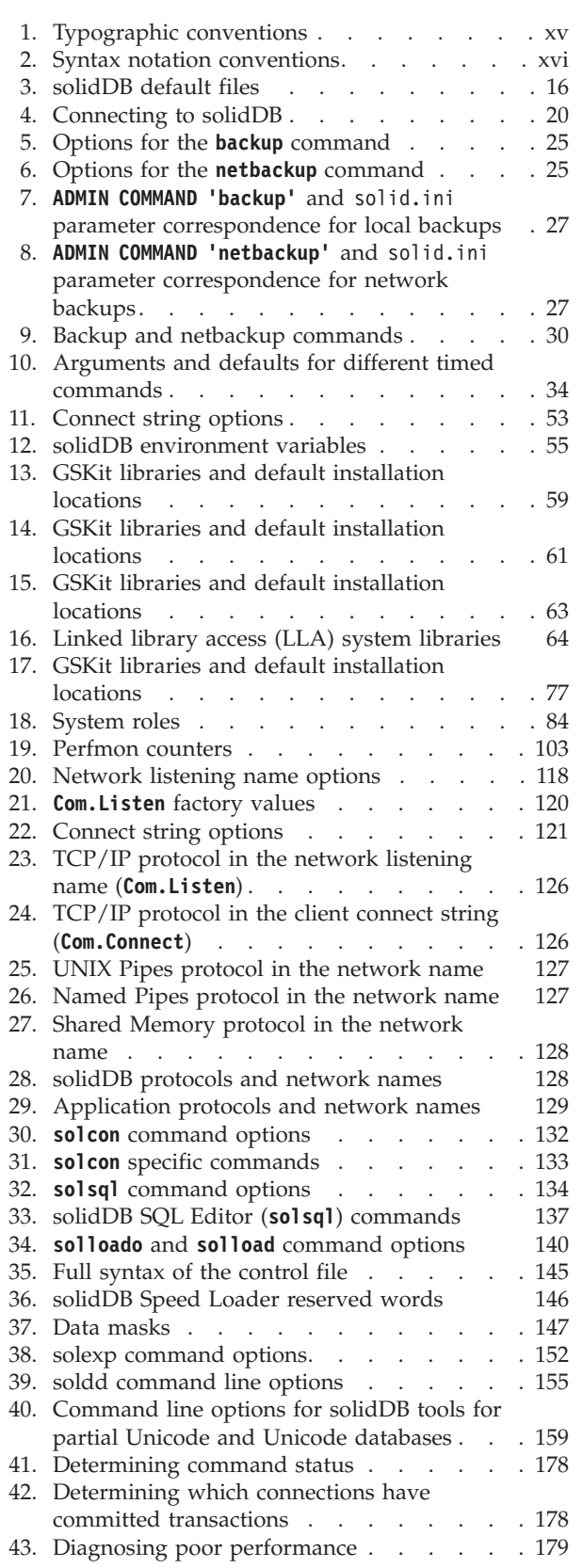

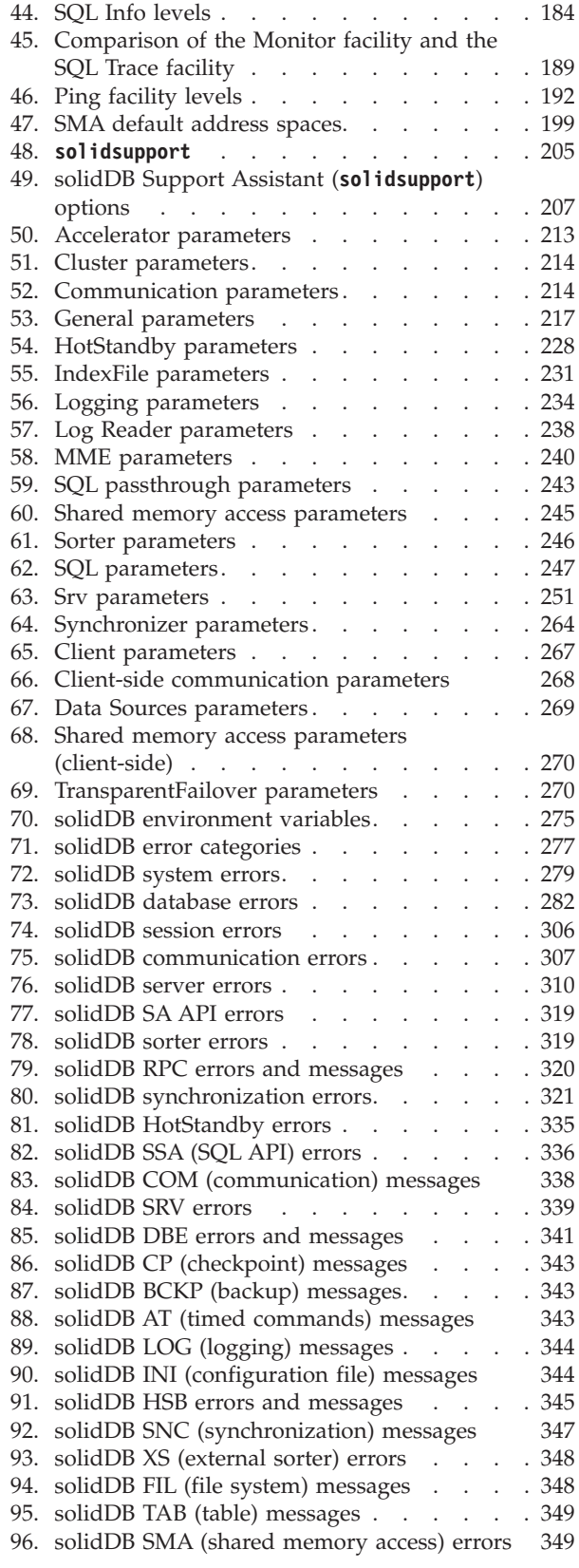

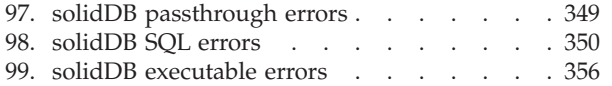

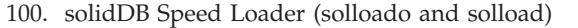

errors . . . . . . . . . . . . . 357 [101. ADMIN COMMAND syntax and options 360](#page-375-0)

## <span id="page-10-0"></span>**Summary of changes**

#### **Changes for revision 05**

- Added new section [Cache segment partitioning.](#page-187-1)
- New parameters introduced in Fix Pack 7 added in section [Server-side](#page-228-1) [configuration parameters:](#page-228-1)
	- **General.RSAKeySize**
	- **HotStandby.NetcopyRpcCompress**
	- **IndexFile.BonsaitreeJoinLimit**
	- **IndexFile.BtreeJoinLimit**
- v New error messages for Fix Pack 7 added in section [Error codes;](#page-292-1) see *Changes in solidDB® server between versions 7.0 and 6.5* for details.
- New performance counters introduced in Fix Pack 7 added in section [List of](#page-117-1) [perfmon counters:](#page-117-1)

```
B-tree node join
B-tree node storage fill factor
B-tree node Bonsai fill factor
Storage tree height
```
- v Detailed information about **ADMIN COMMAND 'status'** output added in section [ADMIN COMMAND.](#page-374-1)
- v A previously undocumented command **ADMIN COMMAND 'getreadonlyflag'** added in section [ADMIN COMMAND.](#page-374-1)
- v New parameter **Logging.LogSoftMemoryLimit** introduced in Fix Pack 6 added in section [Logging section.](#page-249-1)
- New performance counters introduced in Fix Pack 6 added in section [List of](#page-117-1) [perfmon counters:](#page-117-1)

```
Log writeq bytes allocated
Log writeq items freed
Log writeq items blocking waits
Log writeq items only distribute
```
MME ffmem purge MME ffmem purge step

v Error messages 30286 and 30287 updated in section [CP \(checkpoint\) messages.](#page-358-1)

#### **Changes for revision 04**

- New section added:
	- – [Troubleshooting licensing issues](#page-208-1)
- v New performance counters introduced in Fix Pack 5 added in section [List of](#page-117-1) [perfmon counters:](#page-117-1)

Latency below 1 ms Latency below 2 ms Latency below 4 ms Latency below 8 ms Latency below 16 ms Latency below 32 ms Latency below 64 ms Latency below 128 ms Latency below 256 ms Latency below 512 ms Latency over 512 ms

• Updated [Synchronizer section](#page-279-1) with information about whether the advanced replication configuration parameters are used on master, replica or both databases.

#### **Changes for revision 03**

• New performance counters added in section [List of perfmon counters:](#page-117-1) Mem page alloc Mem page free

HSB last catchup recs

- v New error messages added in section [Error codes;](#page-292-1) see *Changes in solidDB server between versions 7.0 and 6.5* for details.
- v New parameter **SQL.PreferExactNumericFunctions** added in section [SQL section.](#page-262-1)

#### **Changes for revision 02**

- New parameters added in section [Server-side configuration parameters:](#page-228-1)
	- **LogReader.UseThrottling**
	- **General.NetBackupReceiveBufferSize**
	- **HotStandby.NetcopyReceiveBufferSize**
- New performance counters added in section [List of perfmon counters:](#page-117-1)

```
Parallel fetch
Parallel fetch wait
Parallel threads active
```
- v New error messages added in section [Error codes;](#page-292-1) see *Changes in solidDB server between versions 7.0 and 6.5* for details.
- New sections added:
	- – [Example: Configuring external authentication for JDBC connections -](#page-88-0) [Windows](#page-88-0)
	- – [ADMIN COMMAND 'perfmon timers'](#page-115-1)
- v Information about the **Srv.ConnectionCheckInterval** parameter updated in section [Srv section:](#page-266-1) to enable the use of **Srv.ConnectionCheckInterval**, the **Srv.ReadThreadMode** parameter must be set to 0.
- v Information about the ADMIN COMMAND 'userlist' command updated in section [ADMIN COMMAND.](#page-374-1) As of 7.0.0.2 Interim 2, the ODBC and JDBC client version is included in the ADMIN COMMAND 'userlist' printouts.
- Parameter changes in section [Server-side configuration parameters:](#page-228-1)
	- New parameters added:
		- **Srv.InifileLineSplitting**
		- **Srv.MaxUsers**
		- **Srv.ReportInterval**
- v Factory value for the **Com.SocketLinger** client-side parameter changed from yes to no in section [Communication section.](#page-283-1)
- New sections with information about how to configure and use external authentication added:
	- Installing and configuring IBM® [Global Security Kit \(GSKit\) for external](#page-74-1) [authentication](#page-74-1)
	- – [Installing and configuring IBM Global Security Kit \(GSKit\) for external](#page-78-1) [authentication – JDBC clients](#page-78-1)
	- – [Checking authentication type of users](#page-87-0)
- Section [Querying database encryption status](#page-97-1) updated: the function DATABASE\_ENCRYPTION\_LEVEL() returns the database encryption level:
	- 0 no encryption
	- 1 encrypted
- New performance counters added in section [List of perfmon counters:](#page-117-1)
	- RPC connected RPC disconnected SQL execute simple SQL execute complex DBE fetch M-table DBE fetch D-table Search replan Tabcur table scan Tabcur index access
- v Previously undocumented client-side parameters **Com.SocketLinger** and **Com.SocketLingerTime** added in section [Client-side configuration parameters.](#page-282-1)
- Information about error message Server Error 14534: Only administrative statements are allowed. updated in section [solidDB server errors.](#page-325-1) The error is returned when the solidDB process size has exceeded the limit set with parameter **Srv.ProcessMemoryLimit**.
- The use of quotation marks in [ADMIN](#page-374-1) COMMAND clarified in section ADMIN [COMMAND:](#page-374-1) the *command\_name* in ADMIN COMMAND '*command\_name*' must be given with single quotation marks.
- v Section for client-side parameter **ODBCHandleValidation** corrected; the **ODBCHandleValidation** is in the [Client section.](#page-282-1)

#### **Changes for revision 01**

- v Information about external authentication and encryption updated in section [Security.](#page-72-1)
- New parameters added in section [General section](#page-232-1)
	- **General.DefaultDomainName**
	- **General.GSKitLoginRequired**
	- **General.PAMServiceName**
- New parameter added in section [Client-side configuration parameters](#page-282-2)
	- **Client.GSKitPath**
- Factory values for the following parameters updated in section [Server-side](#page-228-1) [configuration parameters:](#page-228-1)
	- **SQL.InfoFileSize=100 M** (old value 1 M)
	- **Srv.TraceLogSize=100 M** (old value 1 M)
	- **Srv.TraceSecDecimals=3** (old value 0)
- v New error messages added in section [Error codes;](#page-292-1) see *Changes in solidDB server between versions 7.0 and 6.5* for details.

## <span id="page-14-0"></span>**About this manual**

IBM solidDB is a versatile database management system that can be used in systems starting from small embedded systems to large-scale systems. Various functional solidDB components can be enacted to serve special needs. Such components are:

- In-memory database
- Highly available HotStandby configuration
- Advanced asynchronous replication
- v Linked access model where the application is linked directly with the server code

All of the above mentioned components are orthogonal, that is they can be used in the presence of other components. An administrator of solidDB can use a wide range of configuration options and tools to set up the product in the most appropriate way.

This guide describes how to set up, monitor, manage, and optimize the basic database server function of the product. More detailed information about configuring specific solidDB components are included in the related manuals.

This guide assumes that the reader has general database management system (DBMS) knowledge and a familiarity with SQL.

## **Typographic conventions**

solidDB documentation uses the following typographic conventions:

| Format                               | <b>Used</b> for                                                                                      |  |  |
|--------------------------------------|----------------------------------------------------------------------------------------------------|--|--|
| Database table                       | This font is used for all ordinary text.                                                             |  |  |
| <b>NOT NULL</b>                      | Uppercase letters on this font indicate SQL keywords and<br>macro names.                             |  |  |
| solid.ini                            | These fonts indicate file names and path expressions.                                                |  |  |
| SET SYNC MASTER YES;<br>COMMIT WORK: | This font is used for program code and program output.<br>Example SQL statements also use this font. |  |  |
| run.sh                               | This font is used for sample command lines.                                                          |  |  |
| TRIG_COUNT()                         | This font is used for function names.                                                                |  |  |
| java.sql.Connection                  | This font is used for interface names.                                                               |  |  |
| LockHashSize                         | This font is used for parameter names, function arguments,<br>and Windows registry entries.          |  |  |

*Table 1. Typographic conventions*

<span id="page-15-0"></span>*Table 1. Typographic conventions (continued)*

| Format                 | <b>Used</b> for                                                                                                    |  |  |
|------------------------|----------------------------------------------------------------------------------------------------|--|--|
| argument               | Words emphasized like this indicate information that the<br>user or the application must provide.                                                                                                    |  |  |
| Administrator Guide    | This style is used for references to other documents, or<br>chapters in the same document. New terms and emphasized<br>issues are also written like this.                                                                                                    |  |  |
| File path presentation | Unless otherwise indicated, file paths are presented in the<br>UNIX format. The slash $\left(\frac{1}{2}\right)$ character represents the<br>installation root directory.                                                                                                    |  |  |
| Operating systems      | If documentation contains differences between operating<br>systems, the UNIX format is mentioned first. The Microsoft<br>Windows format is mentioned in parentheses after the<br>UNIX format. Other operating systems are separately<br>mentioned. There may also be different chapters for<br>different operating systems. |  |  |

## **Syntax notation conventions**

solidDB documentation uses the following syntax notation conventions:

*Table 2. Syntax notation conventions*

| Format                 | <b>Used</b> for                                                                                                    |  |  |
|------------------------|----------------------------------------------------------------------------------------------------|--|--|
| INSERT INTO table name | Syntax descriptions are on this font. Replaceable sections are<br>on this font.                                                            |  |  |
| solid.ini              | This font indicates file names and path expressions.                                                                                       |  |  |
| $\lceil$ $\rceil$      | Square brackets indicate optional items; if in bold text,<br>brackets must be included in the syntax.                                      |  |  |
|                        | A vertical bar separates two mutually exclusive choices in a<br>syntax line.                                                               |  |  |
| $\{\}$                 | Curly brackets delimit a set of mutually exclusive choices in<br>a syntax line; if in bold text, braces must be included in the<br>syntax. |  |  |
|                        | An ellipsis indicates that arguments can be repeated several<br>times.                                                                     |  |  |
|                        | A column of three dots indicates continuation of previous<br>lines of code.                                                                |  |  |

## <span id="page-16-0"></span>**1 Overview of solidDB administration**

The solidDB server is designed for ease of deployment and continuous, unattended operation.

#### **Installation**

The solidDB server is delivered as a single installation program file. All the drivers and utilities are included in the installation package.

For details on the installation alternatives and the package contents, see the IBM solidDB Getting Started Guide.

#### **Creating a database**

When solidDB is started, it checks if a database exists. If a database does not exist, solidDB prompts you to create a database.

After the database has been created, solidDB starts listening to the network for client connection requests. In Windows environments, a solidDB icon appears, but in most environments solidDB runs invisibly in the background as a daemon process.

#### **Administration interface**

The main administration interface for the solidDB server is the **ADMIN COMMAND** SQL extension that is used to executed administrative commands. The ADMIN COMMANDs are used for operations such as creating backups of the database, invoking performance monitoring, or displaying information about users connected to the database. The ADMIN COMMANDs can also be used for changing certain configuration settings dynamically.

The solidDB package includes two command-line utilities that you can use to execute the administrative commands.

#### **solidDB SQL Editor (solsql)**

solidDB SQL Editor (**solsql**) is a console tool that you can use to issue SQL statements and solidDB ADMIN COMMANDs at the command prompt. You can also execute script files that contain the SQL statements.

#### **solidDB Remote Control (solcon)**

solidDB Remote Control (**solcon**) is a console tool for administration; users with administrator rights can issue ADMIN COMMANDs at the command prompt or by executing a script file that contains the commands. With **solcon**, the ADMIN COMMANDs can be issued as part of the **solcon** startup command line.

Because only users with administrator rights can access **solcon**, if only **solcon** is deployed at a production site, the administrators cannot accidentally execute SQL statements that could change the data.

Additionally, if you are using solidDB with the linked access methods, the solidDB Server Control API (SSC API) gives the application programmatic control over task execution. The SSC API functions are available for assigning priorities for such

tasks as database backup, database checkpoint, and merge of the Bonsai Tree. The priority assignment determines in what order a task is run once it is executed.

For more details on the SSC API, see *IBM solidDB Shared Memory Access and Linked Library Access User Guide*.

#### **Configuration**

Most solidDB server configuration settings are defined using configuration parameters. There are two solid.ini configuration files, one for the server and one for the ODBC client. Neither configuration file is obligatory. If there is no configuration file, the factory values are used. Also, all parameters do not need to be present in the solid.ini file. If a parameter is not present in the solid.ini file or if the value for a particular parameter is not set, the factory value is used.

You can set the configuration parameter values by editing the solid.ini configuration file manually or, in most cases, using ADMIN COMMANDs.

Some parameter settings can also be overridden per session or per transaction by using the SQL commands SET or SET TRANSACTION. You can also define the settings per connection with the ODBC connection attributes or JDBC connection properties. The precedence hierarchy is the following (from high precedence to low precedence):

- SET TRANSACTION: transaction-level settings
- SET: session-level settings
- ODBC connection attributes and JDBC connection properties
- Parameter settings specified by the value in the solid.ini configuration file
- Factory value for the parameter

Additionally, you can control some solidDB server operations with the following options:

- solidDB command-line options at startup
- environment variables
- ODBC and JDBC client connect string arguments

#### **Related concepts**:

[2.3, "Creating a new database," on page 13](#page-28-0) solidDB databases are created at solidDB server startup.

[3, "Configuring solidDB," on page 37](#page-52-0)

The various solidDB configuration options help you to meet your environment, performance, and operation needs.

#### **Related reference**:

[Appendix A, "Server-side configuration parameters," on page 213](#page-228-0)

The server-side configuration parameters define various performance, memory and disk usage, and other characteristics of the solidDB server. Generally, the factory value settings offer the best performance and operability, but in some special cases modifying a parameter might improve performance.

[Appendix B, "Client-side configuration parameters," on page 267](#page-282-0) The client-side configuration parameters define various characteristics for usage of the solidDB ODBC client and solidDB tools such as solidDB SQL Editor (**solsql**). The client-side parameters are stored in the client-side solid.ini configuration file and are read when the client starts.

[Appendix C, "solidDB command-line options," on page 271](#page-286-0)

[Appendix D, "Environment variables," on page 275](#page-290-0)

[Appendix F, "solidDB ADMIN COMMAND syntax," on page 359](#page-374-0) This appendix describes the solidDB ADMIN COMMAND syntax. This command set is not part of ANSI SQL; it is an extension that is specific to the solidDB product.

## <span id="page-20-0"></span>**2 Administering solidDB**

This section describes how to maintain your solidDB installation. The administration tasks covered in this section are:

- v Performing basic solidDB operations, such as starting and stopping the server
- Backing up the server
- Creating checkpoints
- Compacting database files

**Important:** If you are using solidDB with shared memory access (SMA) or linked library access (LLA), there are some differences in administration from standard solidDB. Wherever necessary, references to information specific to the SMA or LLA configurations in the *IBM solidDB Shared Memory Access and Linked Library Access User Guide* are provided.

## **2.1 Automated and manual administration**

The solidDB server is designed for continuous, unattended operation and ease of deployment. It requires minimal maintenance. Administrative operations, including backups, can be performed programmatically using **ADMIN COMMAND** SQL extensions which can run automatically or at the request by an administrator. When necessary, you can administer solidDB also manually.

The solidDB server provides the following command-line tools for administration:

#### **solidDB SQL Editor (solsql)**

solidDB SQL Editor (**solsql**) is a console tool that you can use to issue SQL statements and solidDB ADMIN COMMANDs at the command prompt. You can also execute script files that contain the SQL statements.

#### **solidDB Remote Control (solcon)**

solidDB Remote Control (**solcon**) is a console tool for administration; users with administrator rights can issue ADMIN COMMANDs at the command prompt or by executing a script file that contains the commands. With **solcon**, the ADMIN COMMANDs can be issued as part of the **solcon** startup command line.

Because only users with administrator rights can access **solcon**, if only **solcon** is deployed at a production site, the administrators cannot accidentally execute SQL statements that could change the data.

Additionally, if you are using solidDB with the linked access methods, the solidDB Server Control API (SSC API) gives the application programmatic control over task execution. The SSC API functions are available for assigning priorities for such tasks as database backup, database checkpoint, and merge of the Bonsai Tree. The priority assignment determines in what order a task is run once it is executed.

For more details on the SSC API, see *IBM solidDB Shared Memory Access and Linked Library Access User Guide*.

You can also schedule a subset of ADMIN COMMANDs to be executed using the **Srv.At** connection parameter. See [2.9, "Entering timed commands," on page 34](#page-49-0) for more details.

## <span id="page-21-0"></span>**2.2 Starting and stopping server**

## **2.2.1 Starting solidDB**

You can start solidDB by issuing the command solid [options] at the command prompt, or in Windows environments, using the **Start** > **Programs** > **IBM solidDB** menu path.

### **Before you begin**

To start solidDB, a valid license file must be located in your working directory or in the location specified with a SOLIDDIR environment variable.

#### **About this task**

**Note:** This section applies to standard solidDB only. If you are using solidDB with shared memory access (SMA) or linked library access (LLA), see the *IBM solidDB Shared Memory Access and Linked Library Access User Guide* for instructions on how to start a SMA or LLA server.

#### **Procedure**

To start the solidDB server:

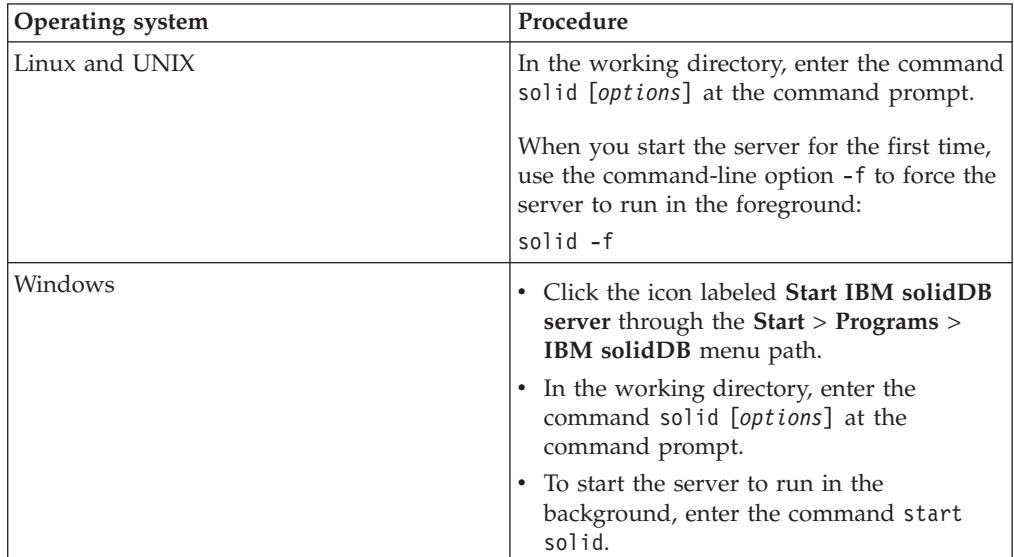

#### *options* are

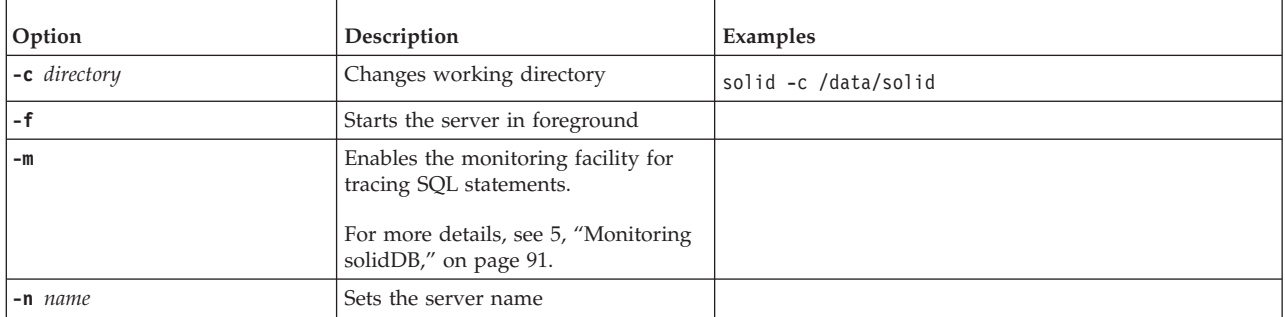

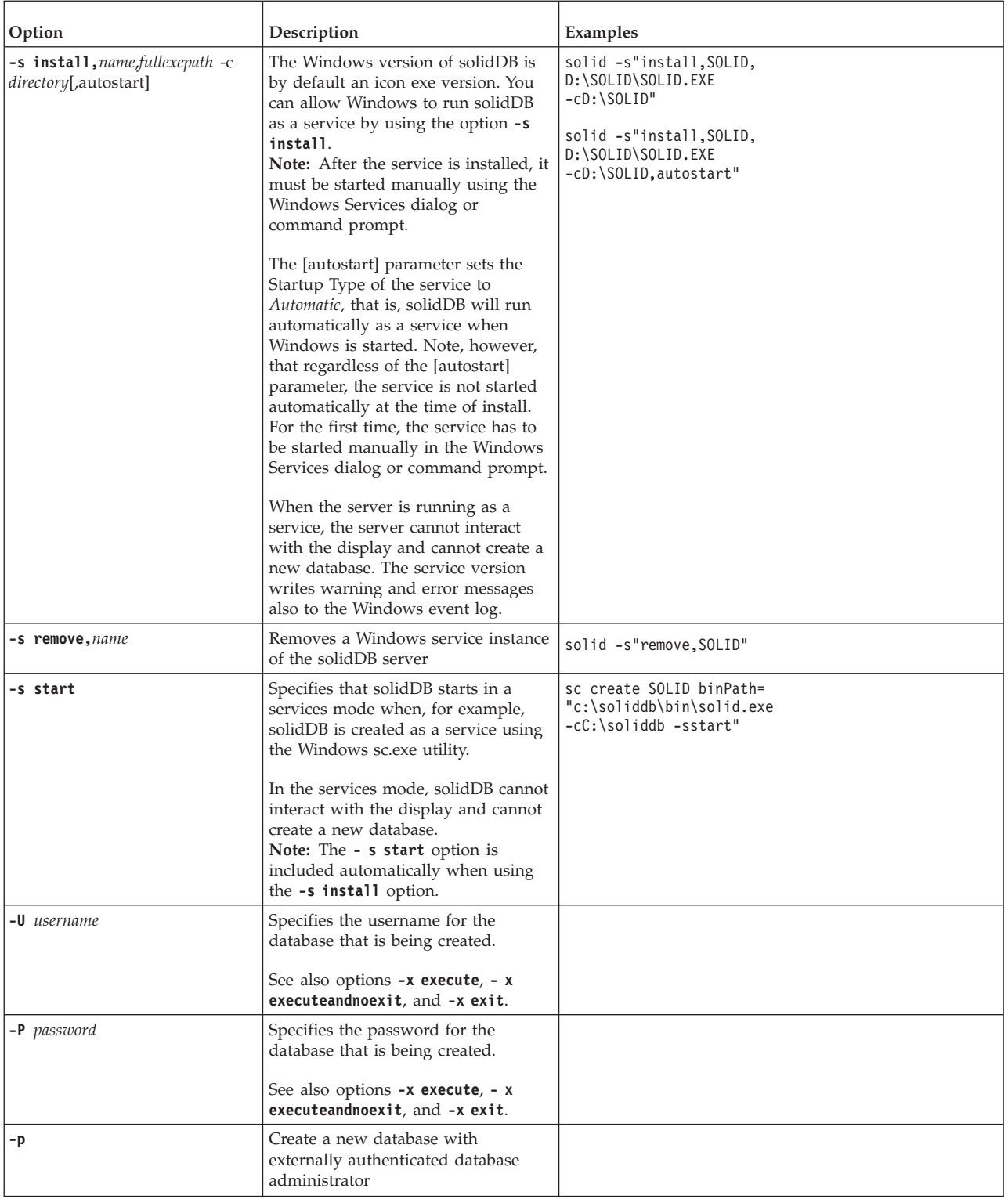

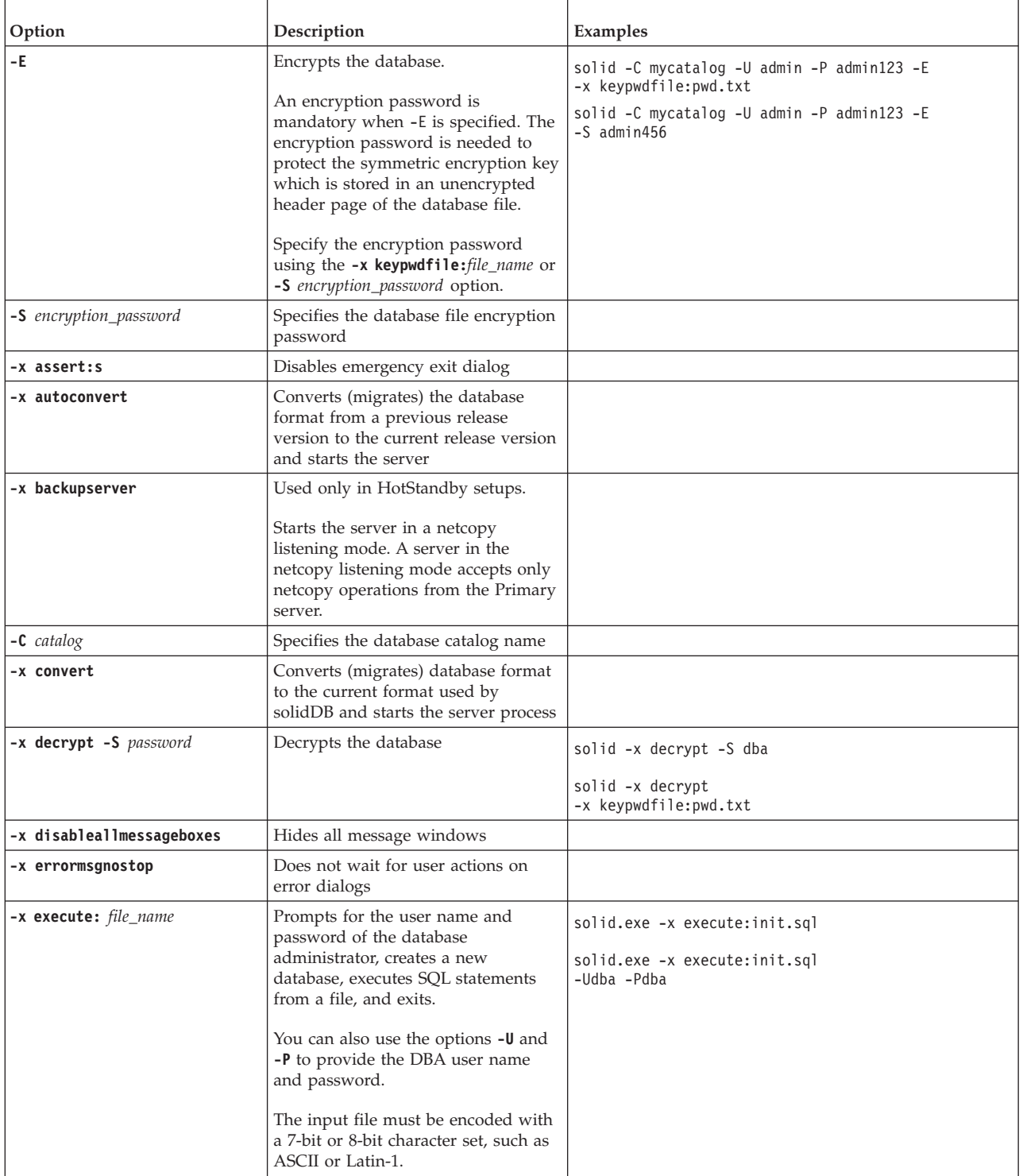

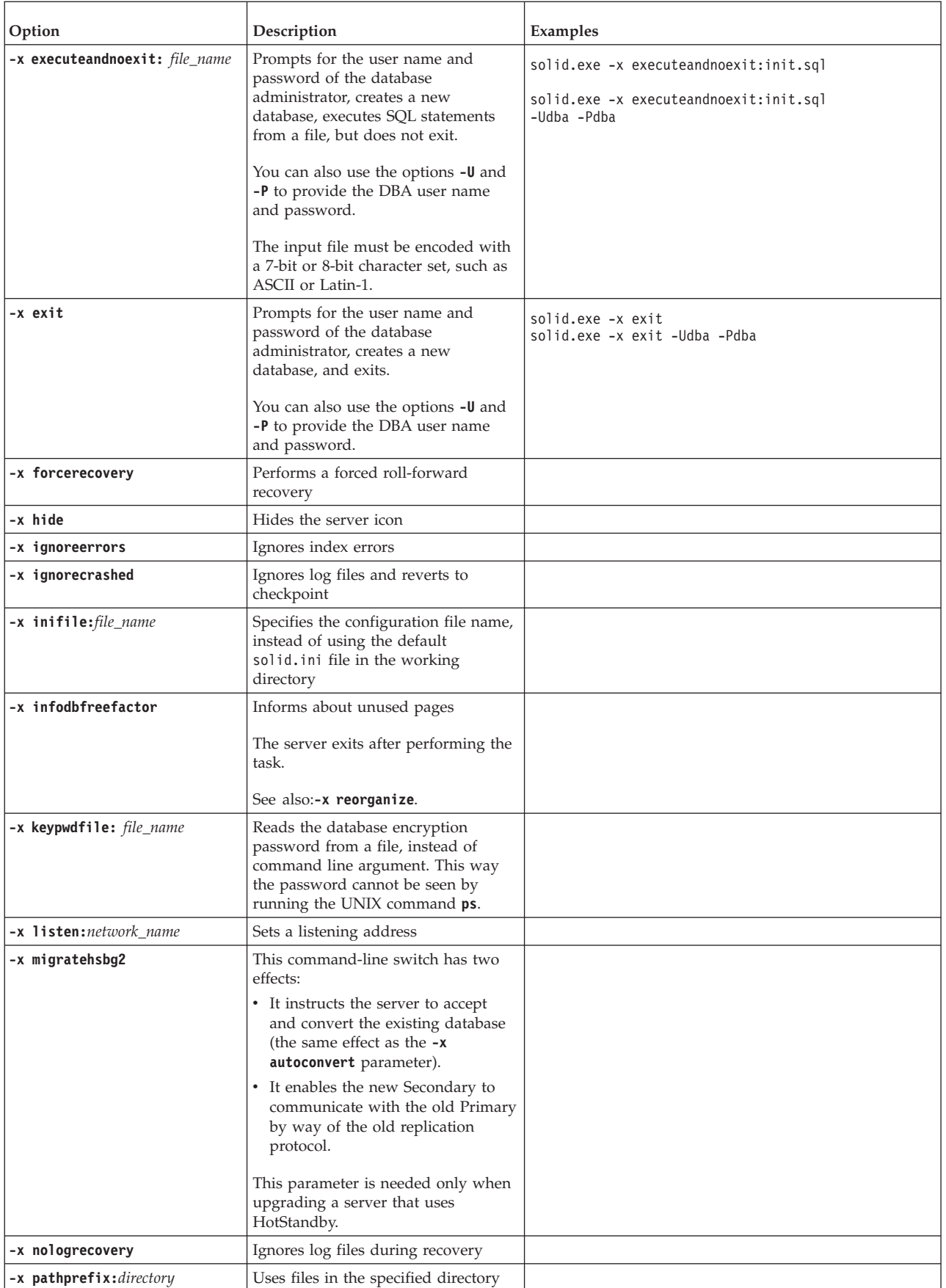

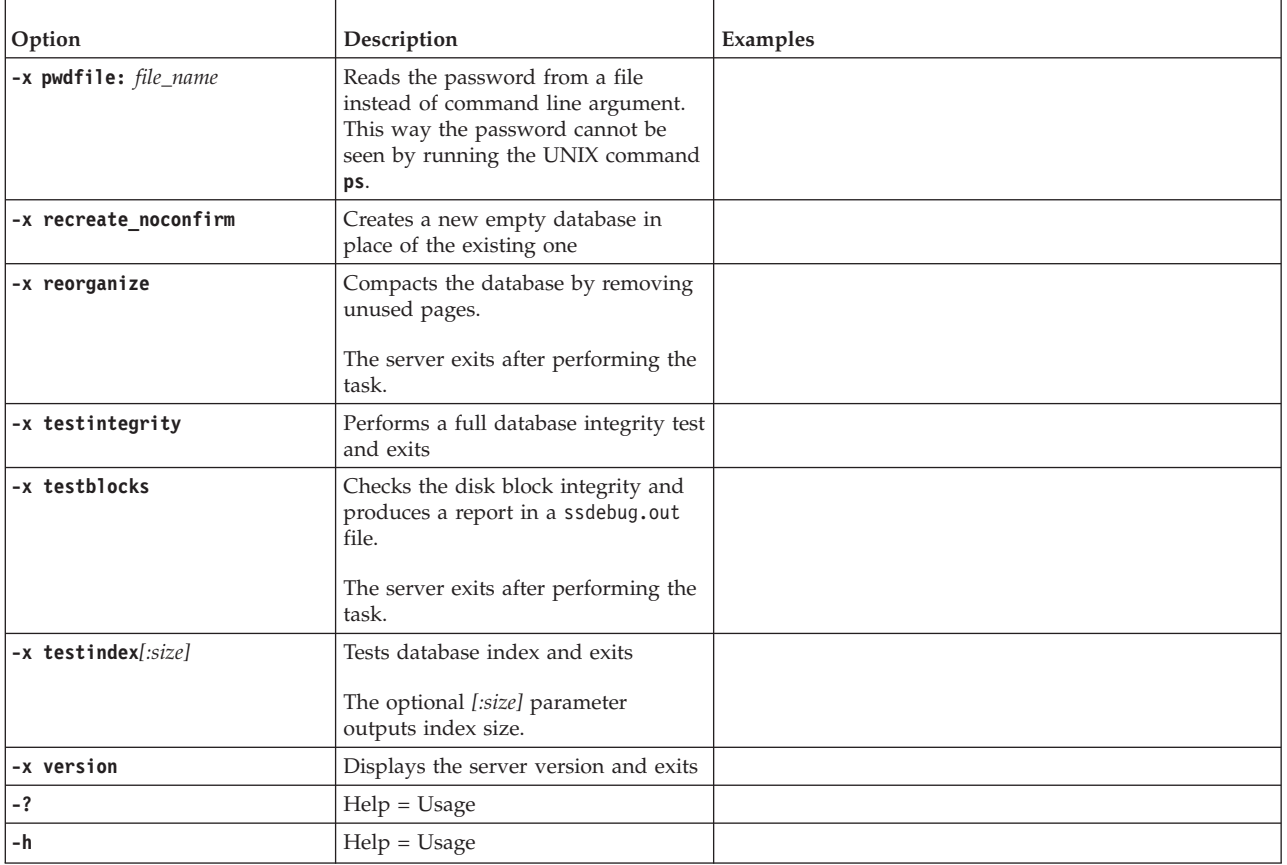

#### **Results**

When solidDB is started, it checks if a database exists. The server first looks for a solid.ini configuration file and reads the value of **IndexFile.FileSpec** parameter. Then the server checks if there is a database file with the names and paths specified in the **IndexFile.FileSpec** parameter. If a database file is found, solidDB automatically opens that database. If no database is found, the server creates a database.

#### **Related tasks**:

[2.5, "Running solidDB server as a Windows service," on page 21](#page-36-0) solidDB can be run as a service in Windows. The first time you want to run solidDB as a service, you must install the service, that is, allow Windows to run solidDB as a service. After that, you can start and stop the services with the Windows Service dialog or command prompt, or remove the services using solidDB command-line options.

#### **Related reference**:

[Appendix C, "solidDB command-line options," on page 271](#page-286-0)

#### **Related information**:

["FileSpec\\_\[1...n\] parameter" on page 48](#page-63-0) The **Indexfile.FileSpec** parameter describes the location and the maximum size of an index file (database file).

### <span id="page-26-0"></span>**Modifying Windows shortcuts for solidDB server and solidDB SQL Editor (solsql)**

By default the **Start IBM solidDB server** and **solsql SQL Editor** icons in the **Start** > **Programs** > **IBM solidDB** menu path start programs in the eval\_kit\standalone directory. To change the default settings, modify **Properties** of the shortcuts.

#### **Modifying Start IBM solidDB server shortcut**

By modifying the **Properties** of the **Start IBM solidDB server** shortcut you can specify the working directory, login data and system catalog name, and additional command-line options used when starting solidDB.

- 1. Right-click on the **Start IBM solidDB server** icon.
- 2. Select **Properties** and then the **Shortcut** tab.
- 3. To change the login data and catalog name (or other startup options), modify the command-line options given in the **Target** field:
	- v **-C** system catalog name
	- v **-P** password
	- v **-U** username

For example:

"C:\Program Files\IBM\solidDB\solidDB7.0\bin\solid.exe" -C mycatalog -P mypassword -U myname See section [Appendix C, "solidDB command-line options," on page 271](#page-286-0) for a list of available solidDB startup options.

4. To change the working directory, modify the directory path in the **Start in** field. For example:

"C:\Program Files\IBM\solidDB\solidDB7.0\eval\_kit\mytest\"

### **Modifying solsql SQL Editor shortcut**

By modifying **Properties** of the **solsql SQL Editor** shortcut you can specify the connection information and the login data for the solidDB server to which solidDB SQL Editor (**solsql**) connects to.

- 1. Right-click on the **solsql SQL Editor** icon.
- 2. Select **Properties** and then the **Shortcut** tab.
- 3. To change the connection information and login data, modify the server name, username, and password given in the **Target** field.

For example:

"C:\Program Files\IBM\solidDB\solidDB7.0\bin\solsql.exe" "tcp 2315" myname mypassword

You can also specify startup options in the **Target** field. See section [7.2.1,](#page-149-0) ["Starting solidDB SQL Editor \(](#page-149-0)**solsql**)," on page 134 for a list of available **solsql** startup options.

## **2.2.2 Closing a database (preventing new connections)**

Closing the database means that new connections to the database are not allowed. Closing the database does not affect existing user connections.

#### **About this task**

You can close the database when you want to prevent users from connecting to the database. For example, when you are shutting down solidDB, you must prevent new users from connecting to the database.

#### <span id="page-27-0"></span>**Procedure**

To close the database, issue the following command: ADMIN COMMAND 'close';

#### **Results**

After closing the database, only connections from solidDB Remote Control (**solcon**) are accepted.

Any new connections fail with the error solidDB Server Error 14506: The server is closed, no new connections allowed.

#### **What to do next**

To view all existing connections, issue the following command: ADMIN COMMAND 'userlist'

To disconnect specified users from the database, issue the following command: ADMIN COMMAND 'throwout {username | userid}

To revert the effect of the **close** command, issue the following command: ADMIN COMMAND 'open'

#### **Related tasks**:

2.2.3, "Shutting down solidDB"

## **2.2.3 Shutting down solidDB About this task**

This section applies to standard solidDB only. If you are using solidDB with shared memory access (SMA) or linked library access (LLA), see the *IBM solidDB Shared Memory Access and Linked Library Access User Guide* for instructions on how to stop the solidDB SMA or LLA server.

#### **Procedure**

You can shut down the solidDB in the following ways:

- v To shut down solidDB programmatically from an application, for example, using solidDB Remote Control (**solcon**) or solidDB SQL Editor (**solsql**):
	- 1. Prevent new connections to solidDB by issuing the following command: ADMIN COMMAND 'close'

**Tip:** To revert the effect of the close command, issue the **ADMIN COMMAND 'open'** command.

2. Exit all users of solidDB (except the current connection) by issuing the following command:

ADMIN COMMAND 'throwout all'

The **throwout all** command does not wait for open transactions to finish; it rolls back all open transactions.

- 1. Stop solidDB by issuing the following command: ADMIN COMMAND 'shutdown'
- v To shut down solidDB using a single command, issue the following command:

<span id="page-28-0"></span>ADMIN COMMAND 'shutdown force'

The **shutdown force** command performs the same operations as **close**, **throwout all**, and **shutdown**.

- v In Windows environments, right-click the server icon and select **Close**.
- v In Windows environments, if you are running solidDB as a service, you can use the commands**net stop** or **sc stop** through the Windows system services.

#### **Results**

All of the above-mentioned shutdown mechanisms start the same routine; all buffered data is written to the database file, cache memory is freed, and the server is shut down. The server shutdown can take a while since the server must write all buffered data from main memory to the disk.

#### **Related tasks**:

[2.5, "Running solidDB server as a Windows service," on page 21](#page-36-0) solidDB can be run as a service in Windows. The first time you want to run solidDB as a service, you must install the service, that is, allow Windows to run solidDB as a service. After that, you can start and stop the services with the Windows Service dialog or command prompt, or remove the services using solidDB command-line options.

### **2.3 Creating a new database**

solidDB databases are created at solidDB server startup.

When solidDB is started, it checks if a database exists. If a database does not exist, solidDB prompts you to create a database.

- In Windows environments, a dialog window prompts you for the username and password of the database administrator, and a name for the default (system) catalog.
- In Linux and UNIX environments, the following message appears:

Database does not exist. Do you want to create a new database (y/n)? By answering 'yes', solidDB prompts you for username and password of the database administrator, and a name for the default (system) catalog.

After accepting the username and password of the database administrator, solidDB creates the database.

By default the database is created as one file (solid.db) in the solidDB working directory.

An empty database that contains only the system tables and views uses approximately 4 MB of disk space. The time it takes to create the database depends on the hardware platform you are using. If you have a small database (less than 4 MB) and want to keep the disk space less than 4 MB, set the value of the **IndexFile.ExtendIncrement** parameter to less than 500 (default). This parameter and other parameters are discussed in [Appendix A, "Server-side configuration](#page-228-0) [parameters," on page 213.](#page-228-0)

After the database has been created, solidDB starts listening to the network for client connection requests. In Windows environments, a solidDB icon appears, but in most environments solidDB runs invisibly in the background as a daemon process.

## <span id="page-29-0"></span>**2.3.1 Usernames, passwords, and system catalog names**

The database system administrator account is created when the solidDB database is created; the creator of the database has the SYS\_ADMIN\_ROLE user role. The system catalog name is also created when the database is created and it cannot be changed later.

By default, the solidDB server offers a traditional authentication mechanism in which a user has to provide a valid user ID and password combination to connect to a database. Alternatively, you can configure solidDB to use an operating-system-based external authentication mechanism.

#### **Important:**

- v You must remember your username and password to be able to connect to solidDB. There are no default user names. The administrator username you enter when creating the database is the only username available for connecting to the new database for the first time. If you cannot connect to solidDB because you have forgotten your system administrator user name or password, contact IBM Software Support.
- Lowercase characters in user names, passwords, and system catalog names are converted to uppercase.
- v If you try to log in four times with an incorrect username or password, the system blocks your IP address for a maximum of 60 seconds. This feature cannot be configured or switched off.

#### **Username**

- Minimum length: 2 characters.
- Maximum length: 80 characters
- The username must begin with a letter or an underscore. Use lowercase letters from a to z, uppercase letters from A to Z, the underscore character "\_", and numbers from 0 to 9.

The database system administrators username cannot be changed with the ALTER USER command. See *Changing DBA username and password* in the *IBM solidDB SQL Guide*.

#### **Password**

- Minimum length: 3 characters.
- Maximum length: 80 characters
- v The password can begin with any letter, underscore, or number. Use lowercase letters from a to z, uppercase letters from A to Z, the underscore character " $\frac{1}{2}$ ", and numbers from 0 to 9.
- v You cannot use the double quotation mark (") in the password. The use of apostrophe ('), semicolon (;), or space (' ') is discouraged, because some tools might not accept these characters in the password.
- v If you plan to use solidDB Remote Control (**solcon**), do not create passwords with non-ASCII characters, because **solcon** does not perform UTF-8 translation for any input.
- You can also enter the password from a file. For more information, see [7.6,](#page-173-0) ["Entering password from a file," on page 158.](#page-173-0)
- v The solidDB passwords do not expire. If you want set up user accounts with expiring passwords, use the operating-system-based mechanism for authentication.

## <span id="page-30-0"></span>**System catalog**

- Minimum length: 1 character.
- Maximum length: 39 characters
- The system catalog name must not contain spaces.

The solidDB syntax for database object hierarchy is the following: catalog\_name.schema\_name.database\_object

The default schema name is the username.

If you do not specify the catalog and schema name, the server uses the system catalog and the username of the object creator to determine which object to use.

For details on solidDB catalogs and schemas, see section *Managing database objects* in *IBM solidDB SQL Guide*.

#### **Related concepts**:

[4.1, "Authentication," on page 57](#page-72-0)

Authentication is the mechanism of verifying the identity of a user or an application. By default, the solidDB server offers a traditional authentication mechanism in which a user has to provide a valid user ID and password combination to connect to a database. Alternatively, you can configure solidDB to use an operating-system-based external authentication mechanism.

[4.1.2, "Operating-system-based external authentication," on page 58](#page-73-0) Instead of the internal solidDB authentication mechanism, the user can be authenticated by services provided by operating system.

## **2.3.2 Unicode and partial Unicode database modes**

Starting from version 6.5, the solidDB databases can be created in two modes: *Unicode* mode or partial Unicode mode (default). This database mode is based on the encoding of character data types (CHAR, VARCHAR, and so on) in the solidDB server. Wide character data types (WCHAR, WVARCHAR, and so on) are Unicode encoded in both modes.

• Unicode mode

In the Unicode mode, the internal representation for character data types is UTF-8.

The internal representation for wide character data types is UTF-16.

• partial Unicode mode

In the partial Unicode mode, the internal representation for character data types uses no particular encoding; instead, the data is stored in byte strings with the assumption that user applications are aware of this and handle the conversion as necessary.

The internal representation for wide character data types is UTF-16.

The databases created with solidDB version 6.3 or earlier are of the partial Unicode type.

**Important:** The default database mode in 6.5 is partial Unicode.

### **Creating Unicode databases**

The solidDB database mode is controlled with the parameter **General.InternalCharEncoding**.

v Unicode mode: **General.InternalCharEncoding=UTF8**

<span id="page-31-0"></span>When the **InternalCharEncoding** is set to UTF8, the internal representation for character data types is UTF-8. Both character data types and wide character data types are converted between the solidDB server and the application.

partial Unicode mode: General. Internal CharEncoding=Raw

When the **InternalCharEncoding** is set to Raw, the internal representation for character data types uses no particular encoding; instead, the data is stored in byte strings with the assumption that user applications are aware of this and handled the conversion as necessary. Wide character data types are converted between the solidDB server and the application.

The databases created with solidDB version 6.3 or earlier are of the partial Unicode type.

**Important:** The database mode must be defined when the database is created and it cannot be changed later.

If the database already exists in either mode and the database mode contradicts the value of the parameter, the server startup fails with the following error message in the solerr.out:

Parameter General.InternalCharEncoding contradicts the existing database mode

### **2.3.3 Setting up database environment**

By default the solidDB database files, log, message, and trace files are created in the solidDB working directory. For production environments, you might want to set up an environment where, for example, database files, backup files, and log files are located on different disks.

#### **Default working directory settings**

A *working directory* is the directory that contains the files related to running a particular solidDB instance.

The following table shows the most common solidDB files, their factory value locations, and how to modify the locations.

| File                                         | <b>Factory value</b><br><b>location</b> | How to modify                                                                                                    |
|----------------------------------------------|-----------------------------------------|----------------------------------------------------------------------------------------------------|
| license file (solid.lic or<br>solideval.lic) | working<br>directory                    | Define path in SOLIDDIR environmental<br>variable                                                                                                    |
| solid.ini configuration file                 | working<br>directory                    | Define path in SOLIDDIR environmental<br>variable                                                                                                    |
| database files (solid.db)                    | working<br>directory                    | Define with IndexFile.FileSpec parameter                                                                                                    |
| transaction log files<br>$(sol####*.log)$    | working<br>directory                    | Define location with <b>Logging. LogDir</b><br>parameter<br>or<br>Define location and file name with<br>Logging. FileNameTemplate parameter<br>Note: If you specify a directory for the log<br>files, the directory must exist before you start<br>solidDB: solidDB cannot create directories. |

*Table 3. solidDB default files*

*Table 3. solidDB default files (continued)*

<span id="page-32-0"></span>

| File                      | Factory value<br><i>location</i>                        | How to modify                                                                                                    |
|---------------------------|---------------------------------------------------------|----------------------------------------------------------------------------------------------------|
| message file (solmsg.out) | working<br>directory                                    | Location and name cannot be changed; the<br>solmsg.out file is always output in the<br>working directory.                                                                                 |
| error file (solerror.out) | working<br>directory                                    | Location and name cannot be changed; the<br>solerror.out file is always output in the<br>working directory.                                                                               |
| trace file (soltrace.out) | working<br>directory                                    | Define with Com. TraceFile parameter                                                                                                    |
| backup files              | <i><u><u>k</u></u></i> working<br>directory>/<br>backup | Define with General. BackupDirectory<br>parameter<br><b>Note:</b> The directory for the backup files must<br>exist before you make a backupsolidDB:<br>solidDB cannot create directories. |

#### **Recommendations for production environments**

- v If you do not want to run the installer on your production environment node, install solidDB on a separate node and copy the executable programs, libraries, and drivers manually to your production node, as applicable for your setup.
- v To prevent loss of data in a disk failure, store the database files and transaction log files on different physical drives. Using different physical drives also provides best performance, especially during database checkpoints when both database files and transaction log files are written at the same time.
- v Use local disks (instead of network disks) for storing the database files and log files.

Using local disks is especially important with a solidDB HotStandby setup. The HotStandby configurations are targeted for environments with shared nothing architecture. Such architecture is best achieved by having the primary and secondary databases in separate nodes, each using local disks. Network disks have a risk of being a logical/physical single point of failure in the system.

#### **Related concepts**:

[5.1, "Viewing error messages and log files," on page 92](#page-107-0) By default, solidDB outputs errors and messages in the solmsg.out and solerror.out log files in the solidDB working directory. To view the descriptions of single or all error messages, use ADMIN COMMAND 'errorcode'.

#### **Related information**:

[3.1.1, "Configuration files and parameter settings," on page 38](#page-53-0) There are two different solid.ini configuration files, one for the server and one for the ODBC client. Neither configuration file is obligatory. If there is no configuration file, the factory values are used.

["Managing database files and caching \(IndexFile section\)" on page 47](#page-62-0)

[2.7, "Performing backup and recovery," on page 24](#page-39-0)

[2.6, "Running several servers on one computer," on page 23](#page-38-0)

## **2.3.4 solidDB configuration file (solid.ini)**

When you start solidDB, it reads configuration parameters from the solid.ini configuration file.

<span id="page-33-0"></span>The solid.ini file specifies parameters that help you customize and optimize the solidDB database server. For example, the **IndexFile.FileSpec** parameter in the solid.ini file specifies the directory and file names of the data files in which the server stores the user data. Similarly, the **IndexFile.BlockSize** parameter specifies the block size for the database. The block size affects performance and also limits the maximum record size.

You can find a complete description of all parameters, details about the proper format of the solid.ini file, and instructions for specifying solid.ini configuration parameters in [Appendix A, "Server-side configuration parameters,"](#page-228-0) [on page 213.](#page-228-0) For more details about setting parameters, see [3, "Configuring](#page-52-0) [solidDB," on page 37.](#page-52-0)

## **2.3.5 Setting database block size (BlockSize) and location (FileSpec)**

The default block size for the solidDB database file is 16 KB. The block size is defined in multiples of 2 KB. The minimum block size is 2 KB and the maximum is 64 KB. The maximum size of the database is 64 TB.

The block size is set with the parameter **Indexfile.BlockSize**. If you want solidDB to create a database with a different block size, you have to set the **Indexfile.BlockSize** value before creating a database. If you have an existing database, remember to move the old database (.db) and log files (.log) to another directory; the next time you start solidDB, a new database is created.

To modify the constant value for the new database, add the following lines in the solid.ini file, providing the size in bytes :

[IndexFile] BlockSize=size\_in\_bytes

The unit of size is 1 byte (as in all size-related parameters). You can also use the unit symbols of K for KB and M for MB.

After you save the file and start solidDB, solidDB creates a database with the new constant value from the solid.ini file.

Similarly, you can also modify the **Indexfile.FileSpec** parameter to define the following:

- Name and location of the database files the default file name is solid.db and the default location is the solidDB directory
- Maximum size (in bytes) the database file can reach the default value is 2147483647, which equals 2 G-1 bytes. The maximum file size is (4 G-1)\*blocksize. With the default 16 KB block size, the maximum is 64 TB - 1.

You can also use the **Indexfile.FileSpec** parameter to divide the database file into multiple files and onto multiple disks. Multiple database files are useful if you create a large physical database.

For details on configuring the database file locations and sizes with the **Indexfile.FileSpec** parameter, read ["Managing database files and caching](#page-62-0) [\(IndexFile section\)" on page 47.](#page-62-0)

## <span id="page-34-0"></span>**2.3.6 Defining database objects**

The solidDB database objects include catalogs, schemas, tables, views, indexes, stored procedures, triggers, and sequences. By default, database object names are qualified with the user name of the object creator and a system catalog name. You can also specify that database objects are qualified by a schema name.

You can use catalogs and schemas to organize your data. The use of schemas in solidDB conforms to the SQL standard, but the use of catalogs is an extension to the SQL standard.

Catalogs and schemas allow you to group database objects (tables, sequences, and so on) in a hierarchical way. Typically you put related items into the same group. For example, all the tables related to the accounting system might be in one group (for example, a catalog), while all the tables related to the human resources system might be in another group. You can also group database objects by user. For example, all of the tables used by Jane Smith might be in a single schema.

Catalogs are the highest (broadest) level of the hierarchy. Schema names are the mid-level. Specific database objects, such as tables, are the lowest (narrowest) level of the hierarchy. Thus, a single catalog may contain multiple schemas, and each of those schemas may contain multiple tables.

Object names must be unique within a group, but do not have to be unique across groups. For example, the schemas named after the users Jane Smith and Robin Trower might each have a table named BILLS. These two tables have nothing to do with each other. They can have different structures and different data, even though they have the same name. Similarly, the catalog ACCOUNTING\_CATALOG and the catalog HUMAN\_RESOURCES\_CATALOG might each have a schema named DAVID\_JONES. Those schemas are unrelated to each other, even though they have the same name.

If you want to specify a particular table and the table name is not unique in the database, you can identify it by specifying the catalog, schema, and table name, for example, ACCOUNTING\_CATALOG.DAVID\_JONES.BILLS.

If you do not specify the complete name (that is, if you omit the schema, or the schema and the catalog), the server uses the current/default catalog and schema name to determine which table to use.

In general, a catalog can be thought of as a logical database. A schema typically corresponds to a user.

#### **Size limitations on database objects**

solidDB supports a practically unlimited number of tables, rows, and indexes. Character strings and binary data are stored in variable length format. This feature saves disk space. It also makes programming easier on developers since the lengths of strings or binary fields do not have to be fixed. The maximum size for a single column value is 2G-1 bytes.

You can set the maximum size of LONG VARCHAR (or CLOB) columns that are used in string functions by using the **Sql.MaxBlobExpressionSize** parameter. By default, the size is 1 MB (1 megabyte).

For efficiency, the solidDB server can store BLOB data outside the table. When BLOBs (Binary Large Objects), such as objects, images, video, graphics, or digitized sound are larger than a particular size, the server automatically detects the BLOBs and stores the objects to a special file area that has optimized block sizes for large files. Administrative actions are not required. For more information, see section *BLOBs and CLOBs* in the *IBM solidDB SQL Guide*.

## <span id="page-35-0"></span>**2.4 Connecting to solidDB with solidDB tools (solsql and solcon)**

After starting solidDB, you can connect to the server from your workstation using, for example, the solidDB data management tools, solidDB SQL Editor (**solsql**) or solidDB Remote Control (**solcon**).

**Note:** This section applies to standard solidDB only. If you are using solidDB with shared memory access (SMA) or linked library access (LLA), see the *IBM solidDB Shared Memory Access and Linked Library Access User Guide* for instructions on how to connect to a SMA or LLA server.

To connect to solidDB:

1. View the solmsg.out file in your database directory for valid network names that you can use to connect to solidDB

The following messages indicate what names you can use.

Listening of 'tcp hobbes 1313' started.

2. Start one of the following tools and give the network name of the server as a command-line parameter:

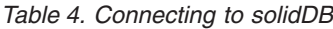

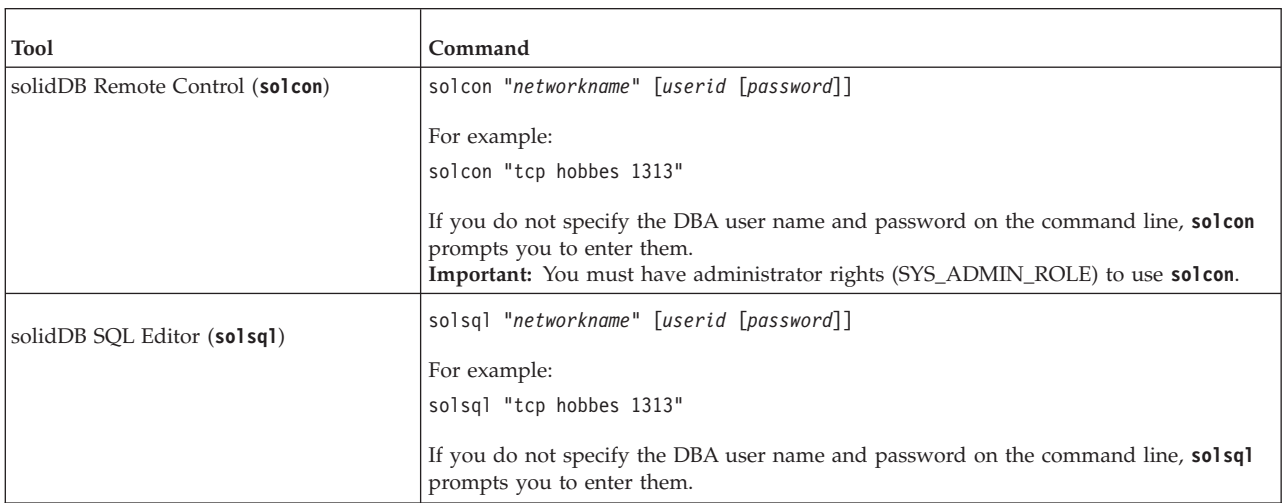

After a while, you see a message indicating that a connection to the server has been established.

#### **Related concepts**:

[6, "Managing network connections," on page 117](#page-132-0)

Applications can connect to the solidDB server using network drivers or by linking to the server directly. The solidDB product supports multiple network protocols and connection types simultaneously.

#### **Related information**:

[7, "Using solidDB data management tools," on page 131](#page-146-0) The solidDB product includes a set of data management tools which are
command-line utilities for performing various database tasks.

# **2.5 Running solidDB server as a Windows service**

solidDB can be run as a service in Windows. The first time you want to run solidDB as a service, you must install the service, that is, allow Windows to run solidDB as a service. After that, you can start and stop the services with the Windows Service dialog or command prompt, or remove the services using solidDB command-line options.

# **2.5.1 Starting solidDB server as a service for the first time**

The first time you want to run the solidDB server as a service, you must first install the service, and then start the service with the Windows Service dialog or command prompt.

## **Before you begin**

- v If you have not created a database before, you must create the database by starting the server for the first time as a foreground process. If solidDB is running as a service, it does not interact with a display and cannot create a new database. You can start the server as a foreground process from the command line with the command solid or use the **Start IBM solidDB** icon in the **Programs** menu.
- v The solidDB that you intend to run as a service cannot be located on a network drive.

### **Procedure**

1. **Allow (install) Windows to run solidDB as a service.**

In the command prompt, issue the following command:

solid -s"install,<service name>,<fullexepath> -c<working directory>[,autostart] [<ption>]" where

<service\_name> is the name of the service

<fullexepath> is the full path for solid.exe

<working directory> is the full path for solidDB working directory (where your solid.ini configuration file and license file are located)

autostart is an optional parameter that sets the Startup Type of the service to *Automatic*, that is, solidDB runs automatically as a service when Windows is started.

### **Note:**

Regardless of the autostart parameter, the service is not started automatically at the time of installation. For the first time, the service has to be started manually in the Windows Services dialog or command prompt.

<option> can be one of the [Appendix C, "solidDB command-line options," on](#page-286-0) [page 271.](#page-286-0) For example, when using an encrypted database, the encryption password must be provided with the -S<password> option. **Example 1**

The following command installs a service named SOLID (with Startup Type Manual) when solidDB is installed into the directory  $C:\$ soliddb and the working directory is C:\soliddb.

solid -s"install,SOLID,C:\soliddb\bin\solid.exe -cC:\soliddb"

### **Example 2**

The following command installs a service named SOLID (with Startup Type Automatic) when solidDB is installed into the directory  $C:\S$  oliddb and the working directory is C:\soliddb. The next time Windows is started, solidDB runs automatically as a service.

solid -s"install,SOLID,C:\soliddb\bin\solid.exe -cC:\soliddb,autostart"

#### **Example 3**

The following command installs a service named SOLID (with Startup Type Manual) when solidDB is installed into the directory  $C:\$ oliddb and the working directory is C:\soliddb. The solidDB database is encrypted; the encryption password is abcd.

solid -s"install,SOLID,C:\soliddb\bin\solid.exe -Sabcd -cC:\soliddb"

#### **Tip:**

Alternatively, you can create the service using the Windows command-line utility sc.exe. In that case, to start solidDB in a services mode, you must include the solidDB -sstart command-line option in the command. For example:

sc create SOLID binPath= "c:\soliddb\bin\solid.exe -cC:\soliddb -sstart"

The -sstart command-line option is required to remove the GUI-based interactions between the solidDB server and the user. Programs running as a Windows service cannot use GUI-based interactions.

- 2. **Start the service manually in the Windows Services dialog or command prompt.**
	- v You can access the Windows Services dialog through Control Panel: **Control Panel** > **Administrative Tools** > **Services**.
	- In the command prompt, issue the following command:

```
sc start <service_name>
or
net start <service name>
```
## **Results**

When running as an Windows service, solidDB will log warning and error messages to the Windows event log. These messages can be viewed from Windows by using the Event Viewer, available through Control Panel: **Control Panel** > **Administrative Tools** > **Event Viewer**. Messages are also logged to the solmsg.out file.

# **2.5.2 Starting and stopping solidDB services**

The solidDB services can be started and stopped using the Windows Services dialog or command prompt.

#### **Procedure**

- v You can access the Services dialog through Control Panel: **Control Panel** > **Administrative Tools** > **Services**.
- In the command prompt,
	- issue the following command to start the service:

```
sc start <service name>
```

```
or
```

```
net start <service name>
```
– issue the following command to stop the service:

```
sc stop <service name>
or
net stop <service_name>
```
where <service name> is the name of the service you want to start or stop.

# **2.5.3 Removing solidDB services**

You can remove the solidDB services using solidDB command-line options.

### **Procedure**

- 1. **Stop the service in the Windows Services dialog or command prompt.**
	- v You can access the Windows Services dialog through Control Panel: **Control Panel** > **Administrative Tools** > **Services**.
	- In the command prompt, issue the following command:

```
sc stop <service_name>
or
net stop <service name>
```
where <service\_name> is the name of service you want to stop.

2. **Remove the solidDB service.**

In the command prompt, issue the following command: solid -s"remove,<name>"

#### **Example**

The following command removes a service named SOLID. solid -s"remove,SOLID"

## **2.6 Running several servers on one computer**

In some cases, you might want to run two or more databases on one computer. For example, you might need a configuration with a production database and a test database running on the same computer.

solidDB uses a concept of a working directory. Typically the working directory contains files related to running a particular solidDB instance:

- license file
- solid.ini configuration file
- database files
- transaction log files
- message and trace files

If you want to run several servers concurrently on one computer, you have to set up separate working directories for each solidDB instance.

To run several servers on one computer:

- Start each solidDB server process in its working directory, or
- v Use the command-line option **-c** *directory\_name* to change the working directory.

To avoid network conflicts, use different network listen names for each server in the solid.ini configuration files.

#### **Example:**

To start two solidDB server instances:

- 1. Create two working directories. For example:
	- C:\solid1
	- $\cdot$  C:\solid2
- 2. Copy the license file into both directories.
- 3. In each working directory create a solid.ini configuration file, specifying different listen names.

```
For example:
solid1:
[Com]
Listen=tcpip 2315
solid2:
[Com]
Listen=tcpip 2316
```
- 4. In the solidDB installation root directory:
	- a. Start the first solidDB server instance with the following command: bin\solid -c C:\solid1
	- b. Start the second solidDB server instance with the following command: bin\solid -c C:\solid2

# **2.7 Performing backup and recovery**

Backups are made to secure the information stored in your database files. If your database files become corrupted or they are lost due to a system failure, you can restore the database from the backup files. To ensure that data is secure in the event of a system failure, back up the master database (and possibly the replica databases) regularly.

solidDB supports both local backups and backups made over the network, that is, network backups.

- Local backup produces a copy one database file of the current logical database, which possibly consists of multiple files.
- Network backup does the same local backup except that the backup database is sent over the network to Network Backup Server.

The following sections describe how to back up your solidDB databases and recover from system failure.

For guidelines for backing up and restoring the master and replica databases, see the *IBM solidDB Advanced Replication User Guide*.

# **2.7.1 Making local backups**

You can initiate a local backup by entering the following command in **solsql**: ADMIN COMMAND 'backup [-s] [dir *backup dir*]'

Available options for the **backup** command:

*Table 5. Options for the* **backup** *command*

| Option | Description                                                                                                    |
|--------|----------------------------------------------------------------------------------------------------|
| $-S$   | Synchronized execution. The call returns either when the backup<br>is completed or due to an error.                                                  |
| dir    | backup dir is a path expression determining the backup directory<br>in the local file system.                                                        |
|        | If the backup directory is omitted, it must be specified in the<br>solid.ini configuration file with the General. BackupDirectory<br>directory.      |
|        | If the specified backup directory does not exist, solid DB returns<br>error Database Error 10030: Backup directory directory name<br>does not exist. |

**Important:** If two databases are copied to the same directory, the earlier is overwritten by the latter. The *backup dir* must be different at least for each database. Moreover, although database files can be stored to different directories and partitions at the source server, they all are copied to the same backup directory. Therefore, identically named database files will conflict in the backup directory. As a consequence, only the most recent backup file among the identically named file has a backup copy in the backup directory.

# **2.7.2 Making backups over network**

You can send a backup database over the network to any host running a solidDB server. A server playing the role of the backup receiver is called a *NetBackup Server*. By default, any solidDB server instance can acts as the NetBackup Server.

By default, the netbackup operation copies the database to one flat file in the NetBackupDirectory, even if the logical database consists of multiple files. Instead of flattening the structure to one file, you can define multiple files to which the source database files are mapped to during the netbackup operation. You map the source and target files in a backup.ini file that must be stored on the target server in the directory defined with the **General.NetBackupDirectory** parameter.

## **Making netbackup**

Start a network backup (*netbackup*) with the following command: ADMIN COMMAND 'netbackup [*options*] [DELETE\_LOGS | KEEP\_LOGS] [connect *connect str*] [dir *backup dir*]'

### where

• *options* can be:

*Table 6. Options for the* **netbackup** *command*

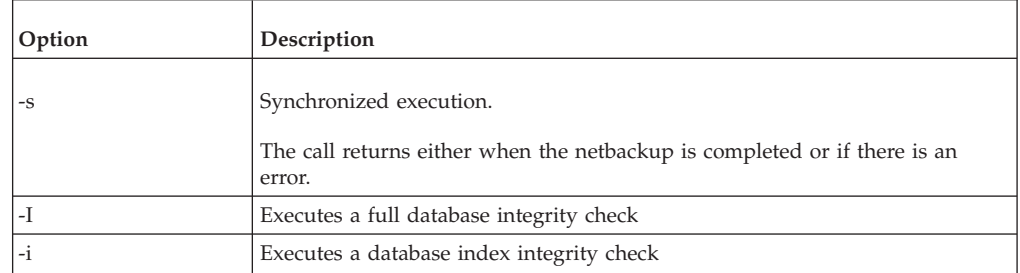

• DELETE LOGS | KEEP LOGS defines whether backup logs are deleted or kept in the source server. Default is DELETE\_LOGS.

#### **Note:**

- DELETE\_LOGS is referred to as *Full backup*
- KEEP\_LOGS is referred to as *Copy backup*. Using KEEP\_LOGS corresponds to setting the **General.NetbackupDeleteLog** parameter to "no".
- v connect *connect str* specifies the connection to the NetBackup Server. If *connect str* is omitted, it must be specified in the solid.ini configuration file. For the full connect string syntax, see ["Format of the connect string" on page 52.](#page-67-0)
- v dir *backup dir* defines the backup directory in the NetBackup Server. The path can be either absolute or relative to the **netbackup** root directory.

**Important:** If two databases are copied to the same directory, the earlier database copy is overwritten by the latter. The *backup dir* directory cannot point, for instance, to the root directory of the Netbackup Server.

#### **Note:**

- v The command ADMIN COMMAND 'netbackup' is not supported within the **Srv.At** configuration parameter.
- The command ADMIN COMMAND 'status netbackup' is synonymous to ADMIN COMMAND 'status backup'; it reports on both local and network backups.
- The command ADMIN COMMAND 'netbackuplist' is synonymous to ADMIN COMMAND 'backuplist'; it reports on both local and network backups.

## **Flat and deep NetBackup directory structures**

The NetBackup Server sees all the database files sent to it as one logical database even though the source database can consist of multiple files stored in different directories and on different permanent storage devices. By default, netbackup copies all the files of the source database to a single directory, that is, the user-specified netbackup directory.

It is, however, possible to explicitly specify the directories, names, and sizes of the backup files stored into the file system of the NetBackup Server. The directories, names, and file sizes are specified in a backup.ini netbackup configuration file in the netbackup directory. The backup.ini file follows the syntax of [IndexFile] section in solid.ini configuration file. Therefore, in addition to the section name, the backup.ini file can include multiple specifications for file names and sizes. Formally the syntax is as follows:

[IndexFile] FileSpec\_[1...N]=[*path/*]*file name* [*maximum file size*]

A NetBackup Server with a backup.ini file receives the incoming database as a whole, splits it into N separate parts, and stores the parts as files as specified in the backup.ini file.

#### **Tip:**

To retain the directory structure of the source server, copy and rename the source server's solid.ini to backup.ini and move it to the backup directory at the NetBackup Server. The NetBackup Server reads only the

**IndexFile.FileSpec [1...N]** specifications, creates similar directory structure, and stores backup files with their original properties to the NetBackup Server.

# **2.7.3 Configuring and automating backups**

Both local and network backup settings can be configured in the solid.ini configuration file. If you want to automate backups, you can initiate the backup using the solidDB facility for entering timed commands.

The optional configuration settings for local and network backups can be set beforehand in the solid.ini configuration file, except for the synchronized execution, -s option. The following tables show the corresponding ADMIN COMMAND options and parameter settings.

**Important:** The options entered in ADMIN COMMAND override the corresponding parameter settings.

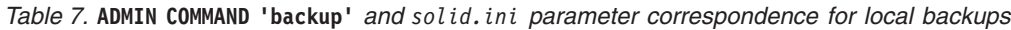

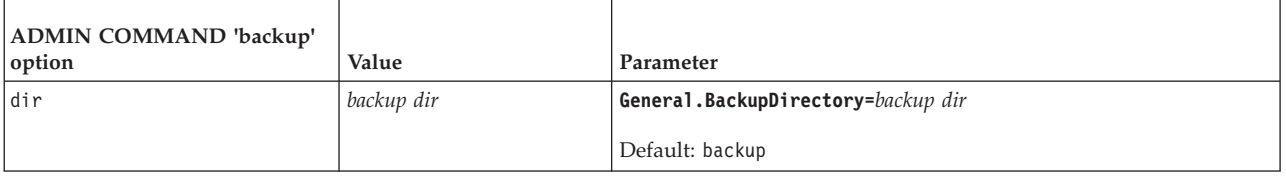

Corresponding ADMIN COMMAND options and configuration parameters for netbackup

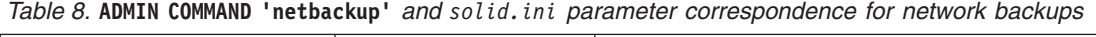

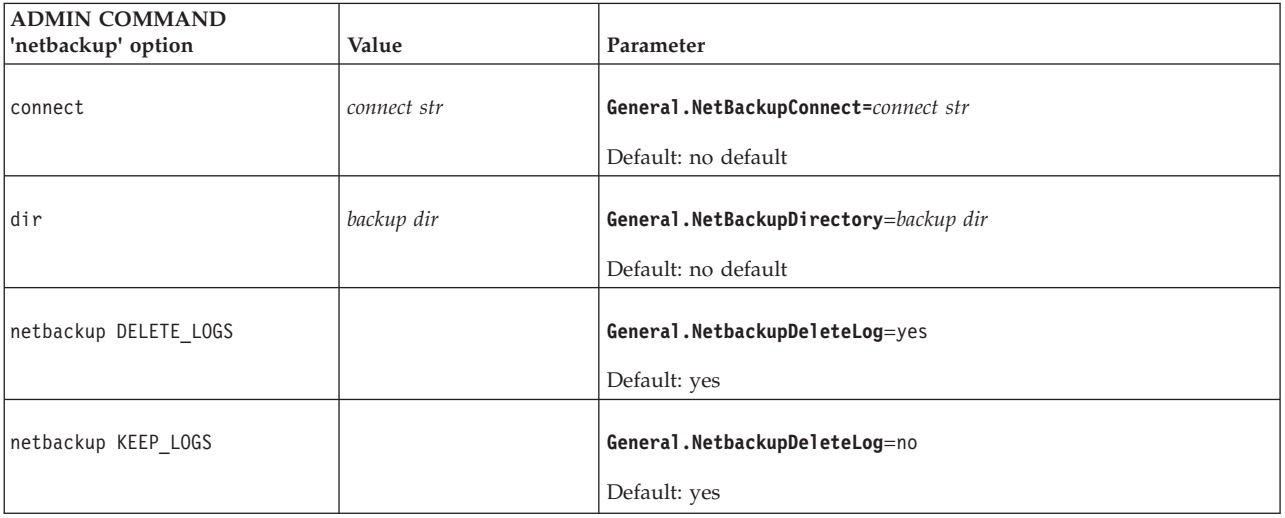

# **Example: Setting local backup directory with the General.BackupDirectory parameter**

1. Define the default backup directory with the **General.BackupDirectory** parameter. [General]

BackupDirectory=weekly\_backups

2. Start the backup by issuing the following command: ADMIN COMMAND 'backup'

# **Automating backups using timed commands**

You can automate local backups by using the solidDB facility for entering timed commands.

To automate backups, use the **Srv.At** parameter to define the time and location of the backups.

```
[Srv]
At = [day] [HH:MM] backup [directory], [[day] [HH:MM backup [directory]]
day ::= sun | mon | tue | wed | thu | fri | sat
```
If you do not specify the location for the backup file with *directory*, the directory defined with the **General.BackupDirectory** parameter is used.

## **Automating daily backups using time commands**

The following **Srv.At** setting starts a backup every day at 1:30 am. To ensure that at least a week old backup is available, the backups are stored in different directories each day.

[Srv] At=sun 01:30 backup bckup sun, mon 01:30 backup bckup mon, tue 01:30 backup bckup\_tue,wed 01:30 backup bckup\_wed, thu 01:30 backup bckup thu, fri 01:30 backup bckup fri, sat 01:30 backup bckup sat

#### **Related tasks**:

[2.9, "Entering timed commands," on page 34](#page-49-0) solidDB has a built-in timer which allows you to automate your administrative tasks. You can use timed commands to execute operating system commands, to create backups, checkpoints, and database status reports, to open and close databases, and to disconnect users and shut down servers.

#### **Related reference**:

[A.4, "General section," on page 217](#page-232-0)

#### **Related information**:

[F.1, "ADMIN COMMAND," on page 359](#page-374-0)

# **2.7.4 What happens during backup**

Both local and network backups create a self-contained and self-consistent image of a database by copying necessary files to the user-specified backup directory.

Every backup makes a checkpoint as its first action. This guarantees that the possible restore starts with as fresh backup as possible. This way, the slower roll-forward portion of the restore is minimized. The following files are then copied by default to the specified backup directory:

- Database files containing the checkpointed database itself
- v Log files including changes made by those transactions that are active when the backup takes place
- solmsg.out database message file (provided for convenience in diagnosing problems — the message file is not required during a restore), and
- solid.ini configuration file is also copied by default because after a disk crash the original might be destroyed (the configuration file is not required during a restore).

The solid.lic license file is not automatically copied.

**Note:** The name of the database files and their maximum size are specified in the **FileSpec[1...N]** parameters in the [IndexFile] section of the solid.ini configuration file. The name and location of log files is specified in the [Logging] section of the configuration file.

The log files are typically deleted from the source server after they have been copied to the backup directory since they have become useless. The deletion is part of the default backup procedure and it is referred to as *full backup*.

It is, however, possible to retain all the log files produced over time by the update transactions in the database server directory. Keeping all the log files is space-consuming but allows, for instance, bringing the database up-to-date by re-executing all the updates by using the log files only. This backup type is called *copy backup*.

**Note:** If you want to use *copy backups*, that is, retain the full log file history, you must also ensure that the log files are not deleted at the end of checkpoint. To prevent deletion of log files, set the **General.CheckpointDeleteLog** parameter to no.

## **Local backup**

In local backup the database and the log files are copied from the database directory to user specified backup directory accessible from within the same machine.

If the backup directory already includes files with same names, they are overwritten. If the specified backup directory does not exist, the backup fails and the call returns an error.

#### **CAUTION:**

**Ensure that backup and database directories are both on different physical device and in different file system than database files. If one disk drive is damaged, you lose either your database files or backup files but not both. Similarly, if one file system fails, either the backup or the database files survives.**

## **Network backup**

Network backup (**netbackup**) is a facility for storing the whole database at some remote location. Netbackups are performed using a solidDB Netbackup Server whose function is to receive backups over the network. One Netbackup Server can serve multiple simultaneous backup source servers.

Similarly to local backup, the files are written into a user specified directory in the Netbackup Server. If the target netbackup directory includes files with the same names, they are overwritten. Unlike the local backup, if the specified remote directory does not exist, it is created automatically.

solidDB Netbackup Server requires the administrator privileges from the caller of netbackup. Less privileged users can perform netbackup by using stored procedures that are created by an administrator. In that case, the user must be granted the right to execute the procedure.

Netbackup can be performed between different server versions if they are netbackup compatible. By principle, a newer version of the Netbackup Server can serve older versions of source servers. In other cases, the protocol version is checked and an incompatibility error is returned at the request for a netbackup. By principle, a newer version of the Netbackup Server can serve as a target server for an older version of source server.

# **2.7.5 Administering network backup server**

Every solidDB database server since version 4.5 also acts as a Network Backup Server. However, you must specify the netbackup root directory using the **Srv.NetBackupRootDir** parameter.

The path is relative to the working directory and the default is the working directory.

You can shut down a Netbackup Server by following the normal shutdown sequence and using the normal close and shutdown commands.

1. **ADMIN COMMAND 'close'**

No new netbackup requests are accepted.

2. **ADMIN COMMAND 'throwout all'**

Cancels the backups in progress.

3. **ADMIN COMMAND 'shutdown"**

Shuts down the server.

# **2.7.6 Monitoring and controlling backups**

solidDB offers a set of ADMIN COMMANDs for monitoring and controlling backups.

The syntax is as follows: ADMIN COMMAND '*command*'

where *command* is any of the options presented in the following table.

*Table 9. Backup and netbackup commands*

| Local backup command | Network backup command | Description                                          |
|----------------------|------------------------|------------------------------------------------------|
| status backup        | status netbackup       | Displays the status of the most recent<br>backup.    |
| backuplist           | netbackuplist          | Displays a status list of last backups.              |
| info bcktime         |                        | Displays the time of the latest completed<br>backup. |
| abort backup         | abort netbackup        | Cancels the ongoing backup process.                  |

## **Querying the list of all completed backups and their success status**

To query the list of all completed backups and their success status, issue the following command: ADMIN COMMAND 'backuplist'

## **Canceling an active network backup operation**

To cancel an active network backup operation, issue the following command: ADMIN COMMAND 'abort netbackup'

# **2.7.7 Correcting a failed backup**

When solidDB is performing a backup - local or network - the command ADMIN COMMAND 'status [backup | netbackup]'

returns the value "ACTIVE". The default option is backup. Once the backup is completed, the command returns either "OK" or "FAILED".

If the backup failed, you can find the error message that describes the reason for the failure in the solmsg.out file in the database directory. Correct the cause of the error and try again.

# **2.7.8 Troubleshooting backups Backup media is out of disk space**

Making a backup requires the same amount of disk space as the database being backed-up. Ensure that you have enough disk space in the backup storage device.

# **Invalid path for backup directory**

The backup directory must be a valid path name in the server operating system. For example, if the server runs on a UNIX operating system, path separators must be slashes, not backslashes.

## **Local backup directory does not exist**

If you specify a non-existent backup directory, the server prints an error message and the backup fails. If you perform backups as timed operations, you can ensure the success of backups from solmsg.out file.

## **Local backup directory is the same as the database directory**

If the backup copies database files with their original names to the target directory, same source and target directory names leads to a file sharing conflict.

## **solidDB network backup server does not exist in the specified location**

If you try to start a network backup without setting up solidDB network backup server properly, the netbackup fails.

## **Backup slows down the database**

Backup can slow down the database if the backup uses same storage resources as the database. Slowdown can happen, for example, in the following cases:

- The backup write uses the same device controller as the database.
- The backup write uses the same physical storage device as the database.
- The operating system buffers large amounts of the backup data into memory.

# **2.7.9 Restoring backups**

You can restore the database to the state it was in when the backup was created. Furthermore, you can revive a backup database to the current state by using log files generated after the backup was made. Those log files include information about the data inserted or updated since the latest backup.

## **Preparing netbackup files for recovery**

You might need to take the following two preliminary steps before a database can be recovered from remote backup files.

- 1. If the backup.ini file was not used, the original naming and sizing of the database files must be restored from the solid.db file.
- 2. All the backup files must be copied to the node where the restore takes place.

Besides these steps, restoring a netbackup is similar to restoring local backup.

## **Returning to the state of the last backup**

- 1. Shut down solidDB, if it is running.
- 2. Delete all log files from the log file directory. The default log file names are sol00001.log, sol00002.log, and so on.
- 3. Copy the database files from the backup directory to the database file directory.
- 4. Start solidDB.

Recovery is not performed because no log files exist.

### **Refreshing database from the backup to the current state**

- 1. Shut down solidDB, if it is running.
- 2. Copy the database files from the backup directory to the database directory.
- 3. Copy the log files from the backup directory to the log directory. If the same log files exist in both directories, do not overwrite the newer log files with the older backup log files.
- 4. Start solidDB.

solidDB uses the log files automatically to perform a roll-forward recovery.

### **Recovering from abnormal shutdown**

If the server was closed abnormally, that is, if it was not shut down using the procedures described earlier, solidDB automatically uses the log files to perform a roll-forward recovery during the next startup. No administrative procedures are required to start the recovery.

# **2.7.10 Transaction logging**

Transaction logging guarantees that no committed operations are lost in the case of a system failure. When an operation is executed in the server, the operation is also saved to a transaction log file. The log file is used for recovery in case the server is shut down abnormally.

There are two different logging modes:

### **Ping-pong method**

This method uses the last two allocated disk blocks in the log file to write the two latest versions of the same logical incomplete disk block. The ping-pong method toggles between these two blocks until one block becomes full.

#### **Overwriting method**

This method rewrites incomplete blocks at each commit until it becomes full. It can be used when data loss from the last log file disk block is affordable.

solidDB allows you to decide whether you want to use logging or not. If logging is used, abnormally shut down databases can be restored to the state they were at the moment the failure took place. If the logging is disabled, databases can be restored to the backup state only. Transaction logging is enabled by default. If the full transaction recovery is not needed, logging can be disabled by setting the **Logging.LogEnabled** parameter to no.

Logging can be synchronous or asynchronous, depending on the transaction durability setting. For more information about transaction durability, see [8.1,](#page-178-0) ["Logging and transaction durability," on page 163.](#page-178-0)

# **2.8 Creating checkpoints**

A checkpoint updates the database file or files on disk. Specifically, the checkpoint copies pages from the memory cache of the database server to the database file on the disk drive. The server does the copy in a transactionally-consistent way; in other words, it copies only the results of committed transactions. The result is that all of the data in the database file is committed data from complete transactions. If the server fails between checkpoints, the disk drive has a consistent and valid (although not necessarily up-to-date) snapshot of the data.

Between checkpoints, the server writes committed transactions to a transaction log. If the server fails, any transactions committed since the last checkpoint can be recovered from this transaction log. After a system crash, the database will start recovering transactions from the latest checkpoint.

Checkpoints can be seen as the main write operations to the database files on disk. The server does not write the results of each individual INSERT/UPDATE/ DELETE statement (or even the result of each transaction) to the disk as it happens. Instead, the server accumulates committed transactions (in the form of updated pages in memory) and writes them to the disk only during checkpoints. The server can also use part of the database file as swap space if the server cache overflows. In this situation, the server also writes to the database file.

solidDB has an automatic checkpoint creation daemon, which creates a checkpoint after a certain number of writes to the log files. For more information about controlling the frequency of checkpoints, see [8.7, "Tuning checkpoints," on page](#page-191-0) [176.](#page-191-0)

Checkpoints apply also to persistent in-memory tables, not only disk-based tables.

**Note:** There can be only one checkpoint in the database at a time. When a new checkpoint is created successfully, the older checkpoint is automatically erased. If the server process is terminated in the middle of checkpoint creation, the previous checkpoint is used for recovery.

A checkpoint can require a substantial amount of I/O, and can affect the responsiveness of the server while the checkpoint is occurring.

## **Creating checkpoints manually**

Before and after a database operation, you might want to create a checkpoint manually. To create a checkpoint manually, use the **ADMIN COMMAND 'makecp'** command.

You can also force a checkpoint using a timed command. See 2.9, "Entering timed commands" for more details.

# <span id="page-49-0"></span>**2.9 Entering timed commands**

solidDB has a built-in timer which allows you to automate your administrative tasks. You can use timed commands to execute operating system commands, to create backups, checkpoints, and database status reports, to open and close databases, and to disconnect users and shut down servers.

## **Procedure**

To enter a timed command, edit the **Srv.At** parameter in the solid.ini file. The syntax is:

```
[Srv]
At = At string
At_string ::= timed_command [, timed_command]
timed_command ::= [ day ] HH:MM command argument
day ::= sun | mon | tue | wed | thu | fri | sat
```
If *day* is not specified, the command is executed daily. The format used for time is HH:MM (24-hour format). The following table contains a list of valid commands and their arguments.

*Table 10. Arguments and defaults for different timed commands*

| Command  | Argument                              | Default                                                               |  |
|----------|---------------------------------------|-----------------------------------------------------------------------|--|
| backup   | backup directory                      | the default backup directory that is set in the<br>configuration file |  |
| throwout | user name, all                        | no default, argument compulsory                                       |  |
| makecp   | no arguments                          | no default                                                            |  |
| shutdown | no arguments                          | no default                                                            |  |
| report   | report file name                      | no default, argument compulsory                                       |  |
| system   | operating system command              | no default                                                            |  |
|          | For example in Linux<br>environments: |                                                                       |  |
|          | cp solmsg.out solmsg2.out             |                                                                       |  |
| open     | no argument                           | no default                                                            |  |
| close    | no argument                           | no default                                                            |  |

## **Example**

The following setting starts the following operations daily:

- Make checkpoint at 8:30 pm.
- v Create a backup at 9:00 pm.
- v Shutdown solidDB at 11 pm.

[Srv] At = 20:30 makecp, 21:00 backup, 23:00 shutdown **Related information**: [F.1, "ADMIN COMMAND," on page 359](#page-374-0)

# **2.10 Compacting database files (database reorganization)**

Database reorganization returns unused space back to the file system. Reorganization is useful, for example, if your application causes short-term peaks in the database space usage, resulting in large allocated disk space. The database reorganization is started at solidDB startup with the command-line option solid -x reorganize.

# **About this task**

When databases grow, solidDB server allocates new disk pages. However, it does not free the space allocated previously in the database files even if it is not needed any more. Instead, it maintains a list of unused pages for later use. For example, you might want to use the reorganization feature to shrink the database size after you have deleted a large amount of data.

The solidDB database file compaction feature works in offline mode at the page level. Offline means that while a database file is being compacted, it cannot be actively used by the server. Page level means that only empty pages are discovered and removed from the file. No intra-page compaction is performed; data is not moved among pages.

**Important:** The reorganization operation is not recoverable. If there is a failure during the reorganization operation, the reorganization or the database file cannot be recovered later. To avoid losing data, make a database backup before starting the reorganization.

## **Procedure**

- 1. Make a backup copy of your database and log files.
- 2. Shut down the solidDB server.
- 3. View information about the database file size by starting the solidDB server with the following command:

solid -x infodbfreefactor

The -x infodbfreefactor option outputs a report of how many free pages there are in the database, how much space in kilobytes is free, and a percentage value of free space. After printing the report to the ssdebug.log file and console window, the solidDB process returns with a success return value.

Example output:

```
------------------------------------------------------------
2010-10-26 16:45:05
IBM solidDB - Version 6.5.0.3 Build 2010-10-04 (Linux 2.6.18 AMD64 64bit MT)
Infodbfreefactor option is activated.
------------------------------------------------------------
Database file size = 152064 Kbytes
Free blocks = 82128 Kbytes
Log file size = 0 Kbytes
Free space = 54.01%Block size = 16384 bytes
```
4. Start database reorganization by starting the solidDB server with the following command:

#### solid -x reorganize

The -x reorganize option invokes database reorganization. The operation moves pages to unused slots in the database file. When the page relocation is complete, the unused space is released back to the file system. The database file is truncated, a new checkpoint is created, and the solidDB process terminates with a success return code. The report of the reorganization run is written to the ssdebug.log file in the solidDB working directory.

5. Verify that the database size has been reduced by starting the server with the **solid -x infodbfreefactor** command.

# **3 Configuring solidDB**

The various solidDB configuration options help you to meet your environment, performance, and operation needs.

Most solidDB server configuration settings are defined using configuration parameters. There are two solid.ini configuration files, one for the server and one for the ODBC client. Neither configuration file is obligatory. If there is no configuration file, the factory values are used. Also, all parameters do not need to be present in the solid.ini file. If a parameter is not present in the solid.ini file or if the value for a particular parameter is not set, the factory value is used.

Generally the factory values offer good performance and operability but in some cases modifying some parameter values can improve performance. You might also need to set configuration parameters to enable or disable certain functionality.

You can set the configuration parameter values by editing the solid.ini configuration file manually or, in most cases, using ADMIN COMMANDs.

Some parameter settings can also be overridden per session or per transaction by using the SQL commands SET or SET TRANSACTION. You can also define the settings per connection with the ODBC connection attributes or JDBC connection properties. The precedence hierarchy is the following (from high precedence to low precedence):

- SET TRANSACTION: transaction-level settings
- SET: session-level settings
- ODBC connection attributes and JDBC connection properties
- v Parameter settings specified by the value in the solid.ini configuration file
- Factory value for the parameter

Additionally, you can control some solidDB server operations with the following options:

- solidDB command-line options at startup
- environment variables
- ODBC and JDBC client connect string arguments

#### **Related reference**:

[Appendix A, "Server-side configuration parameters," on page 213](#page-228-0) The server-side configuration parameters define various performance, memory and disk usage, and other characteristics of the solidDB server. Generally, the factory value settings offer the best performance and operability, but in some special cases modifying a parameter might improve performance.

[Appendix B, "Client-side configuration parameters," on page 267](#page-282-0) The client-side configuration parameters define various characteristics for usage of the solidDB ODBC client and solidDB tools such as solidDB SQL Editor (**solsql**). The client-side parameters are stored in the client-side solid.ini configuration file and are read when the client starts.

[Appendix C, "solidDB command-line options," on page 271](#page-286-0)

[Appendix D, "Environment variables," on page 275](#page-290-0)

## **3.1 Managing parameters**

You can view and modify server-side configuration parameters using ADMIN COMMANDs or by editing the solid.ini configuration file. Client-side configuration parameters can only be viewed and modified using the solid.ini file.

# **3.1.1 Configuration files and parameter settings**

There are two different solid.ini configuration files, one for the server and one for the ODBC client. Neither configuration file is obligatory. If there is no configuration file, the factory values are used.

- v The server-side solid.ini is used as the main configuration file for the server.
- v The client-side solid.ini file is used with the solidDB ODBC client (driver) and the solidDB data management tools (solidDB SQL Editor (**solsql**) and so on).

**Tip:** If the solidDB server and the client are run on the same machine and use the same working directory, a single solid.ini configuration file can be both the server-side and the client-side configuration file. For example, the solid.ini configuration file in the solidDB installation directory\eval kit\standalone directory contains both the server-side **Com.Listen** and the client-side **Com.Data Sources** parameter settings.

**Note:** In solidDB documentation, solid.ini usually refers to the server-side solid.ini file.

When solidDB (or the ODBC client) starts, it attempts to open solid.ini first from the directory set by the SOLIDDIR environment variable. If the file is not found from the path specified by this variable or if the variable is not set, the server or client attempts to open the file from the current working directory. The current working directory is normally the same as the directory from which you started the solidDB server, or a client application. You can also specify a different working directory by using the -c command-line option at solidDB startup.

If a value for a specific parameter is not set in the solid.ini file, solidDB uses the factory value for the parameter. The factory values can depend on the operating system you are using.

The configuration parameters are defined as *parameter name* – *value* pairs. The parameters are grouped according to section categories. Each section category starts with a section name inside square braces, for example: [Com]

The [Com] section lists communication information. The section names are not case-sensitive. The section names [COM], [Com], and [com] are equivalent.

**Tip:** In documentation, parameters are typically referred to in the format **section.parameter**, for example, **Logging.LogEnabled**.

#### **Example**

[IndexFile] FileSpec\_1=C:\soldb\solid1.db 1000M CacheSize=64M

## **Sample solid.ini files**

The samples directory in the solidDB installation directory contains samples for different use cases. Each sample contains a solid.ini file with relevant settings for each use case; you can use the sample solid.ini files as a reference when configuring your environment.

#### **Related concepts**:

[6.3.2, "Logical data source names," on page 123](#page-138-0) The solidDB tools and client libraries support logical data source names. Logical data source names can be used for giving a database a descriptive name.

#### **Related reference**:

[Appendix A, "Server-side configuration parameters," on page 213](#page-228-0) The server-side configuration parameters define various performance, memory and disk usage, and other characteristics of the solidDB server. Generally, the factory value settings offer the best performance and operability, but in some special cases modifying a parameter might improve performance.

[Appendix B, "Client-side configuration parameters," on page 267](#page-282-0) The client-side configuration parameters define various characteristics for usage of the solidDB ODBC client and solidDB tools such as solidDB SQL Editor (**solsql**). The client-side parameters are stored in the client-side solid.ini configuration file and are read when the client starts.

# **3.1.2 Viewing and setting parameters with ADMIN COMMAND**

You can change most server-side parameters with ADMIN COMMANDs without the need to restart the solidDB server. All parameters are accessible with the ADMIN COMMANDs even if they are not present in the solid.ini configuration file.

## **Viewing parameters**

You can view the parameter settings by all parameters, all parameters in a section, or a single parameter at a time.

### **About this task**

The syntax for viewing parameters is the following: ADMIN COMMAND 'parameter [-r] [*section\_name[.parameter\_name]*]';

where:

- v -r specifies that only the current value is shown
- *section\_name* is the category name where the parameter is located in solid.ini

### **Procedure**

• To view all parameters, use the following command:

ADMIN COMMAND 'parameter'; RC TEXT

-- ----

0 Accelerator ImplicitStart Yes Yes Yes

- 0 Accelerator ReturnListenErrors No No No
- 0 Com Listen tcpip 2315, tcpip 2315, tcpip 1964
- 0 Com MaxPhysMsgLen 8192 8192 8192
- 0 Com RConnectLifetime 60 60 60 0 Com RConnectPoolSize 10 10 10
- 0 Com RConnectRPCTimeout 0 0 0
- 0 Com ReadBufSize 2048 2048 2048
- 0 Com SocketLinger Yes Yes Yes

```
0 Com SocketLingerTime 0 0 0
.
.
.
```
192 rows fetched.

v To view a single parameter, include the section name and parameter name in the command. For example:

```
ADMIN COMMAND 'parameter logging.durabilitylevel';
    RC TEXT
    -- ----
    0 Logging DurabilityLevel 3 2 2
1 rows fetched.
```
v To view all parameters in a section, include the section name in the command. For example:

```
admin command 'parameter logging';
      RC TEXT
       -- ----
       0 Logging BlockSize 16384 16384 16384
        0 Logging DigitTemplateChar # # #0 Logging DurabilityLevel 1 1 1
        0 Logging FileFlush Yes Yes Yes
        0 Logging FileNameTemplate sol#####.log sol#####.log sol#####.log
        0 Logging LogDir logs logs
        0 Logging LogEnabled Yes Yes Yes
        0 Logging LogWriteMode 2 2 2
        0 Logging MinSplitSize 10485760 10485760 10485760
        0 Logging RelaxedMaxDelay 5000 5000 5000
        0 Logging SyncWrite No No No
11 rows fetched.
```
#### **Results**

The output show three values in the following order:

- v *current value*
- *startup value* that was used when the server was started
- *factory value* preset in the product

To show only the *current value*, use the -r option. For example:

```
admin command 'parameter -r logging';
      RC TEXT
       -- ----
       0 Logging BlockSize 16384
       0 Logging DigitTemplateChar #
       0 Logging DurabilityLevel 1
       0 Logging FileFlush Yes
       0 Logging FileNameTemplate sol#####.log
       0 Logging LogDir logs
       0 Logging LogEnabled Yes
       0 Logging LogWriteMode 2
       0 Logging MinSplitSize 10485760
       0 Logging RelaxedMaxDelay 5000
       0 Logging SyncWrite No
11 rows fetched.
```
#### **Viewing the description of a specific parameter**

You can view a detailed description of a specific parameter, which includes valid parameter types and access modes.

**Note:** Parameter support can vary between platforms.

To view the description of a parameter, enter the following command using solidDB SQL Editor (teletype):

ADMIN COMMAND 'describe parameter [*section\_name[.parameter\_name]*] ';

### **Example**

```
ADMIN COMMAND 'describe parameter logging.durabilitylevel';
   RC TEXT
    -- ----
   0 DurabilityLevel
   0 Default transaction durability level
   0 LONG
   0 RW
   0 2
   0 3
   0 2
7 rows fetched.
```
The rows of the result set are:

- v *Parameter name* is the name of the parameter, for example **CacheSize**.
- *Description* of the parameter
- *Data type* of the parameter
- *Access mode* is one of the following:
	- RO: read-only, the value cannot be changed dynamically
	- RW: read/write, the value can be changed dynamically and the change takes effect immediately
	- RW/STARTUP: the value can be changed dynamically but the change takes effect upon next server startup
	- RW/CREATE: the value can be changed dynamically but the change takes effect when a new database is created
- *Startup value* displays the startup value of the parameter
- *Current value* displays the current value of the parameter
- v *Factory value* displays the value preset in the product

### **Setting a parameter value**

Most parameters can be changed with ADMIN COMMAND 'parameter'. Depending on the access mode of the parameter, the change might not apply immediately.

The syntax of the command is:

ADMIN COMMAND 'parameter *param\_name* = *value* [temporary]'

- v *param\_name* and *value* follow the rules specified in [3.1.5, "Format of](#page-61-0) [configuration parameter names and values," on page 46.](#page-61-0)
	- *param\_name* must include the section name and the parameter name, separated by a period.
		- For example, to set the value of the **DurabilityLevel** parameter in the [Logging] section to '1', issue the command:

ADMIN COMMAND 'parameter Logging.DurabilityLevel=1';

– *value* must be a valid parameter value, or:

If no value is specified, the parameter is set to the factory (or unset) value.

If you assign a parameter value with an asterisk (\*), the parameter is set to its factory value.

• You can provide blanks around the equal sign. For example: ADMIN COMMAND 'parameter com.trace = yes'

- When temporary is set, the changed value is not stored in the solid.ini file.
- When the value of a parameter is changed with an ADMIN command, the change might apply immediately or the next time that the server is started.
	- If a parameter value is written to the solid.ini file, it will take effect the next time that the server starts.
	- If the temporary option is used, the value affects the current behavior of the server, but does not affect the server when it restarts.
	- In some cases, the parameter change can be effective immediately. The parameter change is also written to the solid.ini file so that it also applies the next time that the server starts. The *access mode* of the parameter defines the persistence of the parameter change.

The commands return the new value as the result set. If the access mode of the parameter is RO (read-only) or the value entered is invalid, the ADMIN COMMAND statement returns an error.

**Note:** Parameter management operations are not part of a transaction and cannot be rolled back.

#### **Related information**:

[3.1.4, "Access mode and persistence of parameter modifications," on page 45](#page-60-0) The access mode of a parameter defines whether the parameter can be changed dynamically via an ADMIN COMMAND, and when the change takes effect.

# **3.1.3 Setting parameters through the solid.ini configuration file**

When the solidDB server (or ODBC client) is started, it attempts to open the configuration file solid.ini. If the file does not exist, the factory values for the parameters are used. If the file exists, but a value for a particular parameter is not set in the solid.ini file, factory value for that parameter is used. The factory values depend on the operating system you are using.

By default, the server looks for the solid.ini file in the current working directory, which is normally the directory from which you started the server.

You can specify a different directory to be used as the current working directory in the following ways:

- v Use the -c solidDB command-line option.
- Set the SOLIDDIR environment variable to specify the location of the solid.ini file.

When searching for the solid.ini file, solidDB uses the following precedence (from high to low):

- location specified by the SOLIDDIR environment variable (if set)
- current working directory

#### **Related reference**:

[Appendix C, "solidDB command-line options," on page 271](#page-286-0)

### **Rules for formatting the solid.ini file**

The configuration file solid.ini is an ASCII file with line breaks. Comments are preceded with a semicolon (;).

[section name] param\_name1=param\_value param\_name2=param\_value ;This is a comment

[section\_name2] param\_name3=param\_value ;This is a comment line (less than 79 characters)

#### **Section names**

The solid.ini configuration file is divided into sections. Each section contains a group of one or more related parameters.

Each section has a unique name. The name is delimited with square brackets. For example:

[SQL]

Every parameter must be under a section header. If you put a parameter before any section header, you get an error message indicating that there is an unrecognized entry in the section named "<no section>".

Section names can be repeated. For example:

[Index] BlockSize=2048 [Com] ... [Index] CacheSize=8m

However, repeating sections names makes it more difficult for users to keep the file up-to-date and consistent.

### **Parameter names and values**

Parameters are specified in the following format:

param\_name=param\_value

```
For example:
Listen=tcp 127.123.45.156 1313
DurabilityLevel=2
```
Blank spaces around the equals sign are allowed but not required. The following are equivalent:

DurabilityLevel=2 DurabilityLevel = 2

If you omit the parameter value, the server uses the factory value. For example:

; Use the factory value DurabilityLevel=

If you omit the parameter value and the equals sign, you get an error message.

Specifying duplicate parameter settings is not prohibited and does not result in an error message. The last occurrence of the parameter in the file takes the precedence.

There are a few cases where two or more sections have parameters with the same name. Therefore, you must be careful to place each parameter in the correct section.

Most sections and parameters are optional. You do not need to specify a value for every parameter in every section, and in fact you can omit entire sections. If you omit a parameter, the server uses the factory value.

#### **Comments**

The configuration file can contain comments; comments must begin with a semicolon  $($ ;). The comments can be put on separate lines or on the same line as a parameter.

```
; This line is a valid comment.
DurabilityLevel=2 ; This sentence is also a valid comment.
```
The maximum length of a line is 79 characters. If you create comments longer than 79 characters, the server splits the comments on separate lines using a backslash  $\langle \rangle$ at the end of the line but without adding a comment marker  $($ ;  $)$  on the new line. The server can handle the lines that have been split in this way; however, applications such as watchdogs might see the file as corrupted and thus fail.

#### **Validation of entries**

The server checks each entry in the solid.ini file.

- v If the entry is not a comment, the server checks that the combination of section name and parameter name is valid.
- v If the entry is invalid, the server displays an error message in the solmsg.out file.

If the server is running as a foreground process, the message is also displayed on the console.

The message is similar to one of the following:

v Warning: Unrecognized entry in inifile: '*<section>*.*<parameter>*'.

You see this message if you have entries that fit the proper form, but which do not have the predefined section names and parameter names.

For example, you can get this message with the following type of solid.ini entry:

; This line has a valid section name, but an invalid parameter name. [Logging] NoSuchParam=NoSuchValue

;This line has an invalid section name. [NoSuchSectionName]

The message for the first of these errors would be similar to: Warning: Unrecognized entry 'Logging.NoSuchParam' in inifile.

• Warning: Illegal entry in inifile: <whole illegal line>

The server displays this message if a line could not be recognized as a section header, parameter name, comment, or blank line. You might see this message if you have entries that are not in the proper form.

For example, you can get this message with the following type of solid.ini entry:

; This text was intended to be a comment but part of it is not preceded with a semicolon.

- <span id="page-60-0"></span>v Warning: <number> unrecognized or illegal entries in '<inifilename>'. After the server has finished processing the solid.ini file, it will list the total number of errors detected.
- Warning: Unregistered parameter <section>.<parameter> is used.

If this error occurs, it is a sign of a possible problem inside the server itself; report the error to IBM Software Support.

### **Important:**

- v The server does not necessarily display an error message if you use an invalid value for a parameter. The server simply uses the factory value without issuing an error message.
- v The solid.ini parameter file is checked only when the server starts. If you edit it after the server starts, the server will not see the changes until the next time that the server starts.
- v If you modify the solid.ini file and modify the parameters in the server by using an ADMIN COMMAND, the behavior is unpredictable. While the server is running, you can modify the solid.ini file or make changes to server values using the ADMIN COMMAND, but you cannot do both during the same run of the server.

## **Summary of solid.ini formatting rules**

- Section name is in the format [section name]
- v The same section name can be used several times (not recommended).
- v Each parameter is set in a separate line.
- The comment marker is the semicolon (;).
- v Comments can follow other entries that are in the same line.
- The maximum length of a line is 79 characters.
- v Entries in the files can be preceded with blanks.
- v If the first non-blank character is the comment character, the whole line is ignored, that is, it is treated as a comment line.
- v Lines that have no characters, or that have only blank characters, are ignored.
- The maximum length of a line is 78 characters.

## **Example**

The following example shows a simple solid.ini file entry that contains a section heading, a parameter, and a comment:

```
[Logging]
; Use "relaxed logging", which improves performance but can
; risk losing the last few transactions during a failure.
DurabilityLevel=1
```

```
[Com]
...
```
# **3.1.4 Access mode and persistence of parameter modifications**

The access mode of a parameter defines whether the parameter can be changed dynamically via an ADMIN COMMAND, and when the change takes effect.

The possible access modes are:

- <span id="page-61-0"></span>• RO (read-only): the value cannot be changed; the current value is always identical to the startup value.
- RW: the value can be changed via an ADMIN COMMAND and the change takes effect immediately.
- RW/Startup: the value can be changed via an ADMIN COMMAND and the change takes effect the next time that the server starts.
- RW/Create: the value can be changed via an ADMIN COMMAND and the change applies when a new database is created.

All the changes made to parameters having the access mode RW\* are stored in the solid.ini file at the next checkpoint. Values set with the temporary option are not impacted.

## **Saving parameters**

It is also possible to request an immediate storing of changed values with the command:

ADMIN COMMAND 'save parameters [*ini\_file\_name*]';

If *ini\_file\_name* is not specified, the current solid.ini file is rewritten.

If *ini\_file\_name* is specified, a full configuration file is written to a new location. Specifying *ini\_file\_name* is is a convenient way to save configuration file checkpoints for later use.

## **Example: Read-only (RO) parameter IndexFile.BlockSize**

The access mode of the **IndexFile.BlockSize** parameter is RO. The parameter is set when the database is created and cannot be modified afterward.

If you want to use a different constant value, you have to create a new database. Before creating the new database, set the new parameter constant value by editing the solid.ini file.

The following example sets a new block size for the index file by adding the following lines to the solid.ini file :

[IndexFile] Blocksize = 4096

After editing and saving the solid.ini file, move or delete the old database and log files, and start solidDB.

**Tip:** The log block size can be changed between startups of the server.

## **3.1.5 Format of configuration parameter names and values**

The rules for configuration parameter names and values are the same regardless of whether the parameters are set through the solid.ini file or an ADMIN COMMAND:

- v The section and parameter names are not case-sensitive.
- The string values are not case-sensitive.
- v In most cases, units are not case-sensitive. For example, to specify that the units are in megabytes, you can use any of the following: m, M, MB, mb, Mb, or mB. Some units (for example, time units 's' (seconds) and 'ms' (milliseconds)) are case-sensitive and such cases are documented.

• The syntax for general parameter value setting is:

*param\_name [space characters]* = *[space characters] value\_literal* The syntax for the value is *value\_literal [space characters] unit\_of\_measure* where

*param\_name* is the parameter name. When used in an ADMIN COMMAND, the parameter name must be the full parameter name, including the section name, for example, **Logging.DurabilityLevel**. When used in the solid.ini file, the parameter cannot include the section name, since the parameter must already be listed under the appropriate section header.

*value\_literal* is the value to be assigned to the parameter. The value is usually a literal, such as the number 12, or a string, such as "tcp MyServer2 1315". If you specify no value, the parameter is set to its startup value. If you assign a parameter value with an asterisk (\*), the parameter is set to its factory value.

**Note:** String literals normally need to be in double quotation marks if they are used in an ADMIN COMMAND.

*unit\_of\_measure* is the unit of measure, for example MB for megabytes or ms for milliseconds.

*[space characters]* represents places where spaces are allowed but not required. Spaces around the equals sign are optional. Spaces between the value and the unit of measure are optional.

For example, allowed forms include:

CacheSize=32M cachesize=32m CacheSize = 32 m

# **3.1.6 Most important server-side parameters**

This section describes the most important solidDB server-side parameters and their default settings.

## **Defining network names (Com section)**

When a server is started, it starts listening to one or more protocols with network names that distinguish it in the network. A client application uses a similar network name (connect string) to specify which protocol to use and which server to connect to.

The network name is defined with the **Listen** parameter in the [Com] section, for example:

[Com] Listen = tcpip localhost 1313

The default value is operating system dependent. See [6, "Managing network](#page-132-0) [connections," on page 117](#page-132-0) for details on the parameter format.

# **Managing database files and caching (IndexFile section)**

In solidDB, data and indexes are stored in the same file or files. The term "index file" is used as a synonym for the term "database file". The [IndexFile] section of the solid.ini file contains parameters that specify the name and location of the file or files used to store the database. The [IndexFile] section of solid.ini also controls the caching-related parameters.

**FileSpec\_[1...n] parameter:**

The **Indexfile.FileSpec** parameter describes the location and the maximum size of an index file (database file).

To define the location and maximum size, the **FileSpec** parameter accepts the following three arguments:

- database file name
- maximum file size
- device number (optional)

Example: [IndexFile] FileSpec\_1=SOLID.DB 2000M

The default value for the **Indexfile.FileSpec** parameter is solid.db 2147483647 (2 GB-1 expressed in bytes).

The size unit is 1 byte. You can use *K* and *M* unit symbols to denote kilobytes and megabytes. The maximum file size is (4G-1) \*blocksize. With the default 16 KB block size, the maximum is 64 TB - 1.

The **Indexfile.FileSpec** parameter is also used to divide the database into multiple files and onto multiple disks. To divide the database into multiple files, specify another **Indexfile.FileSpec** parameter identified by the number 2. The index file is written to the second file if it grows over the maximum value of the first **Indexfile.FileSpec** parameter.

In the following example, the parameters divide the database file on the disks C:, D:, and E: to be split after growing larger than about 1 GB (=1073741824 bytes). The example does not use the optional device number.

[IndexFile] FileSpec\_1=C:\soldb\solid.1 1000M FileSpec\_2=D:\soldb\solid.2 1000M FileSpec\_3=E:\soldb\solid.3 1000M

#### **Note:**

The index file locations entered must be valid path names in the operating system.

Although the database files reside in different directories, the file names must be unique. In the example, the different device numbers indicate that C:, D:, and E: partitions reside on separate disks.

There is no practical limit to the number of database files you can use.

Splitting the database file on multiple disks increases the performance of the server because multiple disk heads provide parallel access to the data in your database.

You might need to have multiple files on a single disk if your physical disk is partitioned into multiple logical disks and no single logical disk can accommodate the size of the database file you expect to create.

If the database file is split into multiple physical disks, the multithreaded solidDB can assign a separate disk I/O thread for each device. This way the server can perform database file I/O in a parallel manner.

The optional device number that you can specify for each data file helps the server optimize its performance. The actual device number serves only as a means for you to designate a distinct number for each physical device. The device number serves no other purpose, such as indicating the brand, model, or other characteristics of your storage device.

If you have different files on the same physical device, use the same device number for each of those files. For example, on a Windows system that has two physical disk drives, the first physical disk drive is typically C:. A second physical disk drive could be partitioned into two logical disk drives, D: and E:. If one data file is put on C:, one on D:, and one on E:, the solid.ini file might look like the following:

FileSpec\_1=C:\soldb\solid.1 1000M 1 FileSpec\_2=D:\soldb\solid.2 1000M 2 FileSpec\_3=E:\soldb\solid.3 1000M 2

In this case, *FileSpec\_2* and *FileSpec\_3* use the same physical device (even though the device names D: and E: are different), so they are assigned the same device number. The actual values used for the device number (1 for  $C:$ , 2 for  $D:$  and  $2E:$ ) are arbitrary and meaningless.

If your database has reached the maximum size specified by the **FileSpec** parameter, you need to increase the maximum file size limit or divide the database into multiple files.

**Important:** Do not attempt to use the **FileSpec** parameter to decrease the size of a database; you risk losing existing data and corrupting the database.

#### **Related concepts**:

[9.1.5, "Troubleshooting database file size \(file write fails\)," on page 199](#page-214-0) If your database has reached the maximum size specified by the **IndexFile.FileSpec** parameter, you need to increase the maximum file size limit or divide the database into multiple files.

### **CacheSize parameter:**

The **IndexFile.CacheSize** parameter defines the amount of main memory that is used to maintain the shared buffer pool of a disk database. This buffer pool is called the database cache.

The cache size needed depends on the size of the database, the number of connected users, and the nature of the operations executed against the server. The default cache size is 32 MB. The absolute minimum size is 512 kilobytes.

Although the solidDB server is able to run with a small cache size, a larger cache size generally speeds up the server.

For a pure in-memory database (M-tables only), the cache size is mostly irrelevant, as long as it is not less than 8 MB.

#### **Example**

[IndexFile] CacheSize=512

The size unit is bytes. You can also specify the amount of space in units of megabytes, for example, "10M" for 10 megabytes.

#### **Related information**:

["Defining database cache size" on page 169](#page-184-0)

## **Specifying default table storage type (General section)**

By default, new tables are created as in-memory tables (M-tables). You can set the default table type with the **General.DefaultStoreIsMemory** parameter.

You can override the value set with **General.DefaultStoreIsMemory** by using the STORE clause in the CREATE TABLE statement.

For example:

CREATE TABLE employees (name CHAR(20)) STORE MEMORY; CREATE TABLE ... STORE DISK; ALTER TABLE network\_addresses SET STORE MEMORY;

### **Specifying local backup directory (General section)**

Backups of the database, log files, and the configuration file solid.ini are copied to the local backup directory. The directory must exist and it must have enough disk space for the backup files because all the database files of one database are copied to the same directory. The backup directory can be set to any existing directory except the solidDB database file directory, the log file directory, or the working directory.

The name and location for your backup directory is defined with the **BackupDirectory** parameter in the [General] section.

The default location is a directory relative to your solidDB working directory.

For example: [General] BackupDirectory=backup

With the above value 'backup', the backup is written to a directory that is a subdirectory of the solidDB directory.

The backup directory entered must be a valid path name in the operating system. For example, if the server runs on a UNIX operating system, path separators must be slashes instead of backslashes.

#### **Specifying the network backup directory (General section)**

The target directory in the NetBackup Server for the backup files, log files, and the configuration file is set with the **NetBackupDirectory** parameters in the source server and the network server side. If the remote directory does not exist, it is created (write rights needed).

**Source-side parameter:** The parameter **General.NetBackupDirectory** in the source server sets the remote directory for use of Network Backup. The value of the parameter is either absolute or relative to the root directory of the NetBackup Server.

**Netbackup Server parameter (Srv.NetBackupRootDir):** The parameter **Srv.NetBackupRootDir** in the NetBackup Server sets the root directory for all netbackup operations in case the netbackup directory defined with the **General.NetBackupDirectory** parameter uses relative path expressions. The value of the **Srv.NetBackupRootDir** parameter can be absolute or relative to the working directory.

By default, the netbackup operation copies the database to one flat file in the NetBackupDirectory, even if the logical database consists of multiple files. Instead of flattening the structure to one file, you can define multiple files to which the source database files are mapped to during the netbackup operation. You map the source and target files in a backup.ini file that must be stored on the target server in the directory defined with the **General.NetBackupDirectory** parameter.

To ensure the durability of committed transactions, transaction results are written immediately to a file in a specified directory when the transaction is committed. To avoid problems with network I/O and to achieve better performance, store the file on a local drive using local disk names . The default log file directory is the solidDB working directory.

**FileNameTemplate:** The **Logging.FileNameTemplate** parameter defines a filename structure for the transaction log files. For example, the following setting instructs solidDB to create log files to directory  $d:\log d$  and to name them sequentially starting from sol00001.log.

[Logging] FileNameTemplate = d:\logdir\sol#####.log

**Note:** Placing log files on a physical disk separate from database files improves performance.

The filename can also be structured by using the **Logging.FileNameTemplate** parameter together with the **Logging.LogDir** parameter. The **Logging.LogDir** parameter defines the directory prefix of the filename and the **Logging.FileNameTemplate** parameter defines the actual filename. For more information, see [A.7, "Logging section," on page 234.](#page-249-0)

## **Setting threads for processing (Srv section)**

In addition to the communication, I/O, and log manager threads, solidDB can start general-purpose worker threads to execute user tasks in the server's tasking system. Read Multithread processing for more details.

The **Threads** parameter in the [Srv] section defines the number of general-purpose worker threads used by solidDB. For example:

[Srv] Threads=9

The optimum number of threads depends on the number of processors the system has installed. Usually it is most efficient to have between 2 and 8 threads per processor.

You must experiment to find the value that provides the best performance on your hardware and operating system. A good formula to start with is:

threads=  $(2 \times$  number of processors) + 1

## **Setting SQL trace level (SQL section)**

The SQL Info facility lets you specify a tracing level on the SQL Parser and Optimizer. For details on each level, see *IBM solidDB SQL Guide*.

The SQL Info facility is turned on by setting the **Info** parameter in the [SQL] section to a non-zero value of the configuration file. The output is written to a file named soltrace.out in the solidDB directory.

<span id="page-67-0"></span>Use this parameter for troubleshooting purposes only as it slows down the server performance significantly. This parameter is typically used for analyzing performance for a specific single query or specific queries. Standard solidDB monitoring is a better choice for generic application SQL database tracing.

## **Specifying network communication tracing (Com section)**

The communication tracing facility is necessary, for instance, if the network hardware is not functioning properly. By turning on the tracing, the communication layer can log even the system-specific errors. System-specific errors can help in diagnosing the real problem in the network. For details, read ["Network](#page-205-0) [trace facility" on page 190.](#page-205-0) The following parameters control the outputting of network trace information.

**Trace:** If you change the **Trace** parameter default setting from No to Yes, solidDB starts logging trace information about network messages for all the established network connections to the default trace file or to the file specified in the **TraceFile** parameter.

**TraceFile:** If the **Trace** parameter is set to Yes, then trace information about network messages is written to a file specified by the **TraceFile** parameter. If no file name is specified, the server uses the default value soltrace.out. Be default, the soltrace.out is written to the current working directory of the server or client, depending on which end the tracing is started.

# **3.1.7 Most important client-side parameters**

This section describes the most important solidDB client-side parameters and their default settings.

## **Defining network names (Com section)**

A client application uses a network name to specify which protocol to use when communicating with the server, and which server to connect to.

**Connect parameter:** The **Com.Connect** parameter defines the default connect string for a client to connect to when it communicates with a server. Because the client must use the same network name as the server is listening to, the value of the **Com.Connect** parameter on the client must match the value of the **Com.Listen** parameter on the server.

The following connect line tells the client to communicate with the server by using the TCP/IP protocol to talk to a computer named spiff using server port number 1313.

[Com] connect = tcpip spiff 1313

When an application program is using a solidDB ODBC Driver, the ODBC Data Source Name can used instead of the **Com.Connect** parameter.

**Important:** The [HotStandby] and [Synchronizer] sections in the solid.ini file also have **Connect** parameters. These parameters work independently from each other; however, they use the same format for the connect string.

**Format of the connect string:** A default connect string can be defined with the client-side **Com.Connect** configuration parameter. The connect string can also be supplied, for example, at connection time or when configuring data sources with an ODBC driver manager.

The same format of the connect string applies to the **Com.Connect** parameter as well as to the connect string used by solidDB tools or ODBC applications.

The format of a connect string is the following: *protocol\_name* [*options*] [*host\_computer\_name*] *server\_name*

where

• *options* can be any combination of the following:

*Table 11. Connect string options*

| Option           | Description<br>Protocol                                                                                                    |        |
|------------------|----------------------------------------------------------------------------------------------------|--------|
| $-4$             | TCP/IP<br>Specifies that client connects using IPv4 protocol only.                                                                                                    |        |
| -6               | TCP/IP<br>Specifies that client connects using IPv6 protocol only.                                                                                                    |        |
|                  | In Windows environments, this option is mandatory if IPv6 protocol is used.                                                                                                    |        |
| -isource address | TCP/IP<br>Specifies an explicit connecting socket source address for cases where the system<br>default source IP address binding does not meet application needs.                                                                          |        |
|                  | source address can be an IP address or a host name.                                                                                                    |        |
| -Z               | Enables data compression for the connection<br>Important:                                                                                                    | All    |
|                  | • Data compression is not available for HotStandby connections (HotStandby.Connect)<br>and NetBackup connections (ADMIN COMMAND 'netbackup').                                                                                              |        |
|                  | • Data compression for <b>netcopy</b> connections cannot be enabled with the -z option.<br>Instead, use the HotStandby.NetcopyRpcCompress=yes parameter setting.                                                                           |        |
| -c milliseconds  | Specifies the login timeout (the default is operating-system-specific). A login request<br>fails after the specified time has elapsed.                                                                                                    | TCP/IP |
| -r milliseconds  | TCP/IP<br>Specifies the connection (or read) timeout. A network request fails when no response is<br>received during the time specified. The value 0 (default) sets the timeout to infinite<br>(operating system default timeout applies). |        |
| -ofilename       | All<br>Turns on the Network trace facility and defines the name of the trace output file                                                                                                    |        |
|                  | See Network trace facility in the IBM solidDB Administrator Guide for details.                                                                                                    |        |
| -plevel          | Pings the server at the given level $(0-5)$ .                                                                                                    | All    |
|                  | Clients can always use the solidDB Ping facility at level $1$ (0 is no operation/default).<br>Levels 2, 3, 4 or 5 may only be used if the server is set to use the Ping facility at least at<br>the same level.                            |        |
|                  | See Ping facility in the IBM solidDB Administrator Guide for details.                                                                                                    |        |
| $-t$             | Turns on the Network trace facility                                                                                                    | All    |
|                  | See Network trace facility in the IBM solidDB Administrator Guide for details.                                                                                                    |        |

- host computer name is needed with TCP/IP and Named Pipes protocols, if the client and server are running on different machines.
- *server name* depends on the communication protocol:
	- In TCP/IP protocol, server\_name is a service port number, such as '2315'.
	- In other protocols, server\_name is a name, such as 'soliddb' or 'chicago\_office'.

For details on the syntax in different communication protocols, see *Communication protocols* in the *IBM solidDB Administrator Guide*.

**Note:**

- The *protocol name* and the server name must match the ones that the server is using in its network listening name.
- v If given at the connection time, the connect string must be enclosed in double quotation marks.
- All components of the connect string are case insensitive.

#### **Examples**

```
[Com]
Connect=tcp -z -c1000 1315
[Com]
Connect=nmpipe host22 SOLID
solsql "tcp localhost 1315"
solsql "tcp 192.168.255.1 1315"
rc = SQLConnect(hdbc, "upipe SOLID", (SWORD)SQL_NTS, "dba", 3, "dba", 3);
rc = SQLDriverConnect(hdbc,
                     (SQLHWND)NULL,
                     (SQLCHAR*)"DSN=tcp localhost 1964;UID=dba;PWD=dba",
                     38,
                     out_string,
                     255,
                     &out_length,
                     SQL DRIVER NOPROMPT);
```
**Trace and TraceFile parameters:** The client-side **Com.Trace** parameter controls whether solidDB collects trace information about network messages for the established network connection.

When **Com.Trace** is set to Yes, solidDB writes the trace log to the default trace file (soltrace.out) in the current working directory or to the file specified with the **Com.TraceFile** parameter.

## **3.2 Using solidDB command-line options**

When starting solidDB, you can use command-line options, for example, to override certain parameter settings or invoke database operations such as database conversion.

## **About this task**

- v A full list of the available command-line options is available in section [Appendix C, "solidDB command-line options," on page 271.](#page-286-0) You can also view the options with the command-line option -h or -?, For example: solid -h
- v If the syntax of the command is incorrect, a list of the valid options is displayed.
- The command-line options are case-sensitive.

## **Procedure**

At your operating system command prompt, use the following syntax: solid [option] [option] [...]

#### **Example**

solid -Udba -Pdba -x listen:"tcp 2315" -E -Sadmin

The above command starts a solidDB server and encrypts an existing database where:

- $\bullet$  -U = user name: admin
- $\bullet$  -P = password: admin123
- $\bullet$  -x listen = network listening name: tcp 2315
- $\cdot$  -E = encrypts the database
- $\cdot$  -S = encryption password: admin

# **3.3 Setting environment variables specific to solidDB**

The environment variables specific to solidDB enable you to define default settings, for example, for the location of solid.ini file, license files, and trace files.

# **About this task**

The solidDB-specific environment variables are listed in the following table.

*Table 12. solidDB environment variables*

| Environment<br>variable | Purpose                                                                                                    | Example                                                  |
|-------------------------|----------------------------------------------------------------------------------------------------|----------------------------------------------------------|
| <b>SOLAPPINFO</b>       | Identifies applications running in the same computer and under<br>the same username for the purposes of tracing and management<br>SOLAPPINFO is set on the client node. The ADMIN COMMAND<br>'userlist' returns the value of SOLAPPINFO on the server side.The<br>value of SOLAPPINFO must not contain blanks.<br>Tip: In JDBC environments, the SOLAPPINFO can be set with the<br>connection property solid_appinfo.<br>Alternatively, the following Java $\overline{\ }$ command line may be used to<br>pass the value of the environmental variable to the driver:<br>java -Dsolid_appinfo=%SOLAPPINF0% java_program_name | export SOLAPPINFO=testapp                                |
| <b>SOLIDDIR</b>         | Defines the default directory for solid. ini and license files                                                                                                    | export SOLIDDIR=/home/<br>soliddb/settings/              |
| <b>SOLSMASTART</b>      | Forces the start address space for the SMA server to the solidDB<br>default<br>The value depends on the operating system; see SOLSMASTART<br>default address spaces in the IBM solidDB Shared Memory Access and<br>Linked Library Access User Guide for more details.                                                                                                    | export<br>SOLSMASTART=0x2c0000000000                     |
| <b>SOLTRACE</b>         | Turns on the Network trace facility, overriding the Com. Trace<br>setting in the solid.ini file                                                                                                    | export SOLTRACE=yes                                      |
| <b>SOLTRACEFILE</b>     | Defines the name and location of the file where trace information<br>is output, overriding the Com. TraceFile setting in the solid. ini<br>file<br>Defining the SOLTRACEFILE environment variable automatically<br>turns on the Network trace facility.                                                                                                    | export SOLTRACEFILE=/home/<br>soliddb/settings/trace.out |

## **Procedure**

- In Linux and UNIX environments, use following command: export <environment variable>=<value>
- In Windows environments, use following command: set <environment\_variable>=<value>
# **4 Security**

The solidDB security methods help you keep your data secure by preventing unauthorized viewing and altering of data or database objects. solidDB also provides a secure-auditing facility of the database server.

## **4.1 Authentication**

Authentication is the mechanism of verifying the identity of a user or an application. By default, the solidDB server offers a traditional authentication mechanism in which a user has to provide a valid user ID and password combination to connect to a database. Alternatively, you can configure solidDB to use an operating-system-based external authentication mechanism.

## **4.1.1 Default solidDB authentication**

By default, the solidDB server offers a traditional (internal) authentication mechanism in which a user has to provide a valid user ID and password combination to connect to a database. By default, passwords are encrypted using the build-in DES algorithm.

## **Username**

- Minimum length: 2 characters.
- Maximum length: 80 characters
- v The username must begin with a letter or an underscore. Use lowercase letters from a to z, uppercase letters from A to Z, the underscore character "\_", and numbers from 0 to 9.

The database system administrators username cannot be changed with the ALTER USER command. See *Changing DBA username and password* in the *IBM solidDB SQL Guide*.

## **Password**

- Minimum length: 3 characters.
- Maximum length: 80 characters
- The password can begin with any letter, underscore, or number. Use lowercase letters from a to z, uppercase letters from A to  $Z$ , the underscore character  $" "$ , and numbers from 0 to 9.
- You cannot use the double quotation mark (") in the password. The use of apostrophe ('), semicolon (;), or space (' ') is discouraged, because some tools might not accept these characters in the password.
- v If you plan to use solidDB Remote Control (**solcon**), do not create passwords with non-ASCII characters, because **solcon** does not perform UTF-8 translation for any input.
- You can also enter the password from a file. For more information, see [7.6,](#page-173-0) ["Entering password from a file," on page 158.](#page-173-0)
- v The solidDB passwords do not expire. If you want set up user accounts with expiring passwords, use the operating-system-based mechanism for authentication.

#### **Important:**

- v You must remember your username and password to be able to connect to solidDB. There are no default user names. The administrator username you enter when creating the database is the only username available for connecting to the new database for the first time. If you cannot connect to solidDB because you have forgotten your system administrator user name or password, contact IBM Software Support.
- Lowercase characters in user names, passwords, and system catalog names are converted to uppercase.
- v If you try to log in four times with an incorrect username or password, the system blocks your IP address for a maximum of 60 seconds. This feature cannot be configured or switched off.

## **Encryption of passwords**

By default, the passwords of internally authenticated users are encrypted using the build-in DES algorithm. The default encryption can be disabled by setting the **General.UseEncryption** parameter to no.

By default, the passwords of internally authenticated users are sent over the network connection in a scrambled format. However, you can use the IBM Global Security Kit (GSKit) to enable strong encryption when sending the password over the network connection. To enable strong encryption when sending passwords of internally authenticated users over a network connection, set the **General.GSKitLoginRequired** parameter to yes. If you set the **General.GSKitLoginRequired** parameter to yes, the GSKit must be installed and enabled on the client computer.

## **4.1.2 Operating-system-based external authentication**

Instead of the internal solidDB authentication mechanism, the user can be authenticated by services provided by operating system.

The operating-system-based external authentication is supported on Linux, UNIX, and Windows environments. On Linux and UNIX systems, solidDB uses services provided by Pluggable Authentication Modules (PAM) API, implementing the X/Open Single Sign-On standard. On Windows systems, external authentication is implemented on top of Security Support Provider Interface (SSPI) API.

Additionally, to use external authentication, the IBM Global Security Kit (GSKit) must be enabled and accessible on both the server and client computers. GSKit enables use of private key/public key pair for the connect message, providing strong encryption when sending the password over the network connection.

## **Principles of operation**

When external authentication is used, the user logs in to solidDB by providing authentication credentials that match the credentials of an operating system user account on the solidDB host computer.

To create an externally authenticated user account for the database administrator, you need to enable the external authentication when creating the database. For other users, you enable external authentication using SQL statements. The authentication of each user must be specified separately. Each externally authenticated solidDB user must have a corresponding operating system or domain level account on the machine where solidDB is running.

## <span id="page-74-0"></span>**Additional security considerations**

v If the user accounts are externally authenticated, the database and all of its backups must reside on encrypted or otherwise protected media; this is to ensure, for example, that malicious users cannot copy the database to another system and configure external authentication so that the login succeeds for any account.

## **Installing and configuring IBM Global Security Kit (GSKit) for external authentication**

<span id="page-74-1"></span>To use external authentication, the IBM Global Security Kit (GSKit) must be available on the solidDB server and client computers.

**Note:** When you enable the use of GSKit for external authentication, only the passwords are encrypted using GSKit. To encrypt the solidDB database and log files, you need to enable the encryption separately. For more details, see [4.2.2,](#page-93-0) ["Encrypting database and log files," on page 78.](#page-93-0)

### **Installing and configuring IBM Global Security Kit (GSKit) for external authentication – server:**

To use external authentication, you must install the IBM Global Security Kit (GSKit) on the solidDB server computer. If the solidDB server cannot access the GSKit library, the login data for an externally authenticated user cannot be verified. On the server side, the use of GSKit for encryption is controlled with the **General.UseGSKit** parameter.

### **About this task**

The GSKit library is installed during solidDB installation. The solidDB installation program installs the GSKit libraries that the solidDB server and clients must be able to load. The GSKit installation includes also a set of auxiliary libraries.

The GSKit libraries for the most common platforms are shown in the table below:

| Platform | <b>GSKit library</b>                | GSKit default<br>installation location                  | <b>Auxiliary library directories</b>                      |
|----------|-------------------------------------|---------------------------------------------------------|-----------------------------------------------------------|
| Windows  | gsk8iccs.dll                        | <soliddb installation<br="">directory&gt;\bin</soliddb> | <soliddb installation<br="">directory&gt;\bin\C</soliddb> |
|          | gsk8iccs 64.dll                     |                                                         | <soliddb installation<br="">directory&gt;\bin\N</soliddb> |
| Linux    | libgsk8iccs.so<br>libgsk8iccs 64.so | <soliddb installation<br="">directory&gt;/bin</soliddb> | solidDB installation<br>directory>/bin/C                  |
|          |                                     |                                                         | <soliddb installation<br="">directory&gt;/bin/N</soliddb> |
| Solaris  | libgsk8iccs 64.so                   | <soliddb installation<br="">directory&gt;/bin</soliddb> | <soliddb installation<br="">directory&gt;/bin/C</soliddb> |
|          |                                     |                                                         | <soliddb installation<br="">directory&gt;/bin/N</soliddb> |

*Table 13. GSKit libraries and default installation locations*

*Table 13. GSKit libraries and default installation locations (continued)*

| Platform         | <b>GSKit library</b> | <b>GSKit default</b><br>installation location           | <b>Auxiliary library directories</b>                                                                                    |
|------------------|----------------------|---------------------------------------------------------|----------------------------------------------------------------------------------------------------|
| HP-UX            | libgsk8iccs 64.so    | <soliddb installation<br="">directory&gt;/bin</soliddb> | <soliddb installation<br="">directory&gt;/bin/C<br/><soliddb installation<br="">directory&gt;/bin/N</soliddb></soliddb> |
| $AY^{\circledR}$ | libgsk8iccs 64.so    | <soliddb installation<br="">directory&gt;/bin</soliddb> | <soliddb installation<br="">directory&gt;/bin/C<br/><soliddb installation<br="">directory&gt;/bin/N</soliddb></soliddb> |

#### **Procedure**

- 1. Ensure that the GSKit library and auxiliary libraries are available on the computer where solidDB server is running.
- 2. On the server computer:
	- a. Set the **General.UseGSKit** parameter to yes.
	- b. Set the **General.GSKitPath** parameter to point to the directory where the GSKit library is located.
	- c. Optional: If you want that the passwords of any internally authenticated users are sent over a network connection using strong encryption, set the **General.GSKitLoginRequired** parameter to yes.

For example:

[General] UseGSKit=yes GSKitPath=/home/IBM/solidDB/soliddb-7.0/bin/ GSKitLoginRequired=yes

#### **What to do next**

Install and configure IBM Global Security Kit (GSKit) for external authentication on the client computer. The configuration procedure is different depending on whether you use the solidDB JDBC client or the solidDB ODBC client or solidDB tools such as solidDB SQL Editor (**solsql**).

#### **Related tasks**:

["Installing and configuring IBM Global Security Kit \(GSKit\) for external](#page-76-0) [authentication – ODBC clients and solidDB tools" on page 61](#page-76-0)

If you are using the solidDB ODBC Driver or solidDB data management tools (for example, solidDB SQL Editor (**solsql**)), to use external authentication, you must install the IBM Global Security Kit (GSKit) on the solidDB client computer. If the solidDB client cannot access the GSKit library, the login data for an externally authenticated user cannot be verified.

["Installing and configuring IBM Global Security Kit \(GSKit\) for external](#page-78-0) [authentication – JDBC clients" on page 63](#page-78-0)

To use external authentication with JDBC, you enable the use of the IBM Global Security Kit (GSKit) using JDBC connection properties. You must also ensure that the solidDB JDBC Driver has access to the solidDB linked library access (LLA) and GSKit libraries. If the JDBC client cannot load the GSKit and LLA libraries, the login data for an externally authenticated user cannot be verified.

### <span id="page-76-0"></span>**Installing and configuring IBM Global Security Kit (GSKit) for external authentication – ODBC clients and solidDB tools:**

If you are using the solidDB ODBC Driver or solidDB data management tools (for example, solidDB SQL Editor (**solsql**)), to use external authentication, you must install the IBM Global Security Kit (GSKit) on the solidDB client computer. If the solidDB client cannot access the GSKit library, the login data for an externally authenticated user cannot be verified.

## **About this task**

You can install the GSKit on the client computer in two ways:

- v Use the solidDB installation program to install the solidDB package on the client computer. The GSKit library is installed during solidDB installation.
- v Copy the GSKit library and auxiliary libraries to the client computer manually. For details, see the instructions below.

#### **Procedure**

1. If your client computer does not have a solidDB installation, copy the GSKit library and auxiliary libraries from the computer where you have installed solidDB server to the client computer. The GSKit library names and default installation locations are shown in the table below:

| Platform   | <b>GSKit library</b> | <b>GSKit default</b><br>installation location           | Auxiliary library directories                             |
|------------|----------------------|---------------------------------------------------------|-----------------------------------------------------------|
| Windows    | gsk8iccs.dll         | <soliddb installation<br="">directory&gt;\bin</soliddb> | <soliddb installation<br="">directory&gt;\bin\C</soliddb> |
|            | gsk8iccs_64.dll      |                                                         | <soliddb installation<="" td=""></soliddb>                |
|            |                      |                                                         | directory>\bin\N                                          |
| Linux      | libgsk8iccs.so       | <soliddb installation<br="">directory&gt;/bin</soliddb> | <soliddb installation<br="">directory&gt;/bin/C</soliddb> |
|            | libgsk8iccs_64.so    |                                                         |                                                           |
|            |                      |                                                         | <soliddb installation<br="">directory&gt;/bin/N</soliddb> |
| Solaris    | libgsk8iccs 64.so    | <soliddb installation<br="">directory&gt;/bin</soliddb> | <soliddb installation<br="">directory&gt;/bin/C</soliddb> |
|            |                      |                                                         | <soliddb installation<br="">directory&gt;/bin/N</soliddb> |
| $HP-UX$    | libgsk8iccs 64.so    | <soliddb installation<br="">directory&gt;/bin</soliddb> | <soliddb installation<br="">directory&gt;/bin/C</soliddb> |
|            |                      |                                                         | <soliddb installation<br="">directory&gt;/bin/N</soliddb> |
| <b>AIX</b> | libgsk8iccs 64.so    | <soliddb installation<br="">directory&gt;/bin</soliddb> | <soliddb installation<br="">directory&gt;/bin/C</soliddb> |
|            |                      |                                                         | <soliddb installation<br="">directory&gt;/bin/N</soliddb> |

*Table 14. GSKit libraries and default installation locations*

- 2. Enable the use of GSKit for external authentication.
	- v If your setup uses a client-side solid.ini file (or if you use solidDB tools): a. Set the client-side **Client.UseGSKit** parameter to yes.
- b. Set the client-side **Client.GSKitPath** parameter to point to the directory where the GSKit library is located.
- If your setup does not use a client-side solid.ini file:
	- a. Include the connection attribute USE\_GSKIT\_ENCRYPTION=YES in the ODBC connect string.
	- b. Add the location of the GSKit library to the LD\_LIBRARY\_PATH or LIBPATH (Linux and UNIX) or PATH (Windows) environment variable.
		- In Linux and UNIX environments, use the following syntax: export LD LIBRARY PATH=<path to library>: \$LD LIBRARY PATH or
			- in AIX environments:

export LIBPATH=<path to library>:\$LIBPATH

- In Windows environments, use the following syntax: set PATH=<path to library>=;%PATH% For example:
	- set PATH="C:\Program Files\IBM\solidDB\solidDB7.0\bin";%PATH%

#### **Example: Client-side solid.ini settings**

Linux and UNIX operating systems:

[Client] UseGSKit=yes GSKitPath=/home/IBM/solidDB/soliddb-7.0/bin/

Windows operating systems:

[Client] UseGSKit=yes GSKitPath="C:\Program Files\IBM\solidDB\solidDB7.0\bin"

**Tip:** If the path contains a white space, enclose the path in double quotation marks.

#### **Related concepts**:

[4.6.2, "Connection for an externally authenticated user fails at SQLAllocEnv," on](#page-103-0) [page 88](#page-103-0)

#### **Related tasks**:

["Creating externally authenticated accounts for database administrators" on page](#page-85-0) [70](#page-85-0)

The external authentication method for a database administrator account must be specified when creating a database. To create a new database with external authentication, use the solidDB startup option **-p** and omit the password.

["Creating externally authenticated accounts for users" on page 71](#page-86-0) To enable the external authentication method for a user, use the CREATE USER or ALTER USER statements. You need to use the keyword EXTERNALLY and omit the password.

["Installing and configuring IBM Global Security Kit \(GSKit\) for external](#page-74-0) [authentication – server" on page 59](#page-74-0)

To use external authentication, you must install the IBM Global Security Kit (GSKit) on the solidDB server computer. If the solidDB server cannot access the GSKit library, the login data for an externally authenticated user cannot be verified. On the server side, the use of GSKit for encryption is controlled with the **General.UseGSKit** parameter.

### <span id="page-78-0"></span>**Installing and configuring IBM Global Security Kit (GSKit) for external authentication – JDBC clients:**

To use external authentication with JDBC, you enable the use of the IBM Global Security Kit (GSKit) using JDBC connection properties. You must also ensure that the solidDB JDBC Driver has access to the solidDB linked library access (LLA) and GSKit libraries. If the JDBC client cannot load the GSKit and LLA libraries, the login data for an externally authenticated user cannot be verified.

### **About this task**

You can install the GSKit and LLA libraries on the client computer in two ways:

- v Use the solidDB installation program to install the solidDB package on the client computer. The GSKit and LLA libraries are installed during solidDB installation.
- v Copy the libraries to the client computer manually. For details, see the instructions below.

#### **Procedure**

1. If your client computer does not have a solidDB installation, copy the GSKit library and auxiliary libraries from the computer where you have installed solidDB server to the client computer. The GSKit library names and default installation locations are shown in the table below:

| Platform   | <b>GSKit library</b> | <b>GSKit default</b><br>installation location                                                 | Auxiliary library directories                             |
|------------|----------------------|-----------------------------------------------------------------------------------------------|-----------------------------------------------------------|
| Windows    | gsk8iccs.dll         | <soliddb installation<br="">directory&gt;\bin</soliddb>                                       | <soliddb installation<br="">directory&gt;\bin\C</soliddb> |
|            | gsk8iccs 64.dll      |                                                                                               |                                                           |
|            |                      |                                                                                               | <soliddb installation<="" td=""></soliddb>                |
|            |                      |                                                                                               | directory>\bin\N                                          |
| Linux      | libgsk8iccs.so       | <soliddb installation<br="">directory&gt;/bin</soliddb>                                       | <soliddb installation<br="">directory&gt;/bin/C</soliddb> |
|            | libgsk8iccs_64.so    |                                                                                               |                                                           |
|            |                      |                                                                                               | <soliddb installation<="" td=""></soliddb>                |
|            |                      |                                                                                               | directory>/bin/N                                          |
| Solaris    | libgsk8iccs 64.so    | <soliddb installation<="" td=""><td><soliddb installation<="" td=""></soliddb></td></soliddb> | <soliddb installation<="" td=""></soliddb>                |
|            |                      | directory>/bin                                                                                | directory>/bin/C                                          |
|            |                      |                                                                                               | <soliddb installation<="" td=""></soliddb>                |
|            |                      |                                                                                               | directory>/bin/N                                          |
| $HP-UX$    | libgsk8iccs_64.so    | <soliddb installation<="" td=""><td><soliddb installation<="" td=""></soliddb></td></soliddb> | <soliddb installation<="" td=""></soliddb>                |
|            |                      | directory>/bin                                                                                | directory>/bin/C                                          |
|            |                      |                                                                                               | <soliddb installation<="" td=""></soliddb>                |
|            |                      |                                                                                               | directory>/bin/N                                          |
| <b>AIX</b> | libgsk8iccs_64.so    | <soliddb installation<="" td=""><td><soliddb installation<="" td=""></soliddb></td></soliddb> | <soliddb installation<="" td=""></soliddb>                |
|            |                      | directory>/bin                                                                                | directory>/bin/C                                          |
|            |                      |                                                                                               | <soliddb installation<="" td=""></soliddb>                |
|            |                      |                                                                                               | directory>/bin/N                                          |

*Table 15. GSKit libraries and default installation locations*

2. Copy the LLA library from the computer where you have installed solidDB server to the client computer. The LLA library names and default installation locations are shown in the table below:

*Table 16. Linked library access (LLA) system libraries*

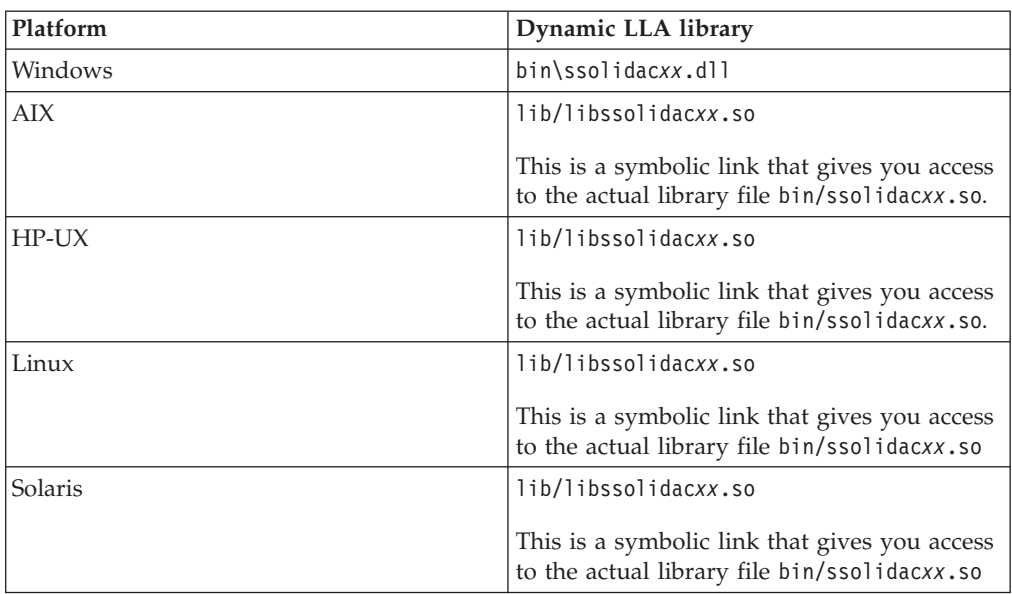

*xx* is the version number of the driver library, for example, ssolidac70.so.

3. Add the location of the LLA library to the LD\_LIBRARY\_PATH or LIBPATH (Linux and UNIX) or PATH (Windows) environment variable.

#### **Note:**

- v In Linux and UNIX environments, you need to link to the symbolic link library libssolidac*xx* in the /lib directory. Alternatively, rename the ssolidacxx library in the /bin directory as libssolidac*xx*.
- In Windows environments, the LLA library is located in the \bin directory.
- In Linux and UNIX environments, use the following syntax:

export LD\_LIBRARY\_PATH=<path\_to\_library>:\$LD\_LIBRARY\_PATH

For example:

export LD\_LIBRARY\_PATH=home/admin/IBM/soliddb/soliddb7.0/lib:\$LD\_LIBRARY\_PATH or

in AIX environments:

export LIBPATH=<path to library>:\$LIBPATH

For example:

export LIBPATH=home/admin/IBM/soliddb/soliddb7.0/lib:\$LIBPATH

• In Windows environments, use the following syntax:

```
set PATH=<path_to_library>;%PATH%
```

```
For example:
```

```
set PATH=C:\soliddb\bin;%PATH%
```
- set PATH="C:\Program Files\IBM\solidDB\solidDB7.0\bin";%PATH%
- 4. Set the connection property solid use strong encryption to yes.
- 5. Set the connection property solid gskit path to point to the directory where the GSKit library is installed. Use the operating system conventions for defining the directory path.

#### <span id="page-80-0"></span>**Example**

### **Example: External authentication settings in Windows environments when connecting with Driver Manager**

```
set PATH=C:\solid_client\bin;%PATH%
Properties props = new Properties();
// enable GSKit encryption
props.put("solid use strong encryption", "yes");
// define GSKit library path
props.put("solid_gskit_path", "C:\\solid_client\\bin");
```
#### **Example: External authentication settings in AIX environments when defining connection properties in the connect string**

The following example enables the use of GSKit by defining connection property in the connect string. The GSKit library path is defined in the PATH environment variable.

export LIBPATH=home/admin/solid\_client/lib:\$LIBPATH

Connection c = DriverManager.getConnection ("jdbc:solid://9.11.22.314:1315//admin?T3stus3r? solid\_use\_strong\_encryption=yes?solid\_gskit\_path=home/admin/solid\_client/bin");

#### **Related tasks**:

["Example: Configuring external authentication for JDBC connections - Windows"](#page-88-0) [on page 73](#page-88-0)

This example showcases the configuration steps need for authenticating solidDB users using the Windows operating system provided authentication mechanism. The external authentication functionality is configured and tested by modifying a JDBC sample shipped with solidDB.

["Installing and configuring IBM Global Security Kit \(GSKit\) for external](#page-74-0) [authentication – server" on page 59](#page-74-0)

To use external authentication, you must install the IBM Global Security Kit (GSKit) on the solidDB server computer. If the solidDB server cannot access the GSKit library, the login data for an externally authenticated user cannot be verified. On the server side, the use of GSKit for encryption is controlled with the **General.UseGSKit** parameter.

## **Configuring your system for external authentication**

To use external authentication on Linux and UNIX systems, you need to configure your system so that solidDB can authenticate users using the Pluggable Authentication Modules (PAM) mechanism. On Windows systems, you should define the default domain name for the externally authenticated users. You also need to enable the use of IBM Global Security Kit (GSKit) on both the server and client computers.

#### **Configuring external authentication on AIX systems: About this task**

The following procedure describes a typical way of configuring your AIX system for using external authentication with the solidDB server. The procedure assumes that you have installed and created the necessary Pluggable Authentication Modules (PAM) on your system. For more information about using PAM on AIX, see the [AIX 7.1 Information Center.](http://publib.boulder.ibm.com/infocenter/aix/v7r1/topic/com.ibm.aix.security/doc/security/pam_config_file.htm)

**Important:** Misconfigured PAM settings can cause an abnormal shutdown of the solidDB server. To address any problems with authentication, test the external authentication settings in a testing environment first.

#### **Procedure**

1. Define the solidDB service name with the **General.PamServiceName** parameter.

The **General.PamServiceName** parameter defines the solidDB program name that is used in the PAM configuration to define how solidDB users are authenticated. The factory value of **General.PamServiceName** is solid.

2. Edit the PAM configuration file at /etc/pam.conf. Add the following lines to the file:

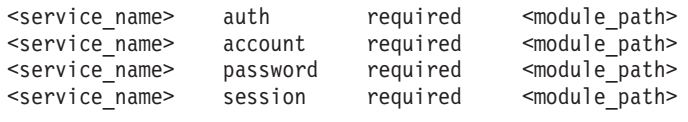

where

- v *service\_name* defines the name of the solidDB service, as defined by the **General.PamServiceName** parameter.
- v *module\_path* defines the name and path of the authentication module.

#### **Examples**

If the **General.PamServiceName** parameter value is solid (default) and the authentication module you have installed and created on your system is /usr/lib/security/pam\_ldap, add the following lines in the /etc/pam.conf file:

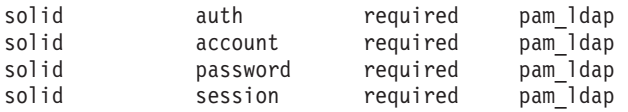

Instead of using custom-made PAM modules, you can use the pam\_aix authentication module that is typically included in AIX installations. For example:

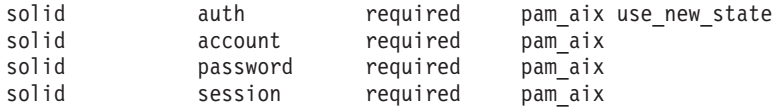

However, when using the pam\_aix module, the following limitations apply:

- v You must run solidDB as an administrator (root user). To connect to solidDB from a client running on an AIX system, the user does not need to have administrator rights.
- The service name used in the /etc/pam.conf file must match the value of the **General.PamServiceName** parameter. If the entries do not match, the system uses the default PAM settings, which can cause an abnormal shutdown of the solidDB server.

#### **Configuring external authentication on HP-UX systems: About this task**

The following procedure describes a typical way of configuring your HP-UX system for using external authentication with the solidDB server. The procedure assumes that you have installed and created the necessary Pluggable Authentication Modules (PAM) modules on your system.

**Important:** Misconfigured PAM settings can cause an abnormal shutdown of the solidDB server. To address any problems with authentication, test the external authentication settings in a testing environment first.

#### **Procedure**

1. Define the solidDB service name with the **General.PamServiceName** parameter.

The **General.PamServiceName** parameter defines the solidDB program name that is used in the PAM configuration to define how solidDB users are authenticated. The factory value of **General.PamServiceName** is solid.

2. Edit the PAM configuration file at /etc/pam.conf. Add the following lines to the file:

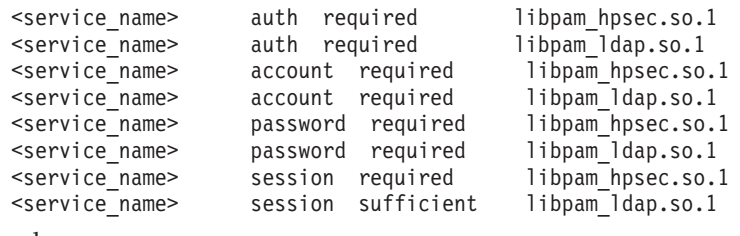

where

v *service\_name* defines the name of the solidDB service, as defined by the **General.PamServiceName** parameter.

#### **Examples**

If the **General.PamServiceName** parameter value is solid (default), add the following lines in the /etc/pam.conf file:

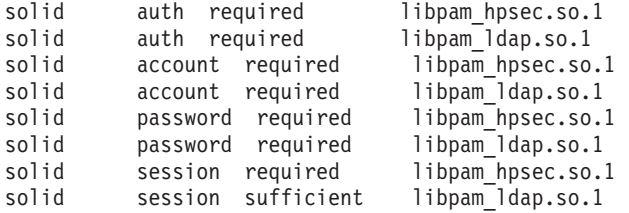

#### **Configuring external authentication on Linux systems: About this task**

The following procedure describes a typical way of configuring your Linux system for using external authentication with the solidDB server. The procedure assumes that you have installed and created the necessary Pluggable Authentication Modules (PAM) modules on your system.

**Important:** Misconfigured PAM settings can cause an abnormal shutdown of the solidDB server. To address any problems with authentication, test the external authentication settings in a testing environment first.

#### **Procedure**

1. Define the solidDB service name with the **General.PamServiceName** parameter.

The **General.PamServiceName** parameter defines the solidDB program name that is used in the PAM configuration to define how solidDB users are authenticated. The factory value of **General.PamServiceName** is solid.

2. Create a file in the /etc/pam.d/ directory. Name the file with the same service name as defined with the **General.PamServiceName** parameter. Add the following lines to the file: #%PAM-1.0 auth include system-auth

#### <span id="page-83-0"></span>**Examples**

If the **General.PamServiceName** parameter value is solid (default), create a file named solid in the /etc/pam.d directory.

#### **Configuring external authentication on Solaris systems: About this task**

The following procedure describes a typical way of configuring your Solaris system for using external authentication with the solidDB server. The procedure assumes that you have installed and created the necessary Pluggable Authentication Modules (PAM) modules on your system. The configuration instructions assume your system is set up to use LDAP authentication through PAM.

**Important:** Misconfigured PAM settings can cause an abnormal shutdown of the solidDB server. To address any problems with authentication, test the external authentication settings in a testing environment first.

#### **Procedure**

1. Define the solidDB service name with the **General.PamServiceName** parameter.

The **General.PamServiceName** parameter defines the solidDB program name that is used in the PAM configuration to define how solidDB users are authenticated. The factory value of **General.PamServiceName** is solid.

2. Edit the PAM configuration file at /etc/pam.conf. Add the following lines to the file:

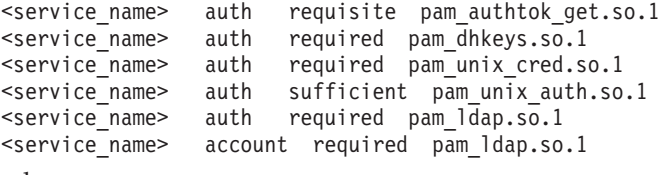

where

• *service\_name* defines the name of the solidDB service, as defined by the **General.PamServiceName** parameter.

#### **Examples**

If the **General.PamServiceName** parameter value is solid (default), add the following lines in the /etc/pam.conf file:

solid auth requisite pam authtok get.so.1 solid auth required pam\_dhkeys.so.1 solid auth required pam unix cred.so.1 solid auth sufficient pam unix auth.so.1 solid auth required pam ldap.so.1 solid account required pam ldap.so.1

#### **Configuring external authentication on Windows systems: About this task**

The following procedure describes typical configuration steps on a Windows system when using external authentication with the solidDB server. The procedure assumes that your system includes the necessary Security Support Provider Interface (SSPI) services.

On Windows systems, the operating-system-based authentication typically uses a two-part user ID that is composed of a domain and user name such as: chicago\_prod\solid\_admin. In this example, chicago\_prod is a domain and solid\_admin is the user name. To ease the use of a two-part user ID, you can use the **General.DefaultDomainName** parameter to specify the domain name that all solidDB users use by default.

When a valid domain name is defined with the **General.DefaultDomainName** parameter, you need to provide only the user name of the externally authenticated users when creating the login credentials. Similarly, externally authenticated users can then log on without specifying the domain name.

The solidDB server uses the value of the **General.DefaultDomainName** parameter to resolve the two-part user ID at connection time.

Defining the default domain is useful for the following reasons:

- v When the domain name is defined with the **General.DefaultDomainName** parameter, solidDB stores only the user name of the externally authenticated user in the SYS\_USERS table. For example, schema names in your database then default to the one-part user name stored in the SYS\_USERS table.
- You can change between the external and internal authentication methods. The domain name for the user accounts that were created to use internal authentication can be specified with the **General.DefaultDomainName** parameter without the need to modify the user name.

#### **Note:**

Alternatively, you can leave the **General.DefaultDomainName** parameter empty (default) and provide the domain name as part of the user ID of each externally authenticated user.

*Defining default domain name on Windows systems:* **Procedure**

Define the default domain name with the **General.DefaultDomainName** parameter. The default domain name is the domain name of the computer where your solidDB server is installed.

The **General.DefaultDomainName** parameter does not have a factory value.

#### **Results**

When the user enters the user name to authenticate to the system, solidDB uses the value of **General.DefaultDomainName** to resolve the user name as expected by the operating system.

#### **Examples**

If the domain name of the server where your solidDB server is running is chicago\_prod, specify the following setting in the solid.ini file:

[General] DefaultDomainName=chicago\_prod

You can then create the user solid1 with the CREATE USER statement as follows: CREATE USER solid1 IDENTIFIED EXTERNALLY

#### <span id="page-85-0"></span>*Defining Windows domain name as part of the user ID:*

If you do not specify the domain name with the **General.DefaultDomainName** parameter, you need to provide the Windows domain name as part of the user ID of each externally authenticated user.

#### **Procedure**

To define the domain name as part of the user ID, use one of the following formats: domain\_name\username username@domain\_name

#### **Note:**

When using the CREATE USER *user\_name* EXTERNALLY statement, the *user\_name* string with  $\setminus$  or  $\mathcal O$  character must be given in double quotation marks.

#### **Examples**

If the domain name of the server where your solidDB server is running is chicago\_prod and the user name is solid1, create the user using one of the following statements:

CREATE USER "chicago\_prod\solid1" IDENTIFIED EXTERNALLY CREATE USER "solid1@chicago\_prod" IDENTIFIED EXTERNALLY

### **Creating externally authenticated accounts for database administrators**

The external authentication method for a database administrator account must be specified when creating a database. To create a new database with external authentication, use the solidDB startup option **-p** and omit the password.

#### **Before you begin**

- The database administrator must have a corresponding operating system or domain level account on the machine where solidDB is running.
- Install and enable GSK it on the server and client computers.
- v Configure the external authentication mechanism according to your operating system.
	- On Linux and UNIX systems, you must have the appropriate Pluggable Authentication Module (PAM) service configured in the operating system. See ["Configuring your system for external authentication" on page 65](#page-80-0) for details.
	- On Windows systems, you must have the appropriate Security Support Provider Interface (SSPI) service configured in the operating system. Also, define the default domain name of the server where solidDB is running with the **General.DefaultDomainName** parameter. See ["Configuring external](#page-83-0) [authentication on Windows systems" on page 68.](#page-83-0)

#### **Procedure**

Create a new solidDB database using the following syntax: solid -p -U *username* -C *catalog\_name*

#### <span id="page-86-0"></span>where

*username* must match the user name of a user that has an operating system user account.

#### **Tip:**

If you do not specify a user name or a catalog name, solidDB prompts for them.

#### **Examples**

solid -p -U soliduser1 -C DBA

#### **What to do next**

To access solidDB as an externally authenticated user:

- 1. If you are accessing solidDB from a client computer, ensure that GSKit is enabled on the client computer.
- 2. Log on using the operating system or domain user account user name and password.

**Note:** If the database administrator account uses external authentication, you cannot disable the use of GSKit. If the database administrator account is externally authenticated and **General.UseGSKit** is set to no, solidDB server startup fails with the error External authentication requires GSKit to be enabled.

#### **Creating externally authenticated accounts for users**

To enable the external authentication method for a user, use the CREATE USER or ALTER USER statements. You need to use the keyword EXTERNALLY and omit the password.

#### **Before you begin**

- v The user must have a corresponding operating system or domain level account on the machine where solidDB is running.
- v You must have administrator privileges to enable external authentication for a user.
- v [Install and enable GSKit on the server and client computers.](#page-74-1)
- Configure the external authentication mechanism according to your operating system.
	- On Linux and UNIX systems, you must have the appropriate Pluggable Authentication Module (PAM) service configured in the operating system. See ["Configuring your system for external authentication" on page 65](#page-80-0) for details.
	- On Windows systems, you must have the appropriate Security Support Provider Interface (SSPI) service configured in the operating system. Also, define the default domain name of the server where solidDB is running with the **General.DefaultDomainName** parameter. See ["Configuring external](#page-83-0) [authentication on Windows systems" on page 68.](#page-83-0)

### **Procedure**

Creating a new user account

v To create a user with external authentication, use the following syntax: CREATE USER <username> IDENTIFIED EXTERNALLY

where

*username* must match the user name of a user that has an operating system user account.

Modifying an existing user account

• To change the user account of an existing user to use external authentication, use the following syntax:

ALTER USER <username> IDENTIFIED EXTERNALLY

where

*username* must match the user name of a user that has an operating system user account.

#### **Examples**

CREATE USER soliduser1 IDENTIFIED EXTERNALLY ALTER USER soliduser2 IDENTIFIED EXTERNALLY

### **What to do next**

To access solidDB as an externally authenticated user:

- 1. If you are accessing solidDB from a client computer, ensure that GSKit is enabled on the client computer.
- 2. Log on using the operating system or domain user account user name and password.

#### **Note:**

- v If the use of GSKit is disabled on the solidDB server (**General.UseGSKit=no**), connections for externally authenticated users fail with error Error 08004: Server rejected the connection.
- v If the use of GSKit is disabled on the client computer or the client cannot load the GSKit library, connections for externally authenticated users fail with error SQLAllocEnv.

#### **Disabling external authentication**

To disable the external authentication method for a user, use the ALTER USER statement, specifying the password solidDB uses to authenticate the user internally.

## **Procedure**

To change the user account of an existing user to not use external authentication, use the following syntax:

ALTER USER *username* IDENTIFIED BY *password*

#### **Example**

ALTER USER *soliduser1* IDENTIFIED BY *Hippo123*

### **Checking authentication type of users**

You can check whether a user is authenticated internally or externally by querying the SYS\_USERS system table.

#### **Procedure**

Use the following command to check the authentication type of all users: SELECT ID, NAME, AUTHENTICATION FROM SYS\_USERS;

<span id="page-88-0"></span>The column AUTHENTICATION contains information about the authentication type of the user:

- $\cdot$  0 internal authentication
- $\cdot$  1 external authentication

### **Example**

```
solsql> SELECT ID, NAME, AUTHENTICATION FROM SYS USERS;
    ID NAME AUTHENTICATION
    -- ---- --------------
    1 DBA 0
    2 OMEGA 1
    9 PELLE 1
3 rows fetched.
```
## **Example: Configuring external authentication for JDBC connections - Windows**

This example showcases the configuration steps need for authenticating solidDB users using the Windows operating system provided authentication mechanism. The external authentication functionality is configured and tested by modifying a JDBC sample shipped with solidDB.

### **Before you begin**

- solidDB installed in the default directory: C:\Program Files\IBM\solidDB\ solidDB7.0. The default installation includes the IBM Global Security Kit (GSKit) and linked library access (LLA) libraries and the JDBC sample.
	- GSKit: bin\gsk8iccs.dll or gsk8iccs\_64.dll
	- LLA: bin\ssolidac70.dll
	- JDBC sample: samples\jdbc
- v You can run the solidDB JDBC sample successfully: to compile the sample, you need a working installation of Java Development Kit (JDK) 1.4.2 or newer.

## **About this task**

The example includes the following steps:

- v Configuring external authentication for the solidDB server, solidDB tools (and ODBC clients), and JDBC client
- Creating a database with an internally authenticated DBA
- v Creating an externally authenticated user using solidDB SQL Editor (**solsql**) In the examples, the Windows domain is chicago and the user name of the externally authenticated user is testuser.
- Compiling a sample application (samples\jdbc\sample1.java)
- Connecting to solidDB server with a JDBC connection as an externally authenticated user

#### **Procedure**

1. Modify the external authentication related parameters in solid.ini. Add the following lines to the solid.ini configuration file in the samples\jdbc\run directory:

```
[General]
UseGSKit=yes
GSKitPath=C:\Program Files\IBM\solidDB\solidDB7.0\bin
DefaultDomainName=<Windows domain name> ;for example: chicago
```
[Client]

```
UseGSKit=yes
GSKitPath="C:\Program Files\IBM\solidDB\solidDB7.0\bin"
;Note: If the path contains a white space,
;enclose the path in double quotation marks.
```
**Tip:** In this example, the solid.ini file in samples\jdbc\run functions as both the server-side and client-side configuration file.

However, the [Client] section parameters are not needed for JDBC connections. Instead, the parameter settings are needed if you want to test that you can connect to solidDB server with **solsql** as an externally authenticated user (step 5).

2. Check that the location of the GSKit and LLA libraries is defined in the PATH environment variable.

To add the default installation directory of the GSKit and LLA libraries to PATH, issue the following command:

set PATH="C:\Program Files\IBM\solidDB\solidDB7.0\bin";%PATH%

3. Start solidDB server and create a new database with an internally authenticated DBA with user name dba and password dba.

Use the samples\jdbc\run as the working directory.

cd C:\Program Files\IBM\solidDB\solidDB7.0\samples\jdbc\

```
..\..\bin\solid -c run -Udba -Pdba -Cdba
```
The solidDB server starts, listening at tcp 2315.

4. Connect to the solidDB server using the DBA account.

..\..\bin\solsql -c run "tcp 2315" dba dba

```
IBM solidDB SQL Editor (teletype) - Version: 7.0.0.2 Build 2012-04-20
Copyright Oy International Business Machines Ab 1993, 2012.
Connected to 'tcp 2315'.
Execute SQL statements terminated by a semicolon.
Exit by giving command: exit;
solsql>
```
If the **solsql** connection fails with the error message SQLAllocEnv:

- v Check that the **solsql** working directory contains the solid.ini file with the **Client.UseGSKit** and **Client.GSKitPath** parameters.
- v Check that the GSKit path is defined correctly with the **Client.GSKitPath** parameter.
- 5. Create an externally authenticated user testuser using **solsql**.

For example, if the user name for your Windows user account is testuser, issue the following command:

solsql>CREATE USER testuser IDENTIFIED EXTERNALLY;

6. Optional: Check the authentication types of the users by querying the SYS\_USERS system table.

For example:

solsql> SELECT ID, NAME, AUTHENTICATION FROM SYS USERS; ID NAME AUTHENTICATION -- ---- -------------- 1 DBA 0 4 TESTUSER 1 2 rows fetched.

Value 1 in the column AUTHENTICATION means that the user is authenticated externally.

7. Optional: Restart **solsql** and log in as the externally authenticated user. solsql> quit;

IBM solidDB SQL Editor exiting.

C:\Program Files\IBM\solidDB\solidDB7.0\samples\jdbc\run>.. \..\..\bin\solsql "tcp 3315" testuser T3stus3r IBM solidDB SQL Editor (teletype) - Version: 7.0.0.2 Build 2012-04-20 Copyright Oy International Business Machines Ab 1993, 2012. Connected to 'tcp 3315'. Execute SQL statements terminated by a semicolon. Exit by giving command: exit; solsql>

8. Modify sample1.java by adding the external authentication related JDBC properties.

Add the GSKit configuration information as new properties:

```
props = new Properties();
props.put("StatementCache","32"); // existing property in sample1.java
props.put("solid_gskit_path",
           "C:\\Program Files\\IBM\\solidDB\\solidDB7.0\\bin");
props.put("solid_use_strong_encryption", "yes");
```
9. Compile sample1.java.

C:\Program Files\IBM\solidDB\solidDB7.0\samples\jdbc>javac sample1.java

10. Execute the sample application. The application will prompt you to provide the solidDB JDBC connect string, including the user name and password of the externally authenticated user.

Issue the following command:

java -classpath ..\..\jdbc\SolidDriver2.0.jar;. sample1

For example:

C:\Program Files\IBM\solidDB\solidDB7.0\samples\jdb c>java -classpath ..\..\jdbc\SolidDriver2.0.jar;. sample1

```
JDBC sample application starts...
Application tries to register the driver.
Driver succesfully registered.
Now sample application needs a connectstring in format:
```
jdbc:solid://<host>:<port>/<user name>/<password>

Please enter the connect string (default:jdbc:solid://localhost:2315/dba/dba)>

For example, provide the following connect string: jdbc:solid://localhost:2315/testuser/T3stus3r

If the login details are correct, the application will continue as follows: Attempting to connect :jdbc:solid://localhost:2315:testuser/T3stus3r

```
SolidDriver succesfully connected.
Query executed and result set obtained.
Obtaining metadata information.
Metadata information for columns is as follows:
Column i:1 TABLE_SCHEMA,12,WVARCHAR
Column i:2 TABLE_NAME,12,WVARCHAR
...
...<br>Row 89 : SYSTEM
                       SYS SYNC REPLICA PROPERTIES BASE TABLE
Row 90 : SYSTEM SYS BACKGROUNDJOB INFO BASE TABLE
Result set dumped. Sample application finishes.
```
**Tip:** In some environments, you might need to provide the GSKit and LLA library path with -Djava.library.path when starting the application.

For example:

java -Djava.library.path=..\..\bin -classpath ..\..\jdbc\SolidDriver2.0.jar;. sample1

#### **Related concepts**:

[4.6.4, "External authentication with Java fails with](#page-104-0) [java.lang.UnsatisfiedLinkError: ssolidac70](#page-104-0)," on page 89

## <span id="page-91-0"></span>**4.2 Encryption**

The solidDB server offers two encryption methods for keeping your data secure: the built-in DES algorithm and the IBM Global Security Kit (GSKit). By default, DES encryption is used and only passwords are encrypted. The use of GSKit must be configured separately. If you want to encrypt the database files and log files using DES or GSKit, you need to create an encrypted database using solidDB command-line options. You can also disable the encryption of passwords.

## **DES algorithm**

The DES algorithm shipped with solidDB is based on a symmetric-key algorithm that uses a 56-bit key. To protect the symmetric encryption key, a startup password must be specified when creating, starting, or decrypting an encrypted database.

The solidDB DES algorithm is a single-DES algorithm that is not recommended for applications that require strong security.

## **IBM Global Security Kit (GSKit)**

The IBM Global Security Kit (GSKit) is a library that can be used with the solidDB server to enforce strong encryption of passwords and data. The GSKit is shipped and installed with the solidDB server. The GSKit library must be available on both the computer where your application (client) is running, and on the computer where solidDB server is running. As with DES encryption, a startup password must be specified when creating, starting, or decrypting a GSKit encrypted database.

GSKit uses the RSA algorithm for public-key encryption. You can set the RSA key length to 1024 (default), 2048, or 4096 bits.

GSKit is supported with the solidDB ODBC Driver and the solidDB data management tools, except for the solidDB SA API based solidDB Speed Loader **solload**. When using GSKit, use the solidDB ODBC API based **solloado**.

## **4.2.1 Enabling encryption with IBM Global Security Kit (GSKit)**

The IBM Global Security Kit (GSKit) library can be used with solidDB to enforce strong encryption of passwords and data. The use of GSKit for encryption is controlled with the **General.UseGSKit** parameter on the server side. If you want to use external authentication, equivalent connection settings are needed also on the client side.

## **About this task**

The GSKit library is installed during solidDB installation. The solidDB installation program installs the GSKit libraries that the solidDB server and clients must be able to load. The GSKit installation includes also a set of auxiliary libraries.

The GSKit libraries for the most common platforms are shown in the table below:

*Table 17. GSKit libraries and default installation locations*

| Platform | <b>GSKit library</b> | <b>GSKit default</b><br>installation location           | Auxiliary library directories                             |
|----------|----------------------|---------------------------------------------------------|-----------------------------------------------------------|
| Windows  | gsk8iccs.dll         | <soliddb installation<br="">directory&gt;\bin</soliddb> | <soliddb installation<br="">directory&gt;\bin\C</soliddb> |
|          | gsk8iccs 64.dll      |                                                         | <soliddb installation<br="">directory&gt;\bin\N</soliddb> |
| Linux    | libgsk8iccs.so       | <soliddb installation<br="">directory&gt;/bin</soliddb> | <soliddb installation<br="">directory&gt;/bin/C</soliddb> |
|          | libgsk8iccs 64.so    |                                                         | <soliddb installation<br="">directory&gt;/bin/N</soliddb> |
| Solaris  | libgsk8iccs 64.so    | <soliddb installation<br="">directory&gt;/bin</soliddb> | <soliddb installation<br="">directory&gt;/bin/C</soliddb> |
|          |                      |                                                         | <soliddb installation<br="">directory&gt;/bin/N</soliddb> |
| $HP-UX$  | libgsk8iccs 64.so    | <soliddb installation<br="">directory&gt;/bin</soliddb> | <soliddb installation<br="">directory&gt;/bin/C</soliddb> |
|          |                      |                                                         | <soliddb installation<br="">directory&gt;/bin/N</soliddb> |
| AIX      | libgsk8iccs 64.so    | <soliddb installation<br="">directory&gt;/bin</soliddb> | <soliddb installation<br="">directory&gt;/bin/C</soliddb> |
|          |                      |                                                         | <soliddb installation<br="">directory&gt;/bin/N</soliddb> |

## **Procedure**

- 1. Ensure that the GSKit library and auxiliary libraries are available on the computer where solidDB server is running.
- 2. On the server computer:
	- a. Set the **General.UseGSKit** parameter to yes.
	- b. Set the **General.GSKitPath** parameter to point to the directory where the GSKit library is located.
	- c. Optional: If you want that the passwords of any internally authenticated users are sent over a network connection using strong encryption, set the **General.GSKitLoginRequired** parameter to yes.

For example:

```
[General]
UseGSKit=yes
GSKitPath=/home/IBM/solidDB/soliddb-7.0/bin/
GSKitLoginRequired=yes
```
3. Optional: If you want to use external authentication, install and configure GSKit on the client computer.

<span id="page-93-0"></span>See ["Installing and configuring IBM Global Security Kit \(GSKit\) for external](#page-74-0) [authentication" on page 59](#page-74-0) for details.

### **Results**

The GSKit is used for encryption of passwords.

#### **What to do next**

To encrypt a database using GSKit, follow the instructions in 4.2.2, "Encrypting database and log files."

## **4.2.2 Encrypting database and log files**

The encryption of the entire database (database and log files) is enabled using command-line options -E and -x keypwdfile:<filename> or -S <password>.

### **Before you begin**

The procedure for encrypting database and log files is the same regardless of whether you want to use DES or GSKit encryption.

- v To use DES encryption, ensure that **General.UseEncryption** is set to yes and **General.UseGSKit** is set to no.
- To use GSKit encryption, ensure that
	- **General.UseGSKit** is set to yes.
	- **General.GSKitPath** is set to point to the directory where the GSKit library is located.

### **About this task**

- v The -E option in the solidDB startup command invokes database encryption. The database can be encrypted when creating a new database or when starting an existing database.
- An encryption password is needed to protect the symmetric encryption key which is stored in an unencrypted header page of the database file. The encryption password is mandatory when -E is specified. The minimum length of the password is three characters. If you specify an empty password, the encryption key is left unprotected.
	- The -x keypwdfile:<filename> option provides the encryption password from a file.
	- The -S <encryption\_password> option provides the encryption password as part of the startup command.

**Note:** Providing the password within the startup command is not secure on most of systems. For example in UNIX systems, the password can be seen in the ps command output. Use the -S option only for debugging or evaluation purposes.

v If you want to create an encrypted database with an externally authenticated database administrator, include the -p option and omit the -P <password> option that specifies the administrator password.

### **Creating an encrypted database with an internally authenticated database administrator Procedure**

1. To use DES encryption, ensure that **General.UseEncryption** is set to yes (default) and **General.UseGSKit** is set to no (default).

```
[General]
UseEncryption=yes
UseGSKit=no
```
2. To create an encrypted database, include the -E and -x keypwdfile:<filename> options in the solidDB startup command.

For example:

solid -C mycatalog -U admin -P admin123 -E -x keypwdfile:pwd.txt

Tip: Alternatively, you can use the -S <encryption password> option to specify the encryption password as part of the startup command. For example: solid -C mycatalog -U admin -P admin123 -E -S admin456

### **Creating an encrypted database with an externally authenticated database administrator Procedure**

1. To use GSKit encryption, ensure that **General.UseGSKit** is set to yes and **General.GSKitPath** point to the directory where the GSKit library is located.

```
[General]
UseGSKit=yes
GSKitPath=<valid_directory_path>
```
2. To create an encrypted database where the database administrator is authenticated externally, include the -p, -E, and -x keypwdfile:<filename> options and omit the  $-P$  <password> option in the solidDB startup command. For example:

solid -p -C DBA -U soliduser1 -E -x keypwdfile:pwd.txt

• The option -p specifies that the database administrator with user name soliduser1 is created as an externally authenticated user.

**Tip:** Alternatively, you can use the -S <encryption\_password> option to specify the encryption password as part of the startup command. For example: solid -p -C DBA -U soliduser1 -E -S admin456

## **Encrypting an existing database Before you begin**

The procedure for encrypting database and log files is the same regardless of whether you want to use DES or GSKit encryption.

- v To use DES encryption, ensure that **General.UseEncryption** is set to yes and **General.UseGSKit** is set to no.
- v To use GSKit encryption, ensure that
	- **General.UseGSKit** is set to yes.
	- **General.GSKitPath** is set to point to the directory where the GSKit library is located.

## **Procedure**

To encrypt an existing database, include the -E and -x keypwdfile:<filename> options in the solidDB startup command. For example:

solid -U admin -P admin123 -E -x keypwdfile:pwd.txt

**Tip:** Alternatively, you can use the  $-$ S <encryption password> option to specify the encryption password as part of the startup command. For example: solid -U admin -P admin123 -E -S admin456

## **4.2.3 Starting an encrypted database**

To start an encrypted database, you must provide the encryption password at the startup. If you do not include the password in the startup command, the server prompts you for the password.

#### **Procedure**

Start solidDB using the following command: solid -x keypwdfile:<filename>

For example: solid -x keypwdfile:pwd.txt

Alternative, you can provide the password using the -S command-line option: solid -S <encryption\_password>

## **4.2.4 Changing the encryption password**

To change the password of the encryption key, solidDB must be started using option -E and the options specifying the old and the new password.

### **Procedure**

#### **Changing the encryption password**

To change the encryption password, start solidDB with the following command syntax:

solid -E -x keypwdfile:<old key filename> -x keypwdfile:<new key filename>

For example:

solid -E -x keypwdfile:pwd.txt -x keypwdfile:newpdw.txt

Alternatively, you can specify the new and old password using the command-line option -S.

solid -E -S <old password> -S <new password>

## **4.2.5 Decrypting a database**

You can decrypt a database with the option -x decrypt. You also need to provide the encryption password.

## **Procedure**

Decrypting a database

To decrypt a database, start solidDB with the following command syntax: solid -x decrypt -x keypwdfile:<filename>

For example: solid -x decrypt -x keypwdfile:pwd.txt

## **4.2.6 Disabling encryption of passwords**

The encryption of passwords can be disabled with server-side or client-side parameters, or at connection time using ODBC Connect Info settings or non-standard JDBC connection properties.

By default, solidDB always encrypts passwords using the DES algorithm. If you have enabled the use of IBM Global Security Kit (GSKit), **General.UseGSKit=yes**, GSKit is used for encryption of passwords of externally authenticated users. Databases and log files are not encrypted by default.

If you want to create a database without any encryption, disable the encryption of passwords using the parameter settings or connection properties described below.

Disabling the encryption of passwords disables also the encryption of database and log files, if used.

## **Server-side parameter setting**

To disable encryption of passwords, set the server-side parameters **General.UseEncryption** and **General.UseGSKit** to no.

```
[General]
UseEncryption=no
UseGSKit=no
```
The default setting for **General.UseEncryption** is yes.

The default setting for **General.UseGSKit** is no.

## **Client-side parameter setting**

To disable the encryption for a specific ODBC client connection, set the client-side parameter **Client.UseEncryption** and **Client.UseGSKit** to no.

```
[Client]
UseEncryption=no
UseGSKit=no
```
The default setting is Yes.

Alternatively, disable encryption using the connect string option USE\_ENCRYPTION=NO or USE\_GSKIT=NO.

## **ODBC connect info option**

In ODBC environments, disable encryption by including the option USE\_ENCRYPTION=NO or USE\_GSKIT=NO in the ODBC connect info string. The option must be given before the server connect string, for example: USE\_ENCRYPTION=NO tcp 1964 USE\_GSKIT=NO tcp 1964

The defaults are USE\_ENCRYPTION=YES and USE\_GSKIT=NO.

## **JDBC connection property**

In JDBC environments, disable encryption by setting the non-standard JDBC connection property **solid\_use\_encryption** to NO or **solid\_use\_strong\_encryption** to NO.

## **4.2.7 Setting RSA key length for GSKit encryption**

GSKit uses the RSA algorithm for public-key encryption. You can set the RSA key length to 1024 (default), 2048, or 4096 bits.

### **About this task**

The RSA key length (size in bits) is controlled with the **General.RSAKeySize** parameter. The access mode of the **General.RSAKeySize** parameter is RO (read-only).

## **Procedure**

To modify the RSA key size:

- 1. Shutdown the server.
- 2. Modify the **General.RSAKeySize** parameter in the solid.ini configuration file. Valid values are 1024 (default), 2048, or 4096.
- 3. Restart the server.

#### **Results**

If the value of the **General.RSAKeySize** parameter is invalid, the server start fails with the following error message:

11046,System,Fatal Error, GSKit enabled, but RSA key size is invalid. Check the value.

## **4.2.8 Querying database encryption status**

You can check whether a database is encrypted using the DATABASE\_ENCRYPTION\_LEVEL() function.

#### **Procedure**

Use the DATABASE\_ENCRYPTION\_LEVEL() function. The function has the following return values:

- 0 no encryption
- 1 encrypted

#### **Example**

```
solsql> SELECT DATABASE ENCRYPTION LEVEL();
DATABASE_ENCRYPTION
-------------------
        \Omega1 rows fetched.
```
## **4.2.9 Making backups of encrypted databases**

When you create a backup or netbackup of an encrypted database, the backup database is encrypted with the same encryption key and password.

If you use netbackup and your database is encrypted using IBM Global Security Kit (GSKit), the GSKit must be enabled and available on the netbackup server. Also, you might need to restart the netbackup server after making a netbackup of an database that is encrypted with GSKit.

## **4.2.10 Encrypting HotStandby servers**

In High Availability (HotStandby) configurations, the Primary and Secondary servers must use the same encryption method and encryption key.

To encrypt HotStandby servers that are using DES encryption:

- 1. Ensure that encryption is enabled on both the Primary and Secondary servers.
- 2. Encrypt the database on the Primary server.
- 3. Netcopy the encrypted database to the Secondary server.
- 4. Connect the HotStandby servers.

To encrypt HotStandby servers that are using IBM Global Security Kit (GSKit) encryption:

- 1. Ensure GSKit is enabled and available on both Primary and Secondary servers.
- 2. Encrypt the database on the Primary server.
- 3. Netcopy the encrypted database to the Secondary server. The Secondary server shuts down with the error Encryption password has not been given for encrypted database.
- 4. Restart the Secondary server using the same encryption password as used on the Primary.
- 5. Connect the HotStandby servers.

**Note:** HotStandby traffic is not encrypted with database file encryption. To protect the HSB traffic, other security means are needed. When making an HSB netcopy, the database file and logs are transferred in encrypted form to avoid redundant encryption/decryption of the files.

### **Related tasks**:

[4.2.1, "Enabling encryption with IBM Global Security Kit \(GSKit\)," on page 76](#page-91-0) The IBM Global Security Kit (GSKit) library can be used with solidDB to enforce strong encryption of passwords and data. The use of GSKit for encryption is controlled with the **General.UseGSKit** parameter on the server side. If you want to use external authentication, equivalent connection settings are needed also on the client side.

[4.2.2, "Encrypting database and log files," on page 78](#page-93-0) The encryption of the entire database (database and log files) is enabled using command-line options -E and -x keypwdfile:<filename> or -S <password>.

## **4.2.11 Encryption and performance**

Using an encrypted database affects the database server performance for both read and write operations.

• On read type operations in disk-based tables, performance impact is mostly determined by the cache hit rate and is not significant when the cache hit rate is high. Encryption has no impact on read operations in in-memory tables.

v On insert and update operations, the server encrypts and decrypts the log files. The performance penalty can be more significant than with read operations.

## **4.3 Authorization, privileges, and roles**

Users can successfully execute operations only if they have the authority to perform the specified function. To create a table, a user must be authorized to create tables; to alter a table, a user must be authorized to alter the table; and so forth. solidDB offers several methods for managing user authorization.

## **Privileges and roles**

A *privilege* is a permission to perform an action or a task. Authorized users can create objects, have access to objects they own, and can pass on privileges on their own objects to other users by using the GRANT statement. Privileges may be granted to individual users or roles (groups).

You can apply five different kinds of user privileges. A user may be able to view, delete, insert, update or reference information in a table or view. Any combination of these privileges may also be applied. A user who has no privileges to a table is not able to use the table at all.

A *role* is a group of privileges that can be granted to users as one unit. You can create roles and assign users to certain roles. A single user may have more than one role assigned, and a single role may have more than one user assigned.

There both system roles and user-defined roles. User-defined roles are created with the CREATE ROLE. All roles are granted to users with the GRANT ROLE statement.

## **System roles**

solidDB offers the following system roles. The system role names are reserved user names.

| <b>Reserved Names</b>         | Description                                                                                                    |
|-------------------------------|----------------------------------------------------------------------------------------------------|
| <b>PUBLIC</b>                 | This role grants privileges to all users. When user privileges to a<br>certain table are granted to the role PUBLIC, all current and<br>future users have the specified user privileges to this table. This<br>role is granted automatically to all users. |
| ISYS ADMIN ROLE               | This is the default role for the database administrator. This role<br>has administration privileges to all tables, indexes and users, as<br>well as the right to use solidDB Remote Control. This is also the<br>database creator role.                    |
| <b>SYSTEM</b>                 | This is the schema name of all system tables and views.                                                                                                    |
| <b>SYS CONSOLE ROLE</b>       | This role has the right to use solidDB Remote Control, but does<br>not have other administration privileges.                                                                                                    |
| SYS_SYNC_ADMIN_ROLE           | This is the administrator role for data synchronization functions.                                                                                                    |
| <b>SYS_SYNC_REGISTER_ROLE</b> | This role is only for registering and unregistering a replica<br>database to the master.                                                                                                    |

*Table 18. System roles*

## **4.4 Using solidDB with SELinux**

SELinux (Security Enhanced Linux) is a security enhancement feature in Linux that provides administrators additional control over which users and applications can access which system resources. solidDB supports SELinux on Red Hat Enterprise Linux (RHEL) operating systems.

## **Before you begin**

The instructions in this section assume that you are familiar with SELinux for RHEL 6. For information about SELinux on RHEL 6, see the [Red Hat Enterprise](http://docs.redhat.com/docs/en-US/Red_Hat_Enterprise_Linux/6/html/Security-Enhanced_Linux/index.html) [Linux 6 Security-Enhanced Linux User Guide.](http://docs.redhat.com/docs/en-US/Red_Hat_Enterprise_Linux/6/html/Security-Enhanced_Linux/index.html)

You also need to have the following SELinux policy tools installed on your system:

- v selinux-policy-*version* (for example, selinux-policy-3.7.19-54.el6.noarch)
- v policycoreutils-python-*version* (for example, policycoreutils-python-2.0.83- 19.1.el6.x86\_64)

## **About this task**

With default installation, all solidDB processes run in an unconfined domain, that is, unconfined users can run solidDB processes without any further action.

The following procedure uses the **sepolgen** utility to create and install SELinux policy modules for solidDB so that also confined system level users (system\_u) can start solidDB processes.

**Tip:** You need to run the **sepolgen** utility separately for each solidDB process.

## **Procedure**

1. In the selinux/devel directory, create the policy modules by issuing the following command:

sepolgen <solidDB installation directory>/bin/<solidDB executable>

The **sepolgen** utility creates the policy modules; the file names use the <solidDB\_executable>.xx naming pattern, for example, <solidDB\_executable>.te.

2. Install and apply the security policy permanently by issuing the following command:

sh <solidDB\_executable>.sh

## **Results**

The **sepolgen** utility creates the source and binary files for the policy module. If you want to enforce a more strict policy, for example, for specific users, you need to modify, recompile, and reinstall the policy modules. For more details, see the [Red Hat Enterprise Linux 6 Security-Enhanced Linux User Guide.](http://docs.redhat.com/docs/en-US/Red_Hat_Enterprise_Linux/6/html/Security-Enhanced_Linux/index.html)

## **Examples**

Creating and applying the systems default SELinux policy on the solidDB server (solid) executable program.

```
# cd /usr/share/selinux/devel
# secpolgen <solidDB_installation_directory>/bin/solid
# sh solid.sh
```
Creating and applying the systems default SELinux policy on the SMA server (solidsma) executable program.

```
# cd /usr/share/selinux/devel
# secpolgen <solidDB_installation_directory>/bin/solidsma
# sh solidsma.sh
```
Creating and applying the systems default SELinux policy on the solidDB High Availability Controller (solidhac) executable program.

```
# cd /usr/share/selinux/devel
# secpolgen <solidDB installation directory>/bin/solidhac
# sh solidhac.sh
```
## **4.5 Using solidDB audit trail (AuditTrailEnabled)**

The solidDB audit trail feature enables tracking of user and schema changes persistently within the solidDB database. The audit trail is controlled with the **Sql.AuditTrailEnabled** parameter. When audit trail is enabled, information about the database activities are written into a SYS\_AUDIT\_TRAIL system table. Users with administrator rights can query the SYS\_AUDIT\_TRAIL system table with normal SQL syntax.

When audit trail is enabled, the system records the following database activities:

- Changes in user and login information
- Changes in schemas and catalogs
- Status of audit trail (enabled/disabled/deletes)

The status of audit trail is written at each server startup. The status message can be used to check when the audit trail data has been collected, and when the server has been started with the audit trail disabled. If auditing is disabled later on, at the next startup, the system writes a status message to indicate that audit trail is disabled.

#### **User access**

Only administrators (SYS\_ADMIN\_ROLE) can query the SYS\_AUDIT\_TRAIL system table. Administrators are also allowed to DELETE data from the table; the DELETE statements are audited unless the DELETE affected zero rows.

## **Audit trail and High Availability**

In a High Availability setup, only the primary server can write the audit trail. However, audit trail must be enabled in both servers. This is because each server records database activities according to the configuration settings in its own solid.ini file. In a switchover (old primary had **SQL.AuditTrailEnabled=yes**), the new primary continues to record the changes only if the **Sql.AuditTrailEnabled** parameter for it was set to yes at the last startup. The state of the new primary is stored as a status message in the system table (AUDIT TRAIL ENABLED (HSB) or AUDIT TRAIL DISABLED (HSB).

## **4.5.1 Enabling and disabling audit trail**

The audit trail is controlled with the **Sql.AuditTrailEnabled** parameter. The access mode of the **Sql.AuditTrailEnabled** parameter is RO (read-only).

#### **Procedure**

• To enable audit trail:

1. Set the **Sql.AuditTrailEnabled** parameter to yes in the solid.ini configuration file. [SQL]

AuditTrailEnabled=yes

2. Restart solidDB.

At the startup, the system writes a status message to the SYS\_AUDIT\_TRAIL system table to indicate that audit trail is enabled. Changes in database activities are recorded in the SYS\_AUDIT\_TRAIL system table until audit trail is disabled.

- To disable audit trail:
	- 1. Set the **Sql.AuditTrailEnabled** parameter to no in the solid.ini configuration file.
	- 2. Restart solidDB.

At the startup, the system writes a STATUS message to the SYS\_AUDIT\_TRAIL system table to indicate that audit trail is disabled. Changes in database activities are not recorded in the SYS\_AUDIT\_TRAIL system table until audit trail is enabled again.

## **4.5.2 Querying audit trail data in the SYS\_AUDIT\_TRAIL system table**

Users with administrator rights can query the SYS\_AUDIT\_TRAIL table using normal SQL syntax.

## **Procedure**

v Example: Viewing the SYS\_AUDIT\_TRAIL system table SELECT CREATIME, LOGIN\_USER, SQLSTR FROM sys\_audit\_trail

CREATIME LOGIN USER SQLSTR -------- ---------- ------ 2009-03-05 13:21:31 \_SYSTEM AUDIT TRAIL ENABLED 2002-1 1002-03-05 13:22<br>CREATE USER DBUSER IDENTIFIED BY<br>CREATE SCHEMA DBA2 2009-03-05 13:23:13 DBA CREATE SCHEMA DBA2 2009-03-05 13:23:23 DBA<br>2009-03-05 13:23:24 DBA 2009-03-05 13:23:24 DBA CREATE USER DBA2 IDENTIFIED BY CREATE TABLE TEST (ID INTEGER)<br>CREATE CATALOG DBUSER 2009-03-05 13:49:37 DBA<br>2009-03-05 13:49:59 DBUSER CREATE TABLE TEST\_TAB (ID INTEGER PRIMARY KEY NOT NULL)

• Example: Querying CREATE USER operations

SELECT CREATIME, LOGIN\_USER, SQLSTR FROM sys\_audit\_trail WHERE type='CREATE USER'"

CREATIME LOGIN USER SQLSTR -------- ---------- ------ 2009-03-05 13:21:42 DBA CREATE USER DBUSER IDENTIFIED BY

CREATE USER DBA2 IDENTIFIED BY

## **4.6 Troubleshooting encryption and authentication**

External authentication requires the use of IBM Global Security Kit (GSKit). If the use of GSKit is not enabled or solidDB server or client cannot load the GSKit library, the server startup or client connection fails.

## **4.6.1 solidDB server startup fails with error External authentication requires GSKit to be enabled or GSKit enabled, but failed to load the GSKit library Symptom**

The solidDB server startup fails with the following type of errors in solmsg.out and solerr.out:

<span id="page-103-0"></span>IBM solidDB process has encountered an internal error is unable to continue normally. External authentication requires GSKit to be enabled. ... Server emergency shutdown. IBM solidDB process has encountered an internal error is unable to continue normally.

GSKit enabled, but failed to load the GSKit library. Check the library path.

... Server emergency shutdown.

### **Causes**

v If there is only one database administrator account and the account is externally authenticated and **General.UseGSKit** is set to no, the solidDB server startup fails with the error External authentication requires GSKit to be enabled.

**Note:** If the database administrator account is authenticated internally but other users are authenticated externally, solidDB server will start even if **General.UseGSKit** is set to no. However, connections for externally authenticated users fails with error Error 08004: Server rejected the connection.

v If **General.UseGSKit** is set to yes and solidDB cannot load the GSKit library, the solidDB server startup fails with the error GSKit enabled, but failed to load the GSKit library. Check the library path.

#### **Recovery**

- 1. Check that IBM Global Security Kit (GSKit) is installed on the server computer.
- 2. Check that server-side solid.ini file contains the following parameter settings: [General] UseGSKit=yes

GSKitPath=<valid\_path\_to\_GSKit\_library>

#### **Related tasks**:

[4.2.1, "Enabling encryption with IBM Global Security Kit \(GSKit\)," on page 76](#page-91-0) The IBM Global Security Kit (GSKit) library can be used with solidDB to enforce strong encryption of passwords and data. The use of GSKit for encryption is controlled with the **General.UseGSKit** parameter on the server side. If you want to use external authentication, equivalent connection settings are needed also on the client side.

# **4.6.2 Connection for an externally authenticated user fails at SQLAllocEnv**

### **Symptom**

The connection from solidDB ODBC Driver or solidDB data management tools (such as solidDB SQL Editor (**solsql**)) for an externally authenticated user fails at the function call SQLAllocEnv.

#### **Causes**

To use external authentication, the use of IBM Global Security Kit (GSKit) must be enabled and the solidDB client must be able to load the GSKit library. If the solidDB client cannot access the GSKit library, the login data for an externally authenticated user cannot be verified.

#### **Recovery**

1. Check that IBM Global Security Kit (GSKit) is installed on the client computer.

<span id="page-104-0"></span>2. Check that the client-side solid.ini file contains the following parameter settings:

[Client] UseGSKit=yes GSKitPath=<valid path to GSKit library>

The path to GSKit library must be provided using the conventions of your operating system. For example, in Windows environments, if the path contains white space characters, the path must be enclosed in double quotations marks. GSKitPath="C:\Program Files\IBM\solidDB\solidDB7.0\bin"

or,

- 1. Set the **Client.UseGsKit** parameter to no.
- 2. Log in to solidDB as an internally authenticated user.

## **Related tasks**:

["Installing and configuring IBM Global Security Kit \(GSKit\) for external](#page-76-0) [authentication – ODBC clients and solidDB tools" on page 61](#page-76-0) If you are using the solidDB ODBC Driver or solidDB data management tools (for example, solidDB SQL Editor (**solsql**)), to use external authentication, you must install the IBM Global Security Kit (GSKit) on the solidDB client computer. If the solidDB client cannot access the GSKit library, the login data for an externally authenticated user cannot be verified.

## **4.6.3 Connection for an externally authenticated user fails with Error 08004: Server rejected the connection Symptom**

The client connection for an externally authenticated user fails with Error 08004: Server rejected the connection.

## **Causes**

- The user name or password you entered was incorrect.
- v To use external authentication, the use of IBM Global Security Kit (GSKit) must be enabled on both the server and client computer. If the use of GSKit is not enabled on the server side, solidDB server rejects the connections from externally authenticated users.

## **Recovery**

- 1. Check that IBM Global Security Kit (GSKit) is installed on the server computer.
- 2. Check that server-side solid.ini file contains the following parameter settings: [General]

```
UseGSKit=yes
GSKitPath=<valid path to GSKit library>
```
## **4.6.4 External authentication with Java fails with java.lang.UnsatisfiedLinkError: ssolidac70 Symptom**

The connection from solidDB JDBC Driver for an externally authenticated user fails with the following type of Java exception.

Exception in thread "main" java.lang.UnsatisfiedLinkError: ssolidac70 (Not found in java.library.path)

at java.lang.ClassLoader.loadLibraryWithPath(ClassLoader.java:995)

at java.lang.ClassLoader.loadLibraryWithClassLoader(ClassLoader.java:959)

at java.lang.System.loadLibrary(System.java:453) at solid.jdbc.SolidConnection.loadDll(Unknown Source) at solid.jdbc.SolidConnection.<init>(Unknown Source) at solid.jdbc.SolidDriver.connect(Unknown Source) at java.sql.DriverManager.getConnection(DriverManager.java:572) at java.sql.DriverManager.getConnection(DriverManager.java:165) at sample1.main(sample1.java:79)

## **Causes**

To use external authentication, the use of IBM Global Security Kit (GSKit) must be enabled and the solidDB JDBC client must be able to load the GSKit and the linked library access (LLA) libraries.

### **Recovery**

- v Check that the bit level of your Java installation is the same as the bit level of your solidDB installation. For example, a 64-bit LLA library does not work with 32-bit Java.
- v Check that IBM Global Security Kit (GSKit) and LLA libraries are installed on the client computer.
- Check that you have defined the location of the LLA library correctly.

For example, in Windows environments, if the path contains a white space character, the path must be enclosed in double quotation marks. set PATH="C:\Program Files\IBM\solidDB\solidDB7.0\bin";%PATH%

# **5 Monitoring solidDB**

The solidDB server provides various tools for gathering information about database server activity and database operations.

v **ADMIN COMMAND 'userlist'**

The **ADMIN COMMAND 'userlist -l'** command displays a list of users currently logged in to the database. The output provides information about various database operations and settings for each user.

v **ADMIN COMMAND 'report'**

The **ADMIN COMMAND 'report'** command produces a report that contains information about the server, users, and database operations. The report also includes the configuration file (solid.ini) settings and a list of the performance counters.

v **ADMIN COMMAND 'pmon'**

The **ADMIN COMMAND 'pmon'** command displays the solidDB performance counters (called *perfmons* or *pmons*) that provide information about various database operations and performance

v **ADMIN COMMAND 'status'**

The **ADMIN COMMAND 'status'** command displays statistics information about memory usage, process size, transaction count, cache count, user count, database operations.

v **ADMIN COMMAND 'monitor'**

The **ADMIN COMMAND 'monitor'** command controls monitoring of user activity and SQL calls. The information is logged into the soltrace.out file. Monitoring can also be turned on with the command-line option **-m** at solidDB startup.

v **ADMIN COMMAND 'trace'**

The **ADMIN COMMAND 'trace'** command controls the solidDB trace facility.

v **ADMIN COMMAND 'sqllist'**

The **ADMIN COMMAND 'sqllist'** command displays a list of the longest running SQL statements among the currently running statements. You can limit the number of statements shown by specifying the number of statements as an attribute (**ADMIN COMMAND 'sqllist top <no\_of\_statements>'**).

v **ADMIN COMMAND 'backuplist'**

The **ADMIN COMMAND 'backuplist'** command displays the status of the last local backup.

v **ADMIN COMMAND 'proctrace'**

The **ADMIN COMMAND 'proctrace'** command controls tracing in stored procedures and triggers.

v **EXPLAIN PLAN FOR**

The **EXPLAIN PLAN FOR** SQL statement shows the execution plan that the SQL optimizer has selected for a given SQL statement.

• ODBC Driver Manager trace facility (Windows)

The Windows ODBC Driver Manager has a trace facility that allows the sequence of function calls made by an ODBC application to be recorded into a log file.

## **5.1 Viewing error messages and log files**

By default, solidDB outputs errors and messages in the solmsg.out and solerror.out log files in the solidDB working directory. To view the descriptions of single or all error messages, use ADMIN COMMAND 'errorcode'.

## **5.1.1 Controlling message log output**

If you want to process the message files programmatically, you can enable the messages to be output with an 8-character unique code. You can also disable the generation of message log files.

solidDB maintains the following message log files:

- solmsg.out  $-$  log file for normal informational events, such as connects, disconnects, checkpoints, backups, failed logins, and so on
- solerror.out log file for unrecoverable (fatal) errors, typically causing the server to shut down abnormally

Additionally, solidDB can also produce trace files (soltrace.out) for troubleshooting purposes.

You can view the message log files with a text editor.

The message log file size is controlled with the **Srv.MessageLogSize** parameter. When the maximum size of the message log file is reached, the current solxxx.out file is renamed to solxxx.bak, and a new solxxx.out file is started. To avoid overwriting the contents of the backup solxxx.bak message log the next time the maximum size of the message log file is reached, use the **Srv.KeepAllOutFiles** parameter to enable the log files to be named incrementally.

## **Enabling message codes in message logs**

Each error and status message is identified with an 8-character unique code. If the message files are processed programmatically, it is easier to parse them if the message codes are included. To enable the message code output, set the **Srv.PrintMsgCode** to yes (default is no).

## **Disabling message log generation**

To disable the generation of the solmsg.out and the solerror.out log files, set the **Srv.DisableOutput** parameter to yes (default is no).

**Important:** Disabling the generation of log files makes it difficult to diagnose problems. Turning off message logging increases performance and reduces disk space usage. However, in most cases the improvement is minimal. Disabling generation of log files is useful only in unusual situations, such as when I/O is "expensive" (as it is in some systems that use flash memory), or in systems where data storage space is limited and the message log file accumulates indefinitely without being deleted.

## **5.1.2 Viewing error message descriptions with ADMIN COMMAND 'errorcode'**

Each error and status message is identified with a unique number that you can use with ADMIN COMMAND 'errorcode' to view the error description.
The command ADMIN COMMAND 'errorcode <error\_number>' displays the description of the given error message.

For example: ADMIN COMMAND 'errorcode 14706'; RC TEXT -- ---- 0 Code: SRV\_ERR\_HSBINVALIDREADTHREADMODE (14706) 0 Class: Server 0 Type: Error 0 Text: Invalid read thread mode for HotStandby, only mode 2 is supported. 4 rows fetched.

The command ADMIN COMMAND 'errorcode all' displays the descriptions of all error messages in a Comma Separate Value (CSV) format.

The error codes and their descriptions are also available in [Appendix E, "Error](#page-292-0) [codes," on page 277.](#page-292-0)

## **5.1.3 Using trace files**

You can collect various type of trace information about the database operations. The trace facilities are not enable by default as typically you do not need to monitor the trace files for everyday operation of the server. The trace information is needed primarily for troubleshooting of exceptional events. When enabled, the trace information is output to a soltrace.out file in the solidDB working directory.

#### **Related concepts**:

["Tracing SQL statements" on page 184](#page-199-0) You can trace SQL statements using the ADMIN COMMAND 'trace' and ADMIN COMMAND 'monitor' commands or by using the SQL Info facility.

#### **Related tasks**:

["Using stack trace facility" on page 189](#page-204-0)

The stack traces facility collects diagnostics information upon server failures. In general, IBM Software Support and development teams use the stack traces facility for troubleshooting. You can also generate stack traces to gain information about a problem that you are investigating, but its use is rather limited without knowledge of the solidDB source code.

#### **Related information**:

["Tracing communication between client and server" on page 190](#page-205-0)

## **5.1.4 Tracing failed login attempts**

When login fails, the information about the attempt is recorded for security reasons.

Failed attempt always

- raises a SYS\_EVENT\_ILL\_LOGIN event, and
- prints message to both solmsg.out and solerror.out.

Messages include the IP address and the username of the attempt, for instance. The syntax of the message is as follows:

```
timestamp [message code] User username tried to
connect from {hostname | unnamed host} with an
illegal username or password. [SOLAPPINFO is solappinfo value.]
```
Example:

Thu May 12 17:55:17 2005 12.05 17:55:17 User 'soliduser1' tried to connect from localhost.localdomain (127.0.0.1) with an illegal username or password.

**Note:** The *message code* is only included if message code printing is enabled (**Srv.PrintMsgCode=yes**) in solid.ini.

**Note:** The SOLAPPINFO part is only included if the corresponding environment variable is set at the client computer.

# **5.2 Checking solidDB version**

### **Procedure**

To check the version and build of solidDB:

• Issue the following command:

ADMIN COMMAND 'version'

or

• Check the version in the solmsg.out file.

The version information is added to the solmsg.out file every time the server is started.

# **5.3 Checking solidDB ODBC and JDBC client version**

### **Procedure**

To check the version and build of a solidDB client:

```
• Issue the following command:
```

```
ADMIN COMMAND 'userlist -l'
```
The client version of each connected user is listed in the output.

```
For example:
```

```
solsql> ADMIN COMMAND 'userlist -l';
      RC TEXT
      -- ----
       0 DBA
       0 Id: 4
       0 Tid: 1276
        0 Type: ODBC
        0 Machine: solid1 (127.0.0.1)
        0 Login time: 2012-05-24 15:04:08
        0 Appinfo:
        0 Client version: JDBC 7.0.0.2 Build 2012-05-22
       0 Last activity: 2012-05-24 15:05:19
       0 Autocommit: 0
       0 RPC compression: No compression
    ...
    ...
```
- v Check the version of the solidDB ODBC Driver library as instructed in ["Checking solidDB ODBC Driver version" on page 209.](#page-224-0)
- Check the version of the solidDB JDBC Driver library as instructed in ["Checking](#page-225-0) [solidDB JDBC Driver version" on page 210.](#page-225-0)

## **5.4 Checking database status**

Use the **ADMIN COMMAND 'status'** command to retrieve generic information about the solidDB server, including statistics information about memory usage, process size, transaction count, cache count, user count, and database operations.

### **Procedure**

To retrieve generic information about the solidDB server, issue the following command:

ADMIN COMMAND 'status'

#### For example:

```
solsql> ADMIN COMMAND 'status';
     RC TEXT
     -- ----
      0 IBM solidDB started at 2012-06-05 11:17:31
      0 Current directory is C:\solidDB7.0\eval kit\standalone
      0 Using configuration file C:\solidDB7.0\eval_kit\standalone\solid.ini
      0 Memory statistics:
      0 133658 kilobytes
      0 Process size statistics:
      0 Resident set size: 58648 kilobytes
      0 Virtual size: 153276 kilobytes
      0 Transaction count statistics:
      0 Commit Abort Rollback Total Read-only Trxbuf Active Validate
      0 11308 0 686 11994 12805 6568 2 0
      0 Cache count statistics:
      0 Hit rate Find Read Write
      0 100.0 421718 3 130
      0 Database statistics:
      0 Index writes 68580 After last merge 18169
      0 Log writes 89752 After last cp 87255
      0 Active searches 1 Average 2
      0 Database size 8064 kilobytes
      0 Log size 1088 kilobytes
      0 User count statistics:
      0 Current Maximum Total
      0 3 3 627
```
The result set fields are described below:

- v Memory statistics shows the amount of memory solidDB has allocated from the operating system. This number does not include the size of the solidDB executable itself.
- Transaction count statistics shows the number of different transaction operations since startup.
- v Cache count statistics shows the cache hit rate and number of cache operations since startup. The cache hit rate is typically above 95 percent. If it is below 95 percent, consider increasing the cache size.
- v Database statistics shows a number of selected database operations since startup.

**Note:** The Index writes - After last merge shows the size of the solidDB multiversioning storage tree, known as the *Bonsai Tree*. The smaller this value is, the better the server performance. A large value indicates that there is a long-running transaction active in the engine. An excessively large Bonsai Tree can cause performance degradation. For details on how to reduce Bonsai Tree size, see [8.8, "Reducing Bonsai Tree size by committing transactions," on page](#page-192-0) [177.](#page-192-0)

v User count statistics shows the current number of connected users, the maximum number of concurrent users since startup, and the total number of user connections since startup.

#### **Related information**:

[F.1, "ADMIN COMMAND," on page 359](#page-374-0)

# **5.5 Obtaining list of connected users**

You can obtain a list of currently connected users by issuing the **ADMIN COMMAND 'userlist'** command.

### **Procedure**

To obtain a list of currently connected users, issue the following command: ADMIN COMMAND 'userlist'

For example:

```
solsql> ADMIN COMMAND 'userlist';
           RC TEXT
            -- ----
              0 User name: User id: Tid: Type: Machine id: Login time: Client version:
0 SOL 7 8264 Solcon testi123 (156.2.0.1) 2012-06-05 14:16:48 Not available
0 SAL 10 3892 ODBC testi456 (127.0.0.1) 2012-06-05 11:17:51 7.0.0.2 Build 2012-05-30
3 rows fetched.
```
The output provides the following information:

- v *User name* The user name of the connected user.
- *User Id* The user session identification number (userid) within the database. The lifetime of the userid is that of the user session. After the user logs out, the number can be reused.
- v *Tid* The identification number as a 4-digit code of the current user thread in the server.
- v *Type* Client type. Possible values are:
	- *Java*, which refers to a client using JDBC
	- *ODBC*, which refers to a client using ODBC, including solidDB SQL Editor (**solsql**)
	- *Solcon*, which refers to solidDB Remote Control (**solcon**)
- *Machine id* The client computer name (host name) and its IP address, if available
- Login time The client computer login timestamp
- v *Client version* The version of the JDBC or ODBC client, as of V7.0.0.2 Interim Fix 2.

#### **Note:**

- The client version information is not available for clients prior to V7.0.0.2 Interim Fix 2 or for solidDB Remote Control (**solcon**) connections.
- For solidDB SQL Editor (**solsql**) connections, the ODBC client version is shown.
- *Appinfo* The value of the client computer's environmental variable SOLAPPINFO (ODBC), or the value of JDBC connection property solid\_appinfo.

**Tip:** You can retrieve more detailed information about each user connection by using the -l option in the command (**ADMIN COMMAND 'userlist -l'**).

# **5.6 Disconnecting (throwout) connected users**

You can disconnect single or all users using the **ADMIN COMMAND 'throwout'** command.

### **Procedure**

• To disconnect a single user, issue the following command: ADMIN COMMAND 'throwout *user\_id*'

**Tip:** You can query the *user\_id* of each connected user with the **ADMIN COMMAND 'userlist'** command.

v To disconnect all users, issue the following command: ADMIN COMMAND 'throwout all'

## **Results**

The **ADMIN COMMAND 'throwout'** command does not break the connection between a HotStandby Primary and HotStandby Secondary server.

## **5.7 Querying the status of the most recent backup**

To obtain a status of the most recently run local backup, enter the following command in solidDB SQL Editor (**solsql**): ADMIN COMMAND 'status backup';

Obtaining the status of the most recently made network backup, enter the command: ADMIN COMMAND 'status netbackup"

If the last backup is successful, the result set looks as follows:

RC TEXT -- ---- 0 SUCCESS

If the latest backup has failed, then the RC column returns an error code.

Return code 14003 with text ACTIVE means that the backup is currently running.

## **5.8 Producing reports**

The ADMIN COMMAND 'report' command produces a report that contains information about the server, users, and database operations. The report also includes the configuration file (solid.ini) settings and a list of the performance counters. IBM Software Support may ask you to produce the report for troubleshooting purposes.

To create a report about the status of solidDB, issue the following command: ADMIN COMMAND 'report *report\_filename*'

**Tip:** To ensure that the solidDB Support Assistant collects the reports you have generated, append the *report\_filename* with the prefix rep.

In general, IBM Software Support and development teams use the reports for troubleshooting. IBM Support may ask you to produce the report for

troubleshooting purposes. You can also generate the report to gain information about a problem that you are investigating, but its use might be limited without knowledge of the solidDB source code.

## **5.9 Performance counters (perfmon)**

The solidDB performance counters (*perfmons* or *pmons*) provide information about various database operations and performance. The performance counters are controlled with the ADMIN COMMAND 'perfmon' command.

There are three commands for viewing and collecting performance information:

- ADMIN COMMAND 'perfmon' returns performance information for the past few minutes at approximately one minute intervals.
- ADMIN COMMAND 'perfmon diff' collects performance information at given intervals and outputs it into a file in a comma-separated value format.
- v ADMIN COMMAND 'perfmon timers' collects information about execution times of database operations such as SQL execute and file operations for each user.

## **5.9.1 ADMIN COMMAND 'perfmon'**

<span id="page-113-0"></span>The ADMIN COMMAND 'perfmon' command returns a result set of all solidDB performance counters. For troubleshooting purposes, execute ADMIN COMMAND 'perfmon' during problematic situations or immediately after.

### **Example output:**

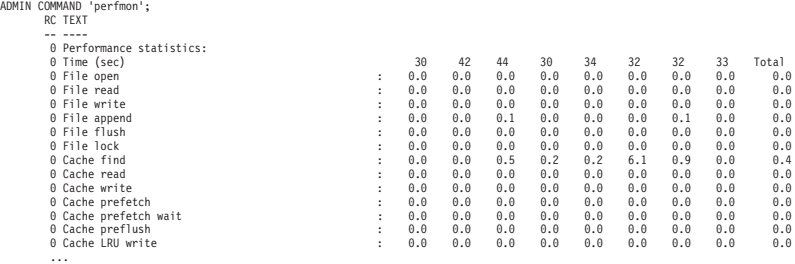

Each column represents a snapshot of the average performance information for approximately 1 minute. The first row Time (sec) shows the point in time when the snapshot is taken. The Total column shows average information since solidDB was started.

Most values are shown as the average number of events per second. Counters that cannot be expressed as events per second (for example, database size) are expressed in absolute values.

**Note:** The collection of performance data is not persistent over server restarts. To collect performance data, you must issue ADMIN COMMAND 'perfmon' after each server restart.

### **ADMIN COMMAND 'perfmon' options**

The ADMIN COMMAND 'perfmon' command syntax also has options that allow you to specify output options. For example, you can restrict the output by providing a list of prefixes of counter names ADMIN COMMAND 'perfmon *name\_prefix\_list*'.

For example, ADMIN COMMAND 'perfmon db' returns all pmon counters starting with 'db':

|                | ADMIN COMMAND 'perfmon db';<br>RC TEXT              |   |      |       |
|----------------|-----------------------------------------------------|---|------|-------|
|                |                                                     |   |      |       |
|                |                                                     |   |      |       |
|                | 0 Performance statistics:                           |   |      |       |
|                | 0 Time (sec)                                        |   | 19   | Total |
|                | DBE insert<br>0                                     |   | 0.0  | 0.0   |
|                | 0 DBE delete                                        |   | 0.0  | 0.0   |
|                | DBE update<br>0                                     | ÷ | 0.0  | 0.0   |
|                | DBE fetch<br>0                                      |   | 0.0  | 41.2  |
|                | 0 DBE dd operation                                  | ፡ | 0    | 0     |
|                | Db size<br>0                                        | : | 8064 | 8064  |
|                | Db free size<br>0                                   |   | 7440 | 7440  |
|                | DB actiongate lock time, latest:<br>$\Theta$        |   | 0    | 0     |
|                | 0 DB actiongate lock time, sum                      |   | 0    | 0     |
|                | DB actiongate lock count<br>0                       | : | 0    | 0     |
| $12 \text{ n}$ | $f$ <sub>n</sub> $f$ <sub>r</sub> $h$ <sub>nd</sub> |   |      |       |

<sup>12</sup> rows fetched.

For more information about the ADMIN COMMAND 'perfmon' options, see [F.1,](#page-374-0) ["ADMIN COMMAND," on page 359.](#page-374-0)

# **5.9.2 ADMIN COMMAND 'perfmon diff' - producing a continuous performance monitoring report**

The command ADMIN COMMAND 'perfmon diff' allows you to start and stop producing continuous performance counter reports to a file.

## **Starting continuous performance reporting**

To start collecting performance counter information, issue the following command: ADMIN COMMAND 'perfmon diff start *filename interval*'

where

- v *filename* is the name of the output file. The performance data is output in comma-separated value format; the first row contains the counter names, and each subsequent row contains the performance data per each sampling time. The default file name is pmondiff.out.
- *interval* is the interval in milliseconds at which performance data is collected. The default interval is 1000 ms.

If the continuous performance reporting is already enabled, the ADMIN COMMAND 'perfmon diff start' command returns the following result set:

```
RC TEXT
       -- ----
        0 Pmon diff output already active.
1 rows fetched.
```
## **Starting continuous performance reporting**

To stop the collection of performance data, issue the following command. ADMIN COMMAND 'pmon diff stop'

To check the status of continuous performance reports

## **Example**

To start logging performance counters in to the counter log.csv file with 2 second interval , issue the following command:

ADMIN COMMAND 'pmon diff start counter\_log.csv 2000'

## **5.9.3 ADMIN COMMAND 'perfmon timers'**

<span id="page-115-0"></span>The ADMIN COMMAND 'perfmon timers' command produces information about execution times of database operations such as SQL execute and file operations for each user. The information can be useful, for example, if you need to troubleshoot on detailed level why certain SQL statements take a long time to execute.

The full syntax for the ADMIN COMMAND 'perfmon timers' command is as follows: ADMIN COMMAND 'perform timers {start | stop | list | clear}'

where

start starts the timers and clears the existing counter values.

stop stops the timers and keeps the current counter values.

list lists the current counter values.

clear clears the current counter values.

The timer information is given in seconds. The values are cumulative since last **perfmon timers start** or **perfmon timers clear**.

The output can be viewed in the console window (**perfmon timers list**) or printed into a report file with **ADMIN COMMAND 'report** *report\_name***'**. In the report file, the timer information is listed under the section PERFORMANCE TIMERS.

The output lists the execution times for each user, identified with the userid.

**Tip:** You can query the *user\_id* of each connected user with the **ADMIN COMMAND 'userlist'** command.

Additionally, the output includes information for generic users such as Merge, Checkpoint, and Unknown user.

- v The generic users such as Merge or Checkpoint refer to operations that use multiple threads. The value shows the combined time for all the multithreaded operations. The total time of such operations can be larger than the elapsed time.
- The Unknown user shows the time for system connections that are typically unlisted.

#### **Example usage**

Typically the timers are used in the following way:

- 1. Start timers with **ADMIN COMMAND 'perfmon timers start'**.
- 2. Wait for a few minutes (or more).
- 3. Get current timers with **ADMIN COMMAND 'perfmon timers list'** or **ADMIN COMMAND 'report** *report\_name***'**.
- 4. If necessary wait more and go back to step 3 to get current values.
- 5. Stop timers with **ADMIN COMMAND 'perfmon timers stop'**.

## **Example output**

PERFORMANCE TIMERS ------------------ Elapsed time: 100 sec User id 3:

Measure points 4887702 Network read 26.526069 sec<br>Network write 3.175219 sec Process 73.751434 sec<br>SOL prepare 6.000000 sec SQL prepare SQL execute 21.525820 sec SQL fetch 0.000000 sec<br>SQL reset 1.066978 sec Statement end Transaction end 0.172837 sec External sorter 0.000000 sec Log write  $0.001236$  sec<br>Buffer pool access 1.852455 sec Buffer pool access Logreader get data 0.000000 sec Logreader scan data Logreader catchup 0.000000 sec Logreader log flush  $0.000000$  sec<br>Logreader spm wait  $0.000000$  sec Logreader spm wait  $0.000000$  sec<br>
HSB spm wait  $0.000000$  sec HSB spm wait HSB catchup spm wait 0.000000 sec File read  $0.000000$  sec<br>File write  $0.000000$  sec File write  $0.000000$  sec<br>File flush 0.000000 sec Pages gate wait 0.000000 sec Index gate wait  $0.000000$  sec<br>Action qate wait  $0.032684$  sec Action gate wait Merge gate wait 3.574909 sec Storage gate wait 0.436523 sec Bonsai gate wait 0.068944 sec Pessimistic gate wait 0.000000 sec Gate wait 0.000000 sec Merge: Measure points 157382 Network read 0.000000 sec Network write  $0.000000$  sec<br>Process 38.819534 sec SQL prepare 0.000000 sec SQL execute  $0.000000$  sec<br>SQL fetch  $0.000000$  sec SQL reset 0.000000 sec<br>Statement end 0.000000 sec Transaction end External sorter 0.000000 sec Log write  $0.000000$  sec<br>Buffer pool access 0.108429 sec Buffer pool access 0.108429 sec Logreader get data Logreader scan data  $0.000000$  sec<br>
Logreader catchup  $0.000000$  sec Logreader catchup Logreader log flush 0.000000 sec Logreader spm wait  $0.000000$  sec<br>
HSB spm wait  $0.000000$  sec HSB spm wait HSB catchup spm wait 0.000000 sec File read  $0.000000$  sec<br>
File write  $0.000000$  sec File write  $0.000000$  sec<br>File flush 0.000000 sec Pages gate wait 0.000000 sec Index gate wait 0.000000 sec Action gate wait 0.000000 sec Merge gate wait 18.988183 sec Storage gate wait 0.000000 sec Bonsai gate wait 0.007830 sec Pessimistic gate wait Gate wait 0.000000 sec Checkpoint: Measure points 4 Network read 0.000000 sec Network write 0.000000 sec

3.175219 sec 1.066978 sec<br>39.658965 sec  $0.000000$  sec 38.819534 sec  $0.000000$  sec 0.000000 sec<br>0.000000 sec  $0.000000$  sec

Process 0.033755 sec SQL prepare  $0.000000$  sec SQL execute 0.000000 sec SQL fetch 0.000000 sec SQL reset 0.000000 sec Statement end 0.000000 sec Transaction end  $0.000000$  sec External sorter 0.000000 sec Log write 0.000000 sec Buffer pool access 0.000000 sec Logreader get data  $0.000000$  sec Logreader scan data 0.000000 sec Logreader catchup 0.000000 sec Logreader log flush 0.000000 sec Logreader spm wait 0.000000 sec HSB spm wait 0.000000 sec HSB catchup spm wait 0.000000 sec File read 0.000000 sec File write  $0.000000$  sec File flush 0.000000 sec Pages gate wait 0.000000 sec Index gate wait 0.000000 sec Action gate wait  $0.000325$  sec Merge gate wait  $0.000000$  sec Storage gate wait 0.000000 sec Bonsai gate wait  $0.000000$  sec Pessimistic gate wait 0.000000 sec Gate wait 0.000000 sec Unknown user: Measure points 2212640 Network read 0.000000 sec Network write 0.000000 sec Process 0.000000 sec SQL prepare 0.000000 sec SQL execute 0.000000 sec SQL fetch 0.000000 sec SQL reset 0.000000 sec Statement end 0.000000 sec Transaction end 0.000000 sec External sorter 0.000000 sec Log write 0.017517 sec Buffer pool access 1.953398 sec Logreader get data  $0.000000$  sec Logreader scan data 0.000000 sec Logreader catchup  $0.000000$  sec Logreader log flush 0.000000 sec Logreader spm wait 0.000000 sec HSB spm wait 0.000000 sec HSB catchup spm wait 0.000000 sec File read 0.024386 sec File write 9.445144 sec File flush 0.991168 sec Pages gate wait 0.000000 sec Index gate wait 0.000000 sec Action gate wait 0.000000 sec Merge gate wait  $0.000000$  sec Storage gate wait 0.222046 sec Bonsai gate wait  $0.104902$  sec Pessimistic gate wait 0.000000 sec Gate wait **0.033613** sec

## **5.9.4 List of perfmon counters**

The counters are listed in the order they appear in the ADMIN COMMAND 'pmon' output.

*Table 19. Perfmon counters*

| Perfmon variable          | Description                                                                                                    |
|---------------------------|----------------------------------------------------------------------------------------------------|
| Time (sec)                | In onetime report: length of the measurement time interval, in<br>seconds. The latest interval is on the right side of the table.                                                                                                    |
| TimeMs                    | In a differential report: measurement time interval, in<br>milliseconds. The oldest interval is in the first row of the table.                                                                                                    |
| File open                 | File open calls/sec                                                                                                    |
| File read                 | File read calls/sec                                                                                                    |
| File write                | File write calls/sec                                                                                                    |
| File append               | File append calls/sec                                                                                                    |
| File flush                | File flush calls/sec                                                                                                    |
| File lock                 | File lock calls/sec                                                                                                    |
| Cache find                | Cache fetches/sec                                                                                                    |
| Cache read                | Cache misses/sec                                                                                                    |
| Cache write               | Cache page flushes/sec                                                                                                    |
| Cache prefetch            | Cache prefetched pages/sec                                                                                                    |
| Cache prefetch wait       | Cache waits for prefetched pages/sec                                                                                                    |
| Cache preflush            | Preflushing cache pages/sec                                                                                                    |
| Cache LRU write           | A write from cache is done when performing an LRU<br>replacement. This indicates that the client thread must write one<br>block to disk before reading a new block from the disk because<br>there has not been a free disk block available. A very high value<br>can indicate high I/O load, or it can indicate that I/O preflusher<br>values are not optimal. |
| Cache slot wait           | This counter indicates that there is concurrent access to the same<br>block and one thread must wait for the other. Depending on the<br>cache configuration, it can also indicate that the mutex count for<br>the cache is not optimal and there are false conflicts. The default<br>mutex count does not cause false conflicts here.                          |
| Cache slot replace        | Database cache slot is replaced and old slot is removed.                                                                                                    |
| Cache write storage leaf  | Database cache has written a storage tree leaf page to disk.                                                                                                    |
| Cache write storage index | Database cache has written a storage tree index page to disk.                                                                                                    |
| Cache write bonsai leaf   | Database cache has written a Bonsai-tree leaf page to disk.                                                                                                    |
| Cache write bonsai index  | Database cache has written a Bonsai-tree index page to disk.                                                                                                    |
| Cache preflush bytes      | Number of bytes written by preflusher before log file is flushed.<br>The counter is reset at each flush.                                                                                                    |
| Cache preflush flush      | Number of preflush calls/sec before log file is flushed.                                                                                                    |
| RPC messages              | Total number of sent messages/sec                                                                                                    |
| RPC read                  | Total number of read messages/s                                                                                                    |

*Table 19. Perfmon counters (continued)*

| Perfmon variable        | Description                                                                                                    |
|-------------------------|----------------------------------------------------------------------------------------------------|
| RPC write               | Total number of write messages/sec                                                                                                    |
| RPC uncompressed        | When RPC compression enabled, number of bytes/sec                                                                                                    |
| RPC compressed          | When RPC compression enabled, number of compressed byte/s                                                                                                    |
| RPC connected           | Number of client connect requests                                                                                                    |
| RPC disconnected        | Number of client disconnect requests                                                                                                    |
| Com sel empty           | TCP socket select nil returns/sec                                                                                                    |
| Com sel found           | TCP socket select successes/sec                                                                                                    |
| SQL prepare             | SQL prepare statements/sec                                                                                                    |
| SQL execute             | SQL execute statements/sec                                                                                                    |
| SQL fetch               | SQL fetch statements/sec                                                                                                    |
| SQL direct execute      | SQL execute statements/sec using direct statement execute                                                                                                    |
| SQL execute simple      | Number of simple SQL statement executes                                                                                                    |
|                         | A simple SQL statement is a statement that accesses a single<br>table and does not contain joins, subqueries, function calls,<br>ORDER BY or GROUP BY constructions, and all WHERE<br>conditions are combined with an AND logical operator. |
| SQL execute complex     | Number of complex SQL executes                                                                                                    |
| SQL direct fetch        | SQL fetch statements/sec using direct statement execute                                                                                                    |
| DBE insert              | Table engine row inserts/sec                                                                                                    |
| DBE delete              | Table engine row deletes / sec                                                                                                    |
| DBE update              | Table engine row updates / sec                                                                                                    |
| DBE fetch               | Table engine row fetches / sec                                                                                                    |
| DBE fetch M-table       | Number of rows fetched from in-memory tables                                                                                                    |
| DBE fetch D-table       | Number of rows fetched from disk-based tables                                                                                                    |
| DBE dd operation        | Server has executed SQL data dictionary operation.                                                                                                    |
| Parallel fetch          | Number of rows fetched using parallel operations                                                                                                    |
| Parallel fetch wait     | Number of waits for user connections when using parallel<br>operations                                                                                                    |
| Parallel threads active | Number of threads used for parallel operations                                                                                                    |
| Proc compile            | Number of procedure compilations                                                                                                    |
| Proc exec               | Procedure executions/sec                                                                                                    |
| Proc SQL prepare        | Number of SQL prepare calls from a procedure code                                                                                                    |
| Proc SQL execute        | Number of SQL execute calls from a procedure code                                                                                                    |
| Proc SQL fetch          | Number of SQL fetch calls from a procedure code                                                                                                    |
| Trig compile            | Number of trigger compilations                                                                                                    |
| Trig exec               | Trigger executions/sec                                                                                                    |

*Table 19. Perfmon counters (continued)*

| Perfmon variable  | Description                                                                                                    |
|-------------------|----------------------------------------------------------------------------------------------------|
| Trig SQL prepare  | Number of SQL prepare calls from a trigger code                                                                                                    |
| Trig SQL execute  | Number of SQL execute calls from a trigger code                                                                                                    |
| Trig SQL fetch    | Number of SQL fetch calls from a trigger code                                                                                                    |
| SA fetch          | SA-level row fetches/sec                                                                                                    |
| SA insert         | SA-level row inserts/sec                                                                                                    |
| SA delete         | SA-level row deletes/sec                                                                                                    |
| SA update         | SA-level row updates/sec                                                                                                    |
| Trans commit      | Committed transactions/sec                                                                                                    |
| Trans abort       | Aborted transactions/sec                                                                                                    |
| Trans rollback    | Rolled back transactions/sec                                                                                                    |
| Trans readonly    | Read-only transactions/sec                                                                                                    |
| Trans buf         | Current transaction buffer size                                                                                                    |
| Trans buf cleanup | Cumulative number of cleanup operations since startup                                                                                                    |
| Trans buf added   | Cumulative number of transactions added since startup                                                                                                    |
| Trans buf removed | Cumulative number of transactions removed since startup                                                                                                    |
| Trans validate    | Current number of active commit-time validations                                                                                                    |
| Trans active      | Current number of active transactions                                                                                                    |
| Trans read level  | This counter indicates the current transaction read level. This<br>counter value increases all the time. Because the counter value is<br>32-bit variable, it can have a negative value, but still logically<br>the value is increasing. If the value stays the same for a long<br>time with concurrent write transactions, it indicates that a long<br>transaction is blocking the read level and can cause merge<br>blocking and an increase in the Bonsai tree size. |
| Ind write         | Index writes/sec                                                                                                    |
| Ind nomrg write   | number of nonmerged rows (committed and uncommitted)                                                                                                    |
| Search active     | Table engine-level active searches.                                                                                                    |
| Search replan     | Number of search replans                                                                                                    |
|                   | A search is replanned when table content is significantly<br>changed. Replan is done to make sure that search plans are<br>optimal for the changed table content.                                                                                                    |
| Db size           | Total database size on disk, in KB                                                                                                    |
| Db free size      | Free space in the database (page level), in KB                                                                                                    |

*Table 19. Perfmon counters (continued)*

| Perfmon variable      | Description                                                                                                    |
|-----------------------|----------------------------------------------------------------------------------------------------|
| Mem size              | Total size of dynamically allocated memory, in KB                                                                                                    |
| Mem page alloc        | Number of explicitly allocated pages                                                                                                    |
| Mem page free         | Number of free pages                                                                                                    |
| Merge quickstep       | Quick merge steps/sec                                                                                                    |
| Merge step            | Full merge steps/sec                                                                                                    |
| Merge step (purge)    | Node split-inflicted merge keys/sec (if enabled)                                                                                                    |
| Merge step (user)     | User thread-activated merge row/sec                                                                                                    |
| Merge oper            | Lower-level merge operations/sec                                                                                                    |
| Merge cleanup         | Transaction buffer cleanup calls/sec (if split purge enabled)                                                                                        |
| Merge active          | Yes/no $(1/0)$                                                                                                    |
| Merge nomrg write     | Current number of index entries waiting for merge                                                                                                    |
| Merge file write      | Merge-inflicted file writes/sec                                                                                                    |
| Merge file read       | Merge-inflicted file reads/sec                                                                                                    |
| Merge level           | Current merge level (read level of the oldest active transaction)                                                                                    |
| Backup step           | Database backup steps/sec (also in netbackup and netcopy)                                                                                            |
| Backup active         | Yes/no $(1/0)$                                                                                                    |
| Checkpoint active     | Checkpoint status                                                                                                    |
|                       | Value 0 means checkpoint is not active. Values 1 and above<br>means checkpoint is active; values above 1 indicate the progress<br>of the checkpoint. |
| Checkpoint count      | Checkpoint serial number from startup                                                                                                    |
| Checkpoint file write | Checkpoint file writes/sec                                                                                                    |
| Checkpoint file read  | Checkpoint file reads/sec                                                                                                    |
| Est read samples      | Estimator sample refresh call/s                                                                                                    |
| Sorter start sort     | Number of external sorts started                                                                                                    |
| Sorter add row        | Number of rows added to external sorter                                                                                                    |
| Sorter fetch row      | Number of rows read from external sorter                                                                                                    |
| Sorter open file      | Number of files opened/sec in external sorter                                                                                                    |
| Sorter activecnt      | Number of currently active external sorts                                                                                                    |
| Sorter waitcnt        | Number of external sort requests waiting to be started.                                                                                              |
| Sorter wait           | Number of external sort requests waits/sec.                                                                                                    |
| Sorter filecnt        | Number of temporary files currently used for external sorting.                                                                                       |

*Table 19. Perfmon counters (continued)*

| Perfmon variable                 | Description                                                                |
|----------------------------------|----------------------------------------------------------------------------|
| Sorter memblockcnt               | Number of memory blocks currently used for external sorting.               |
| Sorter failed                    | Number of time external sort has failed to start.                          |
| Sync repl msg forw               | Replica: forwarded messages/sec                                            |
| Sync repl msg getr               | Replica: received message replies/sec                                      |
| Sync repl msg exec               | Replica: executed messages/sec                                             |
| Sync mast msg read               | Master: message reads/sec                                                  |
| Sync mast msg exec               | Master: message execs/sec                                                  |
| Sync mast msg write              | Master: message writes/sec                                                 |
| Sync mast subs                   | Master: refreshes/sec                                                      |
| Log write                        | Log record writes/sec                                                      |
| Log file write                   | Log block writes/sec                                                       |
| Log file write bytes             | Number of log block writes in bytes before log file is flushed             |
| Log nocp write                   | Pending log records since last checkpoint                                  |
| Log size                         | Total size of log file, in KB                                              |
| Log flush $(L)$                  | Logical log flushes/sec (for example, commit)                              |
| Log flush $(P)$                  | Physical log flushes/sec                                                   |
| Log grpcommwkup                  | Group commit wakeups/sec                                                   |
| Log flush full                   | Log page full flushes/sec                                                  |
| Log wait flush                   | Current number of user threads waiting for log operation                   |
| Log writeq full rec              | Log writes while log write queue full (in number of records)               |
| Log writeq full byt (byte size)  | Log writes while log write queue full (in bytes)                           |
| Log writeq records               | Number of records in current log writer queue.                             |
| Log writeq bytes                 | Number of bytes in log writer queue.                                       |
| Log writeq pending bytes         | Number of bytes for the next log writer queue flush.                       |
| Log availq items                 | Number of records added to available items queue                           |
| Log writeq add                   | Number of records added to log writer queue.                               |
| Log writeq write                 | Number of records written from log writer queue to log file.               |
| Log writeq items allocated count | Number of write queue items in the system                                  |
| Log writeq bytes allocated count | Amount of memory in bytes allocated for write queue items in<br>the system |
| Log writeq items freed           | Internal use only.                                                         |
| Log writeq items blocking waits  | Internal use only.                                                         |
| Log writeq items only distribute | Internal use only.                                                         |
| Log writeq remove abort stmt     | Number of aborted statements removed from the log queue                    |

*Table 19. Perfmon counters (continued)*

| Perfmon variable            | Description                                                                                                    |
|-----------------------------|----------------------------------------------------------------------------------------------------|
| Log writeq remove abort trx | Number of aborted transactions removed from the log queue                                                                                         |
| Log grpcommits              | Number of transactions in the most recent group commit                                                                                            |
|                             | Transaction commits are grouped in one log burst which is<br>written to the log file in a single write.                                           |
| Log grpcommits (phase2)     | Number of HotStandby phase 2 transactions in the most recent<br>group commit.<br>Note: You can use this counter only in HotStandby setups.        |
| HSB operation count         | Primary/Secondary: transferred log record/sec                                                                                                    |
| HSB commit count            | Primary: commit record/sec                                                                                                    |
| HSB packet count            | Primary: messages/sec                                                                                                    |
| HSB flush count             | Primary/Secondary: message flushes/sec                                                                                                    |
| HSB cached bytes            | Primary/Secondary: current size memory based log buffer, in<br>bytes                                                                              |
| HSB cached ops              | Primary/Secondary: current size of the memory-based log<br>buffer, in operations (log records)                                                    |
| HSB flusher bytes           | Number of bytes of the HSB log in the send queue to the<br>Secondary                                                                              |
| HSB notsent bytes           | Number of bytes in the HSB log that has been accumulated (for<br>example, during a catchup) and not sent to the Secondary yet                     |
| HSB grouped acks            | Secondary: current number of ack groups (physical acks)                                                                                           |
| HSB state                   | Name of the current HSB state                                                                                                    |
| HSB wait cpmes              | $Yes/no (1/0) Primary: waiting for checkpoint ack from the$<br>Secondary                                                                          |
| HSB secondary queues        | Secondary: current number of queues pending processing                                                                                            |
| HSB log reqcount            | HSB log write requests/sec                                                                                                    |
| HSB log waitct              | HSB log waits-for-write requests/sec                                                                                                    |
| HSB log freespc             | HSB: number of log operations there is space for in the protocol<br>window                                                                        |
| HSB last catchup recs       | Size of HSB catchup in number of sent log records                                                                                                 |
|                             | The counter is reset when the catchup is started.                                                                                                 |
|                             | You can use this pmon to monitor the progress of the catchup.<br>After catchup is complete, the value shows the size of the<br>completed catchup. |
| HSB catchup reqcnt          | HSB log write requests/sec, for catchup                                                                                                    |
| HSB catchup waitcnt         | HSB log waits-for-write requests/sec, for catchup                                                                                                 |

*Table 19. Perfmon counters (continued)*

| Perfmon variable                   | Description                                                                                                    |
|------------------------------------|----------------------------------------------------------------------------------------------------|
| HSB catchup freespc                | HSB: number of log operations there is space for in the protocol<br>window, for catchup                                                                                           |
| HSB alone freespc                  | Primary: in Primary alone, bytes there is room for in the<br>transaction log                                                                                                    |
| HSB grpcommits                     | Number of transactions in the most recent group commit                                                                                                    |
|                                    | Transaction commits are grouped in one log burst which is send<br>to Secondary as one packet.                                                                                     |
|                                    | You can only use this counter on the Primary.                                                                                                    |
| HSB phase1 wait                    | Internal use only.                                                                                                    |
| HSB secondary ops in packet        | Number of log records the Secondary received from the Primary<br>in the most recent log record packet.                                                                            |
| HSB secondary trx count            | Number of open transactions the Secondary has received from<br>the Primary                                                                                                    |
| HSB secondary locks                | Number of row-level locks on the Secondary                                                                                                    |
| HSB secondary lock reqs            | Number of lock requests on the Secondary                                                                                                    |
| HSB secondary lock waits           | Number of lock waits on the Secondary since the server was<br>started                                                                                                    |
| HSB secondary op waits             | Number of times operations (transactions) on the Secondary<br>have been waiting to continue execution                                                                             |
| HSB secondary buffers              | Number of buffered log record packets the Secondary has<br>received from the Primary                                                                                              |
| HSB secondary serial mode count    | Number of times the Secondary parallel executor has switched<br>to serial mode instead of running in parallel                                                                     |
| HSB secondary dispatch queuelength | Size of the most recent dispatch thread (operations to dispatch)<br>on the Secondary                                                                                              |
| Tabcur create                      | Number of internal table cursor calls                                                                                                    |
| Tabcur reset full                  | Number of full constraint reset calls in table cursor                                                                                                    |
| Tabcur reset smpl                  | Number of simple constraint reset calls in table cursor                                                                                                    |
| Tabcur estimate                    | Number of cost estimate calls in table cursor                                                                                                    |
| Tabcur cached estimate             | Number of table cursor cost estimates found from cached<br>estimates                                                                                                    |
| Tabcur table scan                  | Number of table scans executed in SQL statements.                                                                                                    |
|                                    | A high number of table scans can mean that SQL statements are<br>not executed optimally or some index definitions are missing<br>from tables.                                     |
| Tabcur index access                | Number of index accesses executed in SQL statements                                                                                                    |
|                                    | A high number of index accesses in comparison to number of<br>table scans usually means that SQL statements are properly<br>optimized and correct indexes are defined for tables. |
| Thread count                       | Current number of threads                                                                                                    |

#### *Table 19. Perfmon counters (continued)*

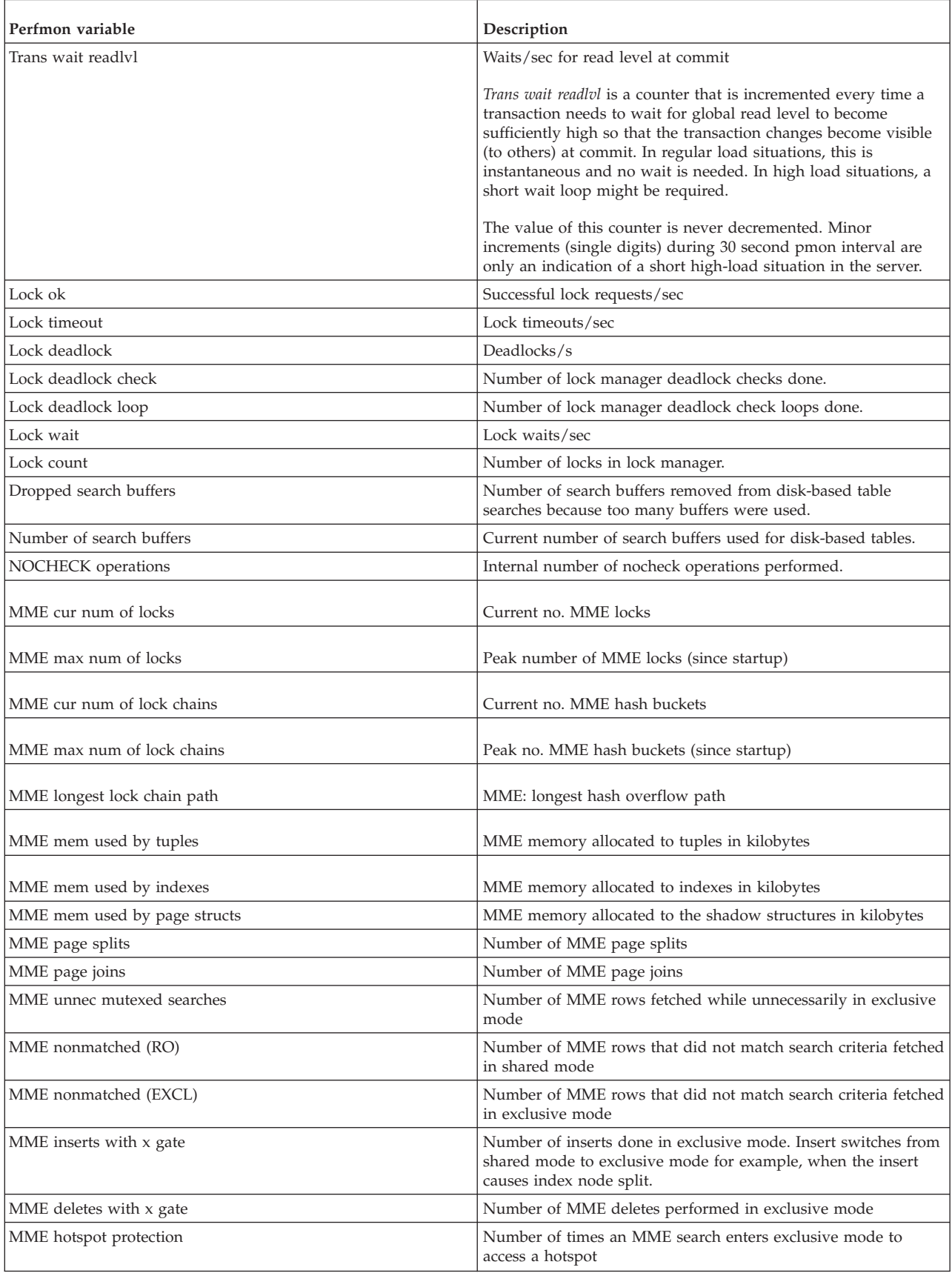

#### *Table 19. Perfmon counters (continued)*

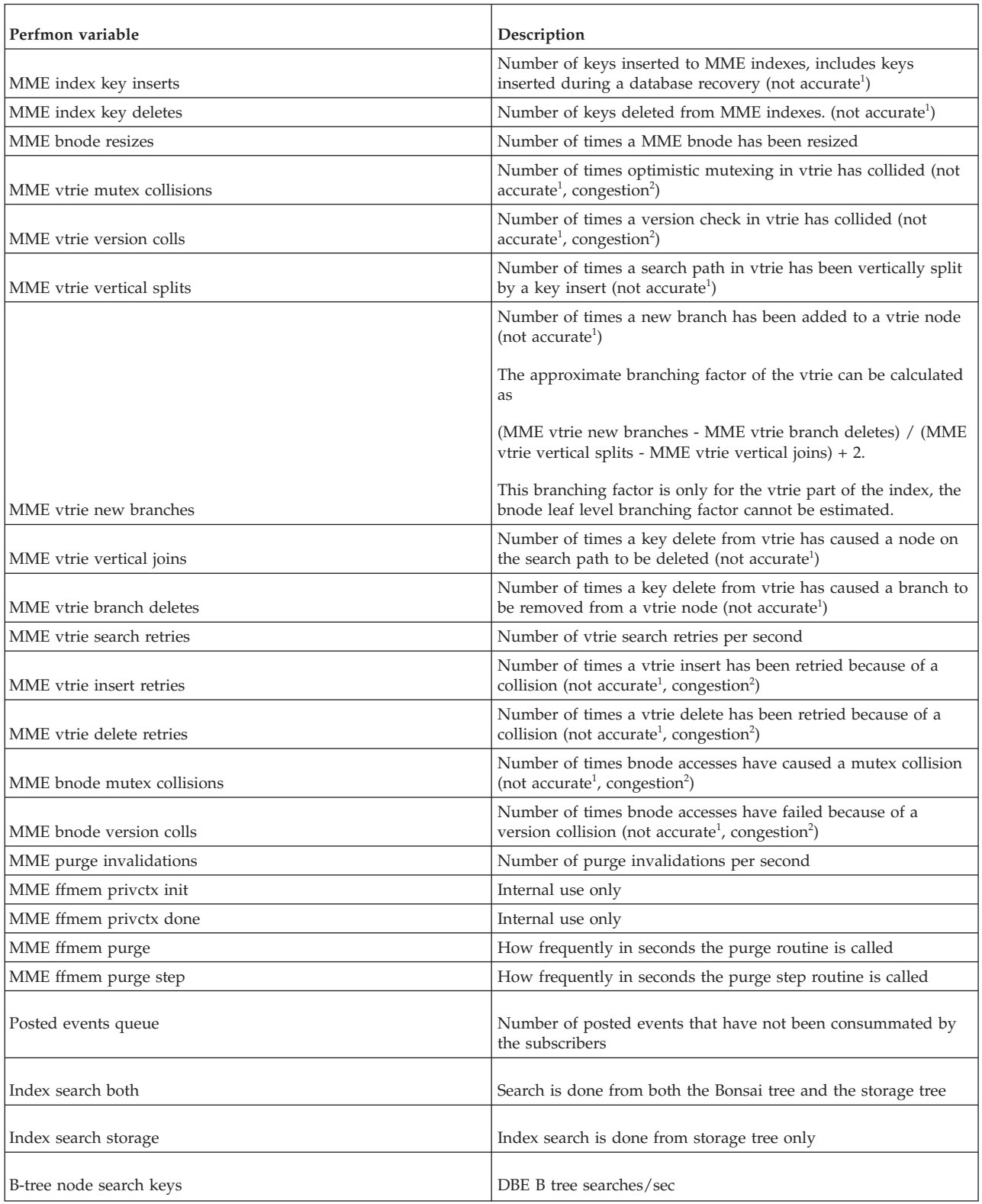

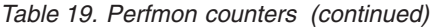

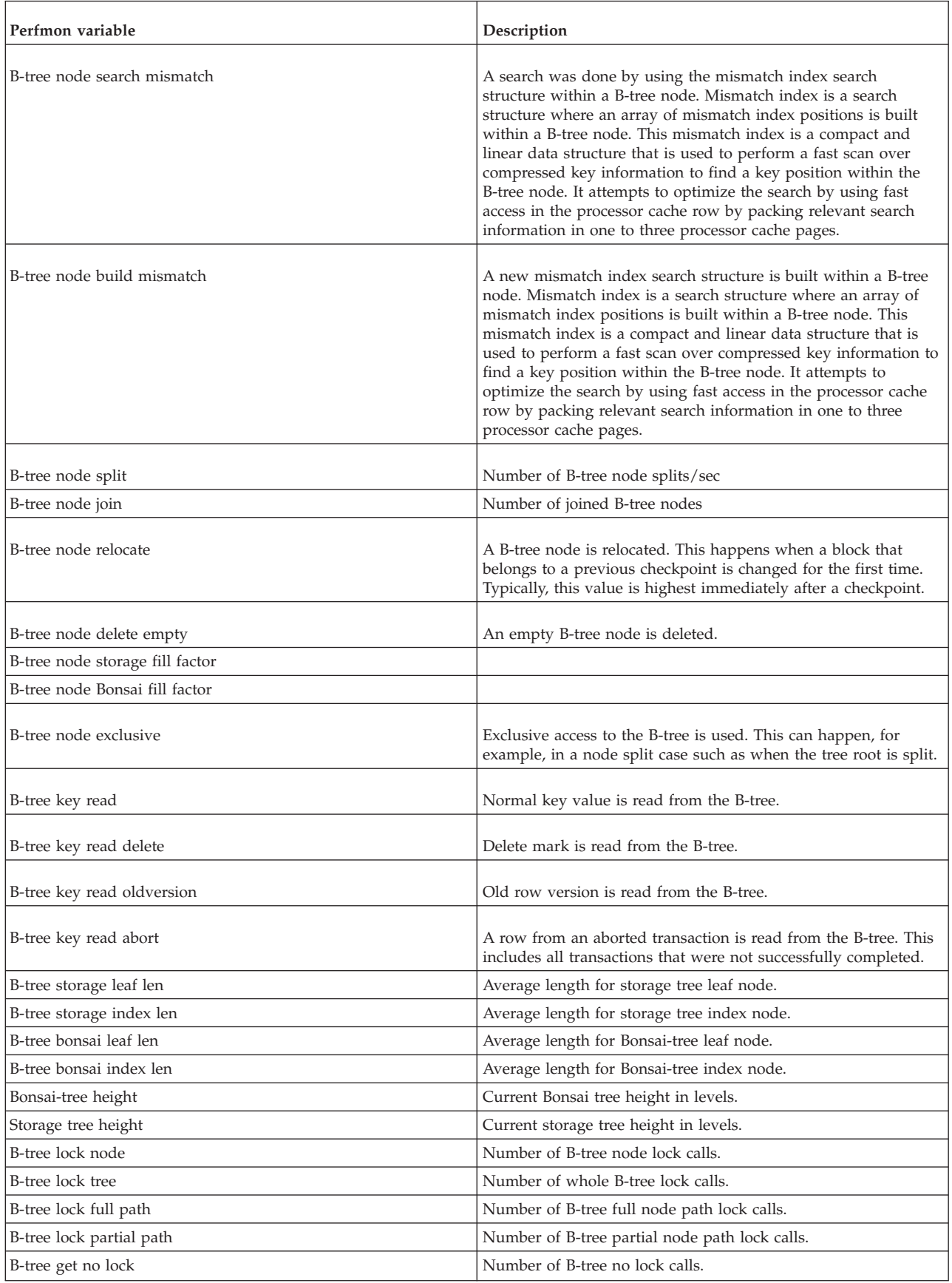

*Table 19. Perfmon counters (continued)*

| Perfmon variable             | Description                                                                                                    |
|------------------------------|----------------------------------------------------------------------------------------------------|
| B-tree get shared lock       | Number of B-tree shared lock calls.                                                                                                    |
| Pessimistic gate wait        | Number of waits for pessimistic disk-based table gate.                                                                                                    |
| Merge gate wait              | Number of waits for merge gate.                                                                                                    |
| Storage gate wait            | Number of waits for storage tree gate.                                                                                                    |
| Bonsai Gate wait             | Number of waits for Bonsai-tree gate.                                                                                                    |
| Action gate wait             | Number of action gait waits                                                                                                    |
| MME pages gate wait          | Number of gate waits when accessing pages in MME storage                                                                                                    |
| MME index gate wait          | Number of gate waits when accessing MME index                                                                                                    |
| Gate wait                    | There is a wait in a gate object. A gate object is an internal<br>synchronization mechanism.                                                                                                    |
| Logreader spm reqcount       | Logreader log space request/sec                                                                                                    |
| Logreader spm waitct         | Logreader log space waits/sec                                                                                                    |
| Logreader spm freespc min    | Minimum value of log reader space manager free space (number<br>of operations that can be buffered).                                                                                                    |
|                              | Each log reader cursor has its own free space counter; if there<br>are multiple open log reader cursors, the value is the minimum<br>value of free space of all open cursors. If the free space of any<br>log reader cursor is zero, the value of this counter is zero and<br>transaction throttling (slowdown) is enacted. |
| Logreader spm freespc max    | Maximum value of log reader space manager free space<br>(number of operations that can be buffered). If there are<br>multiple open log reader cursors, the value is the maximum<br>value of free space of all open cursors.                                                                                                 |
| Logreader logdata queue len  | Logreader: number of log record blocks waiting for processing.                                                                                                    |
| Logreader record queue len   | Logreader: number of log records waiting for propagation.                                                                                                    |
| Logreader stmt queue len     | Logreader: number of statements waiting for statement<br>commit/rollback.                                                                                                    |
| Logreader open cursors       | Logreader: number of open cursors to SYS L0G.                                                                                                    |
| Logreader records processed  | Logreader: number of log records processed/sec.                                                                                                    |
| Logreader records sent       | Logreader: number of log records sent for propagation/sec.                                                                                                    |
| Logreader commits processed  | Logreader: number of commits processed/sec.                                                                                                    |
| Logreader commits sent       | Logreader: number of commits sent to the propagator/sec.                                                                                                    |
| Logreader messages sent      | Logreader: number of wakeup messages to open cursors/sec.                                                                                                    |
| Logreader catchup state      | Logreader catchup state.                                                                                                    |
| Logreader catchup queue len  | Logreader: number of log records in catchup queue.                                                                                                    |
| Logreader catchup queue size | Logreader: size of the catchup queue, in bytes.                                                                                                    |

*Table 19. Perfmon counters (continued)*

| Perfmon variable                                   | Description                                                                                                    |
|----------------------------------------------------|----------------------------------------------------------------------------------------------------|
| Logreader pending queue len                        | Logreader: number of pending log records in the in-memory log<br>buffer.                                                                                                    |
| Logreader memcache queue len                       | Logreader: length of the in-memory buffer queue, in operations.                                                                                                    |
| Logreader batch queue len                          | Logreader: current number of operations queued for the next<br>batch.                                                                                                    |
| Logreader flush batch full                         | Logreader: a full transaction back was flushed from logreader.                                                                                                    |
| Logreader flush batch force                        | Logreader: a non-full transaction batch was flushed from<br>logreader.                                                                                                    |
| TS applied transactions                            | Number of transactions applied into solidDB by InfoSphere®<br>CDC instance when solidDB is a target datastore.                                                                                                    |
| Passthrough open connections                       | Number of SQL passthrough connections to back-end                                                                                                    |
| Passthrough open statements                        | Number of prepared statements to back-end                                                                                                    |
| Passthrough reads                                  | Number of executed read-type statements that return rows (for<br>example, SELECT statements)                                                                                                    |
| Passthrough non reads                              | Number of executed write-type statements that return rows (for<br>example, INSERT statements)                                                                                                    |
| Passthrough commits                                | Number of committed statements                                                                                                    |
| Passthrough rollbacks                              | Number of rollback statements                                                                                                    |
| Passthrough result cnv                             | Number of fetched (read) rows for which conversion between<br>back-end and solidDB data types have been performed. For<br>example, conversion is needed if the data type in the backend is<br>CHAR(5) and VARCHAR in solidDB.                                                                                                    |
| Passthrough param cnv                              | Number of statements for which conversion between statement<br>parameters have been performed                                                                                                    |
| Passthrough failures                               | Number of statements that could not be prepared in back-end                                                                                                    |
| Passthrough reprepared                             | Number of statements that have been reprepared because<br>write-type statements other that INSERT, UPDATE, and<br>DELETE have been executed in the back-end. Repreparation is<br>needed in such cases to ensure that the table definitions have<br>not been changed, which in turn would cause errors with the<br>prepared statements. |
| Passthrough complex by num non indexed constraints | Number of statements that are passed through based on the<br>parameter Passthrough.ComplexNumNonindexedConstr                                                                                                    |
| Passthrough complex by num ordered rows            | Number of statements that are passed through based on the<br>parameter Passthrough.ComplexNumOrderedRows                                                                                                    |
| Passthrough complex by num tables                  | Number of statements that are passed through based on the<br>parameter Passthrough.ComplexNumTables                                                                                                    |
| XA trans start                                     | Number of XA transactions that have been started                                                                                                    |
| XA trans end                                       | Number of XA transactions that have ended                                                                                                    |
| XA trans resume                                    | Number of XA transactions that have been resumed                                                                                                    |
| XA trans prepare                                   | Number of XA transactions that have been prepared                                                                                                    |
| XA trans commit                                    | Number of XA transactions that have been committed                                                                                                    |
| XA trans rollback                                  | Number of XA transactions that have been rolled back                                                                                                    |
| XA trans forget                                    | Number of XA transactions that have been forgotten                                                                                                    |
| XA trans recover                                   | Number of XA transactions that have been recovered                                                                                                    |
| XA trans active                                    | Number of XA transactions that are active at the time of the<br>query                                                                                                    |
| SMA connection count                               | Number of SMA connections                                                                                                    |

*Table 19. Perfmon counters (continued)*

| Perfmon variable                         | Description                                                                                                    |
|------------------------------------------|----------------------------------------------------------------------------------------------------|
| SMA shared memory used                   | Amount of shared memory used                                                                                                    |
| TC wait read level                       | Number of times read operations on the Secondary have been<br>waiting to be executed, when using Transparent Connectivity<br>(TC) |
| DB actiongate lock time, latest          | Amount of time in milliseconds the last lock lasted                                                                               |
| DB actiongate lock time, sum             | Amount of time in milliseconds all locks have lasted since<br>server startup                                                      |
| DB actiongate lock count                 | Number of locks since server startup                                                                                              |
| Latency below 1 ms                       | Number of statements for which the latency is below 1<br>millisecond.                                                             |
|                                          | To enable the collection of latency statistics:                                                                                   |
|                                          | 1. Start the collection of latency statistics with the command<br>ADMIN COMMAND 'perfmon timers start'.                           |
|                                          | 2. View the latency statistics with the command ADMIN<br>COMMAND 'perfmon latency'.                                               |
| Latency below 2 ms                       | Number of statements for which the latency is below 1<br>millisecond.                                                             |
| Latency below 4 ms                       | Number of statements for which the latency is below 2<br>milliseconds.                                                            |
| Latency below 8 ms                       | Number of statements for which the latency is below 4<br>milliseconds.                                                            |
| Latency below 16 ms                      | Number of statements for which the latency is below 16<br>milliseconds.                                                           |
| Latency below 32 ms                      | Number of statements for which the latency is below 32<br>milliseconds.                                                           |
| Latency below 64 ms                      | Number of statements for which the latency is below 64<br>milliseconds.                                                           |
| Latency below 128 ms                     | Number of statements for which the latency is below 128<br>milliseconds.                                                          |
| Latency below 256 ms                     | Number of statements for which the latency is below 256<br>milliseconds.                                                          |
| Latency below 512 ms                     | Number of statements for which the latency is below 512<br>milliseconds.                                                          |
| Latency over 512 ms                      | Number of statements for which the latency is over 512<br>milliseconds.                                                           |
| Time sec                                 | Printout time of this pmon in seconds                                                                                             |
| Cache seg remains default contra request | Number of cache pages (per second) that are allocated to default<br>(unassigned) segment against request                          |
| Cache seg remains special contra request | Number of cache pages (per second) that are allocated to<br>assigned segments against request                                     |
| Cache seg set default, victim from other | Number of cache pages (per second) that came from assigned<br>segment                                                             |
| Cache seg set default, victim from self  | Number of cache pages (per second) that came from the same<br>segment                                                             |
| Cache seg set special, victim from other | Number of cache pages (per second) that came from other<br>assigned or unassigned segment                                         |
| Cache seg set special, victim from self  | Number of cache pages (per second) that came from the same<br>assigned segment                                                    |
| Cache seg remains default per request    | Number of cache pages (per second) that are allocated to default<br>(unassigned) segment as requested                             |
| Cache seg remains special per request    | Number of cache pages (per second) that are allocated to default<br>assigned segments as requested                                |

*Table 19. Perfmon counters (continued)*

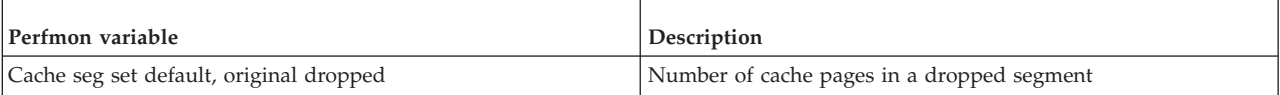

<sup>1</sup> Counters marked as *not accurate* are not accurate because they are not mutex-protected for performance reasons.

<sup>2</sup> In counters that are marked as *congestion*, large increases imply that there is congestion in parallel access when several threads are updating same parts of the database at the same time.

# **6 Managing network connections**

Applications can connect to the solidDB server using network drivers or by linking to the server directly. The solidDB product supports multiple network protocols and connection types simultaneously.

In network-based access methods, the applications and the solidDB server are separate programs, typically communicating using the solidDB ODBC Driver or solidDB JDBC Driver.

Direct linking is provided through linked library access (LLA) and shared memory access (SMA). SMA and LLA are implemented as library files that contain a complete copy of the solidDB server in a library form.

Both the database server and the client applications can connect concurrently to multiple sites using multiple different network protocols. However, some operating systems might limit the number of concurrent users to a single solidDB server process.

## **6.1 Communication between client and server**

The database server and the client transfer information between each other through the computers network communication protocol. The connection between the server and the client is defined with a *network name*. The server listens to the network using certain protocols and server names or port numbers. Clients must use a matching connect string when connecting to the server.

At the server side, the network name is defined as a *network listening name* that identifies the server in the network. When a database server process is started, it publishes at least one network listening name. The server starts to listen to the network using the given network listening name. The network listening name is defined with the **Com.Listen** configuration parameter.

At the client side, the network name is defined as an ODBC or JDBC *connect string* that the client process uses to specify which server it connects to. To establish a connection from a client to a server, the client has to know the network listening name of the server and in some cases, also the location of the server in the network.

## **ODBC clients**

For ODBC connections, a default connect string can be defined with the client-side **Com.Connect** configuration parameter. The connect string can also be supplied, for example, at connection time or when configuring data sources with an ODBC driver manager. The network name consists of a *communication protocol*, a possible set of *options*, and a *server name*, which can be, depending on the protocol, a name or a port number, for example, tcpip 1315 or nmpipe solid1.

#### **Tip:**

• Because the network listening name and the connect string must match, the generic term *network name* is used for referring to either one as it is the string that defines the connection between the server and the client.

v With the ODBC API, the network name can also be called *servername* (following the ServerName argument in the SQLConnect() function).

### **JDBC clients**

For JDBC connections, you need to use a JDBC connection string (JDBC url) that specifies the hostname of the computer where solidDB server is running and the port number at which the solidDB server is listening for connections.

#### **Related concepts**:

[6.4, "Connect strings for JDBC clients," on page 125](#page-140-0) For JDBC connections to the solidDB server, you need to use a JDBC connection string (JDBC url) that specifies the hostname of the computer where solidDB server is running and the port number at which the solidDB server is listening for connections.

#### **Related information**:

[6.3, "Connect strings for ODBC clients," on page 121](#page-136-0) The network name used by a client is a data source *connect string*. A connect string for clients that use the ODBC API consists of a *communication protocol*, a possible set of *options*, an optional *host computer name*, and a *server name*. By this combination, the client specifies the server it establishes the connection to. The connect string can also be mapped to *logical data source name*.

## **6.2 Network listening names (Com.Listen)**

The network name of a server is a *network listening name* that consists of a *communication protocol* and a *server name (port number)*. This combination identifies the server in the network. The network name is defined with the **Com.Listen** parameter in the solid.ini file.

The syntax of the **Com.Listen** parameter and the network listening name is the following:

[Com] Listen = *network\_listening\_name*, *network\_listening\_name*, ...

#### where

*network\_listening\_name* = *protocol\_name* [*options*] *server\_name* | none • *[options]* can be any combination of the following:

*Table 20. Network listening name options*

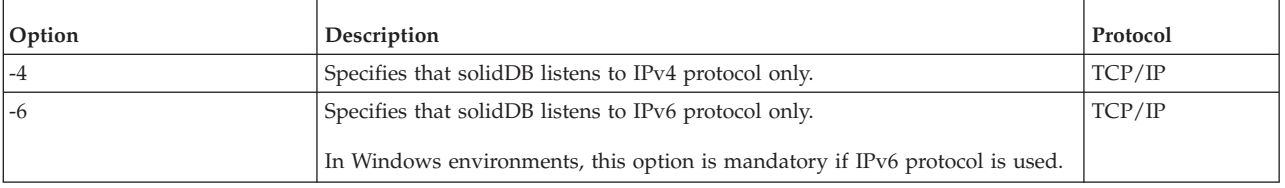

*Table 20. Network listening name options (continued)*

| Option                   | Description                                                                                                    | Protocol |
|--------------------------|----------------------------------------------------------------------------------------------------|----------|
| -iip_address   host_name | solidDB listens only to the specified IP address or host name.                                                                                                    | TCP/IP   |
|                          | Listening to to specified IP address or host name is useful in multi-homed<br>systems that support many TCP/IP interfaces or have multiple IP addresses.                                                       |          |
|                          | Example:                                                                                                    |          |
|                          | [Com]<br>Listen = $top -i127.0.0.1 1313$                                                                                                    |          |
|                          | A server with the above setting accepts connection requests only from inside<br>the same machine, either referred by IP address 127.0.0.1 or with the name<br>'localhost', if the DNS is correctly configured. |          |
|                          | DNS entries can be used instead of IP addresses, for example:                                                                                                    |          |
|                          | [com]<br>Listen = $top$ -ilocalhost 1313                                                                                                    |          |
| -ofilename               | Turns on the Network trace facility and defines the name of the trace output<br>file                                                                                                    | All      |
|                          | See "Network trace facility" on page 190 for details.                                                                                                    |          |
| -plevel                  | Sets the highest level at which the clients can use the solid DB Ping facility.                                                                                                    | All      |
|                          | For example, if the server side is set to $-\rho 3$ , clients applications can run the<br>Ping facility at levels 1, 2, and 3, but not at 4 and 5.                                                             |          |
|                          | See "Ping facility" on page 192 for details.                                                                                                    |          |
| -t                       | Turns on the Network trace facility                                                                                                    | All      |
|                          | See "Network trace facility" on page 190 for details.                                                                                                    |          |

- server name depends on the communication protocol:
	- In TCP/IP protocol, server name is a service port number, such as '2315'.
	- In other protocols, server name is a name, such as soliddb or chicago office.

For details on the syntax in different communication protocols, see [6.6,](#page-140-0) ["Communication protocols," on page 125.](#page-140-0)

• none means that all listening ports are disabled.

The value none cannot be set with ADMIN COMMAND 'par'.

#### **Note:**

- v A server may use an unlimited number of network names.
- v All components of network names are not case-sensitive.
- v When a database server process is started, it publishes the network names that it starts to listen to. This information is also written to the solmsg.out file.
- v Network names must be unique within one host computer. For example, you cannot run two servers that are both listening to the same TCP/IP port in one host. However, it is possible that the same port number is in use in different hosts.

## **Example: solid.ini entry**

[Com] Listen = tcpip 1313, nmpipe soliddb

The example contains two network names which are separated by a comma. The first one uses the protocol TCP/IP and the service port 1313; the other one uses the Named Pipes protocol with the name soliddb. The tcpip and nmpipe are

communication protocols, while 1313 and soliddb are server names.

### **Factory value for a network name**

If the **Listen** parameter is not set in the solid.ini file or if the value is empty, solidDB listens to the following network names by default:

| Platform       | Com. Listen factory values |
|----------------|----------------------------|
| Windows        | NmPipe SOLID               |
|                | ShMem SOLID                |
|                | TCP/IP 1964                |
| Linux and UNIX | UPipe SOLID                |
|                | TCP/IP 1964                |

*Table 21.* **Com.Listen** *factory values*

## **6.2.1 Viewing supported protocols for the server**

All protocols are not supported in all environments and operating systems.

To view supported protocols for your server, use the following command: ADMIN COMMAND 'protocols'

A list of all available communication protocols is displayed. The command provides the following kind of result set, which contains one row for each supported communication protocol:

## **Example: Viewing supported protocols in Windows environments**

```
solsql> ADMIN COMMAND 'protocols';
      RC TEXT
      -- ----
      0 NmPipe np
      0 TCP/IP tc
      0 ShMem sm
3 rows fetched.
```
## **6.2.2 Viewing network names for the server**

You can view the network names for the server in the following ways:

- v View the **Listen** parameter in the [Com] section in the solid.ini file.
- Use the following ADMIN COMMAND:

ADMIN COMMAND 'parameter -r com.listen';

A list of all the currently set network names for the server is displayed. Example:

ADMIN COMMAND 'parameter com.listen'; RC TEXT -- ---- 0 Com Listen tcpip 2315, tcpip 1315, tcpip 1964 1 rows fetched.

## **6.2.3 Adding and modifying a network name for the server**

You can add and modify network names for solidDB server in the following ways:

v To add network names for the server, use the following ADMIN COMMAND: ADMIN COMMAND 'parameter com.listen=*network\_name*'

<span id="page-136-0"></span>The command returns the new value as the resultset. If the network name entered is invalid, the ADMIN COMMAND statement returns an error. Otherwise the new name is enacted immediately. The changes are written to solid.ini at the next checkpoint.

**Note:** The **ADMIN COMMAND 'par com.listen=value'** command does not replace existing network listening names; it appends new listening names to the existing list.

v Modify the **Com.Listen** setting in the solid.ini file.

Use a comma (,) to separate network names.

Example:

```
[Com]
```
Listen = tcpip 1313, nmpipe soliddb

You must restart the solidDB server to activate the changes.

• To enable a network name temporarily, use the option **-x listen: < connectstring>** at solidDB startup, enclosing the network name in double quotation marks.

Example:

solid -x listen:"tcp 2313"

# **6.2.4 Removing network name from the server**

To remove a network name for the server permanently, modify the **Com.Listen** setting in the solid.ini file.

You must restart the solidDB server to activate the changes.

# **6.3 Connect strings for ODBC clients**

The network name used by a client is a data source *connect string*. A connect string for clients that use the ODBC API consists of a *communication protocol*, a possible set of *options*, an optional *host computer name*, and a *server name*. By this combination, the client specifies the server it establishes the connection to. The connect string can also be mapped to *logical data source name*.

A default connect string can be defined with the client-side **Com.Connect** configuration parameter. The connect string can also be supplied, for example, at connection time or when configuring data sources with an ODBC driver manager.

The same format of the connect string applies to the **Com.Connect** parameter as well as to the connect string used by solidDB tools or ODBC applications.

The format of a connect string is the following: *protocol\_name* [*options*] [*host\_computer\_name*] *server\_name*

where

• *options* can be any combination of the following:

*Table 22. Connect string options*

| Option | Description                                              | Protocol |
|--------|----------------------------------------------------------|----------|
| l –4   | Specifies that client connects using IPv4 protocol only. | TCP/IP   |

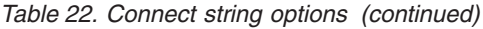

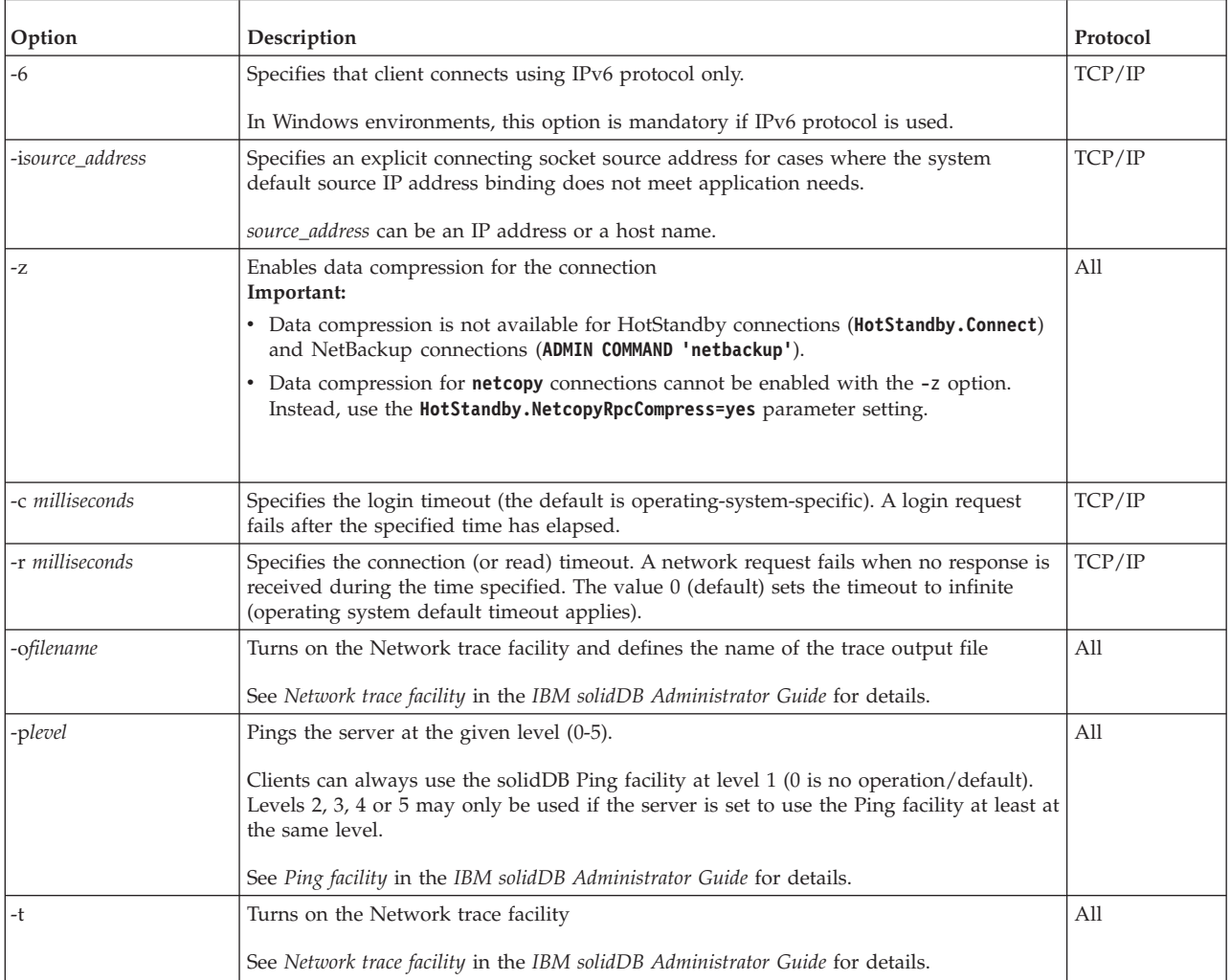

- host computer name is needed with TCP/IP and Named Pipes protocols, if the client and server are running on different machines.
- server name depends on the communication protocol:
	- In TCP/IP protocol, server\_name is a service port number, such as '2315'.
	- In other protocols, server\_name is a name, such as 'soliddb' or 'chicago\_office'.

For details on the syntax in different communication protocols, see *Communication protocols* in the *IBM solidDB Administrator Guide*.

#### **Note:**

- v The *protocol\_name* and the server\_name must match the ones that the server is using in its network listening name.
- v If given at the connection time, the connect string must be enclosed in double quotation marks.
- All components of the connect string are case insensitive.

## **Examples**

```
[Com]
Connect=tcp -z -c1000 1315
[Com]
Connect=nmpipe host22 SOLID
```

```
solsql "tcp localhost 1315"
solsql "tcp 192.168.255.1 1315"
rc = SQLConnect(hdbc, "upipe SOLID", (SWORD)SQL_NTS, "dba", 3, "dba", 3);
rc = SQLDriverConnect(hdbc,
                     (SQLHWND)NULL,
                     (SQLCHAR*)"DSN=tcp localhost 1964;UID=dba;PWD=dba",
                     38,
                     out string.
                     255,
                     &out_length,
                     SQL_DRIVER_NOPROMPT);
```
# **6.3.1 Default connect string (Com.Connect)**

When no network name is specified for the connection, the default connect string is used. The default connect string is defined with the **Com.Connect** parameter in the client-side solid.ini configuration file.

The value of the **Com.Connect** parameter is read by all solidDB tools (**solsql** and so on) and client libraries when no network name is specified for the connection. The client libraries do not need this value if a valid connect string is supplied at run time, or when an ODBC driver manager is used.

If the **Com.Connect** parameter is not found in the solid.ini configuration file, the client uses the default value tcp localhost 1964 (Windows ) or upipe SOLID (Linux and UNIX) instead. The server-side **Com.Listen** and client-side **Com.Connect** factory values are set so that if the parameter settings are not available in the solid.ini file, the application (client) connects always to a local solidDB server that is listening with the default network name. Thus, local communication (inside one machine) does not necessarily need a solid.ini configuration file for establishing a connection.

## **Example**

The following parameter setting in the solid.ini of the application workstation defines that the application (client) connects using TCP/IP protocol to a solidDB server that is running on a host computer named spiff and listening with the name (port number in this case) 1313.

[Com] Connect = tcpip spiff 1313

# **6.3.2 Logical data source names**

The solidDB tools and client libraries support logical data source names. Logical data source names can be used for giving a database a descriptive name.

The logical data source name can be mapped to a data source as a 'logical name' and 'connect string' (network name) pair in the following ways:

v **Using the [Data Sources] section in the client-side solid.ini file**

The syntax of the parameters is the following:

[Data Sources] *logical\_name = connect\_string; Description*

where Description can be used for comments on the purpose of the logical name

**Example:**

To map a logical name **My\_application** to a database that you want to connect using TCP/IP, include the following lines in the solid.ini file:

[Data Sources]

My\_application = tcpip irix 1313; Sample data source

When an application calls the data source 'My\_application', the solidDB client maps this to a call to 'tcpip irix 1313'.

In Windows environments, using the registry settings (ODBC Driver **Manager)**

You can use the **Control Panel** > **Administrative Tools** > **Data Sources (ODBC)** dialog or the **Registry Editor** (**regedit**) to add mappings.

For details, see *Configuring the solidDB ODBC Data Source for Windows* in the *IBM solidDB Programmer Guide*.

**Tip:** The solidDB data management tools use the solidDB ODBC API. If you have defined an ODBC Data Source, you can use the logical name source name also when connecting to solidDB server with the solidDB tools.

For example, if you have created a data source named 'solid\_1' with ServerName 'tcp 2525', you can connect to the solidDB server with solidDB SQL Editor (**solsql**) using the following command: solsql solid\_1

When connecting to the solidDB server, if the network name is not a valid connect string, the solidDB tools and clients assume it is a logical data source name. To find a mapping between the logical data source name and a valid connect string, the solidDB tools and clients check the client-side solid.ini file.

In Windows environments, if the solid.ini file is not found or the logical data source name is not defined in the [Data Sources] section, the data source settings made with the Windows registry settings are checked in the following order.

- 1. Look for the Data Source Name from the following registry path: HKEY CURRENT USER\software\odbc\odbc.ini\DSN
- 2. Look for the Data Source Name from the following registry path HKEY LOCAL MACHINE\software\odbc\odbc.ini\DSN

The check for the logical data source mappings might impact performance:

- v If the file system is particularly slow, for example, because the working directory is mapped to a network drive, checking the existence of the solid.ini file can have a measurable performance impact.
- In Windows environments, all logical data source mappings in the ODBC registry are checked. The time consumed for this operation is proportional to the amount of defined data sources.
	- With only few (1 to 5) data sources, the connection time will be approximately 5 ms.
	- With 1000 data sources, the connection time will be approximately 200 ms.

However, if the solid.ini file contains the logical data source name mapping, the tools and clients do not try to access the ODBC registry for the mapping.

# <span id="page-140-0"></span>**6.4 Connect strings for JDBC clients**

For JDBC connections to the solidDB server, you need to use a JDBC connection string (JDBC url) that specifies the hostname of the computer where solidDB server is running and the port number at which the solidDB server is listening for connections.

The syntax of the JDBC URL (connection string) for the solidDB server is: jdbc:solid://<hostname>:<port>/<username>/<password>[?<property-name>=<value>]...

The port must match the port number that the server is using in its network listening name (**Com.Listen**).

For example: #server-side solid.ini [Com] Listen =  $tcp$  2315 jdbc:solid://localhost:2315/dba/dba

For more information about JDBC connections, see *solidDB JDBC Driver* in IBM solidDB Programmer Guide.

# **6.5 Direct linking with shared memory access (SMA) and linked library access (LLA)**

The solidDB server provides a capability to link your application to the server directly, without the need to communicate through network protocols such as TCP/IP. With shared memory access (SMA), you can link multiple applications to a single server instance. With linked library access (LLA), you can link one application. By replacing the network connection with local function calls, performance can be improved significantly.

For more information about creating and connecting linked applications, see the *IBM solidDB Shared Memory Access and Linked Library Access User Guide*.

## **6.6 Communication protocols**

The client process and the solidDB server communicate with each other by using computer networks and network protocols. Supported communication protocols depend on the type of computer and network you are using.

The following sections describe the supported communication protocols and common environments that may be used. They also describe the required forms of network names for the various protocols.

**Tip:** You can view the available communication protocols in your system with the ADMIN COMMAND 'protocols' command.

## **6.6.1 TCP/IP protocol**

solidDB supports both TCP/IPv4 and TCP/IPv6 protocols. To use the TCP/IP protocol, you need to specify tcp as the protocol, specify the host computer (optional), and use a non-reserved port number.

There are differences in the use of the TCP/IPv4 and TCP/IPv6 protocols, depending on the platform.

• In Linux and UNIX environments, solidDB can listen to both the TCP/IPv4 and TCP/IPv6 protocols automatically, based on the format of the IP address in the network name. If the network name does not specify an IP address, solidDB tries to start listening on IPv6 (::0) first, if it is not possible, it tries again on IPv4  $(0.0.0.0)$ .

If you want solidDB to listen to only one protocol type, you can specify the protocol explicitly with the -4 (IPv4) and -6 (IPv6) option in the network name.

- In Windows environments, solidDB listens to the IPv4 protocol by default. To use the IPv6, you need to specify the IPv6 protocol using the option -6 in the
- network name.

*Table 23. TCP/IP protocol in the network listening name (***Com.Listen***)*

| Platform    | IPv4 syntax                                                           | IPv6 syntax                                               |
|-------------|-----------------------------------------------------------------------|-----------------------------------------------------------|
|             | Listen = $\text{top}$ $[-4]$ $[-i \text{host\_computer}]$ port_number | Listen = $\text{top}[-6]$ [-ihost_computer] port_number   |
| Linux and   |                                                                       |                                                           |
| <b>UNIX</b> | Examples:                                                             | Examples:                                                 |
|             | Listen = $top$ 1315                                                   | Listen = $top$ 1315                                       |
|             | Listen = $top -i9.11.22.314 1315$                                     | Listen = $top - ife80::9::1122::0314$ 1315                |
|             | Listen = $\text{top}$ $[-4]$ $[-i \text{host\_computer}]$ port_number | Listen = $top -6$ $[-ihost \text{ computer}]$ port number |
| Windows     |                                                                       |                                                           |
|             | Examples:                                                             | Examples:                                                 |
|             | Listen = $top$ 1315                                                   | Listen = $top -6$ 1315                                    |
|             | Listen = $top -i9.11.22.314 1315$                                     | Listen = $top -6 - ife80::9:1122::0314 1315$              |

*Table 24. TCP/IP protocol in the client connect string (***Com.Connect***)*

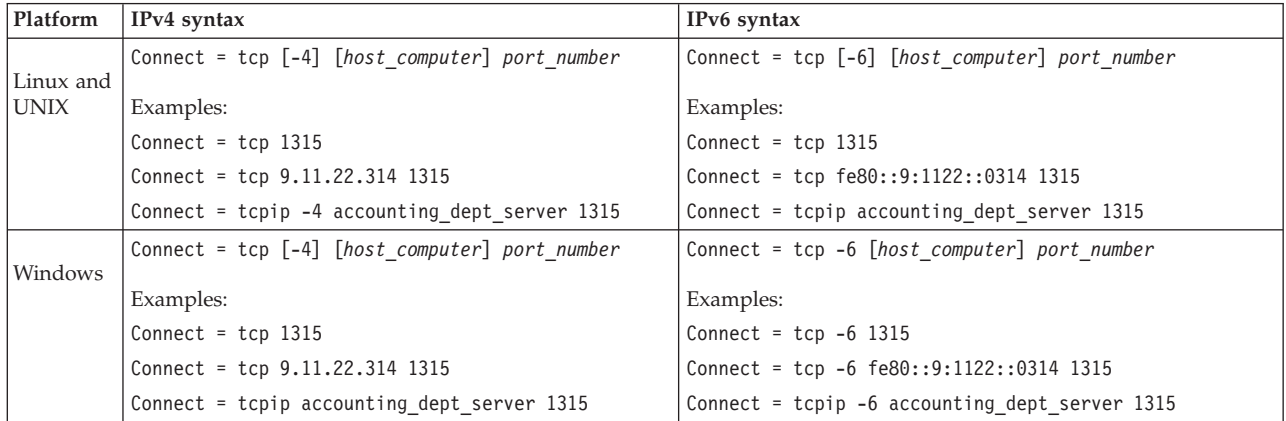

#### where

*host\_computer* = *ip\_address*|*host\_name*

- v If the server is running in the same computer with the client program, *host\_computer* does not need to be specified.
- v If *host\_computer* is specified as a *host\_name*, the *host\_name* must be listed in the/etc/hosts file or it must be recognized by the DNS (Domain Name Server).
- v If a client attempts to open a TCP/IP connection without specifying a hostname, it uses the local loopback interface address,  $127.0.0.1$  (IPv4) or  $::1$  (IPv6) as the default IP address.

*port\_number* must be an unreserved port; reserved port numbers are listed in the /etc/services file of your system. Select a free number greater than 1024 – smaller numbers are typically reserved for the operating system.

**-i** *ip\_address* or **-i** *host\_name* means that the solidDB listens only to the specified IP address or host name. This is useful in multihomed systems that support many TCP/IP interfaces or have multiple IP addresses.

# **6.6.2 UNIX Pipes**

The UNIX domain sockets (UNIX Pipes) are typically used when communicating between two processes running in the same UNIX machine. UNIX Pipes usually have a good throughput. They are also more secure than TCP/IP, since UNIX Pipes can be accessed only from applications that run on the computer where the server executes.

When using the UNIX Pipes protocol, you must reserve a unique listening name (server name) within the node for the server, for instance, 'soliddb'. Because UNIX Pipes handle the UNIX domain sockets as standard file system entries, there is always a corresponding file created for every listened pipe. In solidDB's case, the entries are created under the path /tmp.

For example, the server name 'soliddb' creates the directory /tmp/solunp\_SOLIDDB and shared files in that directory. The /tmp/solunp is a constant prefix for all created objects while the latter part ('SOLIDDB' in this case) is the server name in uppercase format.

To use the UNIX Pipes protocol, select upipe or unp as the protocol and enter a server name.

*Table 25. UNIX Pipes protocol in the network name*

| <b>Where</b> | Syntax example              |
|--------------|-----------------------------|
| Server       | Listen = upipe server name  |
| Client       | Connect = upipe server name |

#### **Note:**

- v To use the UNIX Pipes protocol, the server and client processes must run in the same machine.
- The server process must have "write" permission to the directory /tmp.
- v The client that is accessing UNIX Pipes must have "execute" permission on the directory /tmp.
- The directory / tmp must exist.

# **6.6.3 Named Pipes**

Named Pipes is a protocol commonly used in the Windows operating systems. To use the Named Pipes protocol, select nmpipe or nmp as the protocol and enter a server name.

*Table 26. Named Pipes protocol in the network name*

| Where  | Syntax example                                    |
|--------|---------------------------------------------------|
| Server | Listen = nmpipe s <i>erver name</i>               |
| Client | Connect = nmpipe [host_computer_name] server_name |

#### **Note:**

- *server\_name* must be a character string at most 50 characters long.
- v If the server is running in the same computer with the client program, the *host\_computer\_name* must not be specified.
- v If *host\_computer\_name* is used, the *host\_computer\_name* must be listed in the/etc/hosts file or it must be recognized by the DNS (Domain Name Server).
- v To connect to the solidDB server with the Named Pipes protocol, the user must have at least the same rights as the user who started the server.

For example, if an administrator starts the server, only users with administrator rights are able to connect to the server through Named Pipes. Similarly, if a user with normal user rights starts the server, all users with equal or greater rights are able to connect to the server through Named Pipes.

If a user does not have proper rights, the solidDB Communication Error 21306 message is given.

v Do not use the Named Pipes protocol with solidDB Remote Control (**solcon**); the asynchronous nature of communication between **solcon** and the solidDB server may cause problems with the Named Pipes protocol (solidDB server can output messages to **solcon** command prompt even though **solcon** does not query for such messages explicitly).

# **6.6.4 Shared Memory**

In some cases, the Shared Memory protocol can be the fastest way two processes can exchange information. The Shared Memory protocol can be used only when solidDB and application processes are both running in the same computer. The Shared Memory protocol uses a shared memory location for moving data from one process to another.

To use the Shared Memory protocol in solidDB, select shmem as the protocol and enter the server name.

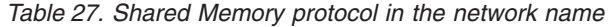

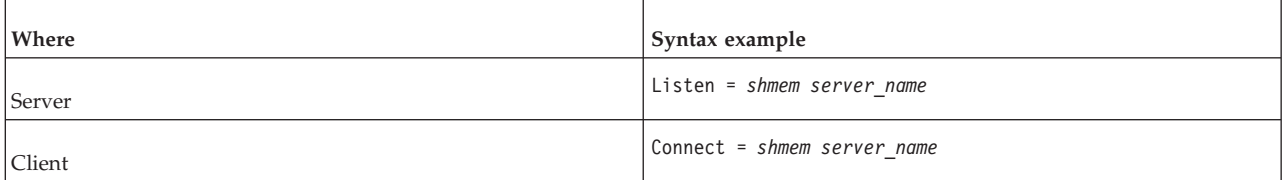

#### **Note:**

- v *server\_name* must be a character string less than 128 characters long.
- *server\_name* has to be unique only in this computer.

## **6.6.5 Summary of protocols**

The following tables summarize the possible operating systems and required forms for network names for the various communication protocols.

*Table 28. solidDB protocols and network names*

| Protocol    | Server OS            | Network name in solid. ini file |
|-------------|----------------------|---------------------------------|
| Named Pipes | Windows              | Listen $=$ nmpipe server        |
| TCP/IP      | Linux, UNIX, Windows | Listen = tcpip <i>port</i>      |
### *Table 28. solidDB protocols and network names (continued)*

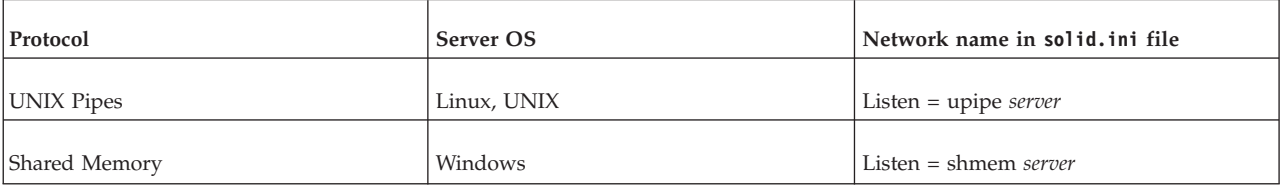

### *Table 29. Application protocols and network names*

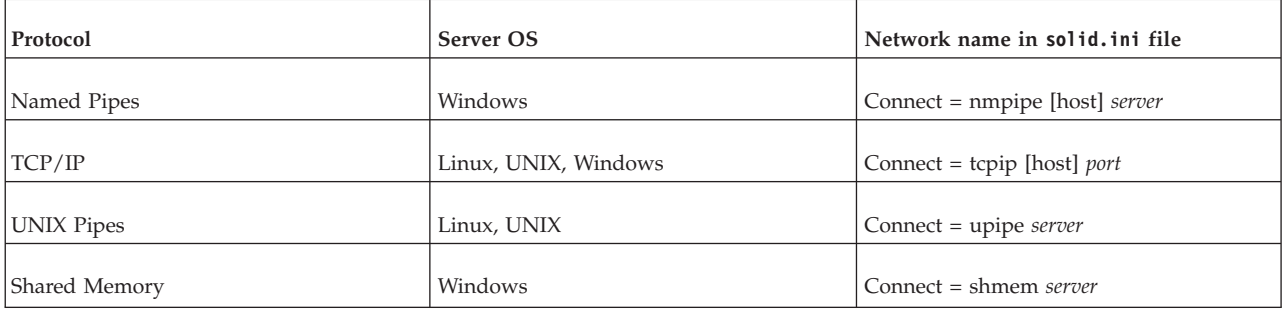

# **7 Using solidDB data management tools**

The solidDB product includes a set of data management tools which are command-line utilities for performing various database tasks.

## **Console tools**

#### **solidDB SQL Editor (solsql)**

solidDB SQL Editor (**solsql**) is a console tool that you can use to issue SQL statements and solidDB ADMIN COMMANDs at the command prompt. You can also execute script files that contain the SQL statements.

#### **solidDB Remote Control (solcon)**

solidDB Remote Control (**solcon**) is a console tool for administration; users with administrator rights can issue ADMIN COMMANDs at the command prompt or by executing a script file that contains the commands. With **solcon**, the ADMIN COMMANDs can be issued as part of the **solcon** startup command line.

Because only users with administrator rights can access **solcon**, if only **solcon** is deployed at a production site, the administrators cannot accidentally execute SQL statements that could change the data.

## **Tools for exporting and loading data**

### **solidDB Speed Loader (solloado or solload)**

solidDB Speed Loader (**solloado** or **solload**) loads data from an external file into a database.

#### **solidDB Export (solexp)**

solidDB Export (**solexp**) exports data from a database into a file. It also creates control files used by solidDB Speed Loader (**solloado** or **solload**) to perform data load operations.

#### **solidDB Data Dictionary (soldd)**

solidDB Data Dictionary (**soldd**) exports the data dictionary of a database. It produces an SQL script that contains data definition statements that describe the structure of the database.

**Note:** solidDB data management tools do not support the Transparent Failover (TF) feature used in High Availability configurations. Transparent Failover hides the server change from the user. For more information, refer to *IBM solidDB High Availability User Guide*.

# **7.1 solidDB Remote Control (solcon)**

The solidDB Remote Control (**solcon**) is a console tool for administration; it can be used to issue ADMIN COMMANDs at the command prompt or by executing a script file that contains the commands. The ADMIN COMMANDs can be issued also as part of the **solcon** startup command line.

Only users with administrator rights can issue commands with **solcon**. Because **solcon** can be used to issue only ADMIN COMMANDs, it can be useful to deploy only **solcon** on a production node; with **solcon**, administrators cannot accidentally access or change data in the database by issuing SQL statements.

**Important:** The ADMIN COMMAND '*command\_name*' syntax is different in solidDB Remote Control (**solcon**) and in solidDB SQL Editor (**solsql**). In **solcon**, you must give the command using the *command\_name* only, without the prefix ADMIN COMMAND, the single quotation marks, and the line-ending semicolon.

#### **Example: solcon**

For example, in **solcon**, you issue the ADMIN COMMAND for backup as backup.

IBM solidDB Remote Control to "tcp 1964" Type help for help IBM solidDB - Version 7.0.0.4 Build 2012-12-01 (Windows 64bit MT) Copyright Oy International Business Machines Ab 1993, 2012. IBM solidDB 7.0 Exit by giving command: exit --------------------------------------------------------------------------------

>backup

#### **Example: solsql**

In **solsql**, you issue the ADMIN COMMAND for backup as ADMIN COMMAND "backup";.

#### **solsql**:

```
IBM solidDB SQL Editor (teletype) - Version: 7.0.0.4 Build 2012-12-01
Copyright Oy International Business Machines Ab 1993, 2012.
Connected to 'tcp 2315'.
Execute SQL statements terminated by a semicolon.
Exit by giving command: exit;
solsql>ADMIN COMMAND 'backup';
```
## **7.1.1 Starting solidDB Remote Control (solcon)**

Start solidDB Remote Control (**solcon**) with the command solcon, followed by argument options.

The syntax for starting **solcon** is: solcon [*options*][*network\_name*][*username*] [*password*]

where

• *options* can be:

*Table 30.* **solcon** *command options*

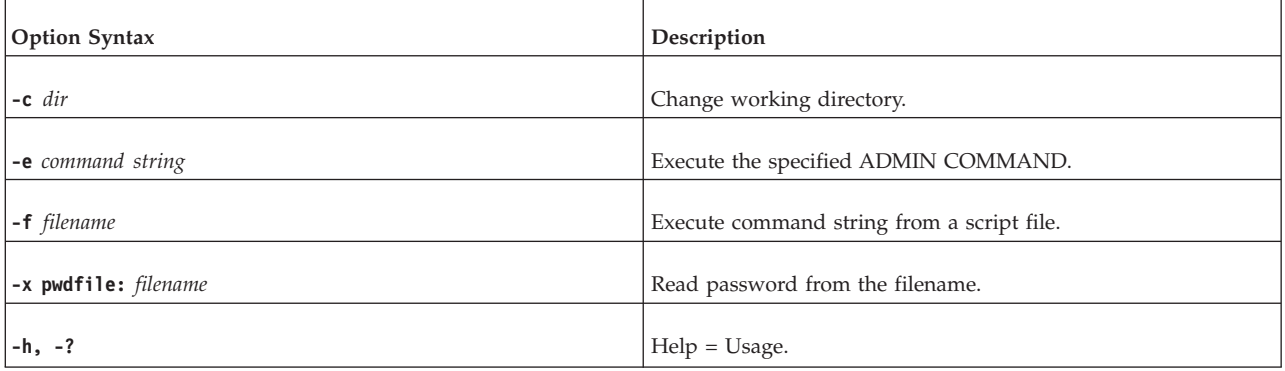

v *network\_name* is the network name of a solidDB server that you are connected to.

The given network name must be enclosed in double quotation marks.

**Note:** Logical data source names can also be used with tools; refer to [6,](#page-132-0) ["Managing network connections," on page 117](#page-132-0) for further information.

- v *username* is required to identify the user and to determine the user is authorized. Without appropriate rights, command execution is denied.
- *password* is the password of the user for accessing the database.

**solcon** connects to the first server specified in the **Com.Connect** parameter in the solid.ini file. If you specify no arguments, you are prompted for the database administrator user name and password. You can give connection information at the command line to override the connect definition in solid.ini.

## **Access rights**

To use **solcon**, you must have SYS\_ADMIN\_ROLE or SYS\_CONSOLE\_ROLE rights, or the connection is refused.

## **Error messages**

When there is an error in the command line, **solcon** gives you a list of the possible syntax options as a result. Check the command line you entered.

## **Exiting solcon**

To exit **solcon**, enter the command exit.

## **Examples: solidDB Remote Control (solcon)**

Start **solcon** with the server name tcp localhost 1313, the administrator username admin and password iohi4y: solcon "tcp localhost 1313" admin iohi4y

Start **solcon** to back up a specific database: solcon -ebackup 'tcpip 1313" dbadmin iohi4y

## **7.1.2 Entering commands in solidDB Remote Control (solcon)**

With **solcon**, you can execute ADMIN COMMANDs at the command line with the -e option or in a text file with the -f option.

When you execute administrative commands in solidDB Remote Control, you provide only the ADMIN COMMAND option (*command\_name*) as the syntax for the command string, without the quotation marks.

For example, the SQL command **ADMIN COMMAND 'backup'** in solidDB Remote Control is backup.

| Command | Abbreviation | Explanation                                   |
|---------|--------------|-----------------------------------------------|
| lexit   | ex           | Exits solidDB Remote Control                  |
| help    |              | Displays available Remote Control<br>commands |

*Table 31.* **solcon** *specific commands*

## **Error messages**

When there is an error in the command line, solidDB Remote Control gives you a list of the possible options as a result. Check the command line you entered.

# **7.2 solidDB SQL Editor (solsql)**

The solidDB SQL Editor (**solsql**) is a console tool that is used for issuing SQL statements and ADMIN COMMANDs. The commands and statements can be issued at the command prompt or by executing a script file that contains the SQL statements.

**Tip:** To access a short description of available ADMIN COMMANDs and their abbreviations, execute the following command: ADMIN COMMAND 'help';

# **7.2.1 Starting solidDB SQL Editor (solsql)**

Start solidDB SQL Editor (**solsql**) with the command solsql, followed by argument options.

The syntax for starting **solsql** is: solsql [*options*] [*network\_name*] *username* [*password*]

where

• options can be:

*Table 32.* **solsql** *command options*

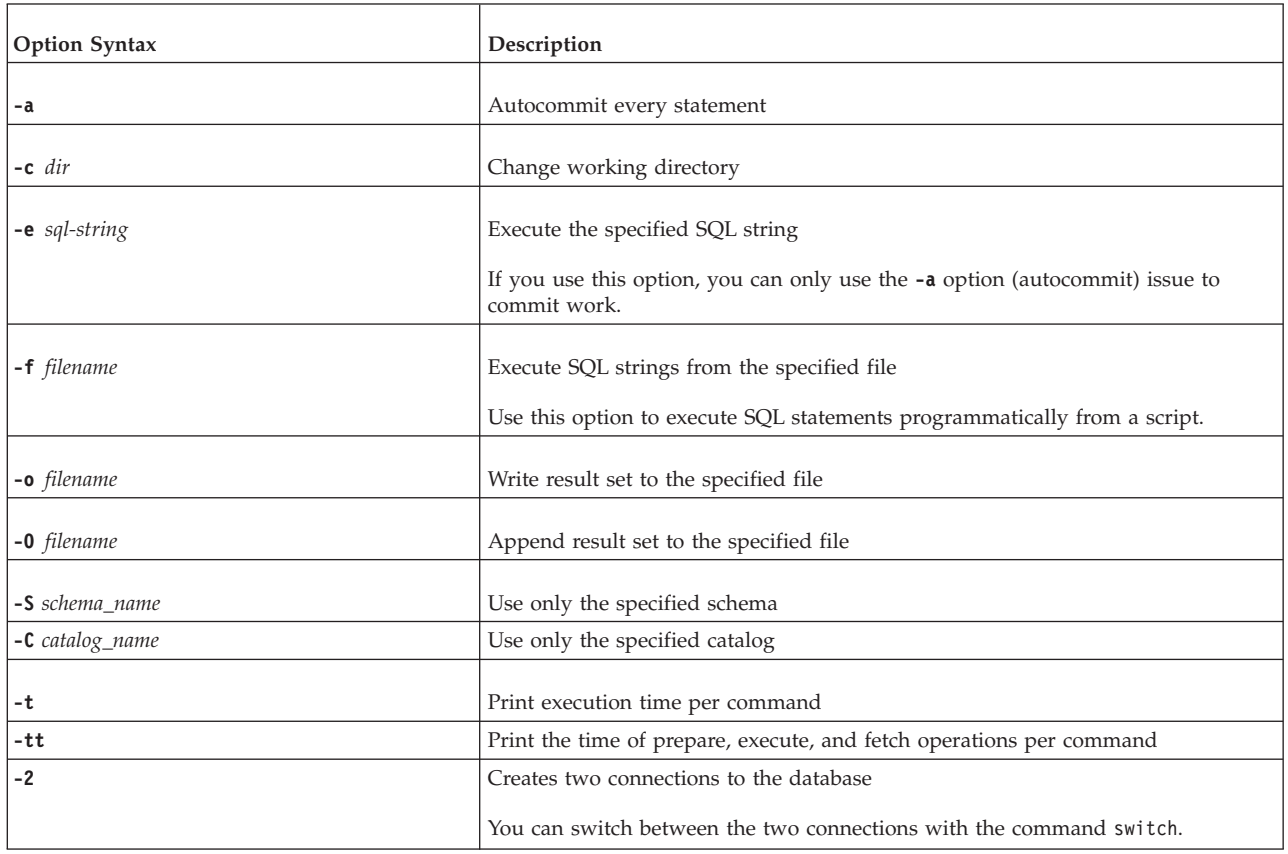

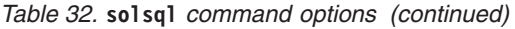

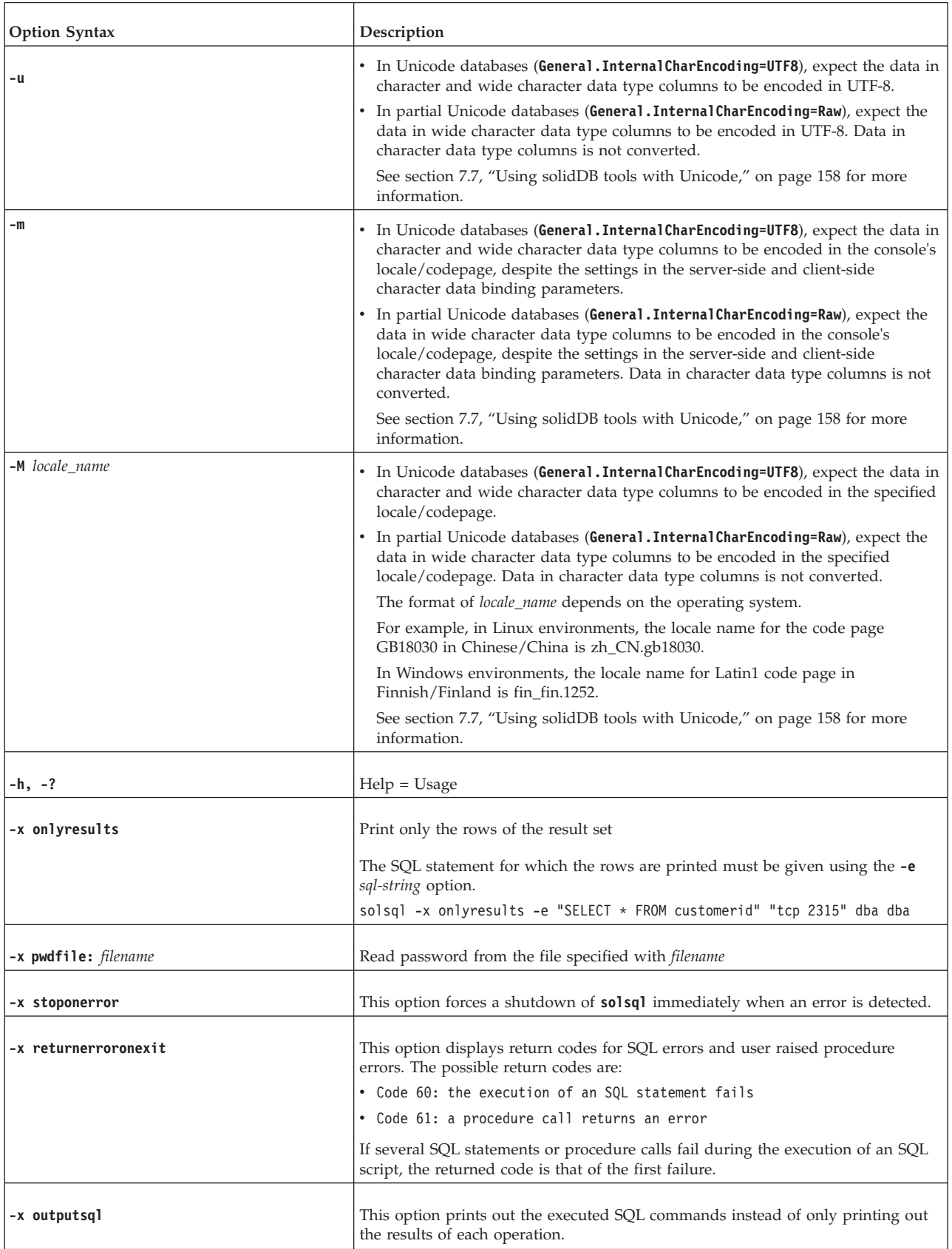

• *network name* is the network name of a solidDB server that you are connected to.

The given network name must be enclosed in quotation marks. Refer to [6,](#page-132-0) ["Managing network connections," on page 117](#page-132-0) for further information.

**Tip:** Logical data source names can also be used with the solidDB tools.

- v *username* is required to identify the user and to determine the authorization level of the user authorization. Without appropriate rights, command execution is denied.
- v *password* is the password of the user for accessing the database. The *password* is
	- mandatory, if the password is not read from a file (defined with option **-x pwdfile:** *filename*)
	- optional, if the password is read from a file

#### **Note:**

- v If the *username* and *password* are specified at the command line, the *network\_name* must also be specified.
- v If the name of the SQL script file is specified at the command line (except with the -f option), the *network\_name*, *username*, and *password* must also be specified.

Remember to commit work at the end of the SQL script or before exiting **solsql**.

The solidDB tools connect to the first server specified in the **Com.Connect** parameter in the solid.ini file. If you specify no arguments, you are prompted for the database administrator user name and password.

### **Error messages**

When there is an error in the command line, **solsql** gives you a list of the possible syntax options as a result. Check that the command line you entered is valid.

### **Exiting solsql**

To exit **solsql**, enter the command exit.

#### **Related reference**:

[7.2.4, "solidDB SQL Editor \(](#page-152-0)**solsql**) commands," on page 137 In addition to SQL statements and ADMIN COMMANDs, there are a number of **solsql** specific commands that you can use to operate **solsql**.

## **7.2.2 Executing SQL statements with solidDB SQL Editor (solsql)**

To issue SQL statements with **solsql**, the statements must be terminated by a semicolon  $($ ; $).$ 

#### **Examples**

CREATE TABLE TESTTABLE (VALUE INTEGER, NAME VARCHAR); COMMIT WORK; INSERT INTO TESTTABLE (VALUE, NAME) VALUES (31, 'DUFFY DUCK'); SELECT VALUE, NAME FROM TESTTABLE; COMMIT WORK;

DROP TABLE TESTTABLE; COMMIT WORK;

# <span id="page-152-0"></span>**7.2.3 Executing an SQL script from a file**

You can execute SQL scripts from a file directly in the solidDB SQL Editor or by specifying the script filename in the solidDB SQL Editor startup command line.

## **Executing an SQL script with solsql**

The syntax for script calls in **solsql** is: @*filename*

For example:

```
---Execute the SQL script named "insert rows.sql" in the
-- root ("\\"') directory of the C: drive.
@\c:\insert_rows.sql;
```
Both absolute and relative path names are supported. If you specify a relative path, it must be relative to the **solsql** working directory.

## **Executing an SQL script from a file at the solsql startup**

To execute an SQL script from a file at **solsql** startup, the name of the script file must be given as a command-line parameter:

solsql *network\_name username password filename*

All statements in the script must be terminated by a semicolon. **solsql** exits after all statements in the script file have been executed.

Example: solsql "tcp localhost 1313" admin iohe4y tables.sql

**Note:**

Remember to commit work at the end of the SQL script or before exiting **solsql**. If an SQL string is executed with the option -e, commit can only be done using the -a option.

## **7.2.4 solidDB SQL Editor (solsql) commands**

In addition to SQL statements and ADMIN COMMANDs, there are a number of **solsql** specific commands that you can use to operate **solsql**.

**Note:** The **solsql** commands must be terminated by a semicolon.

| Command                   | Description                                                                                                |
|---------------------------|----------------------------------------------------------------------------------------------------|
| bye                       | Shuts down solsql                                                                                          |
| exit                      | Shuts down solsgl                                                                                          |
| help                      | Displays usage information for <b>solsql</b>                                                               |
| quit                      | Shuts down solsql                                                                                          |
| solsql silent <br>seconds | Makes solsql sleep for seconds                                                                             |
| switch                    | Switches between the two connections to the database that have been<br>created using the -2 startup option |

*Table 33. solidDB SQL Editor (***solsql***) commands*

## **7.3 solidDB Speed Loader (solloado and solload)**

The solidDB Speed Loader is a tool for loading data from external files into a solidDB database.

There are two variants of the solidDB Speed Loader:

- v **solloado** provides support for Unicode and partial Unicode databases. It also enables loading of data with multiple threads. **solloado** is based on the solidDB ODBC API; the client-side configuration parameters can be used to control the behavior of **solloado**.
- v **solload** provides support for partial Unicode databases only. **solload** is based on the solidDB SA API.

The solidDB Speed Loader can load data in various formats and produce detailed information of the loading process into a log file. The format of the *import file*, that is, the file containing the external data, is specified in a *control file*.

### **Key characteristics**

- v The data is loaded into the database through the solidDB engine. This enables online operation of the database during the loading.
- v The data to be loaded does not have to be located on the computer as the solidDB server.
- v The data is loaded in batches. You can control the number of records committed in one batch.
- The tables must exist in the database in order to perform data loading.
- Catalogs are supported with the following syntax: *catalog\_name.schema\_name.table\_name*
- The following constraints are checked:
	- referential
	- NOT NULL
	- unique
- solidDB Speed Loader does not support check constraints that are defined using the CREATE TABLE and ALTER TABLE statement and specify data value restrictions in columns.

However, solidDB Speed Loader always checks for unique or foreign key constraints that are defined using the CREATE TABLE statement.

**Note:** The IBM Global Security Kit (GSKit) is not supported with **solload** connections. When using GSKit, use **solloado**.

### **7.3.1 File types**

The solidDB Speed Loader can load data in various formats. The file that contains the data is called an *import* file. The format of the import file is specified in a control file. Detailed information about the loading process is output into a log file.

#### **Control file**

The control file provides information about the structure of the import file. It specifies the following information:

- Name of the import file
- Format of the import file
- Table and columns to be loaded

**Note:** Each import file requires a separate control file. The solidDB Speed Loader loads data into one table at a time.

### **Related information**:

[7.3.5, "Control file syntax," on page 144](#page-159-0)

### **Import file (data file)**

The import file is the file that contains the data to be loaded into the solidDB database. The solidDB Export (**solexp**) produces these type of data files.

The import file may contain the data either in a fixed or a delimited format:

- In fixed-length format data records have a fixed length, and the data fields inside the records have a fixed position and length.
- v In delimited format, data records can be of variable length. Each data field and data record is separated from the next with a delimiting character such as a comma (this is what **solexp** produces). Fields containing no data are automatically set to NULL.

Data fields within a record may be in any order specified by the control file.

- v Data in the import file must be of a suitable type. For example, numbers that are presented in a float format cannot be loaded into a field of INTEGER or SMALLINT type.
- Data of VARBINARY and LONG VARBINARY type must be hexadecimal encoded in the import file.
- v When using any fixed-width field, regardless of the data type, **solloado** or **solload** expects the import file to have the specified width, even when NULL is used.

### **Message log file**

During loading, solidDB Speed Loader produces a log file containing the following information:

- Date and time of the loading
- v Loading statistics, such as the number of rows successfully loaded, the number of failed rows and the load time (if specified
- v Any possible error messages. For details on solidDB Speed Loader errors, see [E.31, "solidDB Speed Loader \(solloado and solload\) errors," on page 357.](#page-372-0)

If the log file cannot be created, the loading process is terminated. By default the name of the log file is generated from the name of the import file by substituting the file extension of the import file with the file extension .log. For example, my\_table.ctr creates the log file my\_table.log. To specify another file name, use the option -l.

### **solidDB Speed Loader and solid.ini configuration files**

A configuration file is not required for the solidDB Speed Loader. The configuration values for the server parameters are included in the solidDB configuration file solid.ini.

Client copies of the file can be made to provide connection information required for solidDB Speed Loader.

If no server name is specified in the command line, solidDB Speed Loader reads the server name it connects to from the server configuration file.

For example, to connect to a server using the UNIX Pipes protocol and with the server name solid1, the following lines are needed in the configuration file:

```
[Com]
Connect=upipe solid1
```
# **7.3.2 Starting solidDB Speed Loader (solloado and solload)**

Start solidDB Speed Loader with the command solloado or solload, followed by argument options.

If you start solidDB Speed Loader with no arguments, you see a summary of the arguments with a brief description of their usage.

- v The syntax for starting **solloado** is: solloado [*options*] [*network\_name*] *username* [*password*] *control\_file*
- v The syntax for starting **solload** is: solload [*options*] [*network\_name*] *username* [*password*] *control\_file*

where options can be:

*Table 34.* **solloado** *and* **solload** *command options*

| <b>Option Syntax</b>  | solloado | solload | Description                                                                                                    |
|-----------------------|----------|---------|----------------------------------------------------------------------------------------------------|
| - <b>b</b> statements | $\chi$   | $\chi$  | Number of insert statements to commit in one batch (number of statements after<br>which commit is executed)                                                                                                    |
|                       |          |         | For example, if you specify -b 10, commit is executed after 10 inserts.                                                                                                    |
| $-B$ records          | $\chi$   |         | Number of records to be inserted in 1 statement                                                                                                    |
|                       |          |         | For example, if you specify -B 3, each insert inserts 3 rows.                                                                                                    |
| $-c$ dir              | $\chi$   | $\chi$  | Change working directory                                                                                                    |
| -C catalog_name       | $\chi$   | $\chi$  | Set the default catalog from where data is read from or written to                                                                                                    |
| -1 filename           | $\chi$   | $\chi$  | Write log entries to this file.                                                                                                    |
| $-L$ filename         | $\chi$   | $\chi$  | Append log entries to this file                                                                                                    |
| $-m$                  | $\chi$   |         | In Unicode databases (General. Internal CharEncoding=UTF8), expect the data in<br>$\bullet$<br>character and wide character data type columns to be encoded in the console's<br>locale/codepage, despite the settings in the server-side and client-side character<br>data binding parameters.                                    |
|                       |          |         | In partial Unicode databases (General . Internal CharEncoding=Raw), expect the data<br>in wide character data type columns to be encoded in the console's<br>locale/codepage, despite the settings in the server-side and client-side character<br>data binding parameters. Data in character data type columns is not converted. |
|                       |          |         | See section 7.7, "Using solidDB tools with Unicode," on page 158 for more<br>information.                                                                                                    |

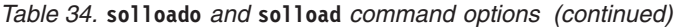

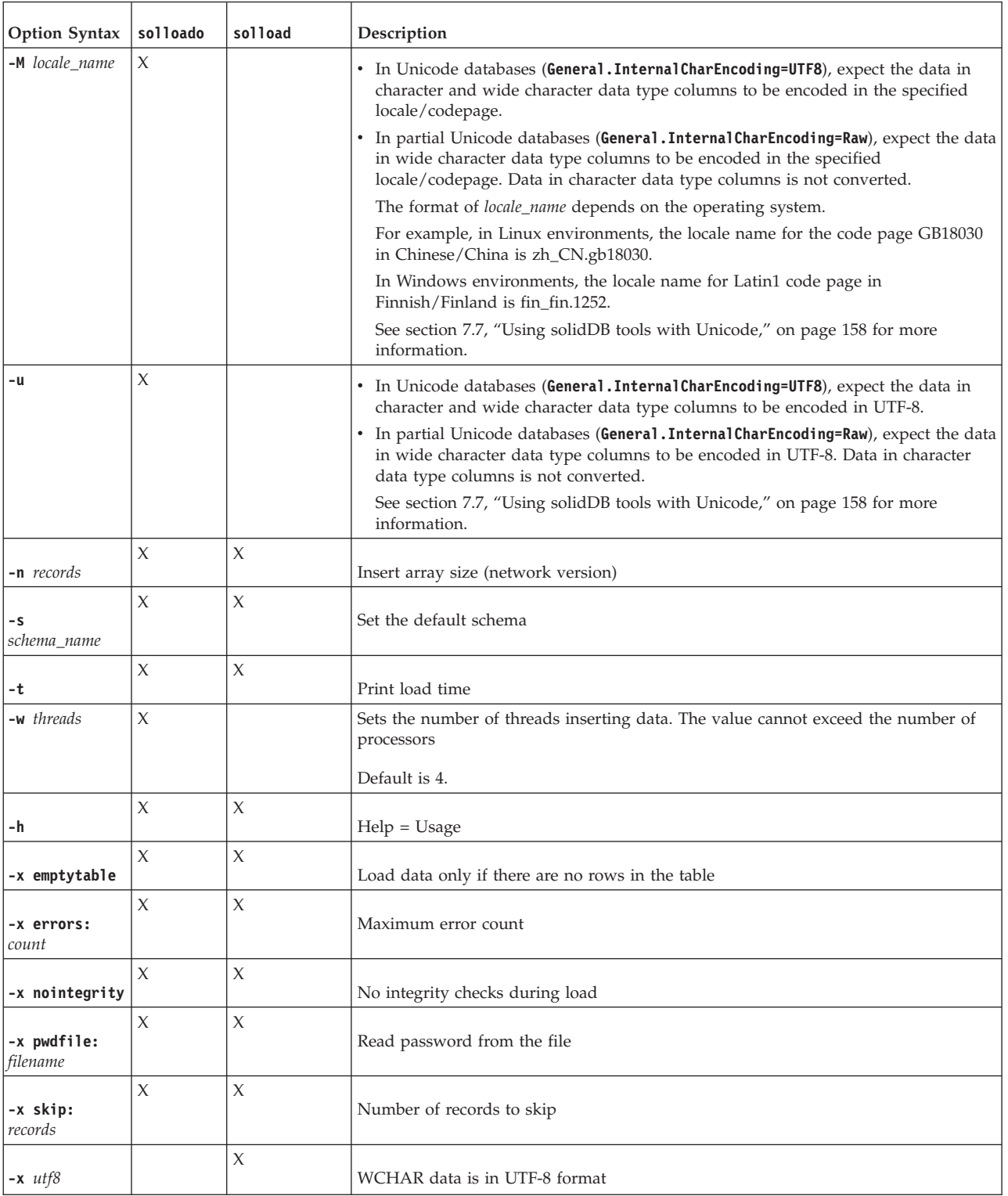

v *network\_name* is the network name of a solidDB server that you are connected to.

The given network name must be enclosed in quotation marks. Refer to [6,](#page-132-0) ["Managing network connections," on page 117](#page-132-0) for further information.

**Tip:** Logical data source names can also be used with the solidDB tools.

- v *username* is required to identify the user and to determine the authorization level of the user authorization. Without appropriate rights, command execution is denied.
- *password* is the password of the user for accessing the database. The *password* is
	- mandatory, if the password is not read from a file (defined with option **-x pwdfile:** *filename*)
	- optional, if the password is read from a file

For details on the *control\_file*, see section [7.3.5, "Control file syntax," on page 144.](#page-159-0)

#### **Examples**

The following **solloado** example loads data from a file specified by a control file named DBA TBL.ctr. It reads data as UTF-8 characters, using 8 threads to insert data with 30 records in one statement.

solloado -w 8 -B 30 -u "tcpip 1964" dba dba DBA\_TBL.ctr

The following **solload** example loads data from a file specified by a control file named delim.ctr:

solload "tcpip 1964" dba dba delim.ctr

#### **Error messages**

When there is an error in the command line, **solload** gives you a list of the possible syntax options as a result. Check your command-line entry.

## **7.3.3 Tips for speeding up loading**

To ensure that loading takes place with maximum performance, consider the following aspects:

- Connect locally if possible; it is slower to load data over the network.
- v Increase the number of records committed in one batch. By default, commit is done after each record.
- Disable transaction logging.

To disable logging, set the **Logging.LogEnabled** parameter to no.

**Tip:** After the loading has been completed, remember to enable logging again (**Logging.LogEnabled=yes)**. Running the server in production use with logging disabled is discouraged. If logs are not written, no recovery can be made if an error occurs due to, for example, power failure or disk error.

## **7.3.4 Examples of solidDB Speed Loader usage**

### **Example: Loading fixed-format records**

In fixed-length format import files, data records have a fixed length and the data fields inside the records have a fixed position and length.

#### **Example: Control File 1**

EXAMPLE 1 uses multiple columns in fixed-width field: OPTIONS(ARRAYSIZE=3)

LOAD INFILE 'test1.dat'

```
INTO TABLE SLTEST
(
  "NAME" POSITION(1-5),
  ADDRESS POSITION(6:10),
  ID POSITION(11-15)
)
```
## **Example: Control File 2**

```
OPTIONS (SKIP = 10, ERRORS = 5)
-- Skip the first ten records. Stop if
-- error count reaches five.
LOAD DATA
INFILE 'sample.dat'
-- import file is named sample.dat
INTO TABLE TEST1 (
IDINTEGER POSITION(1-5),
ANOTHER_ID INTEGER POSITION(8-15),
DATE1 POSITION(20:29) DATE 'YYYY-MM-DD',
DATE2 POSITION(40:49) DATE 'YYYY-MM-DD' NULLIF NULL)
```
## **Example: Loading variable-length records**

This section contains examples of the control file when loading data from a variable-length import file:

## **Example: Control File 3**

EXAMPLE 1 uses multiple columns that have separators instead of fixed-length fields.

```
LOAD
INFILE 'test1.dat'
INTO TABLE SLTEST
FIELDS TERMINATED BY ','
(
   NAME,
   ADDRESS,
   ID
)
```
### **Example: Control File 4**

```
LOAD DATA
INFILE 'EXAMP2.DAT'
INTO TABLE SUPPLIERS
FIELDS TERMINATED BY ','
(NAME VARCHAR, ADDRESS VARCHAR, ID INTEGER)
-- EXAMPLE 2
OPTIONS (SKIP=10, ERRORS=5)
-- Skip the first ten records. Stop if
-- error count reaches five.
LOAD
DATE 'YYYY-MM-DD HH:NN:SS'
-- The date format in the import file
INFILE 'sample.dat'
-- The import file
INTO TABLE TEST1
-- data is inserted into table named TEST1
FIELDS TERMINATED BY X'2C'
-- Field terminator is HEX ',' == 2C
-- This line could also be:
-- FIELDS TERMINATED BY ','
OPTIONALLY ENCLOSED BY '[' AND ')'
-- Fields may be enclosed
-- with '[' and ')'
(
```

```
ID INTEGER,
ANOTHER_ID DECIMAL(2),
DATE1 DATE(20) DATE 'YYYY-MM-DD HH:NN:SS',
DATE2 NULLIF NULL
)
-- ID is inserted as integer
-- ANOTHER_ID is a decimal number with 2
-- digits.
-- DATE1 is inserted using the date string
-- given above
-- The default date string is used for DATE2.
-- If the column for DATE2 is 'NULL' a NULL is
-- inserted.
```
## **Running a sample load using solidDB Speed Loader (solload)**

The solidDB package contains a sample that demonstrates how to use **solload** to load files. The sample is available in the samples/importexport/solload directory in your solidDB installation directory.

The sample loads data into a table called TEST1. There are two control files:

- v delim.ctr uses delimited fields
- fixed.ctr uses fixed length fields
- 1. Start the solidDB server.
- 2. Create a sample table by using the load.sql script and solidDB SQL Editor (**solsql**).
- 3. Start loading data into the database.
	- v To use the delimited fields control file, enter the following command: solload "tcpip 1964" dba dba delim.ctr
	- v To use the fixed-length control file, enter the following command:

solload "tcpip 1964" dba dba fixed.ctr

The user name and password are assumed to be dba.

4. Verify that the load succeeded. The output of a successful load using delim.ctr or fixed.ctr is:

```
IBM solidDB Speed Loader - Version 6.5.0.4 Build 2011-01-20
Copyright Oy International Business Machines Ab 1993, 2011.
Load completed successfully, 19 rows loaded.
```
## **7.3.5 Control file syntax**

The control file syntax has the following characteristics:

- Keywords must be given in capital letters.
- v Comments can be included using the standard SQL double-dash (--) comment notation.
- Statements can continue from line to line with new lines beginning with any word.

The control file begins with the statement LOAD [DATA] followed by several statements that describe the data to be loaded. Only comments or the OPTIONS statement can optionally precede the LOAD [DATA] statement.

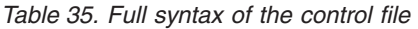

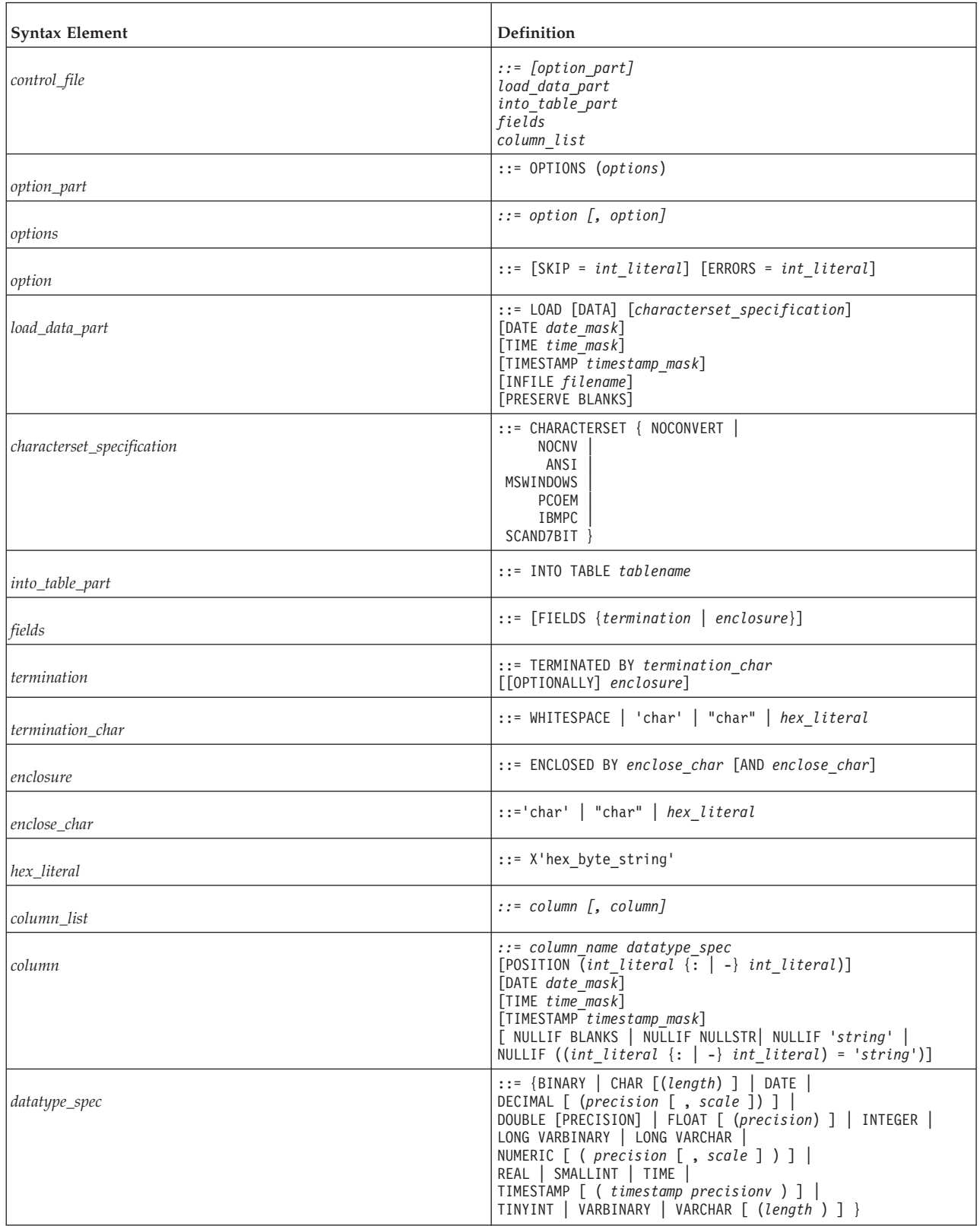

## **Reserved words**

The solidDB Speed Loader reserved words must be enclosed in double quotation marks if they are used as data dictionary objects, that is, table or column names. The following list contains all reserved words for the solidDB Speed Loader control file:

*Table 36. solidDB Speed Loader reserved words*

| <b>AND</b>      | <b>ANSI</b>       | <b>APPEND</b>   | <b>BINARY</b>       |
|-----------------|-------------------|-----------------|---------------------|
| <b>BLANKS</b>   | BY                | <b>CHAR</b>     | <b>CHARACTERSET</b> |
| <b>DATA</b>     | <b>DATE</b>       | <b>DECIMAL</b>  | <b>DOUBLE</b>       |
| <b>ENCLOSED</b> | <b>ERRORS</b>     | <b>FIELDS</b>   | <b>FLOAT</b>        |
| <b>IBMPC</b>    | <b>INFILE</b>     | <b>INSERT</b>   | <b>INTEGER</b>      |
| <b>INTO</b>     | <b>LOAD</b>       | <b>LONG</b>     | <b>MSWINDOWS</b>    |
| <b>NOCNV</b>    | <b>NOCONVERT</b>  | <b>NULLIF</b>   | <b>NULLSTR</b>      |
| <b>NUMERIC</b>  | <b>OPTIONALLY</b> | <b>OPTIONS</b>  | <b>PCOEM</b>        |
| <b>POSITION</b> | <b>PRECISION</b>  | <b>PRESERVE</b> | <b>REAL</b>         |
| <b>REPLACE</b>  | <b>SCAND7BIT</b>  | <b>SKIP</b>     | <b>SMALLINT</b>     |
| <b>TABLE</b>    | <b>TERMINATED</b> | <b>TIME</b>     | <b>TIMESTAMP</b>    |
| <b>TINYINT</b>  | <b>VARBIN</b>     | <b>VARCHAR</b>  | <b>WHITESPACE</b>   |

## **CHARACTERSET keyword in solidDB Speed Loader**

The CHARACTERSET keyword is used to define the character set used in the input file. If the CHARACTERSET keyword is not used or if it is used with the parameter NOCONVERT or NOCNV, no conversions are made.

Use the parameter as follows:

- ANSI for the ANSI character set
- MSWINDOWS for the Windows character set
- PCOEM for the ordinary PC character set
- IBMPC for the IBM PC character set
- SCAND7BIT for the 7-bit character set containing Scandinavian characters

## **DATE, TIME, and TIMESTAMP keywords in solidDB Speed Loader**

The DATE, TIME, and TIMESTAMP keywords can be used in two places with different functionality:

- When a keyword is used as a part of the load-data-part element, it defines the format used in the import file for inserting data into any column of that type.
- v When a keyword appears as a part of a column definition, it specifies the format used when inserting data into that column.

**Note:**

- 1. Masks that are used as part of the load-data-part element must be in the following order: DATE, TIME, and TIMESTAMP. Each is optional.
- 2. Data must be of the same type in the import-file, the mask, and the column in the table into which the data is loaded.

#### *Table 37. Data masks*

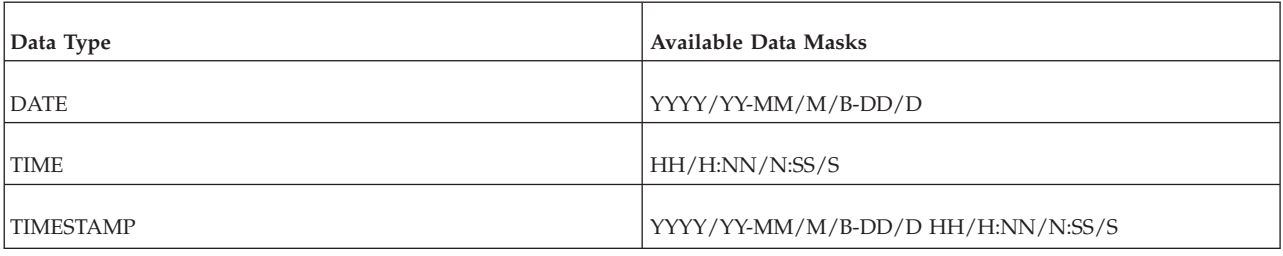

- Mask parts:
	- Year masks: YYYY and YY
	- Month masks: MM, M, and B (B refers to a three-letter abbreviation (case insensitive) of the month in English)
	- Day masks: DD and D
	- Hour masks: HH and H
	- Minute masks: NN and N
	- Second masks: SS and S
- Masks within a DATE mask may be in any order; for example, the DATE mask could be 'MM-DD-YYYY' (12-18-2010) or 'DD-B-YYYY' (18-DEC-2010).
- v If the date data of the import file is formatted as 1995-01-31 13:45:00, use the mask YYYY-MM-DD HH:NN:SS.
- The masks must be separated

#### **DATE example in Control File**

The following example uses the POSITION keyword. For details on this keyword, read ["POSITION" on page 151.](#page-166-0)

```
OPTIONS(SKIP=1)
```

```
LOAD DATA
RECLEN 12
INTO TABLE SLTEST2
(
    ID POSITION(1:2) NULLIF BLANKS,
   DT POSITION(3:12) DATE 'DD.MM.YYYY' NULLIF ((4:6) = ' ')
)
```
### **DATE, TIME, and TIMESTAMP examples in Control File**

The following example uses the FIELDS TERMINATED BY keyword. For details on this keyword, read ["FIELDS TERMINATED BY" on page 150.](#page-165-0)

```
LOAD
DATE 'MM/DD/YY'
TIME 'HH-NN-SS'
TIMESTAMP 'HH.NN.SS YY/MM/DD'
INTO TABLE SLTEST3
FIELDS TERMINATED BY ','
(
        ID,
```

```
DT,
TM,
TS
```
)

## **PRESERVE BLANKS**

The PRESERVE BLANKS keyword is used to preserve all blanks in text fields.

### **INTO\_TABLE\_PART**

The *into\_table\_part* element is used to define the name of the table and columns that the data is inserted into.

## **FIELDS ENCLOSED BY**

The FIELDS ENCLOSED BY clause defines delimiting characters around each field. The delimiter can be a single character or two separate characters that precede and follow each data field in the input file. You might use a single character (such as the double quotation mark character) or a pair of characters (such as left and right parentheses) to delimit your fields. If you use double quotation marks as the delimiter and the comma as the terminator/separator, your input might look like the following:

```
"field1", "field2"
```
If you use left and right parentheses, your input might look like the following: (field1),(field2)

If the keyword OPTIONALLY is used, the delimiters are optional and do not need to appear around every single piece of data.

If you specify a character value, it must be enclosed in single or double quotation marks. For example, the following examples have the same effect: ENCLOSED BY '(' AND ')' ENCLOSED BY "(" AND ")"

You can even use the single quotation marks to surround one enclosing character and double quotation marks to surround the other, for example: ENCLOSED BY '(' AND ")"

Because using two conventions is potentially confusing, it is not recommended. Instead, use single quotation marks unless you are using a single quotation mark itself as the enclosing character, for example: ENCLOSED BY "'" AND "'"

If you are using single quotation marks as the enclosing characters, you must double the apostrophes as shown in the clause above. For example, to produce Didn't I warn you? in the database, the input must be as follows: 'Didn''t I warn you?'

Almost any printable characters can be used as the "enclosing" characters. The enclosing characters can also be specified using the hexadecimal format. For example, if a hexadecimal string is used, the format is:

X 'hex\_byte\_string'

For example, X'3a' means 3A hexadecimal value and specifies the colon (":").

The opening and closing characters in an enclosing pair can be identical. For example, the following is valid inside the control file:

ENCLOSED BY '"' AND '"'

If both the opening and closing characters are the same, the ENCLOSED BY clause needs to show the character only once. For example, the following clauses have the same effect:

ENCLOSED BY '"' ENCLOSED BY '"' AND '"'

The following examples show the input in the control file and the corresponding values stored in the table:

"Hello." Hello. """Ouch!"", he cried." "Ouch!", he cried. """He said her last words were ""I'll never quit!""""" "He said her last words were "I'll never quit!"" """He said: ""Her last words were ""I'll never quit!""""""" "He said: "Her last words were "I'll never quit!"""

You can use enclosing characters in the column data itself (embedded field separators). If you use embedded field separators, you can use the TERMINATED BY clause together with the OPTIONALLY ENCLOSED BY clause to ensure that the column data is enclosed correctly. For more information, see ["FIELDS](#page-165-0) [TERMINATED BY" on page 150.](#page-165-0)

### **ENCLOSED BY input rules and examples**

This section contains basic rules and examples when using enclosing characters. Each example, unless stated otherwise, contains the following control file lines: FIELDS TERMINATED BY X'3a' OPTIONALLY ENCLOSED BY "(" AND ")"

The enclosing characters are parentheses and the separator (terminator) character is the colon — hexadecimal 3A specifies the colon (":").

The data is to be loaded into a table with two columns. The first column is of type VARCHAR and the second of type INTEGER.

### **Treatment of enclosed characters within the data**

The ENCLOSED BY characters themselves can occur within the data. However, when occurring within the data, each of the enclosing characters needs to occur twice in the input for each occurrence in the database.

If the input file contains (David Bowie ((born David Jones)) released 'Space Oddity"):1972, it produces the following format in the database: David Bowie (born David Jones) released 'Space Oddity":1972

Deeply nested parentheses work the same way. If the input file contains (You((can((safely((try))this))at))home.):2, it produces the following value in the first column of the table:

You(can(safely(try)this)at)home.

### <span id="page-165-0"></span>**Treatment of final enclosing character**

The final enclosing character must occur an odd number of times at the end of the input. For example:

To get the format American Pie (The Day The Music Died) in the database, the input file must contain the following:

(American Pie ((The Day The Music Died)))

Of the last three closing parentheses, the first two are treated as a single instance of the character, while the last one is treated as the enclosing character.

#### **Embedding newline characters**

When enclosing characters are used, newline characters (carriage return or line feed) can be embedded within a string. For example:

(This long line that can be split across two or more input lines ((and keep the end-of-line characters)) if the enclosing characters are used):1

If the field separator (colon) is not used in the data and if there is no need to preserve new lines in the input data, only the field separator (not the enclosing characters) is required in the input data.

If your data is fixed-width, you do not need either the separator or the enclosing characters.

## **FIELDS TERMINATED BY**

The FIELDS TERMINATED BY clause is used to define the separator character that distinguishes where fields end in the input file. The character must be specified in one of the following three ways:

- v Surrounded by double quotation marks, for example, ":"
- Surrounded by single quotation marks, for example, ':'
- In hexadecimal format, for example, X'3A'

When using hexadecimal format, the quotation marks must be single quotation marks, not double quotation marks.

The FIELDS TERMINATED BY clause specifies a separator, not a true terminator. The specified character is not required after the last field. For example, if the colon is the separator, the following two data file formats are equivalent and valid:  $1:2:3:$ 

or

1:2:3

The trailing colon after the final field is accepted but not required.

The OPTIONALLY ENCLOSED BY clause is used after the FIELDS TERMINATED BY clause when the character used to enclose the column data is contained in the column data itself. Following is a control file example:

```
FIELDS TERMINATED BY ','
OPTIONALLY ENCLOSED BY "'"
```
In the example above, the separator is a comma.

<span id="page-166-0"></span>The single quotation mark is defined as the character that encloses embedded field separators (commas) in the data file. The OPTIONALLY ENCLOSED BY clause may use either single or double quotation marks to delimit the enclosing characters.

For example: OPTIONALLY ENCLOSED BY '('AND")"

The above illustrates the use of both single and double quotation marks for *enclose\_char* in the syntax:

ENCLOSED BY *enclose\_char* [AND *enclose\_char*]

The following example summarizes the use of separators and enclosing characters. In this example, the ":" (colon) is defined as the separator (FIELDS TERMINATED BY) and the parentheses are used to enclose the ":" (colon), which is embedded in the field and cannot be interpreted as a separator. The example also contains two fields, the first of which is VARCHAR and the second of which is INTEGER.

## **Data file example**

(This colon : is enclosed by parentheses and is not a separator):12345

## **Control file example**

```
LOAD DATA
CHARACTERSET MSWINDOWS
INFILE 'test6.dat'
INTO TABLE SLTEST
FIELDS TERMINATED BY X'3a' -- X'3a' == ':'
OPTIONALLY ENCLOSED BY '(' AND ")"
(
    TEXT,
    ID
)
```
## **POSITION**

The POSITION keyword is used to define position of a field in the logical record. Both the start and the end position must be defined.

## **NULLIF**

The NULLIF keyword is used to give a column a NULL value if the appropriate field has a specified value. An additional keyword specifies the value the field must have. The keyword BLANKS sets a NULL value if the field is empty; the keyword NULL sets a NULL value if the field is the string 'NULL'; the definition '*string*' sets a NULL value if the field matches the string '*string*'; the definition '((start : end) = '*string*')' sets a NULL value if a specified part of the field matches the string '*string*'.

## **Using NULLIF keyword with keyword BLANKS**

The following example shows the use of the NULLIF keyword with the keyword BLANKS to set a NULL value if the field is empty. It also shows the use of the keyword NULL to set a NULL value if the field is the string 'NULL'.

```
LOAD
INFILE 'test7.dat'
INTO TABLE SLTEST
FIELDS TERMINATED BY ','
(
```

```
NAME VARCHAR NULLIF BLANKS,
ADDRESS VARCHAR NULLIF NULL,
ID INTEGER NULLIF BLANKS
```
### **Using NULLIF keyword with keyword BLANKS**

The following example uses the definition '((start : end) = '*string*')' for the third field in the input file. This syntax only works with fixed-width fields because the exact position of the 'string' must be specified.

```
LOAD
INFILE '7b.dat'
INTO TABLE t7
(
    NAME CHAR(10) POSITION(1:10) NULLIF BLANKS,
   ADDRESS CHAR(10) POSITION(11:20) NULLIF NULL,
   ADDR2 CHAR(10) POSITION(21:30) NULLIF((21:30)='MAKEMENULL')
)
```
Note that in this example, the string is case sensitive. 'MAKEMENULL' and 'makemenull' are not equivalent.

## **7.4 solidDB Export (solexp)**

)

solidDB Export (**solexp**) is a tool for exporting data from a database into files. solidDB Export produces two types of files for each table:

- **data file** (<tablename>.dat) that contains the exported data
- **control file** (<tablename>.ctr) the specifies the format of the data file

The default file name is the same as the exported table name.

solidDB Speed Loader can use the data and control files to load data into solidDB databases.

**Note:** The user name used for performing the export operation must have SELECT rights on the table exported. Otherwise no data is exported.

## **7.4.1 Starting solidDB Export (solexp)**

Start solidDB Export with the command solexp, followed by argument options.

If you start solidDB Export without any arguments, a summary of the arguments with a brief description is displayed.

The syntax for starting **solexp** is:

solexp [*options*] [*network\_name*] *username* [*password*] {*tablename* | \*}

where

• *options* can be:

*Table 38. solexp command options*

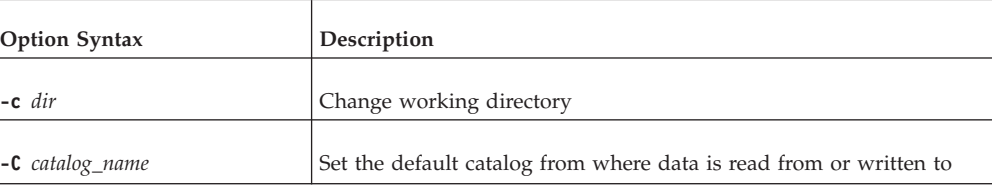

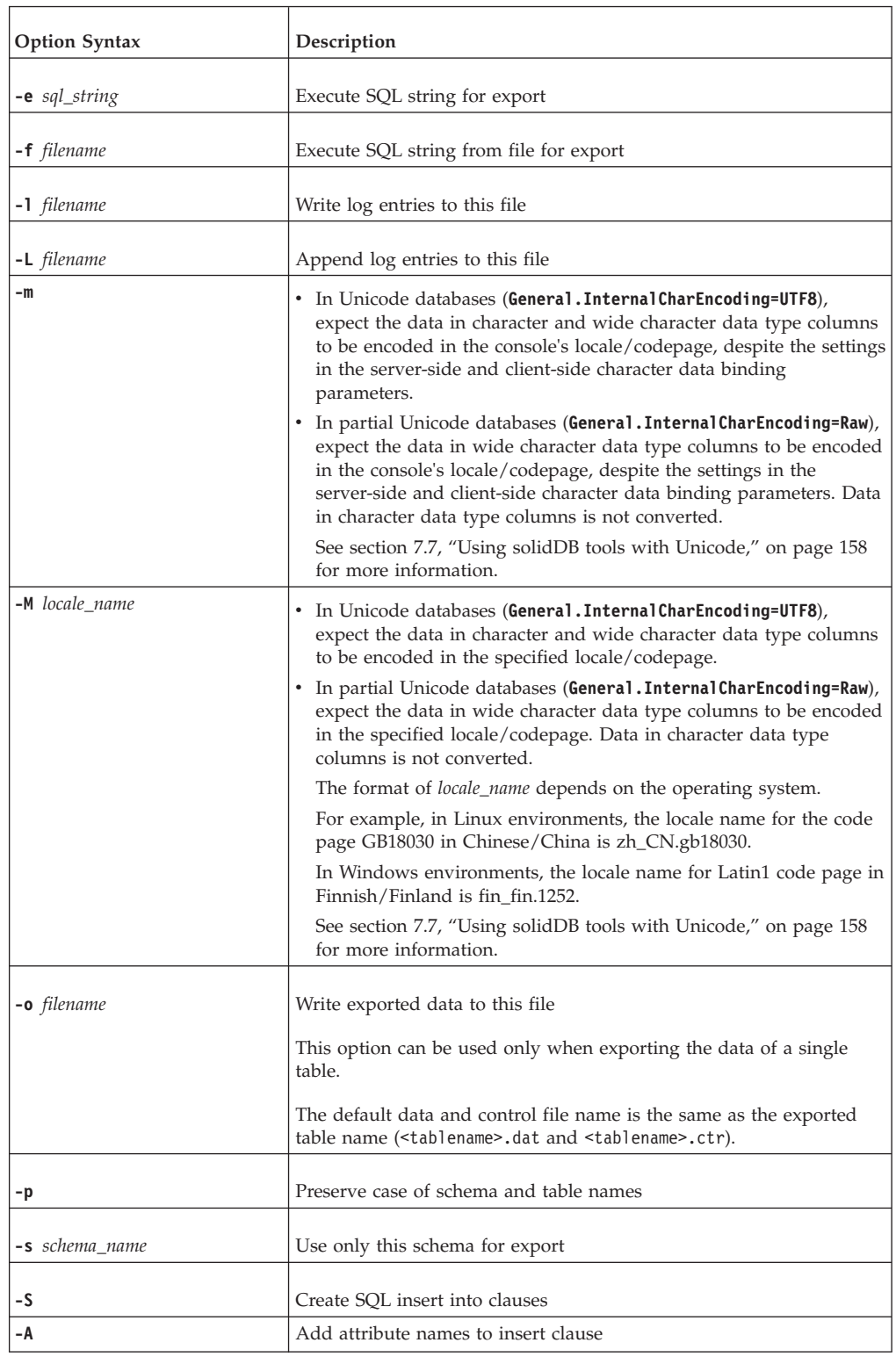

#### *Table 38. solexp command options (continued)*

*Table 38. solexp command options (continued)*

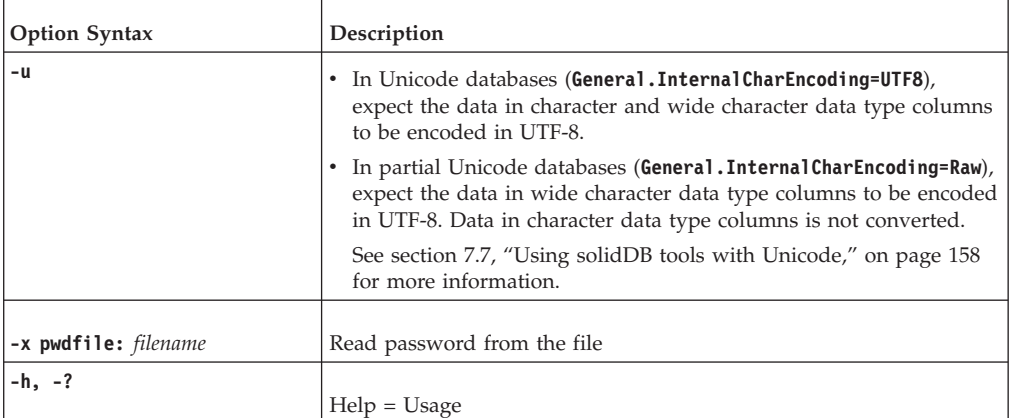

*network name* is the network name of a solidDB server that you are connected to.

The given network name must be enclosed in quotation marks. Refer to [6,](#page-132-0) ["Managing network connections," on page 117](#page-132-0) for further information.

**Tip:** Logical data source names can also be used with the solidDB tools.

- v *username* is required to identify the user and to determine the authorization level of the user authorization. Without appropriate rights, command execution is denied.
- *password* is the password of the user for accessing the database. The *password* is
	- mandatory, if the password is not read from a file (defined with option **-x pwdfile:** *filename*)
	- optional, if the password is read from a file
- *tablename* or \* is mandatory.

The symbol  $*$  can be used to export all tables with one command. However, it cannot be used as a wildcard.

In some environments you might need to escape the \* with double quotation marks  $("*")$ .

**Note:** The **-t** *tablename* (Export table) option is still supported in order to keep old scripts valid.

#### **Example**

solexp -CMyCatalog -sMySchema -ofile.dat "tcp 1315" MyID My\_pwd MyTable

#### **Error messages**

- v When there is an error in the command line entry, **solexp** gives you a list of the possible syntax options as a result. Check your entries on the command line.
- Username, password and table name are always expected:
	- For example, with the command

solexp "tcp 1315" dba dba

you may receive a SOLID Communication Error 21306. This is because there was no server listening to the environment-dependent default. In this case, **solexp** assumes:

- "tcp 1315" is the username
- dba is the password

– dba is the table name

In this case, the correct command is, for example:

solexp "tcp 1315" dba dba myTable

v If you omit the name of the schema, you may get a message saying that the specified table could not be found. The **solexp** program cannot find the table if it does not know which schema to look in.

# **7.5 solidDB Data Dictionary (soldd)**

solidDB Data Dictionary (**soldd**) is a tool for retrieving data definition statements from solidDB databases.

**soldd** produces an SQL script that contains data definition statements describing the structure of the database. The generated script contains definitions for tables, views, indexes, triggers, procedures, sequences, publications, and events.

The default file name is soldd.sql.

#### **Note:**

- 1. User and role definitions are not listed for security reasons.
- 2. The user name used for performing the export operation must have select right on the tables. Otherwise the connection is refused.

### **Related concepts**:

[9.1.7, "Troubleshooting solidDB Data Dictionary \(soldd\)," on page 202](#page-217-0)

# **7.5.1 Starting solidDB Data Dictionary (soldd)**

Start solidDB Data Dictionary (**soldd**) with the command soldd.

If you start solidDB Data Dictionary with no arguments, you will see a summary of the arguments with a brief description of their usage.

The syntax for starting **soldd** is: soldd [*options*] [*network\_name*] *username* [*password*] {*tablename*

where

• *options* can be:

*Table 39. soldd command line options*

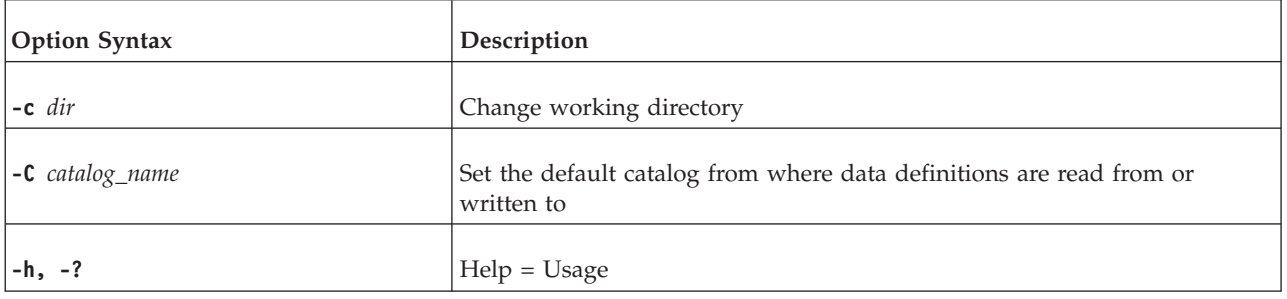

*Table 39. soldd command line options (continued)*

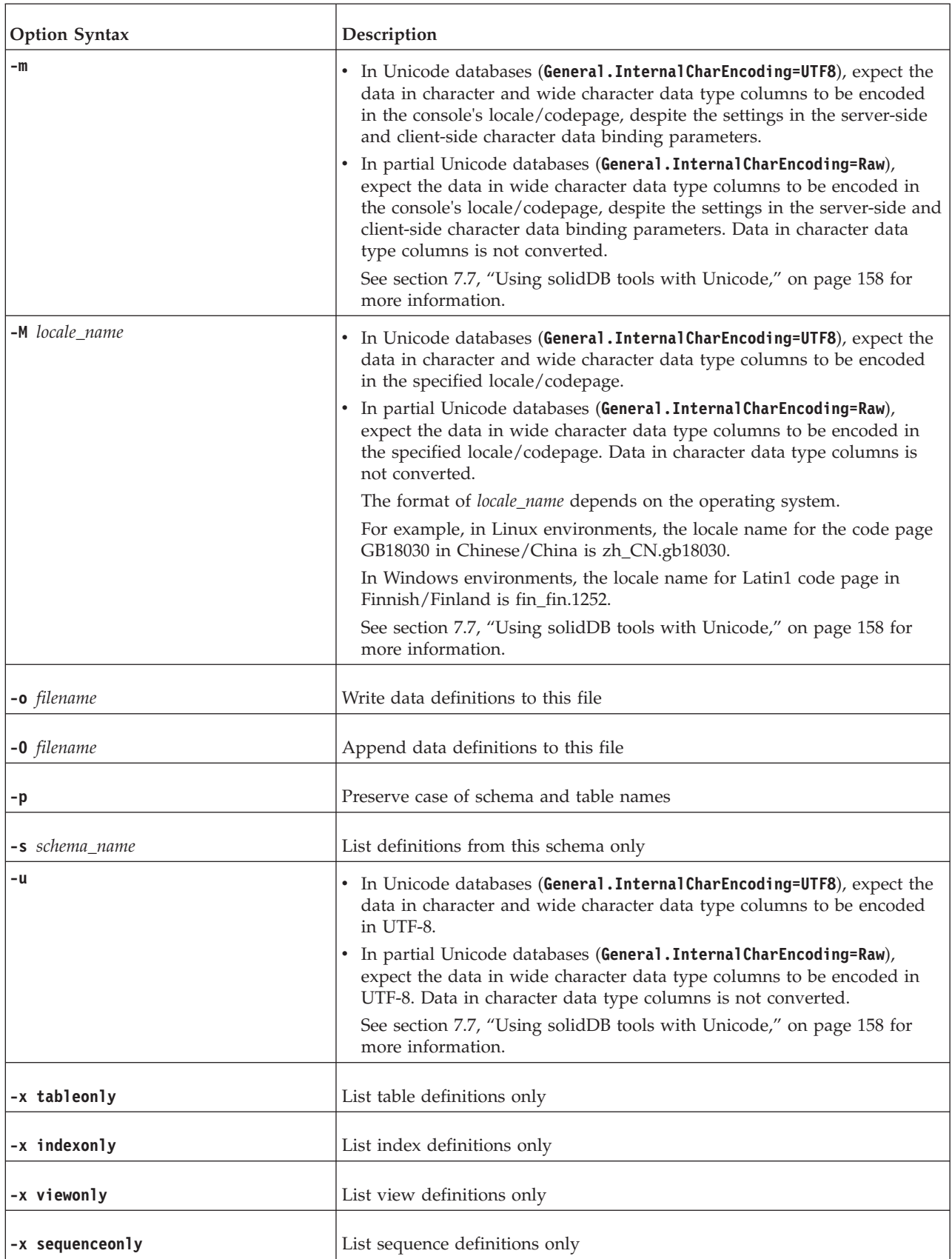

*Table 39. soldd command line options (continued)*

| <b>Option Syntax</b> | Description                         |
|----------------------|-------------------------------------|
| -x procedureonly     | List procedure definitions only     |
| -x publicationonly   | List publication definitions only   |
| -x eventonly         | List event definitions only         |
| -x triggeronly       | List trigger definitions only       |
| -x schemaonly        | List schema definitions only        |
| -x hiddennames       | List internal constraint names only |
| -x pwdfile: filename | Read password from the file         |

• *network name* is the network name of a solidDB server that you are connected to.

The given network name must be enclosed in quotation marks. Refer to [6,](#page-132-0) ["Managing network connections," on page 117](#page-132-0) for further information.

**Tip:** Logical data source names can also be used with the solidDB tools.

- v *username* is required to identify the user and to determine the authorization level of the user authorization. Without appropriate rights, command execution is denied.
- v *password* is the password of the user for accessing the database. The *password* is – mandatory, if the password is not read from a file (defined with option **-x pwdfile:** *filename*)
	- optional, if the password is read from a file

### **Note:**

- If no table name is given, all definitions to which the user has rights are listed.
- v If the *objectname* parameter is provided with one of the **-x** options, the name is used to print only the definition of the named object.
- v The **-t** *tablename* option is still supported in order to keep old scripts valid.

## **Error messages**

When there is an error in the **soldd** startup command line, **soldd** gives you a list of the possible syntax options as a result. Check the command line you entered.

## **solidDB Data Dictionary examples**

soldd -odatabase.sql "tcp database\_server 1313" dbadmin f1q32j4

Print the definition of procedure TEST\_PROC: soldd -x procedureonly " " dba dba TEST\_PROC **Related concepts**: [9.1.7, "Troubleshooting solidDB Data Dictionary \(soldd\)," on page 202](#page-217-0)

## <span id="page-173-0"></span>**7.6 Entering password from a file**

User identification information is typically entered as plain text, for example in the solidDB startup command, and in the solidDB data management tools. However, you can enter the password from a file. Entering the password from a file means that it cannot be seen by running the UNIX command **ps**.

The syntax is as follows:

*command* -x pwdfile:*filename*

#### where

- *command* can be any of the following:
	- solcon
	- soldd
	- solexp
	- solid
	- solload
	- solloado
	- solsql
- *filename* can be either absolute or relative to the working directory

## **Password file**

In the file where the password is stored, the first character string ending at newline character is read and considered as the password. Preceding space and newline characters are ignored. If the password includes space or newline characters, it must be enclosed in single or double quotation marks. However, using quotation marks means that quotation mark and backslash characters that belong to the password must be escaped by a backslash character.

## **Examples**

solsql -x pwdfile:userpwd "tcp solsrv 1313" dba solid -f -c soldb -x pwdfile:solpwd -U dba

# **7.7 Using solidDB tools with Unicode**

This section contains information about how to use the solidDB tools with Unicode and non-Unicode databases.

The following solidDB tools can be used to output and import data in the system default locale or a specified locale in both Unicode and partial Unicode databases.

- v solidDB SQL Editor (**solsql**)
- v solidDB Data Dictionary (**soldd**)
- v solidDB Export (**solexp**)
- v solidDB Speed Loader (**solloado**)

solidDB Remote Control (**solcon**) does not support conversions of data to UTF-8. For example, if an error message that is output to **solcon** contains Unicode encoded data, it is not displayed correctly in the console.

The locale to be used in conversions is defined with the command line options when starting the tool.

#### **Important:**

- v The solidDB tools use the solidDB ODBC API 3.5.1; this means that if the binding method for character data types is defined with the server-side **Srv.ODBCDefaultCharBinding** or client-side **Client.ODBCCharBinding** parameters, this setting also impacts the behavior of the solidDB tools.
- The Unicode and partial Unicode databases behave differently in reference to conversions of CHAR and WCHAR data types:
	- **Unicode databases**

Both CHAR and WCHAR data types are converted between the UTF-8/UTF-16 format in solidDB and the locale/codepage defined with the chosen binding method.

– **partial Unicode databases**

CHAR data types are not converted; instead, they are handled in the raw (binary) format that is used to store CHAR data in partial Unicode databases.

WCHAR data types are converted between the UTF-16 format in solidDB and the locale/codepage defined with the chosen binding method.

*Table 40. Command line options for solidDB tools for partial Unicode and Unicode databases*

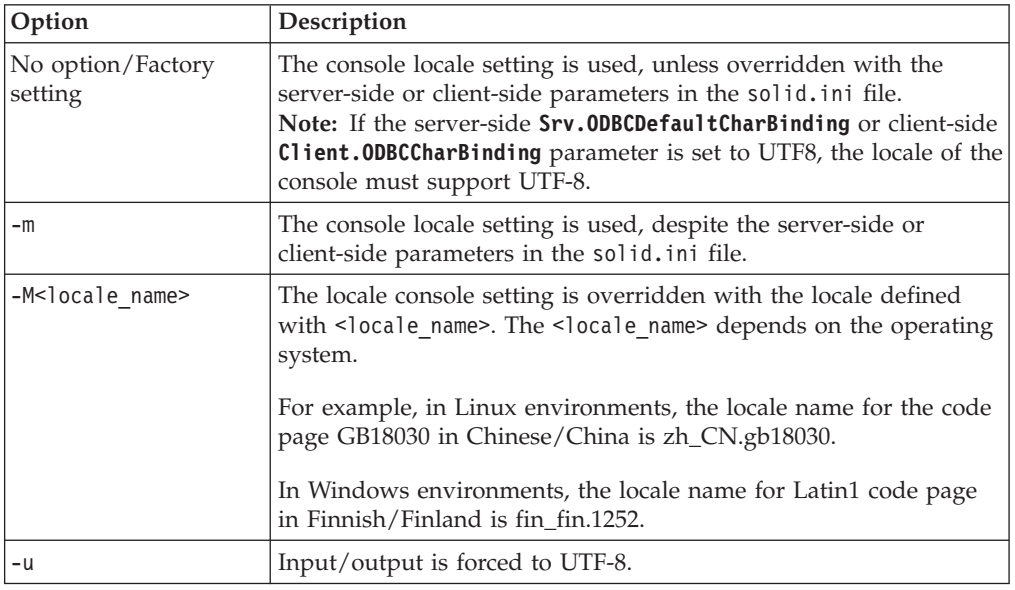

**Note:** If the server-side or client-side parameters in the solid.ini file are set to use 'Raw' binding, you should always use the -m, -M or -u option to override the solid.ini settings.

## **7.8 Example: Reloading a database using solidDB tools**

This example demonstrates how a database can be reloaded to a new one using the solidDB tools.

The database reload procedure can be useful, for example, for minimizing the database file size by removing gaps (unused space) that are created during delete and update operations; the reload rewrites the database without gaps.

#### **Overview:**

1. Extract data definitions from the old database.

- 2. Extract data from the old database.
- 3. Replace the old database with a new one.
- 4. Load data definitions into a new database.
- 5. Load data into the new database.

## **Reloading the database: Walkthrough**

In this example, the server name is solidDB and the protocol used for connections is TCP/IP, using port 1964 (network name is "tcpip 1964"). The database has been created with the user name "dbadmin" and the password "password".

1. **Data definitions are extracted with solidDB Data Dictionary (soldd).**

Use the following command to extract an SQL script containing definitions for all tables, views, triggers, indexes, procedures, sequences, and events.

soldd "tcpip 1964" dbadmin password

The **soldd** command lists all data definitions into one SQL file; the default file name is soldd.sql.

**Note:** User and role definitions are not listed for security reasons. If the database contains users or roles, they must be appended into the extracted SQL file.

#### 2. **All data is extracted with solidDB Export (solexp).**

Use the following command to extract the control and data files for all tables.

solexp "tcpip 1964" dbadmin password \*

The export creates control files (table name.ctr) and data files (table\_name.dat) for each table. The default file name is the same as the exported table name. In 16-bit environments, file names longer than eight letters are concatenated.

#### 3. **A new database is created to replace the old one.**

You can create a replacement database by deleting the solid.db and all sol#####.log files from the appropriate directories. When solidDB is started for the first time after this, a new database is created.

**Note:** It is recommended that a backup is created of the old database before it is deleted. This can be done using solidDB Remote Control (**solcon**).

Use the following command to create a backup using solcon: solcon -eBACKUP "tcpip 1964" dbadmin password

The option -e precedes an administration command.

### 4. **Data definitions are imported into the new database using the solidDB SQL Editor (solsql).**

Use the following command to execute the SQL script created by solidDB Data Dictionary (**soldd**).

solsql -fSOLDD.SQL "tcpip 1964" dbadmin password

This command loads the data definitions into the new, empty database. Definitions are retrieved with the option -f from the file soldd.sql. Connection parameters are the same as in the earlier examples.

**Tip:** The previous two steps can be performed together by starting the solidDB server with the following command:

solid -Udbadmin -Ppassword -x execute:soldd.sql

The option -x creates a new database, executes commands from a file, and exits. The -U and -P options define the username and password.

5. **Data is loaded into the new database using the solidDB Speed Loader (solload).**

Use the following command to load data into the new database: solload "tcpip 1964" dbadmin password table\_name.ctr

**Tip:** In UNIX environments, the wildcard symbol \* can be used.

To load several tables into the database, a batch file containing a separate command line for each table is recommended.

The following type of batch files can be used:

- Shell scripts in UNIX environments
- .bat scripts in Windows environments

# **8 Performance tuning**

This section discusses techniques that you can use to improve the performance of solidDB.

**Fast path:** The following parameters help you improve database performance or balance performance against safety. These parameters are discussed in more detail in [Appendix A, "Server-side configuration parameters," on page 213.](#page-228-0)

- v **SQL.IsolationLevel**
- v **Logging.DurabilityLevel**

Additionally, using in-memory tables (**General.DefaultStoreIsMemory=yes)** can improve performance significantly.

For tips on optimizing solidDB advanced replication, see the *IBM solidDB Advanced Replication User Guide*.

## **8.1 Logging and transaction durability**

This chapter discusses transaction durability from a theoretical perspective. For more information about choosing the transaction durability level and setting it, refer to *IBM solidDB SQL Guide*.

### **Standards compliance**

Transaction durability is not part of the ANSI standard for SQL-99.

## **8.1.1 Background**

When a transaction is committed, the database server writes data to two locations: the database file, and the transaction log file. However, the data is not necessarily written to those two locations at the same time. When a transaction is committed, the server normally writes the data to the transaction log file immediately, that is, as soon as the server commits the transaction. The server does not necessarily write the data to the database file immediately. The server may wait until it is less busy, or until it has accumulated multiple changes, before writing the data to the database file.

If the server shuts down abnormally (for example, due to a power failure) before all data has been written to the database file, the server can recover 100% of committed data by reading the combination of the database file and the transaction log file. Any changes since the last write to the database file are in the transaction log file. The server can read those changes from the log file and then use that information to update the database file. The process of reading changes from the log file and updating the database file is called *recovery*. At the end of the recovery process, the database file is 100% up to date.

The recovery process is automatically executed always when the server restarts after an abnormal shutdown. The process is generally invisible to the user (except that there may be a delay before the server is ready to respond to new requests).

To have 100% recovery, you must have 100% of the transactions written to the log file. Normally, the database server writes data to the log file at the same time that

the server commits the data. Thus committed transactions are stored on disk and are not lost if the computer is shut down abnormally. This is called *strict durability*. The data that has been committed is durable, even if the server is shut down abnormally.

With strict durability, the user is not told that the data has been committed until after that data was successfully written to the transaction log on disk. Strict durability ensures that the data is recoverable if the server shuts down abnormally. Strict durability makes it almost impossible to lose committed data unless the hard disk drive itself fails.

If durability is *relaxed*, the user may be told that the data has been committed even before the data has been written to the transaction log on disk. The server may choose to delay writing the data, for example, by waiting until there are several transactions to write. If durability is relaxed, the server may lose a few committed transactions if there is a power failure before the data is written to disk.

solidDB allows to control the durability level in variety of ways. For the server-wide setting, the parameter **Logging.DurabilityLevel** may take three values: 3 (for 'strict"), 1 (for "relaxed") and 2 (for "adaptive").

Adaptive durability is meant for HotStandby operation. If durability is *adaptive*, the server follows the rules below:

- v If the server is a Primary server in a HotStandby system, and if the Secondary is active, then the server (Primary server) uses relaxed durability;
- v In all other situations, the server uses strict durability.

#### **Note:**

- The above behavior is observed only if the value of the [HotStandby] parameter **SafenessLevel** is set to 2safe (default). If this parameter is set to any other value, the server uses relaxed durability in all cases.
- v If HotStandby is not enabled, the "adaptive" setting is treated as 'strict".

## **8.1.2 Balancing performance and safety**

Historically, the goal of most database servers has been to maximize safety, that is, to make sure that data is not lost due to a power failure or other problems. These database servers use 'strict durability". This approach is appropriate for many types of data, such as accounting data, where it is often unacceptable to lose track of even a single transaction.

Some database servers have been designed to maximize performance, without regard to safety. Performance over safety is acceptable in situations where, for example, you need to only sample data, or where the server can simply operate on the most recent set of data, regardless of the size of that set. As an example, suppose that you have a server that contains statistical data about performance for example, which computers experience the heaviest loads at particular times of the day. You might use such information to balance the load on your computers. This information changes over time, and "old" data is less valuable than "new" data. In fact, you might completely discard any data that is more than a week old. If you were to lose the performance and load balancing data, your system would still function. Furthermore, within a week you would have acquired a complete set of new data (assuming that you normally discard data older than one week). In this situation, occasional or small data loss is acceptable, and performance may be more important.
solidDB allows you to specify whether you want logging to be 'strict" to guarantee that all committed data can be recovered after an unexpected shutdown, or "relaxed" to allow some recent transactions to be lost in some circumstances.

# **8.1.3 How relaxed transaction durability can improve performance**

You can increase performance by telling the server that it does not necessarily have to write to the log file at the same time that it commits data. This allows the server to write to the log file later, perhaps when the server is less busy, or when several transactions can be written at once. This is called " relaxed durability". It increases performance by decreasing the I/O (Input/Output) load.

If you set the transaction durability level to "relaxed", you risk losing some data if the server shuts down abnormally after it has committed some data but before it has written that data to the transaction log. If you use relaxed durability, some transactions may not have been written to the log file yet, even though those transactions were committed. Therefore, you should use relaxed durability ONLY when you can afford to lose a small amount of recent data.

If you want to set a maximum delay time before the server writes data, use the **Logging.RelaxedMaxDelay** parameter.

# **8.2 Choosing transaction isolation levels**

Concurrency control is based on the application requirements. Some applications need to execute as if they had exclusive ownership of the database. Other applications can tolerate some degree of interference from other applications running simultaneously. To meet the needs of different applications, the SQL-92 standard defines four levels of isolation for transactions. By principle, solidDB cannot read uncommitted data. The reason is that it sacrifices the consistent view and potentially also database integrity.

The three supported isolation levels are explained below.

• Read Committed

This isolation level allows a transaction to read only committed data. Nonetheless, the view of the database may change in the middle of a transaction when other transactions commit their changes.

• Repeatable Read

This isolation level allows a transaction to read only committed data and guarantees that read data will not change until the transaction terminates. solidDB additionally ensures that the transaction sees a consistent view of the database. When using optimistic concurrency control, conflicts between transactions are detected by using transaction write-set validation. This means that the server validates only write operations, not read operations. For example, if a transaction involves one read and one update, solidDB validates that no one has updated the same row in between the read operation and the update operation. In this way, lost updates are detected, but the read is not validated. With transaction write-set validation, phantom updates may occur and transactions are not serializable.

• Serializable

This isolation level allows a transaction to read only committed data with a consistent view of the database. Additionally, no other transaction may change the values read by the transaction before it is committed because otherwise the execution of transactions cannot be serialized in the general case.

solidDB can provide serializable transactions by detecting conflicts between transactions. Conflicting transactions are detected by using both write-set and read-set validations. Because no locks are used, all concurrency control anomalies are avoided, including the phantom updates. This feature is enabled by using the command SET TRANSACTION ISOLATION LEVEL SERIALIZABLE.

**Note:** The SERIALIZABLE isolation level is available for disk-based tables only.

# **8.2.1 Setting the isolation level**

By default, the isolation level in the solidDB server is *read committed* (**SQL.IsolationLevel=1**). You can also set the isolation level on transaction level or on session-level using SQL commands.

To set the default isolation level, use the **SQL.IsolationLevel** parameter. The parameter accepts the following values:

- 1 READ COMMITTED
- v 2 REPEATABLE READ
- v 3 SERIALIZABLE (supported only with disk-based tables)

To set the isolation level for a session, use the following SQL command:

```
SET ISOLATION LEVEL
    {READ COMMITTED | REPEATABLE READ | SERIALIZABLE}
For example:
SET ISOLATION LEVEL REPEATABLE READ
```
To set the isolation level for a transaction, use the following SQL command:

```
SET TRANSACTION ISOLATION LEVEL
    {READ COMMITTED | REPEATABLE READ | SERIALIZABLE}
For example:
SET TRANSACTION ISOLATION LEVEL REPEATABLE READ
```
# **8.3 Controlling memory consumption**

The solidDB server allocates main memory dynamically according to system usage and the operating system environment. The basic element of the memory management system is a pool of central memory buffers of equal size. You can configure the amount and size of memory buffers to meet the demands of different application environments.

A solidDB server process running in-memory tables is larger than a purely disk-based server process. To evaluate the amount of memory required by the in-memory tables and their indexes, refer to *IBM solidDB In-Memory Database User Guide*.

**Note:** Immediately after the server startup, the reported process size in Windows environments is smaller than the actual allocated size. The reported size is smaller because cache pages are allocated at this stage, but they excluded from the process size until they are used for the first time. In Linux and UNIX environments, the cache pages are included. Thus, the reported process size is bigger in Linux and UNIX environments than in Windows environments.

# **8.3.1 Controlling process size**

The process size does not correspond directly to the actual database memory consumption, because the process size contains also non-database elements. The following aspects affect the process size::

- Cache size The factory value is 32 MB. You can control the database cache size with the **IndexFile.CacheSize** parameter.
- Executable program footprint The footprint approximately 5 MB, but as different libraries are initializes, the footprint can grow up to 10 MB (varies per platform and release).
- v Client threads Each client consumes a few hundred kilobytes of main memory.
- v Dynamic memory reserved for command handling Server allocates resources for execution plans, temporary data, and so on.
- v Statement cache When the server executes SQL statements, it parses and optimizes them first. This can be time consuming. The server can store the parsed and optimized statements in the virtual memory. The virtual memory allocation is called the statement cache. You can control the statement cache with ODBC and JDBC connection properties.
- v The hash table for the transaction lookup table The **General.LockHashSize** and **MME.LockHashSize** parameters affect the memory consumption. They define the number of elements in the lock hash table.
- Transaction and sort buffers
- Accessed tables that are buffered in the main memory

You can control and monitor the process size by using configuration parameters and ADMIN COMMAND commands. Any violations of process limits you might have set are logged in the solmsg.out log file.

# **ADMIN COMMAND 'info processsize';**

The **ADMIN COMMAND 'info processsize';** command returns the current amount of memory that the in-memory database process uses. The value returned is a VARCHAR, and it indicates the number of kilobytes used by the process. Note that this returns the amount of virtual memory used, not the amount of physical memory used.

# **Srv.ProcessMemoryLimit**

The **Srv.ProcessMemoryLimit** parameter specifies the maximum amount of virtual memory that can be allocated to the in-memory database process.

The factory value for **Srv.ProcessMemoryLimit** is 0; there is no process memory limit. If you use the parameter, set it to a value that will ensure that the in-memory database process will fit entirely within physical memory. The following factors impact the amount of memory needed:

- the amount of physical memory in the computer
- the amount of memory used by the operating system
- the amount of memory used by in-memory tables (including temporary tables and transient tables) and the indexes on those in-memory tables
- v the amount of memory set aside for the solidDB server's cache (the **IndexFile.CacheSize** parameter)
- v the amount of memory required by the connections, transactions and statements running concurrently in the server. The more concurrent connections and active

statements there are in the server, the more working memory the server requires. Typically, you should allocate at least 0.5 MB of memory for each client connection in the server.

v the memory used by other processes (programs and data) that are running in the computer

When the limit is reached, that is, when the in-memory database process uses up 100% of the memory specified by **Srv.ProcessMemoryLimit**, the server will accept ADMIN COMMANDs only. You can use the **Srv.ProcessMemoryWarningPercentage** and **Srv.ProcessMemoryLowPercentage** parameters to warn you about increasing process memory consumption.

#### **Note:**

- v The **Srv.ProcessMemoryLimit** and **Srv.ProcessMemoryCheckInterval** parameters are interlinked; if the **ProcessMemoryCheckInterval** parameter is set to 0, the **ProcessMemoryLimit** parameter is not effective, that is, there is no process memory limit.
- v You should not set the **Srv.ProcessMemoryLimit** parameter when using SMA. If you need to limit the memory the SMA server uses, use the **SharedMemoryAccess.MaxSharedMemorySize** parameter.

### **Srv.ProcessMemoryLowPercentage**

The **Srv.ProcessMemoryLowPercentage** parameter sets a warning limit for the total process size. The limit is expressed as percentage of the **Srv.ProcessMemoryLimit** parameter value.

Prior to exceeding the limit, you have exceeded the warning limit defined with the **ProcessMemoryWarningPercentage** parameter and received a warning in the solmsg.out log file. When the **Srv.ProcessMemoryLowPercentage** limit is exceeded, a system event is given.

The limit set with **Srv.ProcessMemoryLowPercentage** must be higher than the **Srv.ProcessMemoryWarningPercentage** limit. For example, if the **Srv.ProcessMemoryWarningPercentage** is set to 82, the **Srv.ProcessMemoryLowPercentage** value must be at least 83.

## **Srv.ProcessMemoryWarningPercentage**

The **Srv.ProcessMemoryWarningPercentage** parameter sets the first warning limit for the total process size. The warning limit is expressed as percentage of the **Srv.ProcessMemoryLimit** parameter value.

When the **Srv.ProcessMemoryWarningPercentage** limit is exceeded, a system event is given in the solmsg.out log file.

The limit set with **Srv.ProcessMemoryWarningPercentage** must be lower than the **Srv.ProcessMemoryLowPercentage** limit.

### **Srv.ProcessMemoryCheckInterval**

The **Srv.ProcessMemoryCheckInterval** parameter defines the interval for checking the process size limits. The interval is given in milliseconds.

The minimum non-zero value for **Srv.ProcessMemoryCheckInterval** is 1000 (ms). Only values 0, 1000, or above 1000 (1 second) are allowed. If the given value is above 0 but below 1000, an error message is given.

The factory value is 0, that is, the process size checking is disabled.

The **Srv.ProcessMemoryLimit** and **Srv.ProcessMemoryCheckInterval** parameters are interlinked; if the **ProcessMemoryCheckInterval** parameter is set to 0, the **ProcessMemoryLimit** parameter is not effective, that is, there is no process memory limit.

# **8.3.2 Tuning your operating system**

Operating systems store information in:

- real (physical) memory
- virtual memory
- expanded storage
- $\cdot$  disk

Your operating system can also move information from one location to another. Depending on your operating system, this movement is called paging or swapping. Many operating systems page and swap to accommodate large amounts of information that do not fit into real memory. However, this takes time. Excessive paging or swapping can reduce the performance of your operating system and indicates that the system total memory might not be large enough to hold everything for which you have allocated memory.

To improve performance, increase the amount of total memory in your system or decrease the amount of solidDB database cache memory allocated.

### **Related information**:

8.3.3, "Database cache"

# **8.3.3 Database cache**

The information managed by the solidDB server is stored either in memory or on disk. Since memory access is faster than disk access, it is desirable for data requests to be satisfied by access to memory rather than access to disk. The database cache uses available memory to store information that is read from the hard disk. The database cache is also used to buffer the database pages while the server is executing a checkpoint. When an application next time requests the information that was stored in the cache, the data can be read from memory instead of the hard disk.

## **Defining database cache size**

In a disk-based database, the database cache uses available memory to store information that is read from the hard disk. The database cache is also used to buffer the database pages while the server is executing the checkpoint both in disk-based and in-memory databases. When an application next time requests this information, the data is read from memory instead of from the hard disk.

The default size of the cache depends on the platform. You can change the cache size through the **IndexFile.CacheSize** parameter. Typically, you need to increase the cache size when there are several concurrent users.

If a database is primarily disk-based, the following estimates can be used:

- v 0.5 MB per each concurrent user of the system
- or
- 2-5% of the database size

When estimating the necessary cache size by using the values above, use the larger value.

If the database is purely an in-memory database, the factory value suffices. When you decrease the cache size of an in-memory database, the size cannot be less than 8 MB to facilitate efficient checkpoint activity.

Increase the value of **IndexFile.CacheSize** carefully. If the value is too large, it leads to poor performance because the server process does not fit completely in memory, and therefore swapping of the server code itself occurs. If the cache size is too small, the cache hit rate remains poor. The symptoms of poor cache performance are database queries that seem to be slower than expected and excessive disk activity during queries.

You can verify whether the server is retrieving most of the data from disk instead of memory by checking the cache hit rate using the command ADMIN COMMAND 'status'. Alternatively, check the overall cache and file ratio statistics using ADMIN COMMAND 'perfmon'. Typically, the cache hit rate needs to be better than 95%.

**Note:** If you are using a diskless server with disk-based tables, the database cache size has to be configured to contain the whole database. This is because a diskless server does not use any disk storage space, it maintains all D-tables in the database cache.

### **Related tasks**:

[5.4, "Checking database status," on page 95](#page-110-0)

Use the **ADMIN COMMAND 'status'** command to retrieve generic information about the solidDB server, including statistics information about memory usage, process size, transaction count, cache count, user count, and database operations.

### **Related information**:

[5.9, "Performance counters \(perfmon\)," on page 98](#page-113-0) The solidDB performance counters (*perfmons* or *pmons*) provide information about various database operations and performance. The performance counters are controlled with the ADMIN COMMAND 'perfmon' command.

"Dynamically changing database cache size"

You can increase the database cache dynamically by using the **ADMIN COMMAND 'parameter'** command.

## **Dynamically changing database cache size**

You can increase the database cache dynamically by using the **ADMIN COMMAND 'parameter'** command.

To increase the value of the **IndexFile.CacheSize** parameter dynamically, issue the following command:

ADMIN COMMAND 'parameter IndexFile.CacheSize=*size*'

The size unit is bytes. You can also specify the amount of space in units of megabytes, for example, "10M" for 10 megabytes.

**Important:** The cache size cannot be decreased dynamically. To decrease the cache size, edit the parameter value in the solid.ini configuration file and restart the server.

The solidDB server uses a hash table to ease access to the cache. The hash table size equals the number of pages in the cache. This guarantees almost collision-free access. If the cache size is increased dynamically, the hash table is not

automatically enlarged, which results in a higher collision probability. To avoid collision, use the **IndexFile.ReferenceCacheSizeForHash** parameter to accommodate the enlarged cache. The **IndexFile.ReferenceCacheSizeForHash** parameter value is used for calculating the cache hash table size. Use the parameter if you know the maximum cache size during the server lifecycle in advance. If the value is not given, hash table collisions might occur when the cache size is increased.

**Note:** The **ReferenceCacheSizeForHash** parameter value must not be smaller than the **IndexFile.CacheSize** value. If it is, the **IndexFile.ReferenceCacheSizeForHash** parameter value is rejected and the default value is used. Also, a message is printed to the solmsg.out log file.

## **Example**

ADMIN COMMAND 'parameter IndexFile.CacheSize=40M'

# **8.3.4 Sorting**

When the solidDB SQL Optimizer chooses an execution plan, it considers the performance impact of sorting data. Sorting occurs if the result set is not returned automatically in the correct order. If sorting is needed, the Optimizer chooses whether to use the internal sorter or the external sorter. The internal sorter is used with small result sets (hundreds of rows) while the external sorter is used with large result sets (thousands of rows).

Sorting occurs when no index satisfies the requested ordering of fetched rows. If the table data is accessed using the primary key or index, the result set is automatically in the order specified by the index in use. Hence, you can improve server performance by designing primary keys and indexes to support the ordering requirements of frequently used, performance-critical queries.

**Note:** Some queries require sorting implicitly. For example, if the optimizer chooses a JOIN operation to use the MERGE JOIN algorithm, the result sets to be joined require sorting before the join can occur.

# **Internal sorter**

The internal sorter performs all sorting in the main memory. The amount of memory used for sorting is defined with the **SQL.SortArraySize** parameter. The **SQL.SortArraySize** parameter defines the size of the array (in rows) that is used for ordering the result set of a query. For example, if you specify a value of 1000, the server creates an array large enough to sort 1000 rows of data. If the amount of data to be sorted does not fit into the allocated memory, increase the value of the parameter **SQL.SortArraySize**.

# **External sorter**

If the sorting task does not fit in the main memory (typically with large result sets), the Optimizer uses the external sorter, which stores intermediate information to disk. The external sorter is enabled by default (**Sorter.SorterEnabled=yes**).

The temporary files used by the external sort are created in a directory or directories specified with the **Sorter.TmpDir\_N** parameter. The files are deleted automatically after sorting has finished.

To achieve better performance, the external sort files can be stored to a local drive using local disk names. Using multiple local disks avoids network I/O and balances the I/O load to multiple disks.

For example:

[Sorter] TmpDir  $1 = c:\tmtext{mp}$  $TmpDir$ <sup>2</sup> = d:\tmp  $TmpDir_3 = e:\tmp$ 

An external sort requires space both on disk and in memory, not just space on the disk. You can configure the maximum amount of memory used for sorting with the **Sorter.MaxMemPerSort** and **Sorter.MaxCacheUsePercent** parameters.

## **Querying and controlling Optimizers sorter decisions**

You can query the Optimizer decisions for sorting using the *EXPLAIN PLAN FOR* statement.

If the Optimizer is not choosing the optimal query execution plan, you can override the Optimizer decision by using optimizer hints. For more information, see *Hints* in the *IBM solidDB Programmer Guide*.

Additionally, the performance counters with the prefix *Sorter* provide information about the external sorter tasks. To view the Sorter performance counters, issue the following command:

ADMIN COMMAND 'pmon sorter'

For example, high values of the *Sorter start sort* counter indicate excessive use of the external sorter. If you have enough memory available, you can increase the value of the **SQL.SortArraySize** parameter to avoid the use of the external sorter.

# **8.4 Cache segment partitioning**

To improve performance, you can partition the database cache (buffer pool) into segments that are cached independently. Specific tables or ranges of tables can be assigned to use a specific portion of the cache. When an SQL statement accesses a portion of table that is assigned to a specific cache segment, all operations in that query are cached into the same cache segment.

Using cache segment partitioning can be beneficial in setups where you can classify data into parts that do not interfere with each other. For example, if your application accumulates a lot of history-type data that is queried occasionally, you might not want the occasional queries to flush all cache pages so that concurrent active queries are slowed down. If you assign the history-type data to dedicated cache segments, you can limit the maximum cache size that the occasional queries can use. Active queries can thus have sufficient cache capacity. When the occasional reports are not being run, the segmented cache parts are released for use by the active queries.

# **Principles of operation**

With cache segment partitioning, you can divide the database file cache into multiple segments. By default, no cache segments are defined. You create and modify the cache segments using SQL statements.

Each cache segment must have a unique name. The size of the segment is specified as a percentage of the total cache size. The total size for the assigned segments cannot be more than 80 % of the total cache size. The total cache size is defined with the **IndexFile.CacheSize** parameter.

You can assign the entire table or a part of a table to a cache segment. A part of a table is assigned to a cache segment by giving a column range. A single table can belong to only one cache segment, but a single cache segment can have multiple tables.

When an SQL statement accesses data that is associated to a cache segment, the entire SQL statement is assigned to that cache segment. All database caching for the SQL statement goes through that cache segment. If the SQL statement later accesses data from some other cache segment, it does not change the cache segment used for the statement.

From the application perspective, you do not need make any application level or SQL statement level changes to use cache segment partitioning. If cache pages are used for other purposes such as sorting or query buffering, the number of pages allocated to cache segments is adjusted accordingly. The system tries to keep the percentage of the cache allocated to a segment correct, even when the available size of the cache changes.

If there are no SQL statements using a cache segment, the cache pages can be used for the (unassigned) default segment, which ensures that cache pages are always fully utilized.

Using cache segment partitioning does not change the physical data representation or storage. The data association to a cache segment works only at a logical level based on column values. If the cache segments are changed (or removed), the new segments are taken into use after a server restart. If you do not restart the server, the cache segment usage is changed gradually.

# **Creating and modifying cache segments**

**To create cache segments:**

- 1. Use the CREATE CACHE SEGMENT statement to define the name and size of the segment.
- 2. Use the ALTER TABLE ... ADD CACHE SEGMENT statement to assign a table or a data range to the segment.

In addition to assigning entire tables, the data range can be defined using a WHERE clause of the following types:

[WHERE range specification]

```
range_specification ::= <column> < <value>
                                                                    <column> > <value>
<column> = <value>
<column> <> <value>
                                                                    <column> BETWEEN <value> AND <value>
<column> OLDERTHAN <value> DAYS
<column> OLDERTHAN <value> SECONDS
<column> NEWERTHAN <value> DAYS
<column> NEWERTHAN <value> SECONDS
```
The OLDERTHAN and NEWERTHAN syntax specifies date and time ranges; the data type of the columns must be DATE or TIMESTAMP.

### **To change the segment size:**

1. Use the ALTER TABLE ... SET POOLSIZE statement to set the new segment size.

2. Restart the server to make the change effective immediately. If you do not restart the server, the change is gradual.

#### **To remove cache segments:**

- 1. Use the ALTER TABLE ... DROP CACHE SEGMENT statement to unassign a table from the segment.
- 2. Use the DROP CACHE SEGMENT statement to delete the cache segment definition from the database.
- 3. Restart the server to make the change effective immediately. If you do not restart the server, the change is gradual.

## **Example: Assigning tables to cache segments**

To assign the table HISTORY\_DATA and all of its contents to the cache segment HISTORY CACHE, use the following statements:

```
CREATE CACHE SEGMENT HISTORY CACHE
ALTER TABLE HISTORY_DATA ADD CACHE SEGMENT HISTORY_CACHE
```
## **Example: Assigning data ranges to cache segments**

The table HISTORY\_DATA contains a column DT of the data type DATE. To assign data that is older than seven days to the cache segment HISTORY CACHE, use the following statements:

CREATE CACHE SEGMENT HISTORY CACHE

ALTER TABLE HISTORY\_DATA ADD CACHE SEGMENT HISTORY\_CACHE WHERE DT OLDERTHAN 7 DAYS

# **Querying cache segment sizes and assignments**

The cache segments and table assignments are stored in the system tables SYS\_CACHESEGMENTS and SYS\_CACHESEGMENT\_CONDITIONS. Use the following type of statements to query the cache segment information.

#### **To list tables that use a given cache segment:**

SELECT TABLE\_NAME, CACHESEGMENT\_NAME from SYS\_TABLES, SYS\_CACHESEGMENT\_CONDITIONS where ID = BASE\_TABLE\_ID and CACHESEGMENT\_NAME = '*segment\_name*'

For example:

SELECT TABLE\_NAME, CACHESEGMENT\_NAME from SYS\_TABLES, SYS\_CACHESEGMENT\_CONDITIONS where ID = BASE\_TABLE\_ID and CACHESEGMENT\_NAME = 'CS1'

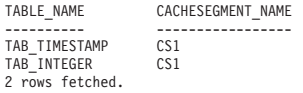

#### **To list cache segments that are used by a given table:**

SELECT TABLE\_NAME, CACHESEGMENT\_NAME from SYS\_CACHESEGMENT\_CONDITIONS, SYS\_TABLES<br>WHERE SYS\_TABLES.ID = SYS\_CACHESEGMENT\_CONDITIONS.BASE\_TABLE\_ID<br>and SYS\_TABLES.TABLE\_NAME = '*table\_name'* 

#### For example:

SELECT TABLE\_NAME, CACHESEGMENT\_NAME from SYS\_CACHESEGMENT\_CONDITIONS, SYS\_TABLES<br>WHERE SYS\_TABLES.ID = SYS\_CACHESEGMENT\_CONDITIONS.BASE\_TABLE\_ID<br>and SYS\_TABLES.TABLE\_NAME = 'TAB\_TIMESTAMP'

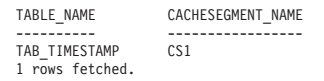

# **8.5 Tuning network messages**

You can improve solidDB performance in reading large result sets by instructing a solidDB server to return several result set rows in one network message. To activate this functionality, modify the following parameters:

- v **Srv.RowsPerMessage**: The default value is 10.
- Srv.ExecRowsPerMessage: The default value is 2.

# **8.6 Tuning I/O**

The performance of many software systems is inherently limited by disk I/O. Often CPU activity must be suspended while I/O activity completes.

# **8.6.1 Distributing I/O**

Disk contention occurs when multiple processes try to access the same disk simultaneously. To avoid contention, move files from heavily accessed disks to less active disks until they all have roughly the same amount of I/O.

Follow these guidelines:

- Use a separate disk for log files.
- v Divide your database into several files and place each of these database files on a separate disk. See ["Managing database files and caching \(IndexFile section\)"](#page-62-0) [on page 47](#page-62-0) for more details.
- Consider using a separate disk for the external sorter

Typically it is faster to scan a table if the disk file is contiguous on the disk rather than spread across many non-contiguous disk blocks. To reduce existing fragmentation, you might want to run defragmentation software if one is available on your system. If your database file is growing, you might be able to reduce future file fragmentation by using the configuration parameter **IndexFile.ExtendIncrement**. Increasing the size of this parameter tells the server to allocate larger amounts of disk space when it runs out of space. Increasing the value does not guarantee contiguity because the operating system itself can allocate non-contiguous sectors to satisfy even a single request for more space. As a general rule, larger values of **IndexFile.ExtendIncrement** improve performance slightly, while smaller values keep the database size slightly smaller.

# **8.6.2 Setting the MergeInterval parameter**

solidDB's indexing system consists of two storage structures:

- The Bonsai Tree, which stores new data in central memory, and
- The main storage tree, which stores more stable data.

As the Bonsai Tree performs concurrency control, storing delete, insert, and update operations, as well as key values, it merges new committed data to the storage tree as a highly-optimized batch insert. This offers significant I/O optimization and load balancing.

You can adjust the number of index inserts made in the database that cause the merge process to start. The merge interval is controlled with the **General.MergeInterval** parameter. For example: MergeInterval = 1000

Normally the recommended setting is the default value, which is cache size dependent. The default is calculated dynamically from the cache size, so that only part of the cache is used for the Bonsai Tree. If you change the merge interval, be sure that the cache is large enough to accommodate the Bonsai Tree. The longer the merge interval is (that is, the more data that is stored in memory before being moved to the main storage tree), the larger the cache needs to be.

**Note:** If the merge interval setting is too big to allow the Bonsai Tree to fit into cache, then it is flushed partially to the disk; this has an adverse affect on performance. Hence, avoid setting merge intervals that are too large. On a diskless system, the Bonsai Tree fills the available memory and the diskless server runs out of memory.

**Note:** Although the server has higher performance if merge intervals are less frequent (that is, batch inserts are larger), you might also see less consistent response times. If your highest priority is not overall throughput but to minimize the longest response time instead, you might want to make merge intervals more frequent rather than less frequent. More frequent merges reduce the worst case delays that interactive users can experience.

For details on detecting and preventing performance problems associated with Bonsai Tree growth, read [8.8, "Reducing Bonsai Tree size by committing](#page-192-0) [transactions," on page 177.](#page-192-0)

# **8.7 Tuning checkpoints**

Checkpoints are used to store a transactionally-consistent state of the database quickly onto the disk.

Checkpoints affect:

- Runtime performance
- Recovery time performance

Checkpoints cause solidDB to perform data I/O with high priority, which momentarily reduces the runtime performance. Typically the performance impact of checkpoints is small. Similar to merge intervals, less frequent checkpoints can mean less frequent, but longer delays before the system responds to interactive queries. More frequent checkpoints tend to minimize the worst case delays that an interactive user might experience. However, such delays may be more frequent even if they are shorter.

It is possible to control the execution of checkpoints to prevent them from occurring during, for example, periods of high user volume.

- Set configuration parameters in the solid.ini file.
	- Set the **General.CheckpointInterval** parameter. The default checkpoint interval is every 50000 log writes.
	- Set the **General.MinCheckpointTime** parameter.
- Force a checkpoint by using the ADMIN COMMAND 'makecp' command.

Frequent checkpoints can reduce the recovery time in the event of a system failure. If the checkpoint interval is small, relatively few changes to the database are made between checkpoints and consequently, few changes need to be made during recovery. To speed up recoveries, create checkpoints frequently; however, the server performance is reduced during the creation of a checkpoint. Furthermore, the

<span id="page-192-0"></span>speed of checkpoint creation depends on the amount of database cache used; the more database cache is used, the longer the checkpoint creation takes. The database cache size is controlled with the **IndexFile.CacheSize** parameter.

### **Related reference**:

[A.4, "General section," on page 217](#page-232-0)

### **Related information**:

[2.8, "Creating checkpoints," on page 33](#page-48-0)

["CacheSize parameter" on page 49](#page-64-0)

The **IndexFile.CacheSize** parameter defines the amount of main memory that is used to maintain the shared buffer pool of a disk database. This buffer pool is called the database cache.

[8.1, "Logging and transaction durability," on page 163](#page-178-0)

# **8.8 Reducing Bonsai Tree size by committing transactions**

The solidDB server provides a consistent view of data within one transaction. If a user does not commit a transaction, the server keeps an image of the database as it existed at the moment the transaction was started — even if the transaction is a read-only transaction. This is implemented by the multiversioning Bonsai Tree functionality, which stores the newest data in central memory. The new data is merged to the main storage tree as soon as currently active transactions no longer need to see the old versions of the rows.

When other connections perform many write operations, the server must use a large amount of memory to provide a consistent image of the database. If an open transaction remains uncommitted for a long duration of time, the server requires more memory. If the amount of memory available is insufficient, the server performs excessive paging or swapping, which slows performance.

To determine whether slow performance is caused by excessive Bonsai Tree growth, you can monitor memory usage and Bonsai Tree size using operating system tools and tools provided with thesolidDB server.

# **8.8.1 Preventing excessive Bonsai Tree growth**

To prevent excessive Bonsai Tree growth, make sure that every database connection commits every transaction. Even read-only transactions and transactions that contain only SELECT statements must be committed explicitly. (In autocommit mode, solidDB ODBC Driver version 3.50 and solidDB JDBC Driver version 2.0 perform an implicit commit after the last open cursor has been closed or dropped. In previous versions, the implicit commit is not available.)

Even in autocommit mode, SELECT statements are not automatically committed after the data is read. solidDB cannot immediately commit SELECTs since the rows need to be retrieved by the client application first. Even in autocommit mode, you must either explicitly commit work, or you must explicitly close the cursor for the SELECT statement. Otherwise, the SELECT transaction is left open until the connect timeout expires.

In order to ensure that every transaction is committed, you can:

- Determine what connections currently exist
- v Determine when the connections have a committed transaction
- v In the application code, ensure that every database operation gets committed
- Check for commit problems when using solidDB APIs

Each of these topics is described in the following sections.

# **Determining currently existing connections**

The following solidDB commands and files allow you to determine the status of existing connections.

*Table 41. Determining command status*

| Command/File                        | <b>Information</b>                                                                                        |
|-------------------------------------|----------------------------------------------------------------------------------------------------|
| ADMIN COMMAND 'userlist'            | Obtain a list of existing connections.                                                                    |
| ADMIN COMMAND 'status'              | Obtain the number of existing connections.                                                                |
| solmsg.out                          | Obtain the date and time when new connections are created.                                                |
| ADMIN COMMAND 'trace on sql'        | Obtain information when new connections are started. The<br>results are written to the soltrace.out file. |
| ADMIN COMMAND 'report filename.txt' | Obtain a list of internal variables containing connection and<br>status information.                      |

# **Determining when connections have committed transactions**

The following solidDB commands and files allow you to determine which connections have committed transactions.

| Command/File                        | Information                                                                                                    |
|-------------------------------------|----------------------------------------------------------------------------------------------------|
| ADMIN COMMAND 'trace'               | Shows if a transaction gets committed at the server                                                                                                    |
| ADMIN COMMAND 'report filename.txt' | Obtain a list of internal variables containing connection and<br>status information. To find out connections that have not<br>committed their transaction, look for the Readlevel for each<br>connection. If the transaction at a particular connection is<br>properly closed, the Readlevel should be zero (0) for that<br>connection.<br>To find those statements with active status, look under USER<br>SEARCHES with column 'Act' having a value of 1. If the active<br>status remains at the same Readlevel for a lengthy period, the<br>statement has not closed or committed during this interval. |

*Table 42. Determining which connections have committed transactions*

# **Providing COMMIT statements in the application code**

To make sure that every database operation gets committed, perform one of the following operations:

- Execute the statement COMMIT WORK.
- Call ODBC function SQLTransact or SQLEndTran.
- Call JDBC method commit.

Make sure that these operations succeed by checking the return code or by properly catching the possible exception. Be aware how many database connections your application has, when and where they are created, and when the transactions at these connections are committed.

# **Troubleshooting COMMITs when using ODBC Driver Manager**

When using ODBC Driver Manager and running in autocommit mode, most versions of ODBC Driver Manager regard calls to SQLTransact and SQLEndTran as redundant and never actually pass them to the driver.

This means that the application program receives only the return code 'SUCCESS' from the ODBC Driver Manager, even though no transaction is committed in the database. This situation can go unnoticed. In addition to the ODBC Driver Manager or solidDB SQL Editor (**solsql**), other utilities can also have open transactions.

Make sure that you are aware of all database connections. Each FETCH after COMMIT (keeping the statement handle alive) also causes a new transaction to start.

# **8.9 Diagnosing poor performance**

There are different areas in solidDB that can result in performance degradation. In order to remedy performance problems, you need to determine the underlying cause. Following is a table that lists common symptoms of poor performance, possible causes, and directs you to the section in this chapter for the remedy.

| Symptoms                                                                                                    | Diagnosis                                                                                                    | Solution                                                                                                    |
|----------------------------------------------------------------------------------------------------|----------------------------------------------------------------------------------------------------|----------------------------------------------------------------------------------------------------|
| Slow response time for a single query.<br>Other concurrent access to the database is<br>affected. Disk may be busy.                                                                                                    | • Inefficient usage of indexes in the<br>query.<br>• Non-optimal decision from the<br>Optimizer.<br>External sorting is not defined and a<br>large internal sorting is causing<br>excessive swapping to disk. | If index definitions are missing, create<br>new indices or modify existing ones to<br>match the indexing requirements of the<br>slow query. For more details, read Using<br>indexes to improve query performance.<br>Run the EXPLAIN PLAN FOR statement<br>for the slow query and verify whether the<br>query optimizer is using the indices. For<br>more details, see EXPLAIN PLAN FOR<br>statement.<br>If the Optimizer is not choosing the<br>optimal query execution plan, override<br>the Optimizer decision by using optimizer<br>hints. For more details, see Using optimizer<br>hints. |
| Slow response time is experienced for all<br>queries. An increase in the number of<br>concurrent users deteriorates the<br>performance more than linearly. When all<br>users are thrown out and then<br>reconnected, performance still does not<br>improve. | Insufficient cache size.                                                                                                    | Increase the cache size. Allocate for cache<br>at least 0.5 MB per concurrent user or<br>2-5% of the database size. For more<br>details, read the section Defining database<br>cache size in IBM solidDB Administrator<br>Guide.                                                                                                    |
| Slow response time is experienced for all<br>queries and write operations. When all<br>users are thrown out and are connected,<br>performance only improves temporarily.<br>The disk is very busy.                                                          | The Bonsai Tree is too large to fit into the<br>cache.                                                                                                    | Make sure that there are no<br>unintentionally long-running transactions.<br>Verify that all transactions (also read-only<br>transactions) are committed in a timely<br>manner. For more details, read Reducing<br>Bonsai Tree size by committing transactions<br>in IBM solidDB Administrator Guide.                                                                                                    |

*Table 43. Diagnosing poor performance*

*Table 43. Diagnosing poor performance (continued)*

| Symptoms                                                                                                    | <b>Diagnosis</b>                                                                                                    | Solution                                                                                                    |
|----------------------------------------------------------------------------------------------------|----------------------------------------------------------------------------------------------------|----------------------------------------------------------------------------------------------------|
| Slow performance during batch write<br>operation as the database size increases.<br>There is an excessive amount of disk I/O.                                                                                     | The data is committed to the database<br>$\bullet$<br>in batches that are too small.<br>Data is written to disk in an order that<br>is not supported by the primary key of<br>the table. | Make sure that the autocommit is<br>switched off and the write operations are<br>committed in batches of at least 100 rows<br>per transaction.<br>Modify the primary keys or batch write |
|                                                                                                    |                                                                                                    | processes so that write operations occur in<br>the primary key order. For more details,<br>read Optimizing batch inserts and update.                                                     |
| The server process footprint grows<br>excessively and causes the operating<br>system to swap. The disk is very busy.<br>The ADMIN COMMAND 'report' output<br>shows a long list of currently active<br>statements. | SOL statements have not been closed and<br>dropped after use.                                                                                                    | Make sure that the statements that are no<br>longer in use by the client application are.<br>closed and dropped in a timely manner.                                                      |

# **9 Troubleshooting and support**

To help you understand, isolate, and resolve problems with your solidDB products, the troubleshooting and support information contains instructions for using the problem-determination resources that are provided with your solidDB products.

To resolve a problem on your own, you can find out how to identify the source of a problem, how to gather diagnostic information, where to get fixes, and which knowledge bases to search. If you need to contact IBM Software Support, you can find out what diagnostic information the service technicians require to help you address a problem.

# **9.1 Troubleshooting a problem**

Troubleshooting is a systematic approach to solving a problem. The goal of troubleshooting is to determine why something does not work as expected and how to resolve the problem.

The first step in the troubleshooting process is to describe the problem completely. Problem descriptions help you and your IBM Support representative know where to start to find the cause of the problem. This step includes asking yourself basic questions:

- What are the symptoms of the problem?
- Where does the problem occur?
- When does the problem occur?
- Under which conditions does the problem occur?
- Can the problem be reproduced?

The answers to these questions typically lead to a good description of the problem, which can then lead you a problem resolution.

# **What are the symptoms of the problem?**

When starting to describe a problem, the most obvious question is "What is the problem?" This question might seem straightforward; however, you can break it down into several more-focused questions that create a more descriptive picture of the problem. These questions can include:

- Who or what is reporting the problem?
- What are the error codes and messages?
- How does the system fail? For example, is it a loop, hang, crash, performance degradation, or incorrect result?

# **Where does the problem occur?**

Determining where the problem originates is not always easy, but it is one of the most important steps in resolving a problem. Many layers of technology can exist between the reporting and failing components. Networks, disks, and drivers are only a few of the components to consider when you are investigating problems.

The following questions help you to focus on where the problem occurs to isolate the problem layer:

- v Is the problem specific to one platform or operating system, or is it common across multiple platforms or operating systems?
- Is the current environment and configuration supported?
- v Is the application running locally on the database server or on a remote server?

If one layer reports the problem, the problem does not necessarily originate in that layer. Part of identifying where a problem originates is understanding the environment in which it exists. Take some time to completely describe the problem environment, including the operating system and version, all corresponding software and versions, and hardware information. Confirm that you are running within an environment that is a supported configuration; many problems can be traced back to incompatible levels of software that are not intended to run together or have not been fully tested together.

# **When does the problem occur?**

Develop a detailed timeline of events leading up to a failure, especially for those cases that are one-time occurrences. You can most easily develop a timeline by working backward: Start at the time an error was reported (as precisely as possible, even down to the millisecond), and work backward through the available logs and information. Typically, you need to look only as far as the first suspicious event that you find in a diagnostic log.

To develop a detailed timeline of events, answer these questions:

- Does the problem occur only at a certain time of day or night?
- How often does the problem occur?
- What sequence of events leads up to the time that the problem is reported?
- v Does the problem occur after an environment change, such as upgrading or installing software or hardware?

Responding to these types of questions can give you a frame of reference in which to investigate the problem.

## **Under which conditions does the problem occur?**

Knowing which systems and applications are running at the time that a problem occurs is an important part of troubleshooting. These questions about your environment can help you to identify the root cause of the problem:

- Does the problem always occur when the same task is being performed?
- v Does a certain sequence of events need to occur for the problem to surface?
- Do any other applications fail at the same time?

Answering these types of questions can help you explain the environment in which the problem occurs and correlate any dependencies. Remember that just because multiple problems might have occurred around the same time, the problems are not necessarily related.

## **Can the problem be reproduced?**

From a troubleshooting standpoint, the ideal problem is one that can be reproduced. Typically, when a problem can be reproduced you have a larger set of tools or procedures at your disposal to help you investigate. Consequently, problems that you can reproduce are often easier to debug and solve. However, problems that you can reproduce can have a disadvantage: If the problem is of

significant business impact, you do not want it to recur. If possible, re-create the problem in a test or development environment, which typically offers you more flexibility and control during your investigation

- Can the problem be re-created on a test system?
- v Are multiple users or applications encountering the same type of problem?
- Can the problem be re-created by running a single command, a set of commands, or a particular application?

# **9.1.1 Tools for troubleshooting**

The following tools are available to help collect, format, or analyze diagnostic data.

v **ADMIN COMMAND 'userlist'**

The **ADMIN COMMAND 'userlist -l'** command displays a list of users currently logged in to the database. The output provides information about various database operations and settings for each user.

v **ADMIN COMMAND 'report'**

The **ADMIN COMMAND 'report'** command produces a report that contains information about the server, users, and database operations. The report also includes the configuration file (solid.ini) settings and a list of the performance counters.

v **ADMIN COMMAND 'pmon'**

The **ADMIN COMMAND 'pmon'** command displays the solidDB performance counters (called *perfmons* or *pmons*) that provide information about various database operations and performance

v **ADMIN COMMAND 'status'**

The **ADMIN COMMAND 'status'** command displays statistics information about memory usage, process size, transaction count, cache count, user count, database operations.

v **ADMIN COMMAND 'monitor'**

The **ADMIN COMMAND 'monitor'** command controls monitoring of user activity and SQL calls. The information is logged into the soltrace.out file. Monitoring can also be turned on with the command-line option **-m** at solidDB startup.

v **ADMIN COMMAND 'trace'**

The **ADMIN COMMAND 'trace'** command controls the solidDB trace facility.

v **ADMIN COMMAND 'sqllist'**

The **ADMIN COMMAND 'sqllist'** command displays a list of the longest running SQL statements among the currently running statements. You can limit the number of statements shown by specifying the number of statements as an attribute (**ADMIN COMMAND 'sqllist top <no\_of\_statements>'**).

v **ADMIN COMMAND 'backuplist'**

The **ADMIN COMMAND 'backuplist'** command displays the status of the last local backup.

v **ADMIN COMMAND 'proctrace'**

The **ADMIN COMMAND 'proctrace'** command controls tracing in stored procedures and triggers.

v **EXPLAIN PLAN FOR**

The **EXPLAIN PLAN FOR** SQL statement shows the execution plan that the SQL optimizer has selected for a given SQL statement.

• ODBC Driver Manager trace facility (Windows)

The Windows ODBC Driver Manager has a trace facility that allows the sequence of function calls made by an ODBC application to be recorded into a log file.

# **Tracing SQL statements**

You can trace SQL statements using the ADMIN COMMAND 'trace' and ADMIN COMMAND 'monitor' commands or by using the SQL Info facility.

## **ADMIN COMMAND 'trace'**

The **ADMIN COMMAND 'trace'** command controls the solidDB trace facility. The **ADMIN COMMAND 'trace on sql'** enables tracing of SQL statements. The tracing information is output by default to the soltrace.out file.

## **ADMIN COMMAND 'monitor'**

The **ADMIN COMMAND 'monitor'** command controls the solidDB monitoring facility. The **ADMIN COMMAND 'monitor on'** enables monitoring of user activity and SQL calls. The monitoring logs are output to the soltrace.out file.

# **SQL Info facility**

The SQL Info facility generates information for each SQL statement processed by solidDB.

To generate the SQL Info, you run your application with the SQL Info facility enabled. The SQL Info facility can be enabled in the following ways:

- v **Sql.Info=<info\_level>** parameter
- ADMIN COMMAND 'trace on info <info level>' command
- v SET SQL INFO ON LEVEL *info\_level* FILE *file\_name* statement

The tracing level (*info\_level*) is defined as an integer between 0 (no tracing) and 8 (solidDB info from every fetched row).

*Table 44. SQL Info levels*

| Info level     | Description                                       |
|----------------|---------------------------------------------------|
| $\overline{0}$ | no output                                         |
| 1              | table, index, and view info in SQL format         |
| 2              | SQL execution graphs (technical support use only) |
| 3              | some SQL estimate info, solidDB selected key name |
| 4              | all SQL estimate info, solidDB selected key info  |
| 5              | solidDB info also from discarded keys             |
| 6              | solidDB table level info                          |
| 7              | SQL info from every fetched row                   |
| 8              | solidDB info from every fetched row               |

The trace information is output by default to the soltrace.out file in the solidDB working directory. You can also specify the output file using the **SQL.InfoFileName** parameter. This is recommended since the soltrace.out file may contain information from several sources.

#### **Examples**

[SQL] Info =  $1$ InfoFileName = solidsql\_trace.txt

The following command turns on the SQL Info facility on level 3, outputting the trace information to a my\_query.txt file in the working directory. This SQL Info facility is turned on only for the client that executes the statement.

SET SQL INFO ON LEVEL 1 FILE 'my\_query.txt'

The following SQL statement turns off the SQL Info facility: SET SQL INFO OFF

### **Analyzing Monitor facility trace output:**

------------------------------------------------------------

The Monitor facility provides information that you can use to analyze and tune performance at the individual SQL statement level.

The following example shows the contents of the Monitor output in soltrace.out for a solidDB server that is running a simplified transaction from a benchmark. In the example, the following statements are issued:

- v SET
- SELECT (2 statements)
- UPDATE
- v INSERT

```
2012-11-17 09:21:22
Version: 7.0.0.0 Build 2012-10-03
Operating system: Linux 2.6.18 AMD64 64bit MT IBM solidDB 7.0
2012-11-17 09:21:23 User 'DBA' connected, user id 23, machine id
coralxib02.torolab.ibm.com (127.0.0.1).
2012-11-17 09:21:23.676 23:0:opencursor SQL_CUR1 'SET PASSTHROUGH READ NONE
WRITE NONE'
2012-11-17 09:21:23.676 23:0:execute SET PASSTHROUGH READ NONE WRITE NONE
2012-11-17 09:21:23.676 23:0:exec rowcount 0
2012-11-17 09:21:23.677 23:1:opencursor SQL_CUR2 'Select C_LAST, C_CREDIT,
C_DISCOUNT, W_TAX from CUSTOMER, WAREHOUSE where C_W_ID = ? and C_D_ID = ? and<br>C_ID = ? and W_ID = ?'
2012-11-17 09:21:23.677 23:2:opencursor SQL CUR3 'Select D_NEXT_O_ID, D_TAX
from DISTRICT where D_MID = ? and DID = ? for update'
2012-11-17 09:21:23.678 23:3:opencursor SQL_CUR4 'Update DISTRICT set
D_NEXT_O_ID = ? where D_W_ID = ? and D_ID = ?'<br>2012-11-17 09:21:23.678 23:4:opencursor SQL_CUR5 'Insert into ORDERS values (?,
?, ?, ?, ?, ?, ?, ?)'
2012-11-17 09:21:23.678 23:1:execute Select C_LAST, C_CREDIT, C_DISCOUNT, W_TAX
from CUSTOMER, WAREHOUSE where C_MID = ? and C_DID = ? and CID = ? and W_ID
= ?
2012-11-17 09:21:23.678 23:1:param 1:3838
2012-11-17 09:21:23.678 23:1:param 2:2
2012-11-17 09:21:23.678 23:1:param 3:23
2012-11-17 09:21:23.678 23:1:param 4:3838
2012-11-17 09:21:23.679 23:1:fetch next, 1 rows, total 1
2012-11-17 09:21:23.679 23:2:execute Select D_NEXT_O_ID, D_TAX from DISTRICT
where D W ID = ? and D ID = ? for update
2012-11-17 09:21:23.679 23:2:param 1:3838
2012-11-17 09:21:23.679 23:2:param 2:2
2012-11-17 09:21:23.679 23:2:fetch next, 1 rows, total 1
2012-11-17 09:21:23.679 23:3:execute Update DISTRICT set D_NEXT_O_ID = ? where
D_W_ID = ? and D_ID = ?
2012-11-17 09:21:23.679 23:3:param 1:32
2012-11-17 09:21:23.679 23:3:param 2:3838
2012-11-17 09:21:23.679 23:3:param 3:2
2012-11-17 09:21:23.679 23:3:exec rowcount 1
2012-11-17 09:21:23.679 23:4:execute Insert into ORDERS values (?, ?, ?, ?, ?,
?, ?, ?)
```
2012-11-17 09:21:23.680 23:4:param 1:31 2012-11-17 09:21:23.680 23:4:param 2:23 2012-11-17 09:21:23.680 23:4:param 3:2 2012-11-17 09:21:23.680 23:4:param 4:3838 2012-11-17 09:21:23.680 23:4:param 5:2012-11-17 09:21:23 2012-11-17 09:21:23.680 23:4:param 6:NULL 2012-11-17 09:21:23.680 23:4:param 7:8 2012-11-17 09:21:23.680 23:4:param 8:1 2012-11-17 09:21:23.680 23:4:exec rowcount 1 2012-11-17 09:21:23.680 23:transopt commit (6) 2012-11-17 09:21:23.680 23:0:close 2012-11-17 09:21:23.680 23:1:close 2012-11-17 09:21:23.680 23:2:close 2012-11-17 09:21:23.681 23:3:close 2012-11-17 09:21:23.681 23:4:close 2012-11-17 09:21:23 User 'DBA' disconnected, user id 23, machine id coralxib02.orolab.ibm.com (127.0.0.1).

The output can be divided into four columns as follows:

2012-11-17 09:21:23.679 | 23: | 3: | execute Update DISTRICT set D\_NEXT\_O\_ID = ? where  $D_WID = ?$  and  $DID = ?$ 

#### **Timestamp (2012-11-17 09:21:23.679)**

The first column is the time stamp. To ensure that the output has millisecond precision, the **SRV.TraceSecDecimals** parameter must be set to 3 (default).

#### **Connection ID (23)**

The second column is the connection ID. This number identifies each client connection to the solidDB server uniquely. In the example, only one connection is used, which is represented by connection ID 23. The example also shows when the user connected and disconnected.

#### **Statement ID or transaction operation (0-4)**

The column token is either a statement ID or a transaction level operation. The example shows the output from five SQL statements that are run within one transaction. The statement IDs for the five statements vary from 0 to 4. When a workload is running with more than one client that runs many SQL statements, the combination of connection ID and statement ID can identify each entry in the trace output uniquely. When the third token is not the statement ID, it is usually a transaction level operation, such as commit or rollback.

You can use grep or search facilities in any file viewing utility to use the combination to isolate and view one sequence of operations quickly.

**Tip:** To limit the amount of output the server produces, you can enable the Monitor facility for a specific user only by issuing the command ADMIN COMMAND 'monitor on user *username*'.

### **Trace data (execute Update DISTRICT set D\_NEXT\_O\_ID = ? where D\_W\_ID = ? and D\_ID = ?)**

The fourth column shows the actual trace data for the operation. It can be the actual SQL statement being prepared or executed, the parameters being used, or another statement level operation that the server is performing.

#### **Example: Analysing the Monitor facility output**

#### **SELECT statement (ID 2)**

Focusing on statement ID 2, which is a SELECT statement, you can see that the start timestamp for the prepare, shown as opencursor followed by the internally assigned cursor identifier is 2010-11-17 09:21:23.677. The execute started at 2010-11-17 09:21:23.679, which means that prepare took about 2 milliseconds to complete.

The fetch completed at 2010-11-17 09:21:23.679, therefore it appears to have taken 0 milliseconds. The 0 millisecond duration typically means that the execution completed in sub-milliseconds or microseconds. Because the timer precision cannot be set to show microseconds, microsecond-level information is not available. Because of the precision limitation, the duration of the operations is approximate.

In the example output, the prepare operation takes about twice as long as the execute operation. This aligns with the known fact that preparing SQL statements is more expensive than executing them. To optimize the performance of your database, prepare statements as few times as possible.

In the example output, the statement ID 2 fetches a total of 1 row. Typically, the more rows you need to fetch, the longer the statement execution takes and the less advantage an in-memory database has over traditional disk-based database management systems.

#### **INSERT statement (ID 4)**

Focusing on statement ID 4, which is an INSERT statement, you can see that the prepare operation started at 2010-11-17 09:21:23.678, the execute started at 2010-11-17 09:21:23.679, and the execute completed at 2010-11-17 09:21:23.680. By looking at the time stamps, you can see the prepare took about 1 millisecond and the execute took less than 1 millisecond.

#### **Transaction duration**

You can use the timestamp information to calculate the duration of a transaction. In the example, the transaction executed by connection ID 23 started at about 2010-11-17 09:21:23.676. The end of the transaction execution is marked by the by the operation transopt commit (6) (the digit 6 in parentheses is an internal identifier for a commit transaction operation). The timestamp associated with transopt commit (6) is 2010-11-17 09:21:23.680. It took about 4 milliseconds to complete the transaction.

#### **Reconstructing executed SQL statements**

The trace output shows the parameter values for the dynamic SQL statements. You can use the trace output to reconstruct the actual SQL statements that were executed. For example, you can execute the statements with the same parameters in solidDB SQL Editor (**solsql**) to analyze the statement further.

### **Analyzing SQL Trace facility output:**

The SQL Trace facility provides information that you can use to analyze and tune performance at the individual SQL statement level.

The following example shows the contents of the SQL Trace output in soltrace.out for a solidDB server that is running a simplified transaction from a benchmark. In the example, the following statements are issued:

- $\cdot$  SET
- SELECT (2 statements)
- UPDATE
- $\cdot$  INSERT

2012-11-17 11:11:38.959 2:sql:161:prepare SET PASSTHROUGH READ NONE WRITE NONE 2012-11-17 11:11:38.959 2:sql:161:execute:SET PASSTHROUGH READ NONE WRITE NONE 2012-11-17 11:11:38.960 2:sql:163:prepare SELECT C\_LAST, C\_CREDIT, C\_DISCOUNT, W\_TAX FROM CUSTOMER, WAREHOUSE WHERE C\_W\_ID = ? AND C\_D\_ID = ? AND C\_ID = ? AND  $W$  ID = ? 2012-11-17 11:11:38.961 2:sql:164:prepare SELECT D\_NEXT O\_ID, D\_TAX FROM

DISTRICT WHERE D\_W\_ID = ? AND D\_ID = ? FOR UPDATE 2012-11-17 11:11:38.961 2:sql:165:prepare UPDATE DISTRICT SET D\_NEXT\_O\_ID = ?<br>WHERE D W ID = ? AND D ID = ? 2012-11-17 11:11:38.961 2:sql:166:prepare INSERT INTO ORDERS VALUES (?, ?, ?, ?, ?, ?, ?, ?) 2012-11-17 11:11:38.961 2:sql:trans begin 2012-11-17 11:11:38.961 2:sql:163:execute:SELECT C\_LAST, C\_CREDIT, C\_DISCOUNT,<br>W TAX FROM CUSTOMER, WAREHOUSE WHERE C W ID = ? AND C D ID = ? AND C ID = ? AND  $W$  ID = ? 2012-11-17 11:11:38.962 2:sql:163:fetch 2012-11-17 11:11:38.962 2:sql:164:execute:SELECT D\_NEXT\_O\_ID, D\_TAX FROM DISTRICT WHERE D\_W\_ID = ? AND D\_ID = ? FOR UPDATE 2012-11-17 11:11:38.962 2:sql:164:fetch 2012-11-17 11:11:38.962 2:sql:165:execute:UPDATE DISTRICT SET D\_NEXT\_O\_ID = ? WHERE  $D_WID = ?$  AND  $DID = ?$ 2012-11-17 11:11:38.962 2:sql:stmt commit (0) 2012-11-17 11:11:38.963 2:sql:166:execute:INSERT INTO ORDERS VALUES (?, ?, ?, ?, ?, ?, ?, ?) 2012-11-17 11:11:38.963 2:sql:stmt commit (0) 2012-11-17 11:11:38.963 2:sql:trans commit (0) 2012-11-17 11:11:38.963 2:sql:161:close 2012-11-17 11:11:38.963 2:sql:163:close 2012-11-17 11:11:38.963 2:sql:164:close 2012-11-17 11:11:38.963 2:sql:165:close 2012-11-17 11:11:38.963 2:sql:166:close

The output can be divided into five columns as follows:

2012-11-17 11:11:38.962 | 2: | sql: |165: | execute:UPDATE DISTRICT SET D\_NEXT\_O\_ID = ? WHERE  $D_WID = ?$  AND  $DID = ?$ 

#### **Timestamp (2012-11-17 11:11:38.962)**

The first column is the time stamp. To ensure that the output has millisecond precision, the **SRV.TraceSecDecimals** parameter must be set to 3 (default).

### **Connection ID (2)**

The second column is the connection ID. This number identifies each client connection to the solidDB server uniquely. In the example, only one connection is used, which is represented by connection ID 23. The example also shows when the user connected and disconnected.

**sql** The third column is the SQL trace identifier sql. It is displayed so that you can differentiate the SQL trace information from other component trace information in the trace file.

#### **Transaction ID or transaction operation (165)**

The fourth column is either a transaction statement ID (such as 165) or a transaction level operation (such as trans begin). The transaction ID is an internal number assigned by the server to each transaction.

**Note:** The transaction ID in the SQL Trace output differs from the statement ID in the Monitor facility output.

The trans begin token is output when the transaction is started. In solidDB, transactions are started during the first SQL statement execution. Prepares and most SET statements are not part of a transaction.

The trans commit token is output when the transaction is committed. You can use the trans begin and trans commit tokens to calculate the duration of the transaction. For example, the timestamp for the trans begin token is 2010-11-17 11:11:38.961 and the timestamp for the trans commit token is 2010-11-17 11:11:38.963. Therefore, this transaction took approximately 2 milliseconds to complete.

The value in parentheses after the trans commit token is the return code of the commit.

### **Trace data (execute:UPDATE DISTRICT SET D\_NEXT\_O\_ID = ? WHERE D\_W\_ID = ? AND D\_ID = ?)**

The fifth column shows the actual trace data for the operation. It can be

the actual SQL statement being prepared or executed, the parameters being used, or another statement level operation that the server is performing.

The SQL Trace facility does not include the dynamic SQL parameter values in the output. You cannot use the SQL Trace output to reconstruct exact SQL execution as you can with the Monitor facility. The SQL Trace facility is best for analyzing the flow of statement execution.

### **Comparison of the Monitor facility and the SQL Trace facility:**

The output of the Monitor facility and the SQL Trace facility is slightly different. For example, you need to use the SQL Trace facility to trace statements that are executed in stored procedures.

| Description                                                                                                 | Monitor        | <b>SQL Trace</b> |
|----------------------------------------------------------------------------------------------------|----------------|------------------|
| Trace SOL statements executed in stored<br>procedures                                                       | N <sub>o</sub> | Yes              |
| Dynamic SQL parameter values                                                                                | Yes            | N <sub>o</sub>   |
| Statement row counts                                                                                        | Yes            | N <sub>0</sub>   |
| Commit return code                                                                                          | No             | Yes              |
| User connect and disconnect messages                                                                        | Yes            | N <sub>0</sub>   |
| <i>trans begin</i> displayed at the start of<br>transactions                                                | No             | Yes              |
| Same statement ID displayed as in <b>ADMIN</b><br>COMMAND 'userlist' and ADMIN COMMAND<br>'sqllist' outputs | Yes            | No               |

*Table 45. Comparison of the Monitor facility and the SQL Trace facility*

# **Using stack trace facility**

The stack traces facility collects diagnostics information upon server failures. In general, IBM Software Support and development teams use the stack traces facility for troubleshooting. You can also generate stack traces to gain information about a problem that you are investigating, but its use is rather limited without knowledge of the solidDB source code.

## **About this task**

The stack traces facility is controlled with the **Srv.StackTraceEnabled** parameter. When set to 'yes' (default), the stack trace information is output to ssstacktrace-<process\_id>-<thread\_id>.out file in the solidDB working directory.

The following signals invoke the stack traces output automatically:

- v SIGSEGV
- $\cdot$  SIGILL
- $\cdot$  SIGBUS
- $\cdot$  SIGTRAP
- $\cdot$  SIGSYS
- $\cdot$  SIGEMT

The stack traces information is produced only about the thread that received the signal.

Additionally, you can generate the stack traces information for all currently running threads by sending the server the SIGUSR1 signal.

**Note:** The stack traces facility is not supported on Windows operating systems.

### **Procedure**

- v To enable or disable the stack traces facility, set the **Srv.StackTraceEnabled** parameter to 'yes' or 'no'.
- v To output the stack trace information manually without shutting down the server, send the server the SIGUSR1 signal.

For example, use the following command in Linux environments:

kill -SIGUSR1 <process id>

### **Tracing communication between client and server**

solidDB provides the following tools for observing the communication between an application and a database server:

• Network trace facility

Use the network trace facility when you want to know why a connection is not established to the solidDB server.

• Ping facility

Use the ping facility to determine how fast packets are transferred between an application and the solidDB server.

**Network trace facility:** Network tracing can be done on the solidDB node, on the application node, or concurrently on both nodes. The trace information is written to the default trace file or the file specified with the **Com.TraceFile** parameter.

The default name of the output file is soltrace.out. This file is created in the current working directory of the server or client depending on which end the tracing is started.

The file contains information about:

- loaded DLLs
- network addresses
- possible errors

You can turn on the network trace facility in the following ways:

v Use the **Com.Trace** and **Com.TraceFile** parameters.

Defining the **TraceFile** configuration parameter automatically turns on the Network trace facility.

v Use the environment variables SOLTRACE and SOLTRACEFILE.

The environment variable settings override the definitions in the solid.ini file. Defining the SOLTRACEFILE environment variable automatically turns on the Network trace facility.

- v Use the option -t and/or -ofilename as a part of the network name.
	- Option -t turns on the Network trace facility.
	- Option -o turns on the facility and defines the name of the trace output file.

### **Defining trace parameters in the client-side configuration file**

[Com]  $Trace = {Yes|No}$ ; default No TraceFile = file\_name ; default soltrace.out

#### For example:

[Com] Connect = nmp SOLIDDB Listen = nmp SOLIDDB Trace = Yes

#### **Defining environment variables**

set SOLTRACE = Yes

or

set SOLTRACEFILE = trace.out

#### **Using network name options**

[Com] Connect = nmp -t soliddb Listen = nmp -t soliddb

or

[Com] Connect = nmp -oclient.out soliddb Listen = nmp -oserver.out soliddb

#### **Network trace facility output**

Following is an excerpt from a trace file:

Scanning listening keyword Listen from section Com. No listening information found from section Com. Generating default listening info.

Parsing address 'TCP/IP 1964'. Address information: fullname : 'TCP/IP 1964' lisname : '1964' protocol : 'tcp' (TCP/IP) enabled : Yes ping : 0 trace : No Reading communication configuration from file D:\solid\solid.ini. Parsing address 'TCP/IP 1964'. Address information: fullname : 'TCP/IP 1964' lisname : '1964' protocol : 'tcp' (TCP/IP) enabled : Yes ping : 0 trace : No Initialising protocol 'tcp' (TCP/IP).

Searching DLL 'DTCW3237'. DLL s:\soldll\DTCW3237.DLL loaded. SOLID version 03.70.0026, DLL interface version 4. Build information Tue Oct 25 00:18:07 2002.

Initialization of protocol 'tcp' succeeded. Protocol TCP/IP using configuration : MaxPhysMsgLen: 8192 ReadBufSize: 2048 WriteBufSize: 2048 SelectThread: Yes Trace: Yes MinWritePoolBuffers: 4 MaxWritePoolBuffers: -1 WritePoolIncrement: 1 SyncRead: No SyncWrite: No 26.07 15:12:21 Initializing server. Listen info 'TCP/IP 1964'. Starting the listening of 'TCP/IP 1964'.

**Ping facility:** The solidDB ping facility can be used to test the performance and functionality of the network connection. The ping facility is built into all solidDB client applications and is turned on with the network name option **-p** *level* .

The output file is written to the current working directory of the computer where the parameter is given. The default name of the output file is soltrace.out.

Clients can always use the ping facility at level 1. Levels 2, 3, 4 or 5 can be used only if the server is set to use the ping facility at least at the same level.

| <b>Setting</b> | Function                   | Description                                                                                               |
|----------------|----------------------------|----------------------------------------------------------------------------------------------------|
| 10             | No operation               | Do nothing, default                                                                                       |
|                | Check that server is alive | Exchange one 100 byte message                                                                             |
| $\overline{2}$ | Basic functional test      | Exchange messages of sizes 0.1K, 1K,<br>2K30K, increment 1K                                               |
| 3              | Basic speed test           | Exchange 100 messages of sizes 0.1K, 1K,<br>8K and display each sub-result and total<br>time              |
| 4              | Heavy speed test           | Exchange 100 messages of sizes 0.1K, 1K,<br>2K, 4K, 8K, 16K and display each<br>sub-result and total time |
| 5              | Heavy functional test      | Exchange messages of sizes 130K,<br>increment 1 byte                                                      |

*Table 46. Ping facility levels*

## **Note:**

If the solidDB client does not have an existing server connection, you can use the SQLConnect() function with the connect string option **-p1** (ping test, level 1) to check if solidDB is listening in a certain address. Without logging in to solidDB, SQLConnect() can then check the network layer and ensure solidDB is listening. When used in this manner, SQLConnect() generates error code 21507, which means the server is alive.

### **Running ping facility at level 1**

Turn on the ping facility by using the following network name syntax: protocol\_name **-p** *level* server\_name

For example, to run the ping facility with solidDB SQL Editor (**solsql**), use the following command: solsql "tcp -p1 -oping.out 1964"

The above command runs the ping facility at the level 1 and outputs the results into soltrace.out. The ping facility checks if the server is alive and exchanges one 100 byte message to the server.

After the ping facility has been run, the client exits with the following message: SOLID Communication return code xxx: Ping test successful/failed, results are in file FFF.XX

#### **Com.Listen parameter and restrictions on the ping facility**

The server-side ping level that is set with the **Com.Listen** parameter restricts the available ping levels on the client side. Clients can always use the ping facility at level 1 (0 is no operation/default). Levels 2, 3, 4 or 5 can be used only if the server is set to use the ping facility at least at the same level.

**Note:** Ping clients running at level greater than 3 may cause heavy network traffic and may slow down any application that is using the network, including any SQL clients connected to the same solidDB.

# **9.1.2 Troubleshooting licensing issues**

The solidDB package includes an evaluation license file (solideval.lic) that you can use to evaluate the solidDB product for a limited time. After the evaluation license expires, you must install the full license to continue to use the database.

## **Evaluation license has expired**

### **Symptom**

After the evaluation license has expired, you receive the following type of error and you cannot start the server:

SOLID System Fatal Error 11014: Database age limit of evaluation license expired. SOLID System Fatal Error 11015: Evaluation license expired.

#### **Resolving the problem**

To continue to use your database after the evaluation license has expired, you must install the full license on your environment.

The solid.lic license file is distributed as a separate download image called the License Certificate. The solidDB License Certificate is available for download at IBM Passport Advantage®. In physical media deliveries, the License Certificate is included in the Quick Start DVD.

After you have downloaded the license certificate:

- 1. Unarchive the download image.
- 2. Copy the solid.lic file to your solidDB working directory or the location that is defined with the SOLIDDIR environment variable.

**Tip:** When you are using the evaluation license, the number of days that are left in your grace period is printed to the solmsg.out file each time the solidDB server starts.

#### For example:

5 more days to evaluate IBM solidDB. To continue using this database without disruption, see ORDERME.TXT.

## **License is not valid for this server version**

#### **Symptom**

The server startup fails. The following message is output to solerror.out. SOLID System Fatal Error 11019: License is not valid for this server version. Exiting the program

#### **Causes**

The license files are not compatible between different server versions. When you upgrade your environment to a new solidDB server version level, you must update also the license file. Fix packs do not require a license file update.

#### **Resolving the problem**

1. Check the solmsg.out message log file for the location of the license file that the server is using. The license file location is output at the server startup. For example:

```
2012-12-12 12:32:37
Version: 7.0.0.3 Build 2012-11-06
Operating system: Windows 64bit MT
IBM solidDB - Version 7.0.0.3 Build 2012-11-06 (Windows 64bit MT)
Copyright Oy International Business Machines Ab 1993, 2012.
Strong encryption disabled, using default.
Using license file C:\Program Files\IBM\solidDB\solidDB7.0\testdb\solid.lic
```
2. Update the license file.

**Note:** If your 6.5 or 6.3 installation used the soliduc.lic license file, you must remove the soliduc.lic file and replace it with the solid.lic license file provided in the V7.0 License Certificate image.

## **License information not found**

#### **Symptom**

The server startup fails. The following message is output to solerror.out. SOLID System Fatal Error 11012: License information not found. Exiting the program

#### **Resolving the problem**

Check that license file is available in your solidDB working directory or the location that is defined with the SOLIDDIR environment variable.

#### **Related concepts**:

[2.3.3, "Setting up database environment," on page 16](#page-31-0)

By default the solidDB database files, log, message, and trace files are created in the solidDB working directory. For production environments, you might want to set up an environment where, for example, database files, backup files, and log files are located on different disks.

# **9.1.3 Troubleshooting Universal Cache**

This section provides instructions and guidelines on how to prevent or troubleshoot common problems while configuring or using Universal Cache.

v ["Initial connections are not successful" on page 195](#page-210-0)

- <span id="page-210-0"></span>v "Dependencies between components used in replication"
- "Making changes to replication subscriptions"
- v "Subscriptions fail after performing hsb netcopy followed by a switchover"
- v ["InfoSphere CDC for solidDB connection to solidDB server times out" on page](#page-211-0) [196](#page-211-0)
- v ["Bidirectional replication does not work between solidDB and DB2" on page 197](#page-212-0)

## **Initial connections are not successful**

The components for Universal Cache must be installed and configured in the order described in section *Overview of installation and configuration steps*. Review the steps below and ensure that the installation and configuration steps were followed.

## **Installation and configuration order**

- v Frontend solidDB server
- InfoSphere CDC for solidDB
- Backend data server
- v InfoSphere CDC for the backend data server
- Access Server
- Management Console

## **Dependencies between components used in replication**

To set up replication between databases, you need define and create various entities and components which are dependent on each other. These entities and components must be created in the following order and modified or deleted in the reverse order. For more details and instructions, see the [IBM InfoSphere Change](http://publib.boulder.ibm.com/infocenter/cdc/v6r5m1/index.jsp) [Data Capture version 6.5 Information Center.](http://publib.boulder.ibm.com/infocenter/cdc/v6r5m1/index.jsp)

- 1. Databases
- 2. InfoSphere CDC instances
- 3. Datastores
- 4. Subscriptions
- 5. Table mappings

# **Making changes to replication subscriptions**

If you need to make changes to your replication subscriptions, you must first end replication on your subscriptions. For more details and instructions, see section *Ending replication on a subscription* in the [IBM InfoSphere Change Data Capture](http://publib.boulder.ibm.com/infocenter/cdc/v6r5m1/index.jsp) [version 6.5 Information Center.](http://publib.boulder.ibm.com/infocenter/cdc/v6r5m1/index.jsp)

# **Subscriptions fail after performing hsb netcopy followed by a switchover**

In High Availability (HotStandby) configurations, subscriptions where the solidDB database is the source datastore might fail if a switchover is performed shortly after **hsb netcopy**.

The subscriptions might fail, for example, in the following cases:

- 1. After a failure or a maintenance break, primary server (node 1) and secondary server (node 2) are synchronized using ADMIN COMMAND 'hsb netcopy'.
- 2. Replication continues against the primary server (node 1) for few transactions.
- <span id="page-211-0"></span>3. The primary server (node 1) fails and switchover changes the secondary server (node 2) to be the new primary server.
- 4. Subscriptions fail and replication against the new primary server (node 2) cannot be restarted.

#### **Causes**

The command ADMIN COMMAND 'hsb netcopy' does not copy any log files. Subsequently, because InfoSphere CDC replication is asynchronous in nature, InfoSphere CDC for solidDB might not have processed all the transactions up to the point from which the **hsb netcopy** was made. This means that the log position InfoSphere CDC for solidDB tries to use after the switchover might not be valid – the log entry for the last transaction on node 1 before the **hsb netcopy** might not exist on the new primary (node 2).

#### **Workaround**

To ensure that InfoSphere CDC for solidDB has access to a valid log entry in the new primary server (node 2) after a switchover:

v Before performing **hsb netcopy**, copy the log files from the primary server (node 1) to the secondary server (node 2). This ensures that InfoSphere CDC for solidDB has access to the log positions of the transactions that were executed before the **hsb netcopy** was made.

or

Do not perform switchover shortly after **hsb netcopy** or wait for several transactions to be replicated to the backend database before performing the switchover. This ensures that log positions in the primary server (node 1) and secondary server (node 2) are synchronized.

or

- v If the switchover has already taken place (for example, due to a failure of node 1):
	- 1. Recover the old primary server (node 1).
	- 2. Perform a switchover to return the old primary server (node 1) back to a primary server.
	- 3. Restart replication on the subscription.

Before performing another switchover (to make node 2 the new primary server), wait for several transactions to be replicated. This ensures that log positions in the primary server (node 1) and secondary server (node 2) are synchronized.

## **InfoSphere CDC for solidDB connection to solidDB server times out**

InfoSphere CDC for solidDB connections to the solidDB server can be idle for long periods of time, causing connection idle timeouts. By default, the solidDB server timeout for idle connections is set to 480 minutes (specified with the **Srv.ConnectTimeOut** parameter).

#### **Workaround:**

Set the connection idle timeout for the InfoSphere CDC for solidDB connection to infinite by using the non-standard solidDB JDBC connection property **solid\_idle\_timeout\_min=0**. The InfoSphere CDC for solidDB connection settings are specified with the InfoSphere CDC configuration tool (**dmconfigurets**), using

<span id="page-212-0"></span>the **Database area** > **Advanced** button in Windows operating systems or the **Configure advanced parameters** > **Modify settings** option in Linux and UNIX operating systems.

**Note:** The timeout setting specified for the InfoSphere CDC for solidDB instance does not impact the server setting (**Srv.ConnectTimeOut**) for other connections.

## **Bidirectional replication does not work between solidDB and DB2®**

#### **Symptom**

Bidirectional replication between solidDB and DB2 for Linux, UNIX, and Windows does not work. You can create the subscriptions and table mappings successfully but data changes in the solidDB database are not replicated to the DB2 database.

In some cases, starting replication (**Start Mirroring**) fails with the following type of error message:

Error 1465 BIDI5 Mar 13, 2013 3:04:11 PM --- Subscription BIDI5 is terminating abnormally.

Error 1713 BIDI5 Mar 13, 2013 3:04:11 PM IBM InfoSphere Change Data Capture to BIDI5 is initiating shutdown due to failure on the local system. See the previous messages for additional information.

Error 2913 BIDI5 Mar 13, 2013 3:04:11 PM LOAD operation is not supported by IBM InfoSphere Change Data Capture. Please refresh the the table [ DB2ADMIN.T42] when LOAD operation ends.

#### **Recovery**

To use bidirectional replication with DB2 for Linux, UNIX, and Windows, set the InfoSphere CDC for DB2 system parameter **ddl\_awareness** to false.

You can set system parameters in two ways:

• On the computer where your InfoSphere CDC for DB2 replication engine is installed, issue the following command:

dmset -I <INSTANCE\_NAME> ddl\_awareness=false

For example:

dmset -I backend\_DB2 ddl\_awareness=false

v In the **Configuration** perspective of the Management Console, right-click on the datastore and select **Properties** > **System Parameters**. Click **Add** and enter the parameter name and its value (**ddl\_awareness=false**).

# **9.1.4 Troubleshooting SMA**

This section provides instructions and guidelines on how to prevent or troubleshoot common problems while configuring or using SMA.

## **Error: Server could not allocate shared memory segment by id -1**

#### **Symptoms**

When trying to start a SMA server, the following type of error is displayed, and the SMA server cannot be started.

IBM solidDB process has encountered an internal error and is unable to continue normally. Report the following information to technical support. SOLID Fatal error: Out of central memory when allocating buffer memory (size = 33554432) Date: 2012-04-24 15:39:44 Product: IBM solidDB Version: 7.0.0.2 Build 2012-04-20

```
[solid1]~ ./solidsma -f -c .
Server could not allocate shared memory segment by id -1
```
#### **Causes**

The SMA server startup fails because there is no memory available. This situation can occur if:

- When a SMA application or SMA server terminates abnormally, they can leave shared memory allocated. Even if you shut down all SMA processes, the shared memory is still left reserved.
- You have allocated too little memory for SMA use.

This leads to a situation where all memory is used and you cannot start a SMA server any more.

### **Resolving the problem**

In Linux and UNIX environments, clear the hanging shared memory segments with the ipcrm command.

For example in Linux environments, use the following script to identify and remove the unused shared memory segments.

#!/bin/sh

```
if [ $# -ne 1 ]
then
  echo "$0 user"
exit 1
fi
for shm_id in \{(ipcs - m|prep \ 1|awk -v owner=\ $1 ' \{ if (owner == $3 ) \ } \{print \ 12\} \})do
 ipcrm -m $shm_id
done
```
For more details on the ipcrm command, see your operating system documentation.

# **Cannot map shared memory area**

### **Symptoms**

When trying to connect to a SMA server, the following type of error is displayed, and the connection fails.

• Linux and UNIX operating systems

cannot map shared memory area 1288077395 to 0x2b0029800000 Cannot connect to target database.

• Windows operating systems

SQL State "08004"; Native Error Code "25215"; Error Text "SMA failed in MapViewOfFileExt, desired addr: 0000000800000000, got addr: 000000000000000000, error: 6.

### **Causes**

When started, the SMA starts attaching shared memory segments to an address space that is used by another process.

### **Resolving the problem**

In general, the earlier your application connects to the SMA server, the less likely it is that the address space requested by solidDB is in use.

The SMA server uses the following address spaces by default:

*Table 47. SMA default address spaces*

| <b>Operating system</b>                                                                                       | Default start address space* |
|----------------------------------------------------------------------------------------------------|------------------------------|
| <b>AIX</b>                                                                                                    | 0x700000010000000ul          |
| Linux 64-bit                                                                                                  | 0x2c0000000000               |
| Linux 32-bit                                                                                                  | 0x50000000                   |
| Solaris Intel                                                                                                 | 0x2b0000000000               |
| Solaris Sparc                                                                                                 | 0xffffffff60000000           |
| Windows                                                                                                    | 0x0000000080000000           |
| <sup>*</sup> The start address space is the value of the parameter <b>shmaddr</b> in the shmat() system call. |                              |

- 1. Force the start address space for the SMA server to a different address space using the environment variable SOLSMASTART.
	- Linux and UNIX operating systems: export SOLSMASTART=<start\_address\_space> For example: export SOLSMASTART=0x2b0000000000
	- Windows operating systems: set SOLSMASTART=<start address space>
		- For example:
		- set SOLSMASTART=0x0000000800000000
- 2. Restart the SMA server.

# **Error 21300: Protocol 'sma' is not supported**

### **Symptoms**

When trying to connect to a SMA server, the following type of error is displayed:

Error HY000: SOLID Communication Error 21300: Protocol 'sma' is not supported SQLConnect failed

### **Causes**

The application has been linked both to the solidDB ODBC library and the SMA library (ssolidsma*xx*).

## **Resolving the problem**

Check your application code and remove any references to the solidDB ODBC libraries (for example, sacl2x70.so or socw6470.dll.

# **9.1.5 Troubleshooting database file size (file write fails)**

If your database has reached the maximum size specified by the **IndexFile.FileSpec** parameter, you need to increase the maximum file size limit or divide the database into multiple files.

# **Symptom**

solidDB goes down with Error 11003 File write failed, configuration exceeded (SU\_ERR\_FILE\_WRITE\_CFG\_EXCEEDED).

# **Resolving the problem**

1. Add a new database file by using the following command: ADMIN COMMAND 'filespec -a "file name max file size in bytes [device number]"]' For example:

ADMIN COMMAND 'filespec -a "solid2.db 2147483647"'

### **Note:**

- v You can add new database files only with the ADMIN COMMAND 'filespec -a' command, you cannot modify the size of existing database files.
- The new database file specification is stored in the solid.ini configuration file at next shutdown.

or

- 1. Shut down solidDB.
- 2. Modify the **IndexFile.FileSpec** parameter in the solid.ini file.
	- v Increase the maximum limit for the database file. or
	- v Divide the database into multiple files by using the **FileSpec\_[1..n]** format.

For example: [IndexFile] FileSpec  $1 = solid$ .db 2147483647 FileSpec\_2 = solid.db2 2147483647 FileSpec\_3 = solid.db3 2147483647

**Important:** If you have not defined the **FileSpec\_1** parameter earlier, use the default file size (2147483647) as shown above.

3. Restart solidDB.

### **Related information**:

["FileSpec\\_\[1...n\] parameter" on page 48](#page-63-0) The **Indexfile.FileSpec** parameter describes the location and the maximum size of an index file (database file).

[F.1, "ADMIN COMMAND," on page 359](#page-374-0)

# **9.1.6 Troubleshooting MME.ImdbMemoryLimit**

If you get an error message indicating that the limit set with **MME.ImdbMemoryLimit** has been reached, you need to take action immediately.

You must address both the immediate problems and the long term problems. The immediate problems are to prevent users from experiencing serious errors, and to free up some memory before shutting down the server so that your system is not out of memory when you restart the server. For long term, you need to ensure that you will not run out of memory in the future as tables expand.

# **Resolving the immediate problem**

To address the immediate problem, you typically need do the following:

- 1. Notify users that they should disconnect from the server. This will accomplish two things: it will minimize the number of users who will be impacted if the situation deteriorates. Also, if any of the users who disconnect were using temporary tables, disconnecting will free up memory. You may wish to have a policy or error-checking code to ensure that users and/or programs will attempt to disconnect gracefully if they see this error.
- 2. If there were not enough temporary tables to free memory, drop some transient table indexes or transient tables if any exist.
If there were not enough temporary tables and transient tables to free enough memory, do the following:

- 1. Drop one or more indexes on in-memory tables.
- 2. Shut down the server.
- 3. If there was absolutely nothing in memory that you could discard (for example, you had only normal in-memory tables, none of which had indexes, and all of which had valuable data), increase the **MME.ImdbMemoryLimit** slightly before restarting the server. This may force the server to start paging virtual memory which will greatly reduce performance, but it will allow you to continue using the server and address the long-term problems. If you previously set the **ImdbMemoryLimit** a little bit lower than the maximum, you will be able to raise it slightly now without forcing the system to start paging virtual memory.
- 4. Restart the server.
- 5. Minimize the number of people using the system until you have had time to address the long-term problem. Ensure that users do not create temporary tables or transient tables until the long-term problem has been addressed.

#### **Resolving the long term problem**

After you have solved the immediate problem and have ensured that the server has at least some free memory, you are ready to address the long term problems.

For long term, reduce the amount of data stored in in-memory tables. The ways to do this are to reduce the number or size of in-memory tables (including temporary tables and transient tables), or reduce the number of indexes on in-memory tables.

- v If the problem was caused solely by heavy usage of temporary or transient tables, ensure that not too many sessions create too many large temporary or transient tables at the same time.
- If the problem was caused by using too much memory for normal in-memory tables, and if you cannot increase the amount of memory available to the server, move one or more tables out of main memory and onto the disk.

To move a table from memory to disk, do the following:

- 1. Create an empty disk-based table with the same structure (but a different name) as one of the tables in memory.
- 2. Copy the information from the in-memory table to an intermediate disk-based table.

If you try to copy records of a large table to another table using a single SQL statement (INSERT INTO ...VALUES SELECT FROM), keep in mind that the entire operation occurs in one transaction. Such an operation is efficient only if the entire amount of data fits in the cache memory of the server. If transaction size outgrows the cache size, the performance degrades significantly. Therefore, you should copy data of a large table to another table in smaller transactions (for example, few thousands of rows per transaction) using a simple stored procedure or application.

**Note:** The intermediate table does not need indices. The indices should be re-created in the new table after the data has been successfully copied.

- 3. Drop the in-memory table.
- 4. Rename the disk-based table to have the original name of the dropped in-memory table.
- You should set the MME. ImdbMemoryLimit to a slightly lower value than the maximum you really have available. If you run out of memory and have no unnecessary in-memory tables or indexes that you can get rid of, you can increase the **MME.ImdbMemoryLimit** slightly, restart the server with enough free memory that you can address the long-term need.
- Use the MME. ImdbMemoryWarningPercentage to warn you about increasing memory consumption.
- Not all situations require you to reduce the number of in-memory tables. In some cases, the most practical solution may be to simply install more memory in the computer.

## **9.1.7 Troubleshooting solidDB Data Dictionary (soldd) soldd returns error 23007 when exporting database schema**

#### **Symptom**

When exporting database schema, **soldd** returns error 23007.

For example:

Solid Data Dictionary List fatal error: [Solid][SOLID ODBC Driver] [SOLID]SOLID Procedure Error 23007: Procedure name SOLDD\_GET\_SEQUENCE\_VAL conflicts with an existing entity

#### **Causes**

The error 23007 is a generic solidDB procedure that is returned when you attempt to create a stored procedure with a name that exists in the database. **soldd** creates system stored procedures to export the current value of a database sequence object and drops the same once the sequence object is exported. If **soldd** is interrupted during the schema export, dropping the system stored procedures might fail. When **soldd** is rerun, error 23007 is returned.

#### **Resolving the problem**

- 1. Check the error message for the name of the system stored procedure that is causing the error.
- 2. Drop the procedure with the following command: DROP PROCEDURE <procedure name>
- 3. Re-export the schema with **soldd**.

#### **Related information**:

[7.5, "solidDB Data Dictionary \(soldd\)," on page 155](#page-170-0)

## **9.1.8 Troubleshooting encryption and authentication**

External authentication requires the use of IBM Global Security Kit (GSKit). If the use of GSKit is not enabled or solidDB server or client cannot load the GSKit library, the server startup or client connection fails.

## **9.2 Searching knowledge bases**

You can find useful information by searching the Information Center, but sometimes you need to look beyond the Information Center to answer your questions or resolve problems.

## **About this task**

To search knowledge bases for information that you need, use one or more of the following approaches:

#### **Procedure**

• Find the content that you need by using the [IBM Support Portal.](http://www.ibm.com/software/data/soliddb/support/)

The IBM Support Portal is a unified, centralized view of all technical support tools and information for all IBM systems, software, and services. The IBM Support Portal lets you access the IBM electronic support portfolio from one place. You can tailor the pages to focus on the information and resources that you need for problem prevention and faster problem resolution.

The following link provides a list of all solidDB product family TechNotes, ordered by publication date.

- – [solidDB product family TechNotes](http://www-01.ibm.com/support/search.wss?rs=3457&tc=SSPK3V)
- Search for content about solidDB products in [developerWorks](http://www.ibm.com/developerworks/data/products/soliddb/)® developerWorks is an IBM resource for developers and IT professionals.
- v Search for content by using the [IBM masthead search.](http://www.ibm.com/search/csass/search?q=soliddb) You can use the IBM masthead search by typing your search string into the Search field at the top of any ibm.com® page.
- Search for content by using any external search engine, such as Google, Yahoo, or Bing. If you use an external search engine, your results are more likely to include information that is outside the ibm.com domain. However, sometimes you can find useful problem-solving information about IBM products in newsgroups, forums, and blogs that are not on ibm.com.

**Tip:** Include "IBM" and the name of the product in your search if you are looking for information about an IBM product.

## **9.3 Getting fixes**

A product fix might be available to resolve your problem.

## **About this task**

All solidDB fix packs and interim fixes are available through Fix Central [\(http://www.ibm.com/support/fixcentral/\)](http://www.ibm.com/support/fixcentral/).

#### **Procedure**

- 1. Visit the following solidDB Support page for a list of available fix packs and download links to the installation images: [Fix packs by version for solidDB and](http://www.ibm.com/support/docview.wss?uid=swg27017068) [solidDB Universal Cache](http://www.ibm.com/support/docview.wss?uid=swg27017068)
- 2. Determine which fix pack you need. In general, to avoid encountering problems caused by software defects already known and corrected, the installation of the most recent fix pack is recommended.
- 3. Download the fix pack and extract the files into a directory of your choice.
- 4. Apply the fix. Follow the instructions in the readme.txt file provided with the fix.

**Tip:** You can view and download the readme.txt file separately using the Fix Central HTTP download option.

## **9.4 IBM Software Support for solidDB**

For assistance with solidDB product defects, collect relevant diagnostics data and contact IBM Software Support. Before contacting IBM Software Support, your company must have an active IBM software maintenance contract.

## **9.4.1 Contacting IBM Support**

IBM Software Support provides assistance with product defects.

#### **Before you begin**

Before contacting IBM Software Support, your company must have an active IBM software maintenance contract, and you must be authorized to submit problems to IBM. For information about the types of available support, see the [Support](http://www14.software.ibm.com/webapp/set2/sas/f/handbook/offerings.html) [portfolio](http://www14.software.ibm.com/webapp/set2/sas/f/handbook/offerings.html) topic in the *Software Support Handbook*.

#### **Procedure**

- 1. Define the problem, gather background information, and determine the severity of the problem. For more information, see the [Getting IBM support](http://www14.software.ibm.com/webapp/set2/sas/f/handbook/getsupport.html) topic in the Software Support Handbook.
- 2. Collect diagnostic information.

See [9.4.2, "Collecting diagnostics data," on page 205](#page-220-0) for details.

- 3. Submit the problem to IBM Software Support in one of the following ways:
	- Online through the [IBM Support Portal:](http://www.ibm.com/software/data/soliddb/support/) You can open, update, and view all your Service Requests from the Service Request portlet on the Service Request page.
	- v By phone: For the phone number to call in your country, see the [Directory of](http://www.ibm.com/planetwide/) [worldwide contacts](http://www.ibm.com/planetwide/) web page.

#### **Results**

If the problem that you submit is for a software defect or for missing or inaccurate documentation, IBM Software Support creates an Authorized Program Analysis Report (APAR). The APAR describes the problem in detail. Whenever possible, IBM Software Support provides a workaround that you can implement until the APAR is resolved and a fix is delivered. IBM publishes resolved APARs on the IBM Support Portal daily, so that other users who experience the same problem can benefit from the same resolution.

#### **Sending information to IBM Support**

You can submit data to IBM Software Support by FTP or by using the Electronic Service Request (ESR) tool.

#### **Before you begin**

The steps assume that you have already opened a problem management record (PMR) with IBM Software Support.

#### **Procedure**

- To submit files (via FTP) to the Enhanced Centralized Client Data Repository (EcuRep):
	- 1. Package all files into ZIP or TAR format, and name the package according to your Problem Management Record (PMR) identifier.

<span id="page-220-0"></span>To associated the file with the correct PMR, use the following naming convention: xxxxx.bbb.ccc.yyy.yyy, where xxxxx is the PMR number, bbb is the PMR branch number, ccc is the PMR territory code, and yyy.yyy is the file name plus the description of the file type tar.Z or xyz.zip.

- 2. Using an FTP utility, connect to the server ftp.emea.ibm.com.
- 3. Log in as the user ID anonymousand enter your email address as your password.
- 4. Go to the toibm directory. For example, cd toibm.
- 5. Go to one of the operating system-specific subdirectories. For example, the subdirectories include: aix, linux, unix, or windows.
- 6. Change to binary mode. For example, enter bin at the command prompt.
- 7. Put your file on the server by using the put command. Use the following file naming convention to name your file and put it on the server. Your PMR will be updated to list where the files are stored. You can send files to the FTP server, but you cannot update them. Any time that you must later change the file, you must create a new file name.
- 8. Enter the quit command.
- To submit files using the ESR tool:
	- 1. Sign onto ESR.
	- 2. On the Welcome page, enter your PMR number in the **Enter a report number** field, and click Go.
	- 3. Scroll down to the **Attach Relevant File** field.
	- 4. Click **Browse** to locate the file that you want to submit to IBM Software Support.
	- 5. Click **Submit**. Your file is transferred to IBM Software Support through FTP, and it is associated with your PMR.

## **9.4.2 Collecting diagnostics data**

Depending on your environment and setup, you can use the solidDB Support Assistant and InfoSphere CDC Support Assistant for collecting diagnostics data. In some cases, you might need to collect the data manually.

## **solidDB Support Assistant**

The Support Assistant (**solidsupport**) utility helps you collect diagnostic files and system information for troubleshooting purposes.

The **solidsupport** utility collects diagnostic files such as solmsg, soltrace, and ssdebug from the database instance in question and stores them in a compressed archive file (solidsupport.zip). The utility also produces directory listings of database, logging, and sorter directories, and collects various operating system and environment-specific information.

Execute the command **solidsupport -h** to display the complete list of command options.

The **solidsupport** utility collects the following information by default:

*Table 48.* **solidsupport**

| Content type               | $\mathbf{Notes}^\circledR$                                                                                                    |
|----------------------------|----------------------------------------------------------------------------------------------------|
| solidDB configuration file | Default file name is solid.ini. If solid.ini does not<br>exist or the configuration file name is not provided<br>with option - <b>i</b> , the factory values are used. |

*Table 48.* **solidsupport** *(continued)*

| Content type                                                                                                    | Notes <sup>®</sup>                                                                                                    |  |  |
|----------------------------------------------------------------------------------------------------|----------------------------------------------------------------------------------------------------|--|--|
| Message files<br>· solmsg.out                                                                                                    | For more information about message and log files,<br>see 5.1, "Viewing error messages and log files," on                                                                                                    |  |  |
| • solerror.out                                                                                                    | page 92.                                                                                                    |  |  |
| Network and SQL monitor trace<br>files — soltrace.out                                                                                                    | For information about how to enable the generation<br>of network trace files, see "Network trace facility" on<br>page 190.                                                                                                    |  |  |
| High Availability Controller (HAC)<br>files                                                                                                    | The location of the HAC related files must be<br>specified with the option -c HAC_directory_path                                                                                                    |  |  |
| • hactrace.out                                                                                                    |                                                                                                    |  |  |
| • hacmsg.out                                                                                                    |                                                                                                    |  |  |
| · solidhac.ini                                                                                                    |                                                                                                    |  |  |
| Debug files<br>· ssdebug.out<br>· ssdebug.log                                                                                                    | The debug files are generated only in exceptional<br>cases. IBM Software Support provides instructions if<br>the debug files are needed.                                                                                                    |  |  |
| • Stack trace files -<br>ssstacktrace-xxx-yyy.out                                                                                                    | For information about the stack traces facility, see<br>"Using stack trace facility" on page 189.                                                                                                    |  |  |
| Performance counter reports<br>• pmondiff.out                                                                                                    | The performance counter reports are collected if you<br>have generated such reports with ADMIN COMMAND<br>'perfmon diff'.                                                                                                    |  |  |
| Report files (rep*)                                                                                                    | The report files are collected if you have generated<br>such files with ADMIN COMMAND 'report filename'.                                                                                                    |  |  |
|                                                                                                    | Only file names starting with rep are collected.<br>Tip: You can also turn on automatic report file<br>generation with the Srv. ReportInterval,<br>Srv.MemorySizeReportInterval, and<br>Srv.DatabaseSizeReportInterval parameters.                                                                                                    |  |  |
| Directory listings of database,<br>logging, backup, and sorter<br>directories                                                                                                    | This information is collected into *.1ist files in the<br>SOLSUPPORT directory in the solidsupport.zip<br>archive.                                                                                                    |  |  |
| Operating system and environment<br>information<br>• Operating system patch level<br>Number of processors<br>• Amount of memory<br>• Swap and file cache settings<br>• User data and file resource limits<br>and per user process limit<br>• Type of disk storage | This information is collected by default into a<br>detailed system info.html file. You can also use the<br>option -f to specify that instead of HTML output,<br>the collected system information is written into flat<br>text files that are archived into<br>solidsupport_sysinfo.zip file within the main<br>solidsupport.zip archive. |  |  |

**Important:** To protect the security of your data, **solidsupport** does not capture any user data from tables or logs by default. To include database and log files and all files from database working directory, use the option **-a**.

#### **Note:**

• The **solidsupport** utility collects only existing files; it does not generate any diagnostics files, such as the trace files (soltrace.out). You need to first enable the generations of log files, as described in the **Notes** column in the above table. v The **solidsupport** utility does not collect any information from the client side (ODBC/JDBC drivers). You need to collect the client-specific information manually; for more information, see section ["Collecting client and other](#page-223-0) [diagnostics data" on page 208.](#page-223-0)

### **Using solidDB Support Assistant (solidsupport)**

Start the Support Assistant (**solidsupport**) with the command solidsupport, followed by argument options. solidsupport [options]

*Table 49. solidDB Support Assistant (***solidsupport***) options*

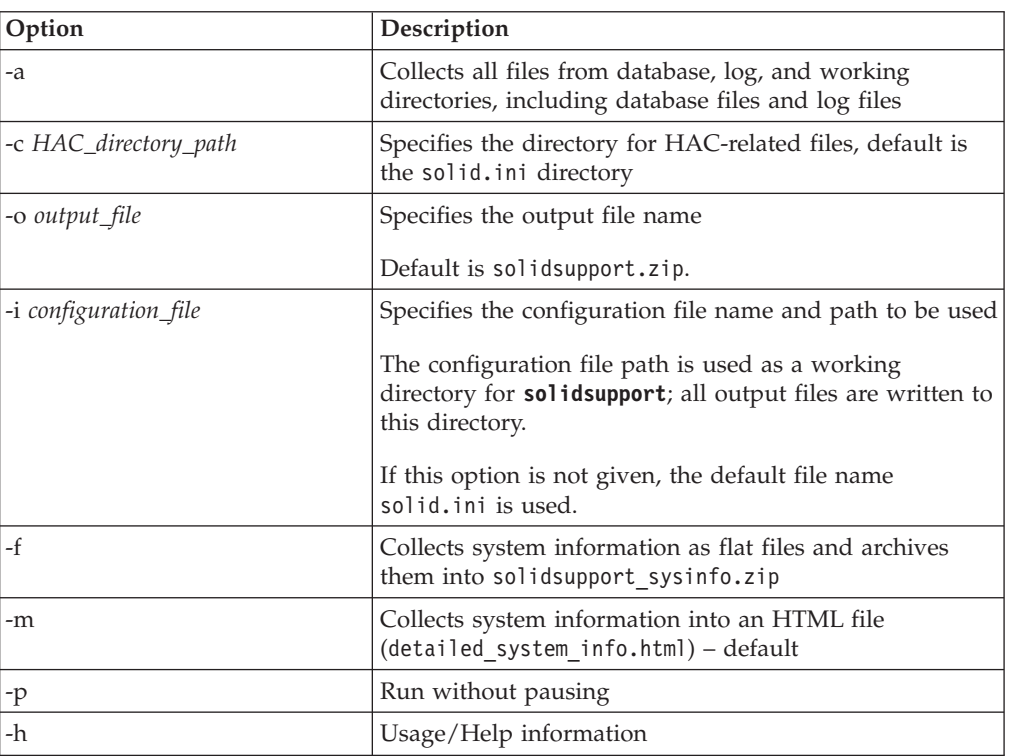

The **solidsupport** utility collects data from the machine where it is run. The configuration file path is used as a working directory for **solidsupport**; all output files are written to that directory.

- v In a client-server environment, database-related information are collected from the machine where the database resides and from the location specified by solid.ini configuration file.
- v In HotStandby setups, you need to run **solidsupport** on both HotStandby nodes.

## **Example 1**

The following command

• checks solidDB file names and paths from the default configuration file solid.ini in the current directory, or, if solid.ini does not exist, the factory defaults are used,

• copies all files to a compressed file with the default name solidsupport.zip solidsupport -a

### <span id="page-223-0"></span>**Example 2**

The following command

- checks solidDB file names and paths from a configuration file named solidDB.ini in the current directory
- v copies default set of files to a compressed file named 12345.678.901.zip

solidsupport -o 12345.678.901.zip -i solidDB.ini

## **InfoSphere CDC Support Assistant**

The InfoSphere CDC Support Assistant allows you to collect diagnostic data such as configuration, log, and runtime information for Management Console, Access Server, and optionally for specific datastores in your environment. You can also enable trace options for Management Console and Access Server.

For instructions on how to use the InfoSphere CDC Support Assistant, see section **Support and Troubleshooting** > **Using Support Assistant** in the *InfoSphere Change Data Capture Management Console, Administration Guide*.

#### **Collecting client and other diagnostics data**

In some cases, IBM Software Support might ask you to collect diagnostics and problem reporting data manually, for example, about your ODBC or JDBC setup.

**Gathering diagnostics data on ODBC API:** If the problem concerns the performance of a specific ODBC API or SQL statement, run the SQL Info facility at level 4.

The generated soltrace.out file contains the following information:

- CREATE TABLE statements
- CREATE VIEW statements
- CREATE INDEX statements
- SOL statements

#### **Related concepts**:

["Tracing SQL statements" on page 184](#page-199-0)

You can trace SQL statements using the ADMIN COMMAND 'trace' and ADMIN COMMAND 'monitor' commands or by using the SQL Info facility.

**Gathering diagnostics data on solidDB ODBC Driver:** If the problem concerns the performance of the solidDB ODBC Driver, collect the following information:

- solidDB ODBC Driver name and version
- ODBC Driver Manager name and version

If the problem concerns the cooperation of solidDB and any independent software vendor (ISV) software package, include the following information:

- Full name of the software
- Version and language
- Manufacturer
- v Error messages from the ISV software package

In Windows environments, you may also use the ODBC trace facility **Administrative Tools** > **ODBC (Data Sources)** > **Tracing** to get a log of the ODBC statements.

#### **Checking solidDB ODBC Driver version**

• In Linux and UNIX environments, grep the ODBC driver library file for the string "ODBC 3.x".

For example:

```
[test1]~% strings /solid/bin/socl2x65.so | grep "ODBC 3.x"
@(#)IBM solidDB ODBC 3.x API Library (UNICODE) v.6.5.0.4 Build 2011-01-21
IBM solidDB ODBC 3.x API Library (UNICODE)
```
- In Windows environments:
	- Right-click the ODBC driver library file you are using and select **Properties**. By default, the ODBC driver library files are in the bin directory in your solidDB installation directory.
	- On the **Version** tab, select **Product version**.

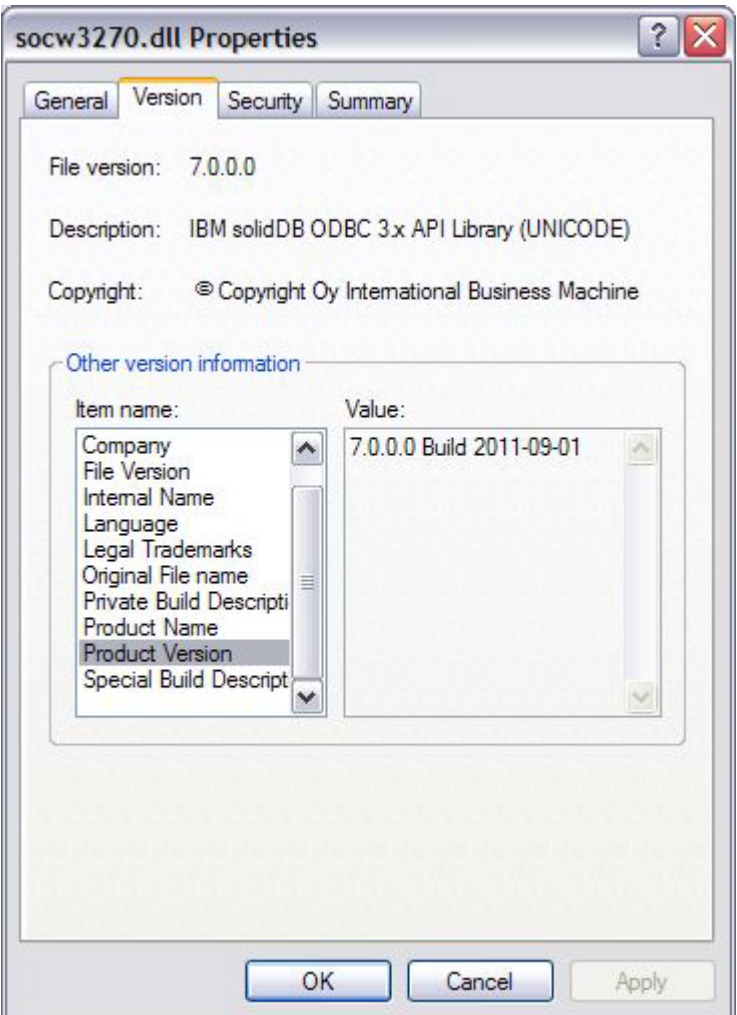

**Gathering diagnostics data on solidDB JDBC Driver:** If the problem is related to the solidDB JDBC Driver, include the following information in your problem report:

- v Exact version of JDK or JRE used
- Version of the solidDB JDBC Driver (SolidDriver2.0.jar)
- Contents of DriverManager.setLogStream(someOutputStream) output, if available

• Call stack – Exception.printStackTract() output of the application, if an exception has occurred in the application

#### **Checking solidDB JDBC Driver version**

- 1. Navigate to the directory where the solidDB JDBC Driver (SolidDriver2.0.jar) is installed.
- 2. Use the following command to query the solidDB JDBC Driver version: java -cp SolidDriver2.0.jar solid.jdbc.SolidDriver -version

The output shows the version information in the following format (example): IBM solidDB JDBC driver 7.0.0.3 Build 2012-11-06

**Fast path:** If you only have one installation of solidDB JDBC Driver, you can also issue the following command:

java solid.jdbc.SolidDriver -version

**Collecting diagnostics data about communication problems between a client and server:** If the problem concerns the performance of the communication between a client and server use the Network trace facility and include the generated trace files into your problem report.

Include also the following information:

- solidDB communication DLLs used: version and size
- Other communication DLLs used: version and size
- Description of the network configuration

## **9.4.3 Subscribing to Support and other updates**

To stay informed of important information about the IBM products that you use, you can subscribe to Support and other updates.

#### **About this task**

By subscribing to receive updates, you can receive important technical information and updates for specific Support tools and resources. You can subscribe to updates in the following ways:

v RSS feeds and social media subscriptions

The following RSS feeds and social media subscriptions are available for solidDB and solidDB Universal Cache:

- solidDB Support RSS
- solidDB Product Family forum RSS
- My Notifications

With My Notifications, you can subscribe to Support updates for any IBM product. You can specify that you want to receive daily or weekly email announcements. You can specify what type of information you want to receive (such as APARs, publications, hints and tips, product flashes (also known as alerts), downloads, and drivers). My Notifications enables you to customize and categorize the products about which you want to be informed and the delivery methods that best suit your needs.

• APARs

Each APAR enables you to subscribe to receive periodic emails that alert you to the status of the APAR, along with a link to the fix after it becomes available. You can track APARs individually or by product.

## **Procedure**

- v To subscribe to RSS feeds, copy the RSS feed URL to your RSS reader.
	- – [solidDB Support RSS](http://www.ibm.com/software/support/rss/db2/3457.xml?rss=s3457&ca=rssdb2) http://www.ibm.com/software/support/rss/db2/ 3457.xml?rss=s3457&ca=rssdb2
	- – [solidDB Product Family forum RSS](http://www.ibm.com/developerworks/forums/rss/rssmessages.jspa?forumID=1310) http://www.ibm.com/developerworks/ forums/rss/rssmessages.jspa?forumID=1310

For general information about RSS, including steps for getting started and a list of RSS-enabled IBM webpages, visit the [IBM Software Support RSS feeds](http://www.ibm.com/software/support/rss/) site.

- v To subscribe to My Notifications, go to the [IBM Support Portal](http://www.ibm.com/software/support/) and click **My Notifications** in the Notifications portlet.
- v Create or edit your profile to add the solidDB products to your subscriptions list: products to your subscription list.
	- **Software** > **Information Management** > **IBM solidDB**
	- **Software** > **Information Management** > **solidDB product family**

For more detailed information, see [Subscribing to My Notifications support](http://www.ibm.com/software/support/einfo.html) [content updates.](http://www.ibm.com/software/support/einfo.html)

## **Appendix A. Server-side configuration parameters**

The server-side configuration parameters define various performance, memory and disk usage, and other characteristics of the solidDB server. Generally, the factory value settings offer the best performance and operability, but in some special cases modifying a parameter might improve performance.

Each section of the solid.ini configuration file is documented in a separate table. The sections are:

- Accelerator
- Cluster
- v Com
- General
- HotStandby
- IndexFile
- Logging
- LogReader
- MME
- Passthrough
- SharedMemoryAccess
- Sorter
- SOL
- $\cdot$  Srv
- Synchronizer

Most parameters in most sections apply to all solidDB components. The sections that do not apply to all components are listed below:

- The MME section applies only to in-memory databases.
- The Synchronizer section applies only to solidDB advanced replication capability.
- The HotStandby section only applies to the High Availability component.

The descriptions of a some parameters specify that those parameters (or some specific settings of those parameters) apply only to a particular component. Each exception is documented in the description of the parameter itself.

**Note:** Parameter availability and factory values can vary between platforms.

## **A.1 Accelerator section**

*Table 50. Accelerator parameters*

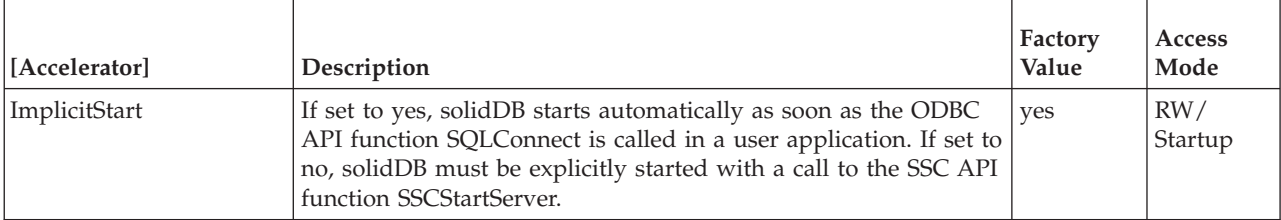

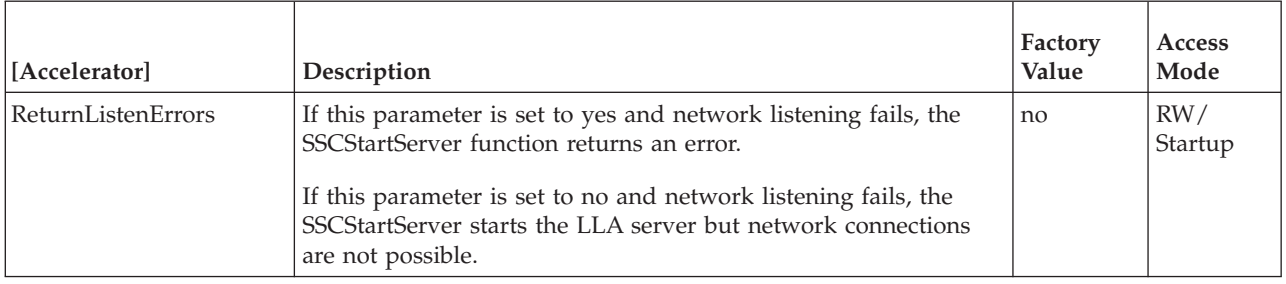

## **A.2 Cluster section**

*Table 51. Cluster parameters*

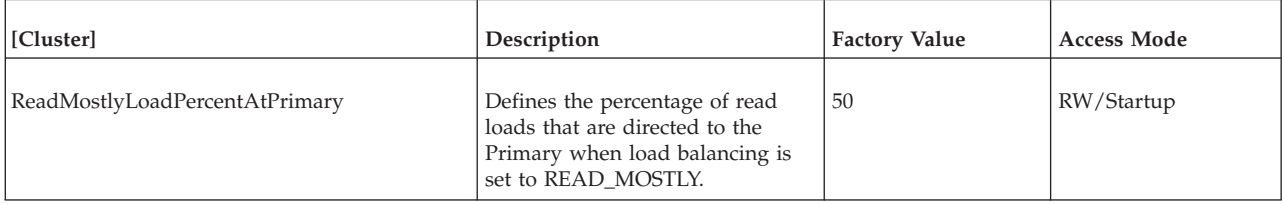

# **A.3 Communication section**

*Table 52. Communication parameters*

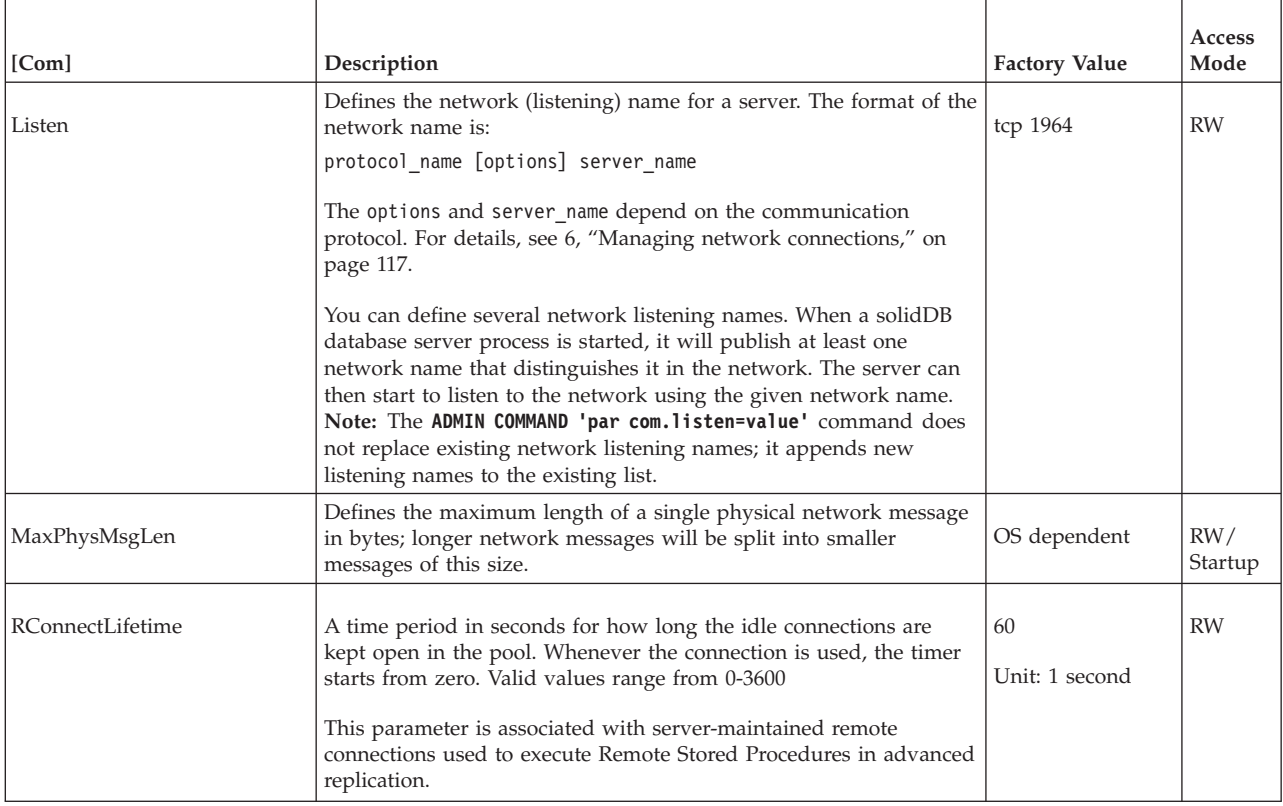

#### *Table 52. Communication parameters (continued)*

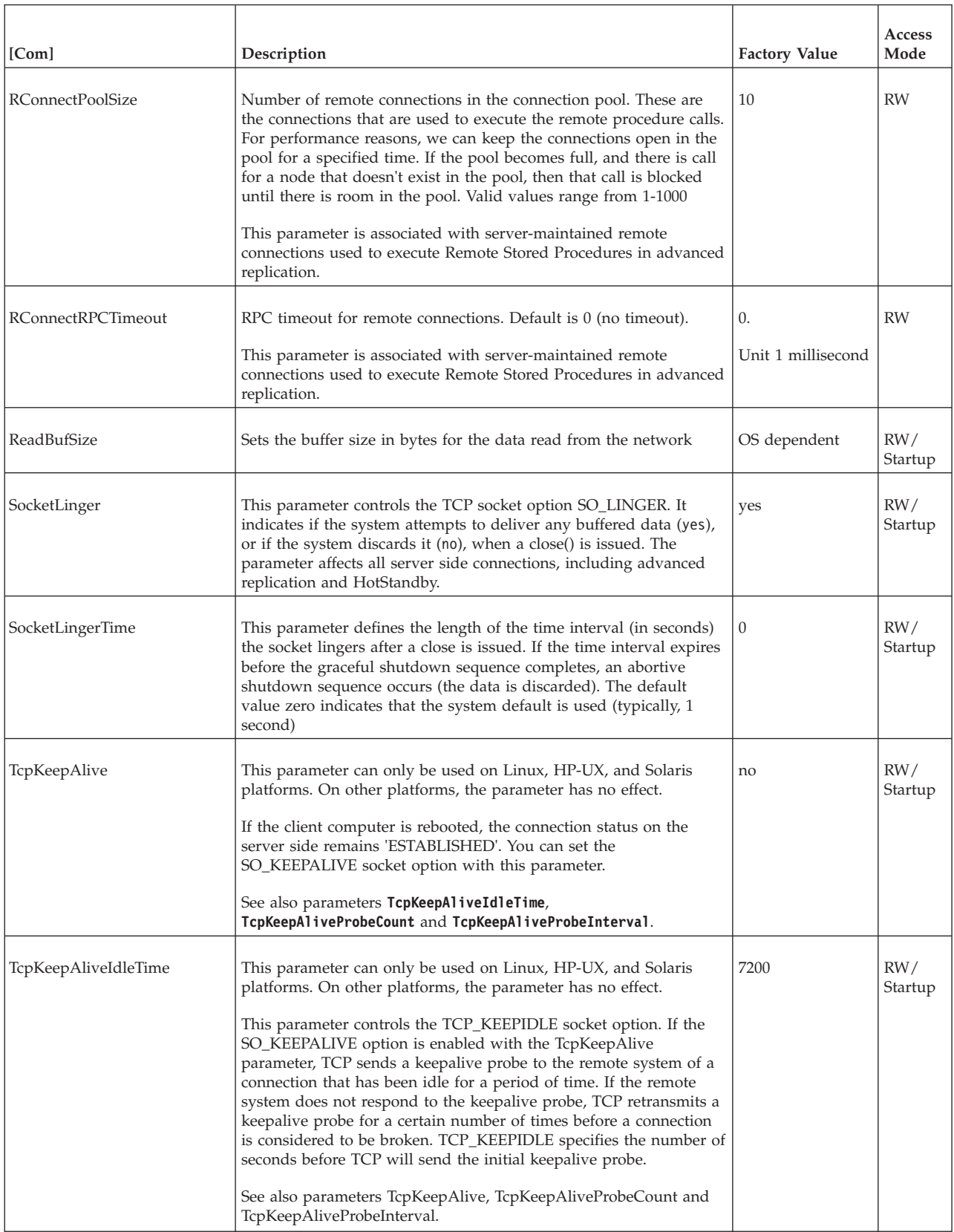

#### *Table 52. Communication parameters (continued)*

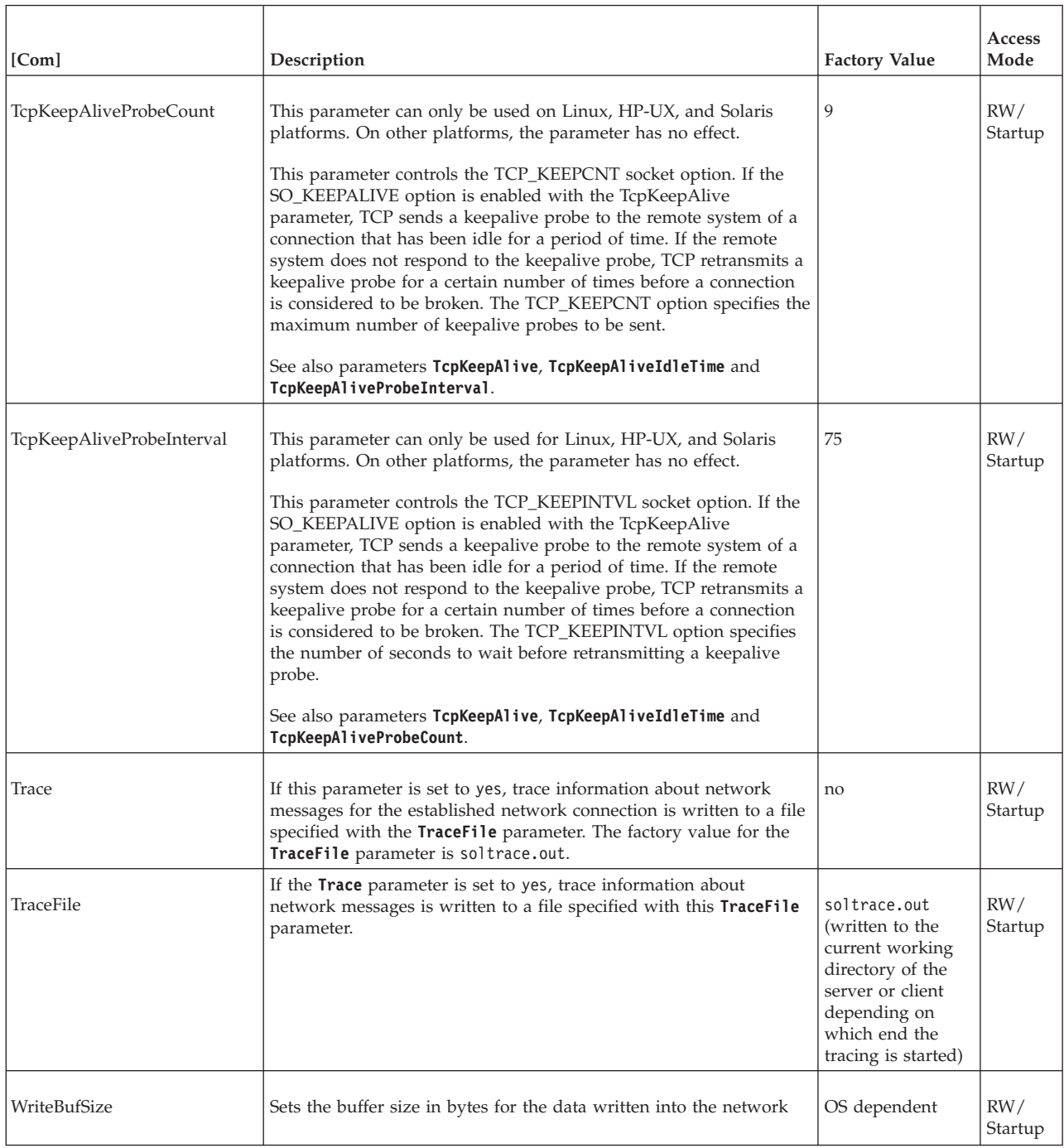

## **A.4 General section**

*Table 53. General parameters*

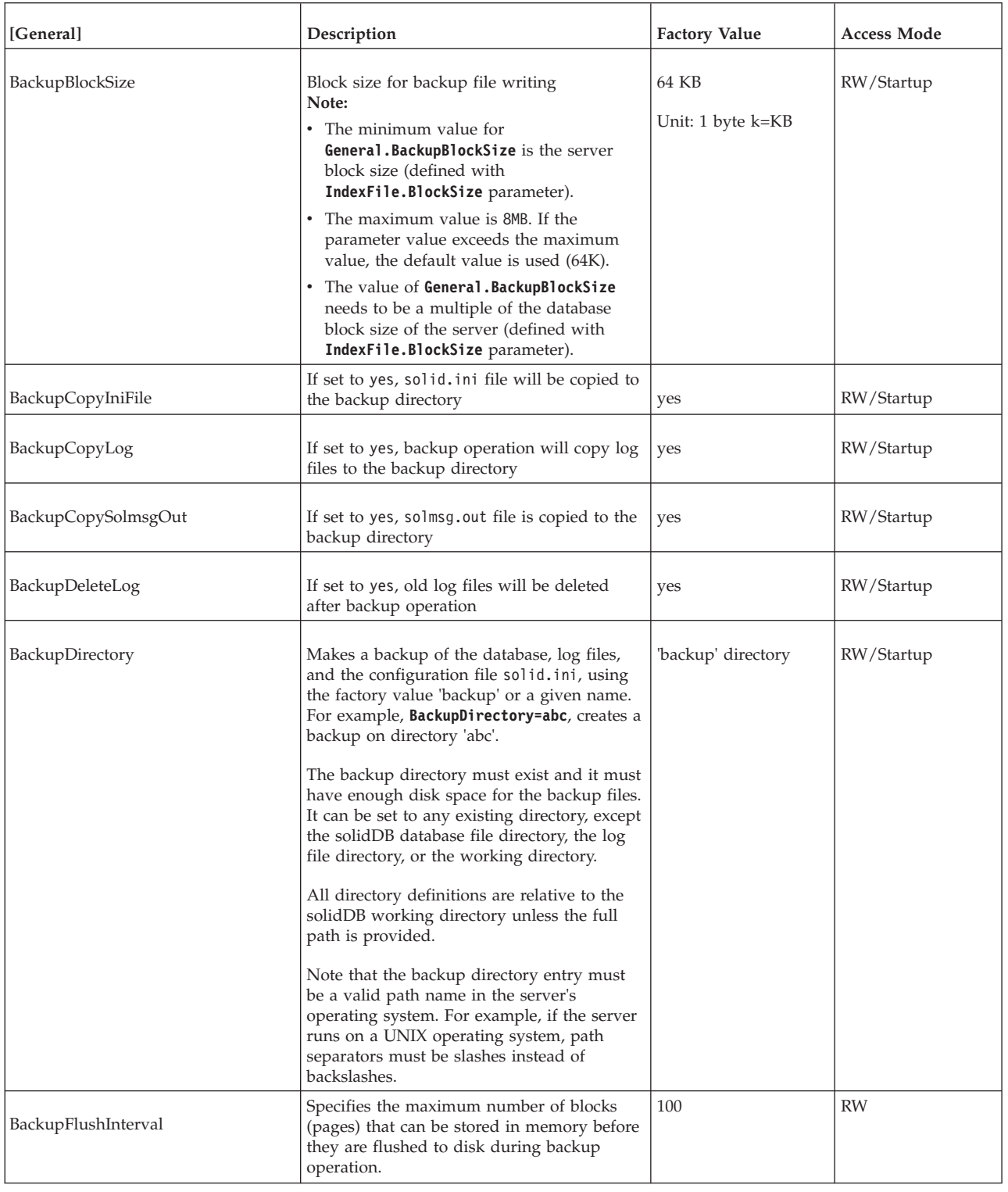

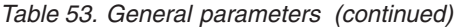

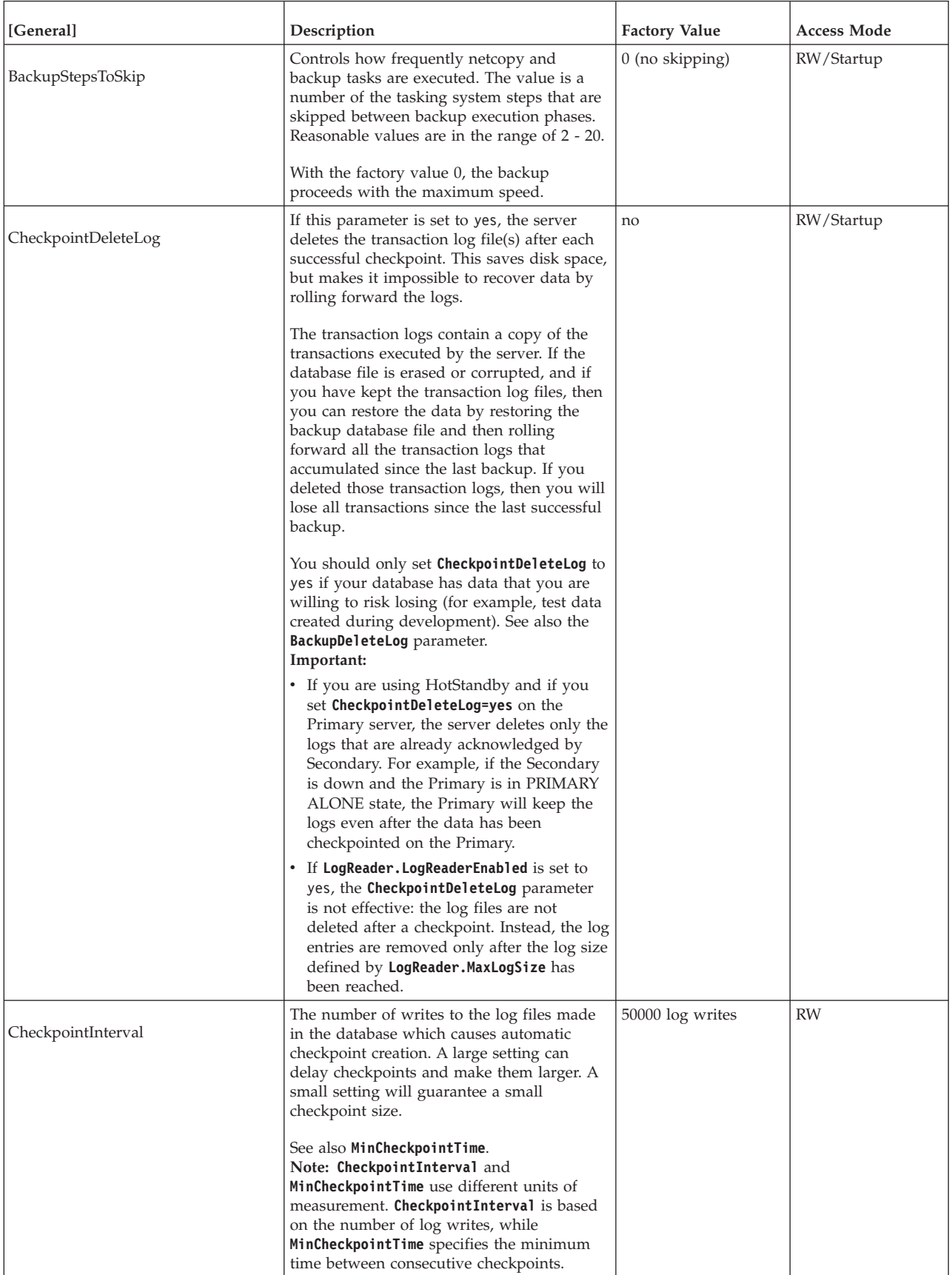

*Table 53. General parameters (continued)*

| [General]                  | Description                                                                                                    | <b>Factory Value</b>           | <b>Access Mode</b> |
|----------------------------|----------------------------------------------------------------------------------------------------|--------------------------------|--------------------|
| DataDictionaryErrorMaxWait | When a data "dictionary operation active"<br>error for prepared statements occurs, the<br>server automatically attempts to reprepare<br>the SQL statement, for the time specified<br>with this parameter. If the table is still<br>compatible with the SQL statement, the<br>operation can continue without any errors<br>reported to the user. This parameter should<br>only be enabled when the thread/client<br>mode is used (Srv. ReadThreadMode=2),<br>because the wait blocks the waiting thread. | 0 (Disabled)<br>Unit: 1 second | RW/Startup         |
| DecimalPrecAsNumeric       | If set to yes, the precision of NUMERIC is<br>allowed to be greater than specified.                                                                                                    | no                             | RW/Startup         |
| DefaultDomainName          | On Windows systems, defines the domain<br>name solidDB uses to resolve two-part user<br>IDs of externally authenticated users.<br>Two-part user IDs are composed of a<br>domain and user name<br>(domain_name\user_name).                                                                                                    | no factory value               | <b>RO</b>          |
|                            | If the domain name is specified with the<br>DefaultDomainName parameter, solidDB<br>stores only the user_name in SYS_USERS<br>table. Users can also log on to solidDB using<br>user_name only.<br><b>Note:</b> This parameter applies to Windows<br>systems only.                                                                                                    |                                |                    |
| DefaultStoreIsMemory       | If set to yes, new tables are created as<br>in-memory tables, unless they are created<br>without an explicit STORE clause in the<br>CREATE TABLE statement. If set to no, new<br>tables are stored on disk by default. You can<br>override the factory value by using the<br>STORE clause in the CREATE TABLE<br>statement.<br>Note: System tables are stored on disk, even<br>if this parameter is set to yes.                                                                                         | yes                            | RW                 |
| DisableIdleMerge           | If set to yes, database is set to disable idle<br>merge.                                                                                                    | no                             | RW/Startup         |
| FileWriteFlushMode         | FileWriteFlushMode=0 means no flushing<br>after write or read operations.<br>FileWriteFlushMode=1 means flush before<br>reading from the file.                                                                                                    | 0 on most platforms.           | RW/Startup         |
|                            | FileWriteFlushMode=2 means flush after<br>write operations                                                                                                    |                                |                    |

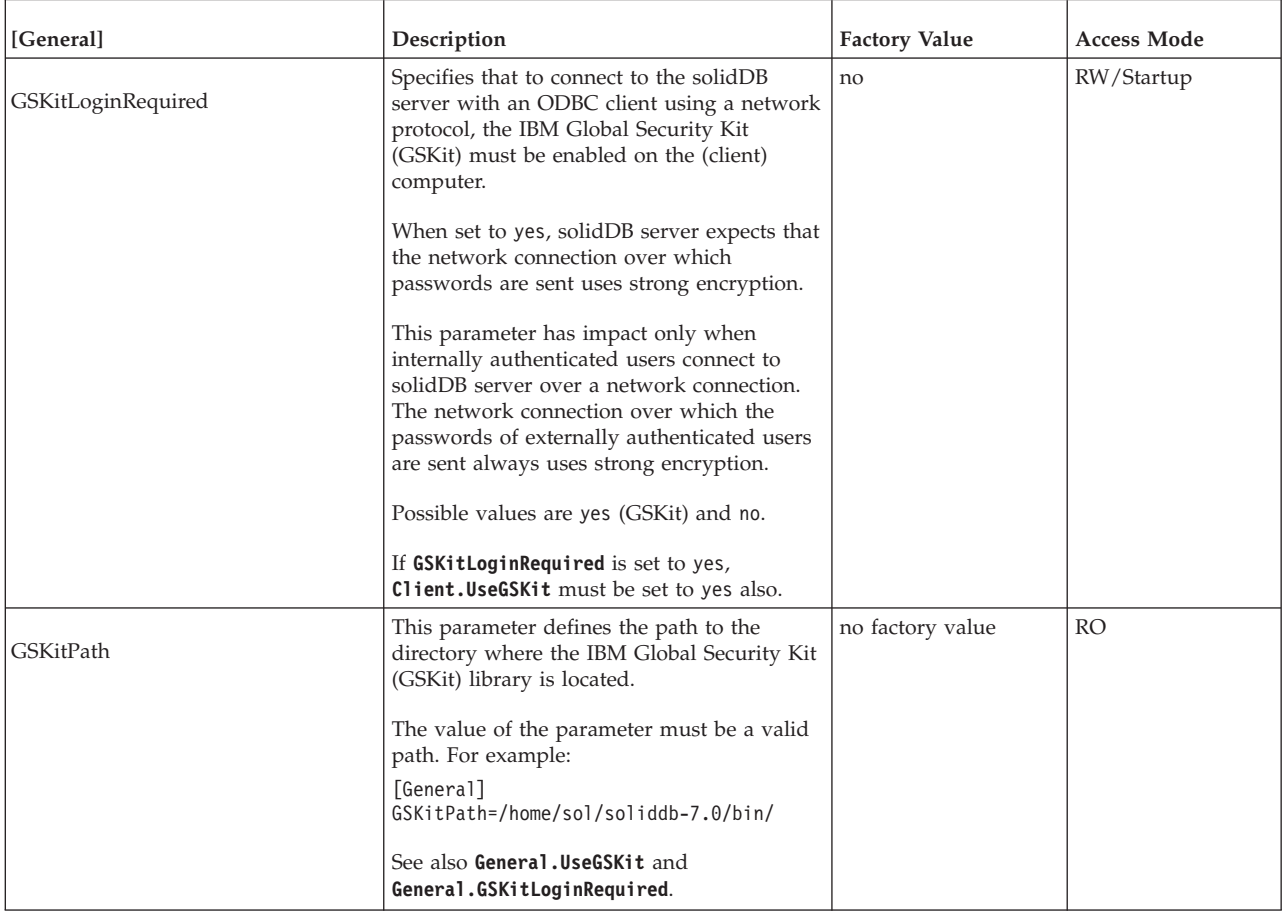

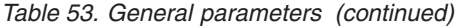

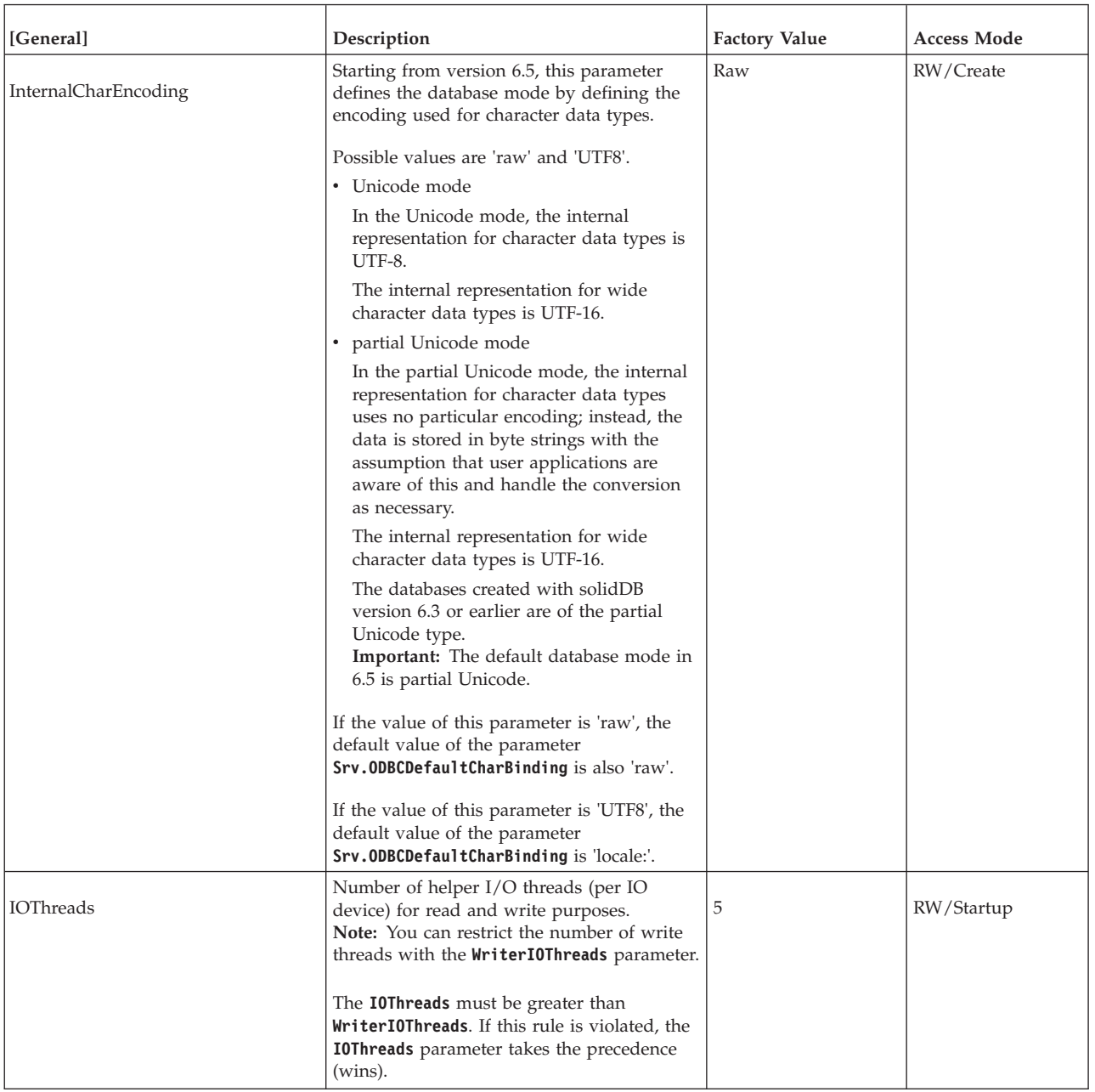

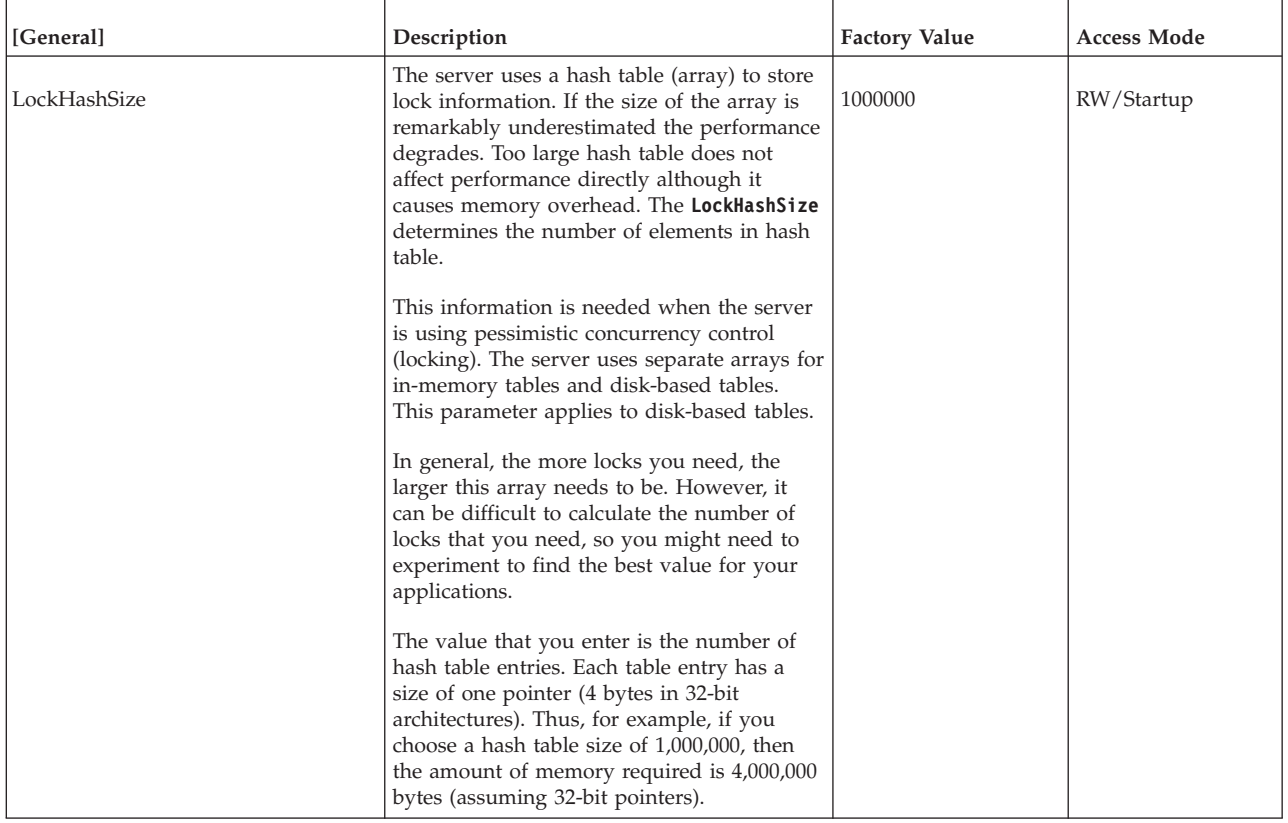

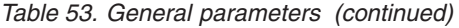

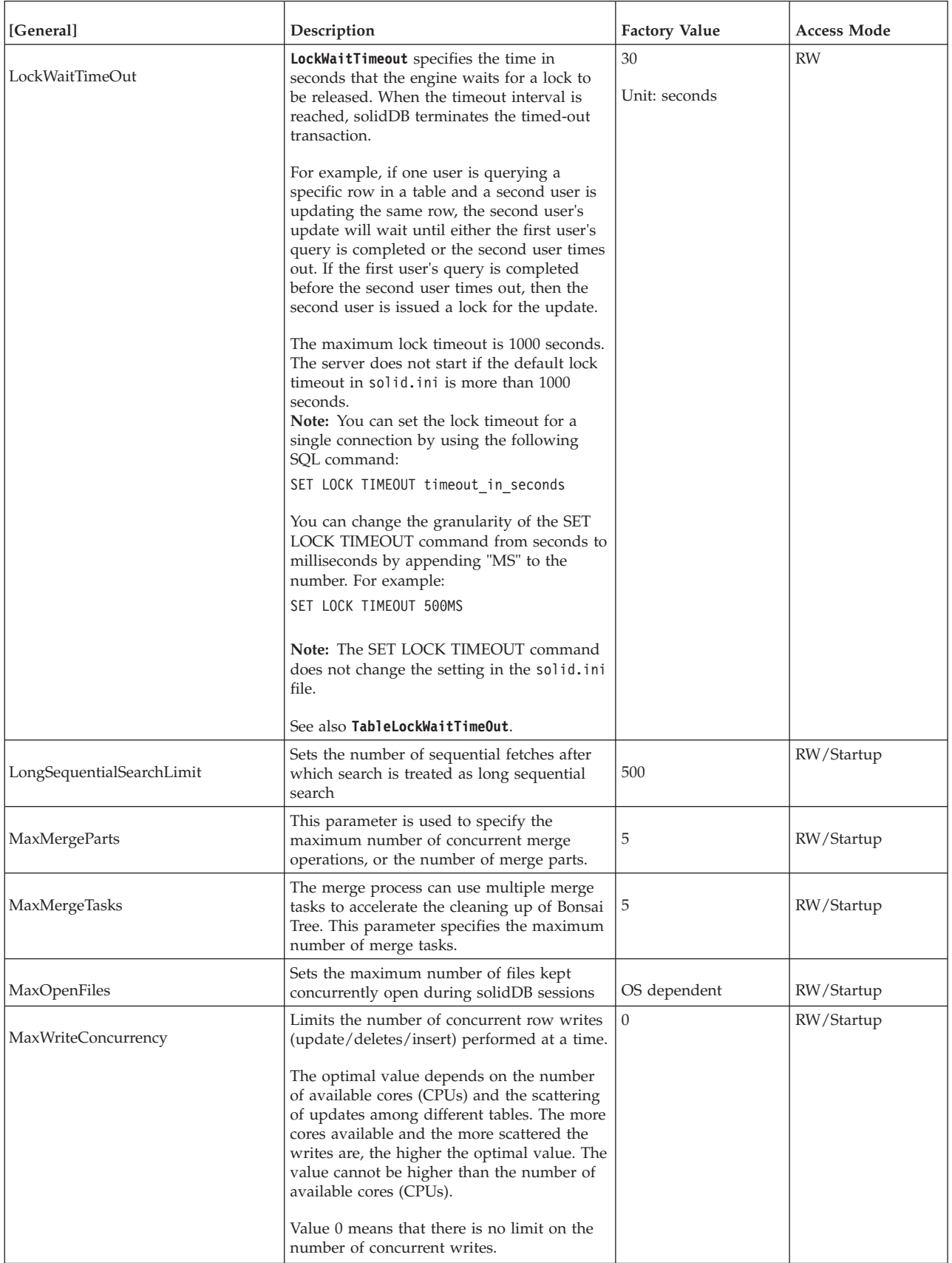

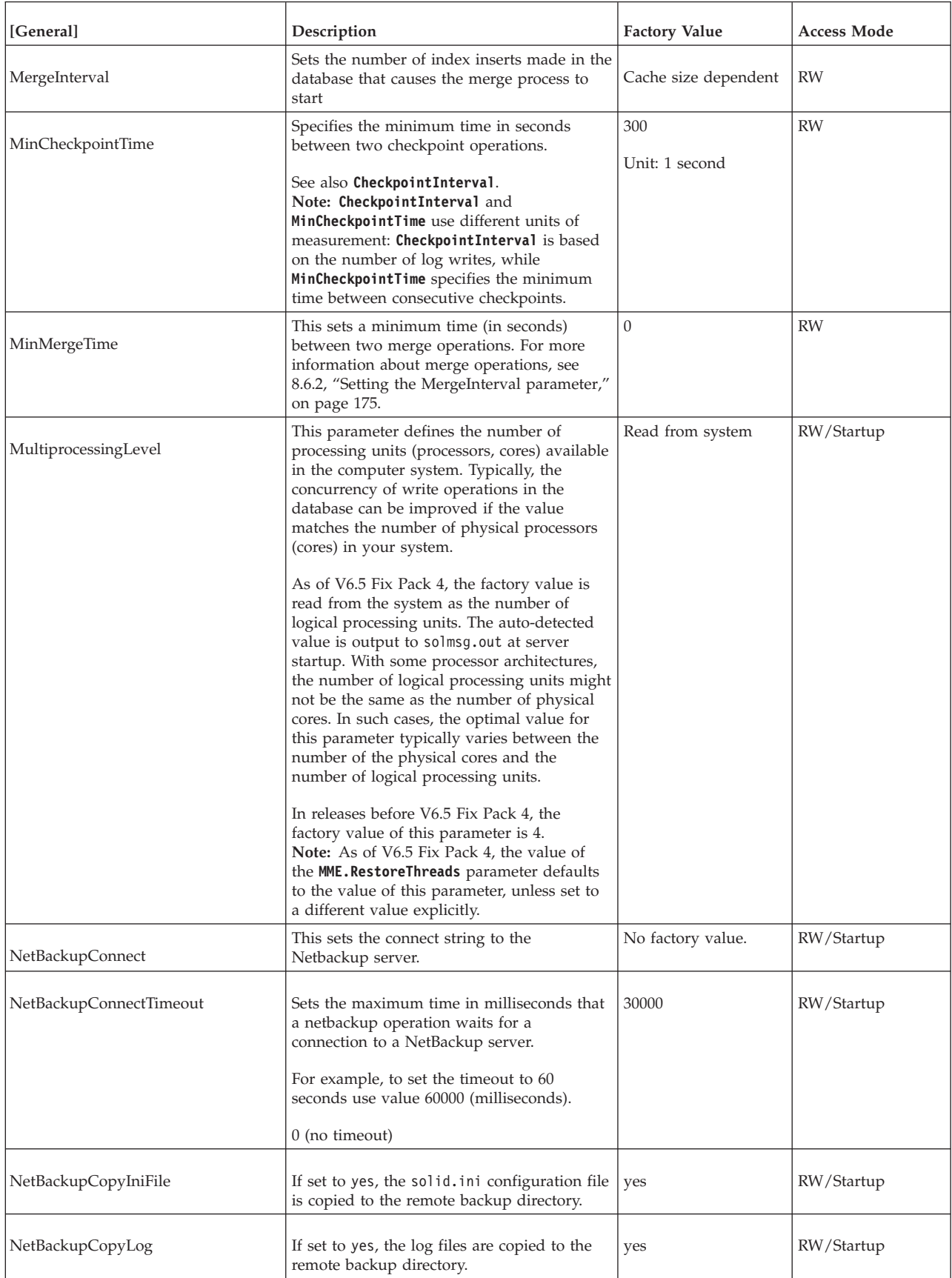

*Table 53. General parameters (continued)*

| [General]                  | Description                                                                                                    | <b>Factory Value</b>             | <b>Access Mode</b> |
|----------------------------|----------------------------------------------------------------------------------------------------|----------------------------------|--------------------|
| NetBackupCopySolmsgOut     | If set to yes, the solmsg.out message file is<br>copied to the remote backup directory.                                                                                                    | yes                              | RW/Startup         |
| NetBackupDeleteLog         | If set to yes, the backed-up log files are<br>deleted from the source server after the<br>NetBackup has accomplished.                                                                                                    | yes                              | RW/Startup         |
| NetBackupDirectory         | Sets the remote backup directory. The path<br>expression may be relative or absolute.<br>Non-absolute paths are related to the<br>working directory of the NetBackup server.                                                                                                    | No factory value.                | RW/Startup         |
| NetBackupReadTimeout       | Sets the maximum time in milliseconds that<br>any operation waits for the response from<br>the NetBackup server.                                                                                                    | 30000                            | RW/Startup         |
|                            | For example, to set the timeout to 60<br>seconds use value 60000 (milliseconds).                                                                                                    |                                  |                    |
| NetBackupReceiveBufferSize | Defines the buffer size at the NetBackup<br>server for storing data during backup. When<br>the buffer is full, writes of backup data are<br>throttled.                                                                                                    | 32M<br>Unit: 1 byte k=KB<br>m=MB | RW                 |
| PAMServiceName             | The General. PamServiceName parameter<br>defines the solidDB program name that is<br>used in the PAM configuration to define<br>how solidDB users are authenticated.<br>Note: This parameter applies to Linux and<br>UNIX systems only.                                         | solid                            | RO                 |
| Pessimistic                | If set to yes, the server uses pessimistic<br>concurrency control for D-tables. With<br>pessimistic concurrency control, the server<br>places locks on rows to control the level of<br>consistency and concurrency when users are<br>submitting queries or updates to rows.     | no                               | RW/Startup         |
|                            | The factory value is 'no'; D-tables uses<br>optimistic concurrency control by default.                                                                                                    |                                  |                    |
|                            | When setting the <b>Pessimistic</b> parameter to<br>'yes', the server defaults to pessimistic<br>locking for any new tables that are created<br>and for any old tables for which the<br>concurrency control method was never<br>explicitly set with the ALTER TABLE<br>command. |                                  |                    |
|                            | If you set the locking mode of a table by<br>using the following ALTER TABLE<br>command, it takes precedence over this<br>parameter.<br>ALTER TABLE base table name SET                                                                                                    |                                  |                    |
|                            | {OPTIMISTIC   PESSIMISTIC}                                                                                                    |                                  |                    |
| ReadLevelMaxTime           | This parameter specifies in seconds how<br>long an SQL execute can hold the<br>transaction read level in the READ<br>COMMITTED isolation level until it is<br>released.                                                                                                    | 10                               | RW/Startup         |
|                            | The default value is 10 seconds.                                                                                                    |                                  |                    |

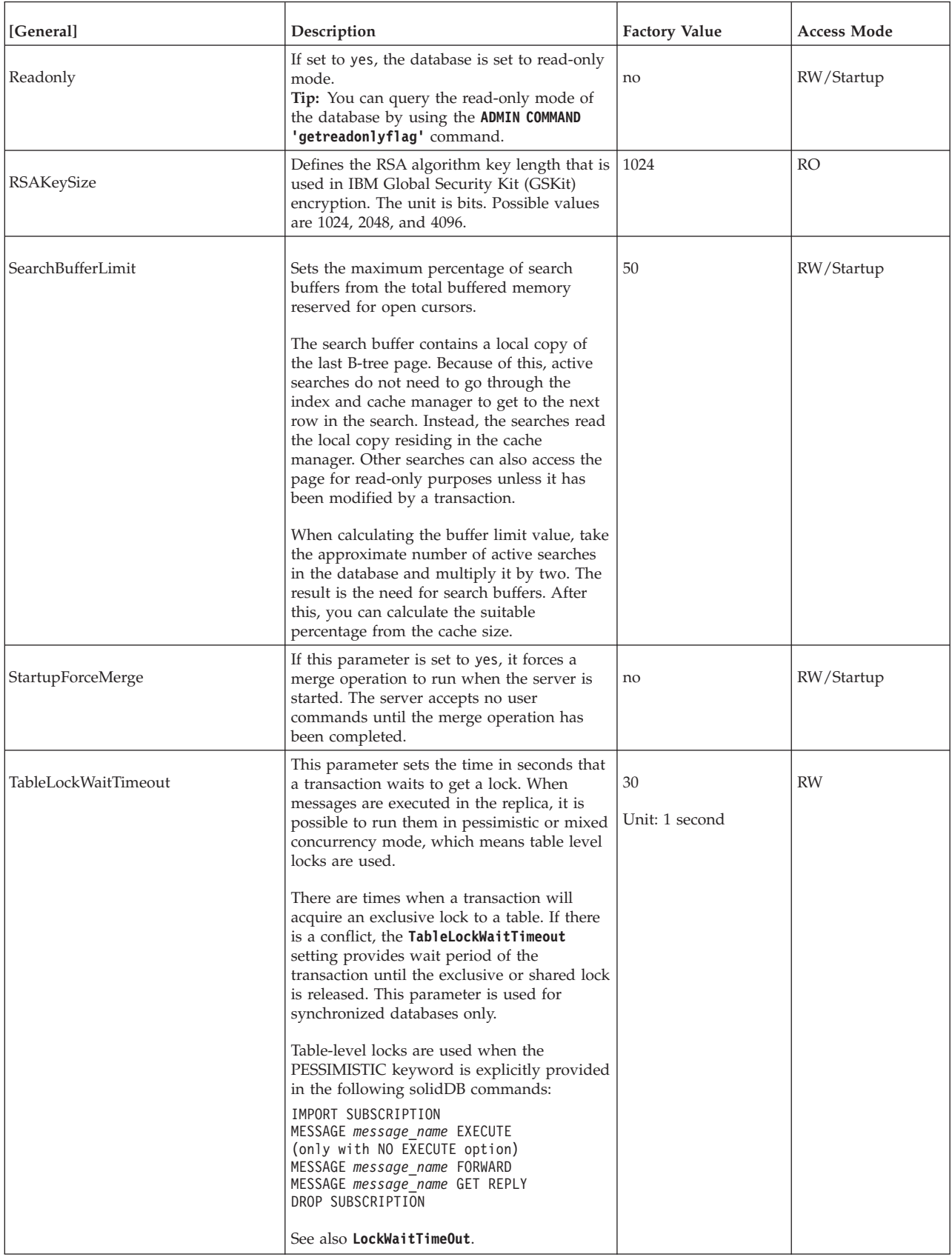

*Table 53. General parameters (continued)*

| [General]                         | Description                                                                                                    | <b>Factory Value</b> | <b>Access Mode</b> |
|-----------------------------------|----------------------------------------------------------------------------------------------------|----------------------|--------------------|
| TransactionEarlyValidate          | When set to yes, early validation of<br>transaction is used (transaction is validated<br>at the time each statement is written, not at<br>commit time). Early validation is applicable<br>with optimistic locking only.                                                                               | yes                  | RW/Startup         |
|                                   | The possible values are yes and no.                                                                                                    |                      |                    |
| TransactionHashSize               | The hash table contains slots that are<br>occupied by incomplete (open) transactions.<br>The transaction hash size sets the size of the<br>table for open transactions. Once the<br>number of occupied slots increases, the<br>operations with this table become slower.                              | 1046527              | RW/Startup         |
|                                   | The database offers higher performance<br>when the average number of transactions<br>per slot is lower. For example, 5 is a good<br>initial limit for the transaction per slot<br>average.<br><b>Note:</b> You can monitor the status of this<br>hash table using ADMIN COMMAND 'report<br>filename'. |                      |                    |
|                                   | For example:<br>ADMIN COMMAND 'report myfile.txt'                                                                                                    |                      |                    |
|                                   | The output contains the following related<br>information:                                                                                                    |                      |                    |
|                                   | $tablesize = setting$                                                                                                    |                      |                    |
|                                   | nused = slots taken from hash table                                                                                                    |                      |                    |
|                                   | list length $=$ sum of all transactions in the<br>table                                                                                                    |                      |                    |
|                                   | Minimum value is 1000.                                                                                                    |                      |                    |
| UseEncryption                     | This parameter defines whether passwords<br>are encrypted. If set to 'no', passwords are<br>not encrypted.                                                                                                    | yes                  | RW/Startup         |
|                                   | For more details, see 4.2, "Encryption," on<br>page 76.                                                                                                    |                      |                    |
| UseGSKit                          | This parameter defines whether IBM Global<br>Security Kit (GSKit) is used for encryption<br>of passwords and database and log files.                                                                                                    | no                   | RO                 |
|                                   | For more details, see 4.2.1, "Enabling<br>encryption with IBM Global Security Kit<br>(GSKit)," on page 76.<br>Note: If General. UseEncryption parameter<br>is set to no, this parameter is not effective.                                                                                             |                      |                    |
|                                   | See also General. GSKitPath.                                                                                                    |                      |                    |
| VersionedPessimisticReadCommitted | If this parameter is enabled, pessimistic<br>D-tables with READ COMMITTED isolation<br>use versioned reads. Reads with SELECT<br>FOR UPDATE work as before. In other<br>words, pessimistic D-tables work like<br>M-tables.                                                                            | yes                  | RW/Startup         |

*Table 53. General parameters (continued)*

| [General]                          | Description                                                                                                    | <b>Factory Value</b> | Access Mode |
|------------------------------------|----------------------------------------------------------------------------------------------------|----------------------|-------------|
| VersionedPessimisticRepeatableRead | If this parameter is set to yes, pessimistic<br>D-tables with REPEATABLE READ isolation<br>use versioned reads.       | ves                  | RW/Startup  |
| WriterIOThreads                    | Number of helper threads dedicated to<br>writing tasks (per IO device).<br>Note:                                      |                      | RW/Startup  |
|                                    | The <b>I0Threads</b> must be greater than<br>WriterI0Threads. If this rule is violated, the<br>factory value is used. |                      |             |
|                                    | If <b>I0Threads=1</b> then the setting<br>WriterIOThrreads=0 is enforced.                                             |                      |             |

## **A.5 HotStandby section**

#### *Table 54. HotStandby parameters*

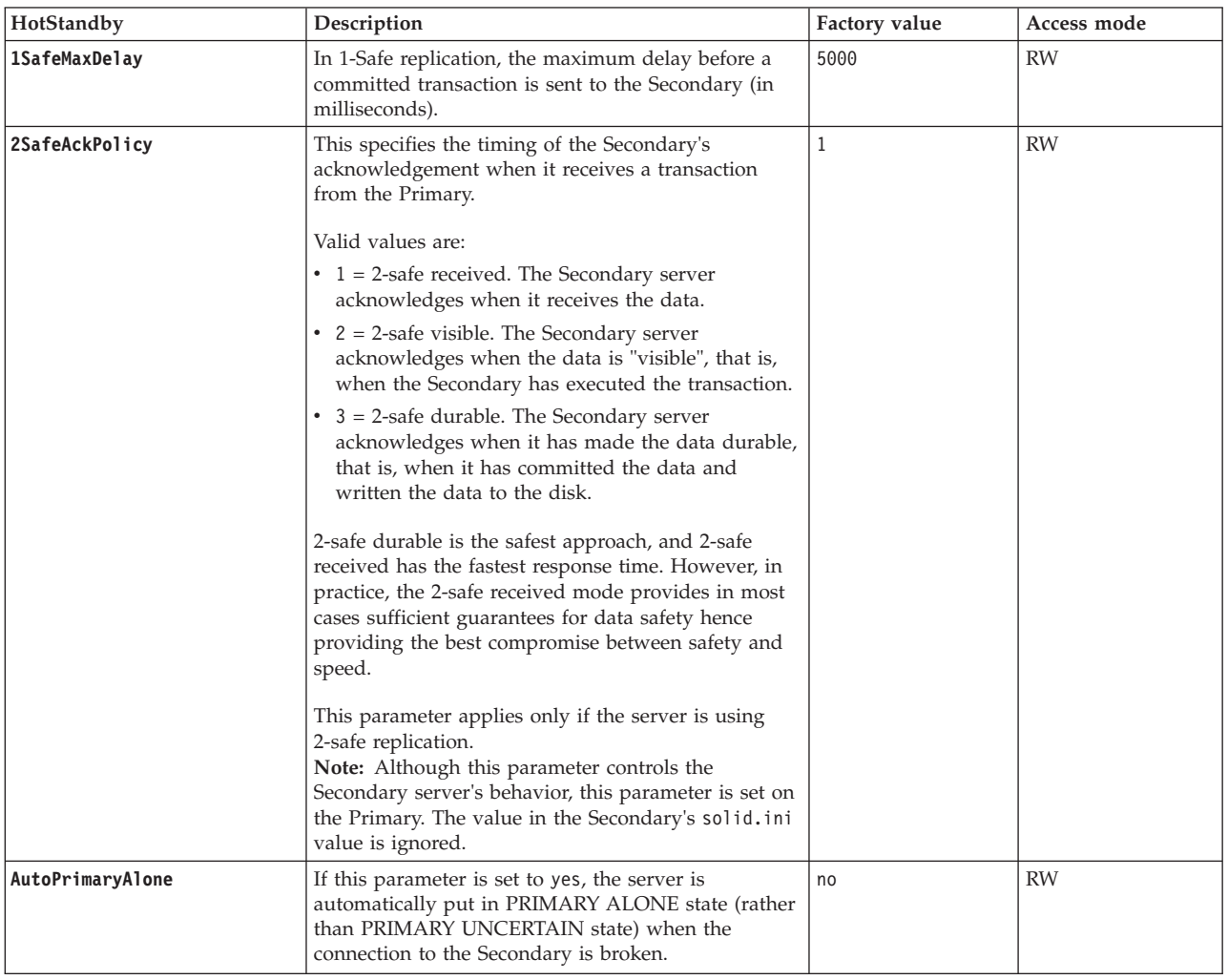

*Table 54. HotStandby parameters (continued)*

| HotStandby       | Description                                                                                                    | Factory value                       | Access mode |
|------------------|----------------------------------------------------------------------------------------------------|-------------------------------------|-------------|
| CatchupSpeedRate | While the server is performing catchup, it also<br>continues to service database requests from clients.<br>You may use the <b>CatchupSpeedRate</b> parameter to<br>give greater importance to responding to application<br>requests and lower priority to catchup, or vice versa.<br>The speed rate is expressed as a percentage of the<br>maximum available speed dictated by the link and<br>Secondary throughput. Larger numbers mean more<br>emphasis on catchup and less on servicing client<br>requests. Valid values are 1-99. | 50                                  | RW          |
| Connect          | The <b>Connect</b> parameter indicates the address of the<br>other HotStandby server in the pair.<br>The value of this parameter is a standard solidDB                                                                                                    | No factory value.                   | RW          |
|                  | connect string (Basic Connectivity) or a TC-specific<br>connect string (Transparent Connectivity).                                                                                                    |                                     |             |
|                  | The connect string defined with this parameter must<br>match the server listening name of the other<br>HotStandby server (defined with Com. Listen<br>parameter).                                                                                                    |                                     |             |
|                  | If you omit this parameter in a server that you<br>intend for HotStandby, you can set this parameter<br>dynamically by using an ADMIN COMMAND.<br>Until the server has a connect string, the server can<br>only be in the states that do not involve a<br>HotStandby connection, that is, PRIMARY ALONE,<br>SECONDARY ALONE, and STANDALONE.                                                                                                    |                                     |             |
|                  | If <b>HSBEnabled</b> is set to no, this parameter is ignored.                                                                                                    |                                     |             |
|                  | For Transparent Connectivity (TC) connections with<br>multi-home servers, the <b>Connect</b> parameter can be<br>overridden with the <b>HotStandby.TCConnect</b><br>parameter.                                                                                                    |                                     |             |
| ConnectTimeout   | By specifying a connect timeout value, you can set<br>the maximum time in seconds that a HotStandby<br>connect operation waits for a connection to a remote<br>machine.                                                                                                    | $\theta$ (no timeout)<br>Unit: 1 ms | RW          |
|                  | The <b>ConnectTimeout</b> parameter is used with the<br>following administration commands:                                                                                                    |                                     |             |
|                  | • hotstandby connect                                                                                                    |                                     |             |
|                  | • hotstandby switch primary                                                                                                    |                                     |             |
|                  | • hotstandby switch secondary                                                                                                    |                                     |             |
|                  | For example, to set the timeout to 30 seconds (30000<br>milliseconds):                                                                                                    |                                     |             |
|                  | [HotStandby]<br>ConnectTimeout=30000                                                                                                    |                                     |             |
|                  | See also PingTimeout.                                                                                                    |                                     |             |

*Table 54. HotStandby parameters (continued)*

| HotStandby               | Description                                                                                                    | Factory value                     | Access mode |
|--------------------------|----------------------------------------------------------------------------------------------------|-----------------------------------|-------------|
| CopyDirectory            | The CopyDirectory parameter in the [HotStandby]<br>section defines a name and location for the<br>HotStandby copy operation that is performed when<br>the user executes the command:<br>ADMIN COMMAND 'hotstandby copy';<br>For example, the parameter may look like:<br>[HotStandby]<br>CopyDirectory=C:\solidDB\secondary\dbfiles<br>If you provide a relative path for the <b>CopyDirectory</b><br>parameter, the path will be relative to the directory<br>that holds the Primary server's solid.ini file.<br>This parameter has no factory value, so if the<br>directory is not specified in the solid.ini file, it<br>must be provided in the copy command.<br>The <b>ADMIN COMMAND</b> 'hotstandby netcopy' is the<br>recommended way to copy the database because it<br>is a more flexible solution. | No factory value                  | RW          |
| <b>HSBEnabled</b>        | If this parameter is set to yes, the server may act as<br>a HotStandby Primary or Secondary server. If this<br>parameter is set to no, then the server may not act as<br>a HotStandby server.<br>Setting this parameter to yes will implicitly define<br>the default initial state of the server to be<br>SECONDARY ALONE when the server first starts.<br>Valid values are yesand no.<br>To use HotStandby, you must also specify the<br><b>Connect</b> parameter, either by setting it in the<br>solid.ini file or by using an ADMIN COMMAND<br>to set it.                                                                                                    | no                                | RO          |
| MaxLogSize               | Defines the maximum size of the disk-based HSB<br>log. The factory value: unlimited                                                                                                    | 0<br>Unit: 1 byte k=KB<br>m=MB    |             |
| MaxMemLogSize            | When the file-based logging is disabled<br>(Logging. LogEnabled=no), the size of the in-memory<br>log holding transactions before they are sent to the<br>Secondary. The value affects the time the server may<br>stay in the PRIMARY ALONE state, before the<br>in-memory log becomes full.                                                                                                    | 8M<br>Unit: 1 byte k=KB<br>$m=MB$ | RO          |
| NetcopyReceiveBufferSize | Defines the buffer size at Secondary server for<br>storing data during netcopy. When the buffer is full,<br>writes of netcopy data are throttled.                                                                                                    | 32M<br>Unit: 1 byte k=KB<br>m=MB  | RW          |
| NetcopyRpcCompress       | Controls whether data compression is used for a<br>netcopy connection.                                                                                                    | no                                | RW          |
| NetcopyRpcTimeout        | Data transmission acknowledgment timeout for<br>netcopy operation (in milliseconds)                                                                                                    | 30000<br>Unit: 1 ms               | RW          |
| PingInterval             | The Primary and Secondary send "ping" messages to<br>each other at regular intervals to make sure that<br>they are still connected. (These pings are<br>independent of the transaction information that the<br>Primary sends to the Secondary.)<br>The value is equal to the interval (in milliseconds)                                                                                                    | 1000 (one second)<br>Unit: 1 ms   | RW          |
|                          | between two consecutive pings sent by a server.                                                                                                    |                                   |             |

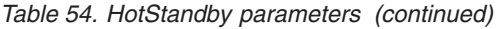

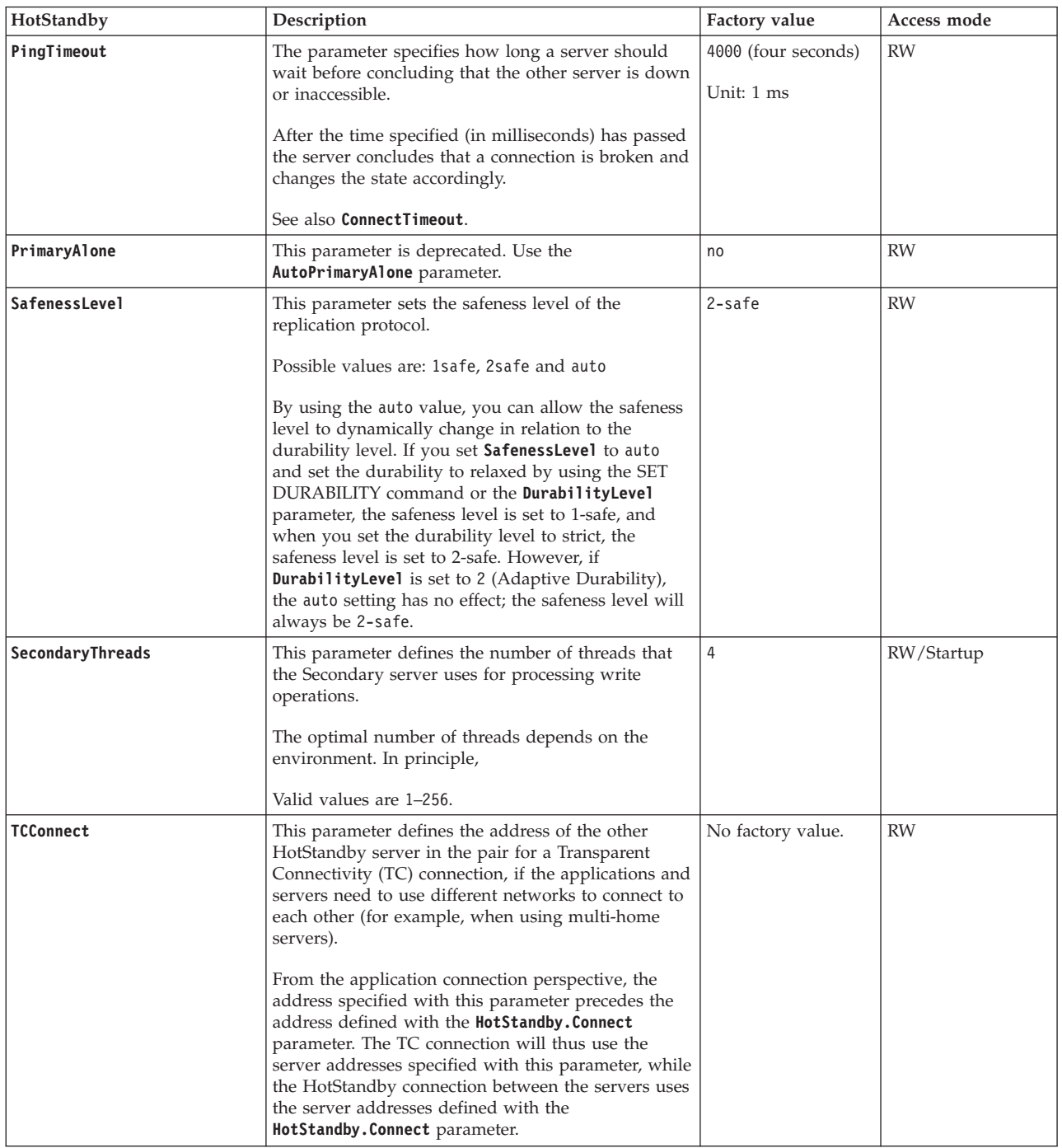

## **A.6 IndexFile section**

*Table 55. IndexFile parameters*

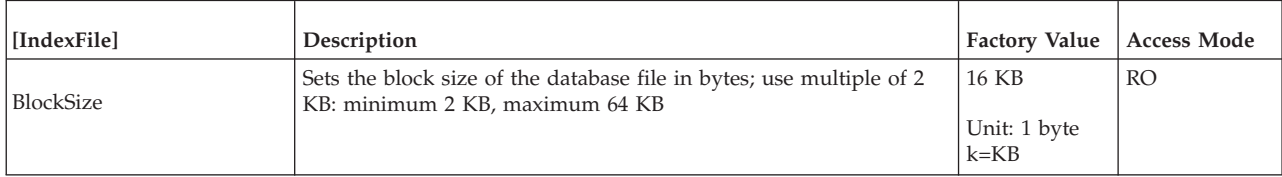

#### *Table 55. IndexFile parameters (continued)*

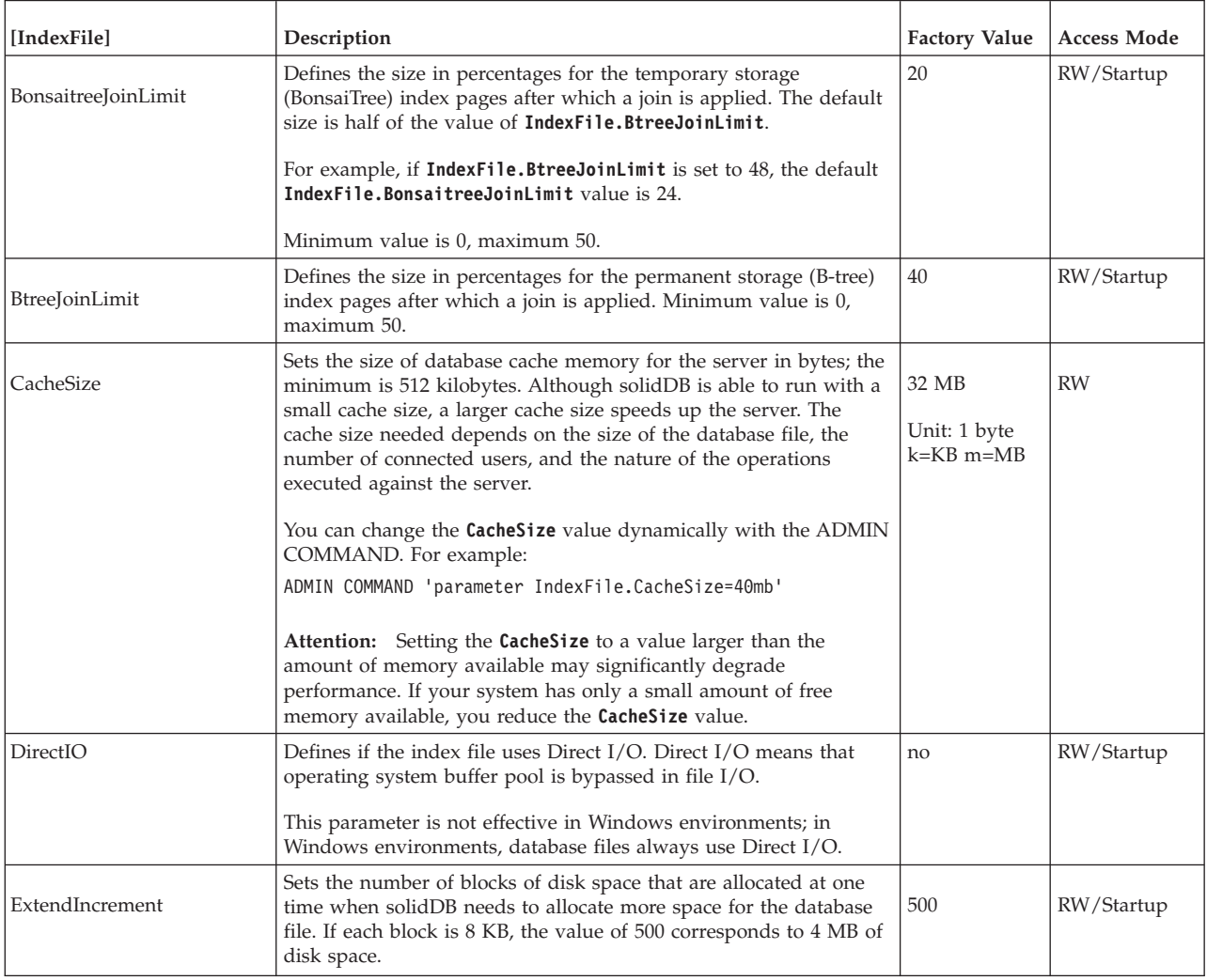

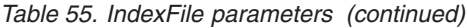

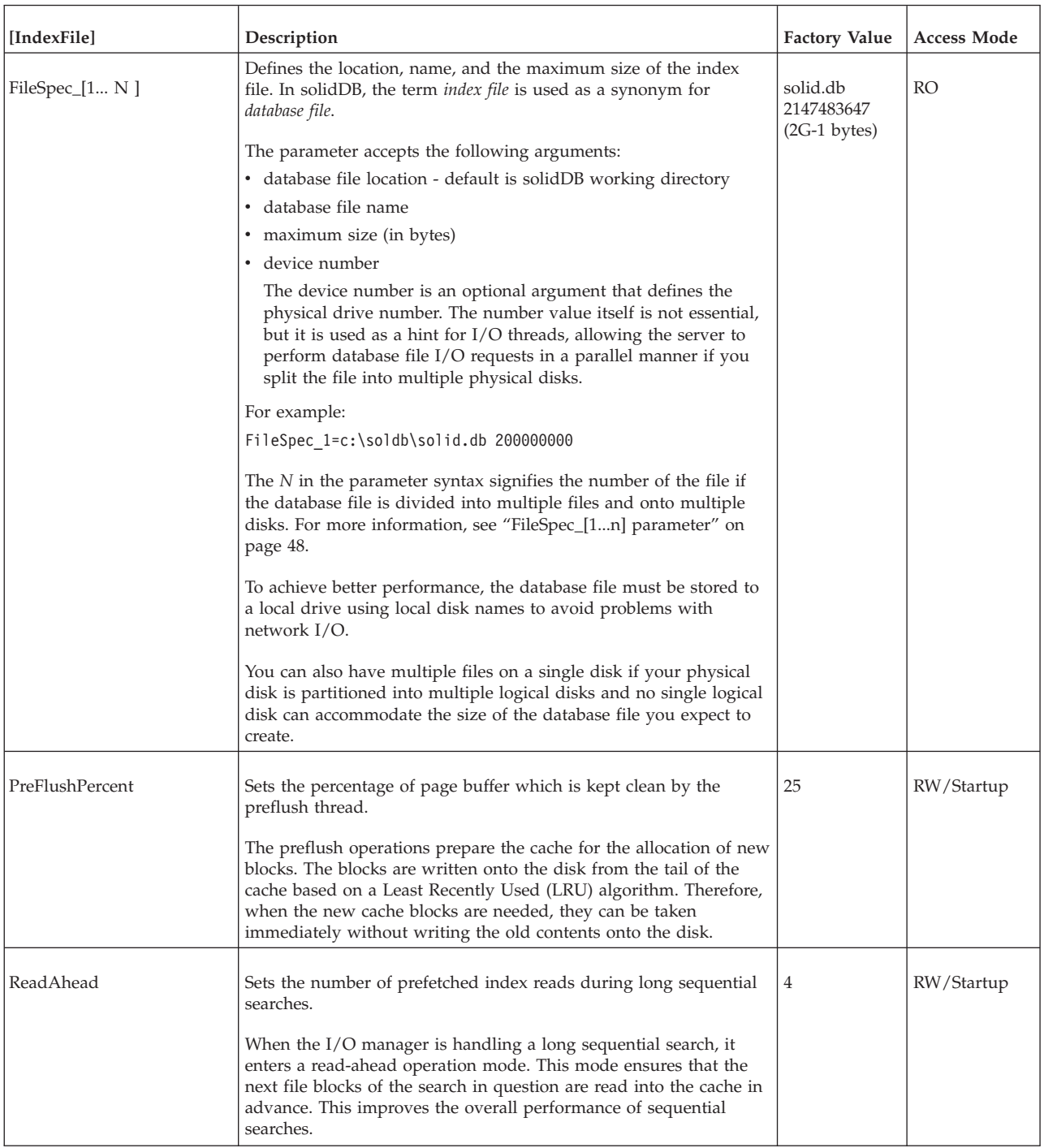

#### *Table 55. IndexFile parameters (continued)*

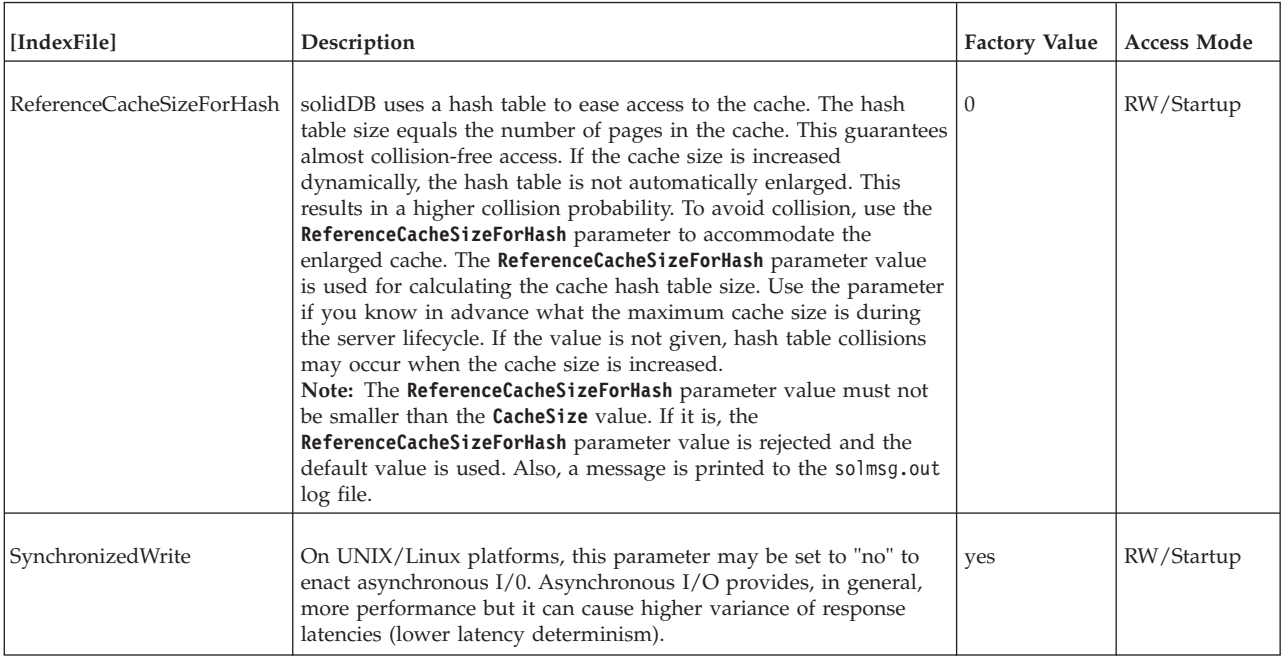

# **A.7 Logging section**

*Table 56. Logging parameters*

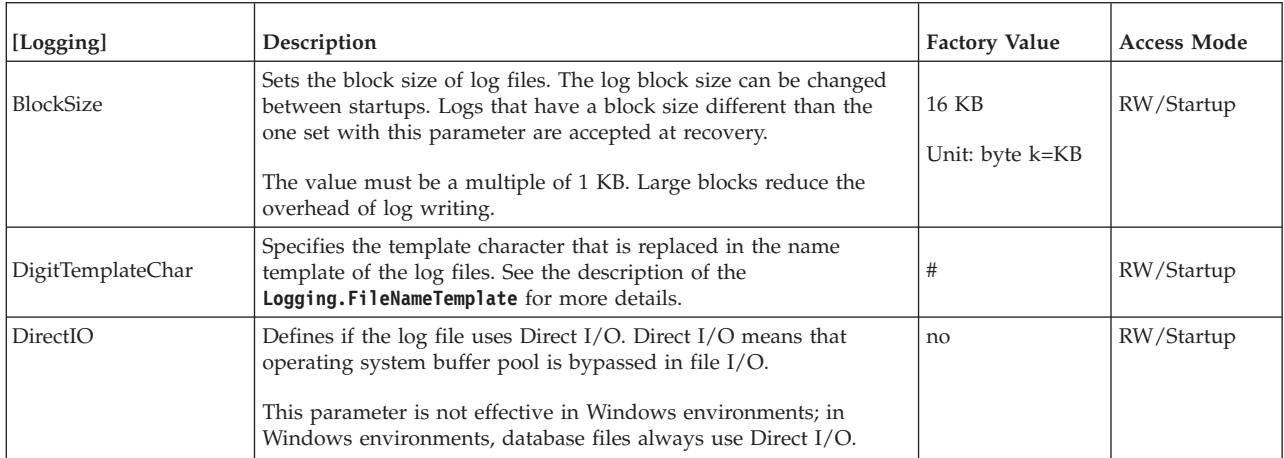

*Table 56. Logging parameters (continued)*

| [Logging]       | Description                                                                                                    | <b>Factory Value</b> | <b>Access Mode</b> |
|-----------------|----------------------------------------------------------------------------------------------------|----------------------|--------------------|
| DurabilityLevel | This parameter controls whether the transaction durability level is<br>strict, relaxed, or adaptive.                                                                                                    | $\mathbf{1}$         | <b>RW</b>          |
|                 | • $1$ = relaxed durability                                                                                                    |                      |                    |
|                 | If durability is <i>relaxed</i> , writes are asynchronous; there can be a<br>delay between the time that the transaction is committed and<br>the time that it is logged.                                                                                                    |                      |                    |
|                 | • $2 =$ adaptive durability                                                                                                    |                      |                    |
|                 | This value applies only to HSB (HotStandby) Primary servers.                                                                                                    |                      |                    |
|                 | • $3 =$ strict durability                                                                                                    |                      |                    |
|                 | If durability is <i>strict</i> , writes to the transaction log are<br>synchronous; as soon as a transaction has been committed, the<br>transaction is written to the transaction log.See 8.1, "Logging<br>and transaction durability," on page 163 for more details.                                                                                                    |                      |                    |
|                 | The durability level can be set dynamically by using the<br>command:                                                                                                    |                      |                    |
|                 | ADMIN COMMAND<br>'parameter Logging.DurabilityLevel=n';                                                                                                    |                      |                    |
|                 | where n is one of the valid values for this parameter.                                                                                                    |                      |                    |
|                 | You can override the parameter setting for each connection or<br>session by using the SET DURABILITY or SET TRANSACTION<br>DURABILITY command.                                                                                                    |                      |                    |
|                 | The DurabilityLevel parameter affects the server behavior only if<br>transaction logging is turned on. If you turn off transaction<br>logging by setting <b>Logging. LogEnabled</b> to no, your data is not be<br>logged to disk, regardless of the setting of DurabilityLevel. If<br>Logging. LogEnabled is set to no and DurabilityLevel is set, the<br>server displays a warning message at the time that it starts. |                      |                    |
|                 | See also Logging.LogWriteMode and HotStandby.2SafeAckPolicy<br>parameters.                                                                                                    |                      |                    |
| FileFlush       | This parameter controls the log file flush behavior. This parameter<br>is only valid for platforms supporting Synchronized I/O Data<br>Integrity Completion, such as Solaris, HP-UX, and Linux.                                                                                                    | yes                  | RW/Startup         |
|                 | When set to no, the operating system flushes the log file, instead of<br>the solidDB engine.                                                                                                    |                      |                    |

#### *Table 56. Logging parameters (continued)*

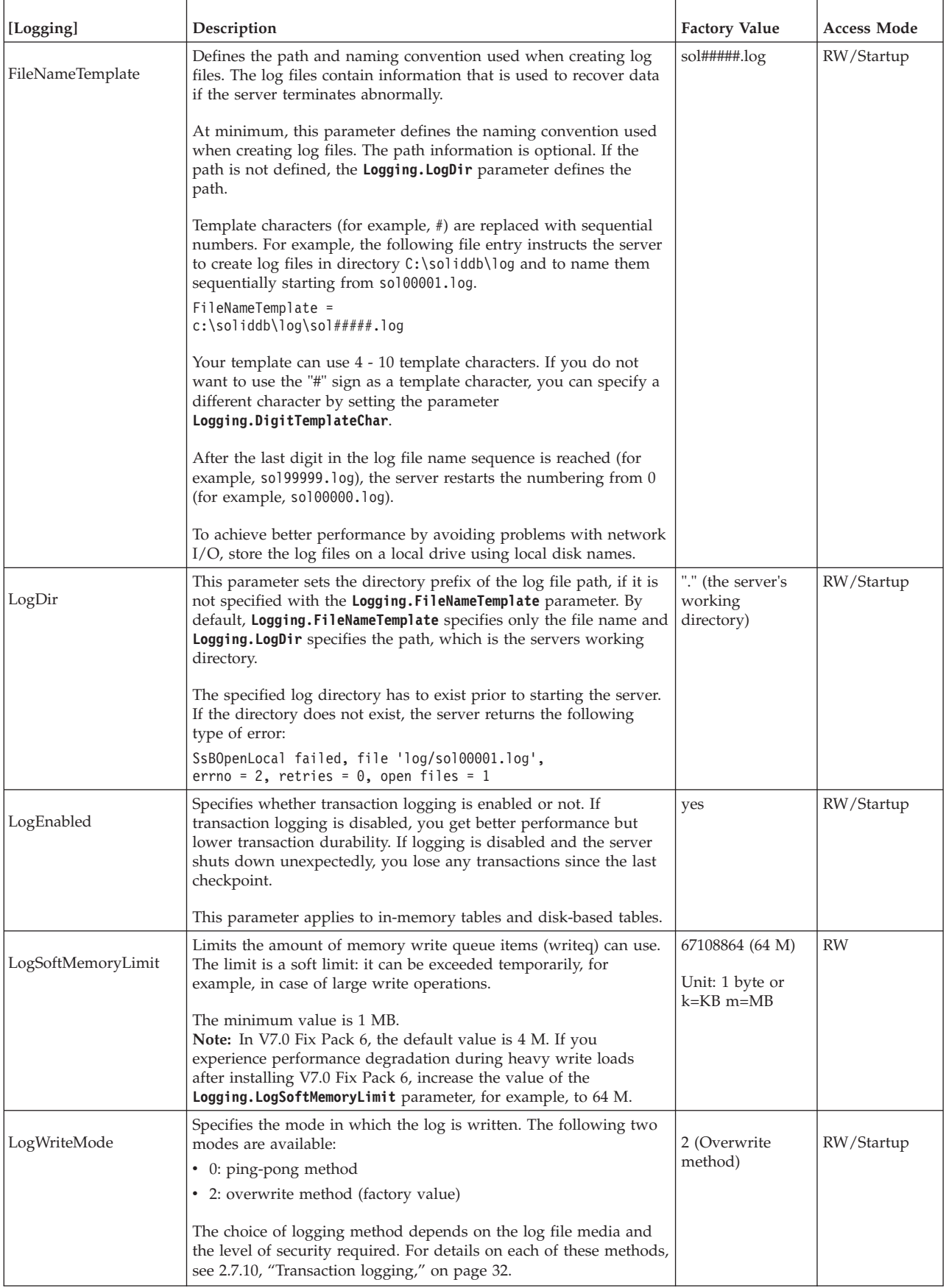
*Table 56. Logging parameters (continued)*

| [Logging]       | Description                                                                                                    | <b>Factory Value</b>                           | Access Mode |
|-----------------|----------------------------------------------------------------------------------------------------|------------------------------------------------|-------------|
| MinSplitSize    | Defines the log file size after which the log is written to a new log<br>file. The new log file is created after the next checkpoint.                                                                                                    | 10 MB<br>Unit: 1 KB k=KB<br>$m = MB$           | RW/Startup  |
| RelaxedMaxDelay | This parameter sets the maximum time in milliseconds that the<br>server waits until the committed transactions are written to the<br>log. This parameter applies only when the transaction durability<br>level is set to RELAXED with the Logging. DurabilityLevel=1<br>parameter or the SET DURABILITY statement.<br>The units are milliseconds. Minimum allowed value: 100 (100 ms).                                                                                                    | 5000 milliseconds<br>(5 seconds)<br>Unit: 1 ms | RW/Startup  |
| SyncWrite       | When set to yes, the solidDB server assumes that the platform<br>supports Synchronized I/O Data Integrity Completion.<br>This parameter applies only to platforms, such as Solaris, HP-UX,<br>and Linux, which support Synchronized I/O Data Integrity<br>Completion. It must be set to no on all other platforms.                                                                                                    | no                                             | RW/Startup  |
| ThreadPriority  | This parameter defines the logging thread priority in Linux, AIX,<br>Solaris, and HP-UX environments. Defining the logging thread<br>priority can increase throughput in case of write-intensive<br>workloads when solidDB is under high load.<br>Possible values are:<br>• Normal (default) - Logging thread is not prioritized.<br>• Realtime - Logging thread is prioritized using the realtime<br>scheduler of the operating system.<br>• Adaptive - Server tries to set the logging thread priority as<br>realtime. If the realtime priority cannot be set, the server<br>defaults to Normal priority.<br>If you configure the parameter as Realtime, but the server is<br>unable to do so, the server does not start.<br>If the parameter is set to Adaptive and the server fails to set the<br>thread as realtime at startup, an error is output in solmsg.out.<br>Note: Before setting the Logging. ThreadPriority parameter to<br>Realtime or Adaptive, you might need to adjust the security<br>settings for realtime use in your environment.<br>For example, in Linux 64-bit environments:<br>1. Add the following two lines in /etc/security/limits.conf:<br>99<br>rtprio<br>* hard<br>99<br>* soft<br>rtprio<br>2. To activate the new settings, log out and log in again; the limit<br>settings are set per login, they exist only for the duration of the<br>session.<br>3. Restart the server. | Normal                                         | RW          |

# **A.8 LogReader section**

*Table 57. Log Reader parameters*

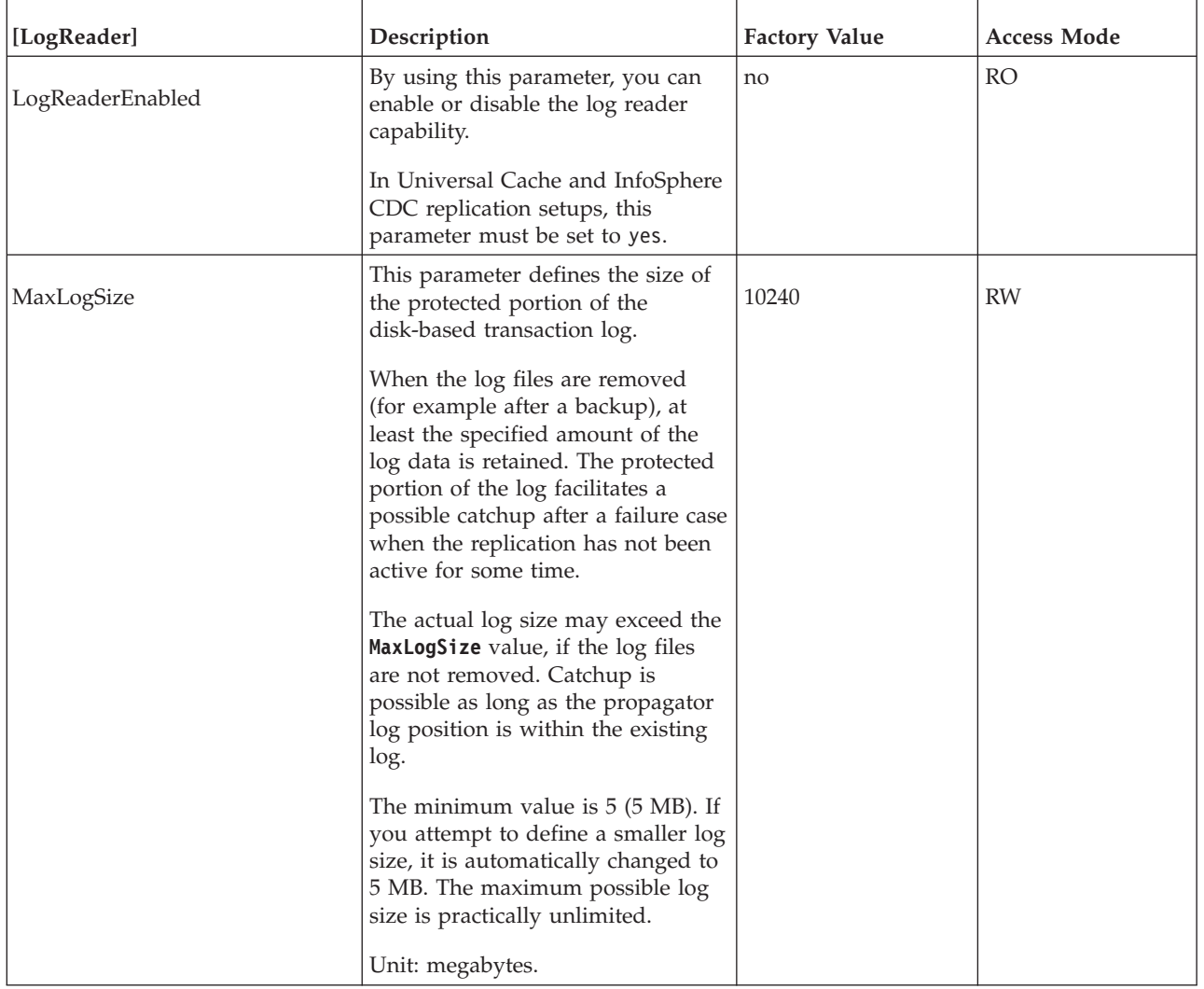

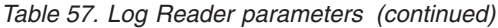

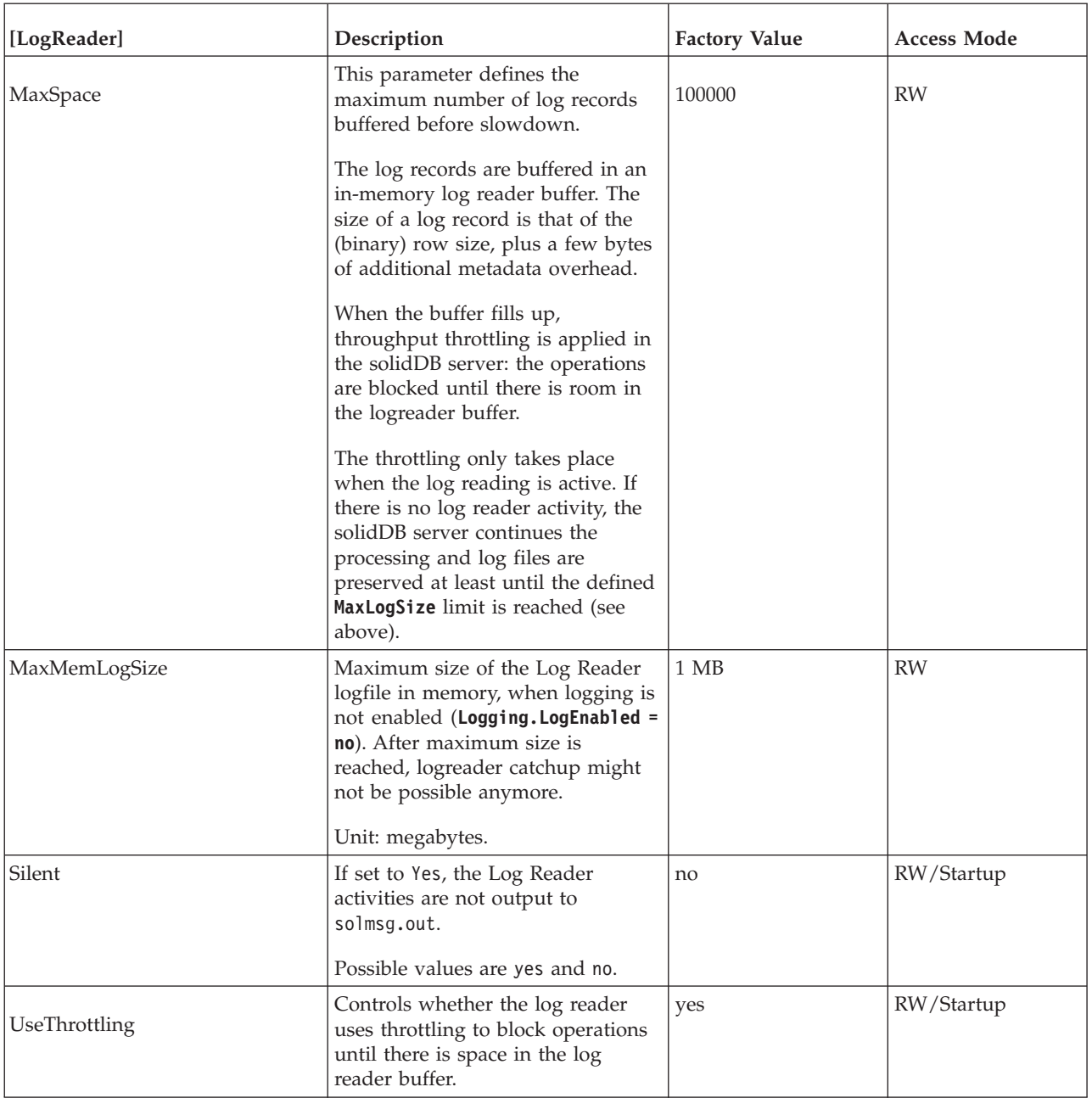

### **A.9 MME section**

#### *Table 58. MME parameters*

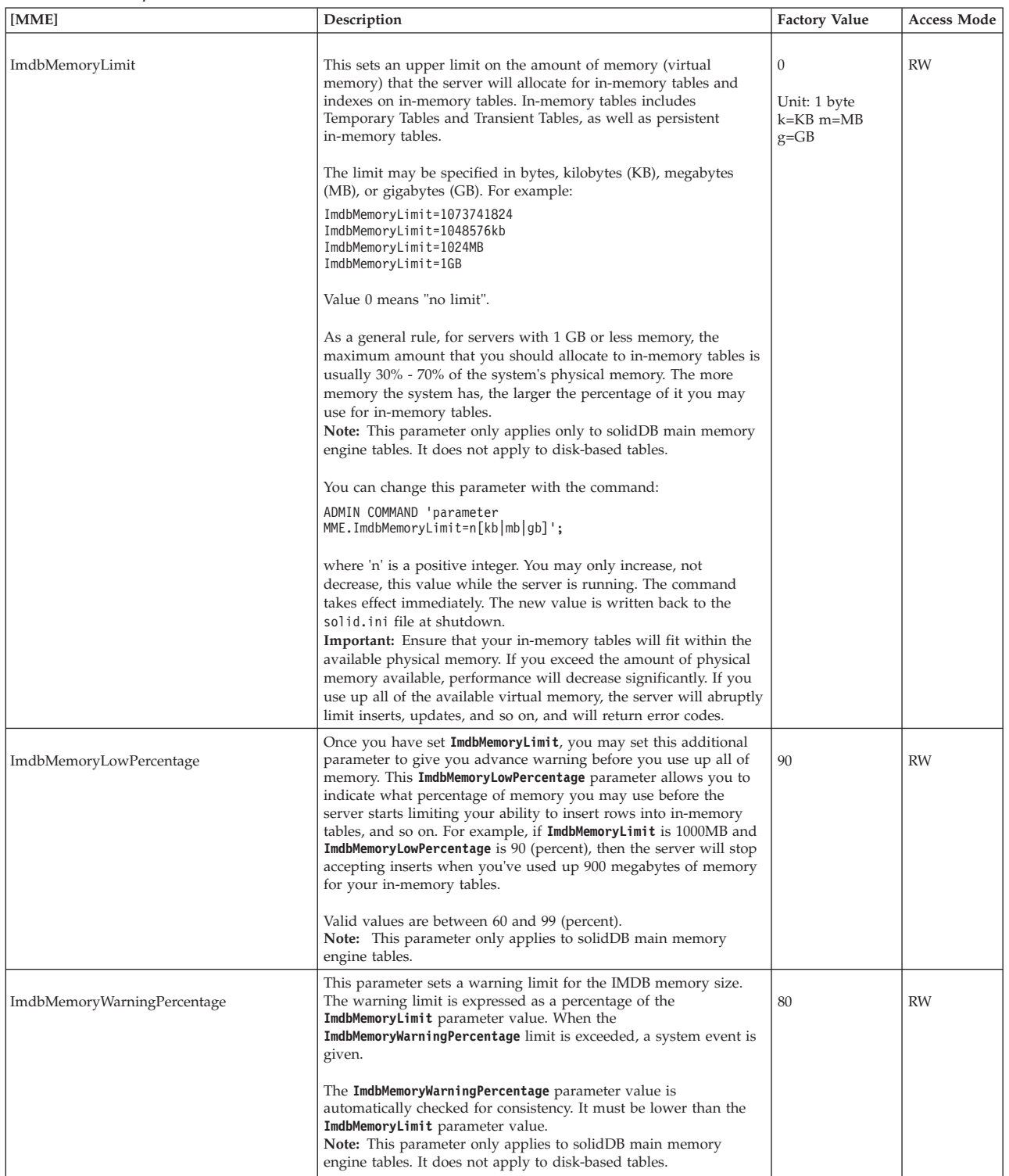

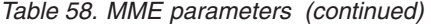

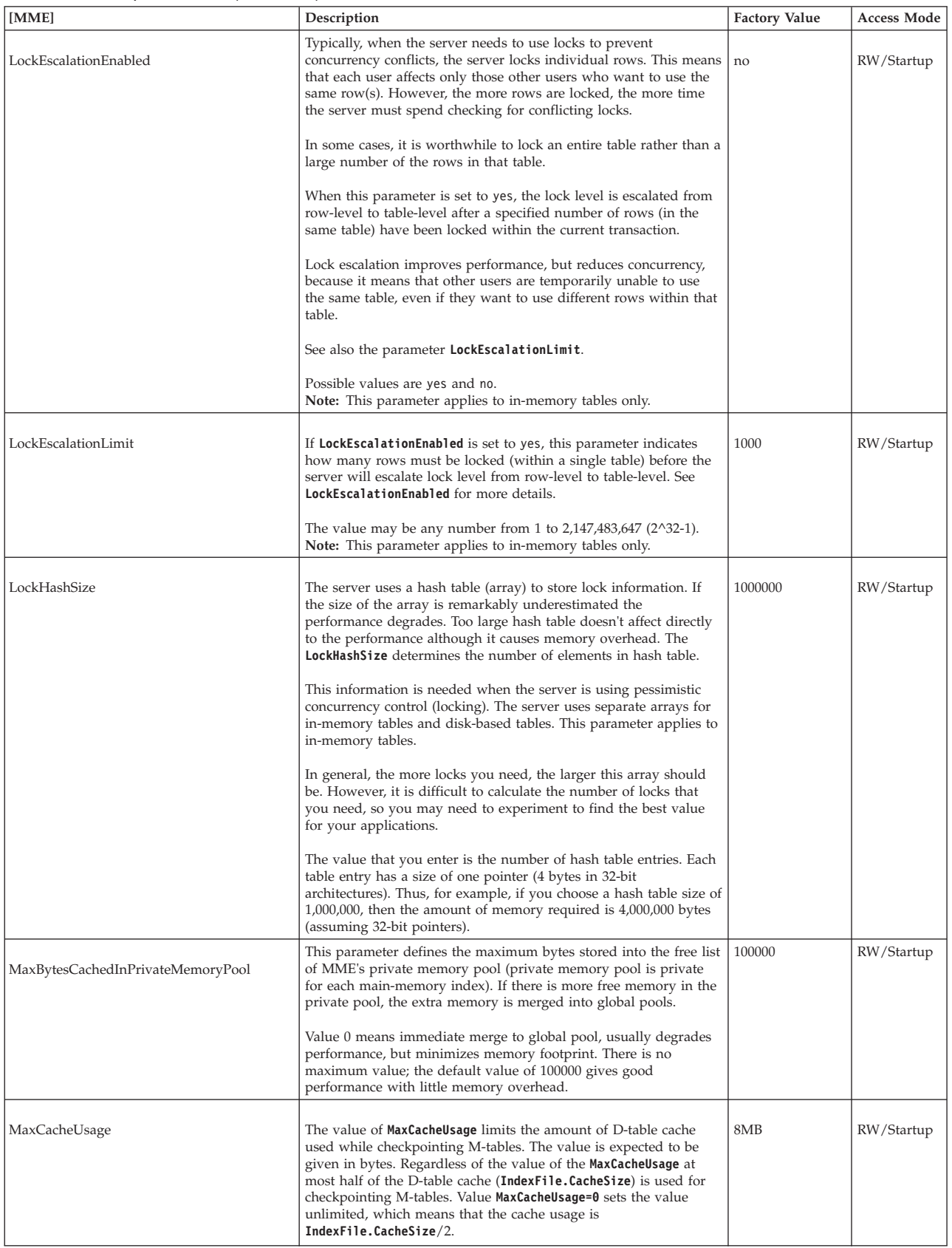

*Table 58. MME parameters (continued)*

| [MME]                   | Description                                                                                                    | <b>Factory Value</b> | <b>Access Mode</b> |
|-------------------------|----------------------------------------------------------------------------------------------------|----------------------|--------------------|
| MaxTransactionSize      | This parameter defines the maximum approximate size of a<br>transaction in bytes.<br>Some MME transactions (for example, DELETE FROM <table>)<br/>might cause solidDB to allocate a lot of memory for the operation.<br/>This can lead to an out-of-memory situation where solidDB cannot<br/>allocate any more memory from the operating system, and<br/>performs an emergency exit. To prevent this, use this parameter to<br/>define the maximum approximate size (in bytes) for each MME<br/>transaction; when the transaction size exceeds the value set with<br/>this parameter, the transaction fails with the error SOLID Database<br/>error 16509: MME transaction maximum size exceeded.</table>                                                                                                    | 0                    | RW                 |
| MemoryPoolScope         | Value 0 means unlimited.                                                                                                    | Global               |                    |
|                         | This parameter sets the memory pool scope. Possible values are<br>Global and Table.<br>When set to Table, only objects that belong to the same database<br>table are allocated from a single memory segment. This ensures,<br>for example, that dropping a whole table frees the memory<br>segment back to operating system. Only unused memory<br>segments can be returned back to system.<br>When set to Global, memory pools are shared between all MME<br>data.<br>When MME.MemoryPoolScope is set to Table, you can use the<br>DESCRIBE <table> statement to view the memory consumption<br/>for the table. For example:<br/>DESCRIBE tmemlimit_tab;<br/><b>RESULT</b><br/>------<br/>Catalog: DBA<br/>Schema: DBA<br/>Table: TMEMLIMIT TAB<br/>Table type: in-memory<br/>Memory usage: 7935 KB (total), 7925 KB (active),<br/>6192 KB (rows), 1733 KB (indexes).<br/>1 rows fetched.</table> |                      | RW/Startup         |
| NumberOfMemoryPools     | This parameter defines the number of global memory pools.<br>Bigger values may give better performance on multicore systems<br>with certain load scenarios but they also increase memory slack<br>and hence server process size.<br>Minimum value is 1. There is no maximum value; however, the<br>number of cores in the system should not be exceeded.                                                                                                    | $\mathbf{1}$         | RW/Startup         |
| ReleaseMemoryAtShutdown | When set to yes, at shutdown, the server releases the memory<br>used by M-tables explicitly, rather than relying on the operating<br>system to clean up all memory associated with this process. Some<br>operating systems may require you to set this to yes to ensure that<br>all memory is released.<br>The possible values are yes and no.<br>The factory value is no because shutting down the server is faster<br>that way.                                                                                                    | no                   | RW/Startup         |

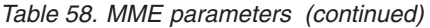

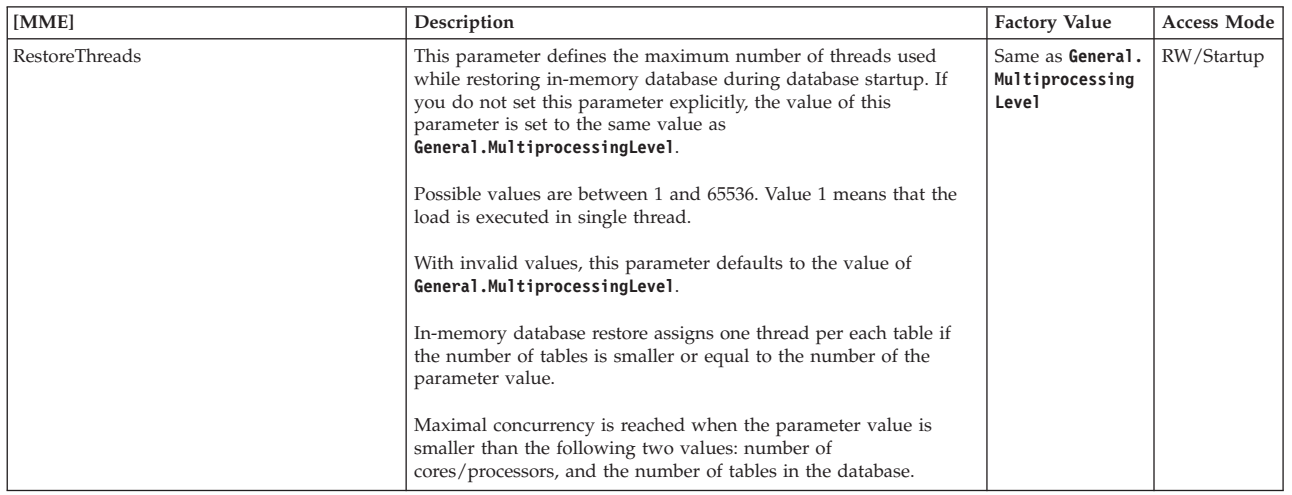

# **A.10 Passthrough section**

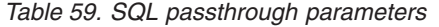

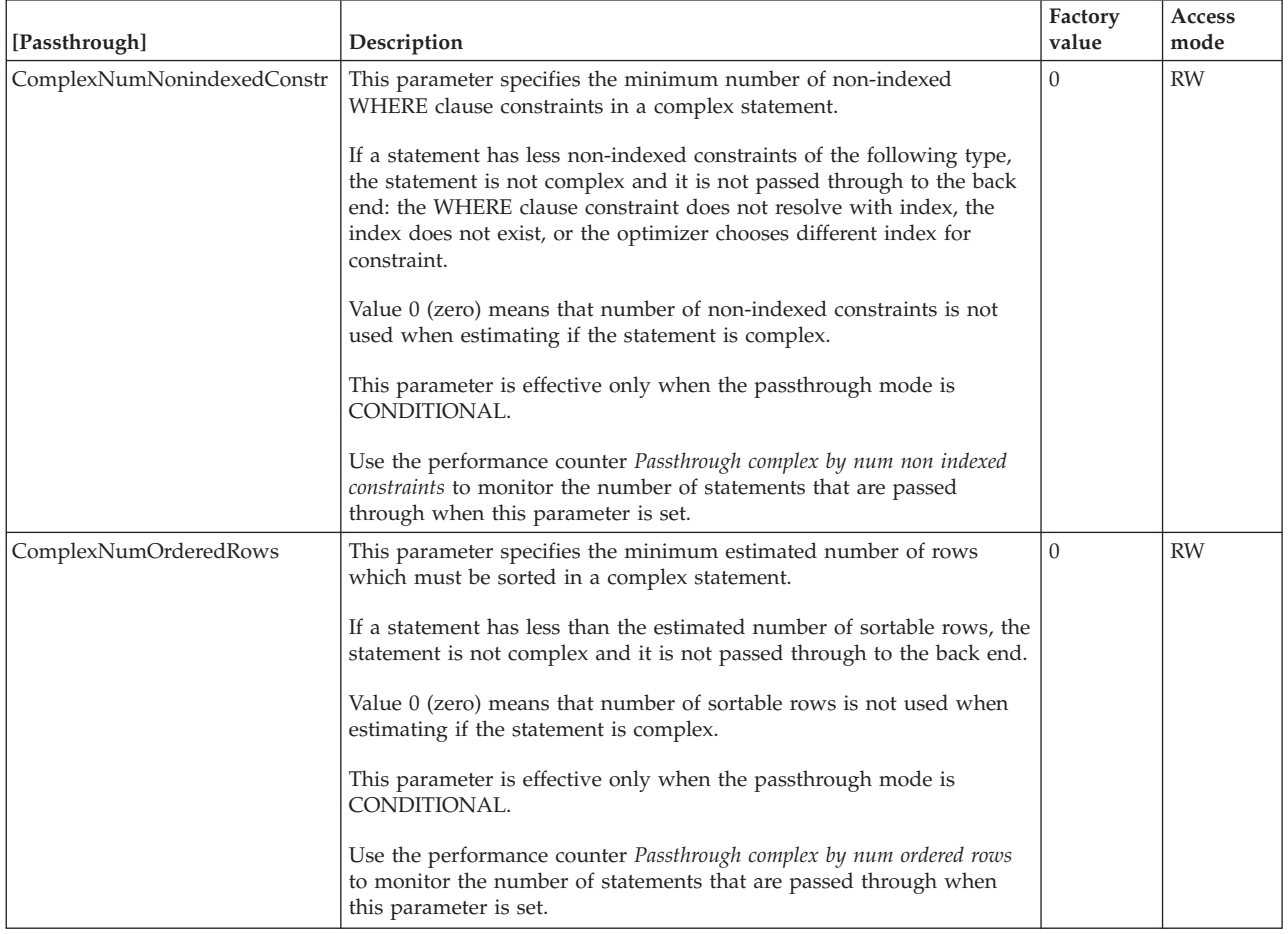

#### *Table 59. SQL passthrough parameters (continued)*

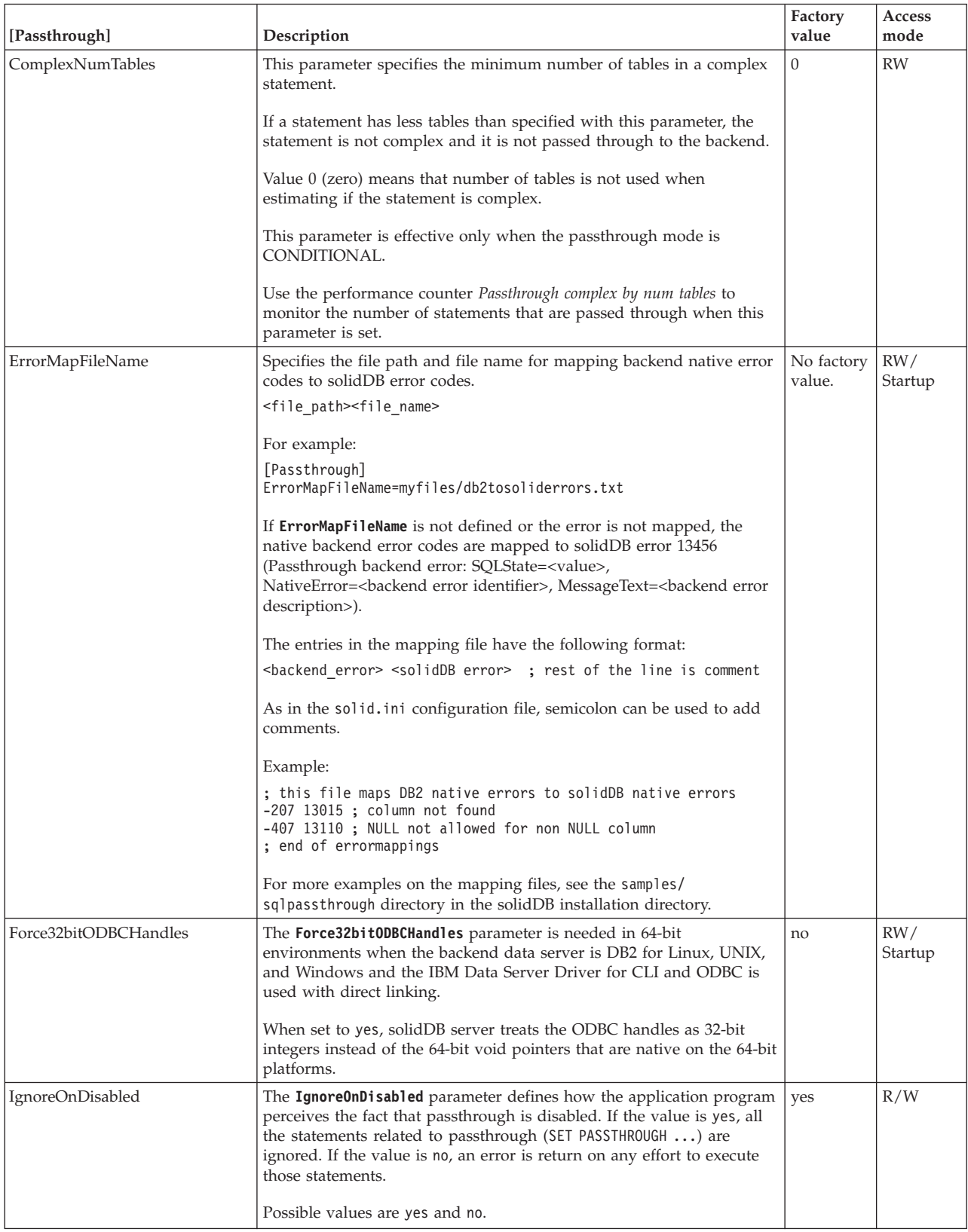

*Table 59. SQL passthrough parameters (continued)*

| [Passthrough]          | Description                                                                                                    | Factory<br>value | Access<br>mode |
|------------------------|----------------------------------------------------------------------------------------------------|------------------|----------------|
| PassthroughEnabled     | The PassthroughEnabled parameter defines whether SQL passthrough<br>is enabled or not.                                                                                                    | no               | RW/<br>Startup |
|                        | • If passthrough is enabled but it cannot be initialized (for example,<br>driver is not found), errors are returned on each effort to pass a<br>statement to the backend.                                                                    |                  |                |
|                        | • If the backend server is shut down in a controlled way, the value of<br>the PassthroughEnabled parameter can be set dynamically to no. The<br>behavior exposed to the applications is then defined with the<br>IgnoreOnDisabled parameter. |                  |                |
|                        | Possible values are yes and no.                                                                                                    |                  |                |
| RemoteServerDriverPath | The RemoteServerDriverPath parameter specifies the driver manager<br>path or the driver path for the backend data server specific ODBC<br>driver that solidDB is linked to.                                                                  |                  | RW/<br>Startup |
| RemoteServerDSN        | The RemoteServerDSN parameter specifies the data source name (if<br>driver manager is used) or the connect string for the backend data<br>server specific ODBC driver that solidDB is linked to.                                             |                  | RW/<br>Startup |
|                        | The connect string must in the format of the ODBC call SQLConnect(),<br>as ServerNam.                                                                                                    |                  |                |
| SqlPassthroughRead     | The SqlPassthroughRead parameter defines how read statements are<br>passed from the solidDB server to the backend.                                                                                                    | none             | R/W            |
|                        | Possible values are 'None', 'Conditional', and 'Force'.                                                                                                    |                  |                |
| SqlPassthroughWrite    | The SqlPassthroughWrite parameter defines how write statements are<br>passed from the solidDB server to the backend.                                                                                                    | none             | R/W            |
|                        | Possible values are none, conditional, and force.                                                                                                    |                  |                |

# **A.11 SharedMemoryAccess section**

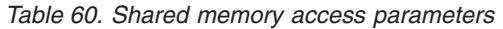

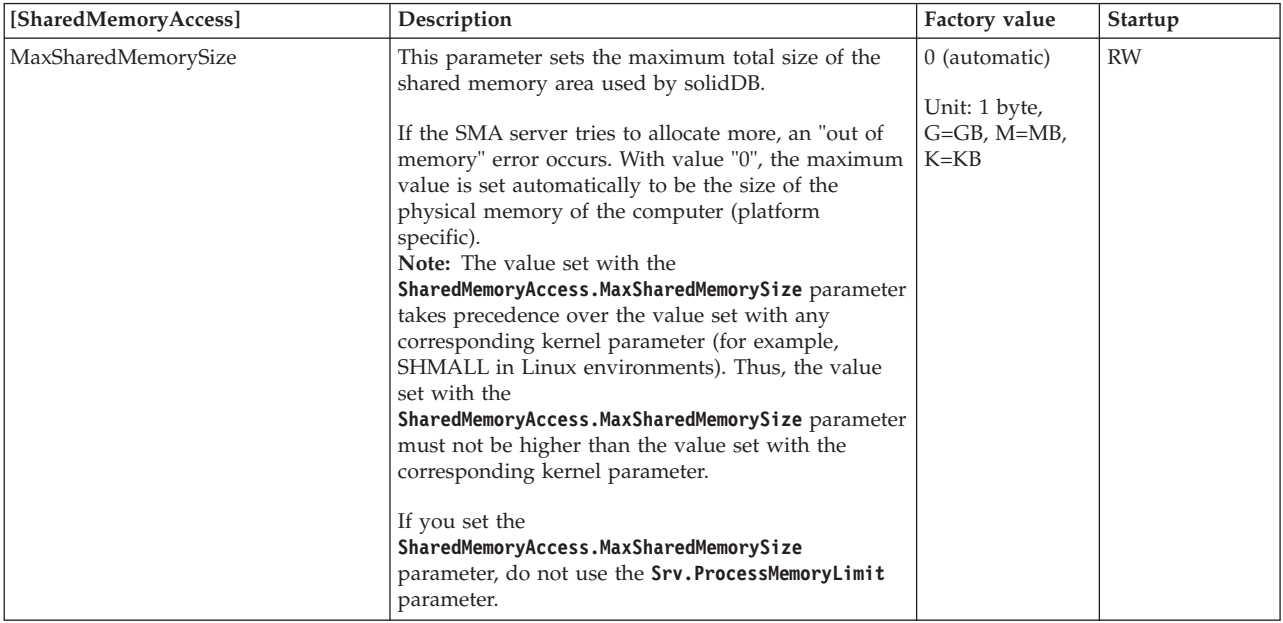

*Table 60. Shared memory access parameters (continued)*

| [SharedMemoryAccess]     | Description                                                                                                    | Factory value | Startup   |
|--------------------------|----------------------------------------------------------------------------------------------------|---------------|-----------|
| SharedMemoryAccessRights | This parameter sets a validation context for the user<br>access to the shared memory area.                     | group         | <b>RW</b> |
|                          | The validation context is modeled after a traditional<br>file validation mask. The possible values are:        |               |           |
|                          | user $-$ access is granted only to the same user as<br>the one that started the SMA server                     |               |           |
|                          | group – access is granted to any user belonging to<br>the same group as the one that started the SMA<br>server |               |           |
|                          | • all – access is granted to all users                                                                         |               |           |

### **A.12 Sorter section**

#### *Table 61. Sorter parameters*

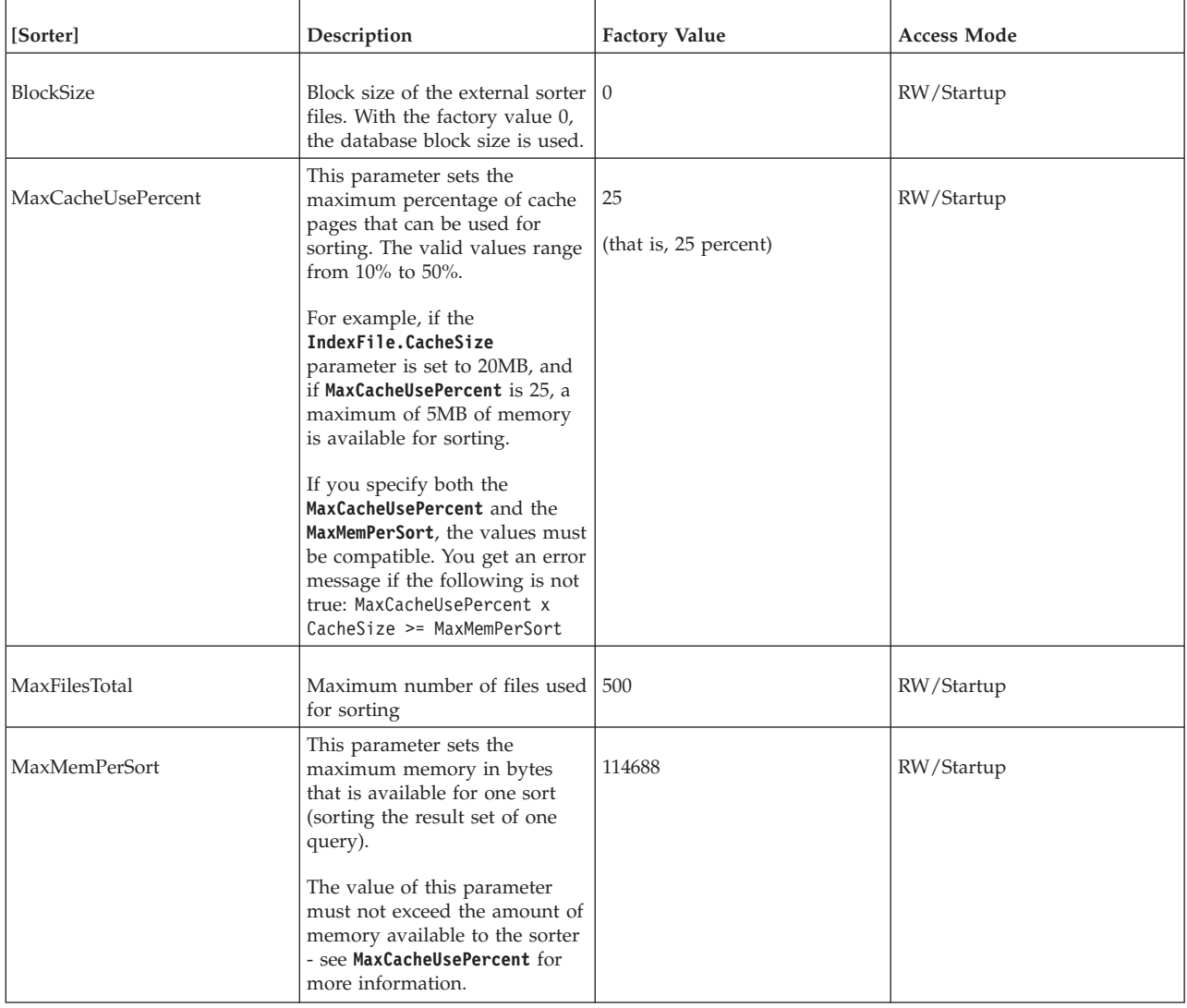

*Table 61. Sorter parameters (continued)*

| [Sorter]        | Description                                                                                                    | <b>Factory Value</b>                                                                                         | <b>Access Mode</b> |
|-----------------|----------------------------------------------------------------------------------------------------|----------------------------------------------------------------------------------------------------|--------------------|
| SorterEnabled   | This parameter enables or<br>disables the usage of the<br>external sorter. The external<br>sorter algorithm is used for<br>sorting processes that do not fit<br>in main memory.                                                                                                    | Yes                                                                                                    | RW/Startup         |
| $TmpDir_{1}N$ ] | This parameter defines the<br>name of the directory or<br>directories that contain<br>temporary files created when<br>using the external sorter<br>algorithm. The $N$ signifies the<br>file directory number, if more<br>than one directory is used to<br>store the temporary file. For<br>example:<br>TmpDir 1=c:\soldb\temp1<br>TmpDir 2=d:\soldb\temp2<br><b>Note:</b> When this parameter is<br>specified in the configuration<br>file, the external sorter<br>algorithm is enabled. | Defaults to ".",<br>(The current directory, that is,<br>the directory from which the<br>server was started.) | RW/Startup         |

### **A.13 SQL section**

#### *Table 62. SQL parameters*

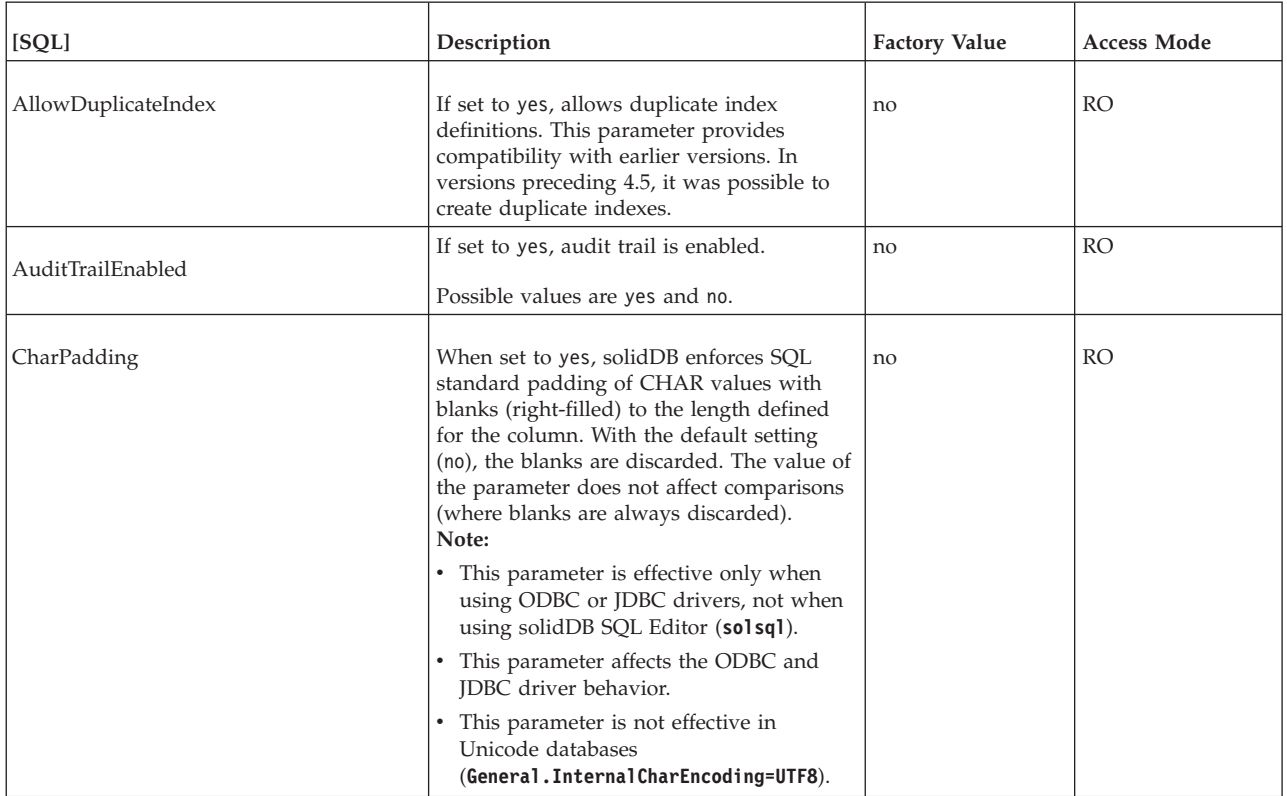

*Table 62. SQL parameters (continued)*

| [SQL]                       | Description                                                                                                    | <b>Factory Value</b> | <b>Access Mode</b> |
|-----------------------------|----------------------------------------------------------------------------------------------------|----------------------|--------------------|
| ConvertOrsToUnionsCount     | This parameter specifies the maximum<br>number of OR operations that may be<br>converted to UNION operations.<br>Note: This parameter does not force the<br>optimizer to convert OR operations to<br>UNION operations; it only sets a<br>maximum limit on the number of OR<br>operations that the server may convert to<br>UNION operations.                                                                                             | 10                   | <b>RO</b>          |
| CursorCloseAtTransEnd       | By default, the solidDB ODBC driver closes<br>all the cursors opened from the user<br>connection when a commit is called with<br>SqlTransact from this connection. If this<br>parameter is set to no, the cursors are kept<br>open.                                                                                                    | yes                  | RO                 |
| DecFloatPrecision16         | If set to yes, the precision of the decimal<br>float data type is limited to 16 (same as in<br>solidDB 4.5 and earlier).                                                                                                    | no                   | RO                 |
|                             | In storage, the decimal float type is<br>inflicted by the column type specification<br>'DECIMAL' (without scale and precision).                                                                                                    |                      |                    |
|                             | Also, expressions involving DECIMAL or<br>NUMERIC data types may produce<br>decimal float values.                                                                                                    |                      |                    |
|                             | By default (no), the precision of the decimal<br>float data type is 52.                                                                                                    |                      |                    |
|                             | Possible values are yes and no.                                                                                                    |                      |                    |
| EmulateOldTimestampDiff     | If included in the solid.ini file and set to<br>yes, the old TIMESTAMPDIFF behavior is<br>emulated by the server. This old behavior<br>returns the integer number of intervals of<br>type interval by which timestamp_exp2 is<br>greater than timestamp_exp1. Otherwise,<br>the default is the new behavior which<br>returns the integer number of interval as<br>the amount of full units between<br>timestamp_exp1 and timestamp_exp2. | no                   | RW/Startup         |
| EnableHints                 | If set to no, hints are disabled.<br>For details on hints, see Using Optimizer<br>hints in IBM solidDB SQL Guide.                                                                                                    | yes                  | RW/Startup         |
|                             | Sometimes hints in queries may produce<br>undesirable effects. They may be disabled<br>by setting this parameter to no.                                                                                                    |                      |                    |
| ExecuteNodataODBC3Behaviour | By default, when the execution of a<br>DELETE or UPDATE statement does not<br>affect any rows, the statement returns<br>SQL_SUCCESS. This is the ODBC v.2<br>behavior. By setting this parameter to yes,<br>the SQLSTATE returned in those cases is<br>SQL_NO_DATA, which conforms to ODBC<br>v.3.                                                                                                    | no                   | RO                 |

*Table 62. SQL parameters (continued)*

| [SQL]               | Description                                                                                                    | <b>Factory Value</b>  | <b>Access Mode</b> |
|---------------------|----------------------------------------------------------------------------------------------------|-----------------------|--------------------|
| Info                | Sets the level of informational messages<br>$[0-8]$ printed from the server $(0=$ no info,<br>8=all info); information is written into the<br>file defined by parameter InfoFileName, or<br>into soltrace.out if InfoFileName is not<br>defined.                                                                                                    | $\mathbf{0}$          | RW/Startup         |
| InfoFileFlush       | If set to yes, flushes info file after every<br>write operation                                                                                                    | yes                   | RW/Startup         |
| InfoFileName        | Default info file name. The default name is<br>soltrace.out. Because the soltrace.out<br>file can contain information from several<br>sources, set the InfoFileName to another<br>name if you set the Info or SQLInfo<br>parameters to a number larger than 0.                                                                                                    | soltrace.out          | RW/Startup         |
| InfoFileSize        | Sets the maximum size of the info file.                                                                                                    | 100 MB                | RW/Startup         |
| IsolationLevel      | Possible values:<br>3 (SERIALIZABLE)<br>2 (REPEATABLE READ)<br>1 (READ COMMITTED)<br>For more information about transaction<br>isolation levels, see SET TRANSACTION<br>ISOLATION in the IBM solidDB SQL Guide<br>and section 8.2, "Choosing transaction<br>isolation levels," on page 165.<br>Important: In-memory tables support only<br>the READ COMMITTED and<br>REPEATABLE READ isolation levels. | 1 (Read<br>Committed) | <b>RW</b>          |
| Latin1CaseSemantics | If set to no, uppercase/lowercase<br>conversions are disabled for characters<br>with decimal value between 126 and 256.                                                                                                    | yes                   | RW/Startup         |

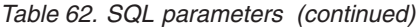

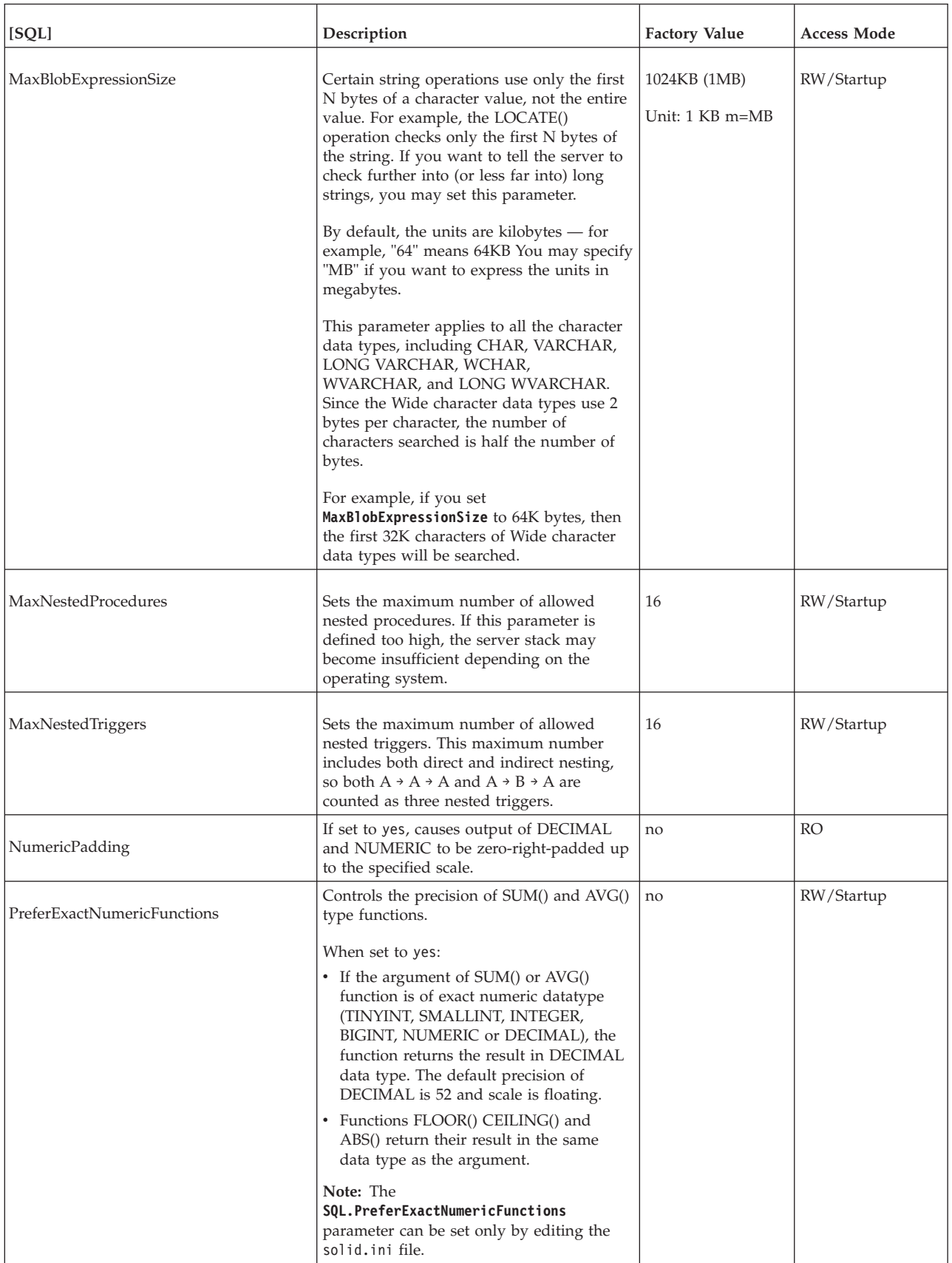

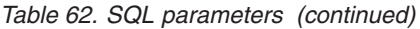

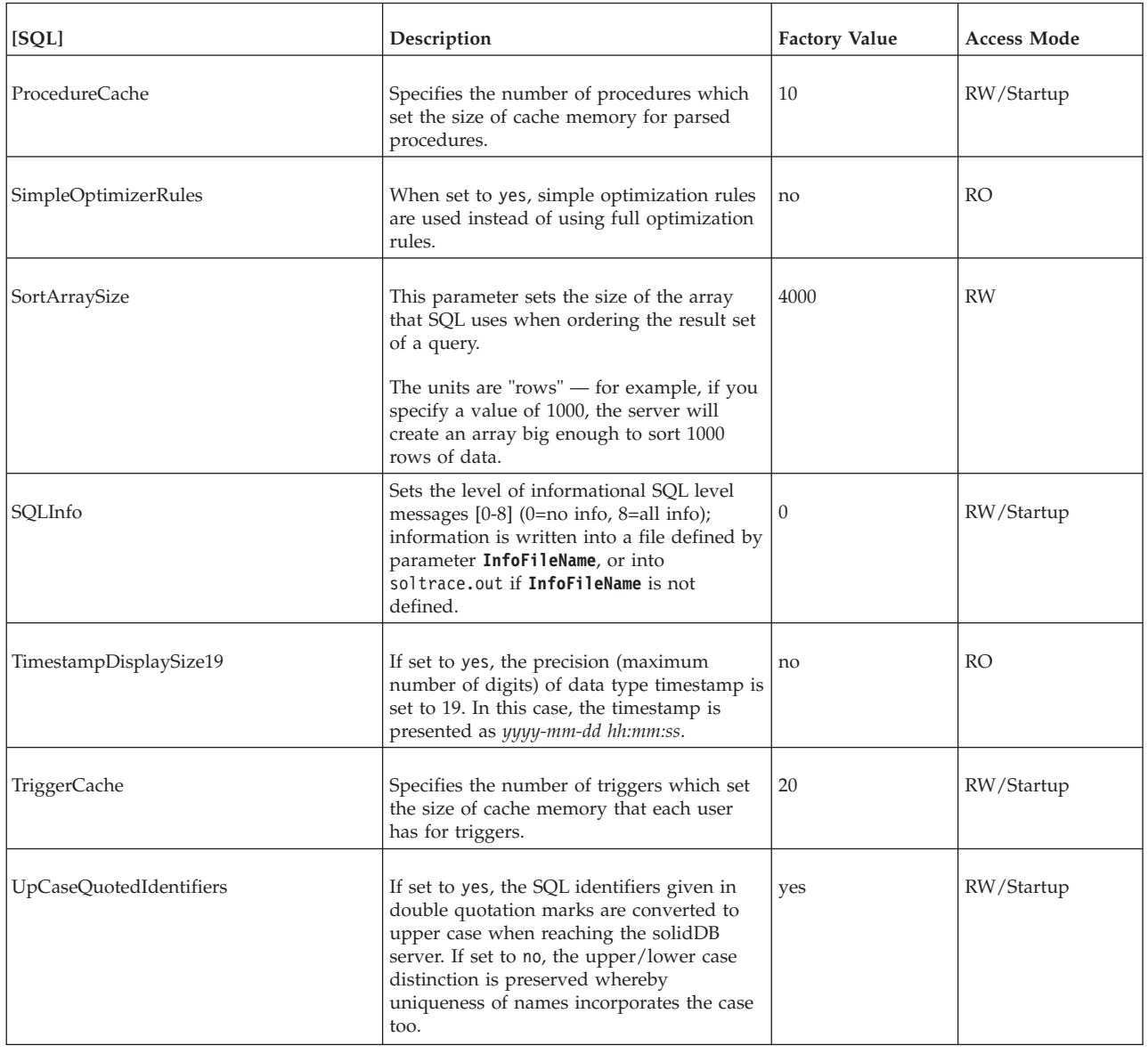

## **A.14 Srv section**

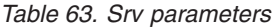

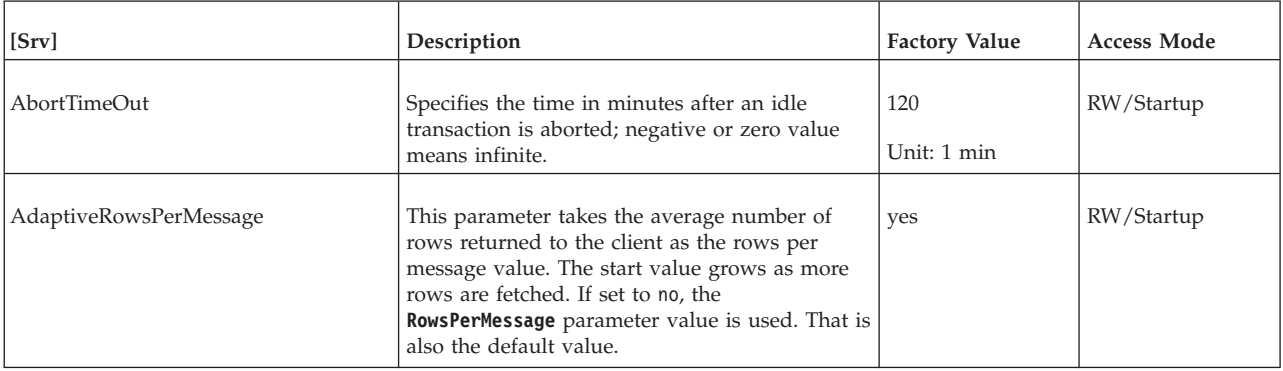

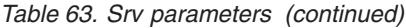

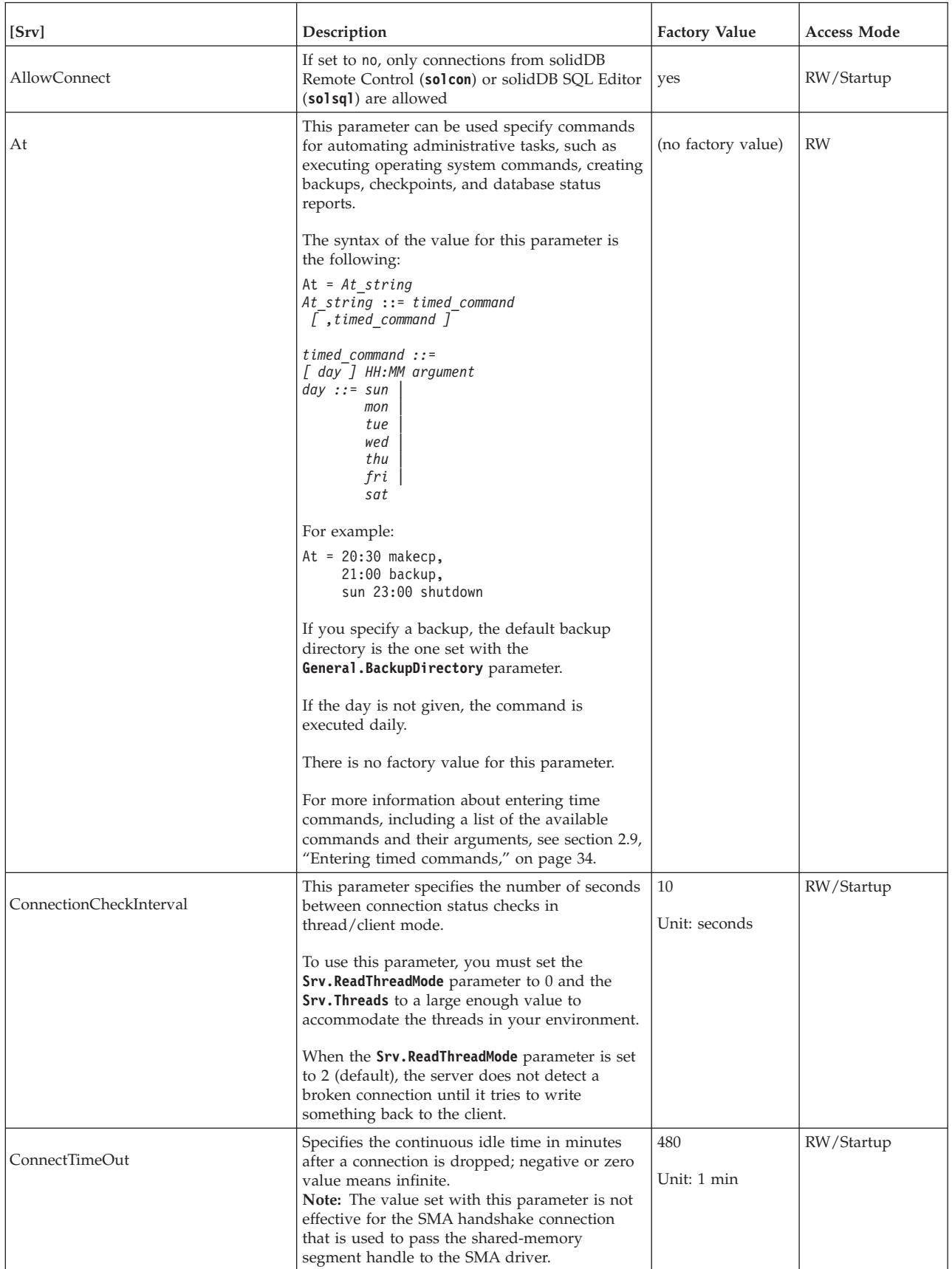

*Table 63. Srv parameters (continued)*

| [Srv]                      | Description                                                                                                    | <b>Factory Value</b> | <b>Access Mode</b> |
|----------------------------|----------------------------------------------------------------------------------------------------|----------------------|--------------------|
| DatabaseSizeReportInterval | When the database size exceeds the limit<br>defined with this parameter, the system<br>generates a report file. This parameter gives the<br>delta after which the next report is printed. The<br>minimum delta value is 1 MB. The report file<br>name is repdb <mb>MB.dbg.<br/>This parameter is useful, for example when<br/>tracing unexpected database size growth.<br/>If you leave this parameter to its default value<br/>0, no reports are generated. The minimum<br/>non-zero value for this parameter is 1 MB.</mb>                                        | $0$ MB               | RW/Startup         |
| DisableOutput              | Disables generation of the solmsg.out and the<br>solerror.out files. For details on these files,<br>read 5.1, "Viewing error messages and log<br>files," on page 92. To disable file generation,<br>this parameter must be included in the<br>solid.ini file and set to yes. If this parameter<br>is set to no or it is not included in the<br>solid.ini file, the log files are generated.                                                                                                    | no                   | RO                 |
| Echo                       | If set to yes, contents of solmsg.out file are<br>displayed also at the server's command<br>window.                                                                                                    | no                   | RW/Startup         |
| <b>ExecRowsPerMessage</b>  | This parameter specifies how many result rows<br>are sent (prefetched) to the client driver in<br>response to the SQLExecute call with a SELECT<br>statement. The result rows are subsequently<br>returned to the application with the first<br>SQLFetch calls issued by the application. The<br>default value of 2 allows for prefetching of<br>single-row results. If your SELECT statements<br>usually return larger number of rows, setting<br>this to an appropriate value can improve<br>performance significantly.<br>See also the RowsPerMessage parameter. | 2                    | RW/Startup         |

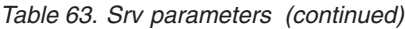

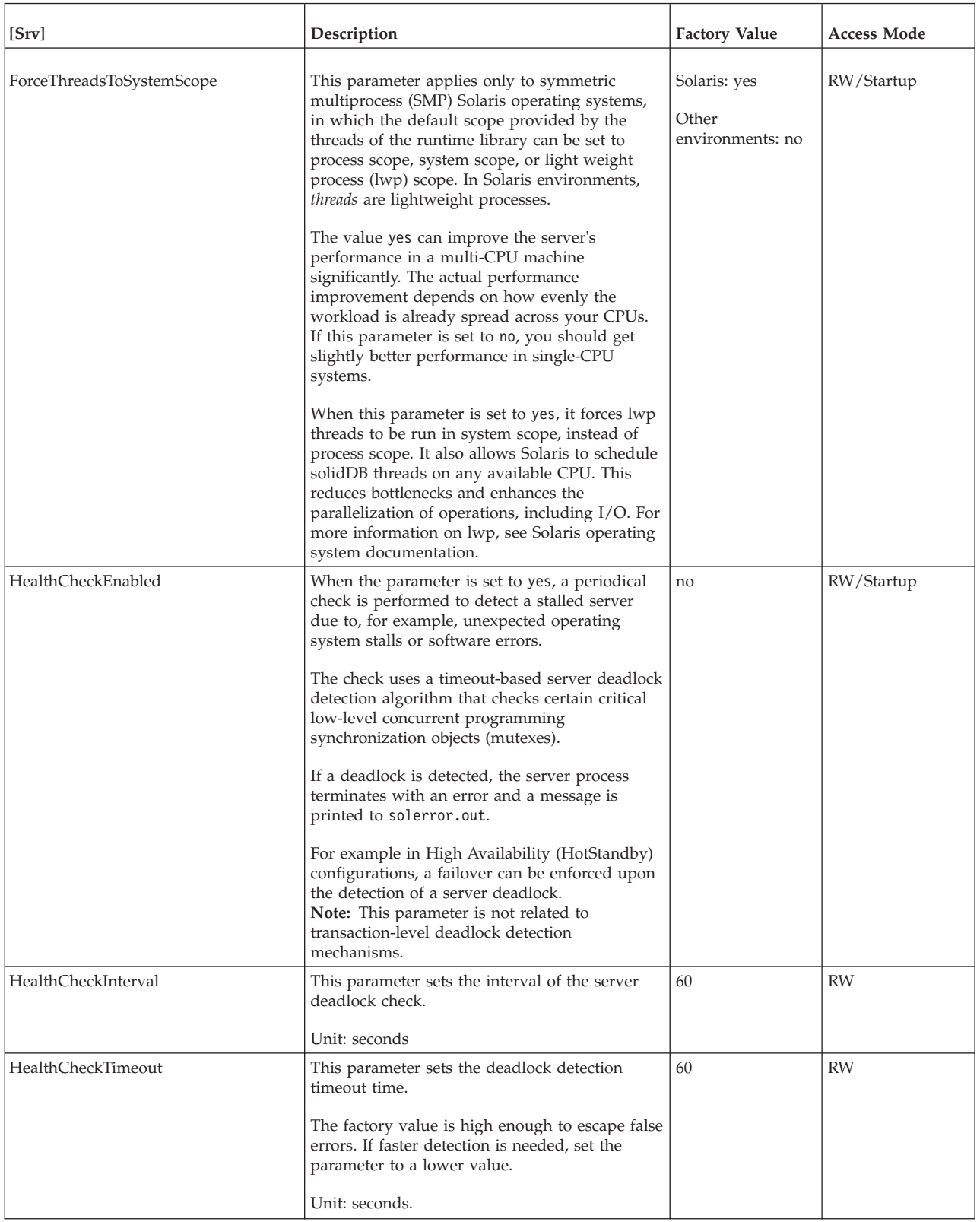

*Table 63. Srv parameters (continued)*

| [Srv]                | Description                                                                                                    | <b>Factory Value</b> | <b>Access Mode</b> |
|----------------------|----------------------------------------------------------------------------------------------------|----------------------|--------------------|
| InifileLineSplitting | Defines whether in solid.ini configuration file<br>lines that are longer than 79 characters are split<br>into multiple lines when server saves the file.                                                                                                    | yes                  | RW/Startup         |
|                      | For example, if you create comments longer<br>than 79 characters, the server splits the<br>comments on separate lines using a backslash<br>$(\setminus)$ at the end of the line but without adding a<br>comment marker $(j)$ on the new line. The server<br>handles the lines that have been split in this<br>way; however, applications such as watchdogs<br>might see the file as corrupted and thus fail.            |                      |                    |
| KeepAllOutFiles      | Value no means lines are never split.<br>If this parameter is set to yes, the solidDB<br>message log (solmsg.out) and trace files are not<br>overwritten with new contents. Instead, when a<br>file limit is reached, a new file is created with<br>an incremented file name number postfix. The<br>starting value of the postfix is set by using<br>parameters Srv. TraceBackupFileNum and<br>Srv.SolmsgBackupFileNum. | no                   | <b>RO</b>          |
| LocalStartTasks      | Number of server's internal tasks that execute<br>the local background statements that were<br>started with command START AFTER COMMIT<br>(without FOR EACH REPLICA).<br>Valid values range from 1 - 100.<br>Note:                                                                                                    | 2                    | RW/Startup         |
|                      | In this context task refers to solidDB's internal<br>tasks, not <i>thread</i> or task as used in some<br>Real-Time Operating Systems. A task is an<br>operation that has to be executed, such as<br>checkpoint, backup, or SQL statement.                                                                                                    |                      |                    |
|                      | In this case, you can have $1$ to $N$ tasks that<br>execute the background operations. More tasks<br>mean that background tasks reserve more<br>resources and are handled faster, and that other<br>operations (for example, interactive ones) will<br>get fewer resources and be handled more<br>slowly.                                                                                                    |                      |                    |

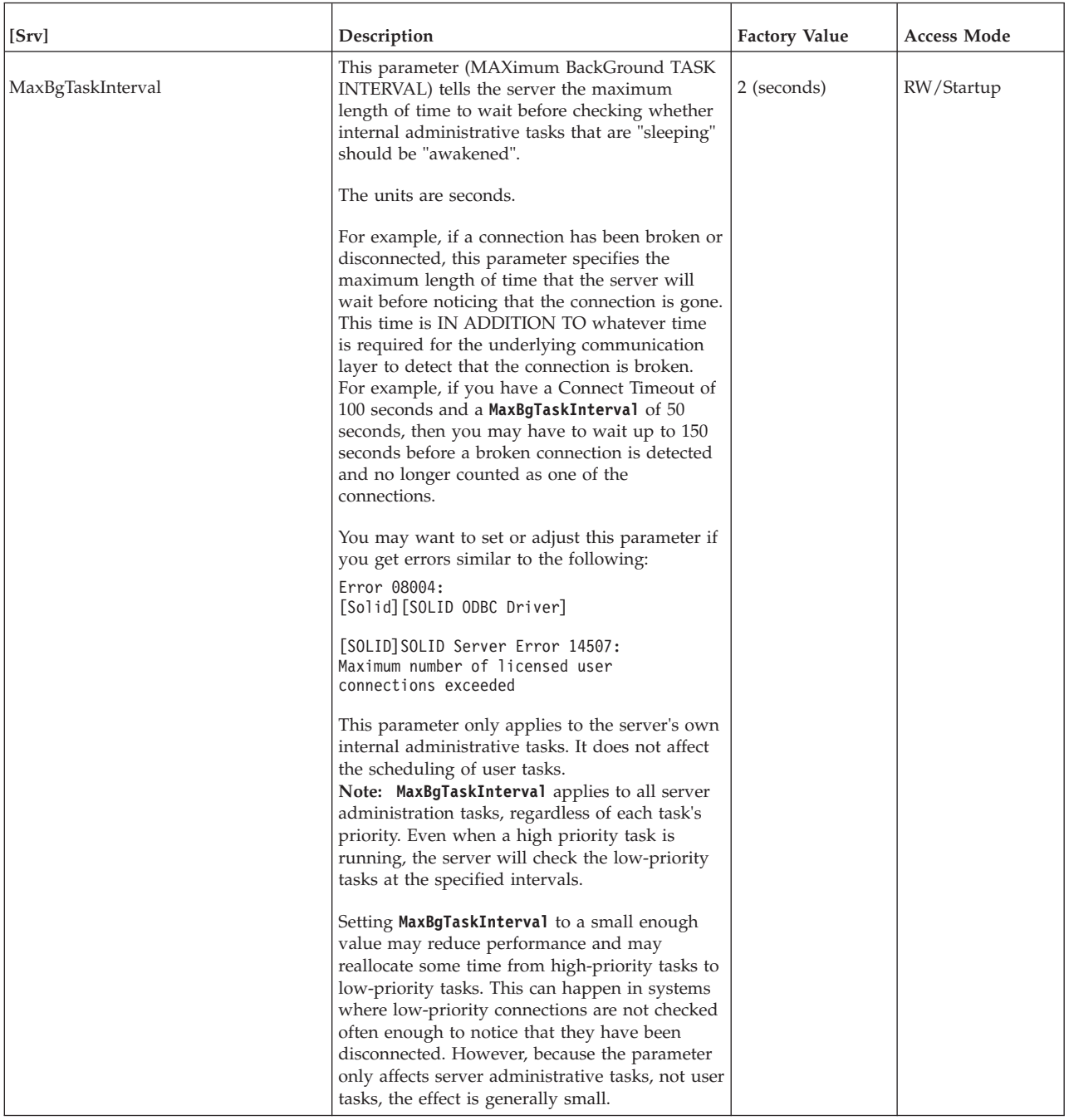

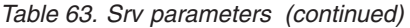

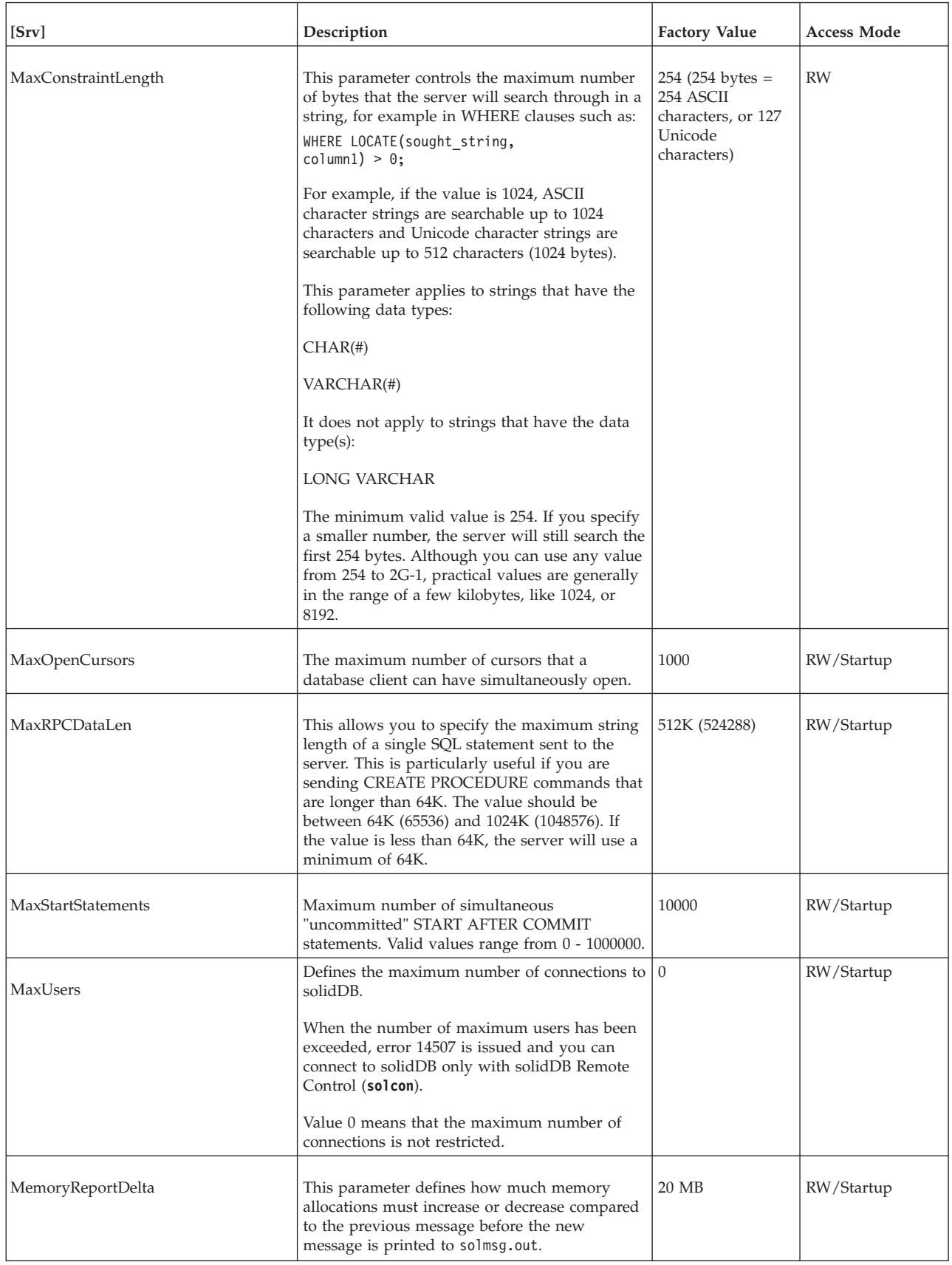

*Table 63. Srv parameters (continued)*

| [Srv]                    | Description                                                                                                    | <b>Factory Value</b>                  | <b>Access Mode</b> |
|--------------------------|----------------------------------------------------------------------------------------------------|---------------------------------------|--------------------|
| MemoryReportLimit        | This parameter defines the minimum size for<br>memory allocations after which reporting to<br>solmsg.out is done.                                                                                                    | $0$ (no reporting)                    | RW/Startup         |
| MemorySizeReportInterval | When the memory size exceeds the limit<br>defined with this parameter, the system<br>generates a report file. This parameter defines<br>the delta after which the next report is printed.<br>The minimum delta value is 1 MB. The report<br>file name is repmem <mb>MB.dbg.<br/>This is parameter is useful, for example when<br/>tracing unexpected memory growth in the<br/>server.<br/>If you leave this parameter to its default value<br/>0, no reports are generated. The minimum<br/>non-zero value for this parameter is 1 MB.</mb> | $0$ MB                                | RW/Startup         |
| MessageLogSize           | The maximum size of the solmsg.out file in<br>bytes.                                                                                                    | 1 MB<br>Unit: 1 byte k=KB<br>$m = MB$ | RW/Startup         |
| Name                     | Specifies the informal name of the server,<br>equivalent to the -n command line option.                                                                                                    |                                       | RW/Startup         |
| NetBackupRootDir         | Sets the root directory for the network backups<br>in NetBackup Server. The path is relative to the<br>working directory.                                                                                                    | The working<br>directory              | <b>RW</b>          |

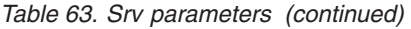

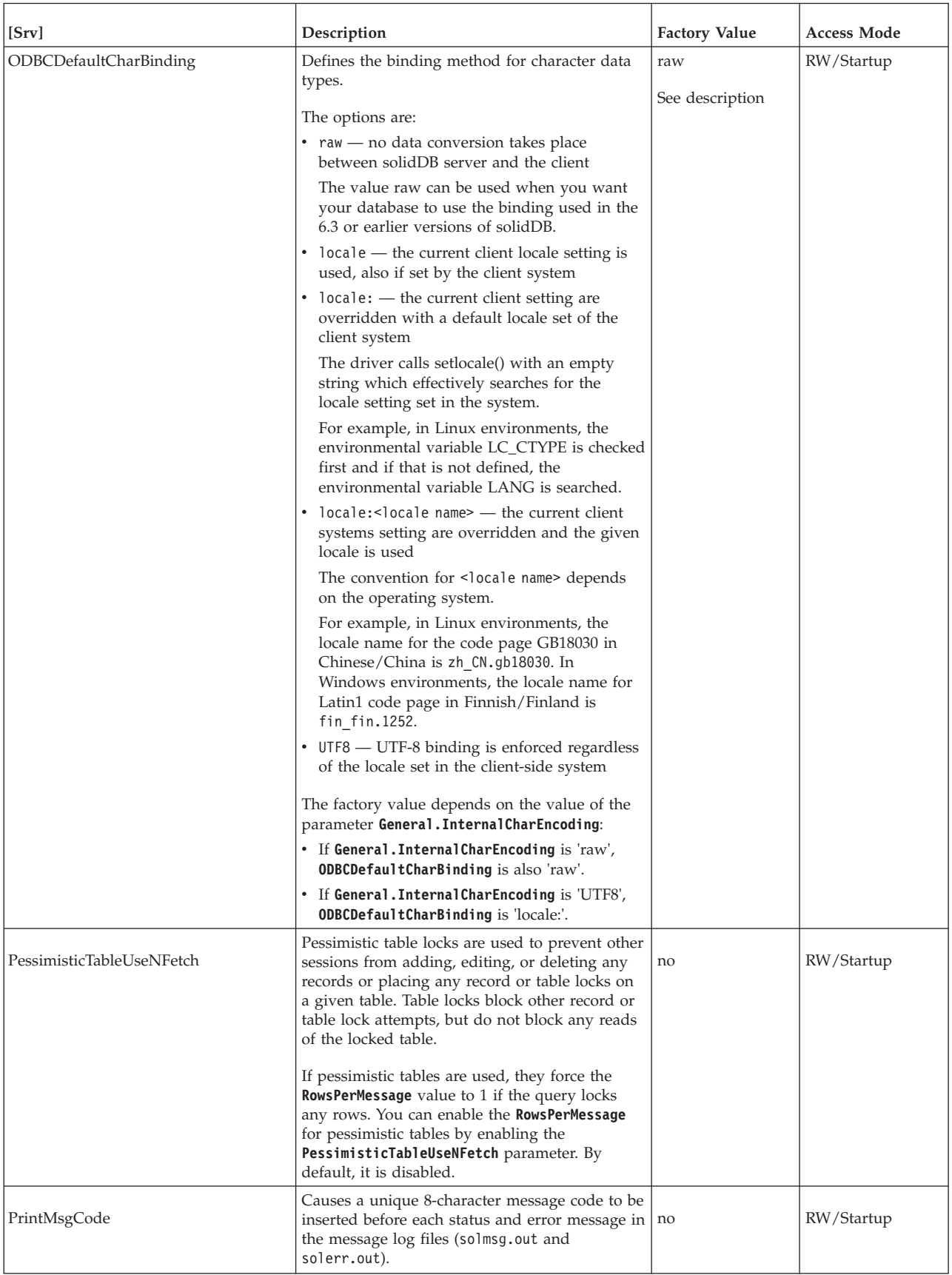

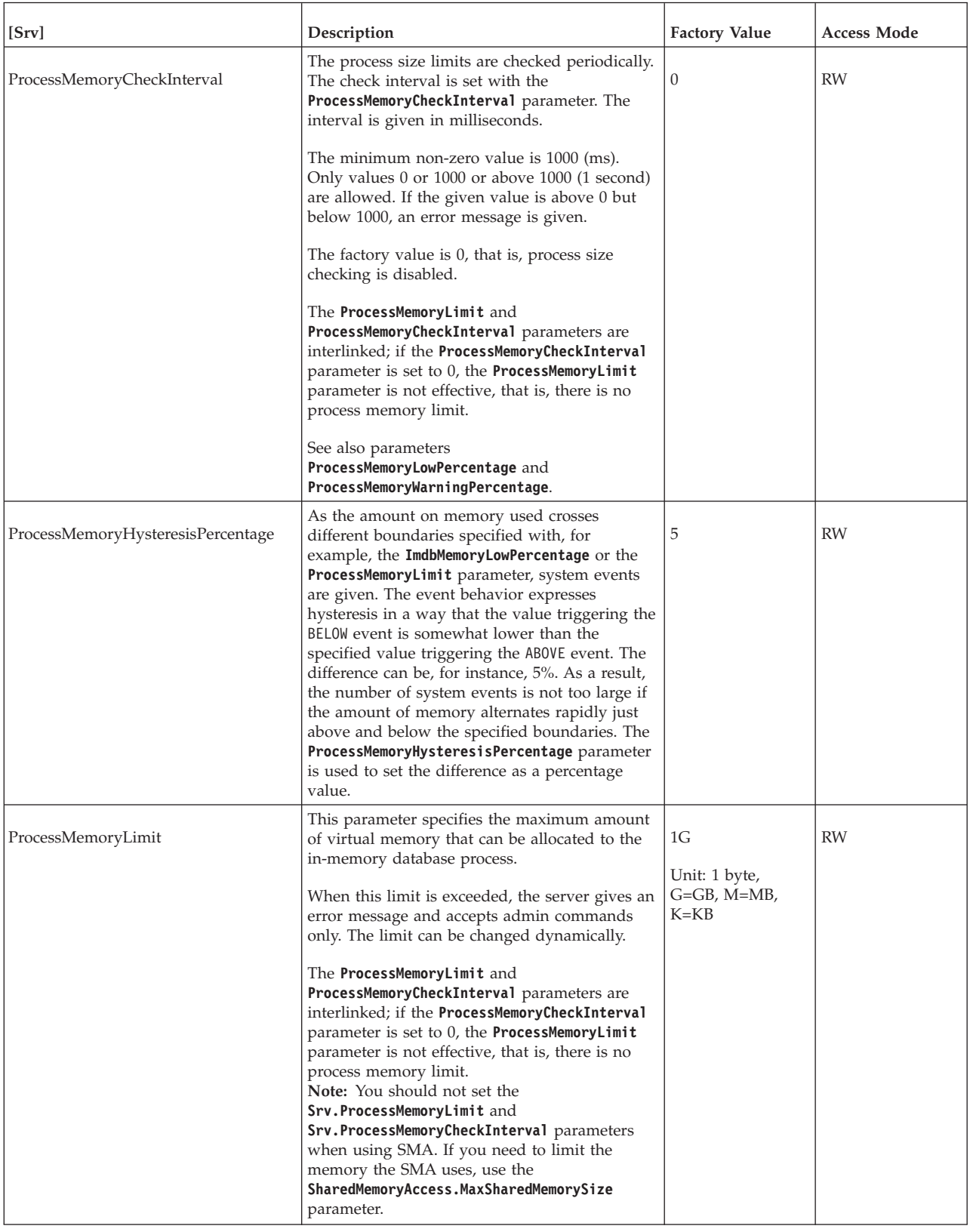

*Table 63. Srv parameters (continued)*

| [Srv]                          | Description                                                                                                    | <b>Factory Value</b> | <b>Access Mode</b> |
|--------------------------------|----------------------------------------------------------------------------------------------------|----------------------|--------------------|
| ProcessMemoryLowPercentage     | The ProcessMemoryLowPercentage parameter<br>sets a warning limit for the total process size.<br>The limit is expressed as percentage of the<br>ProcessMemoryLimit parameter value.<br>Prior to exceeding this limit, you have exceeded<br>the warning limit defined by using the<br>ProcessMemoryWarningPercentage parameter<br>and received a warning. When the<br>ProcessMemoryLowPercentage limit is exceeded,<br>a system event is given.<br>The ProcessMemoryLowPercentage parameter<br>value is automatically checked for consistency.<br>It must be higher than the<br>ProcessMemoryWarningPercentage parameter<br>value.<br>See also parameters ProcessMemoryLimit,<br>ProcessMemoryCheckInterval, and | 90                   | RW                 |
|                                | ProcessMemoryWarningPercentage.                                                                                                    |                      |                    |
| ProcessMemoryWarningPercentage | The ProcessMemoryWarningPercentage<br>parameter sets the first warning limit for the<br>total process size. The warning limit is<br>expressed as percentage of the<br>ProcessMemoryLimit parameter value. When the<br>ProcessMemoryWarningPercentage limit is<br>exceeded, a system event is given.<br>The ProcessMemoryWarningPercentage<br>parameter value is automatically checked for<br>consistency. It must be lower than the<br>ProcessMemoryLowPercentage parameter value.<br>See also parameters ProcessMemoryLimit,                                                                                                    | 80                   | RW                 |
|                                | ProcessMemoryCheckInterval, and<br>ProcessMemoryLowPercentage.                                                                                                    |                      |                    |
| ReadThreadMode                 | This parameter controls the number of threads<br>that the server uses to service client requests. If<br>the value is 0, the server uses the number of<br>threads specified with the parameter Threads. If<br>the value is 2, the server creates a separate<br>thread for each client. Using more threads will<br>generally improve performance, but also<br>requires more memory.<br>This parameter only controls the number of<br>threads serving client requests. It does not affect                                                                                                    | $\overline{2}$       | RW/Startup         |
|                                | the number of threads doing other work within<br>the server.<br>Some operating systems may limit the<br>maximum number of threads allowed, and<br>setting this parameter's value to 2 may cause<br>the server to request more threads than the OS<br>allows. If you try to exceed the number of<br>threads allowed, you will get the following type<br>of error:30146 Failed to create thread<br>'dnet clientthread'                                                                                                    |                      |                    |

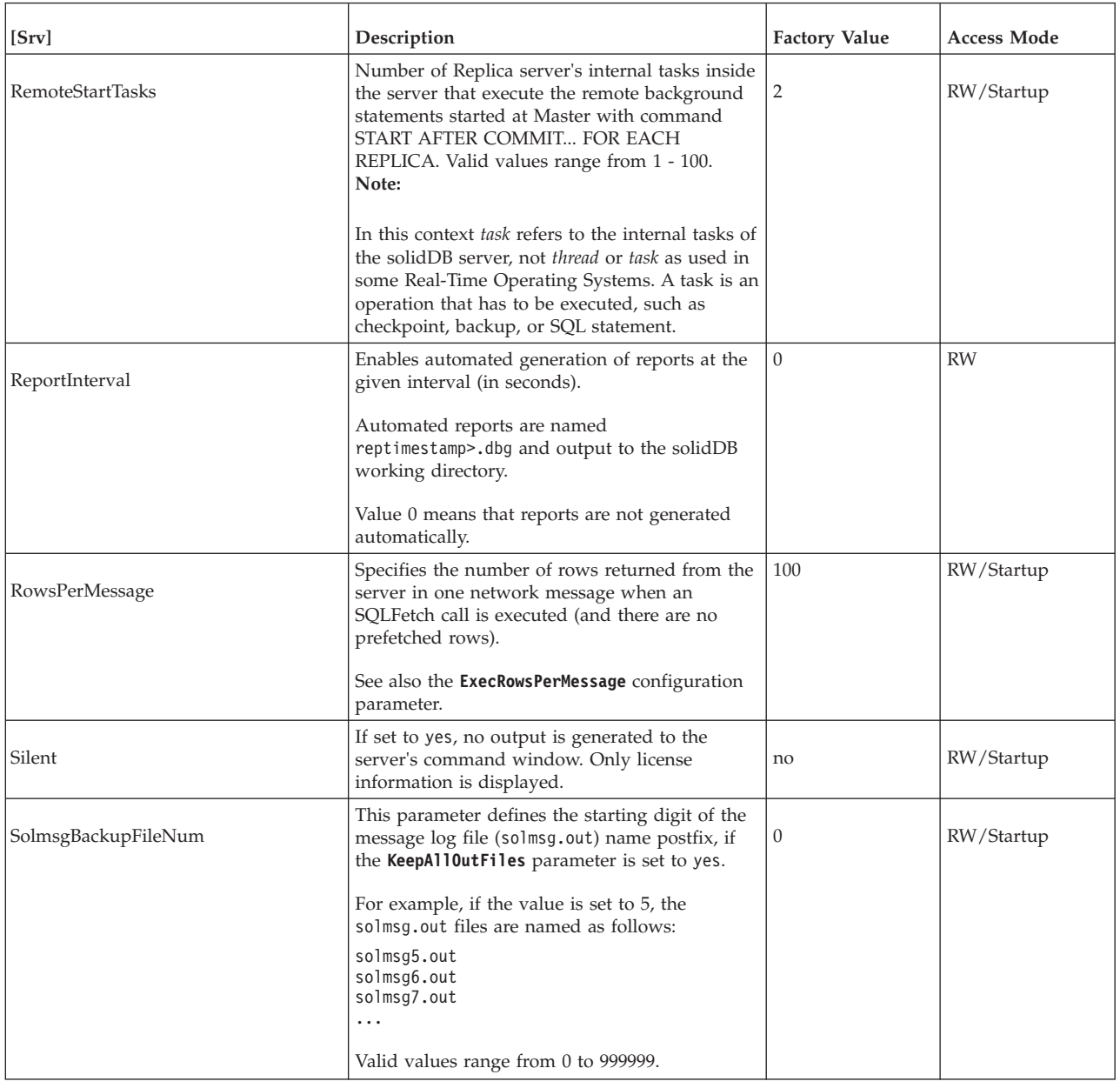

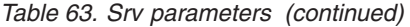

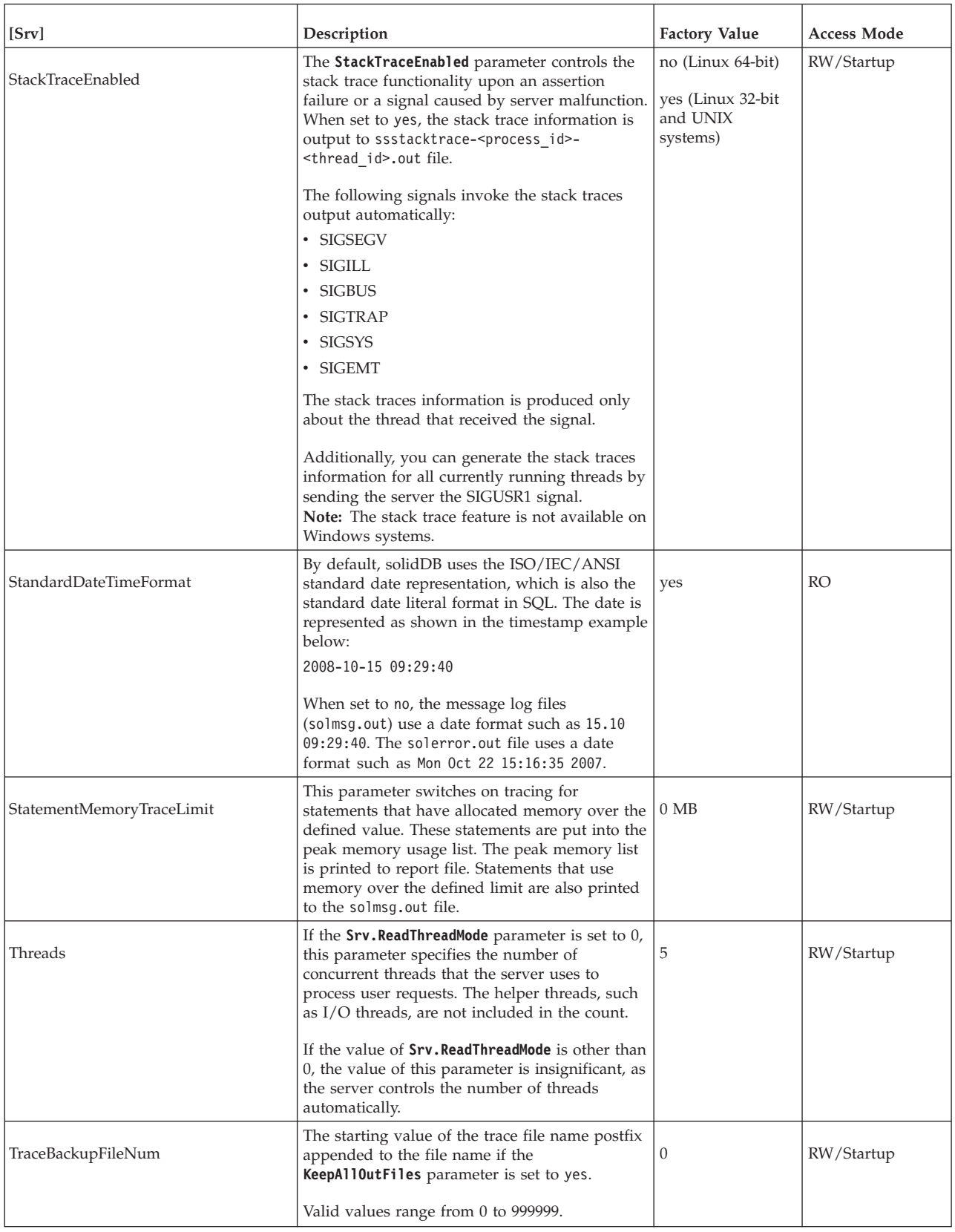

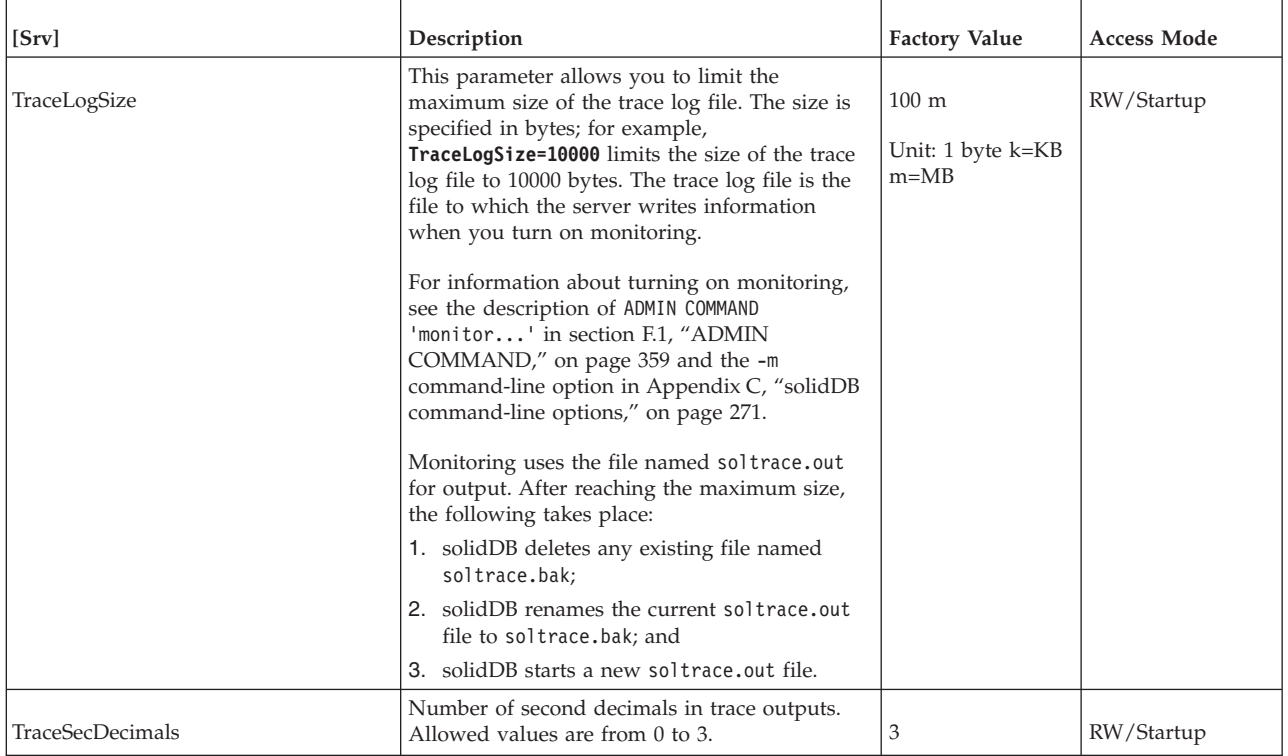

# **A.15 Synchronizer section**

*Table 64. Synchronizer parameters*

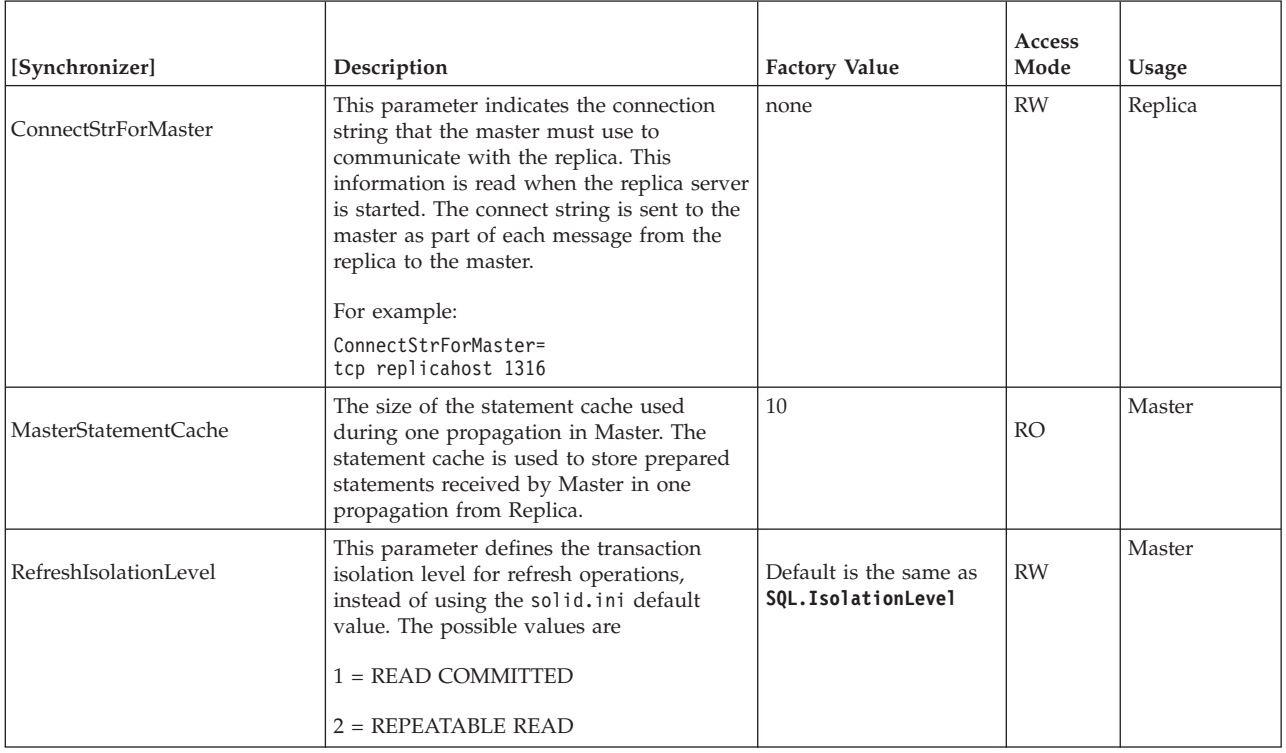

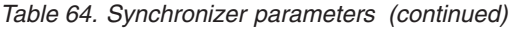

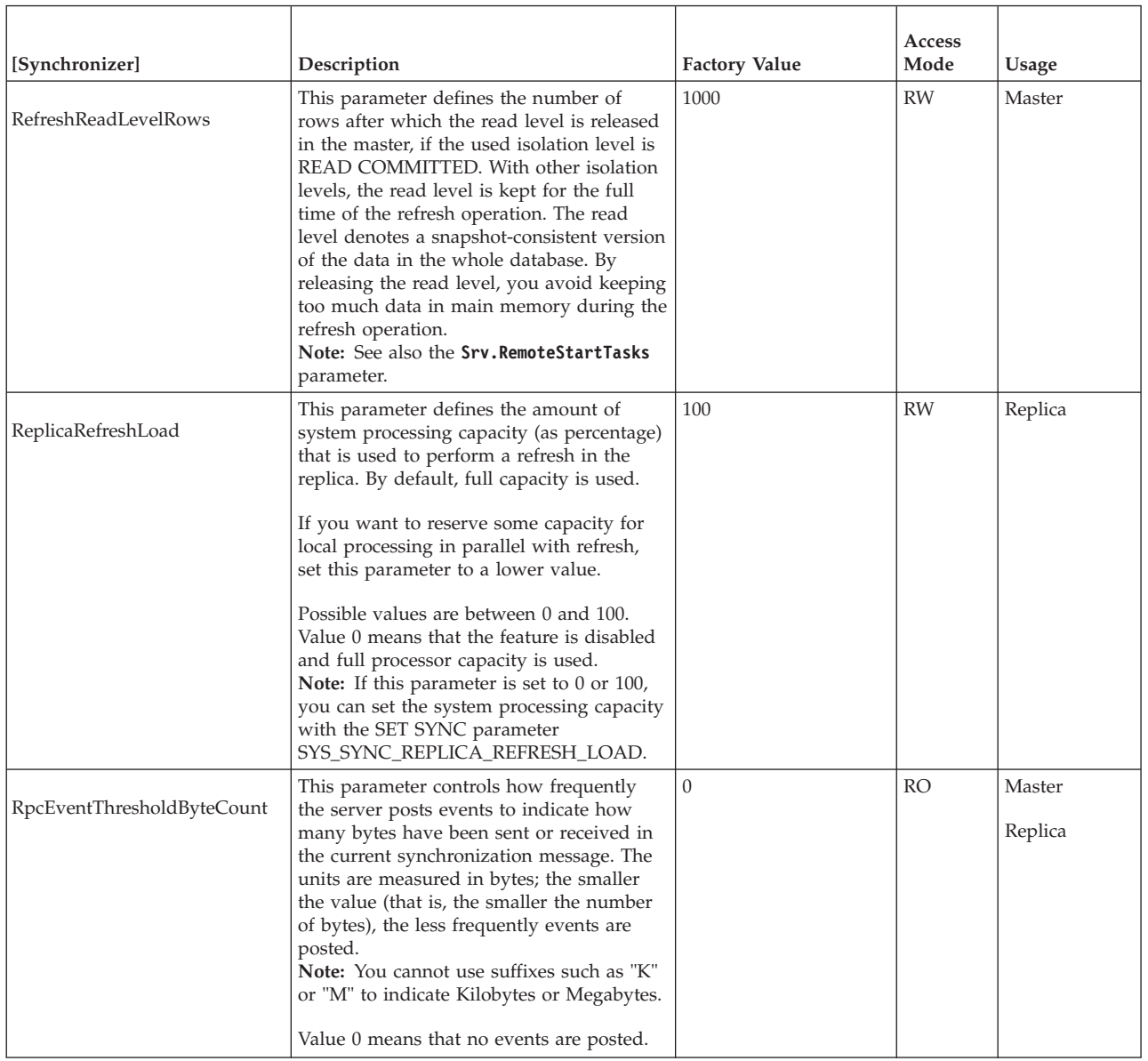

## **Appendix B. Client-side configuration parameters**

The client-side configuration parameters define various characteristics for usage of the solidDB ODBC client and solidDB tools such as solidDB SQL Editor (**solsql**). The client-side parameters are stored in the client-side solid.ini configuration file and are read when the client starts.

Generally, the factory value settings offer the best performance and operability, but in some special cases modifying a parameter might improve performance. You can change the parameters by editing the client-side solid.ini configuration file.

The parameter values set in the client-side configuration file come to effect each time an application issues a call to the SqlConnect ODBC function. If the values are changed in the file during the program's runtime, they affect the connections established thereafter.

### **B.1 Client section**

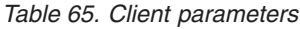

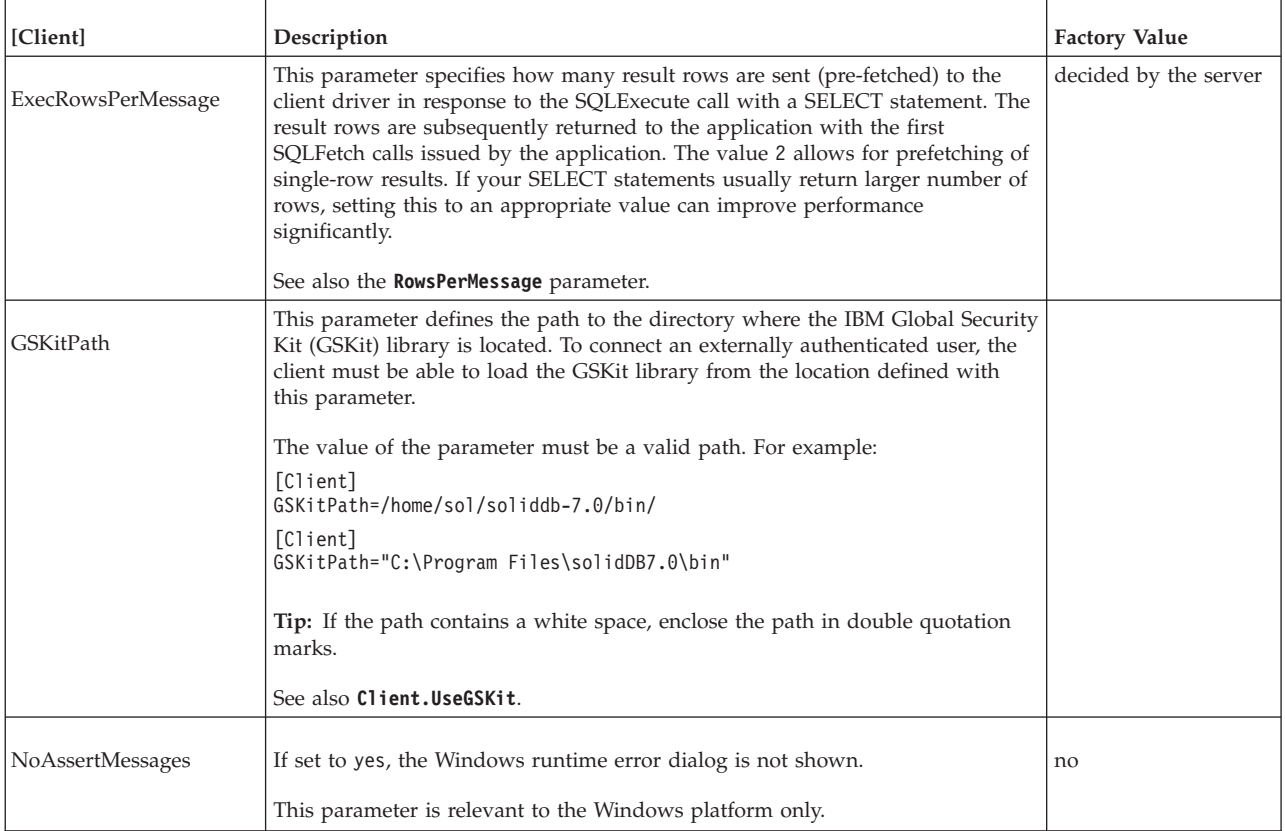

#### *Table 65. Client parameters (continued)*

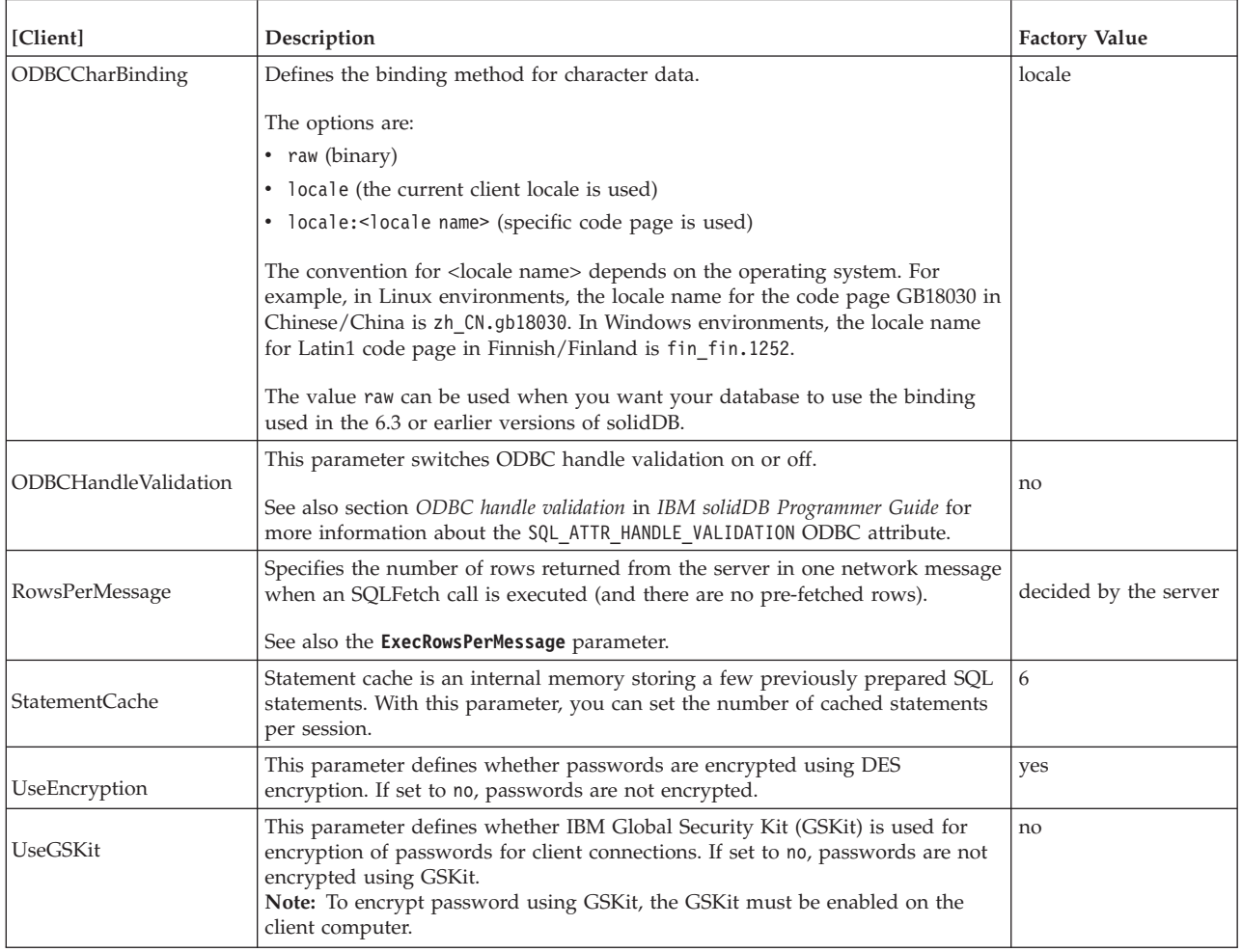

# **B.2 Communication section**

*Table 66. Client-side communication parameters*

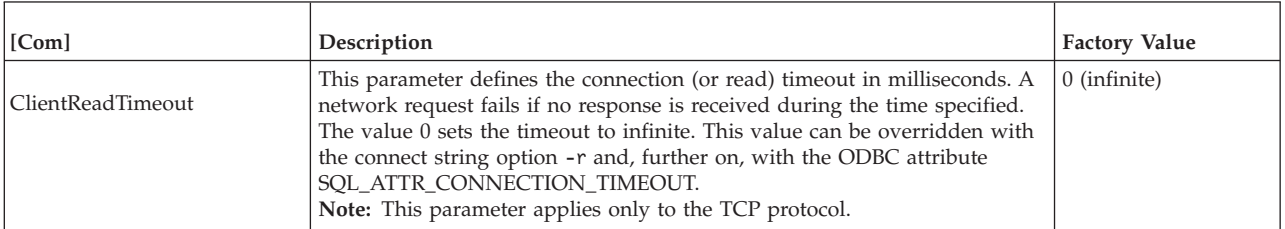

*Table 66. Client-side communication parameters (continued)*

| [Com]            | Description                                                                                                    | <b>Factory Value</b>            |
|------------------|----------------------------------------------------------------------------------------------------|---------------------------------|
| Connect          | The <b>Connect</b> parameter defines the default network name (connect string)<br>that the client uses to connect to the solidDB server, if the connect string is<br>not specified in the connection parameters explicitly. This value is used                                                                                                    | tcp localhost 1964<br>(Windows) |
|                  | also when the SQLConnect() call is issued with an empty data source<br>name.                                                                                                    | upipe SOLID (Linux<br>and UNIX) |
|                  | The format of the standard solidDB connect string is:                                                                                                    |                                 |
|                  | protocol name [options] [host comput<br>er name] server name                                                                                                    |                                 |
|                  | where options and server name depend on the communication protocol.<br>Important: In HotStandby and SMA setups, additional connect string<br>attributes are used to specify further functionality, such as Transparent<br>Connectivity (TC).                                                                                                    |                                 |
|                  | For more details, see Network name and connect string syntax.                                                                                                    |                                 |
| ConnectTimeout   | The <b>ConnectTimeout</b> parameter defines the login timeout in milliseconds.                                                                                                    | OS-specific                     |
|                  | This value can be overridden with the connect string option -c and, further<br>on, with the ODBC attribute SQL_ATTR_LOGIN_TIMEOUT.<br>Note: This parameter applies only to the TCP protocol.                                                                                                    |                                 |
| SocketLinger     | This parameter controls the TCP socket linger (SO_LINGER) behavior after<br>a close on the socket connection is issued. It indicates if the system<br>attempts to deliver any buffered data (yes), or if the system discards it (no),<br>when a close() is issued.                                                                                             | no                              |
| SocketLingerTime | This parameter defines the length of the time interval (in seconds) the<br>socket lingers after a close is issued. If the time interval expires before the<br>graceful shutdown sequence completes, an abortive shutdown sequence<br>occurs (the data is discarded). The default value zero indicates that the<br>system default is used (typically, 1 second) | $\theta$                        |
| Trace            | If this parameter is set to yes, trace information about network messages<br>for the established network connection is written to a file specified with<br>the TraceFile parameter.                                                                                                    | no                              |
| TraceFile        | If the Trace parameter is set to yes, trace information about network<br>messages is written to a file specified with this parameter.                                                                                                    | soltrace.out                    |
|                  | The trace file is output to the current working directory of the server or<br>client, depending on which end the tracing is started.                                                                                                    |                                 |

### **B.3 Data sources section**

*Table 67. Data Sources parameters*

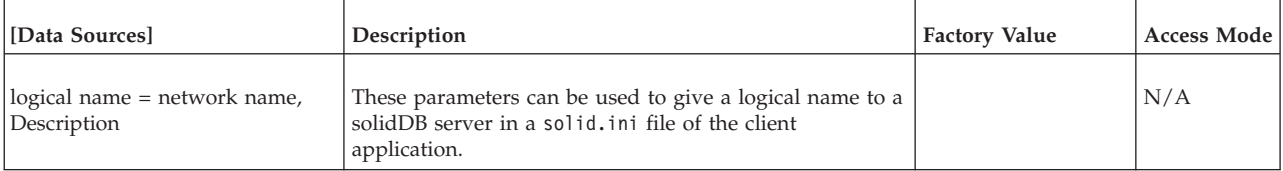

### **B.4 SharedMemoryAccess section**

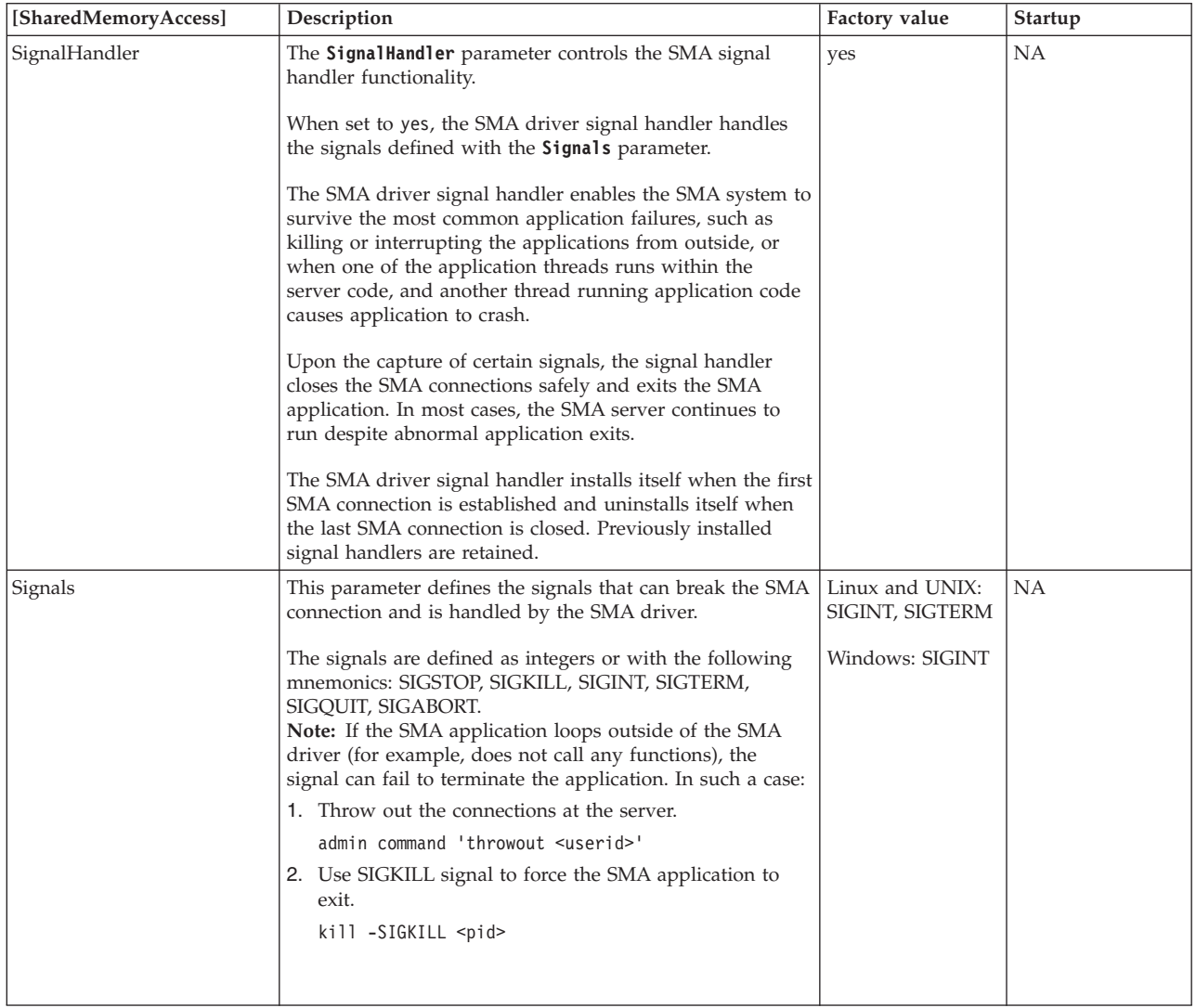

*Table 68. Shared memory access parameters (client-side)*

### **B.5 TransparentFailover section**

*Table 69. TransparentFailover parameters*

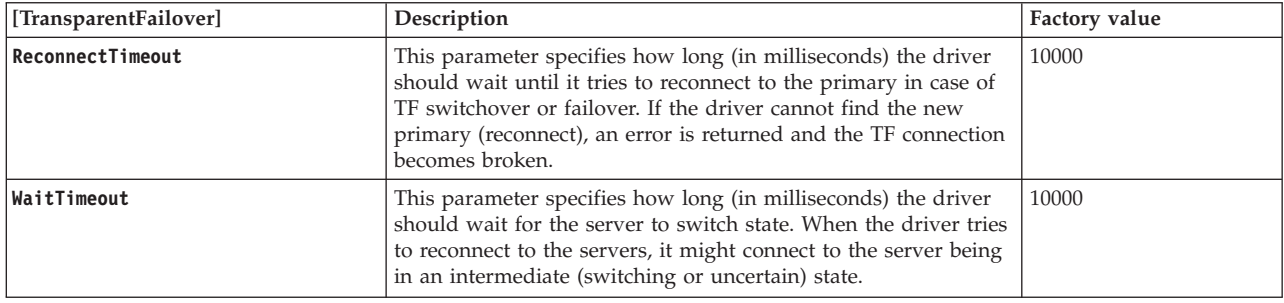

# <span id="page-286-0"></span>**Appendix C. solidDB command-line options**

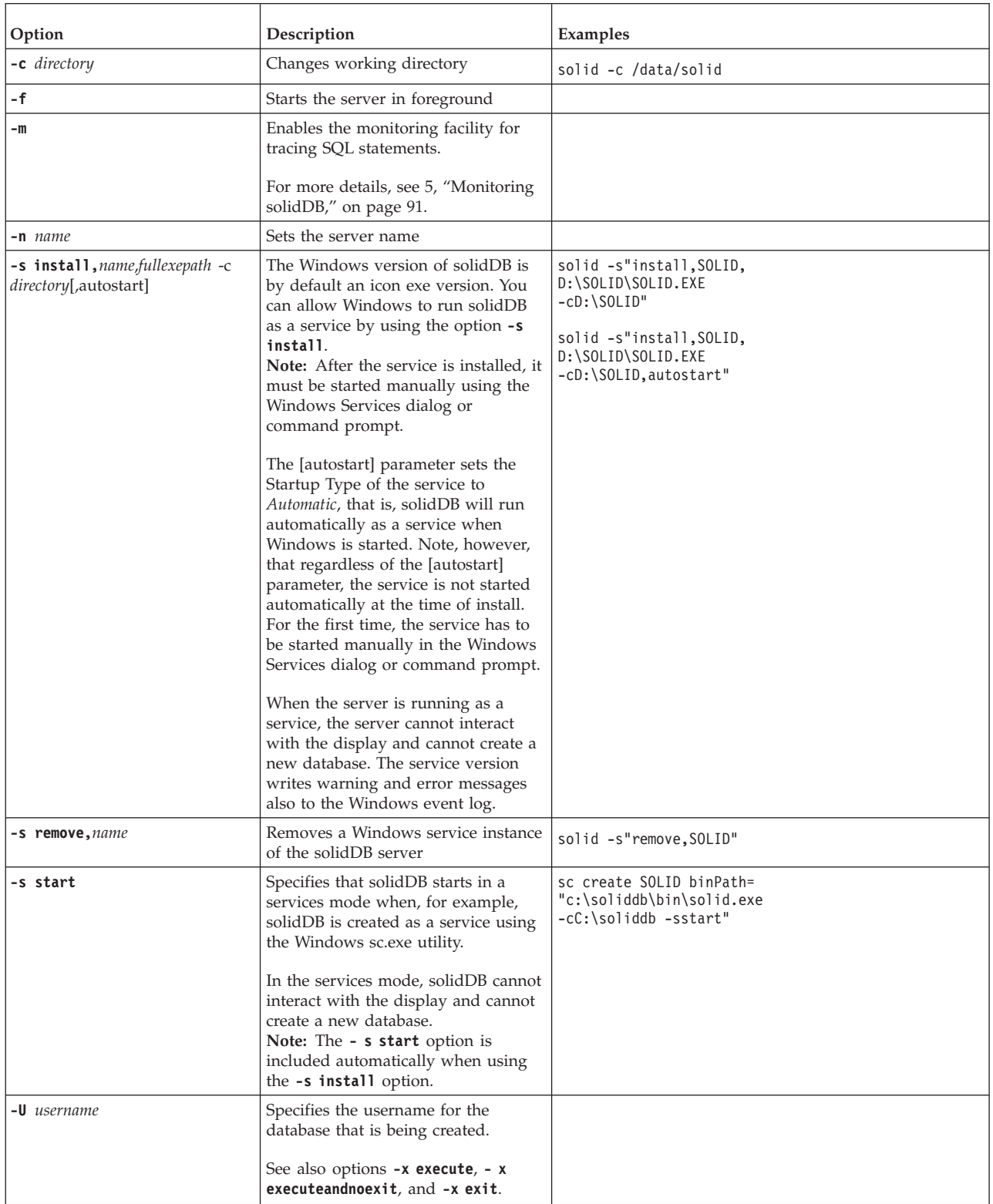

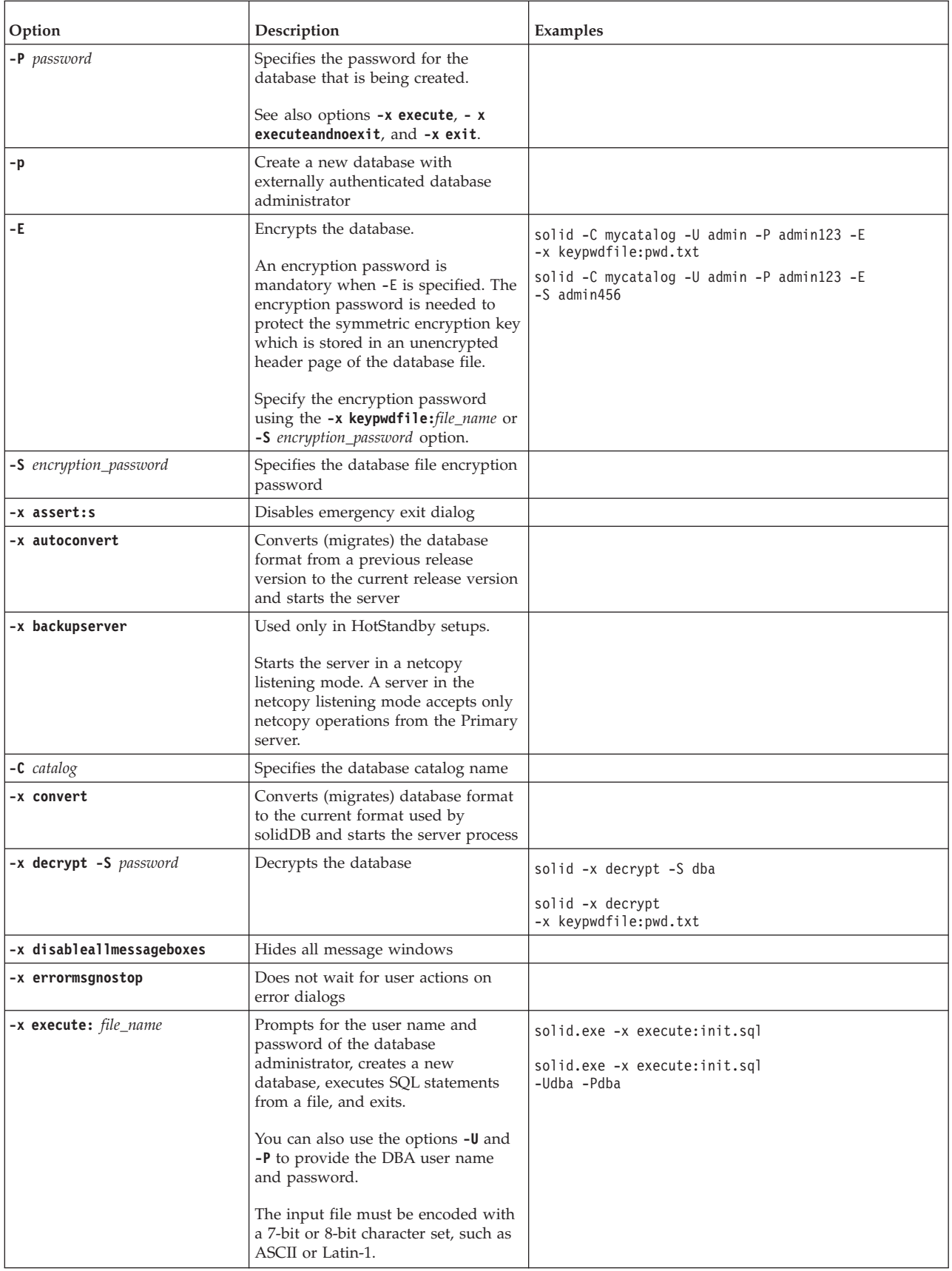
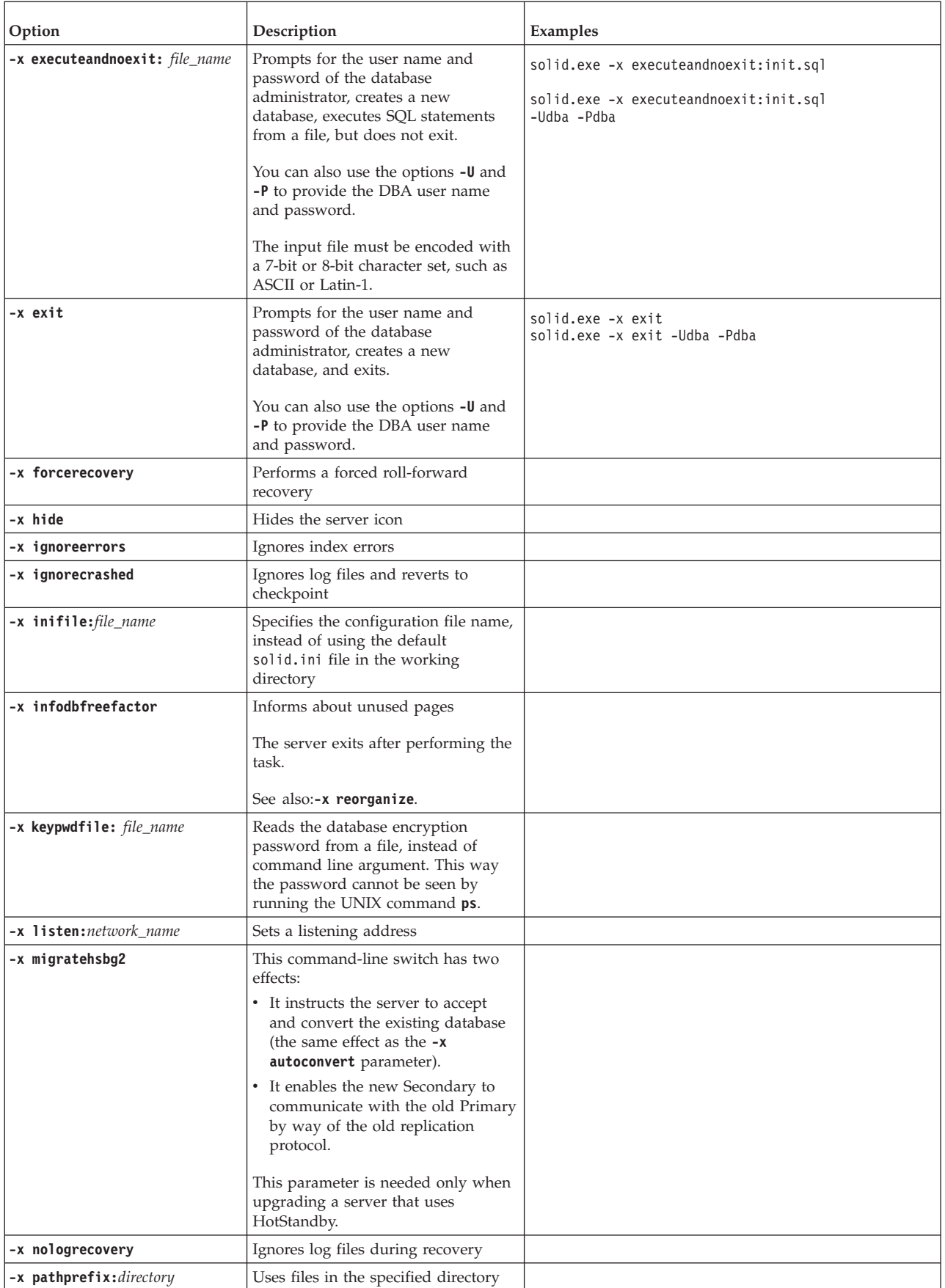

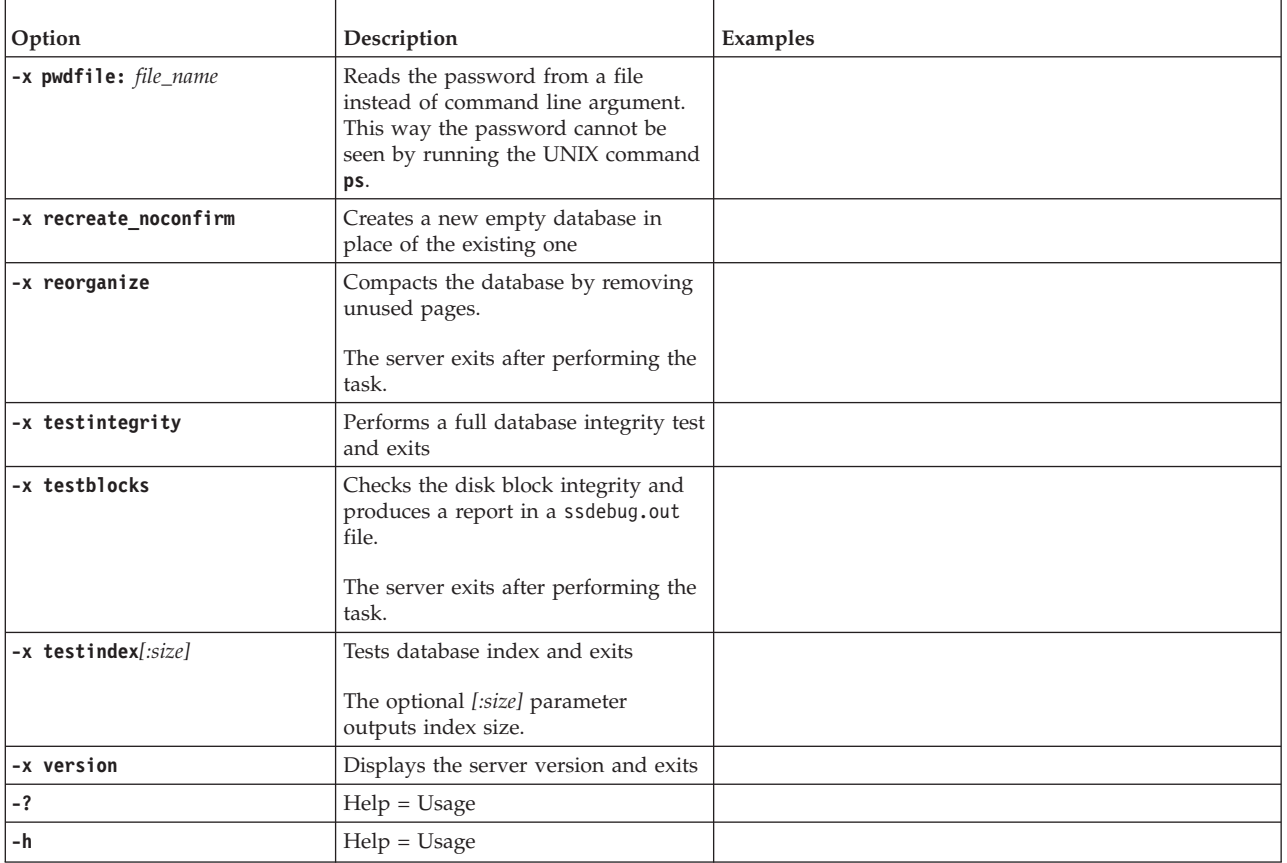

# **Appendix D. Environment variables**

*Table 70. solidDB environment variables*

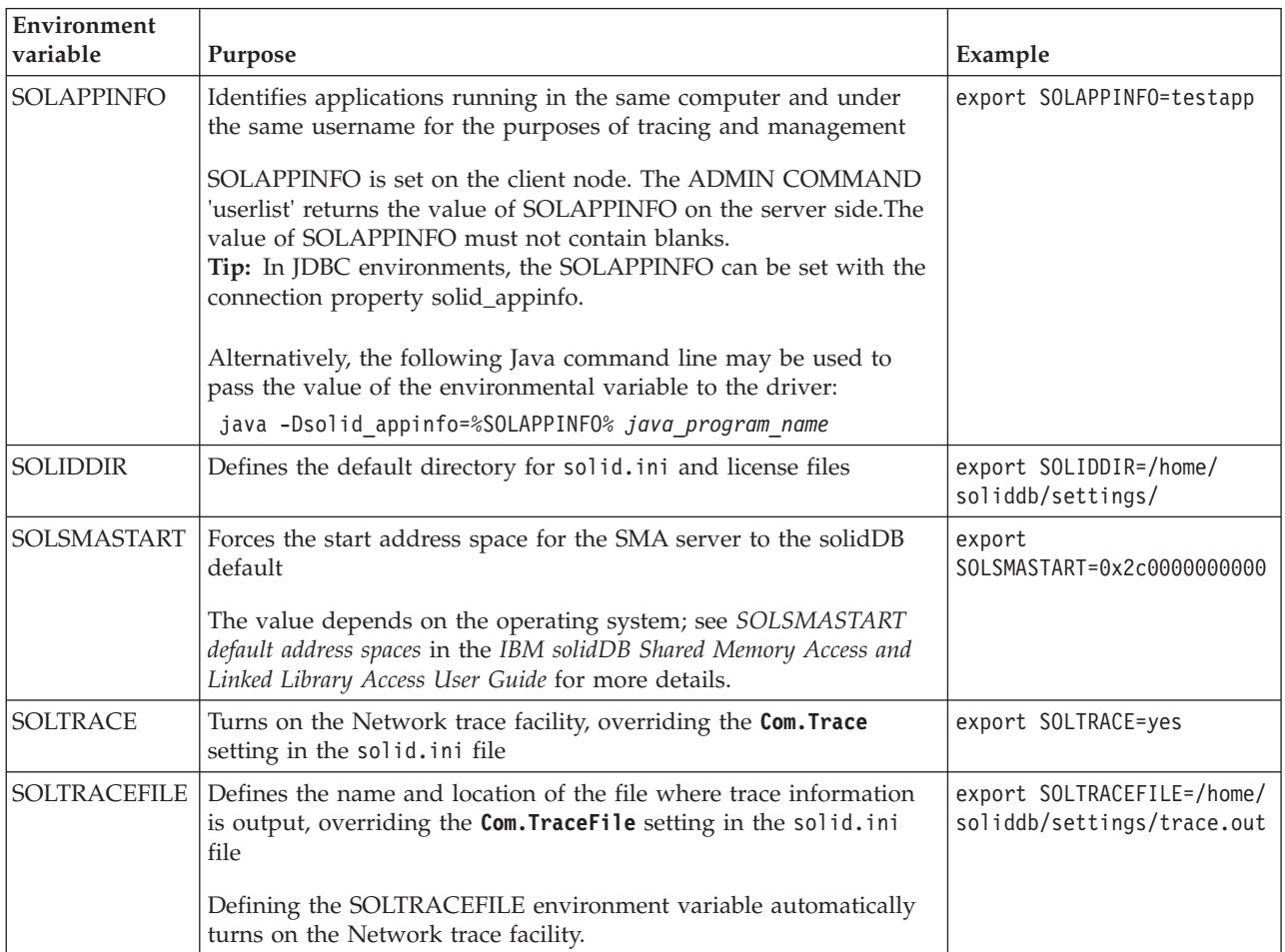

## **Appendix E. Error codes**

This appendix lists error and message codes that can be generated by the server. This appendix lists the errors and messages according to the error class, following the order the error descriptions appear in the ADMIN COMMAND 'errorcode all' output.

### **Error classes**

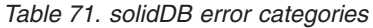

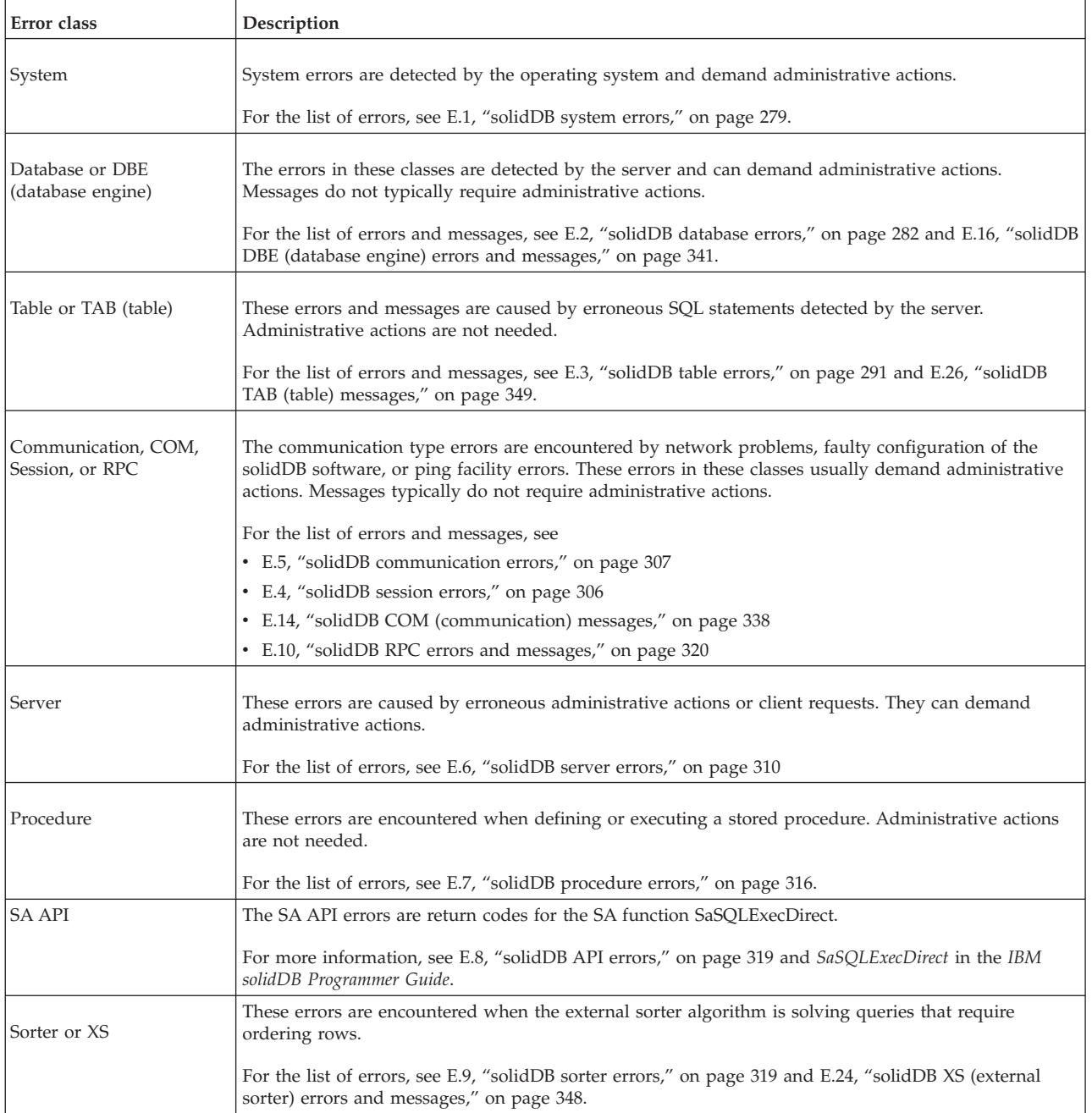

*Table 71. solidDB error categories (continued)*

| Error class                   | Description                                                                                                    |
|-------------------------------|----------------------------------------------------------------------------------------------------|
| Synchronization or SNC        | These errors can be encountered when creating or maintaining the solidDB environment. They occur<br>when using certain solidDB statements that are proprietary SQL extensions.                             |
|                               | For the list of errors, see E.11, "solidDB synchronization errors," on page 321 and E.23, "solidDB SNC<br>(synchronization) messages," on page 347.                                                        |
| HotStandby or HSB             | The HotStandby errors occur when using the ADMIN COMMAND 'HotStandby' commands.                                                                                                    |
|                               | For the list of errors, see E.12, "solidDB HotStandby errors," on page 335 and E.22, "solidDB HSB<br>(HotStandby) errors and messages," on page 345.                                                       |
| SSA (solidDB SQL API)         | These errors are caused by erroneous use of the solidDB SQL API (SSA). solidDB ODBC and JDBC<br>drivers are implemented on this API.                                                                       |
|                               | For the list of errors, see E.13, "solidDB SSA (SQL API) errors," on page 336                                                                                                    |
| CP (checkpoint)               | The CP messages provide information about the status or conditions of checkpoint operations.                                                                                                    |
|                               | For the list of messages, see E.17, "solidDB CP (checkpoint) messages," on page 343.                                                                                                    |
| BCKP (backup)                 | The BCKP messages provide information about the status or conditions of backup operations.                                                                                                    |
|                               | For the list of messages, see E.18, "solidDB BCKP (backup) messages," on page 343.                                                                                                    |
| AT (timed commands)           | The AT messages provide information about the status or conditions of executing timed commands.                                                                                                    |
|                               | For the list of messages, see E.19, "solidDB AT (timed commands) messages," on page 343.                                                                                                    |
| LOG (logging)                 | The LOG messages provide information about the status or conditions of transaction logging.                                                                                                    |
|                               | For the list of messages, see E.20, "solidDB LOG (logging) messages," on page 344.                                                                                                    |
| INI (configuration file)      | The INI messages provide information about the use of the solid.ini configuration file.                                                                                                    |
|                               | For the list of messages, see E.21, "solidDB INI (configuration file) messages," on page 344.                                                                                                    |
| FILE (file system)            | The FILE messages provide information about file system operations, for example, for database and<br>log files.                                                                                            |
|                               | For the list of messages, see E.25, "solidDB FIL (file system) messages," on page 348.                                                                                                    |
| SMA (shared memory<br>access) | The SMA messages provide information about operations when solidDB is used with shared memory<br>access.                                                                                                   |
|                               | For the list of errors, see E.27, "solidDB SMA (shared memory access) errors," on page 349.                                                                                                    |
| PT (passthrough)              | The PT errors provide information about operations when solidDB is used with SQL passthrough.                                                                                                    |
|                               | For the list of messages, see E.28, "solidDB PT (passthrough) errors," on page 349.                                                                                                    |
| SQL errors                    | These errors are caused by erroneous SQL statements detected by the solidDB SQL Parser.<br>Administrative actions are not needed.                                                                          |
|                               | For the list of errors, see E.29, "solidDB SQL errors," on page 350                                                                                                    |
| Executable errors             | These errors are caused by the failure of the solidDB server executable or a command-line-argument-<br>related error. They enable implementing intelligent error handling logic in system startup scripts. |
|                               | For the list of errors, see E.30, "solidDB executable errors," on page 356                                                                                                    |
| solidDB Speed Loader          | These errors are encountered when running the solidDB Speed Loader utility (solloado or solload) to<br>load data from external files into the solidDB database.                                            |
| (solloado or solload)         | For the list of errors, see E.31, "solidDB Speed Loader (solloado and solload) errors," on page 357                                                                                                    |

In addition to the errors and messages described above, you might receive an internal error. In such a case, contact IBM Software Support at [http://www.ibm.com/software/data/soliddb/support/.](http://www.ibm.com/software/data/soliddb/support/)

## <span id="page-294-0"></span>**E.1 solidDB system errors**

*Table 72. solidDB system errors*

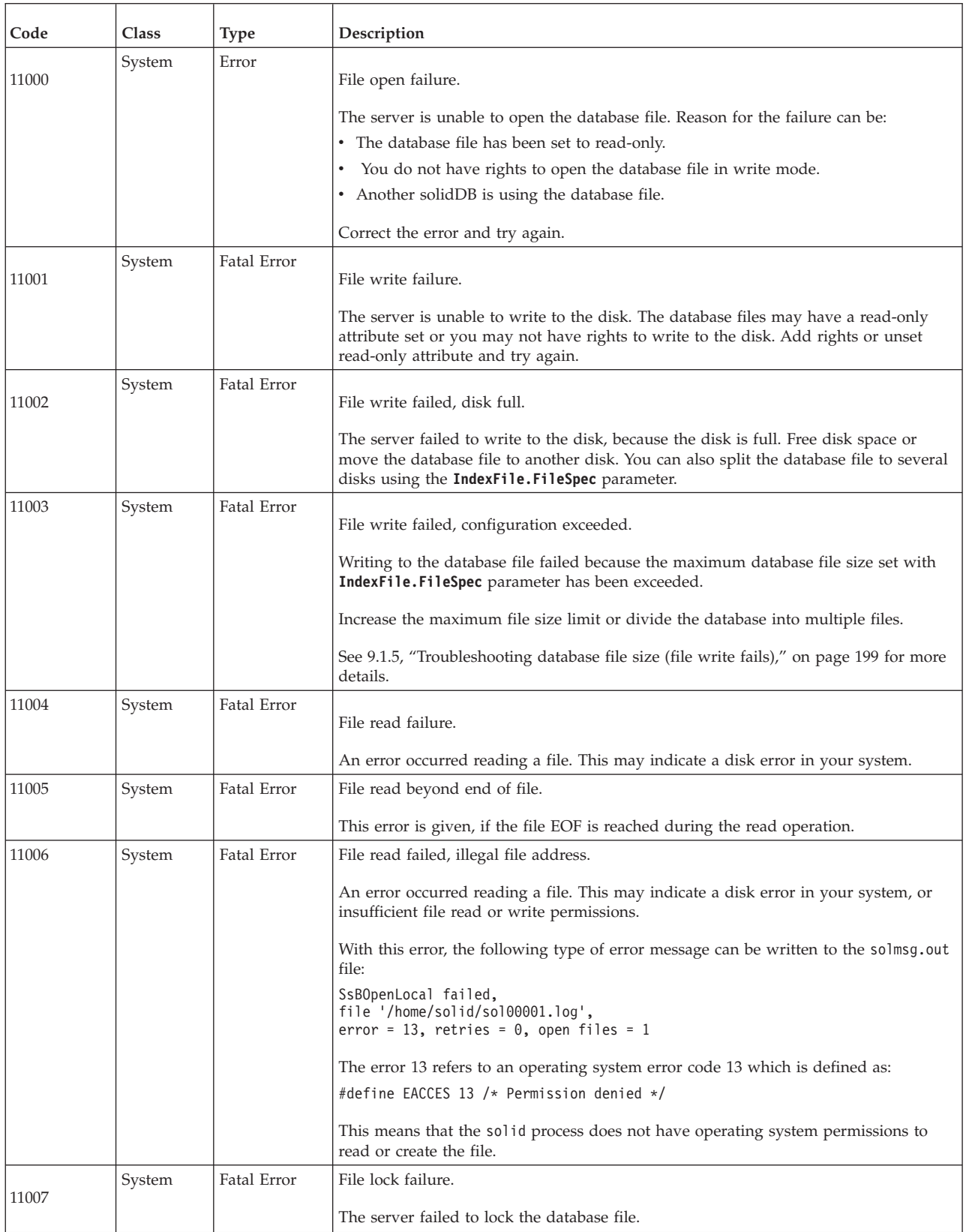

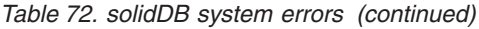

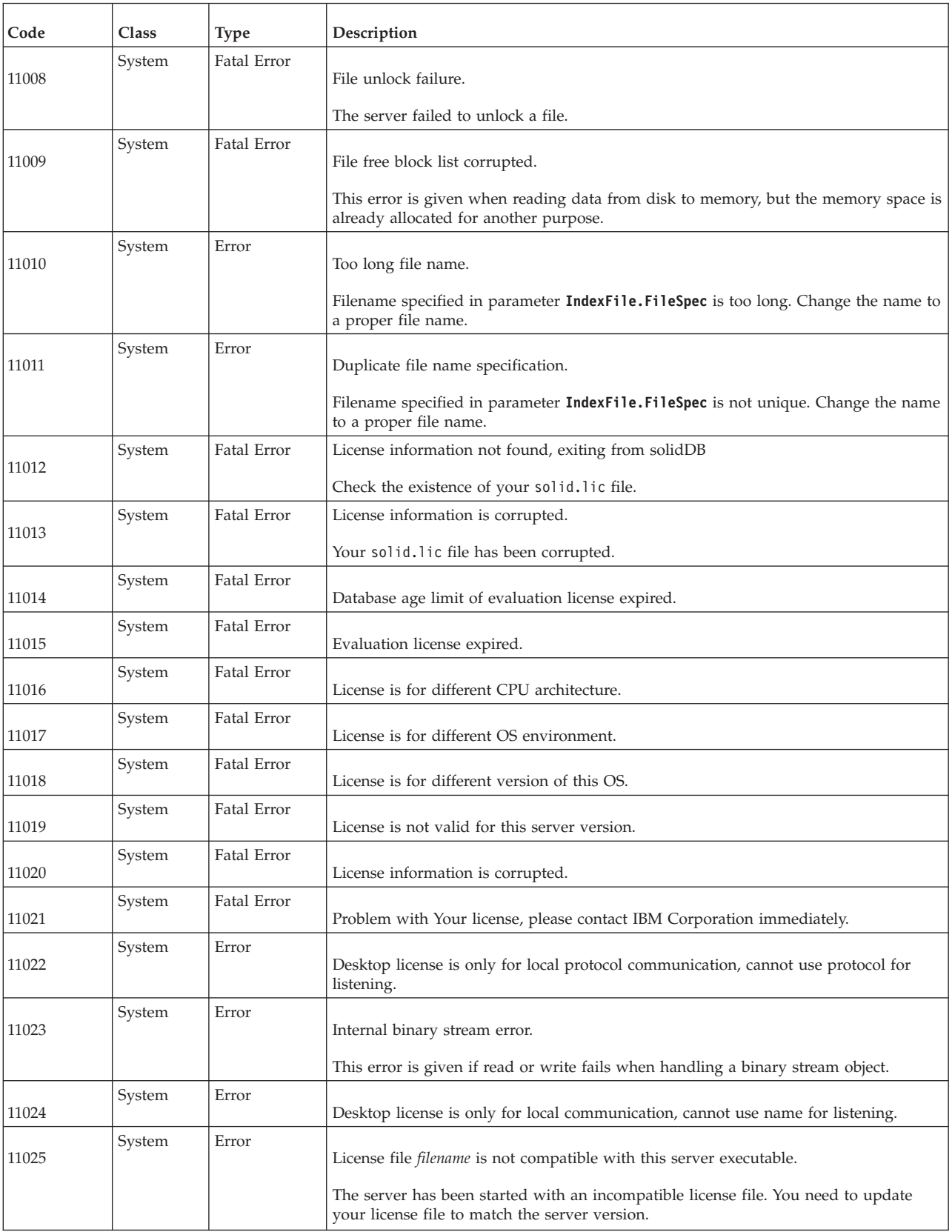

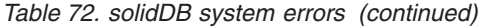

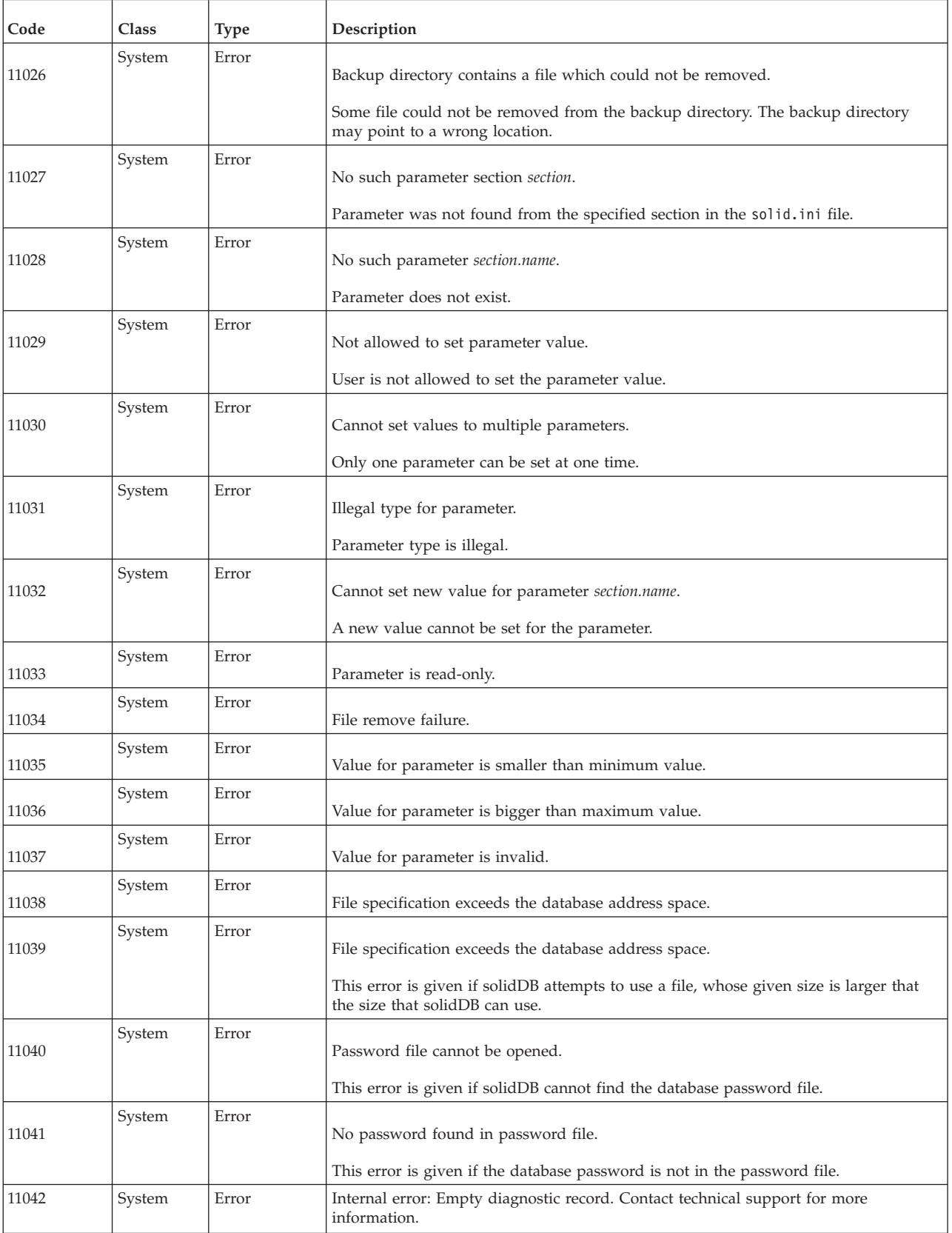

<span id="page-297-0"></span>*Table 72. solidDB system errors (continued)*

| Code  | <b>Class</b> | <b>Type</b> | Description                                                                                                    |
|-------|--------------|-------------|----------------------------------------------------------------------------------------------------|
| 11043 | System       | Fatal Error | GSKit enabled, but failed to load the GSKit library. Check the library path.                                                                                                    |
|       |              |             | If all solidDB users use external authentication and solidDB cannot load the GSKit<br>library, the solidDB server cannot start.                                                                                                    |
|       |              |             | See also 4.6, "Troubleshooting encryption and authentication," on page 87.                                                                                                    |
| 11044 | System       | Fatal Error | External authentication requires GSKit to be enabled.                                                                                                    |
|       |              |             | If all solidDB users use external authentication and the use of IBM Global Security<br>Kit (GSKit) is disabled (General. UseGSKit=no), solidDB server cannot start.                                                                                                    |
|       |              |             | See also 4.6, "Troubleshooting encryption and authentication," on page 87.                                                                                                    |
| 11045 | System       | Fatal Error | Call to system function munmap failed with errno 12 (ENOMEM). System has run<br>out of memory, or the process's maximum number of mappings has been exceeded.                                                                                                    |
|       |              |             | In Linux environments, you might be able to recover from the error by increasing the<br>value of the kernel parameter vm.max_map_count. For instructions how to modify the<br>value of vm.max map count, see the documentation provided with your operating<br>system. |

### **E.2 solidDB database errors**

*Table 73. solidDB database errors*

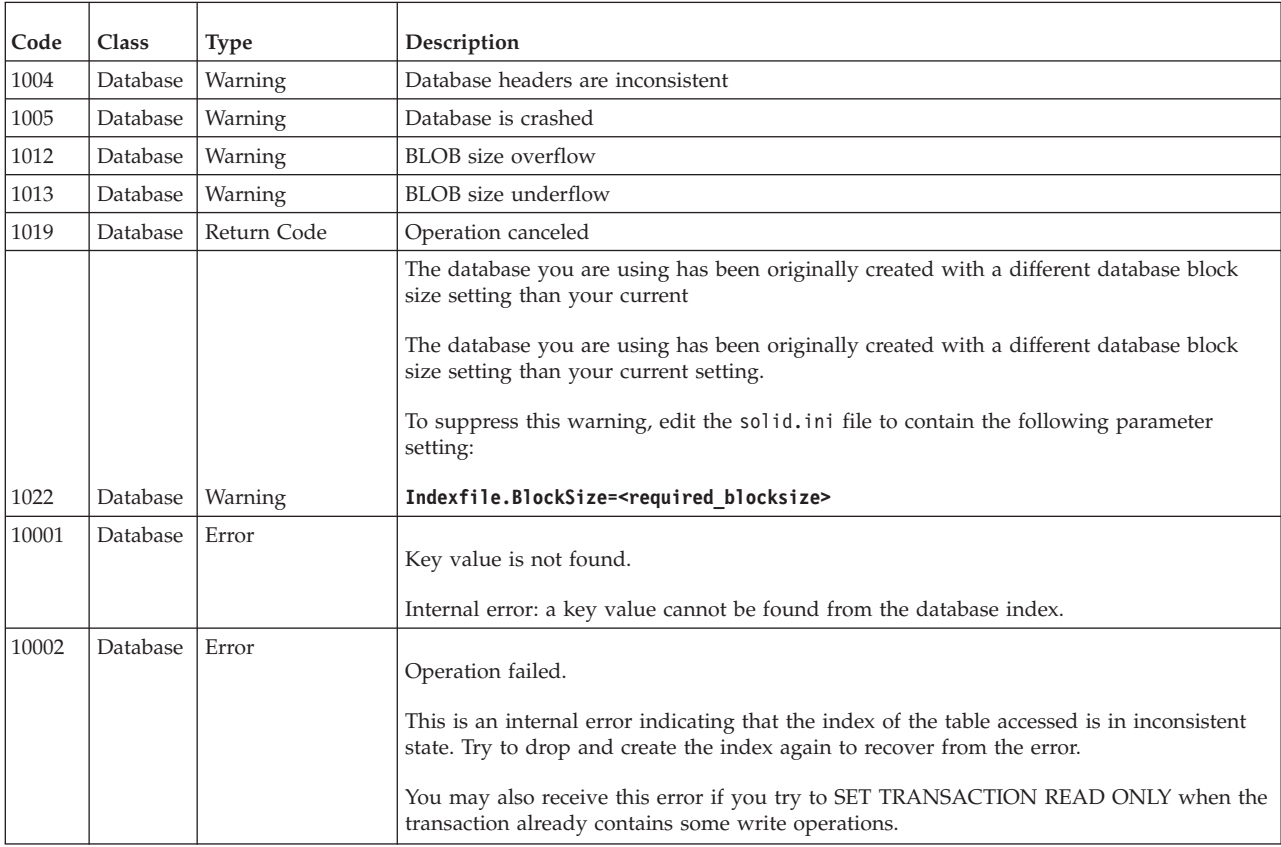

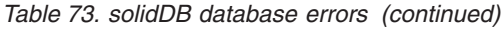

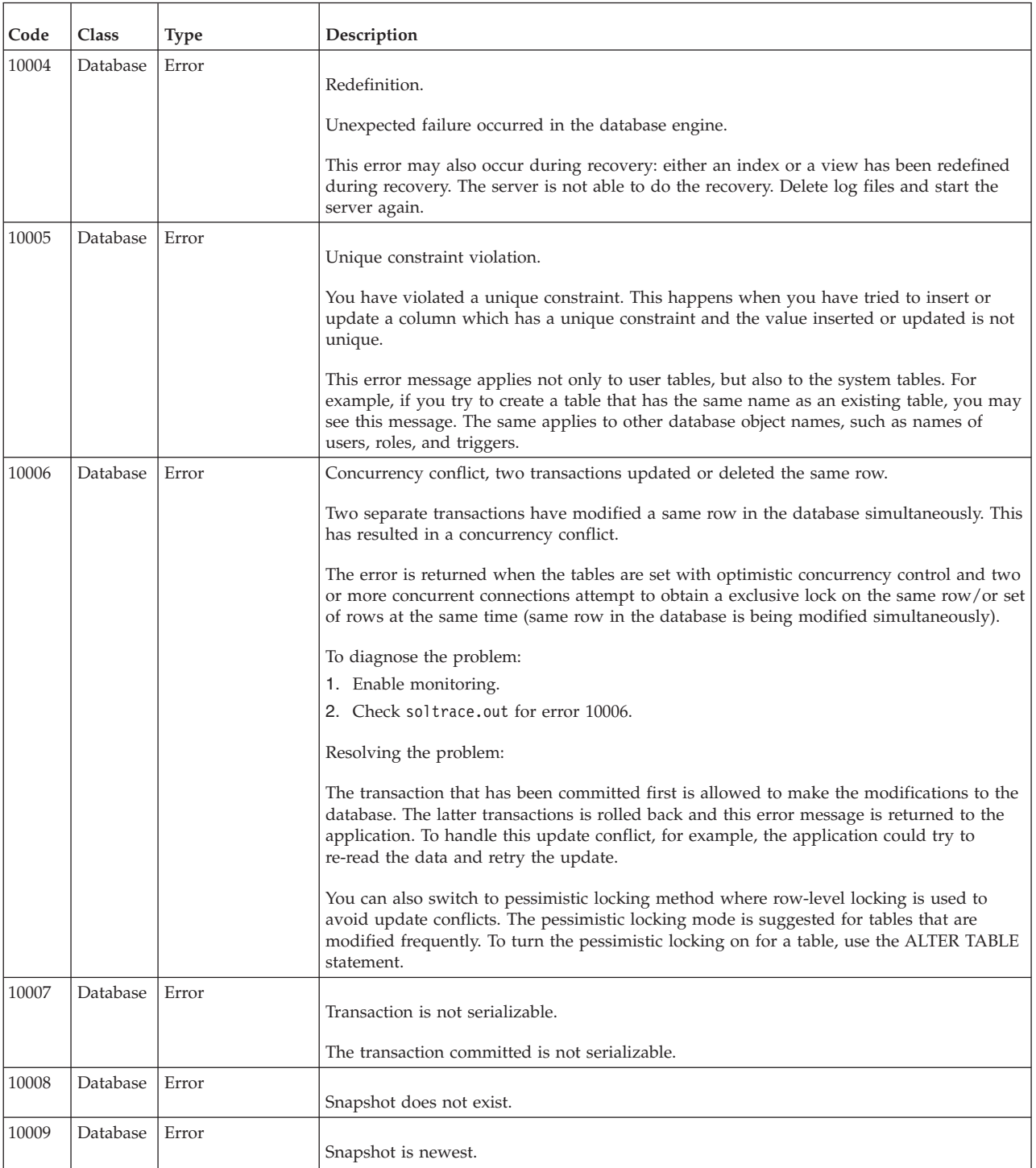

*Table 73. solidDB database errors (continued)*

| Code  | Class    | Type        | Description                                                                                                    |
|-------|----------|-------------|----------------------------------------------------------------------------------------------------|
| 10010 | Database | Fatal Error | No checkpoint exists in database.<br>Possible causes for this error include:<br>• Most likely the creation of a new database had failed. To recover, delete the database<br>and log files and try to create the database again.<br>• The database has been irrevocably corrupted. revert to the latest backup.<br>This error occurs when the server has crashed in the middle of creating a new database.<br>Delete the database and log files and try to create the database again.<br>$ -$                                                                                                    |
| 10011 | Database | Fatal Error | Database headers are corrupted.<br>This can be due to a disk error or other system failure. Restore the database from a<br>backup.                                                                                                    |
| 10012 | Database | Fatal Error | Node split failed.<br>This error is given if the node split of the in-memory database $(B+$ tree) fails.                                                                                                    |
| 10013 | Database | Error       | Transaction is read-only.<br>You tried to do one of the following:<br>1) Execute conflicting SET TRANSACTION statements, for example, you executed SET<br>TRANSACTION READ WRITE after you already SET TRANSACTION READ ONLY<br>within the same transaction.<br>2) Write on a HotStandby database server that is in a Secondary state.<br>3) Write inside a transaction that is set read-only. Remove the write operation or unset the<br>read-only mode in the transaction.<br>If you see this message in the first transaction that you try to execute after connecting to a<br>server, and if you haven't done anything to set the transaction or server to read-only<br>mode, then try simply executing a COMMIT WORK statement and then re-executing the<br>statement that caused the 10013 error. |
| 10014 | Database | Error       | Resource is locked.<br>This error occurs when you are trying to use a key value in an index which has been<br>concurrently dropped.                                                                                                    |
| 10016 | Database | Error       | Log file is corrupted.<br>One of the log files of the database is corrupted. You can not use these log files. Delete<br>them and start the server again.                                                                                                    |

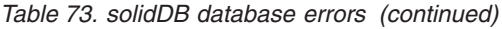

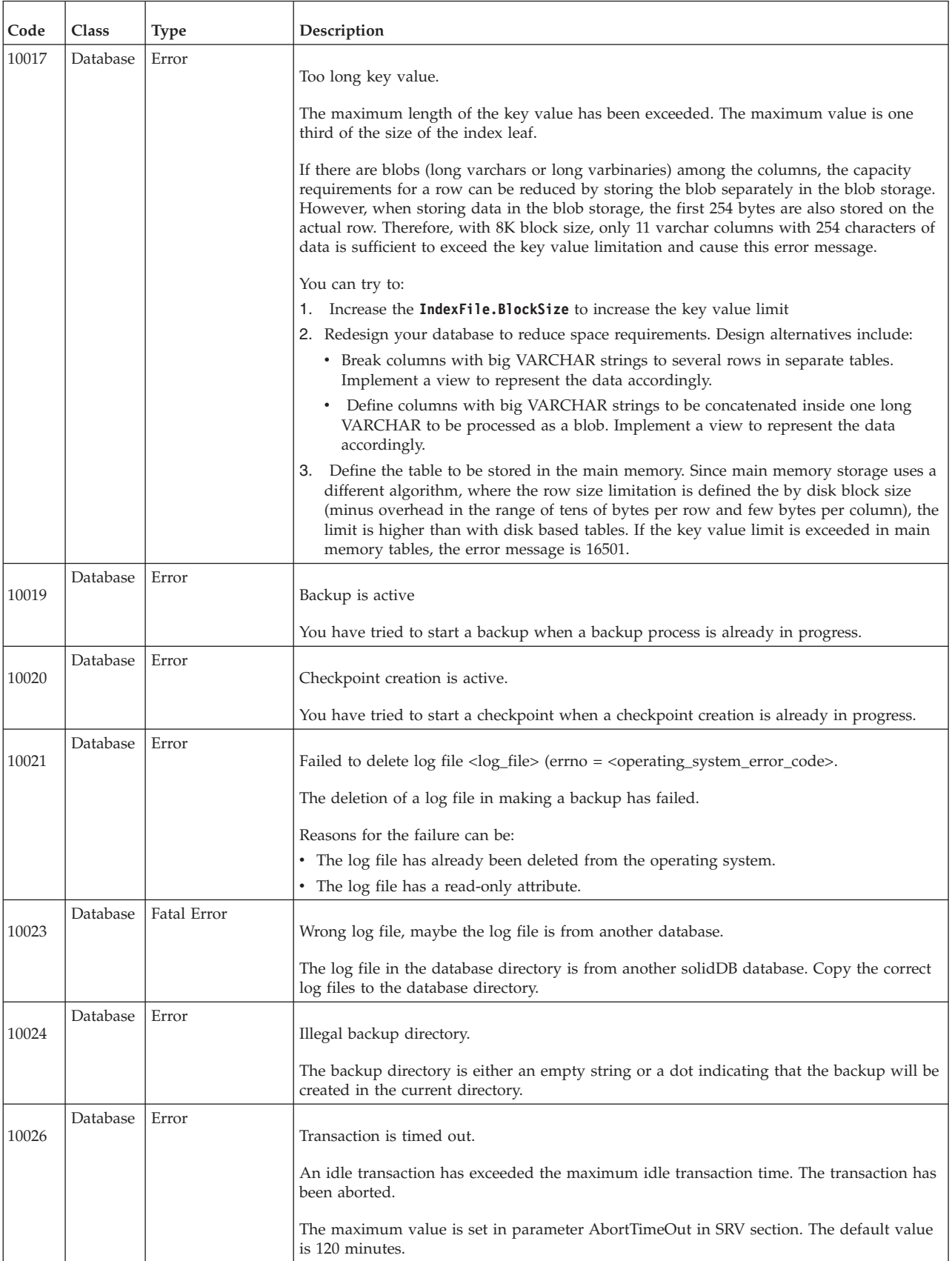

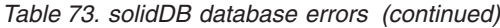

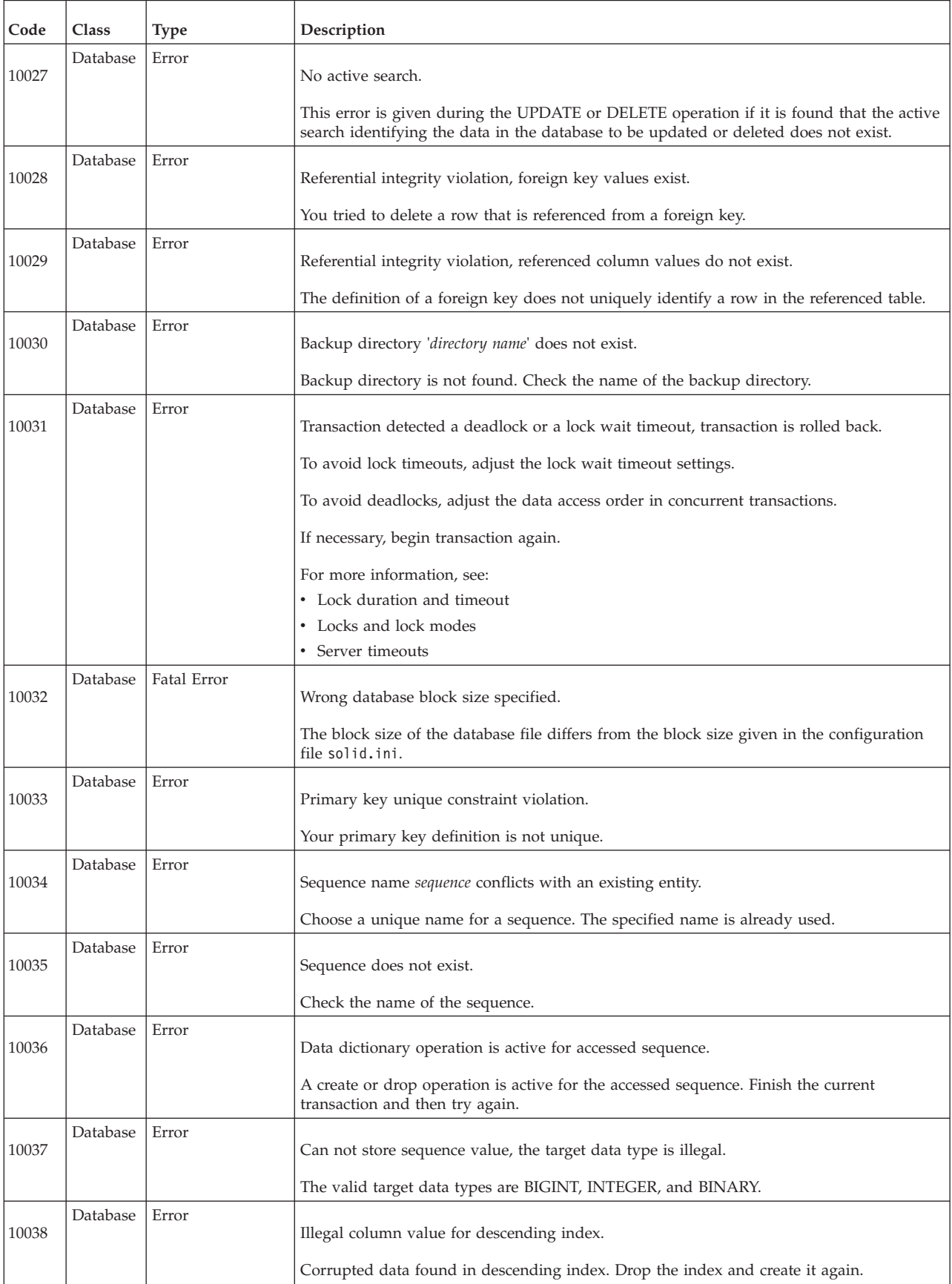

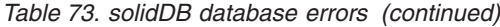

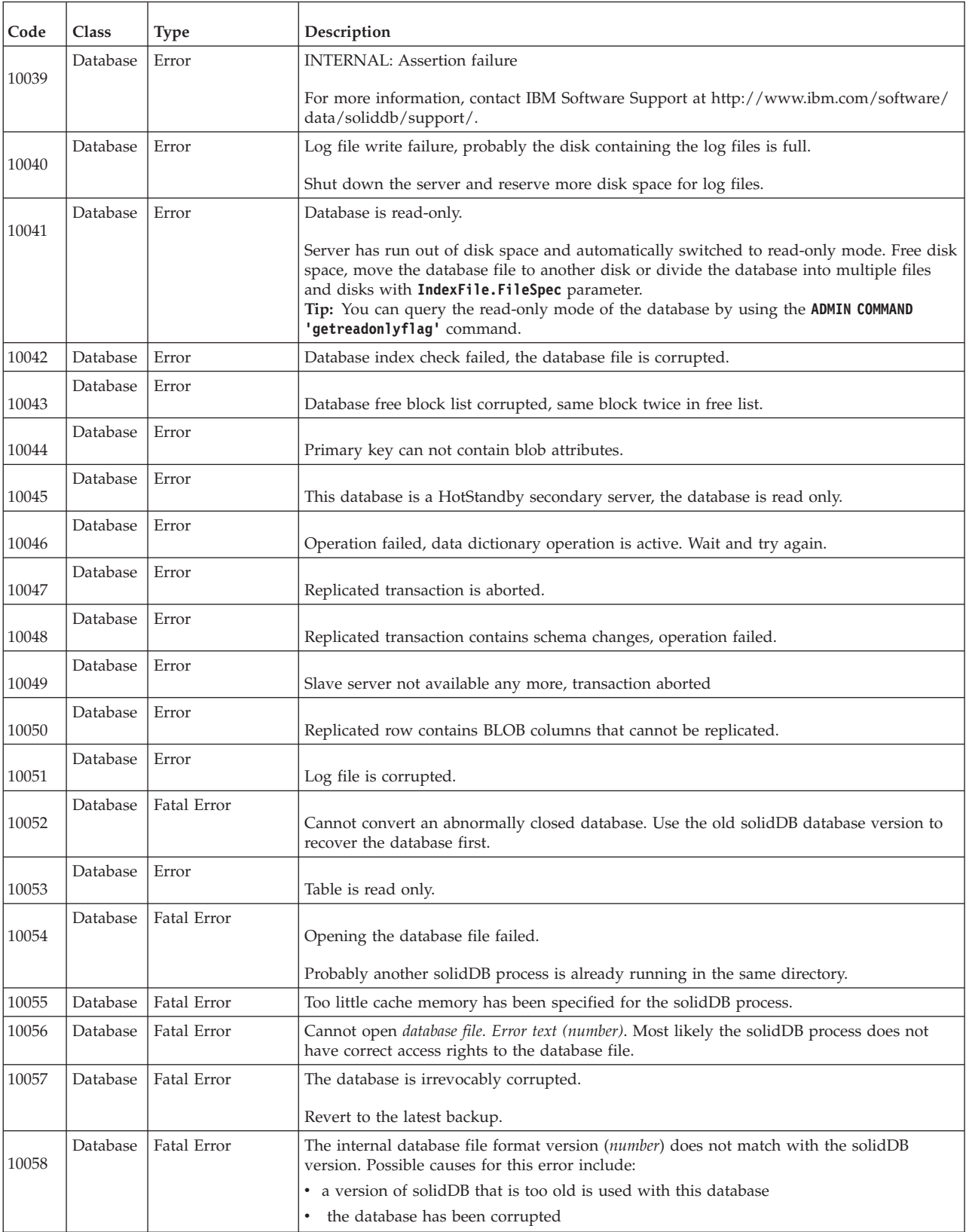

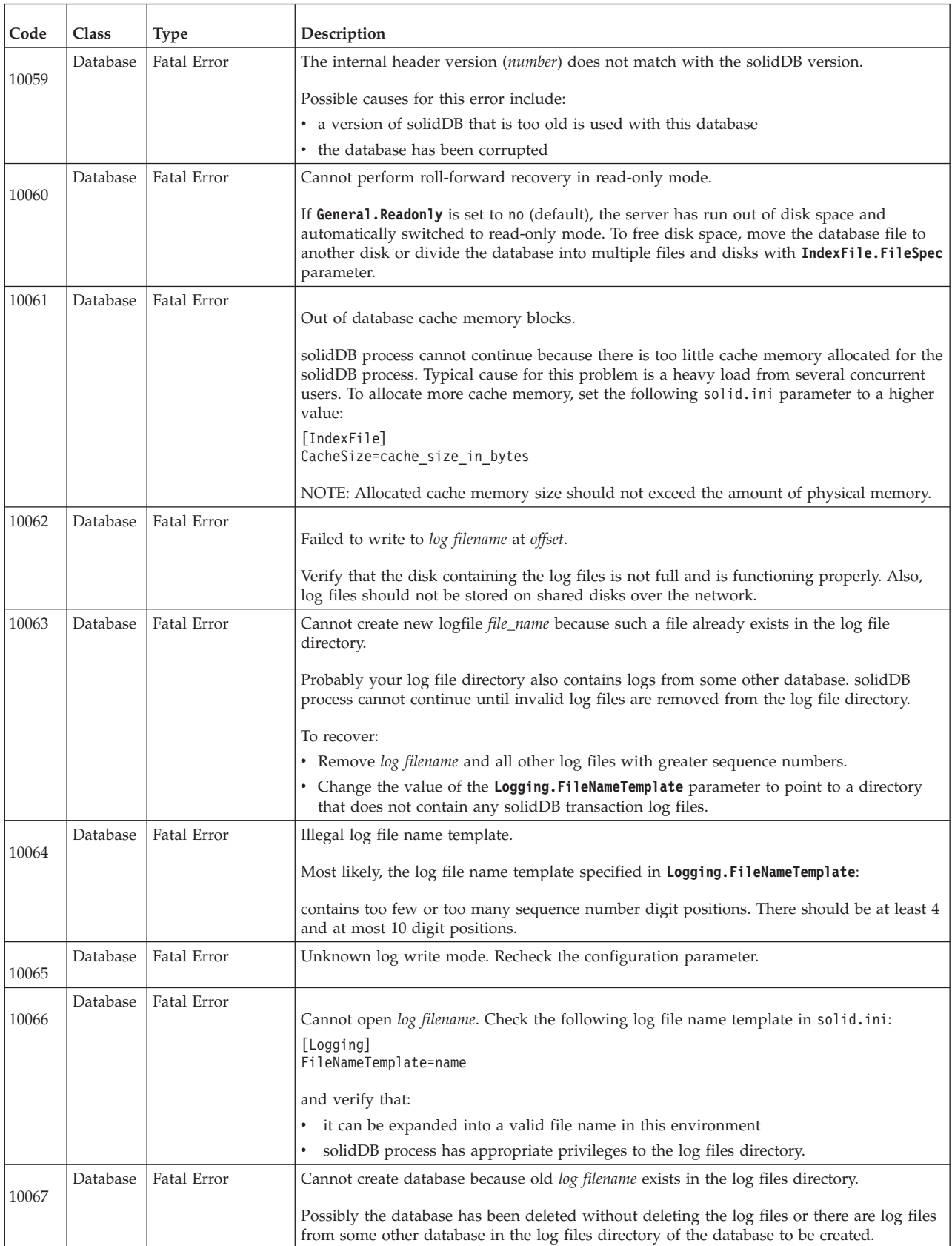

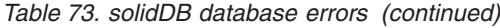

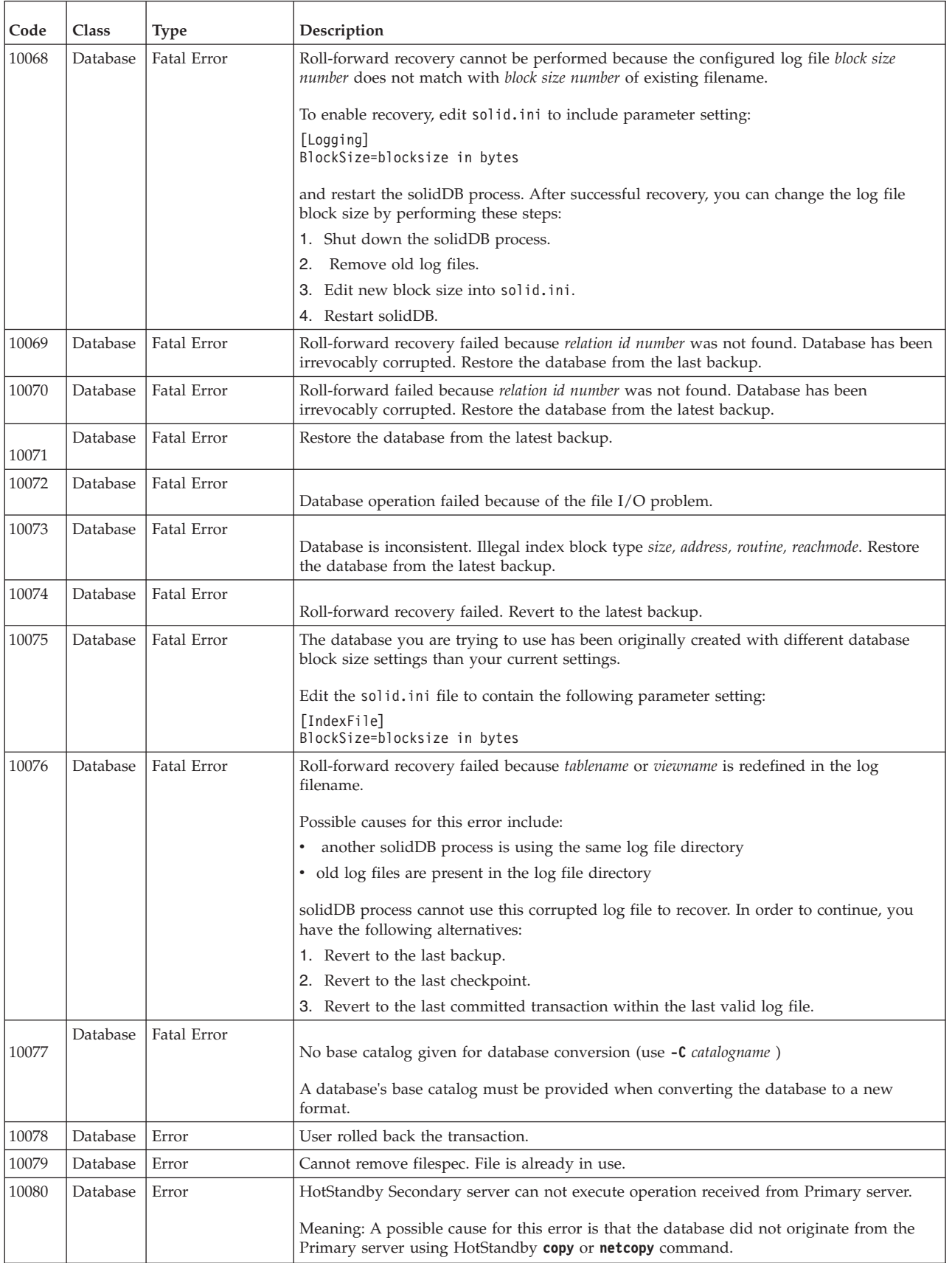

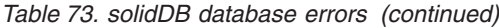

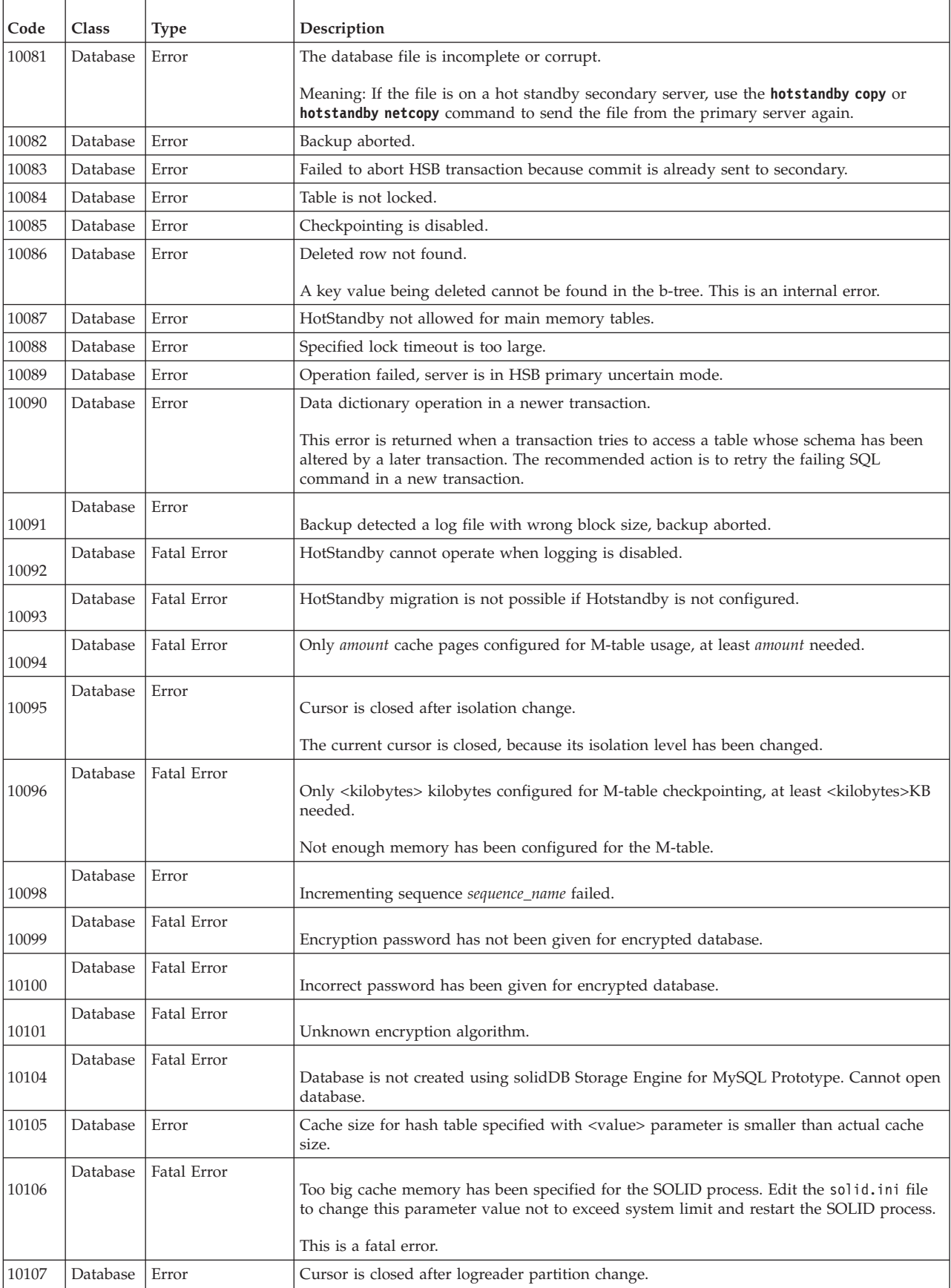

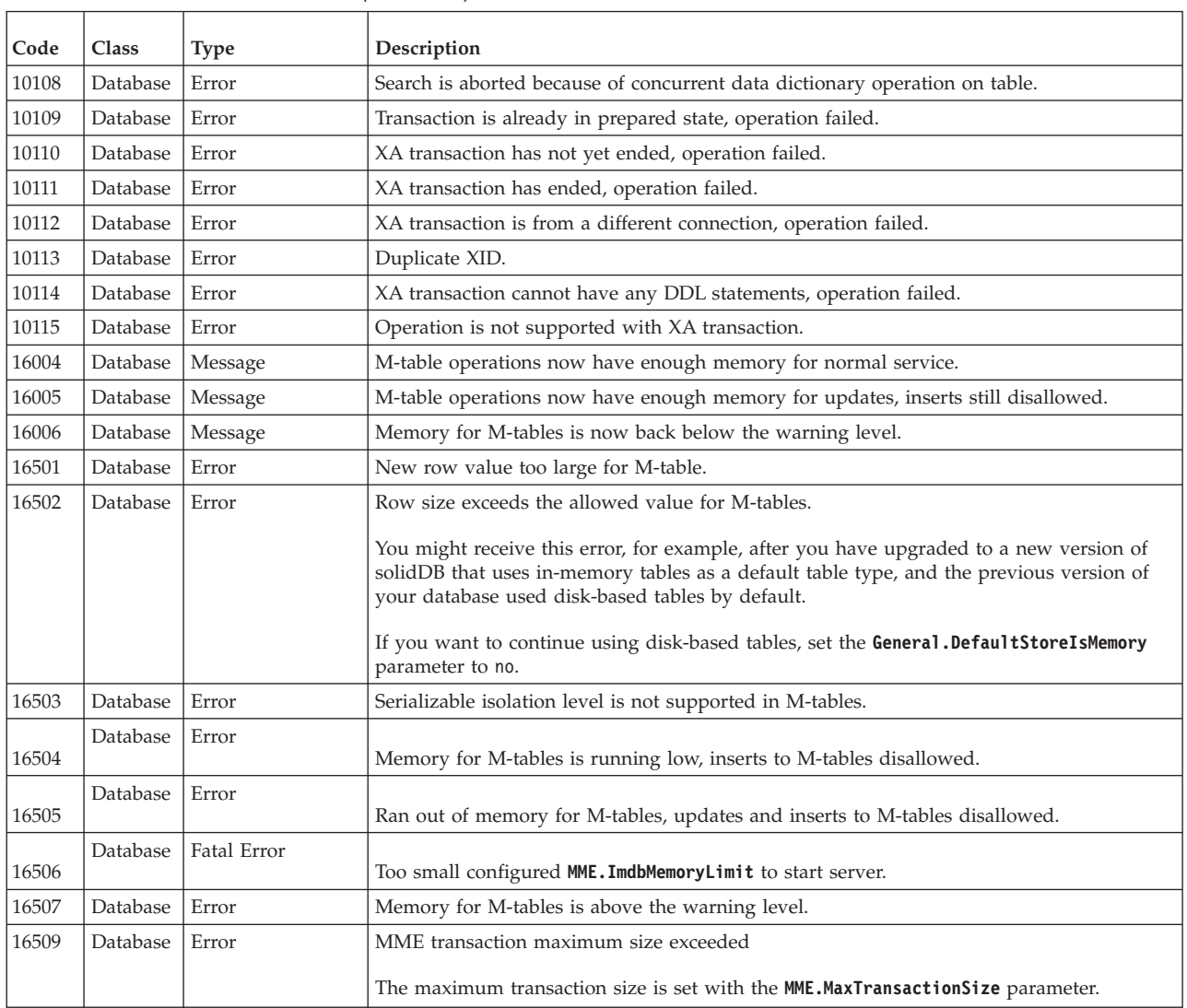

#### <span id="page-306-0"></span>*Table 73. solidDB database errors (continued)*

### **E.3 solidDB table errors**

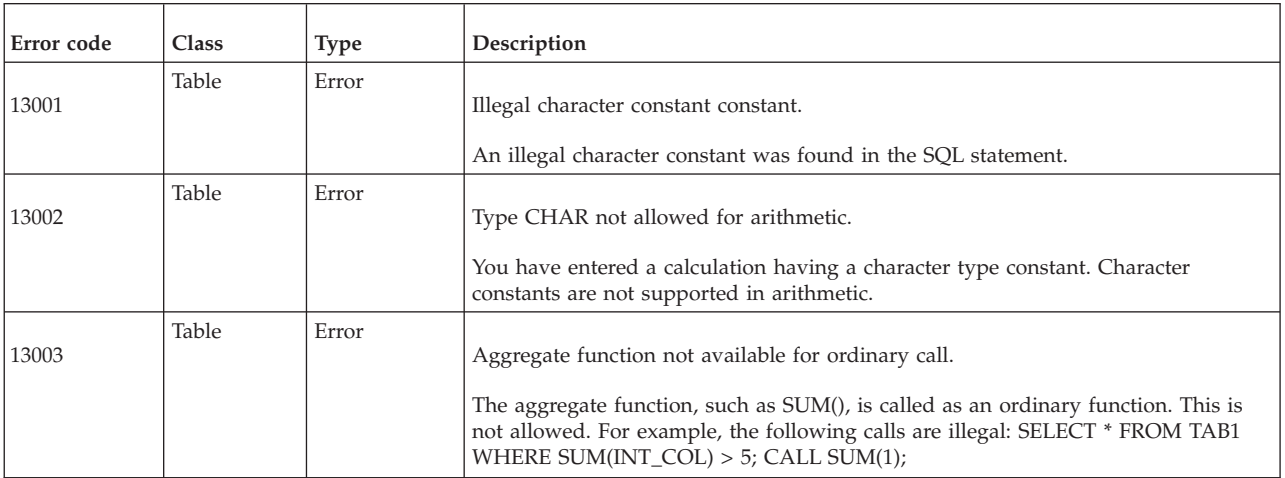

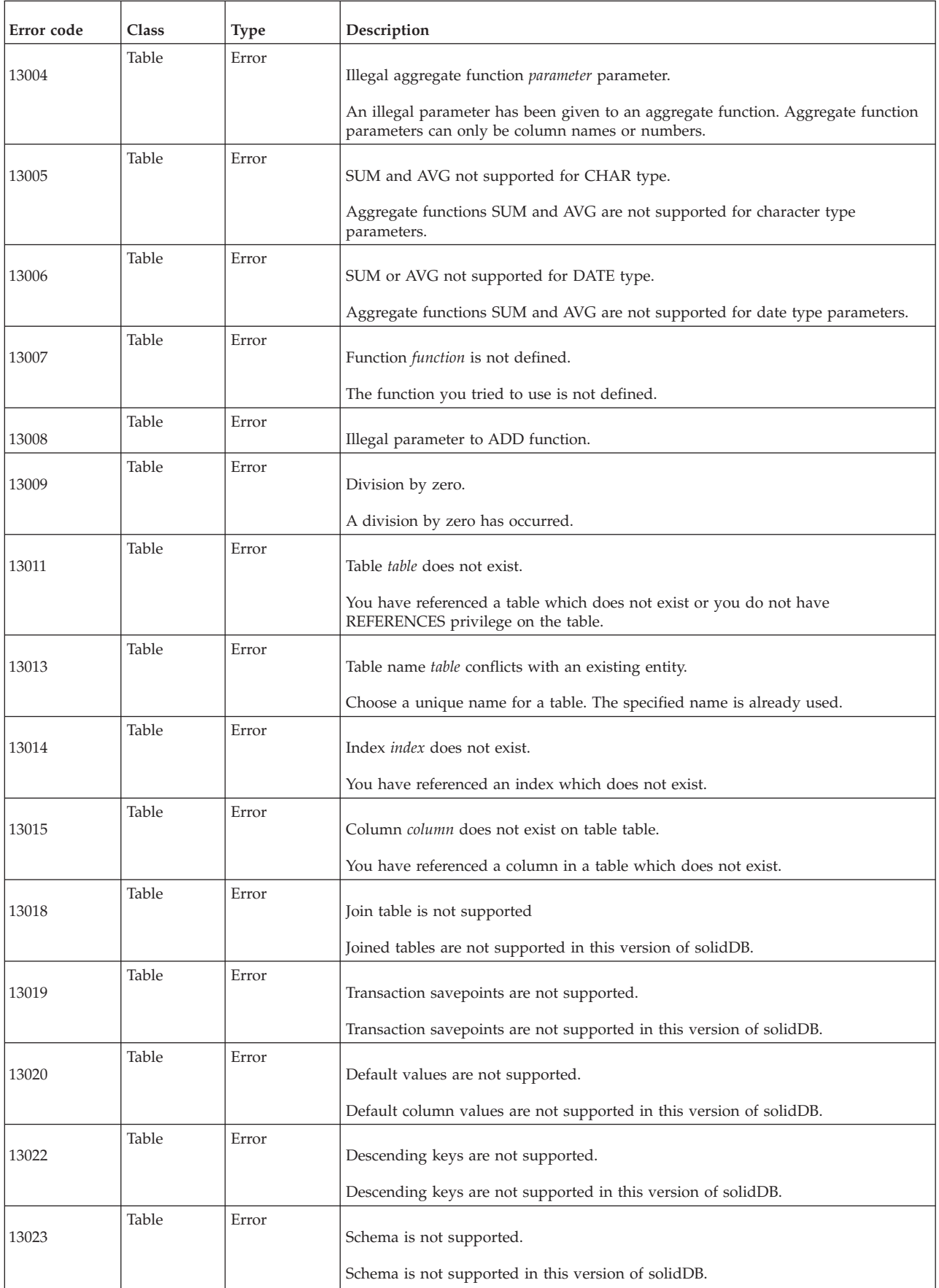

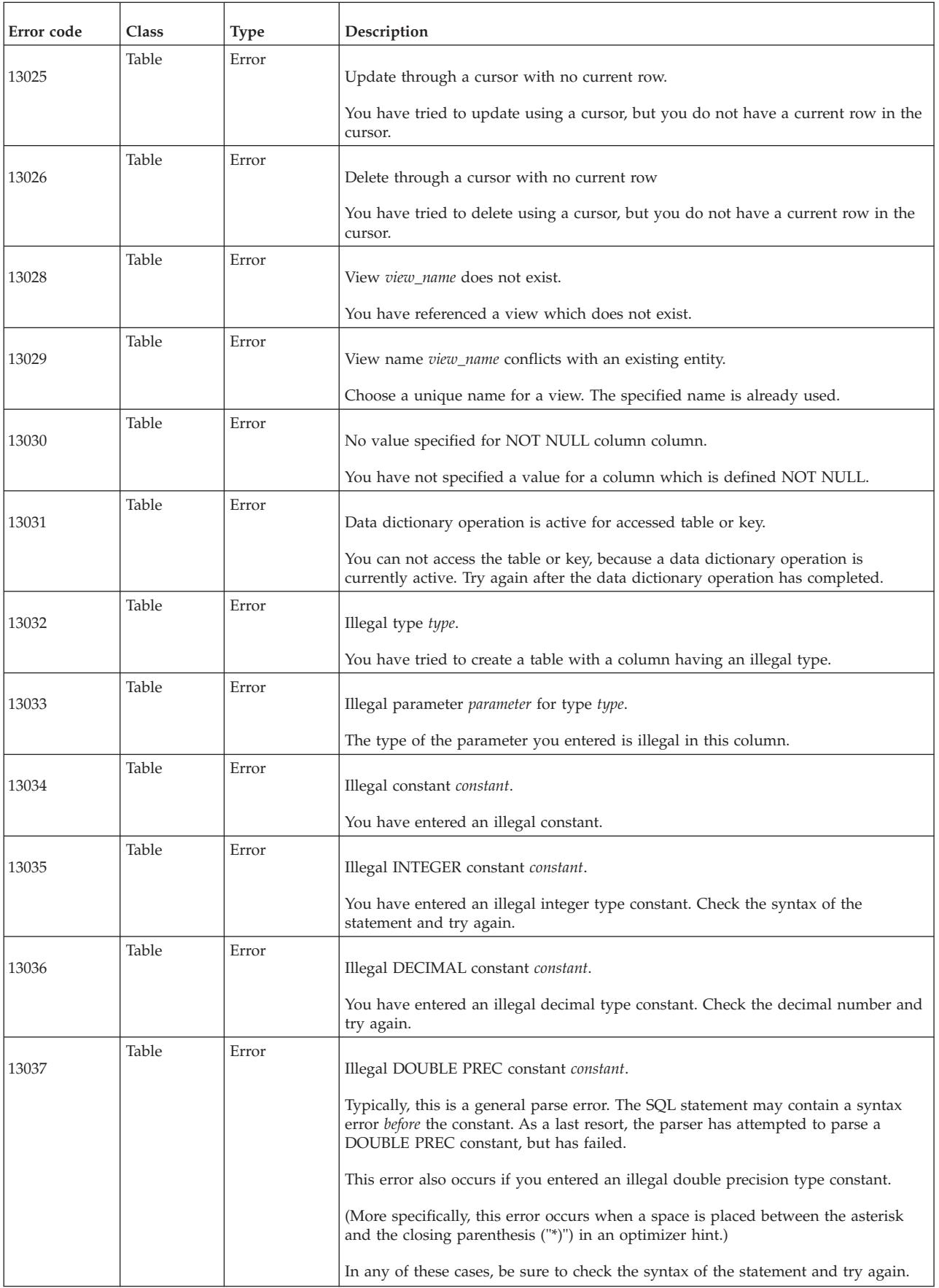

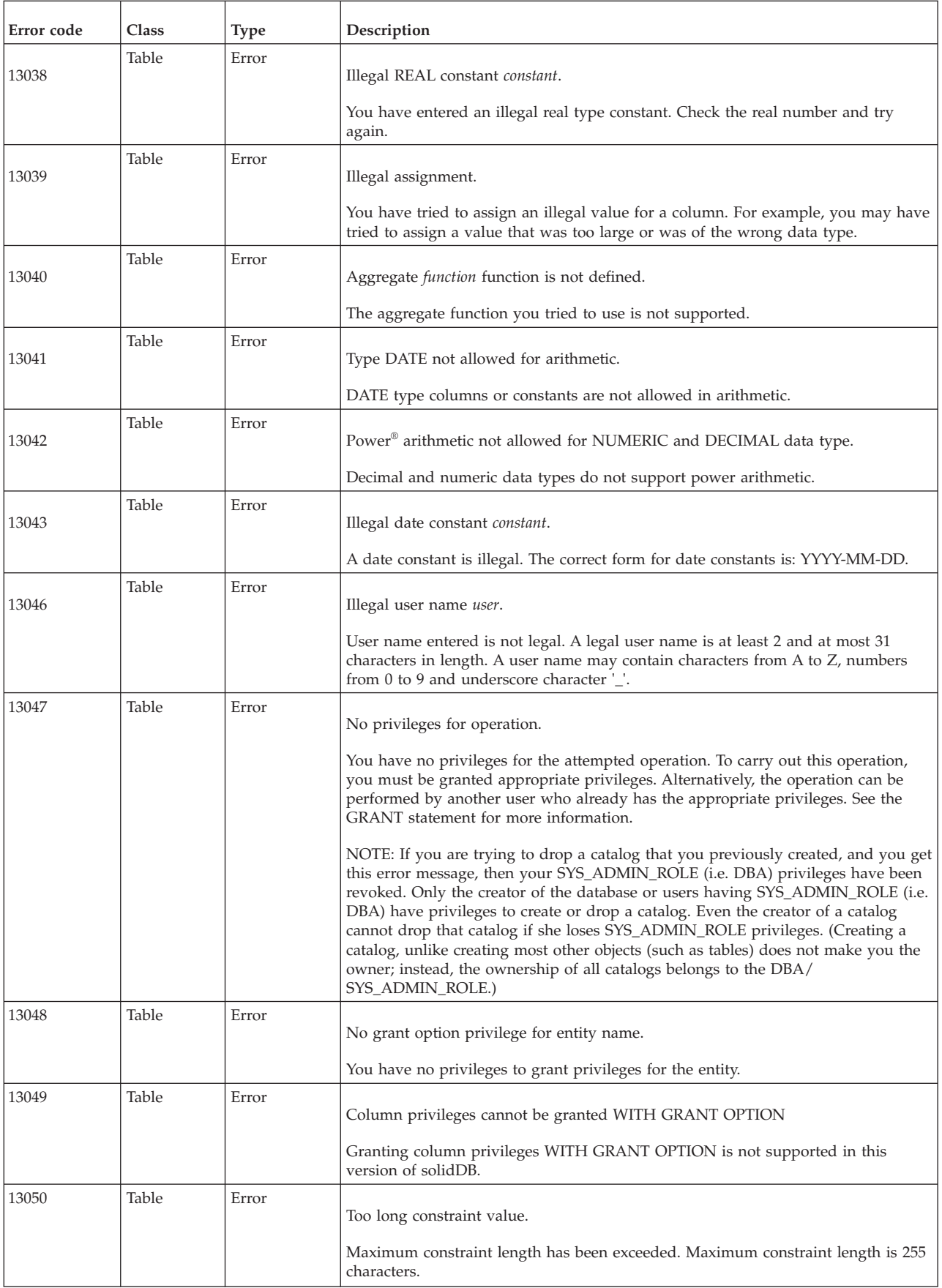

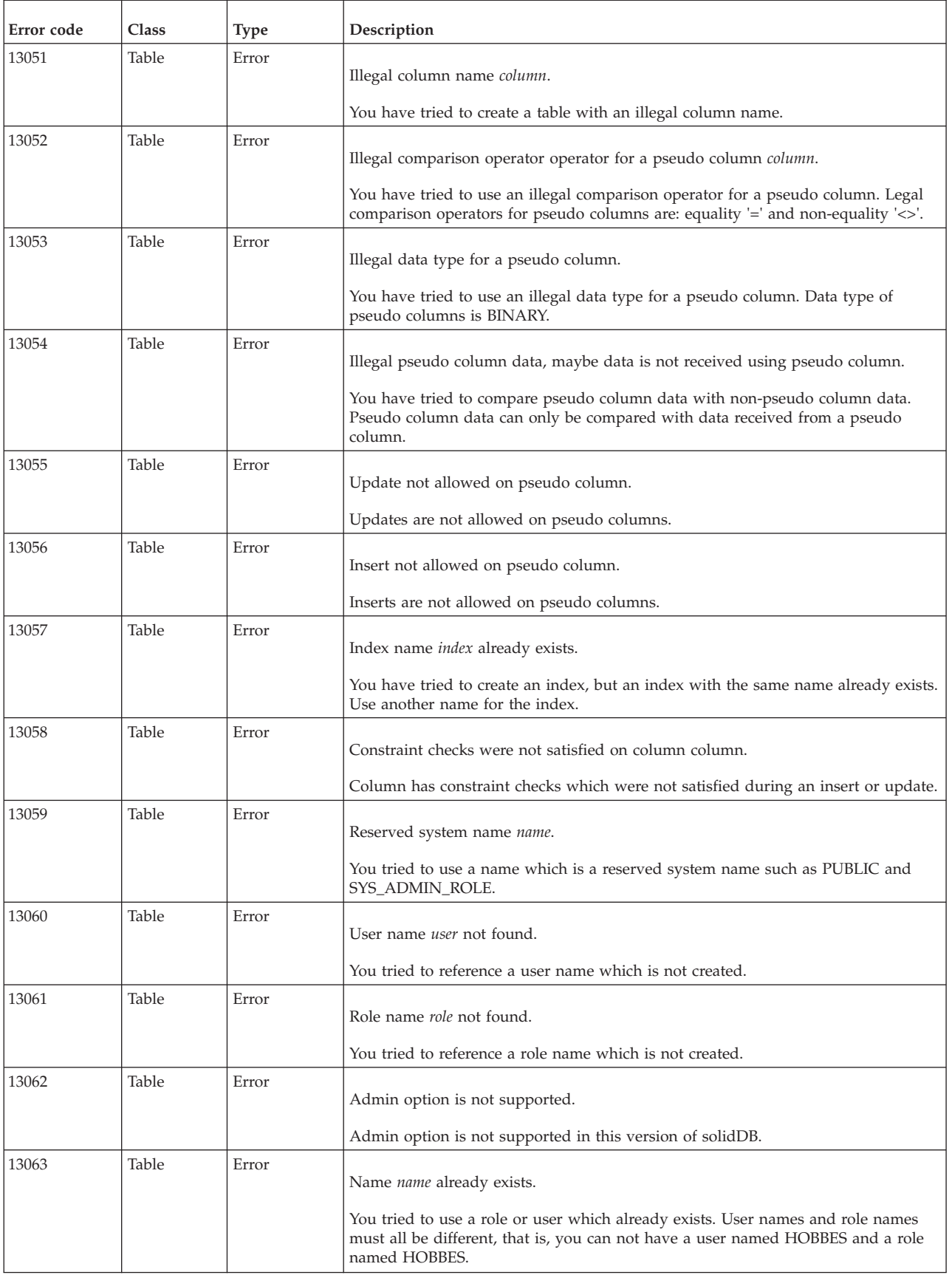

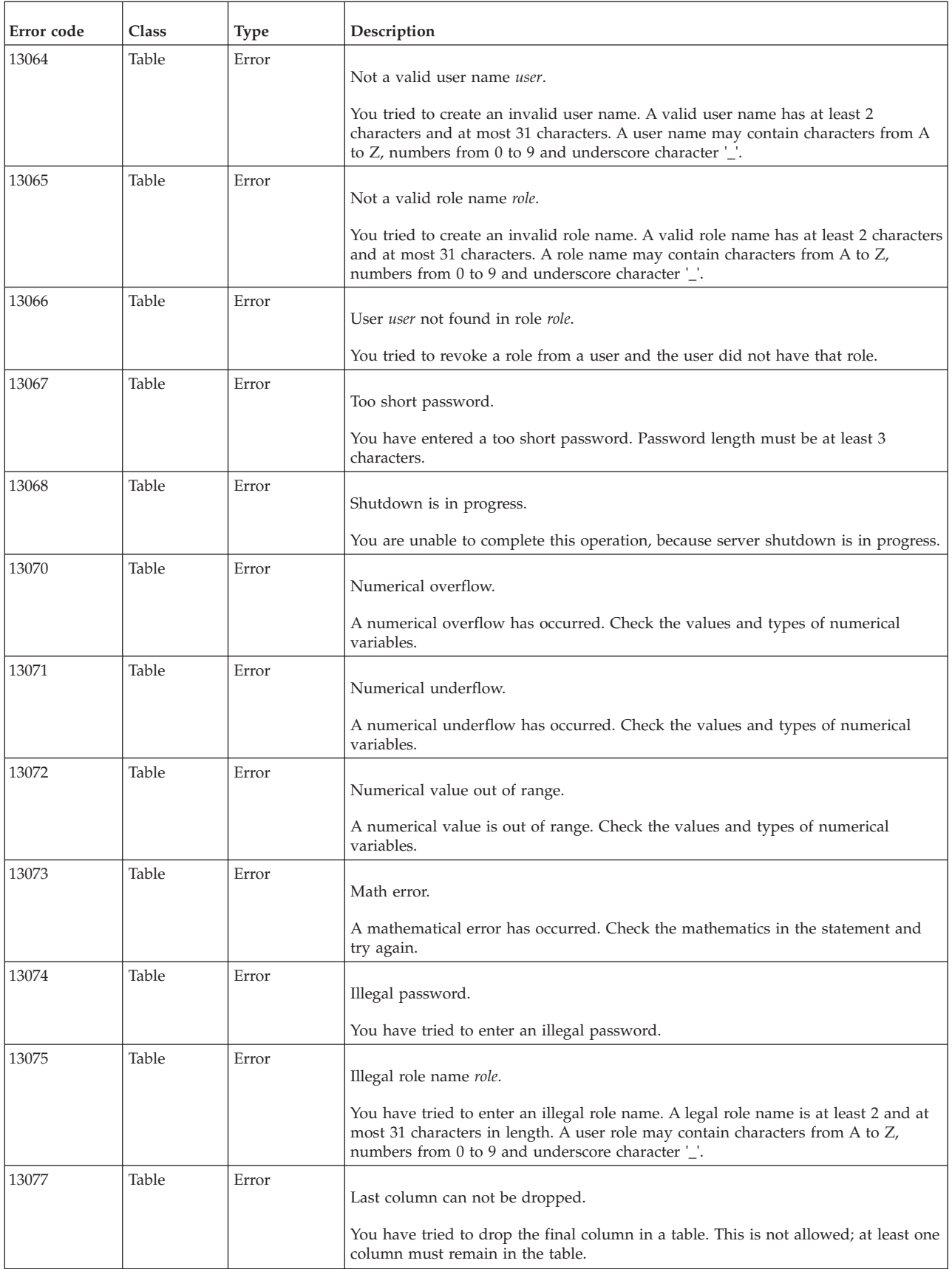

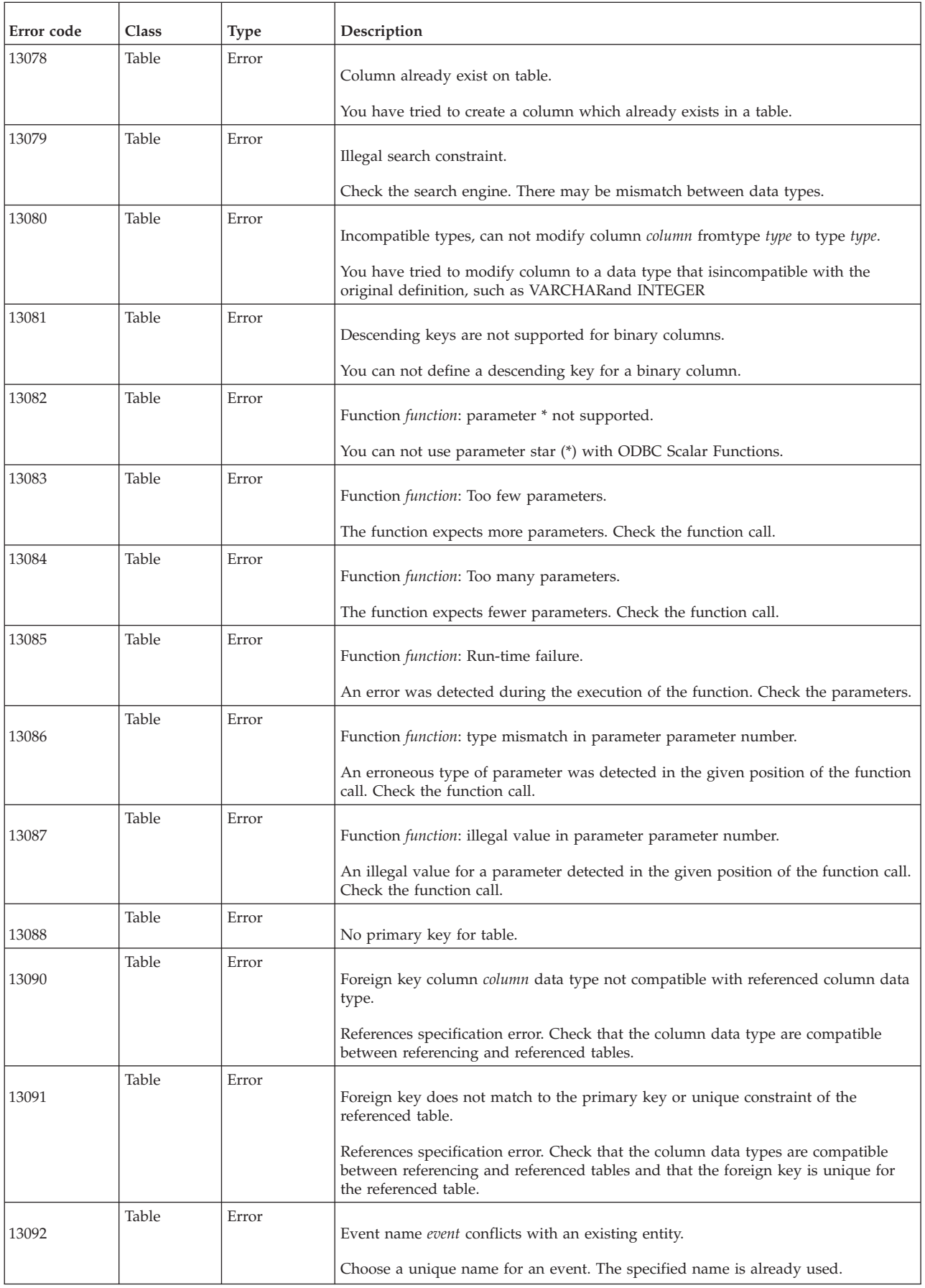

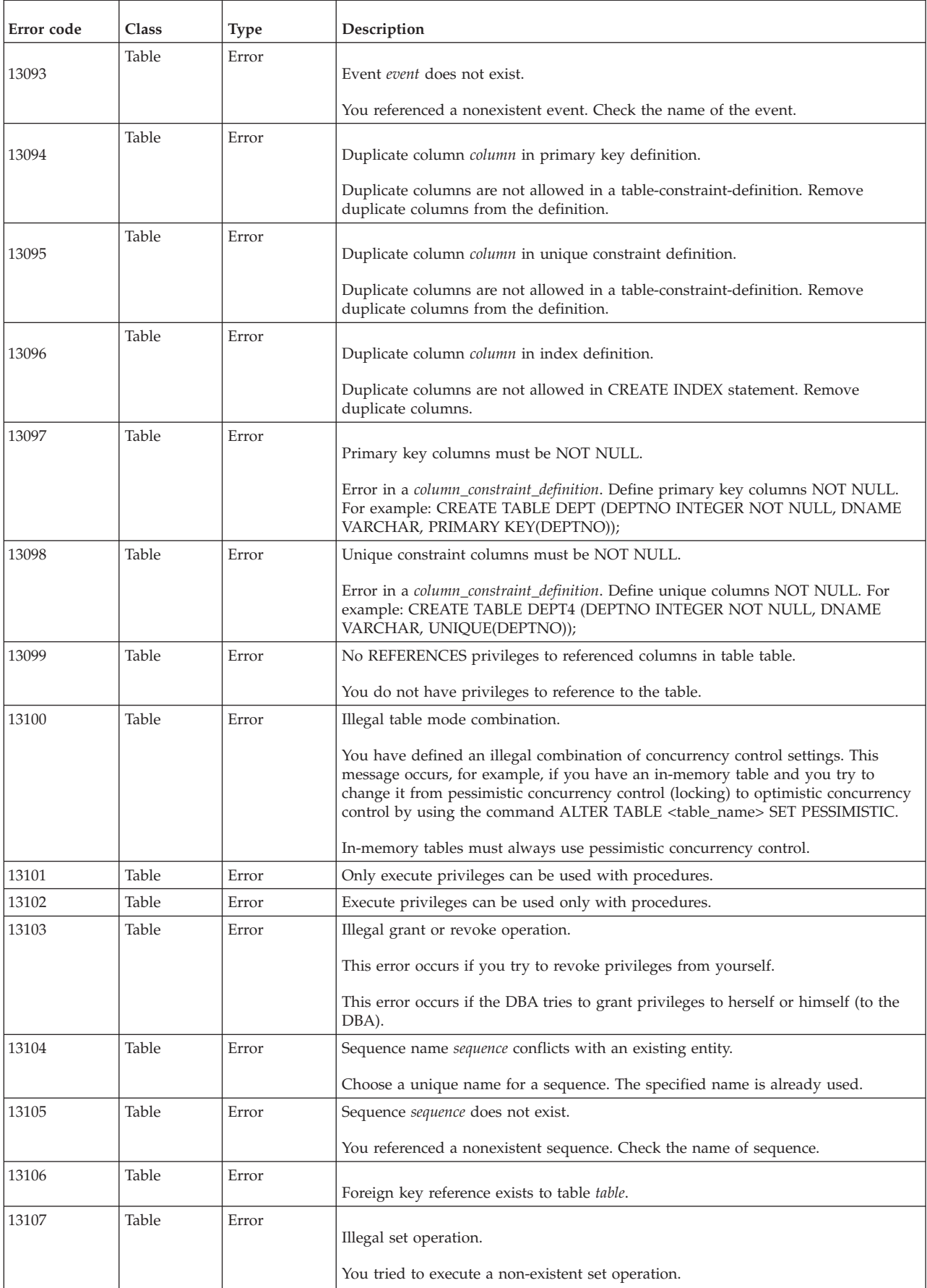

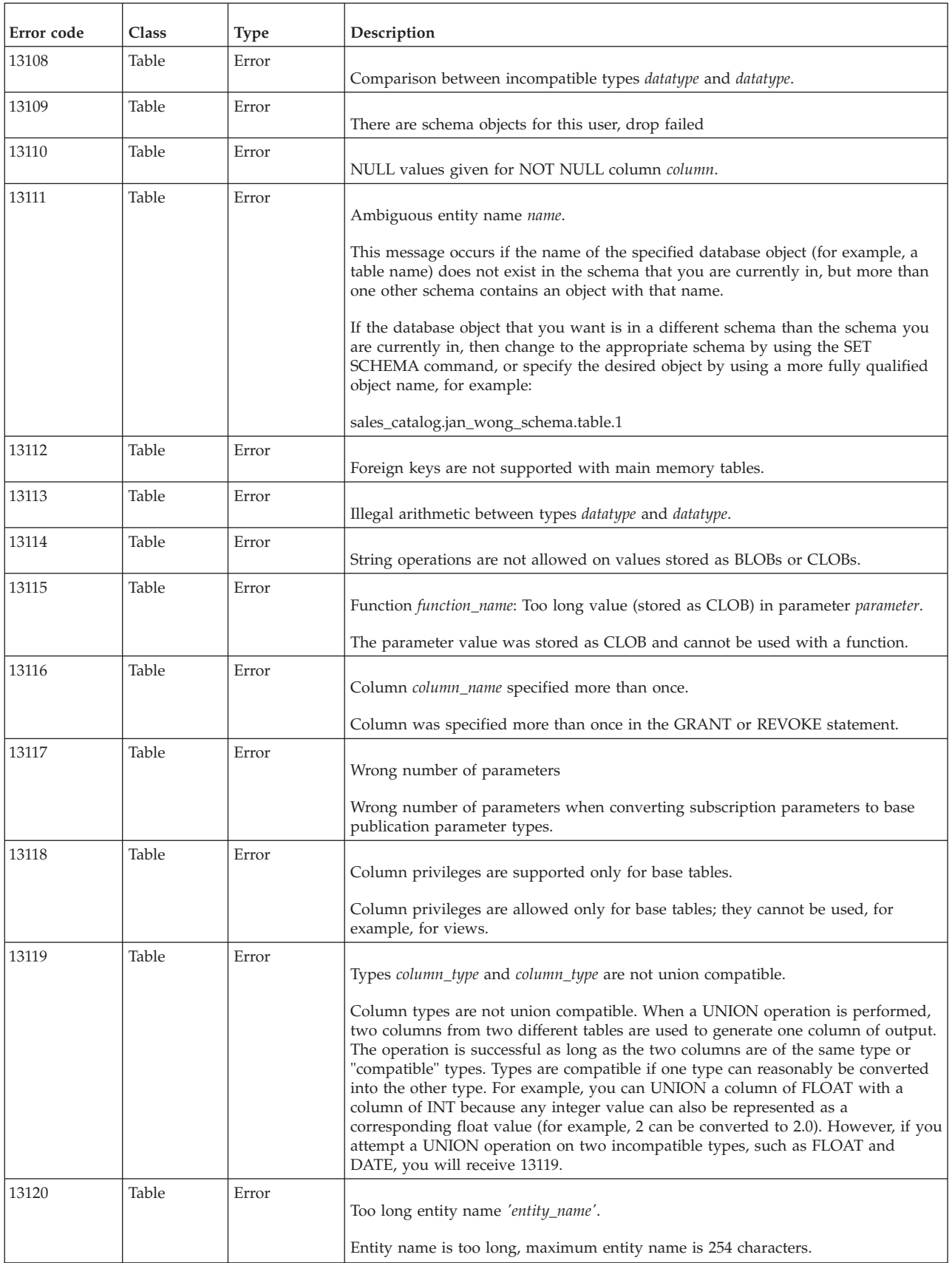

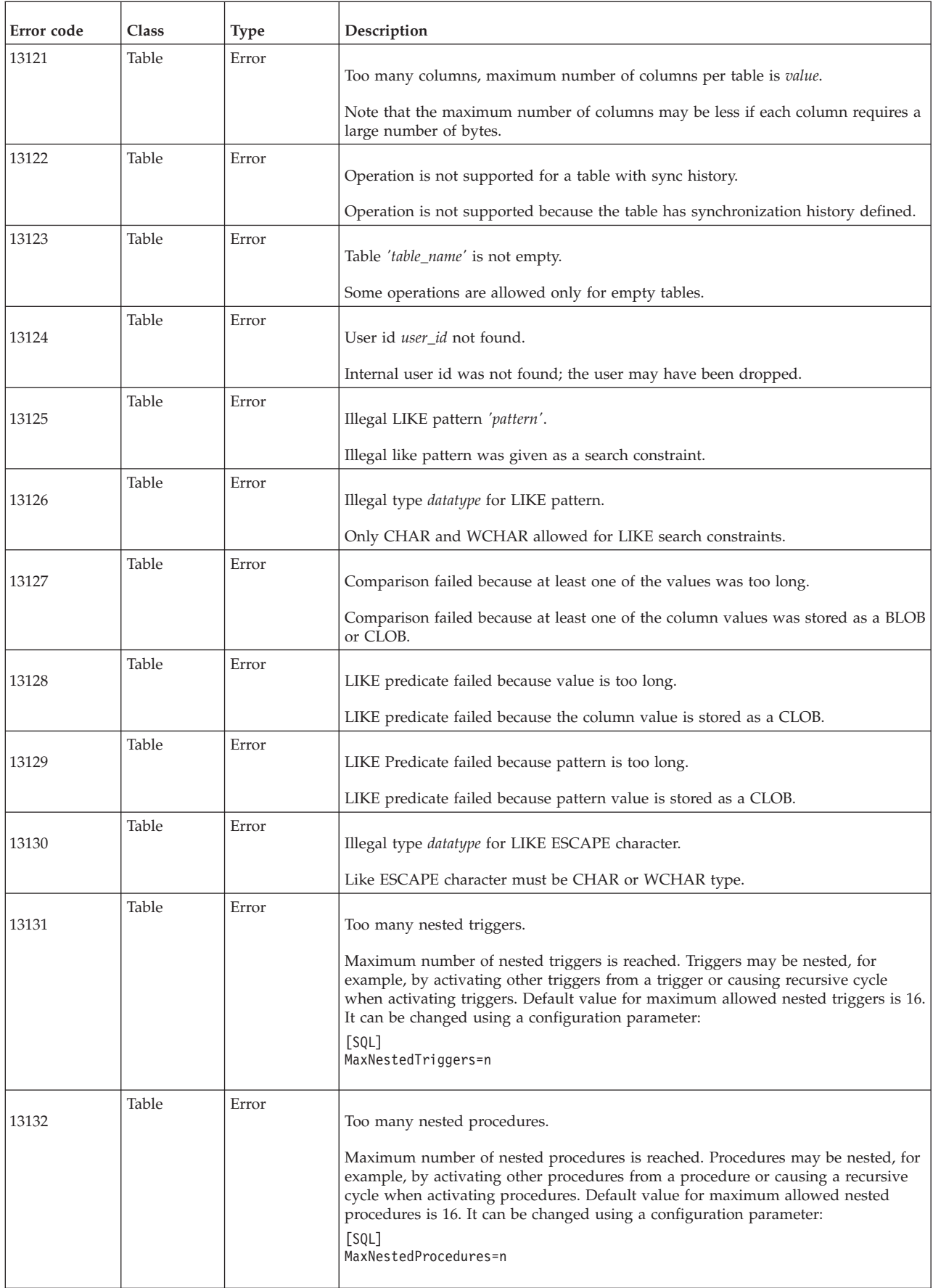

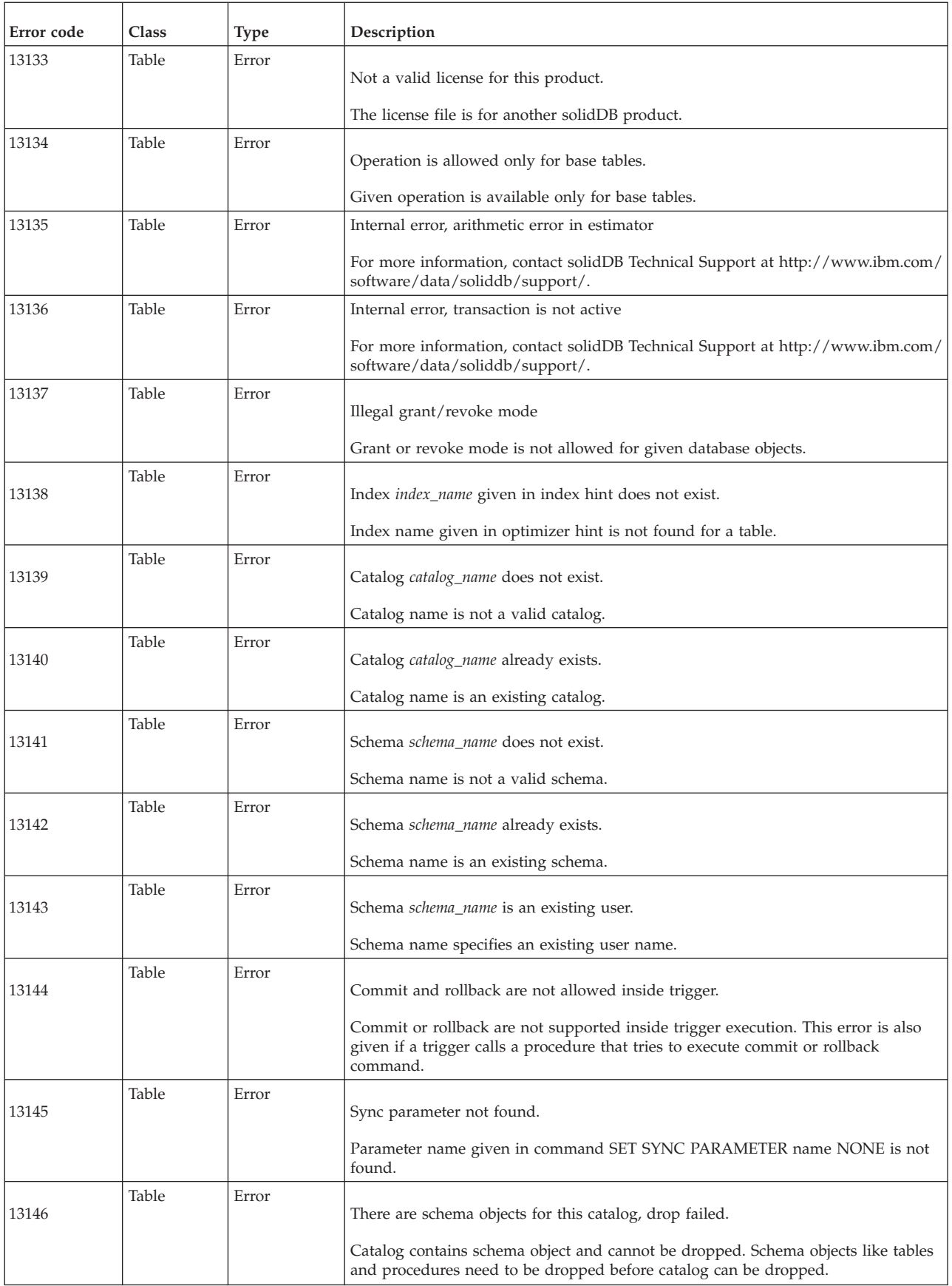

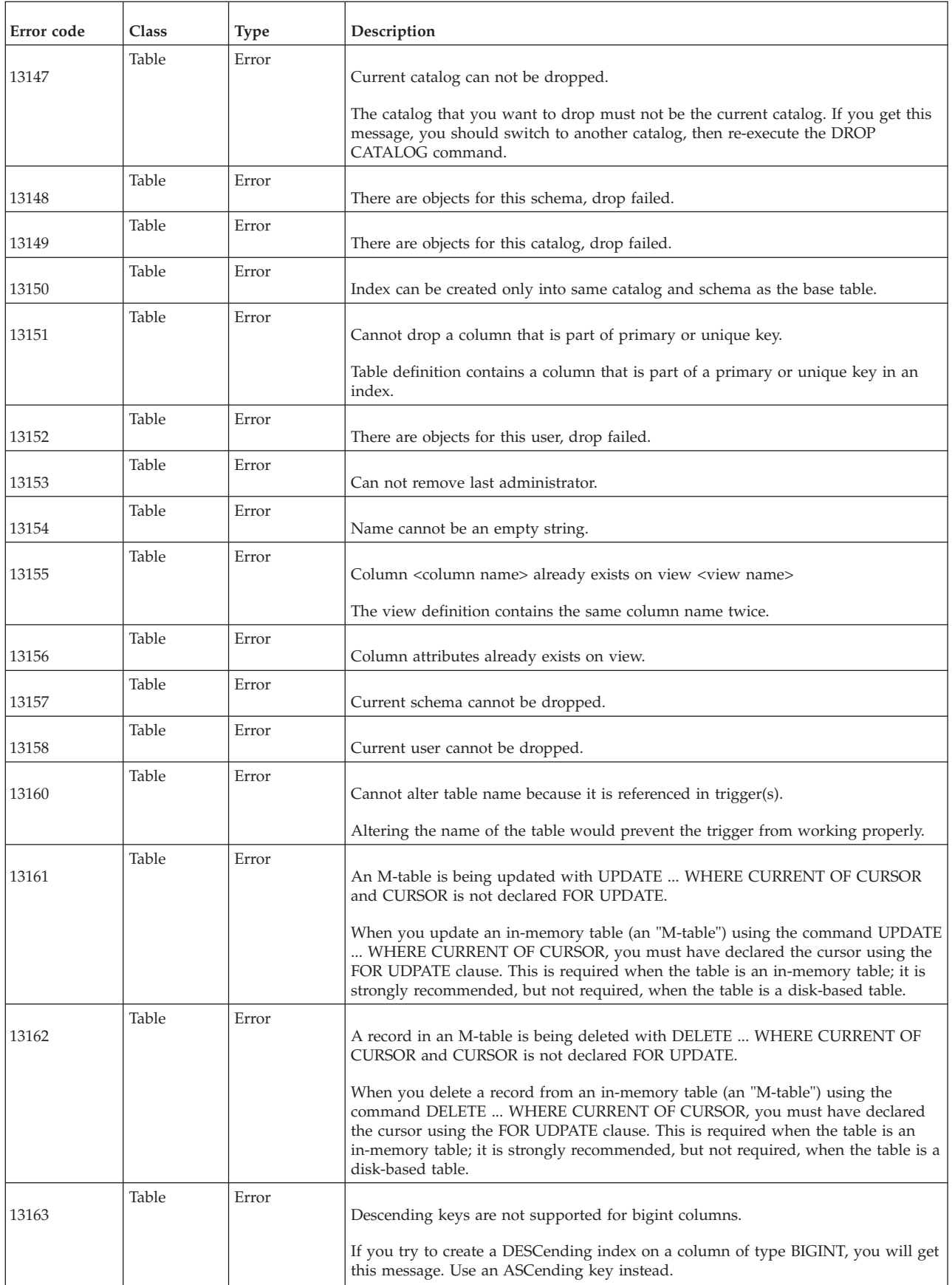

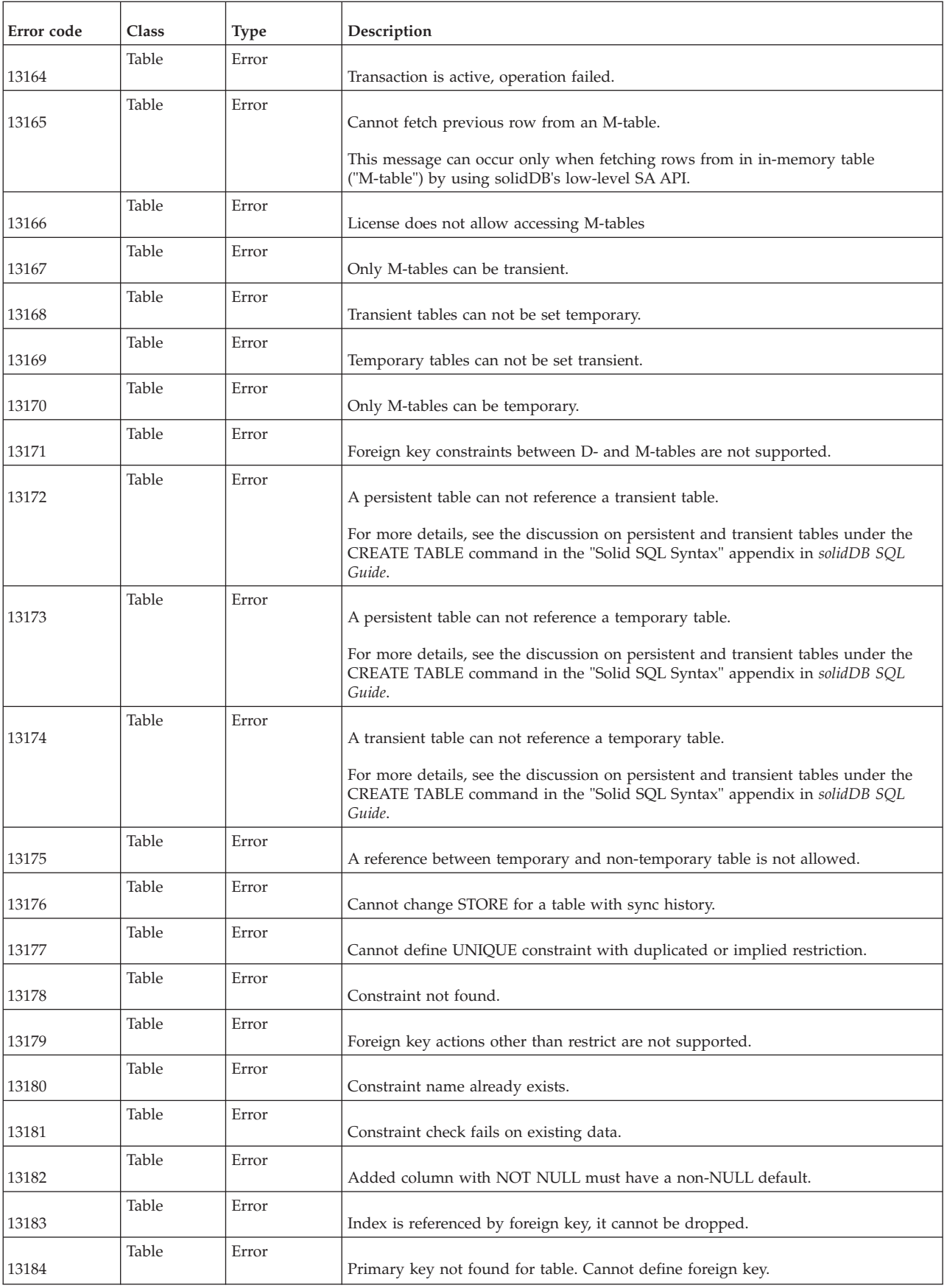

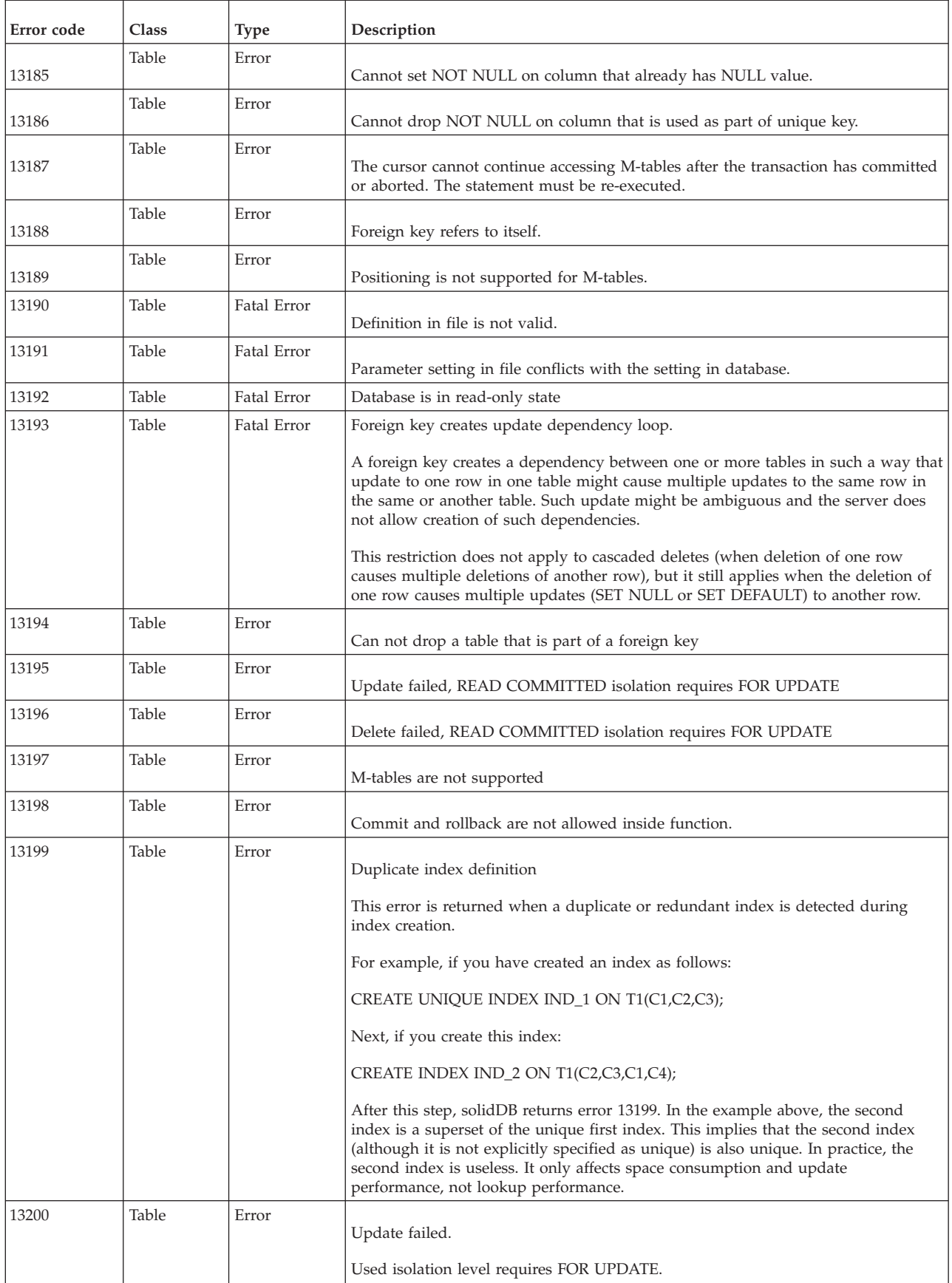

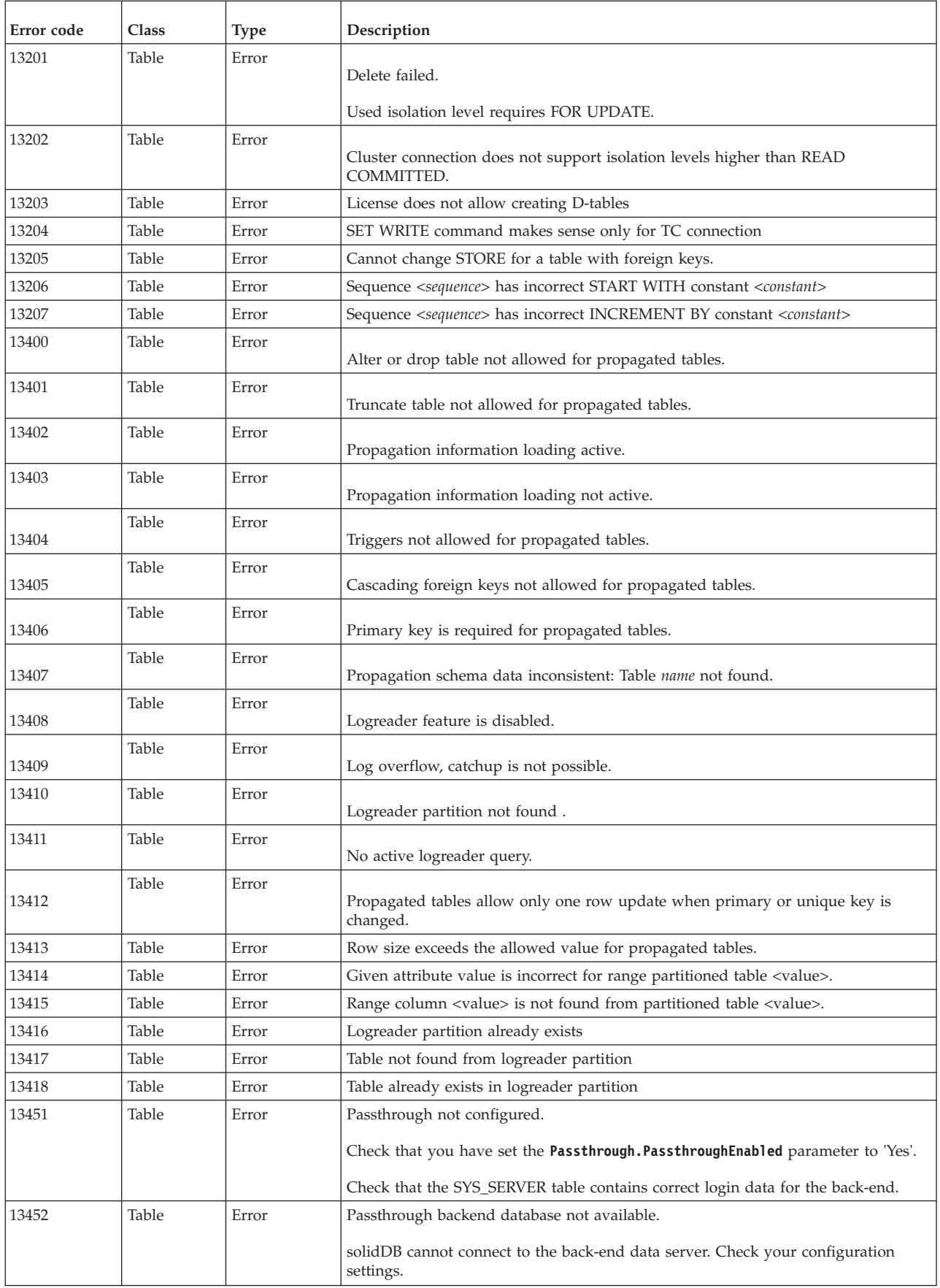

<span id="page-321-0"></span>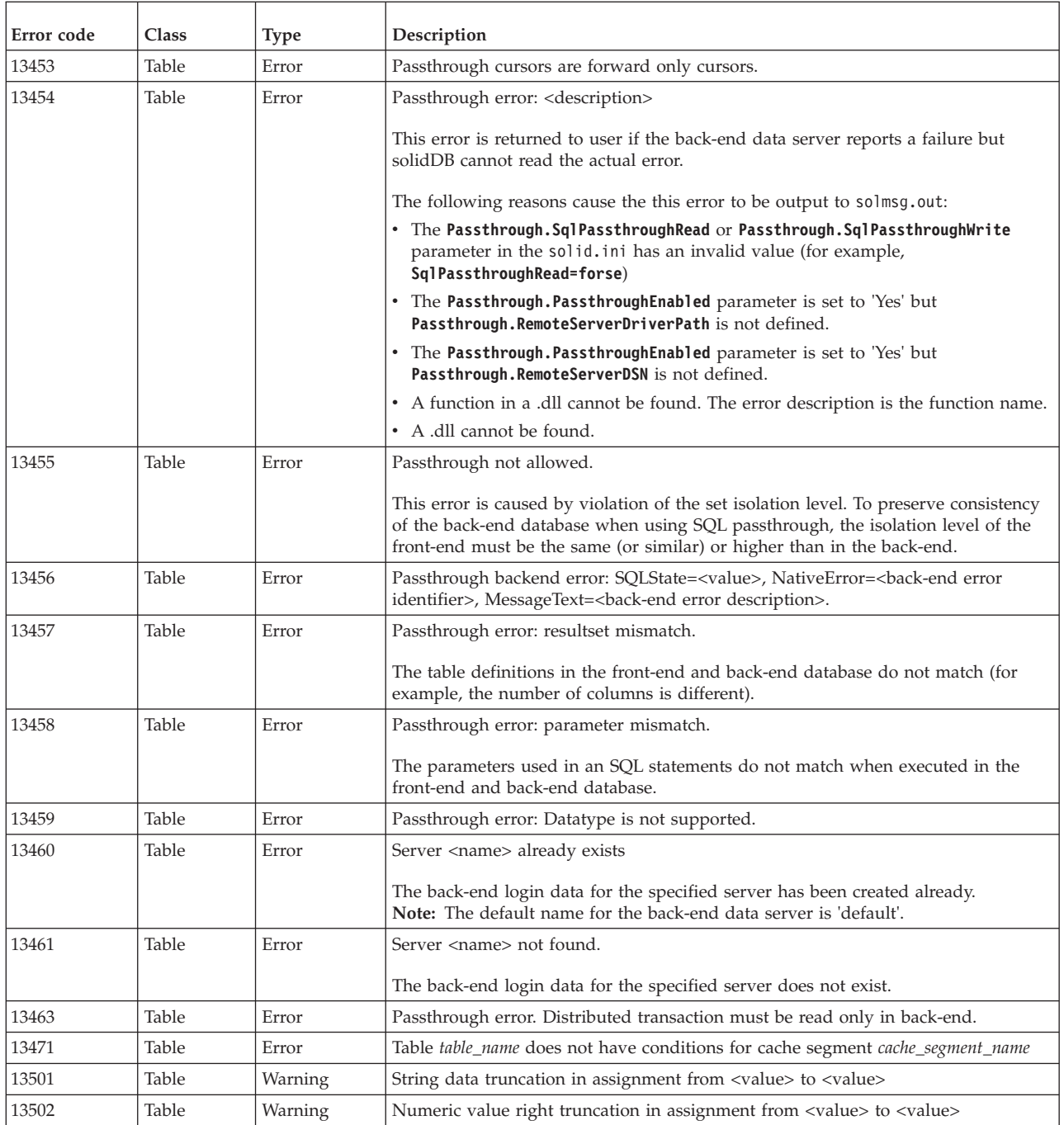

### **E.4 solidDB session errors**

*Table 74. solidDB session errors*

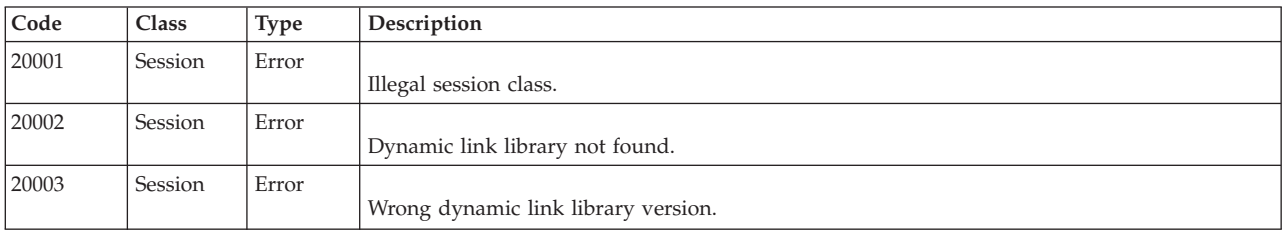

| Code  | Class   | <b>Type</b> | Description                                                                                                    |
|-------|---------|-------------|----------------------------------------------------------------------------------------------------|
| 20004 | Session | Error       | Illegal address info.                                                                                                    |
| 20005 | Session | Error       | Listening address is in use.                                                                                                |
| 20006 | Session | Error       | Server not found.                                                                                                    |
| 20007 | Session | Error       | Illegal control parameter.                                                                                                  |
| 20008 | Session | Error       | Illegal size parameter.                                                                                                    |
| 20009 | Session | Error       | Write operation failed.<br>This error is returned if the server or client is trying to write to an underlying communication |
|       |         |             | channel (socket, named pipe, shared memory) that is broken.                                                                 |
| 20010 | Session | Error       | Read operation failed.                                                                                                    |
| 20011 | Session | Error       | Accept operation failed.                                                                                                    |
| 20012 | Session | Error       | Network not found.                                                                                                    |
| 20013 | Session | Error       | Out of network resources.                                                                                                   |
| 20023 | Session | Error       | Too many name resolver requests already in progress.                                                                        |
| 20024 | Session | Error       | Timeout while resolving host name.                                                                                          |
| 20025 | Session | Error       | Timeout while connecting to a remote host.                                                                                  |

<span id="page-322-0"></span>*Table 74. solidDB session errors (continued)*

## **E.5 solidDB communication errors**

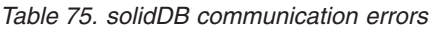

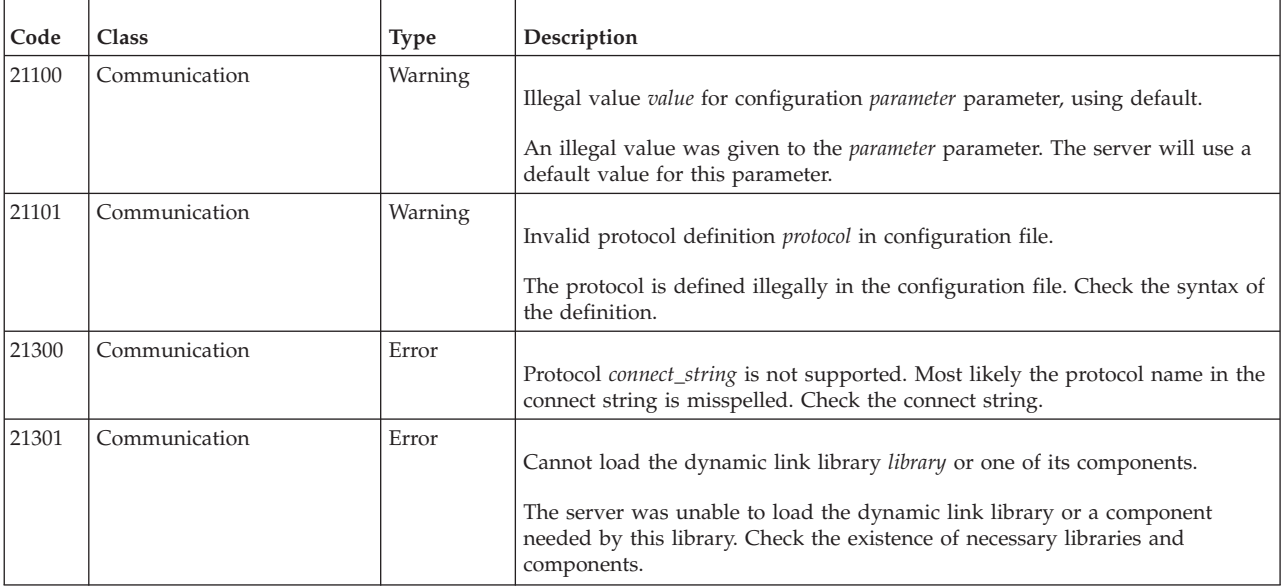

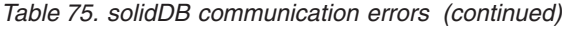

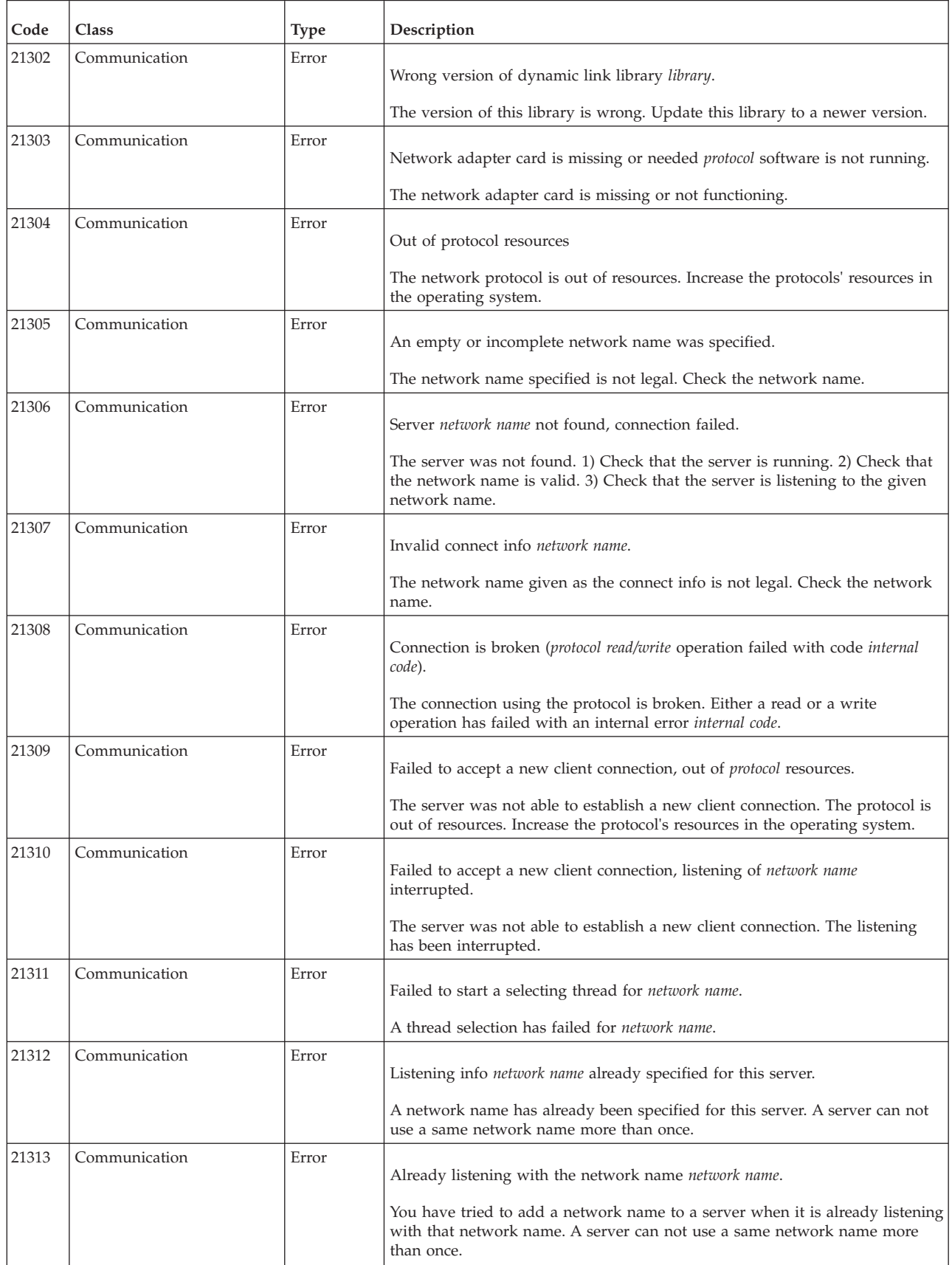
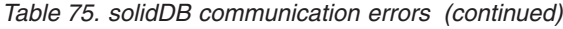

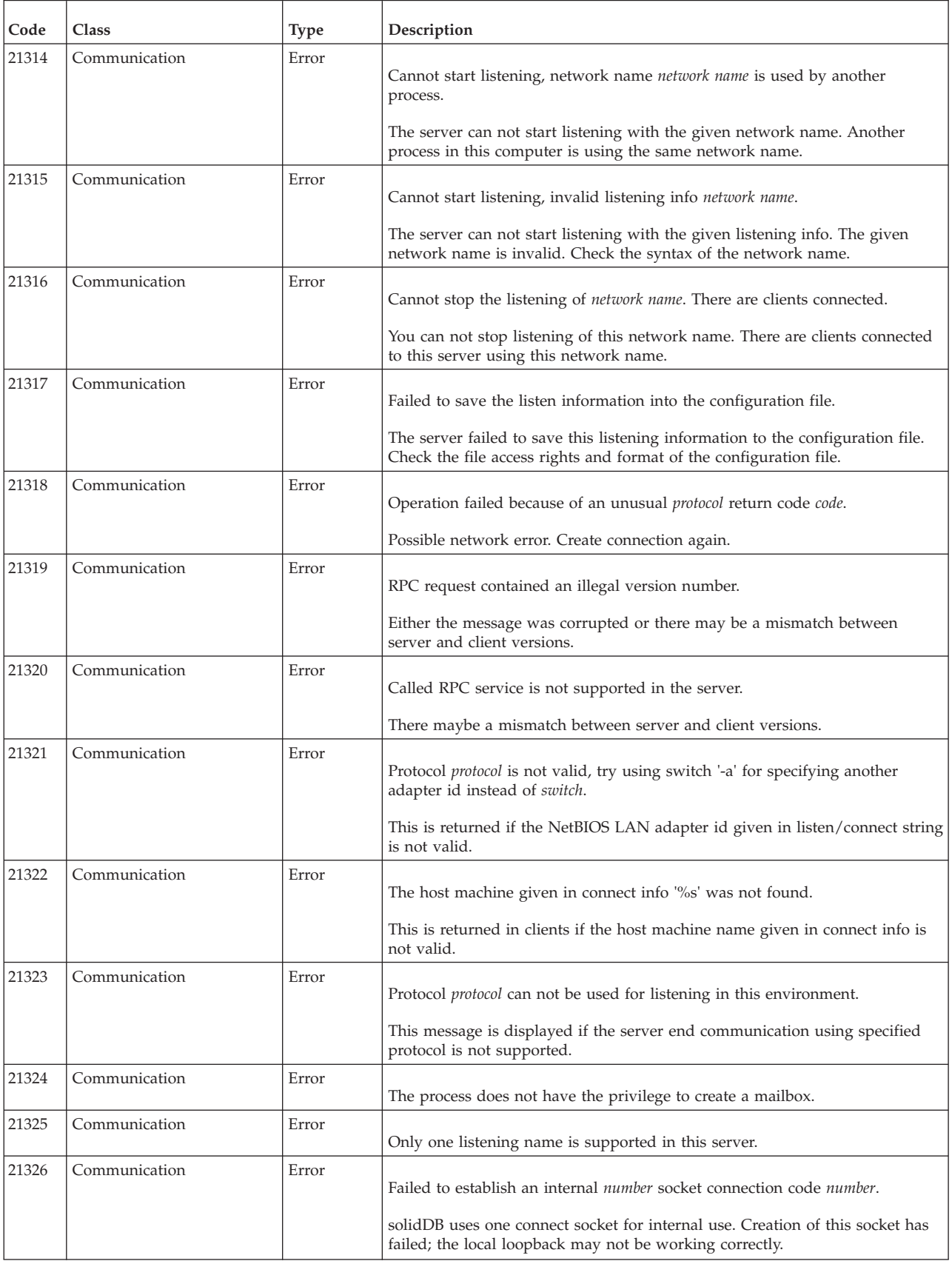

*Table 75. solidDB communication errors (continued)*

| Code  | <b>Class</b>  | Type  | Description                                                   |
|-------|---------------|-------|---------------------------------------------------------------|
| 21327 | Communication | Error | Too many name resolver requests already in progress.          |
| 21328 | Communication | Error | Timeout while resolving host name.                            |
| 21329 | Communication | Error | Timeout while connecting to host.                             |
| 21330 | Communication | Error | Failed to accept a new client connection, too many open files |

## **E.6 solidDB server errors**

*Table 76. solidDB server errors*

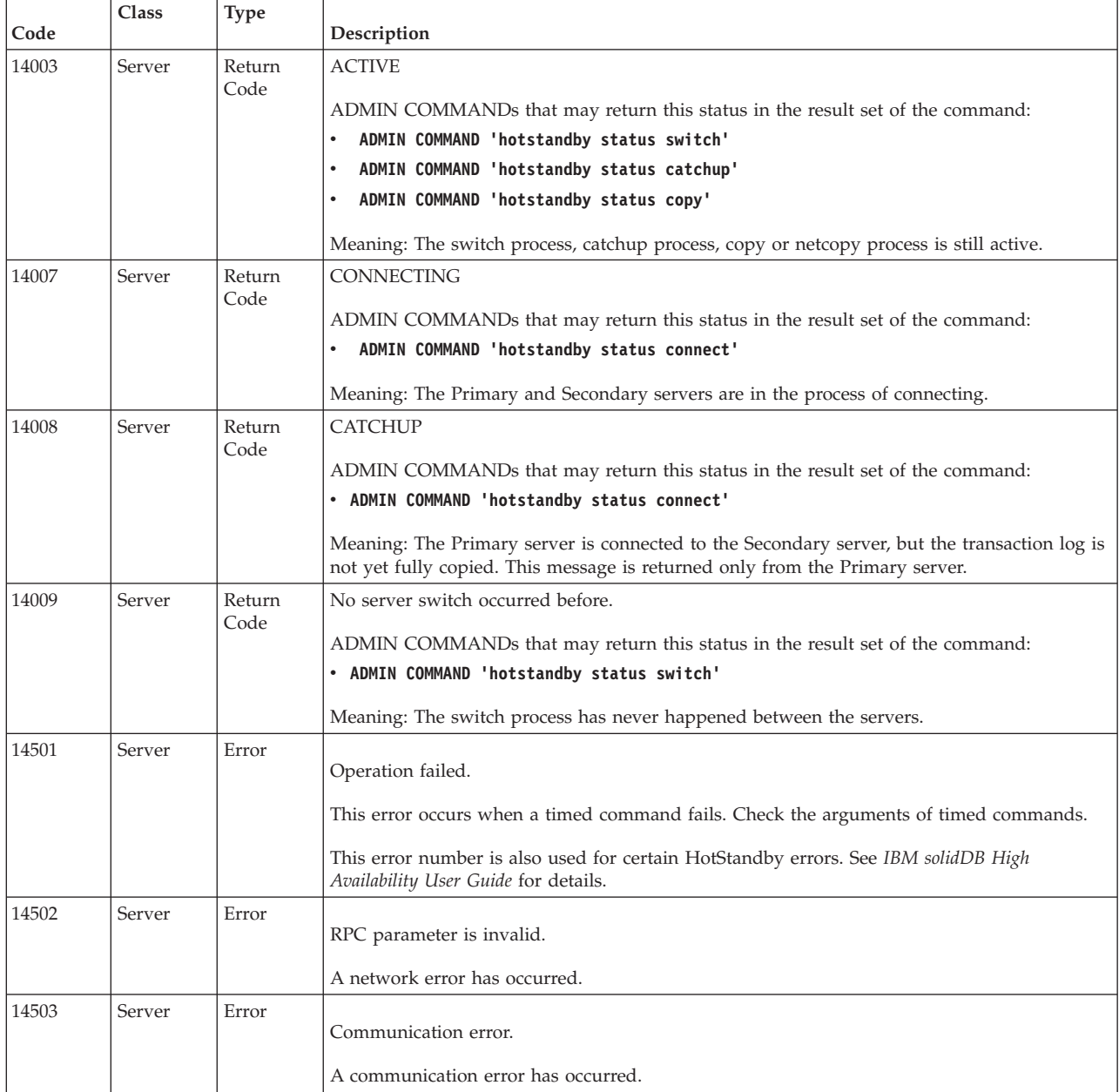

*Table 76. solidDB server errors (continued)*

| Code  | Class  | Type  | Description                                                                                                    |  |
|-------|--------|-------|----------------------------------------------------------------------------------------------------|--|
| 14504 | Server | Error | Duplicate cursor name cursor.                                                                                                    |  |
|       |        |       | You have tried to declare a cursor with a cursor name which is already in use. Use another<br>name.                               |  |
| 14505 | Server | Error | Connect failed, illegal user name or password.                                                                                    |  |
|       |        |       | You have entered either a user name or a password that is not valid.                                                              |  |
| 14506 | Server | Error | The server is closed, no new connections allowed.                                                                                 |  |
|       |        |       | You have tried to connect to a closed server. Connecting was aborted.                                                             |  |
| 14507 | Server | Error | Maximum number of licensed user connections exceeded.                                                                             |  |
|       |        |       | You have tried to connect to a server which has all licenses currently in use. Connecting was<br>aborted.                         |  |
| 14508 | Server | Error | The operation has timed out.                                                                                                    |  |
|       |        |       | You have launched an operation that has been aborted.                                                                             |  |
| 14509 | Server | Error | Version mismatch.                                                                                                    |  |
|       |        |       | A version mismatch has occurred. The client and server are different versions. Use same<br>versions in the client and the server. |  |
| 14510 | Server | Error | Communication write operation failed.                                                                                             |  |
|       |        |       | A write operation failed. This indicates a network problem. Check your network settings.                                          |  |
| 14511 | Server | Error | Communication read operation failed.                                                                                              |  |
|       |        |       | A read operation failed. This indicates a network problem. Check your network settings.                                           |  |
| 14512 | Server | Error | There are users logged to the server.                                                                                             |  |
|       |        |       | You can not shutdown the server now. There are users connected to the server.                                                     |  |
| 14513 | Server | Error | Backup process is active.                                                                                                    |  |
|       |        |       | You cannot shut down the server now. The backup process is active                                                                 |  |
| 14514 | Server | Error | Checkpoint creation is active.                                                                                                    |  |
|       |        |       | You cannot shut down the server now. The checkpoint creation is active.                                                           |  |
| 14515 | Server | Error | Invalid user id.                                                                                                    |  |
|       |        |       | You tried to drop a user, but the user id is not logged in to the server.                                                         |  |
| 14516 | Server | Error | Invalid user name.                                                                                                    |  |
|       |        |       | You tried to drop a user, but the user name is not logged in to the server.                                                       |  |
| 14517 | Server | Error | Someone has updated the at commands at the same time, changes not saved.                                                          |  |
|       |        |       | You tried to update timed commands at the same time another user was doing the same.<br>Your changes will not be saved.           |  |

*Table 76. solidDB server errors (continued)*

| Code  | Class  | <b>Type</b> | Description                                                                                                    |  |  |
|-------|--------|-------------|----------------------------------------------------------------------------------------------------|--|--|
| 14518 | Server | Error       | Connection to the server is broken, connection lost.                                                                                                    |  |  |
|       |        |             | Possible network error. Reconnect to the server.                                                                                                    |  |  |
| 14519 | Server | Error       | The user was thrown out from the server, connection lost.                                                                                                    |  |  |
|       |        |             | Possible network error.                                                                                                    |  |  |
| 14520 | Server | Error       | Server is HotStandby secondary server, no connections are allowed.                                                                                                    |  |  |
| 14521 | Server | Error       | Failed to create a new thread for the client.                                                                                                    |  |  |
| 14522 | Server | Error       | HotStandby copy directory not specified.                                                                                                    |  |  |
|       |        |             | Meaning: No copy directory is specified.                                                                                                    |  |  |
|       |        |             | ADMIN COMMANDs that may return this status in the result set of the command:                                                                                                    |  |  |
|       |        |             | • ADMIN COMMAND 'hotstandby copy'                                                                                                    |  |  |
|       |        |             |                                                                                                    |  |  |
|       |        |             | To solve this problem, either specify the directory as part of the command, for example:                                                                                                    |  |  |
|       |        |             | ADMIN COMMAND 'hotstandby copy \Secondary\dbfiles\'                                                                                                    |  |  |
|       |        |             | or else set the <b>CopyDirectory</b> parameter in the solid. ini configuration file.                                                                                                    |  |  |
| 14523 | Server | Error       | Switch process is already active.                                                                                                    |  |  |
|       |        |             | Meaning: The switch process is already active in the HotStandby server. If you only need to<br>complete the current switch, then wait. If you are trying to switch a second time (that is,<br>switch back to the original configuration), then you must wait for the first switch to<br>complete before you can start the second switch. |  |  |
|       |        |             | ADMIN COMMANDs that may return this status in the result set of the command:                                                                                                    |  |  |
|       |        |             | . ADMIN COMMAND 'hotstandby switch primary'                                                                                                    |  |  |
|       |        |             | . ADMIN COMMAND 'hotstandby switch secondary'                                                                                                    |  |  |
|       |        |             | . ADMIN COMMAND 'hotstandby status switch'                                                                                                    |  |  |
| 14524 | Server | Error       | HotStandby databases have a different base database, database time stamps are different.                                                                                                    |  |  |
|       |        |             | Meaning: Databases are from a different seed database. You must synchronize databases. You<br>may need to perform netcopy of the Primary's database to the Secondary.                                                                                                    |  |  |
|       |        |             | ADMIN COMMANDs that may return this status in the result set of the command:                                                                                                    |  |  |
|       |        |             | ADMIN COMMAND 'hotstandby connect'                                                                                                    |  |  |
|       |        |             | • ADMIN COMMAND 'hotstandby status switch'                                                                                                    |  |  |
| 14525 | Server | Error       | HotStandby databases are not properly synchronized.                                                                                                    |  |  |
|       |        |             | Meaning: Databases are not properly synchronized. You must synchronize the databases. You<br>may need to start one of the database servers (the one that you intend to become the<br>Secondary) with the command line parameter -x backupserver and then netcopy the<br>Primary's database to the Secondary.                             |  |  |
|       |        |             | ADMIN COMMANDs that may return this status in the result set of the command:                                                                                                    |  |  |
|       |        |             | • ADMIN COMMAND 'hotstandby connect'                                                                                                    |  |  |
|       |        |             | ADMIN COMMAND 'hotstandby status switch'                                                                                                    |  |  |

*Table 76. solidDB server errors (continued)*

| Code  | Class  | <b>Type</b> | Description                                                                                                    |  |
|-------|--------|-------------|----------------------------------------------------------------------------------------------------|--|
| 14526 | Server | Error       | Invalid argument.                                                                                                    |  |
|       |        |             | Meaning: An argument used in the HotStandby ADMIN COMMAND is unknown or<br>invalid.                                                                                                    |  |
|       |        |             | All HotStandby commands can return this error in the result set of the ADMIN<br>COMMAND.                                                                                                    |  |
|       |        |             | Note: In the following HotStandby commands, the invalid argument error is a syntax error<br>when the specified Primary or Secondary server can not apply to the switch:                                                                                                    |  |
|       |        |             | . ADMIN COMMAND 'hotstandby switch primary'<br>. ADMIN COMMAND 'hotstandby switch secondary'                                                                                                    |  |
| 14527 | Server | Error       | This is a non-HotStandby server.                                                                                                    |  |
|       |        |             | Meaning: The command was executed on a server that is not configured for HotStandby.                                                                                                    |  |
|       |        |             | ADMIN COMMANDs that may return this status in the result set of the command:                                                                                                    |  |
|       |        |             | • ADMIN COMMAND 'hotstandby connect'                                                                                                    |  |
|       |        |             | . ADMIN COMMAND 'hotstandby status switch'                                                                                                    |  |
|       |        |             | . ADMIN COMMAND 'hotstandby switch primary'                                                                                                    |  |
|       |        |             | . ADMIN COMMAND 'hotstandby switch secondary'                                                                                                    |  |
|       |        |             | • ADMIN COMMAND 'hotstandby state'                                                                                                    |  |
| 14528 | Server | Error       | Both HotStandby databases are primary databases.                                                                                                    |  |
|       |        |             | Meaning: Both databases are Primary. This is a fatal error because there may be conflicting<br>changes. Both databases are automatically dropped to Secondary state by the system. You<br>must decide which database is the real Primary database and then synchronize the<br>databases.                                                                                      |  |
|       |        |             | ADMIN COMMANDs that may return this status in the result set of the command:                                                                                                    |  |
|       |        |             | • ADMIN COMMAND 'hotstandby connect'                                                                                                    |  |
|       |        |             | • ADMIN COMMAND 'hotstandby status switch'                                                                                                    |  |
|       | Server | Error       |                                                                                                    |  |
| 14529 |        |             | The operation timed out.                                                                                                    |  |
| 14530 | Server | Error       | The connected client does not support UNICODE data types.                                                                                                    |  |
|       |        |             | Connected client is an old version client that does not support UNICODE data types.<br>UNICODE data type columns cannot be used with old clients.                                                                                                    |  |
| 14531 | Server | Error       |                                                                                                    |  |
|       |        |             | Too many open cursor, max limit is <i>value</i> .                                                                                                    |  |
|       |        |             | There are too many open cursors for one client; maximum number of open cursors for one<br>connection is 1000. The value can be changed using the parameter Srv.Max0penCursors=n.                                                                                                    |  |
| 14532 | Server | Error       | Internal error: cursor synchronization between client and server failed. Contact technical<br>support for more information.                                                                                                    |  |
| 14533 | Server | Error       | Operation cancelled                                                                                                    |  |
|       |        |             | Operation was cancelled because client application called ODBC or JDBC cancel function.                                                                                                    |  |
| 14534 | Server | Error       | Server process size has exceeded the limit set with parameter Srv. ProcessMemoryLimit. Only<br>ADMIN COMMANDs are allowed.                                                                                                    |  |
|       |        |             | Increase the value of Srv. ProcessMemoryLimit or disable the process memory size checking<br>by setting Srv. ProcessMemoryCheckInterval to 0.<br>Tip: You can modify the Srv. ProcessMemoryLimit and Srv. ProcessMemoryCheckInterval<br>parameters dynamically with ADMIN COMMAND 'parameter'.<br>ADMIN COMMANDs are allowed so that you can increase the process size limit. |  |

*Table 76. solidDB server errors (continued)*

| Code  | Class  | Type  | Description                                                                                                    |  |
|-------|--------|-------|----------------------------------------------------------------------------------------------------|--|
| 14535 | Server | Error | Server is already a primary server.                                                                                                    |  |
|       |        |       | Meaning: The server you are trying to switch to Primary is already in one of the PRIMARY<br>states.                                                                                                    |  |
|       |        |       | ADMIN COMMANDs that may return this status in the result set of the command:                                                                                                    |  |
|       |        |       | ADMIN COMMAND 'hotstandby switch primary'                                                                                                    |  |
| 14536 | Server | Error | Server is already a secondary server.                                                                                                    |  |
|       |        |       | Meaning: The server you are trying to switch to Secondary is already in one of the<br><b>SECONDARY</b> states.                                                                                                    |  |
|       |        |       | ADMIN COMMANDs that may return this status in the result set of the command:                                                                                                    |  |
|       |        |       | • ADMIN COMMAND 'hotstandby switch secondary'                                                                                                    |  |
| 14537 | Server | Error | HotStandby connection is broken.                                                                                                    |  |
|       |        |       | Meaning: This command is returned from both the Primary and Secondary server.                                                                                                    |  |
|       |        |       | ADMIN COMMANDs that may return this status in the result set of the command:                                                                                                    |  |
|       |        |       | • ADMIN COMMAND 'hotstandby status connect'                                                                                                    |  |
|       |        |       | . ADMIN COMMAND 'hotstandby connect'                                                                                                    |  |
|       |        |       | One possible cause of this problem is an incorrect Connect string in the Secondary's<br>solid.ini file. If the netcopy operation succeeds but the connect command fails, check the<br>Connect string. (Netcopy does not require the Secondary to open a separate connection to                                                                                                    |  |
|       |        |       | the Primary, and thus may succeed even if the Connect string on the Secondary is wrong.)                                                                                                    |  |
| 14538 | Server | Error | Server is not HotStandby primary server.                                                                                                    |  |
|       |        |       | Meaning: To issue this command, the server must be a HotStandby Primary server.                                                                                                    |  |
|       |        |       | ADMIN COMMANDs that may return this status in the result set of the command:                                                                                                    |  |
|       |        |       | • ADMIN COMMAND 'hotstandby copy copy directory'                                                                                                    |  |
|       |        |       | • ADMIN COMMAND 'hotstandby netcopy'                                                                                                    |  |
|       |        |       | • ADMIN COMMAND 'hotstandby connect'                                                                                                    |  |
|       |        |       | . ADMIN COMMAND 'hotstandby set primary alone'                                                                                                    |  |
|       |        |       | . ADMIN COMMAND 'hotstandby set standalone'                                                                                                    |  |
| 14539 | Server | Error | Operation Refused.                                                                                                    |  |
|       |        |       | This error code is given when one of the following situations occurs:                                                                                                    |  |
|       |        |       | The user issued a <b>netcopy</b> command to a Primary server, but the server that should be<br>Secondary is not actually in a Secondary state, or is not in "netcopy listening mode". (Both<br>the Primary and the "Secondary" server are probably in PRIMARY ALONE state.)                                                                                                    |  |
|       |        |       | To solve the problem, restart the "Secondary" with the -x backupserver command-line<br>option, then try again to issue the <b>netcopy</b> command to the Primary.                                                                                                    |  |
|       |        |       | Attention: If both servers were in PRIMARY ALONE state, and if both servers executed<br>transactions while those servers were in PRIMARY ALONE state, then they probably each<br>have data that the other one does not. This is a serious error, and doing a <b>netcopy</b> to put<br>them back in sync would result in writing over some transactions that have already been<br>committed in the "Secondary" server.                       |  |
|       |        |       | This message can be generated when you use a callback function and the callback<br>$\bullet$<br>function refuses to shut down or accept a backup or netcopy command.                                                                                                    |  |
|       |        |       | When you use linked library access, you can provide "callback" functions by using the<br>SSCSetNotifier function. Your callback functions will be notified when the server has been<br>commanded to shut down or to do a netcopy operation. If for some reason your<br>application doesn't want the command to be followed, then your callback can return a<br>value that cancels the command. In this situation, you will see error 14539. |  |
|       |        |       | To solve the problem, wait until the client code finishes the operation that it does not<br>want to interrupt, then retry the command (for example, the shutdown or netcopy).                                                                                                    |  |

| Code  | Class  | <b>Type</b> | Description                                                                                                    |  |
|-------|--------|-------------|----------------------------------------------------------------------------------------------------|--|
| 14540 | Server | Error       | Server is already a non-HotStandby server.                                                                                                    |  |
| 14541 | Server | Error       | HotStandby configuration in solid.ini conflicts with ADMIN COMMAND 'HSB SET STANDALONE'.                                                                                                    |  |
| 14542 | Server | Error       | Server in backupserver mode. Operation refused.                                                                                                    |  |
| 14543 | Server | Error       | Invalid command. The database is a HotStandby database but, HotStandby section not<br>found in solid.ini configuration file.                                                                                                    |  |
| 14544 | Server | Error       | Operation failed. This command is not supported on diskless server.                                                                                                    |  |
| 14545 | Server | Error       | Primary can only be set to primary alone when its role is primary broken.                                                                                                    |  |
| 14546 | Server | Error       | Switch failed. The server or the remote server cannot switch from primary alone to<br>secondary server. Catchup should be done first before switch.<br>Meaning: This command is returned when a state switch to SECONDARY is executed from a<br>local or remote Primary server that is in the PRIMARY ALONE state and it is detected that                                                                                                    |  |
|       |        |             | the Primary and Secondary server are not in sync. You must connect the Primary server to<br>the Secondary server and wait for the catchup process to complete before switching the<br>Secondary to the Primary.                                                                                                    |  |
|       |        |             | HotStandby commands that return this error:                                                                                                    |  |
|       |        |             | • ADMIN COMMAND 'hotstandby switch secondary'                                                                                                    |  |
| 14547 | Server | Error       | The value for the -R option (Read Timeout) was missing or invalid.                                                                                                    |  |
| 14548 | Server | Error       | Switch failed. The server in Standalone cannot be switched to a secondary.                                                                                                    |  |
|       |        |             | Meaning: This command is returned when a state switch to SECONDARY is executed from a<br>local or remote Primary server that is in the STANDALONE state and it is detected that the<br>Primary and Secondary server are not in sync. You must connect the Primary server to the<br>Secondary server and wait for the catchup to complete before switching the Secondary to the<br>Primary.                                                                                                    |  |
|       |        |             | HotStandby commands that return this error:                                                                                                    |  |
|       |        |             | . ADMIN COMMAND 'hotstandby switch secondary'                                                                                                    |  |
| 14549 | Server | Error       | HotStandby transaction is active.                                                                                                    |  |
|       |        |             | Meaning: If the HotStandby connection is broken, Primary server must be set to alone mode<br>or switched to secondary mode before shutdown.                                                                                                    |  |
| 14550 | Server | Error       | Hotstandby connect parameter can be changed only when the primary is not connected to<br>secondary.                                                                                                    |  |
| 14551 | Server | Error       | Maximum number of START AFTER COMMIT statements reached.                                                                                                    |  |
| 14552 | Server | Error       | Server is in backup server mode, no connections are allowed.                                                                                                    |  |
|       |        |             | Error 14552 is returned when a client attempts to establish a connection to a solidDB server<br>which is in a backup server mode (also called netcopy listening mode). The backup server<br>mode is a special server mode where the solidDB instance has been started with the<br>command line option -xbackupserver. This mode indicates that the solidDB instance is a<br>Secondary server that is either waiting for or in the process of receiving the database file<br>from the Primary server due to a netcopy command issued at the Primary server. |  |
|       | Server | Error       |                                                                                                    |  |
| 14553 |        |             | Backup process is not active                                                                                                    |  |
|       |        |             | This error is given if ADMIN COMMAND 'abort backup' is issued and no backup is active.                                                                                                    |  |
| 14554 | Server | Error       | The server does not support the required Transparent Failover level.                                                                                                    |  |
|       |        |             | Reserved for future. This error will be reported when the server does not implement the<br>Transparent Failover (TF) level requested by the application. Currently, there is only one<br>level.                                                                                                    |  |
| 14555 | Server | Error       | Netbackup: Conflicting usage of backup directory %s.                                                                                                    |  |

*Table 76. solidDB server errors (continued)*

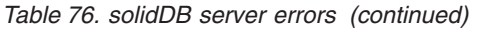

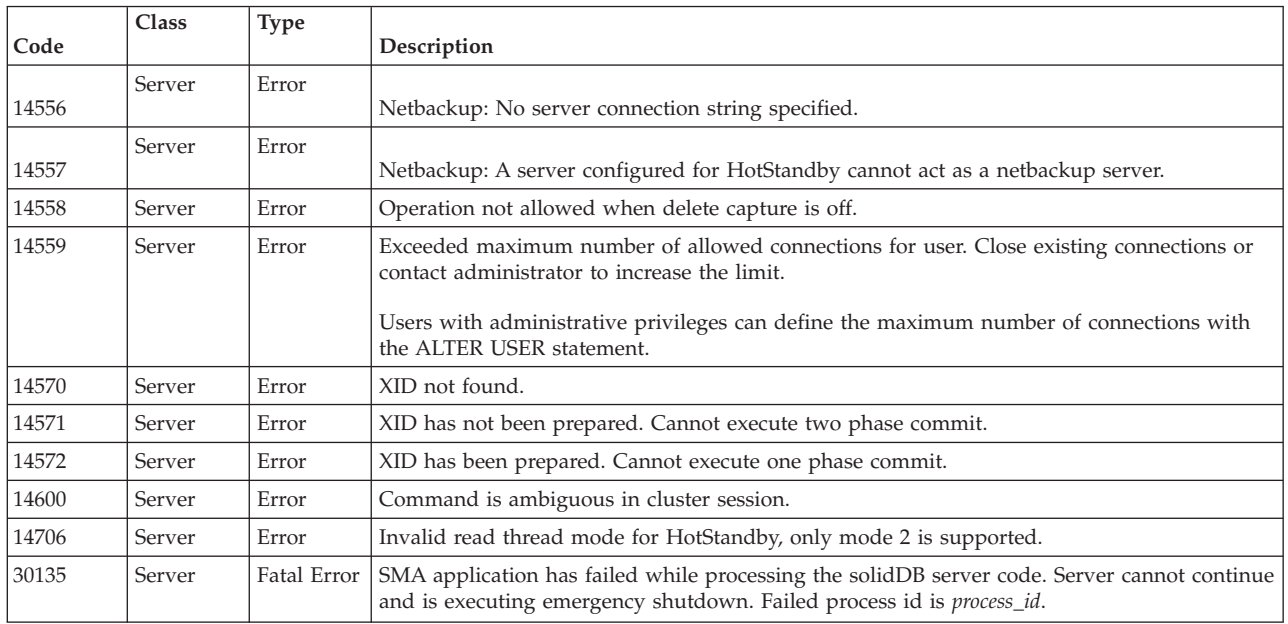

## **E.7 solidDB procedure errors**

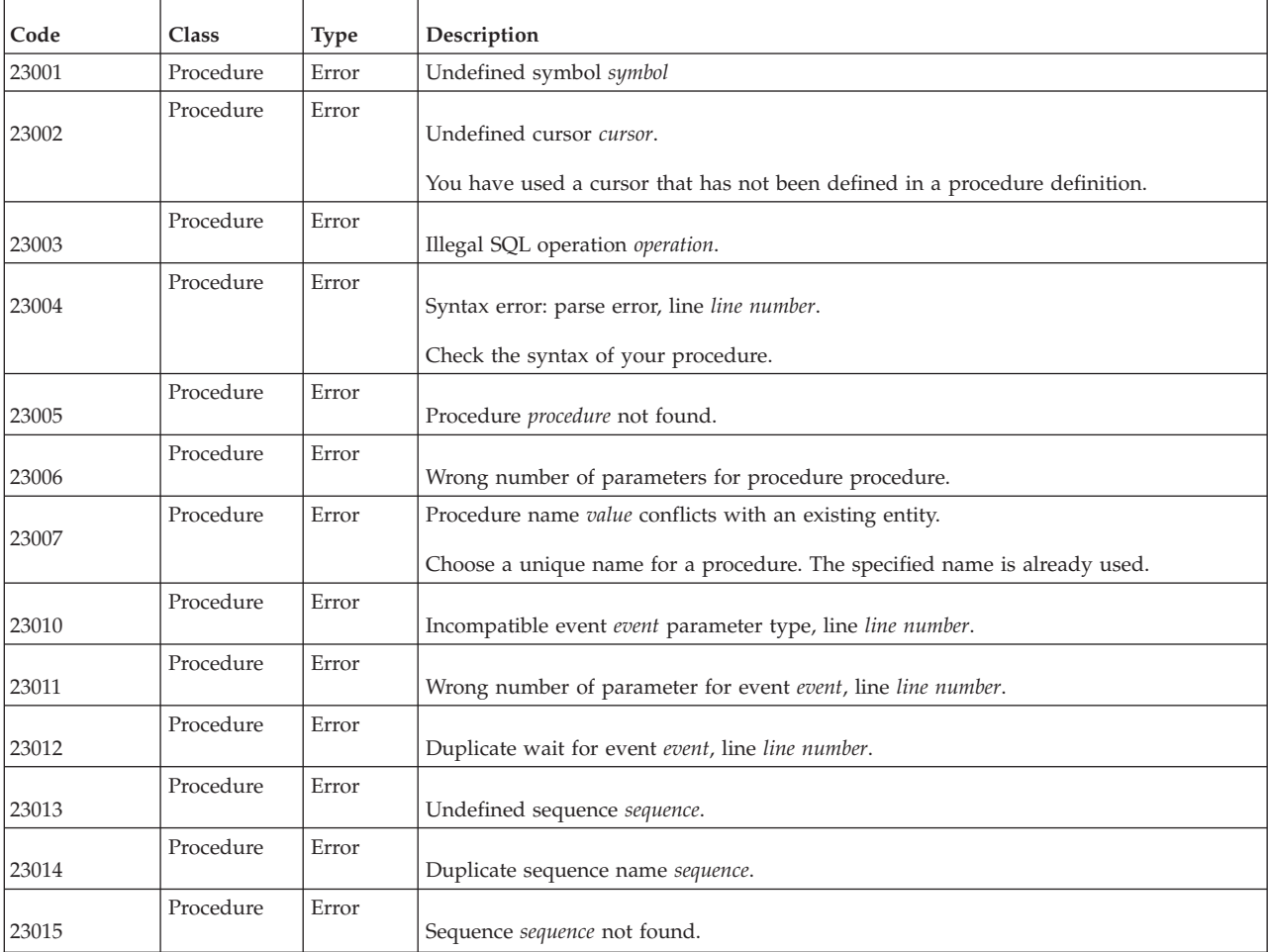

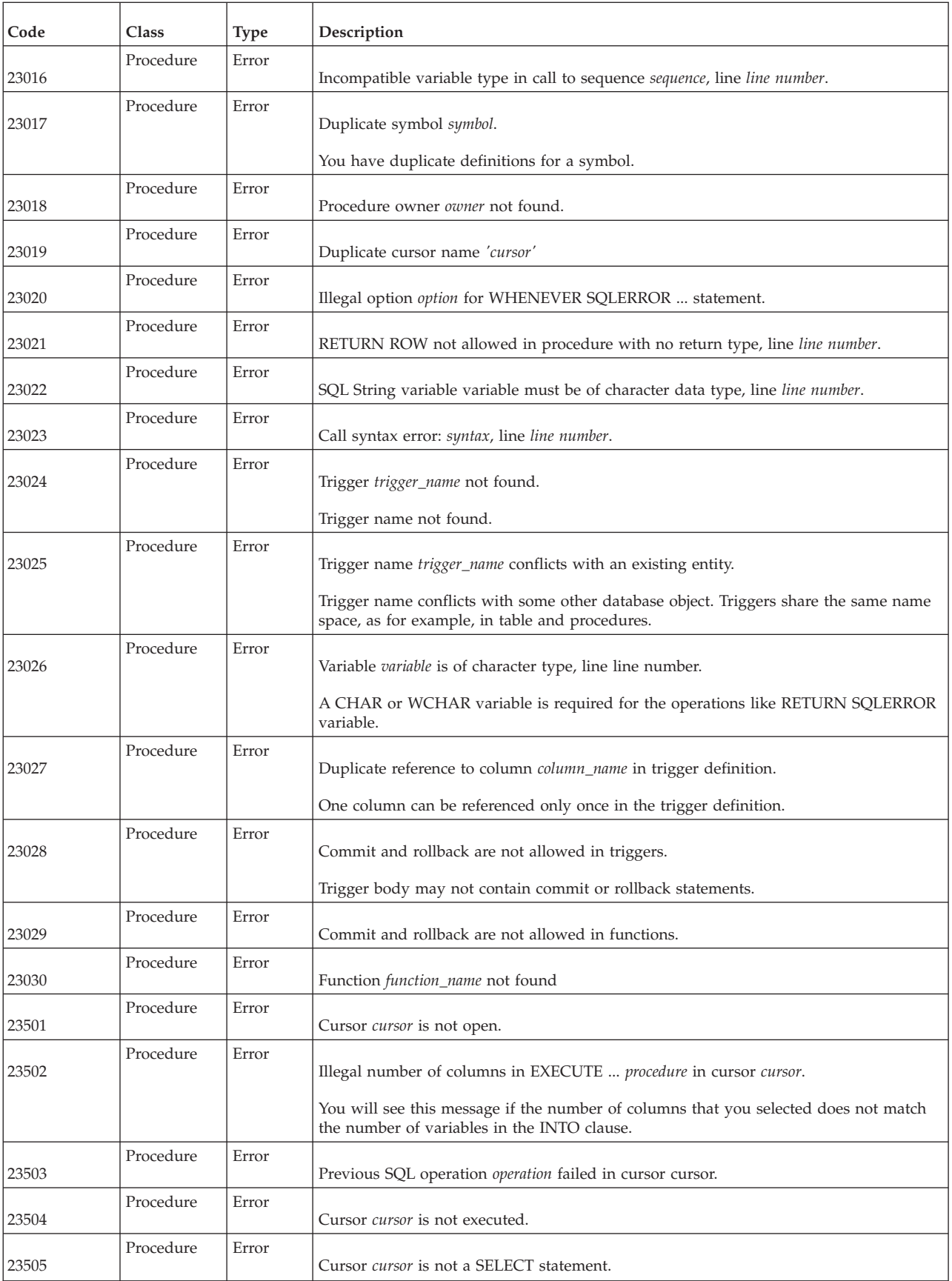

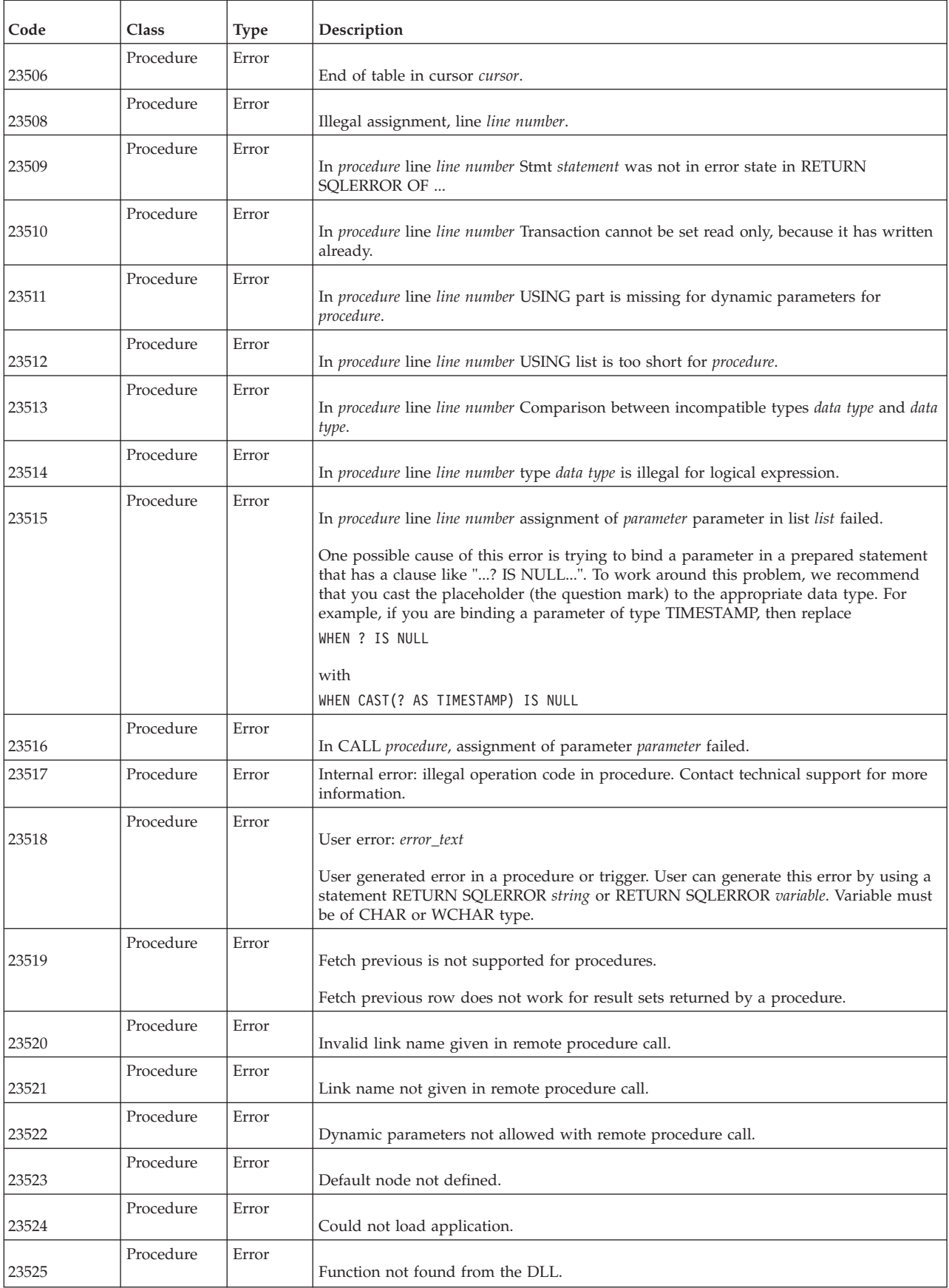

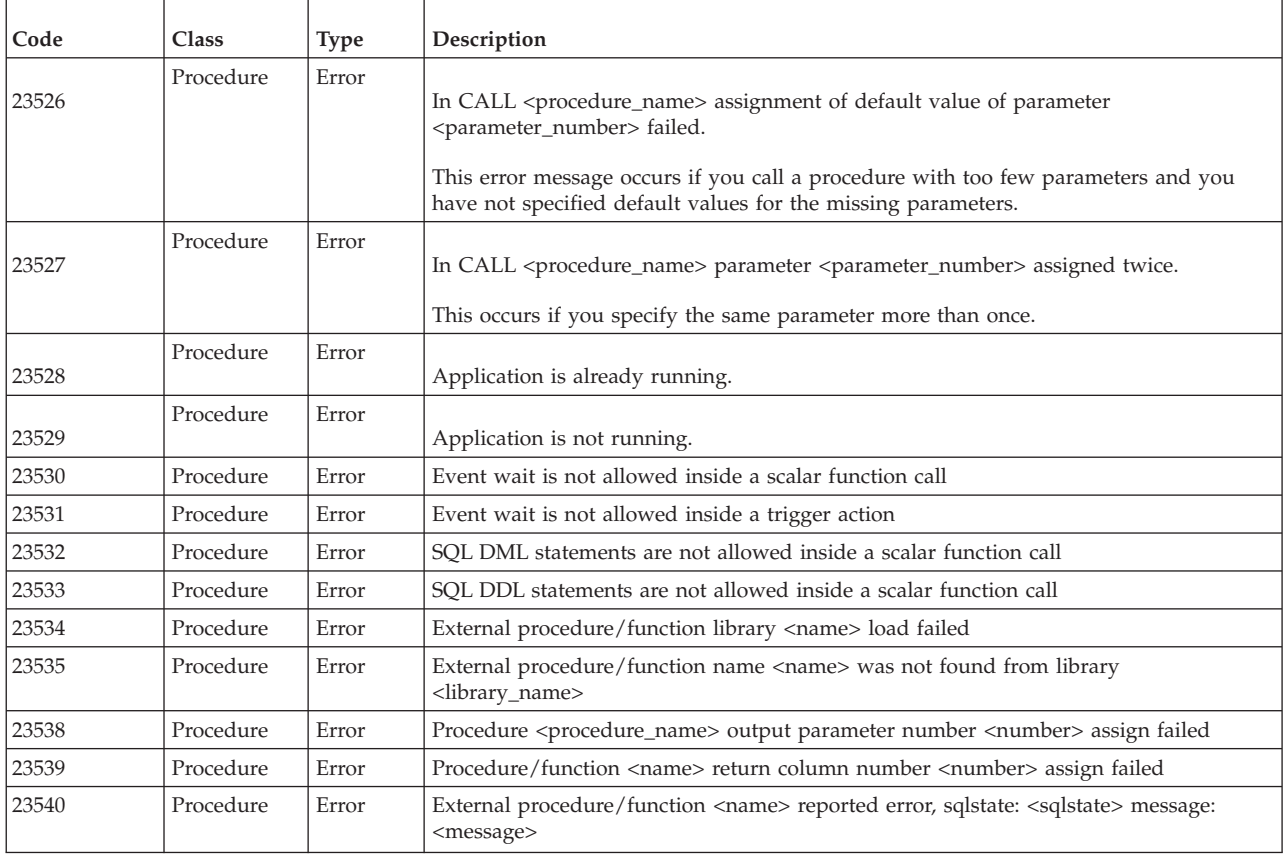

## **E.8 solidDB API errors**

*Table 77. solidDB SA API errors*

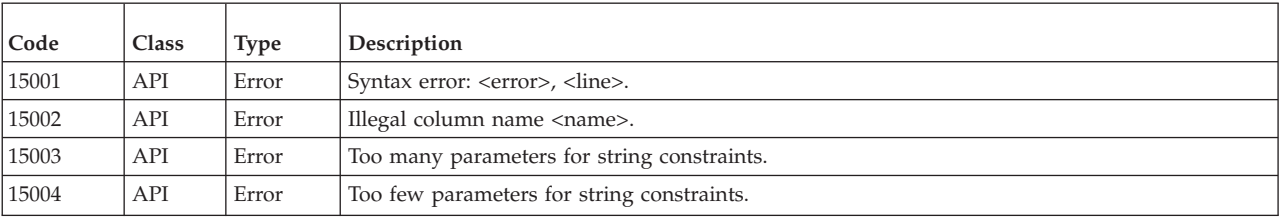

## **E.9 solidDB sorter errors**

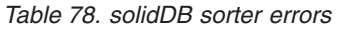

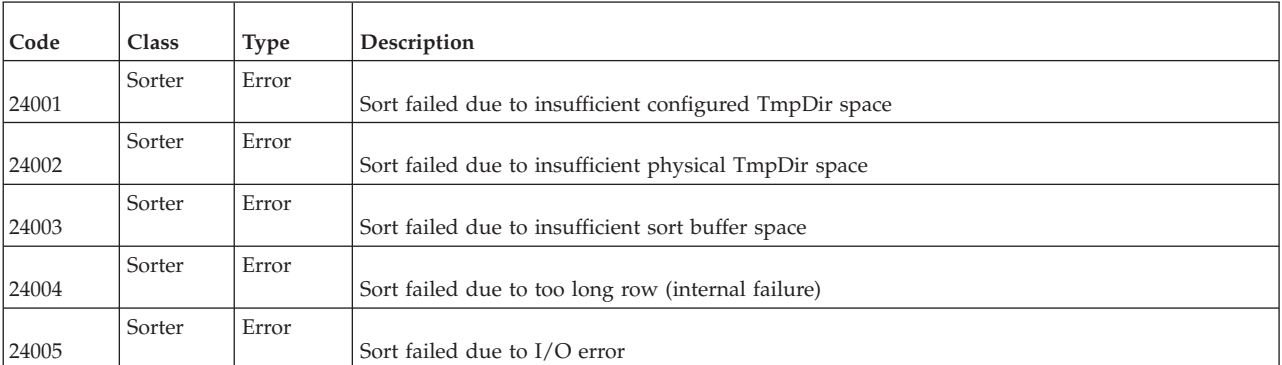

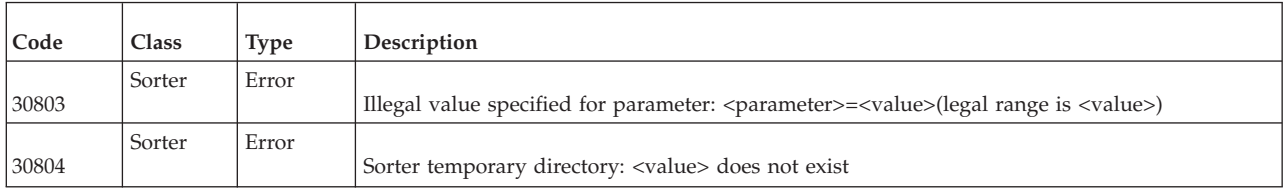

## **E.10 solidDB RPC errors and messages**

*Table 79. solidDB RPC errors and messages*

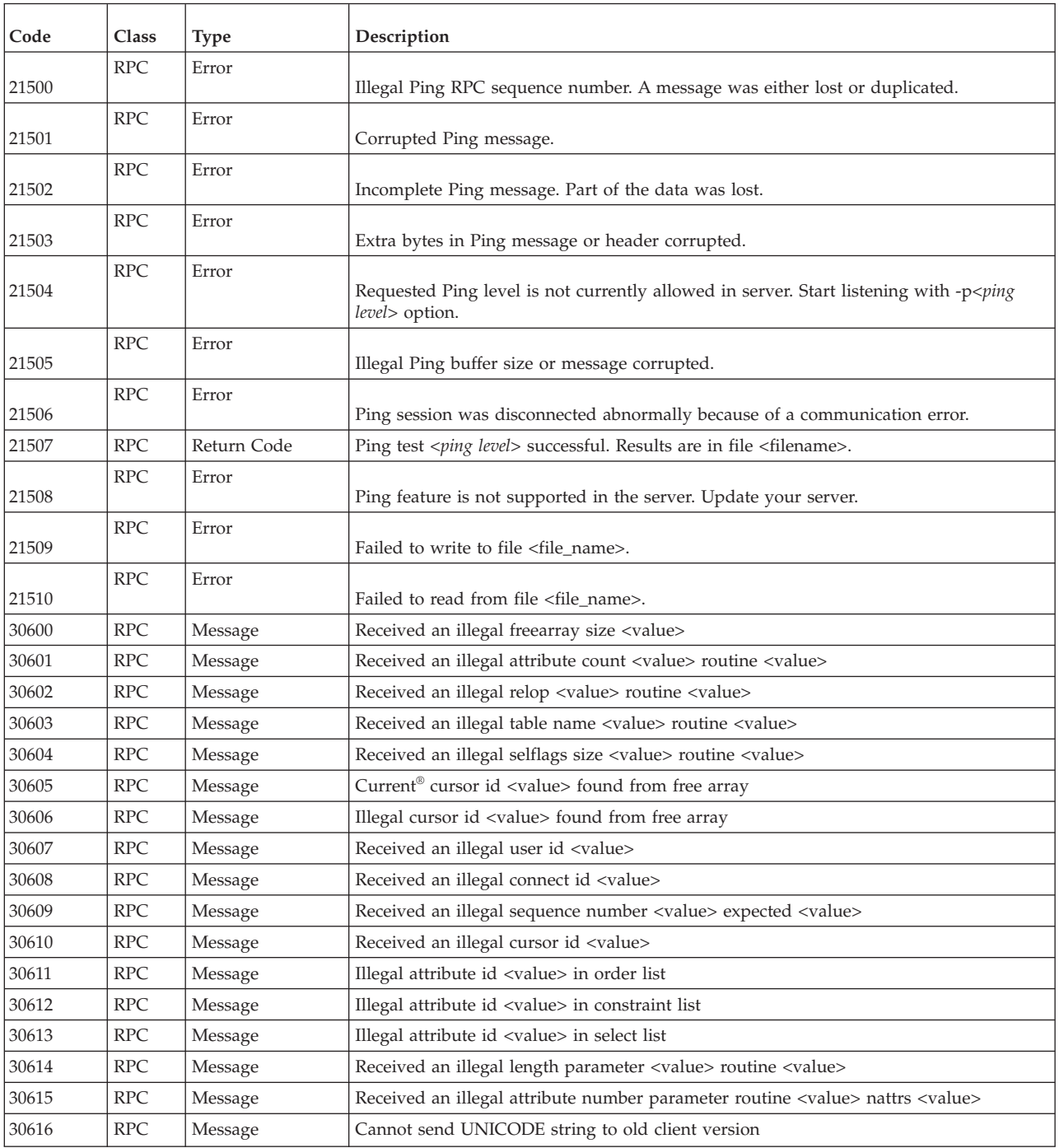

| Code  | Class                       | <b>Type</b> | Description                                                                                      |  |
|-------|-----------------------------|-------------|--------------------------------------------------------------------------------------------------|--|
| 30617 | RPC                         | Message     | Received an illegal type number routine <value> types <value></value></value>                    |  |
| 30618 | <b>RPC</b>                  | Message     | Received an illegal date attribute from Java client routine <value></value>                      |  |
| 30619 | <b>RPC</b>                  | Message     | Received an illegal attribute type parameter routine <value> type <value></value></value>        |  |
| 30620 | <b>RPC</b>                  | Message     | Received a corrupted data tuple routine <value> row length mismatch</value>                      |  |
| 30621 | <b>RPC</b>                  | Message     | Received an illegal SQL cursor sync array size <value></value>                                   |  |
| 30622 | <b>RPC</b>                  | Message     | Received an illegal SQL cursor id <value>in sync array</value>                                   |  |
| 30623 | <b>RPC</b>                  | Message     | Illegal RPC console information                                                                  |  |
| 30624 | <b>RPC</b>                  | Message     | <b>Illegal RPC</b> session                                                                       |  |
| 30625 | RPC                         | Message     | Received an illegal done array size <value></value>                                              |  |
| 30626 | <b>RPC</b>                  | Message     | Received an illegal SQL statement id <value> routine <value></value></value>                     |  |
| 30627 | <b>RPC</b>                  | Message     | Received an illegal SQL statement id <value> pos <value> routine <value></value></value></value> |  |
| 30628 | <b>RPC</b>                  | Message     | Received an illegal read BLOB id <value> routine <value></value></value>                         |  |
| 30629 | <b>RPC</b>                  | Message     | Received an illegal SQL read BLOB buffer size <value> routine <value></value></value>            |  |
| 30630 | <b>RPC</b>                  | Message     | BLOB data crc failed block count = <value> routine <value></value></value>                       |  |
| 30631 | <b>RPC</b>                  | Message     | Received an illegal BLOB id <value> routine <value></value></value>                              |  |
| 30632 | <b>RPC</b>                  | Message     | Received an illegal BLOB piece length <value> routine <value></value></value>                    |  |
| 30633 | <b>RPC</b>                  | Message     | Received an illegal data length routine <value> length <value></value></value>                   |  |
| 30634 | <b>RPC</b>                  | Message     | Illegal tuple position <value></value>                                                           |  |
| 30635 | RPC                         | Message     | Hot Standby received an illegal counter data size <value> from another server</value>            |  |
| 30636 | $\ensuremath{\mathsf{RPC}}$ | Message     | Received an illegal replication type parameter <value></value>                                   |  |
| 30637 | <b>RPC</b>                  | Message     | Ping client from <value> connected</value>                                                       |  |
| 30638 | <b>RPC</b>                  | Message     | Ping client from <value> disconnected</value>                                                    |  |
| 30639 | <b>RPC</b>                  | Message     | Received an illegal cursor id <value></value>                                                    |  |
| 30640 | <b>RPC</b>                  | Message     | <server error="" message="" rpc=""></server>                                                     |  |

*Table 79. solidDB RPC errors and messages (continued)*

# **E.11 solidDB synchronization errors**

*Table 80. solidDB synchronization errors*

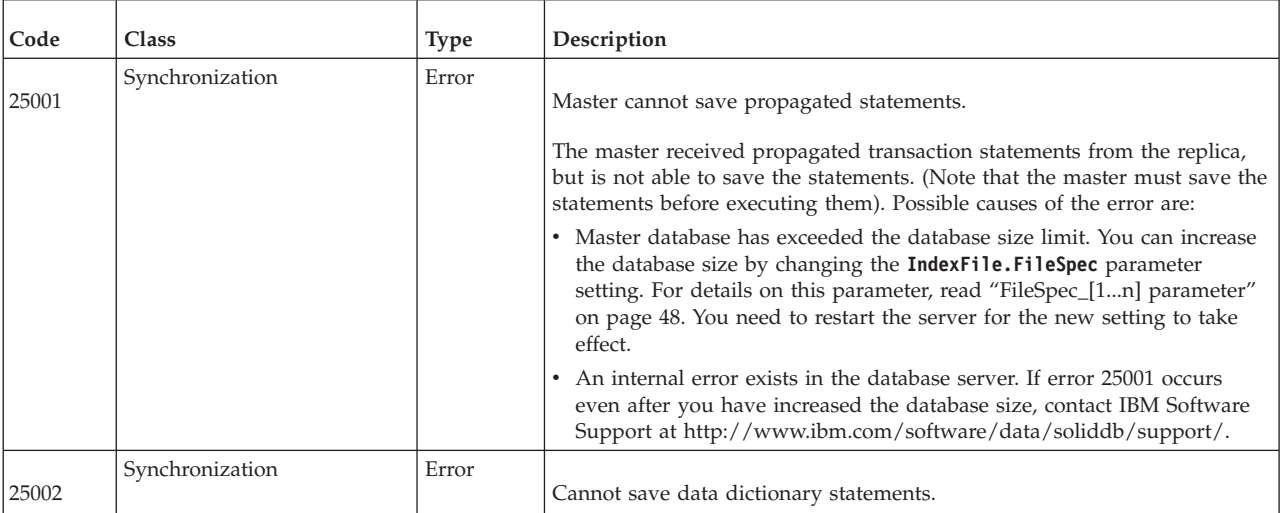

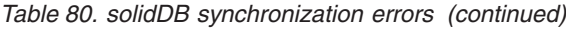

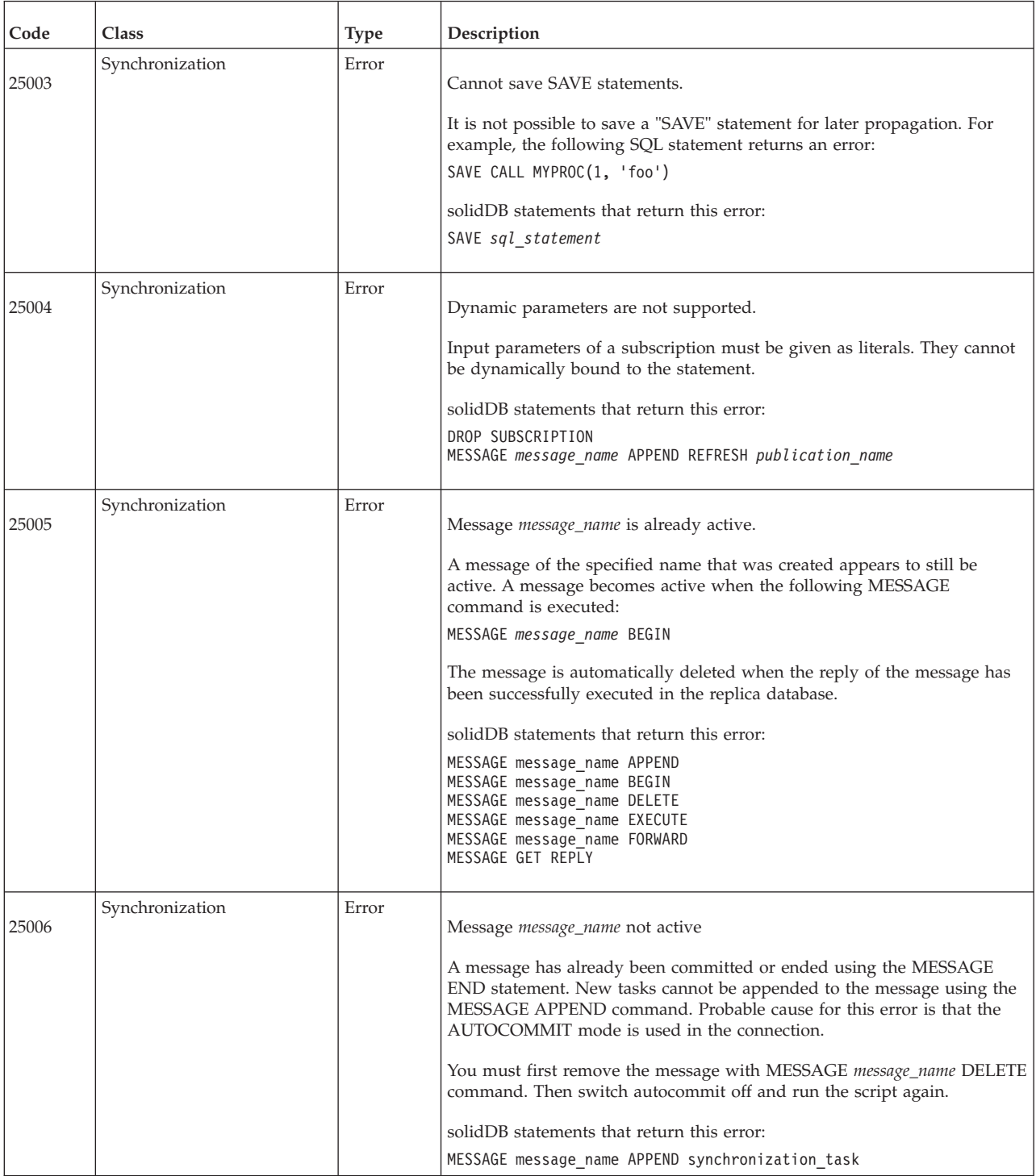

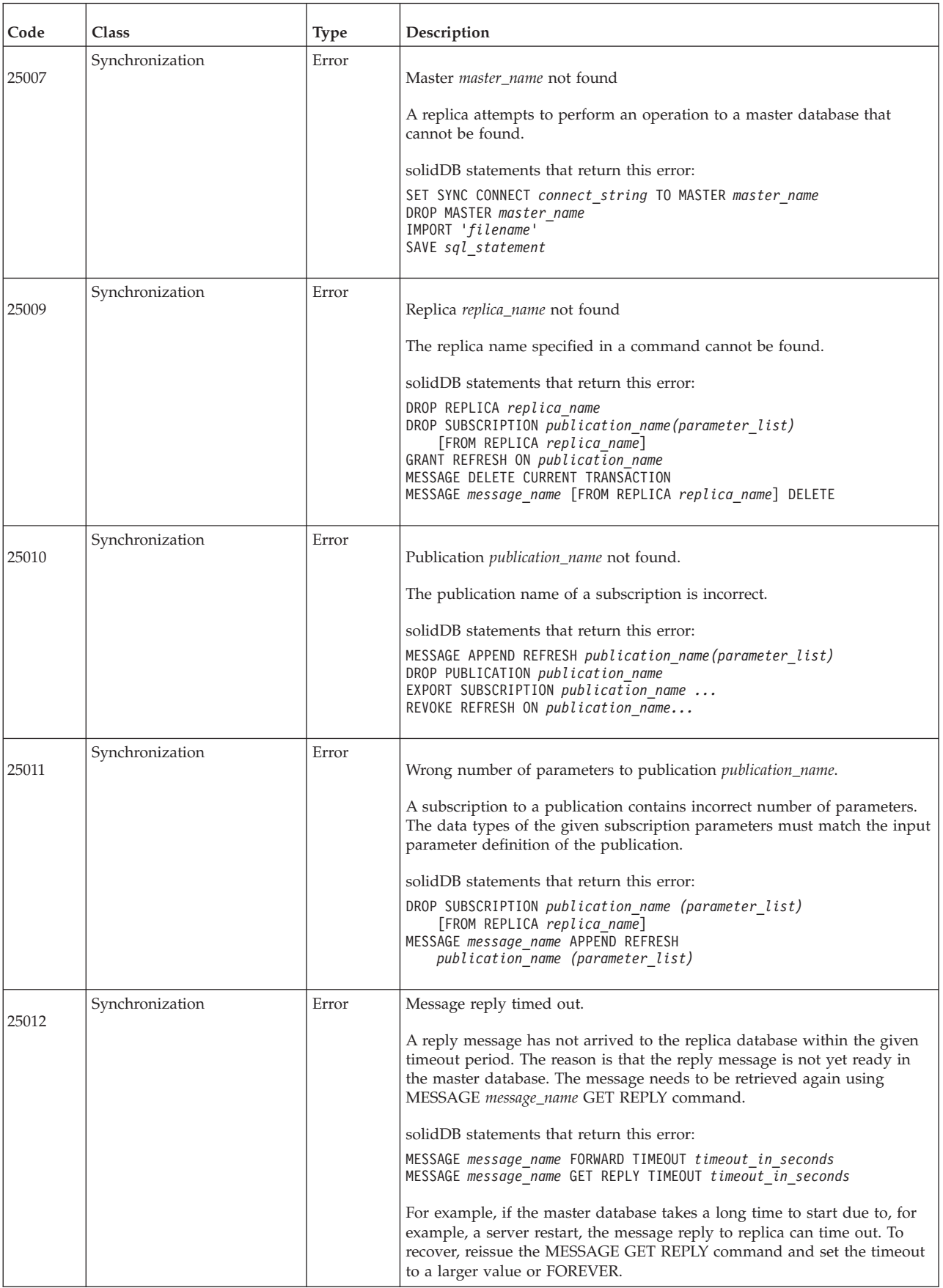

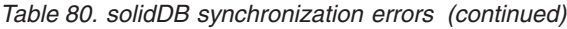

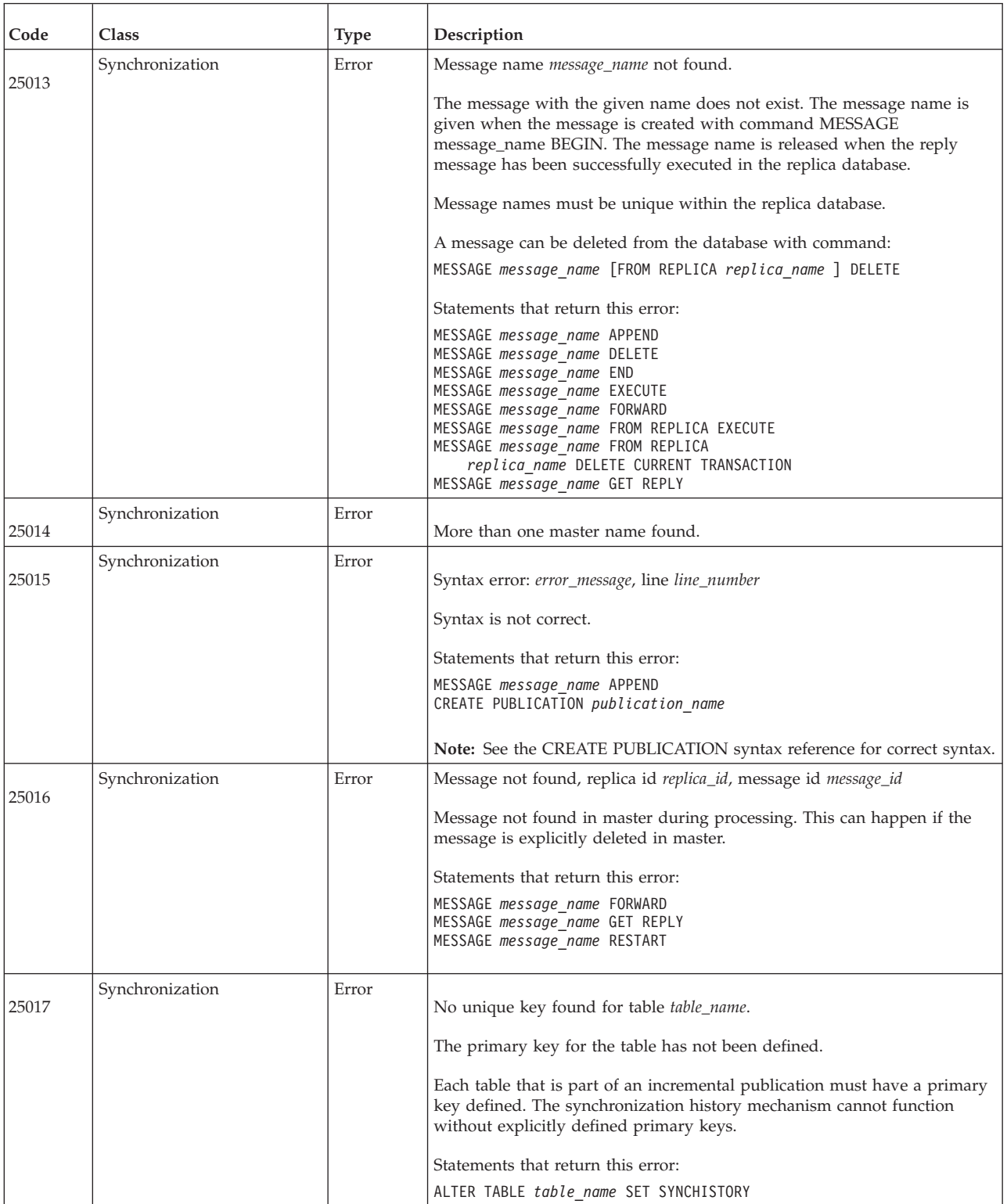

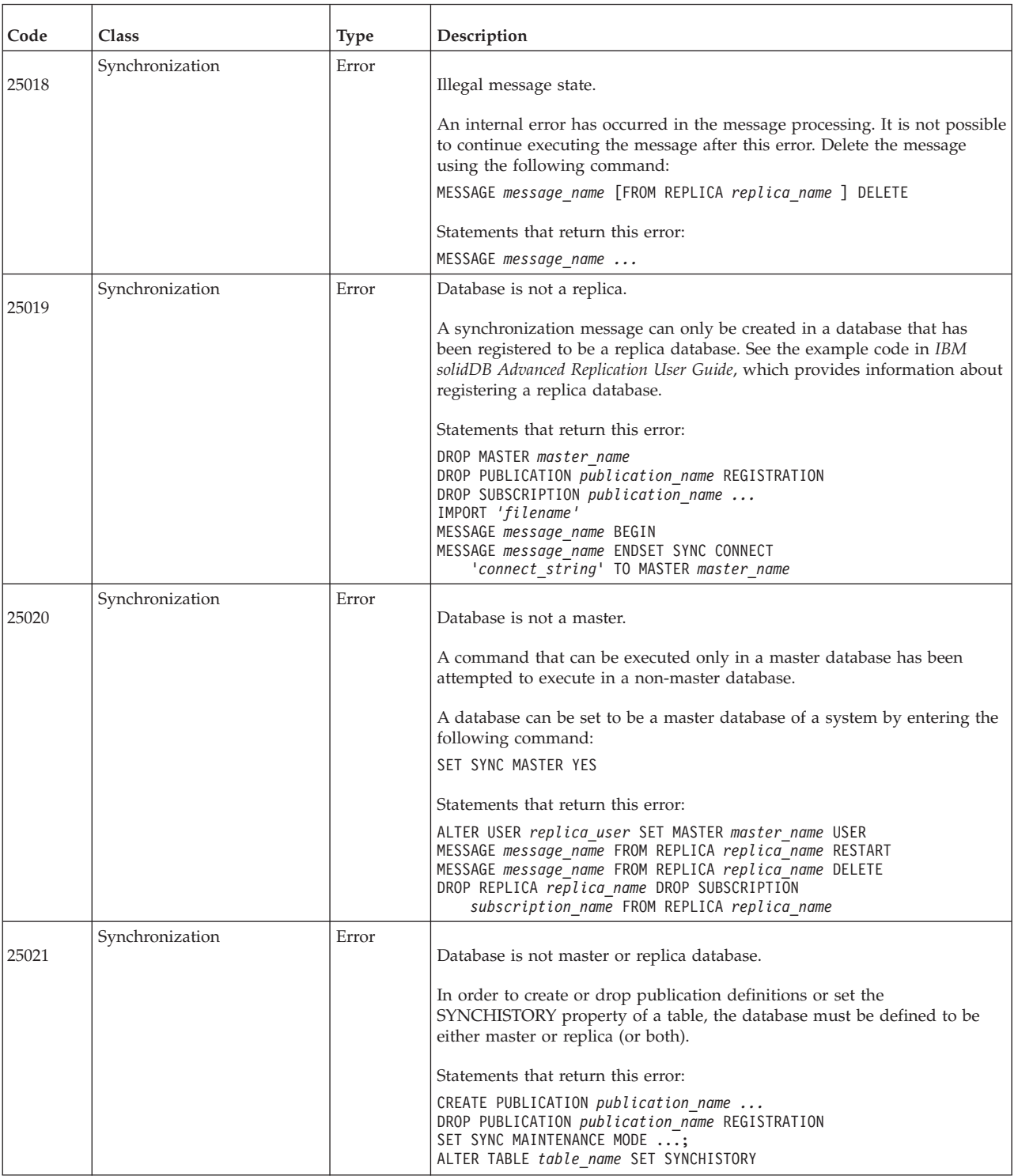

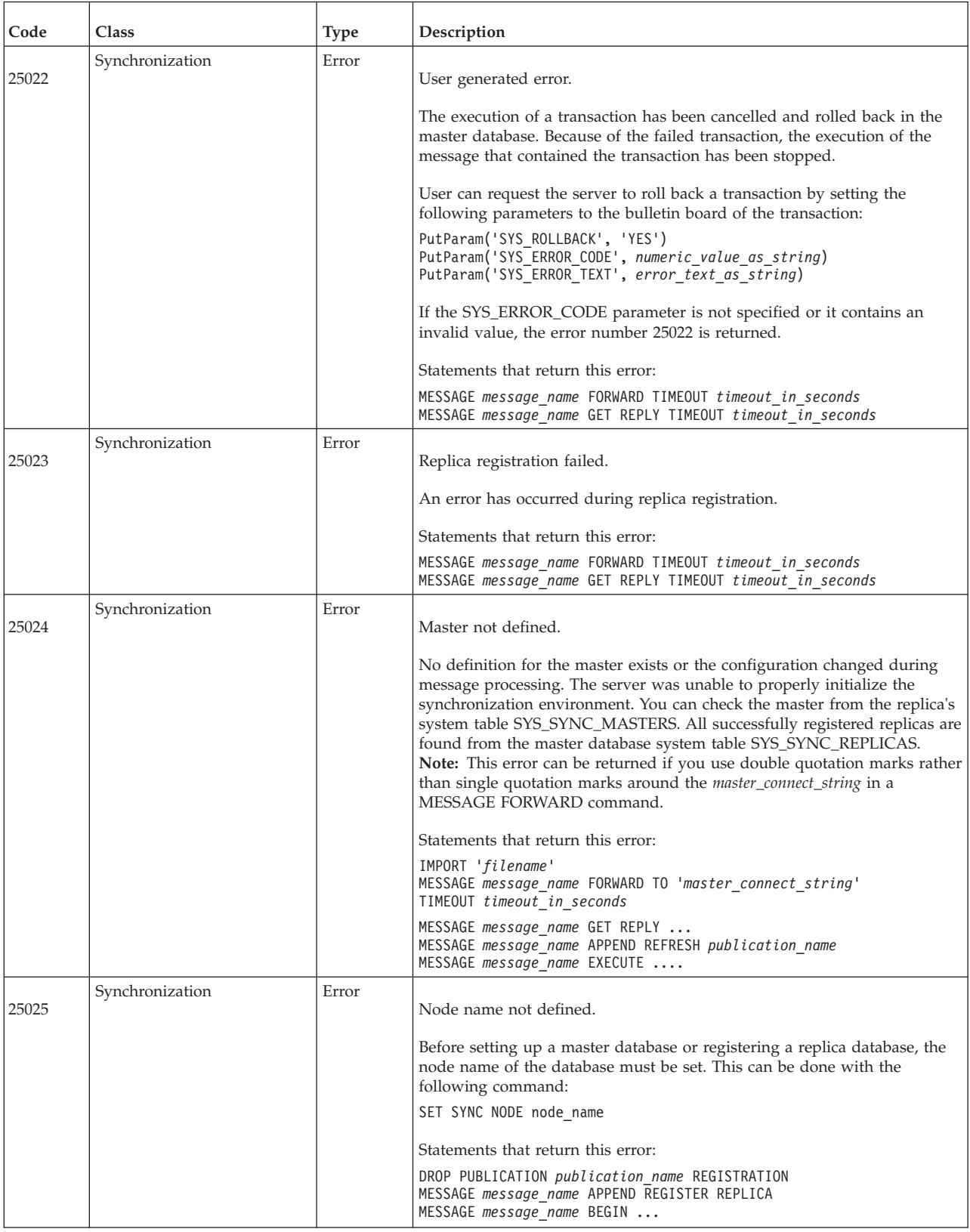

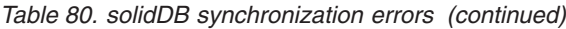

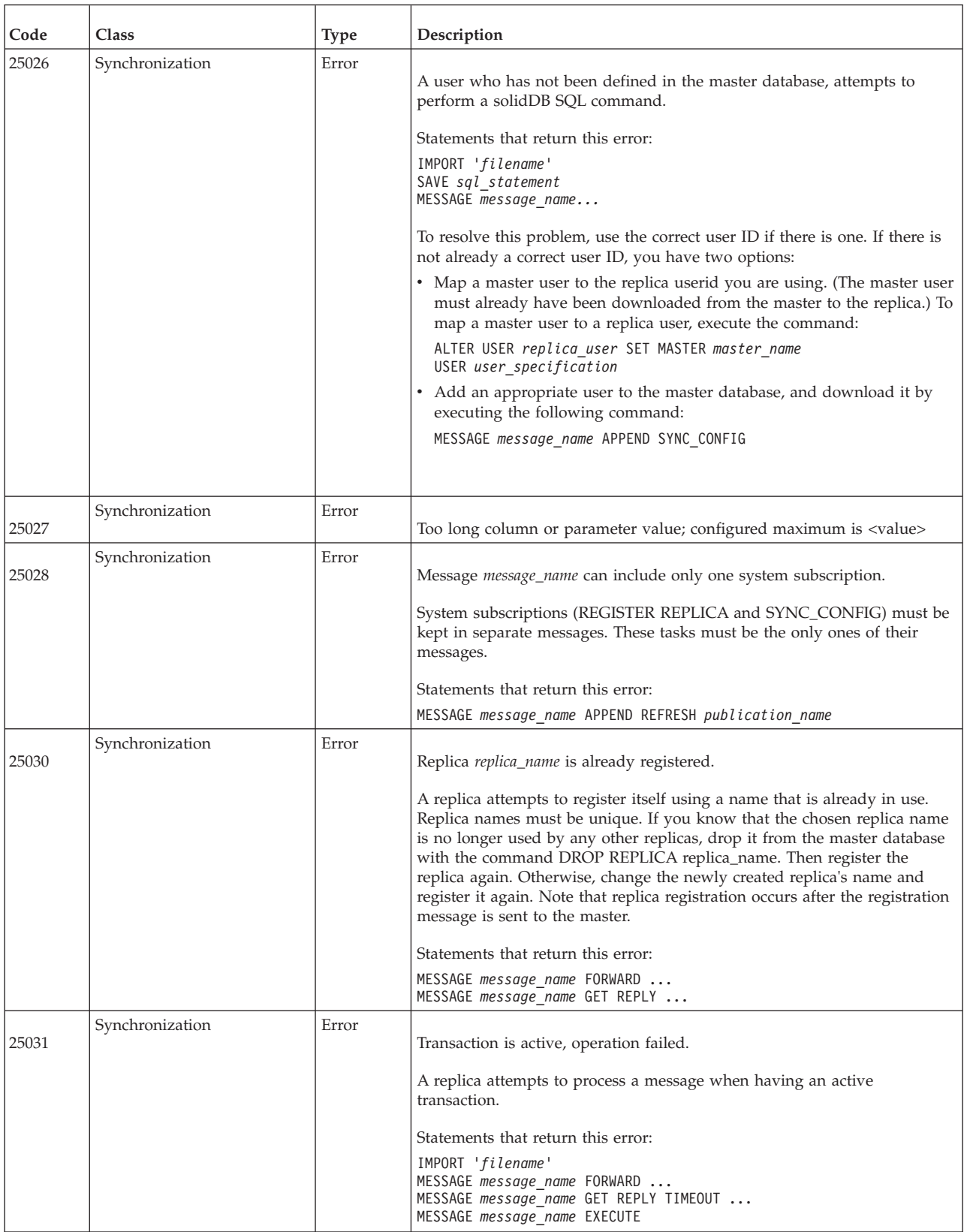

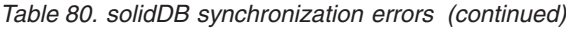

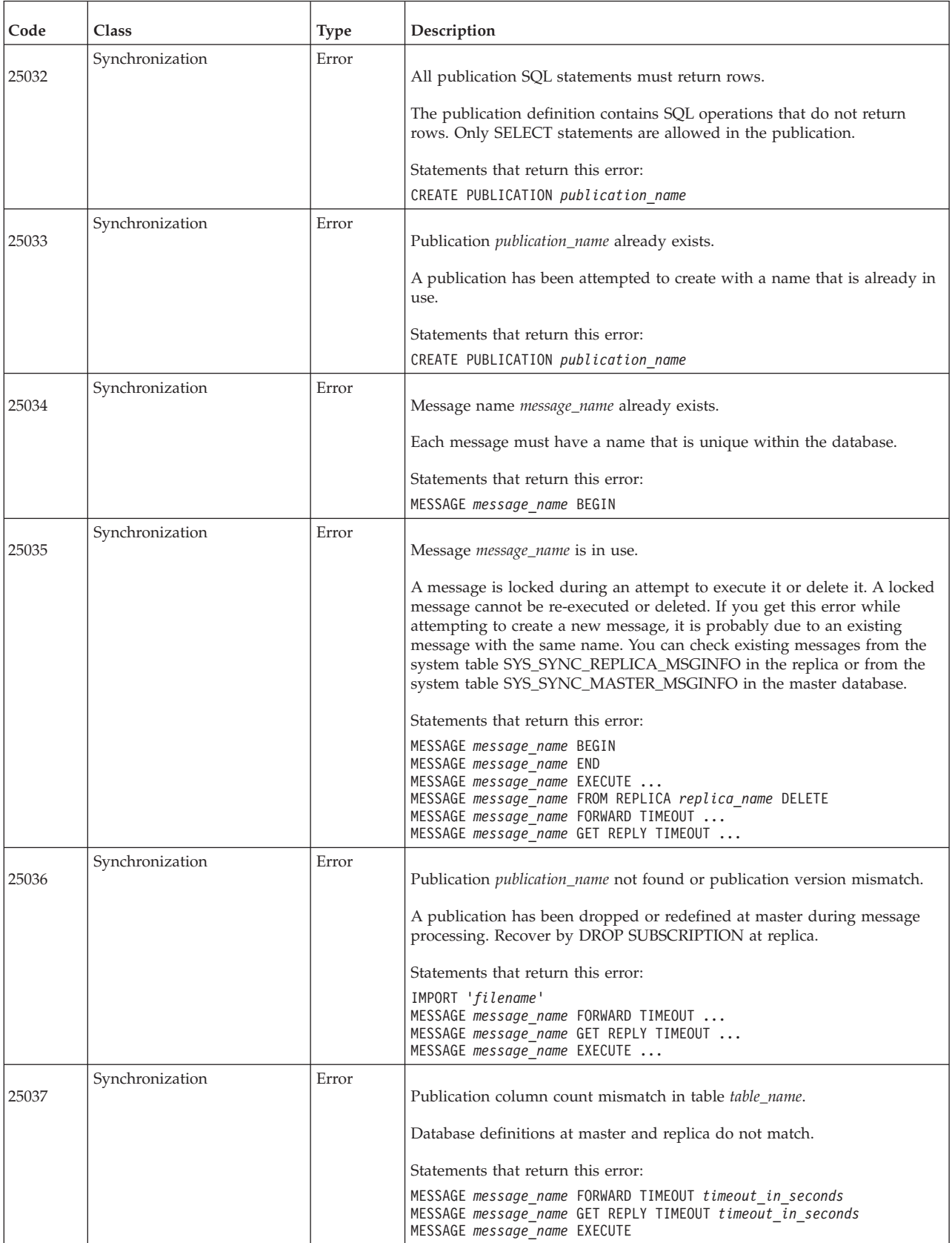

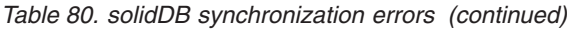

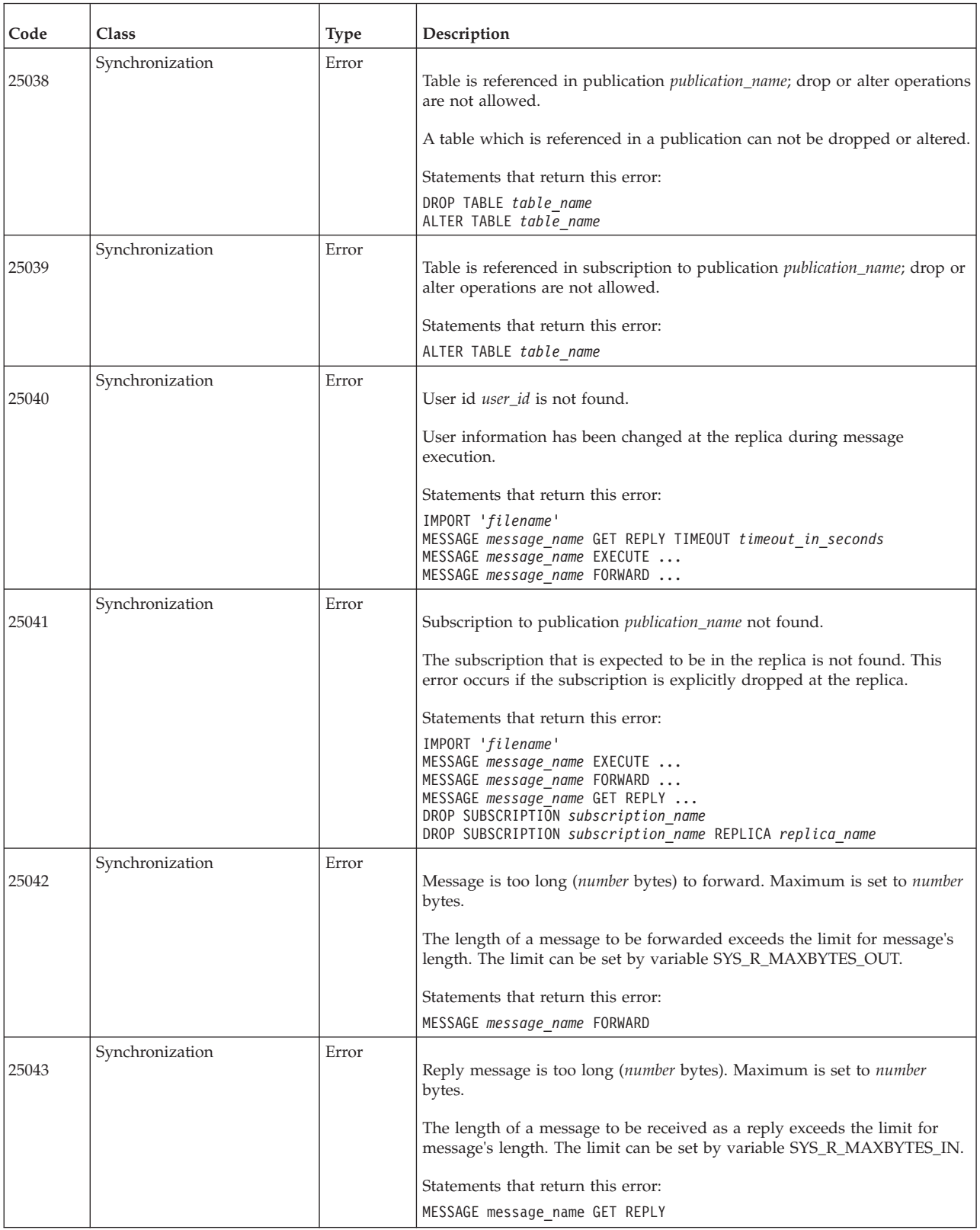

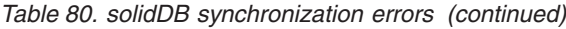

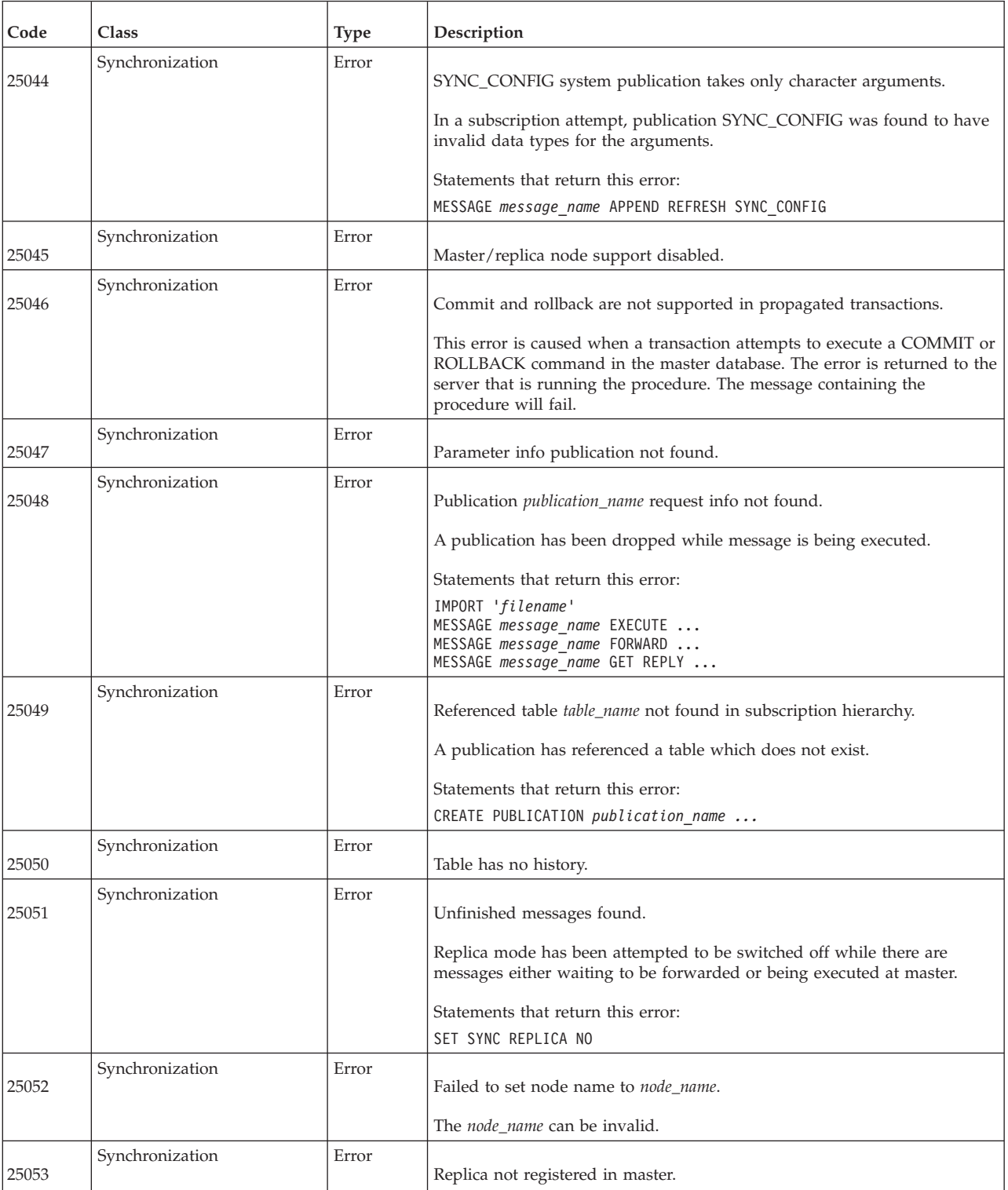

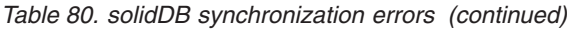

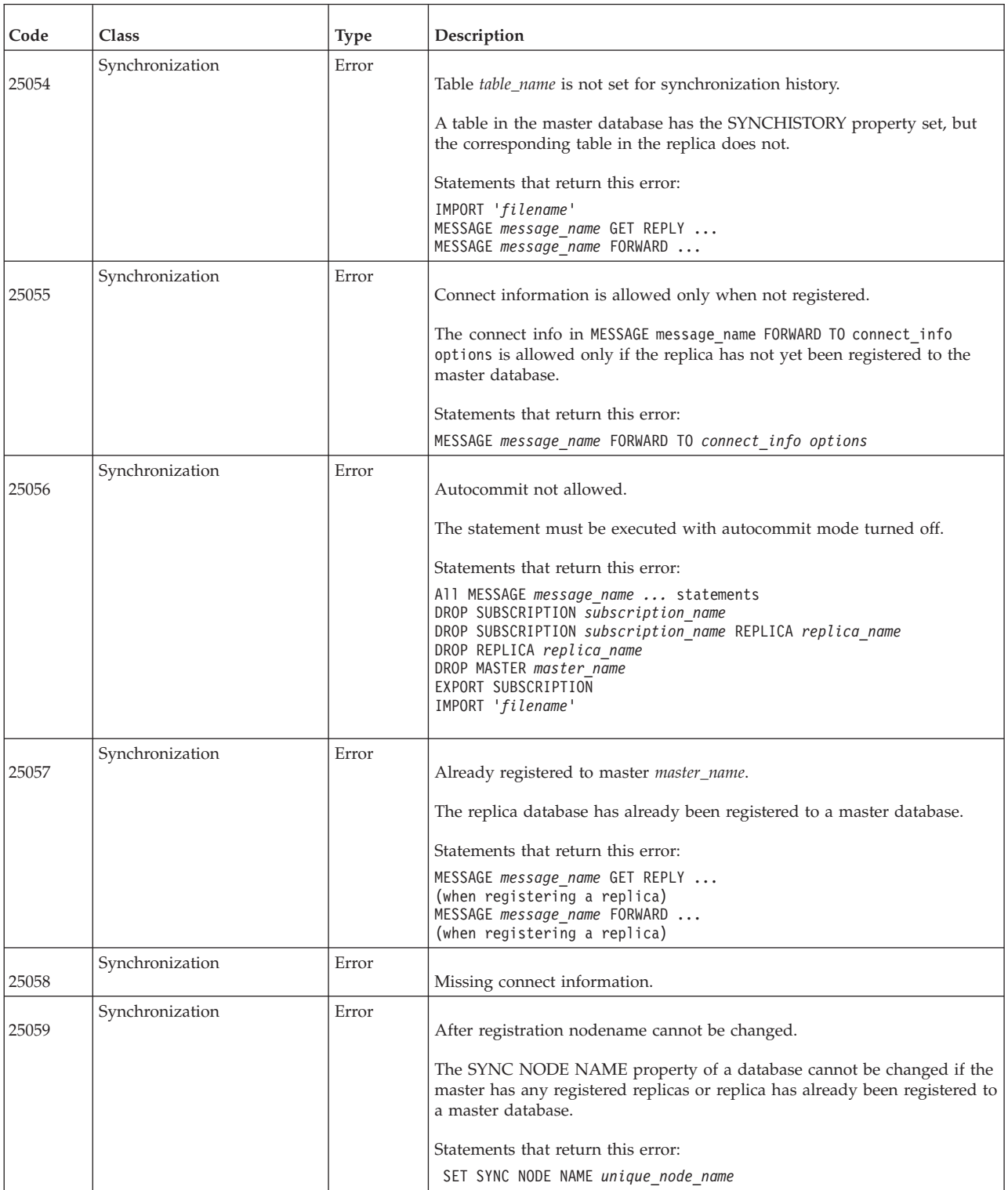

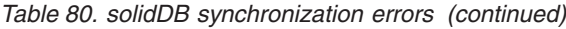

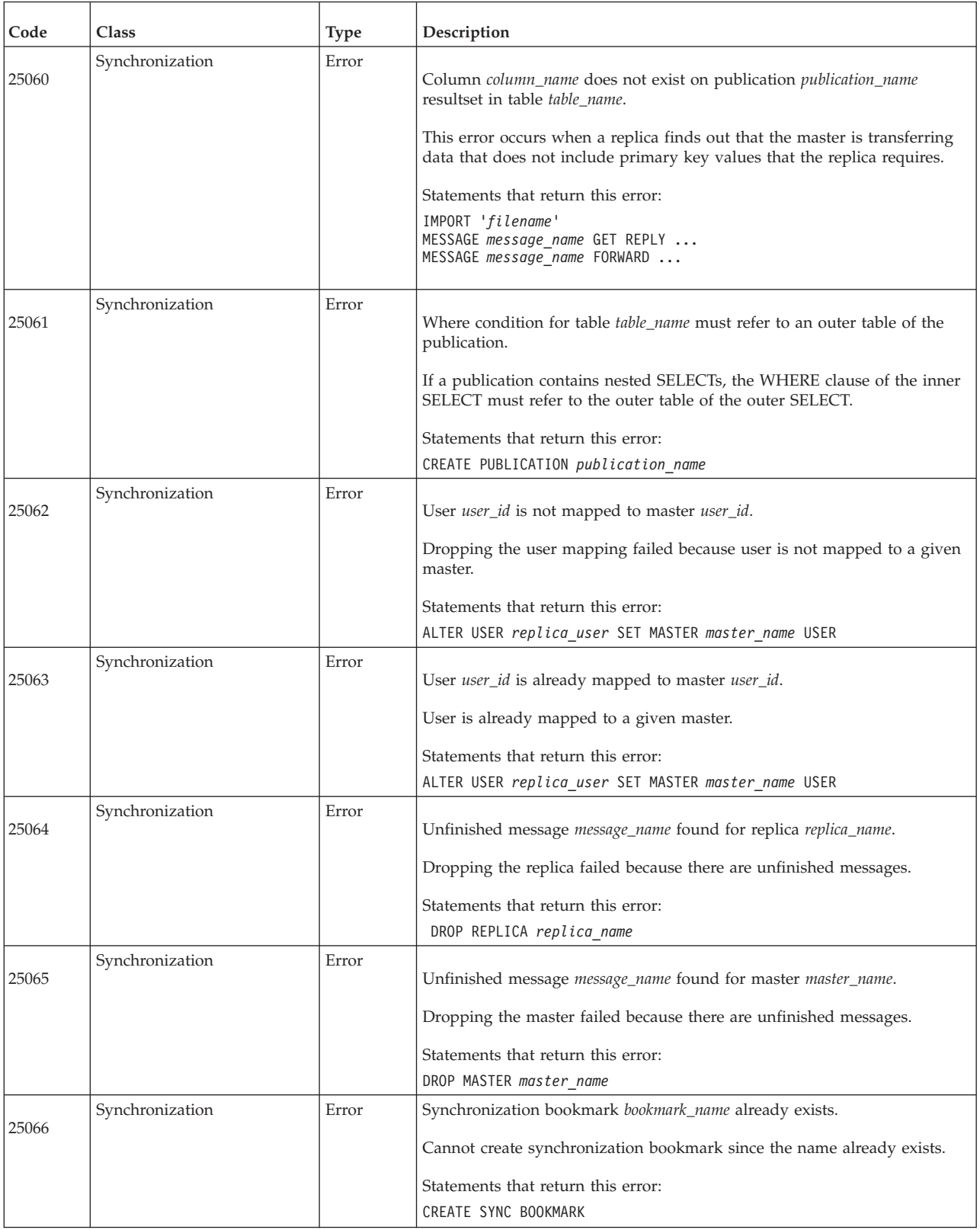

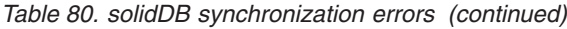

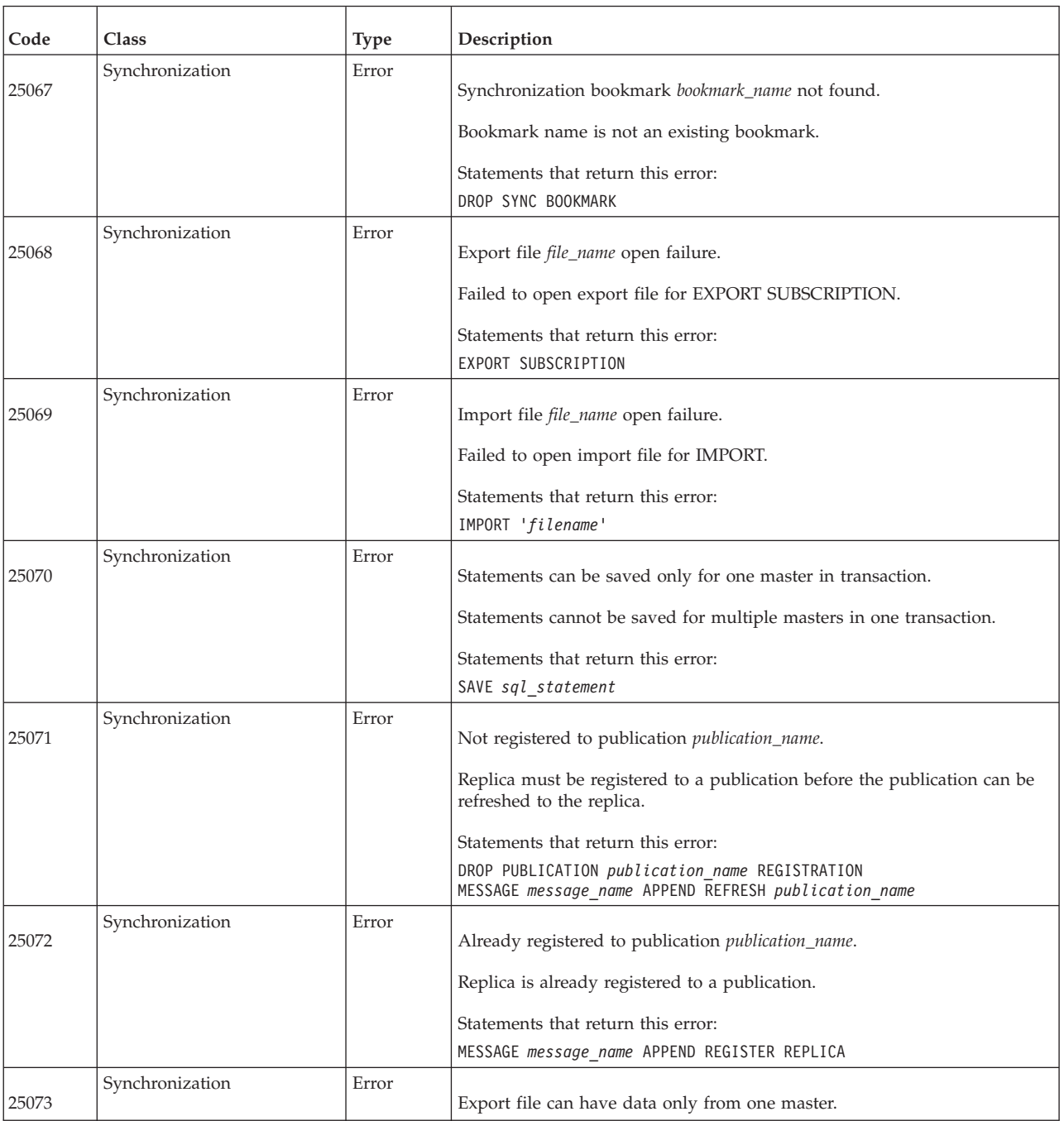

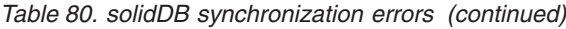

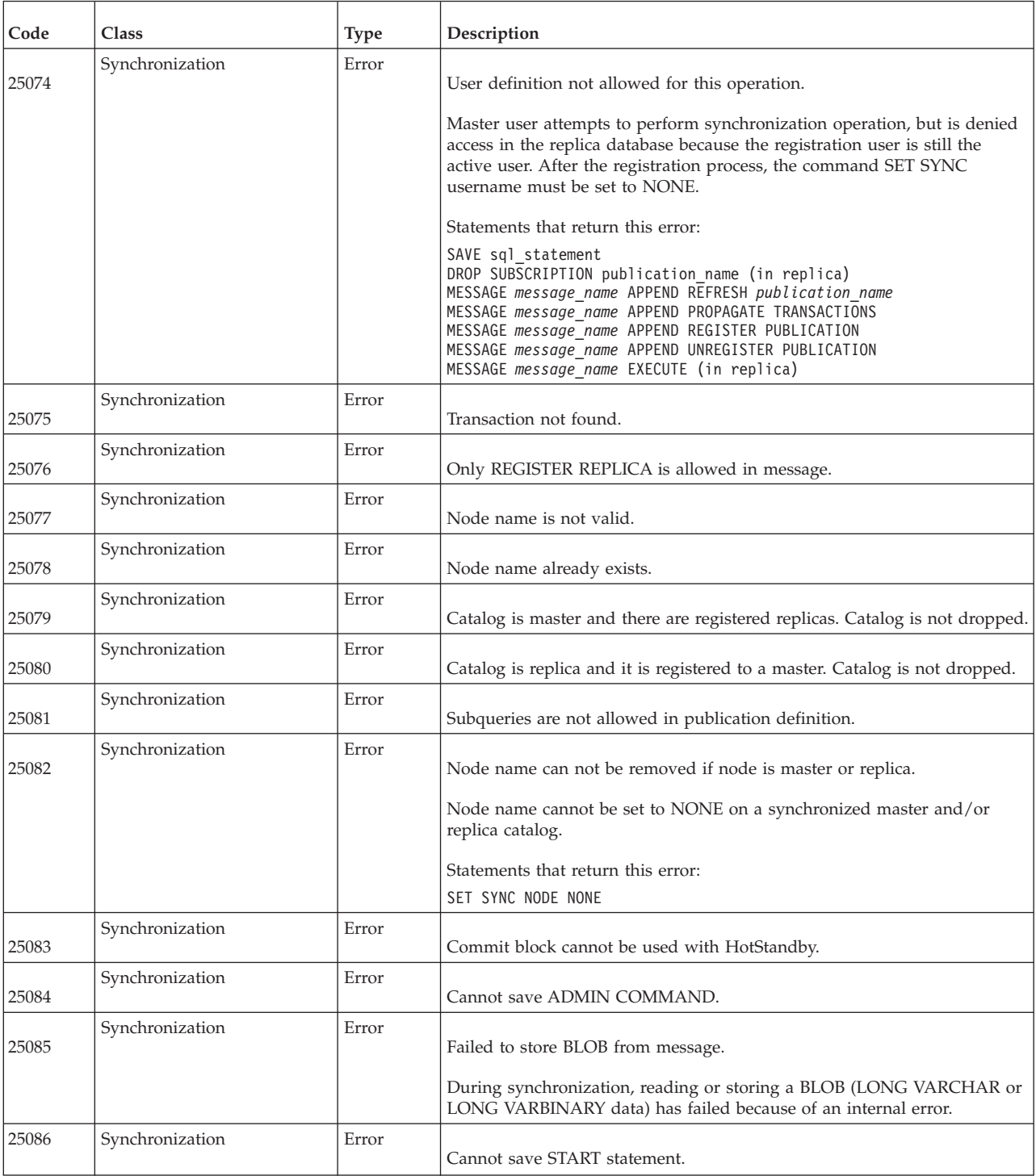

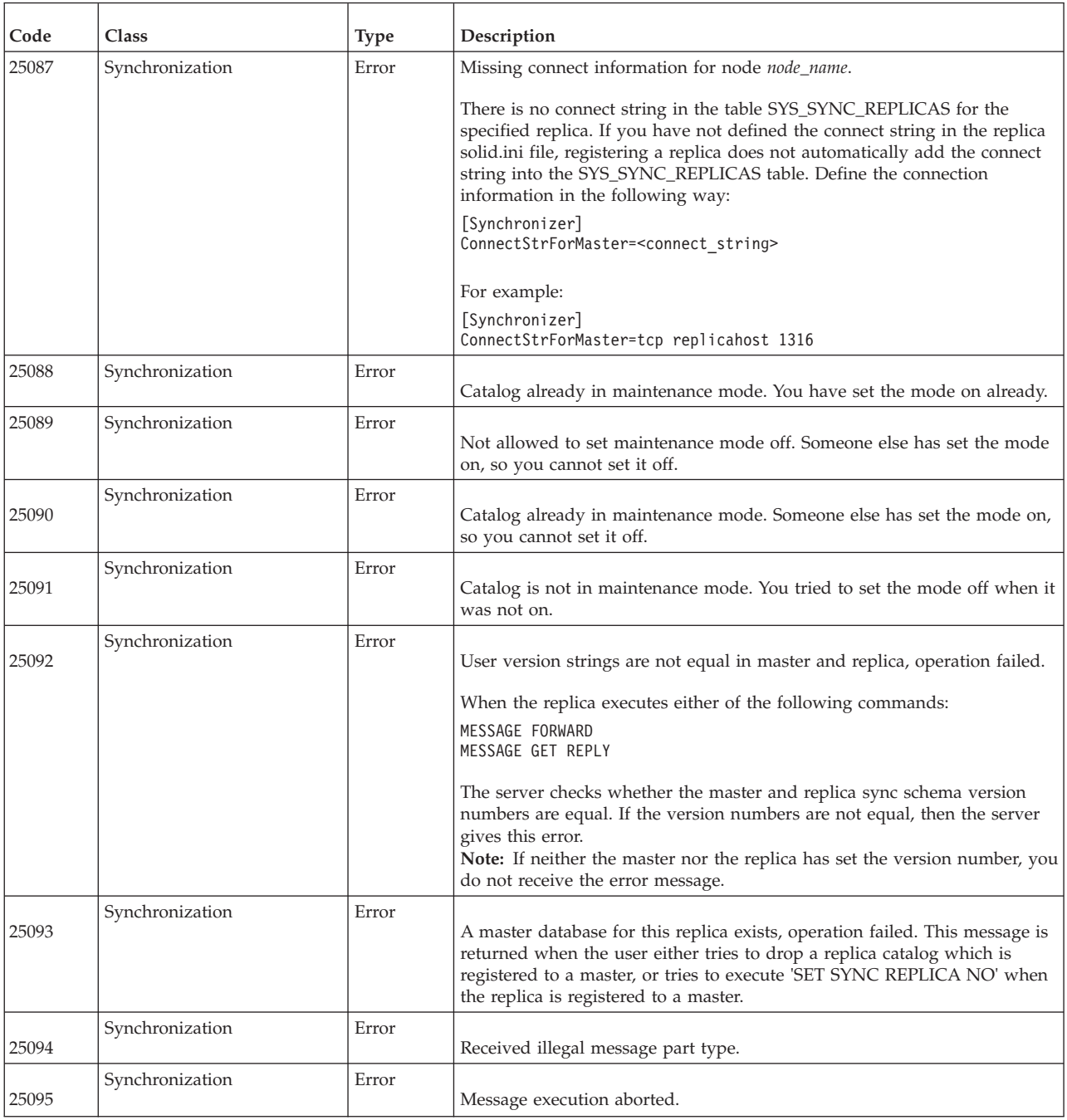

## **E.12 solidDB HotStandby errors**

*Table 81. solidDB HotStandby errors*

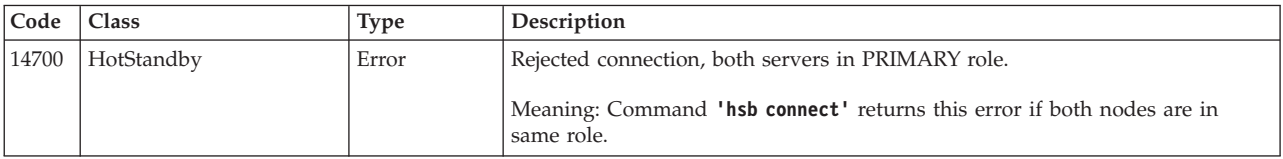

*Table 81. solidDB HotStandby errors (continued)*

| Code  | Class      | <b>Type</b> | Description                                                                                                    |
|-------|------------|-------------|----------------------------------------------------------------------------------------------------|
| 14701 | HotStandby | Error       | Rejected connection, both servers in SECONDARY role.                                                                                                    |
|       |            |             | Meaning: Command 'hsb connect' returns this error if both nodes are in<br>same role.                                                                                                    |
| 14702 | HotStandby | Error       | Operation failed, catchup is active.                                                                                                    |
|       |            |             | Meaning: While the servers are performing catchup, you will get this error if<br>you issue any of the following commands on the Primary: 'hsb switch<br>secondary', 'hsb set secondary alone', 'hsb set standalone', 'hsb<br>connect', 'hsb copy' or 'hsb netcopy'. |
|       |            |             | While the servers are performing catchup, you will get this error if you issue<br>any of the following commands on the Secondary: 'hsb switch primary', 'hsb<br>set secondary alone', 'hsb set primary alone', 'hsb set standalone', or<br>'hsb connect'.           |
| 14703 | HotStandby | Error       | Operation failed, copy is active.                                                                                                    |
|       |            |             | Meaning: While the Primary is doing copy or netcopy, the following<br>commands returns this error: 'hsb switch secondary', 'hsb set secondary<br>alone', 'hsb set standalone', 'hsb connect', 'hsb disconnect', 'hsb copy'<br>or 'hsb netcopy'.                     |
| 14704 | HotStandby | Error       | HotStandby copy or netcopy is only allowed when primary is in alone state.                                                                                                    |
|       |            |             | Meaning: This error is returned if the server is in PRIMARY ACTIVE state and<br>the command 'hsb copy' or 'hsb netcopy' is issued.                                                                                                    |
| 14705 | HotStandby | Error       | Setting to STANDALONE is not allowed in this state.                                                                                                    |
|       |            |             | Meaning: If the server is in PRIMARY ACTIVE state and you issue the<br>command 'hsb set standalone', then you will get this message.                                                                                                    |
| 14706 | HotStandby | Error       | Invalid read thread mode for HotStandby, only mode 2 is supported.                                                                                                    |
| 14707 | HotStandby | Error       | Operation not allowed in the STANDALONE state.                                                                                                    |
| 14708 | HotStandby | Error       | Catchup failed, catchup position was not found from log files.                                                                                                    |
| 14709 | HotStandby | Error       | Hot Standby enabled, but connection string is not defined.                                                                                                    |
| 14710 | HotStandby | Error       | Hot Standby admin command conflict with an incoming admin command.                                                                                                    |
| 14711 | HotStandby | Error       | Failed because server is shutting down.                                                                                                    |
| 14712 | HotStandby | Error       | Server is secondary. Use primary server for this operation.                                                                                                    |

## **E.13 solidDB SSA (SQL API) errors**

*Table 82. solidDB SSA (SQL API) errors*

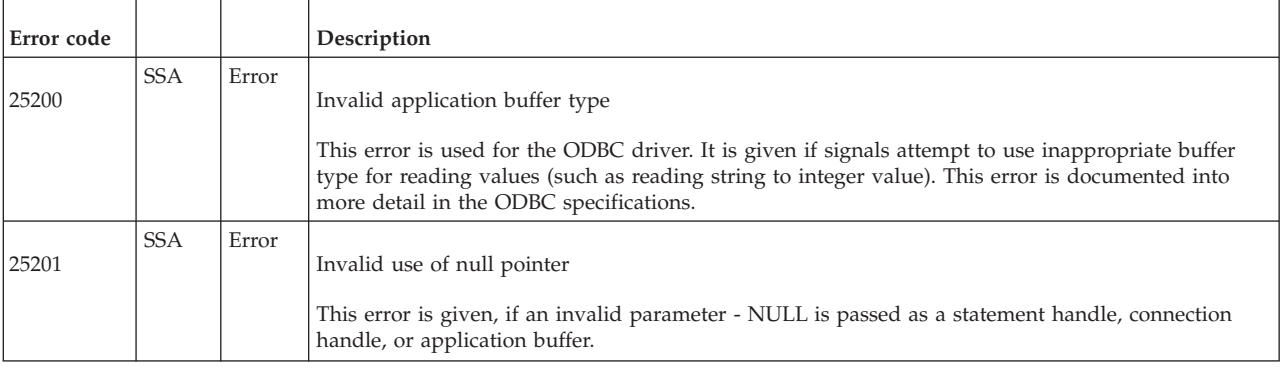

### *Table 82. solidDB SSA (SQL API) errors (continued)*

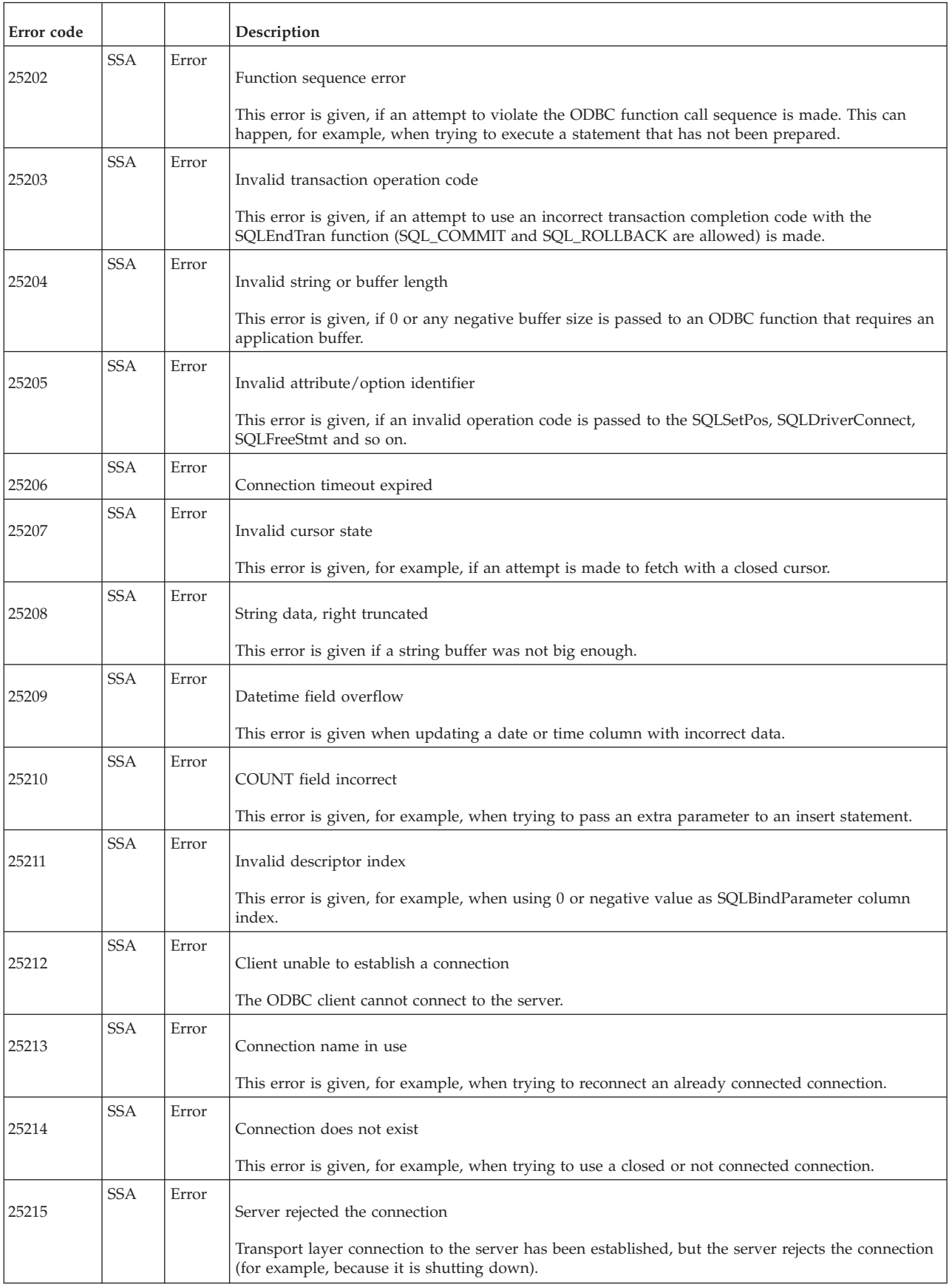

#### *Table 82. solidDB SSA (SQL API) errors (continued)*

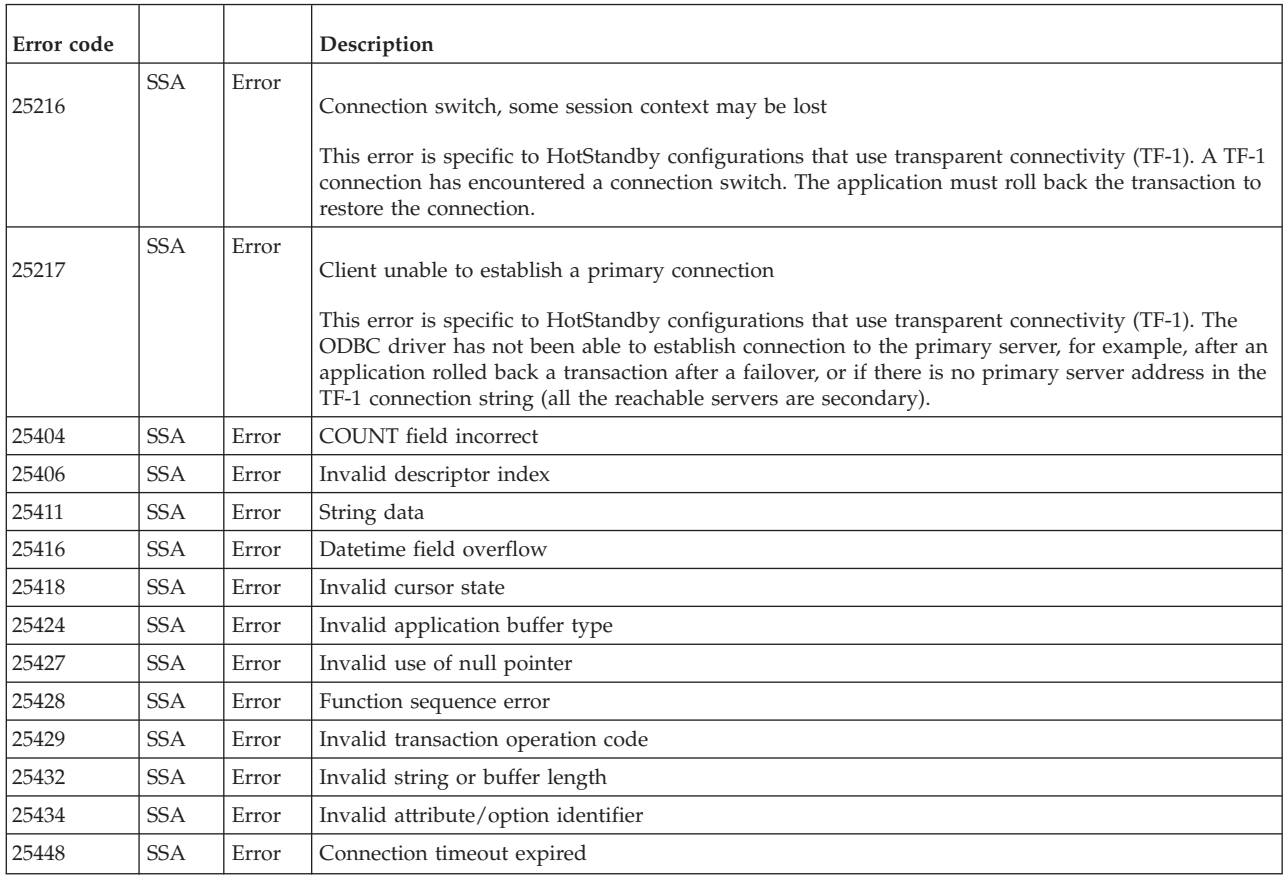

# **E.14 solidDB COM (communication) messages**

### *Table 83. solidDB COM (communication) messages*

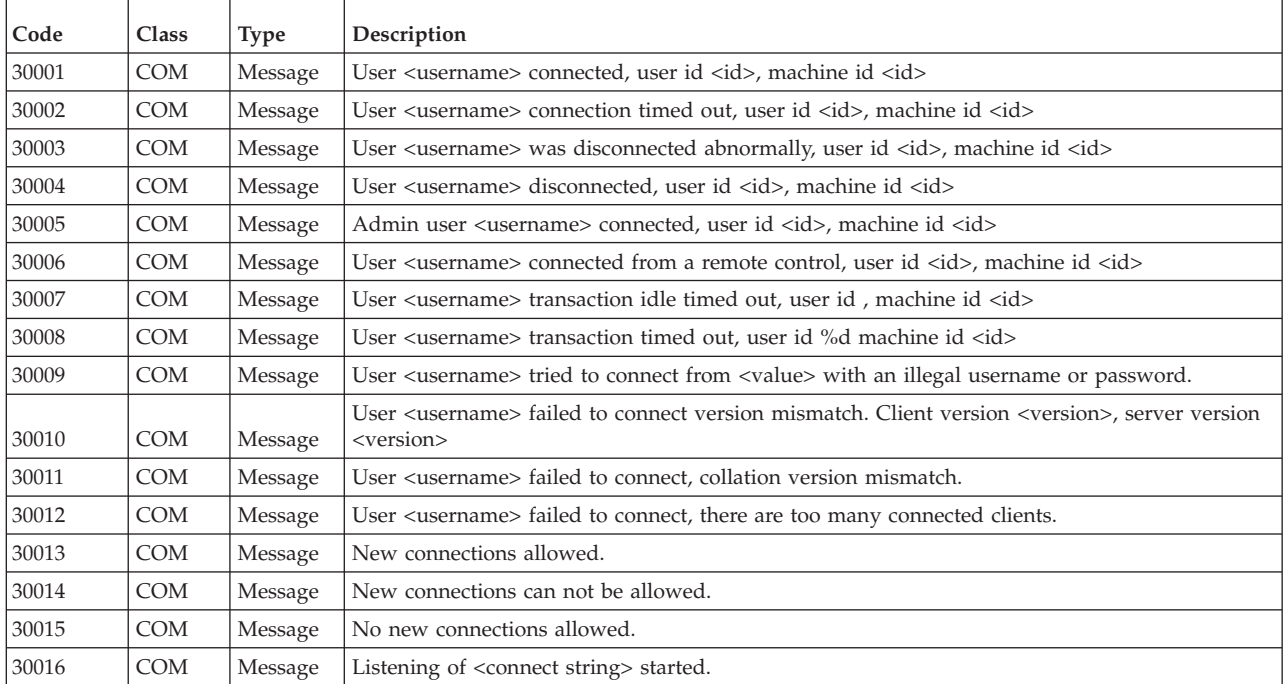

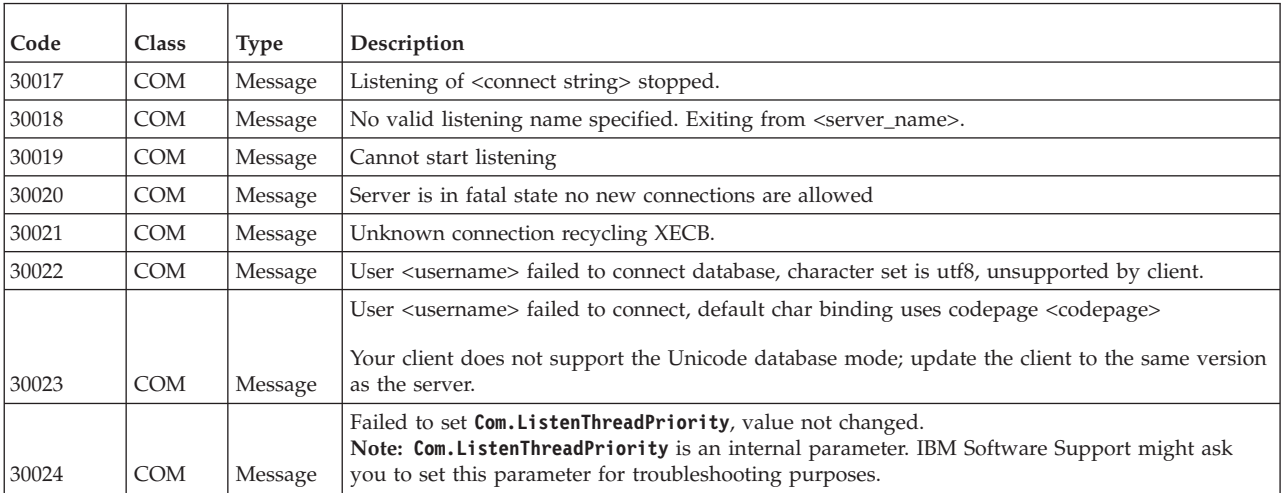

#### *Table 83. solidDB COM (communication) messages (continued)*

# **E.15 solidDB SRV (server) errors**

*Table 84. solidDB SRV errors*

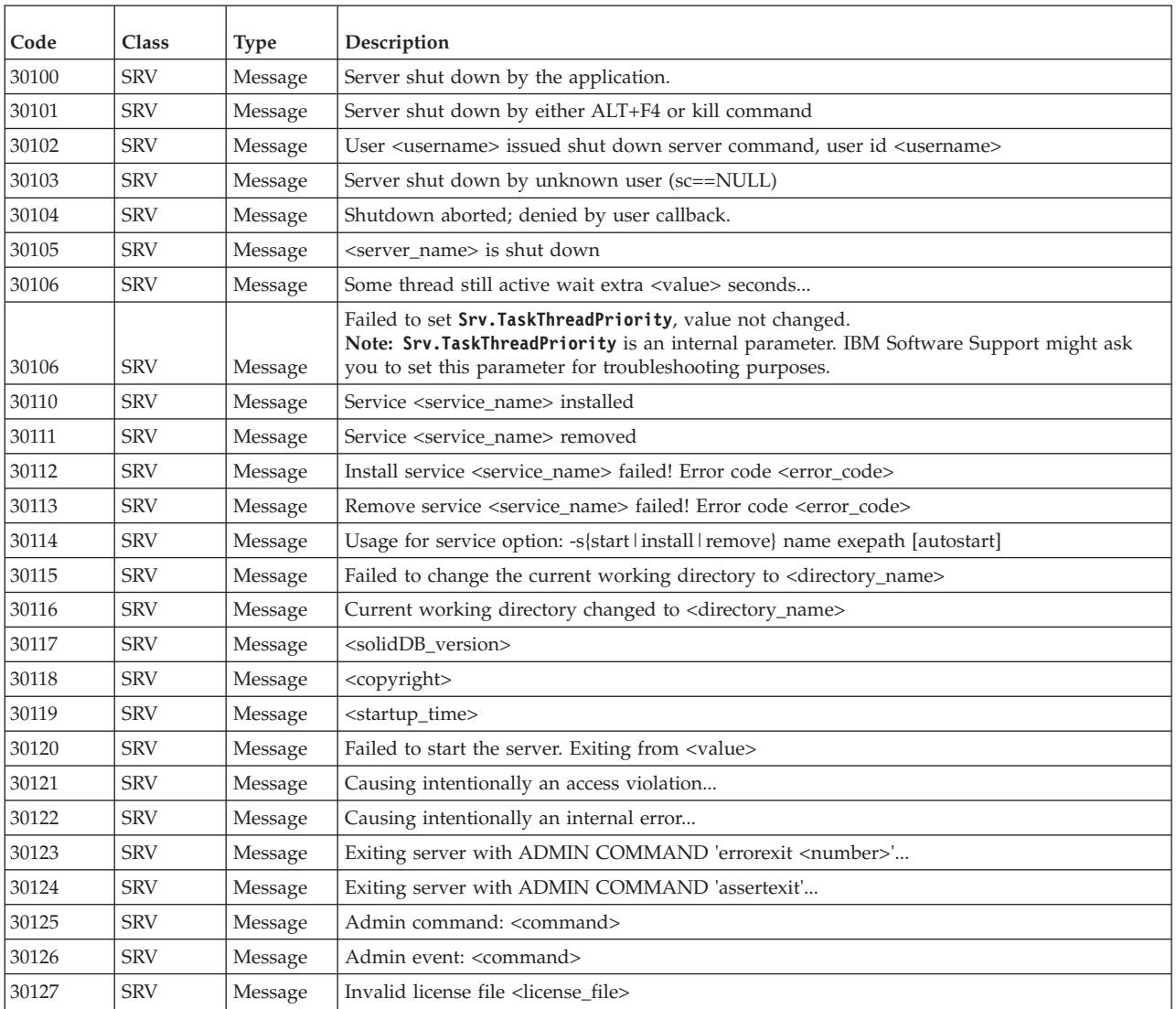

#### *Table 84. solidDB SRV errors (continued)*

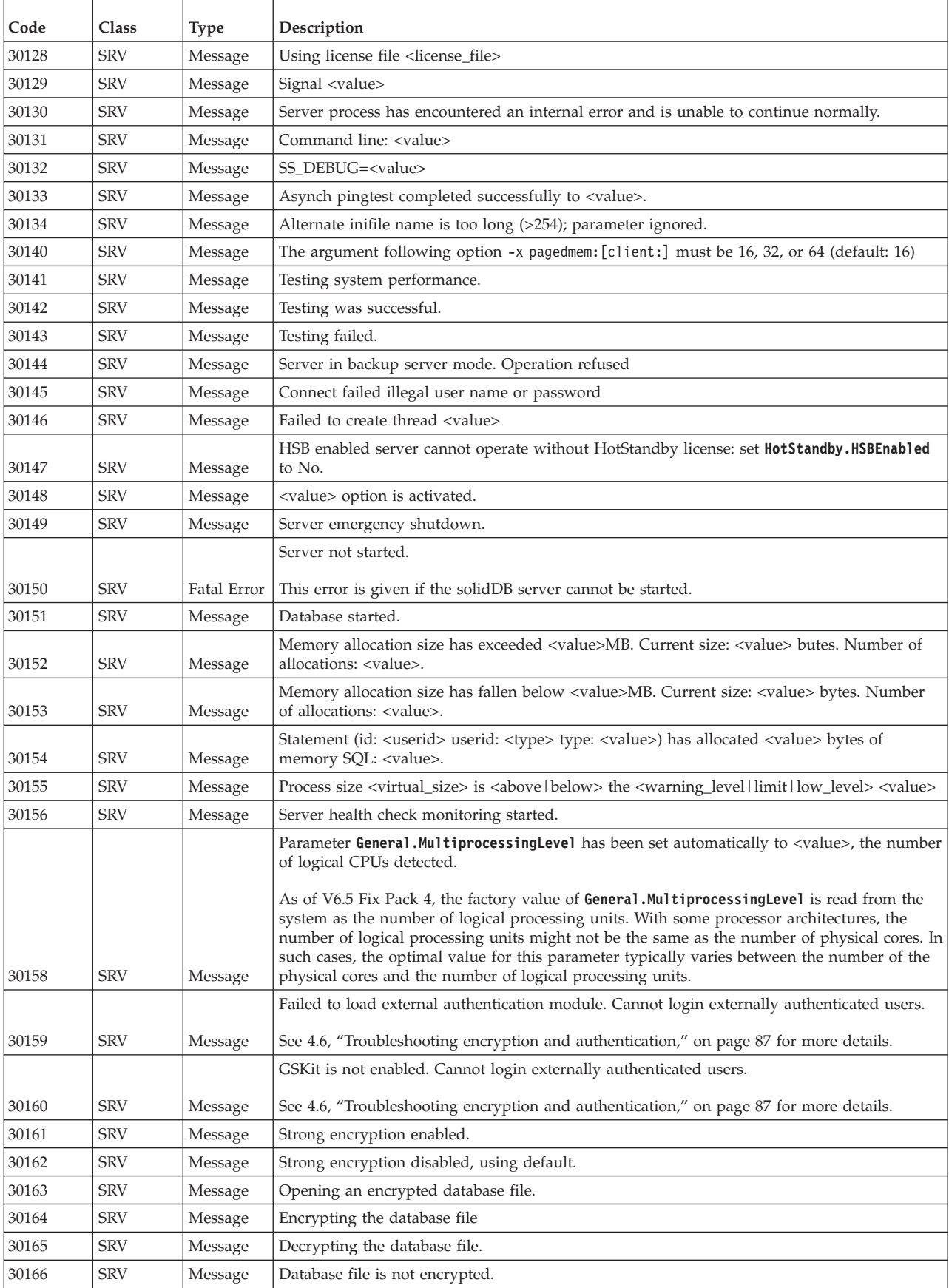

## **E.16 solidDB DBE (database engine) errors and messages**

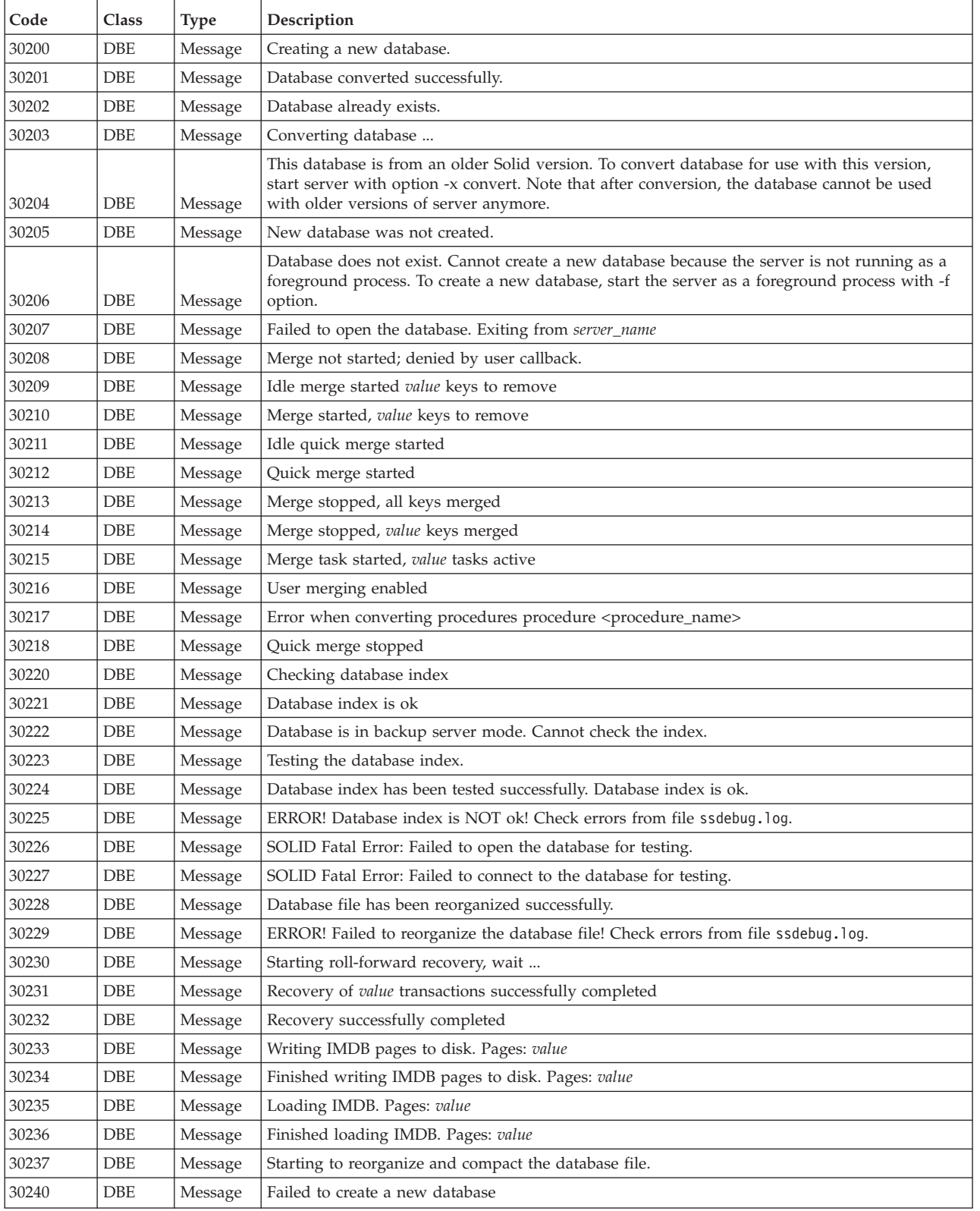

*Table 85. solidDB DBE errors and messages*

 $\overline{1}$ 

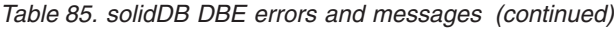

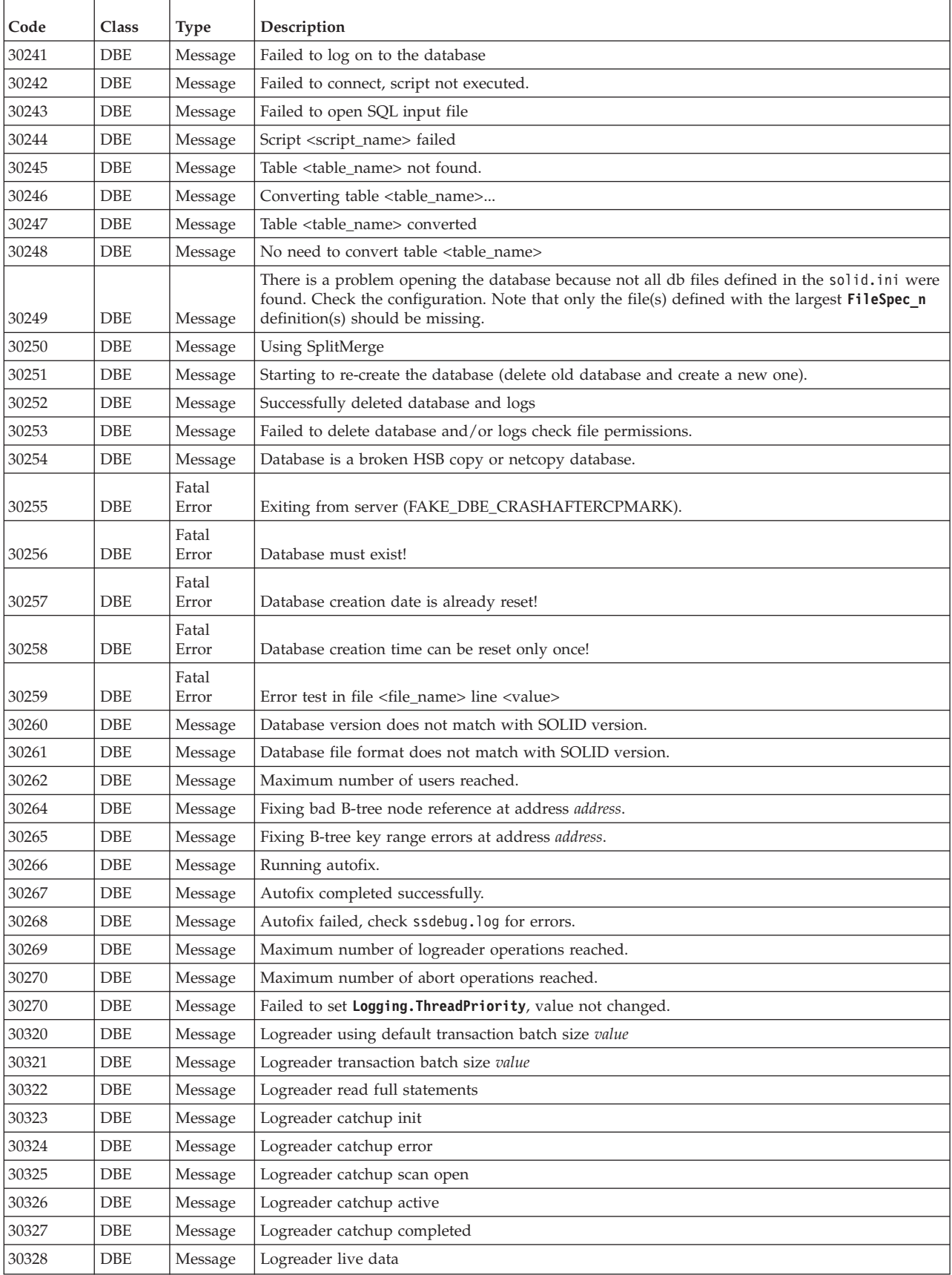

### **E.17 solidDB CP (checkpoint) messages**

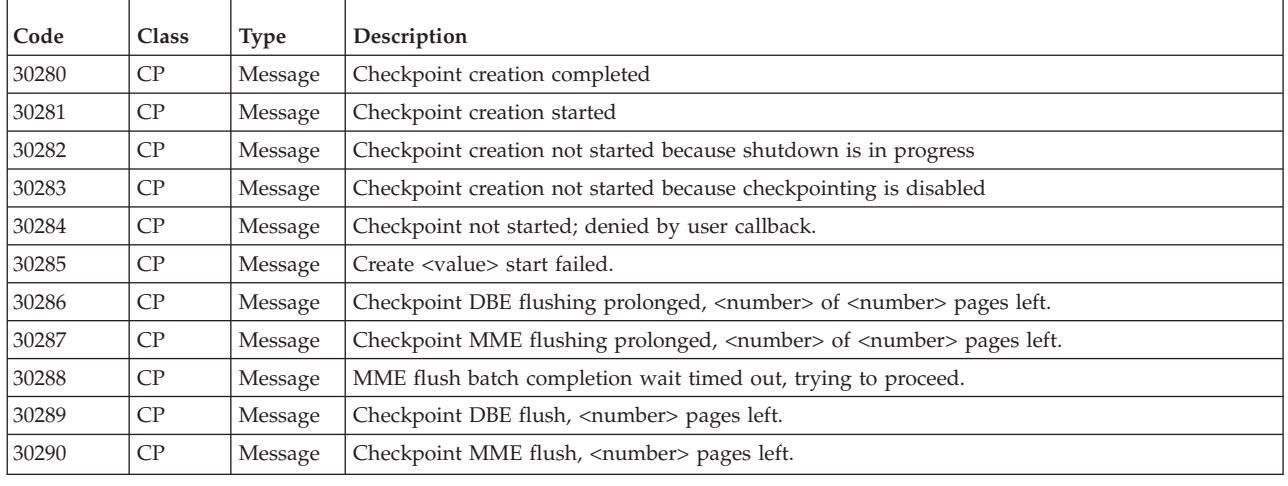

*Table 86. solidDB CP (checkpoint) messages*

### **E.18 solidDB BCKP (backup) messages**

*Table 87. solidDB BCKP (backup) messages*

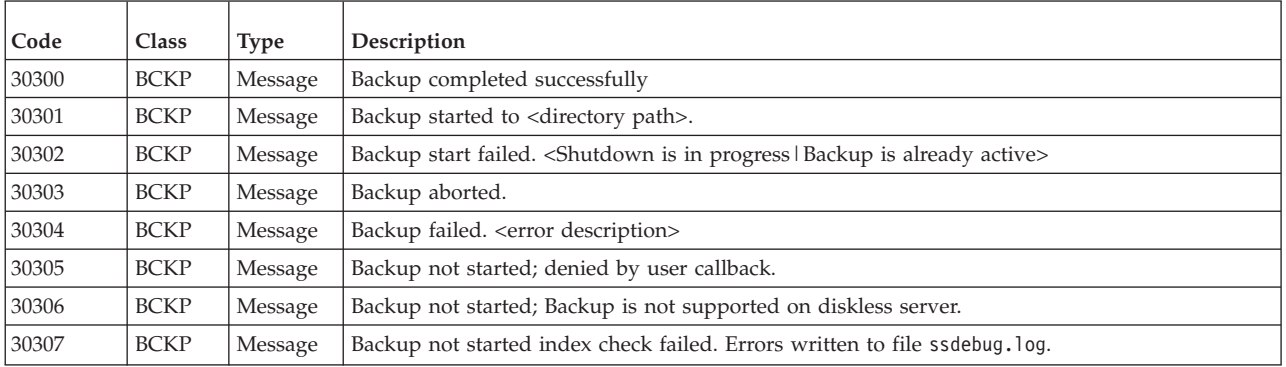

### **E.19 solidDB AT (timed commands) messages**

*Table 88. solidDB AT (timed commands) messages*

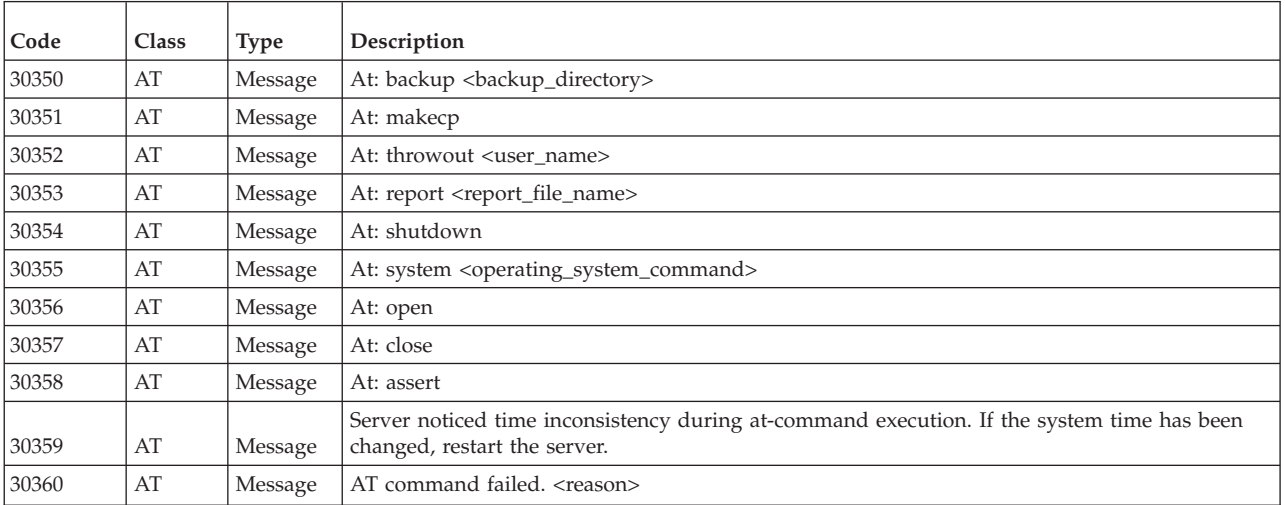

*Table 88. solidDB AT (timed commands) messages (continued)*

| Code  | Class | <b>Type</b> | Description                                      |
|-------|-------|-------------|--------------------------------------------------|
| 30361 | AT    | Message     | Illegal at command <command/> ignored.           |
| 30362 | AT    | Message     | Illegal immediate at command <command/> ignored. |
| 30362 | AT    | Message     | Deleted %d rows from SYS_BACKGROUNDJOB_INFO      |

## **E.20 solidDB LOG (logging) messages**

*Table 89. solidDB LOG (logging) messages*

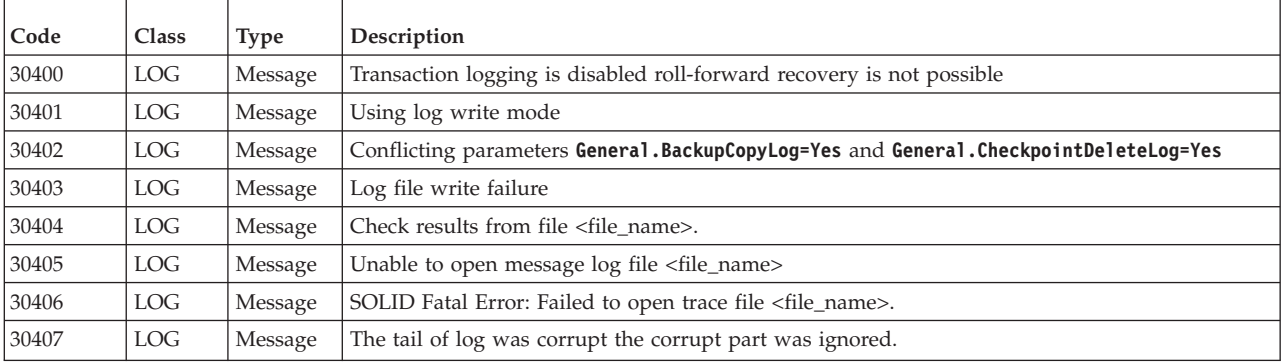

## **E.21 solidDB INI (configuration file) messages**

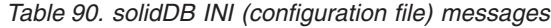

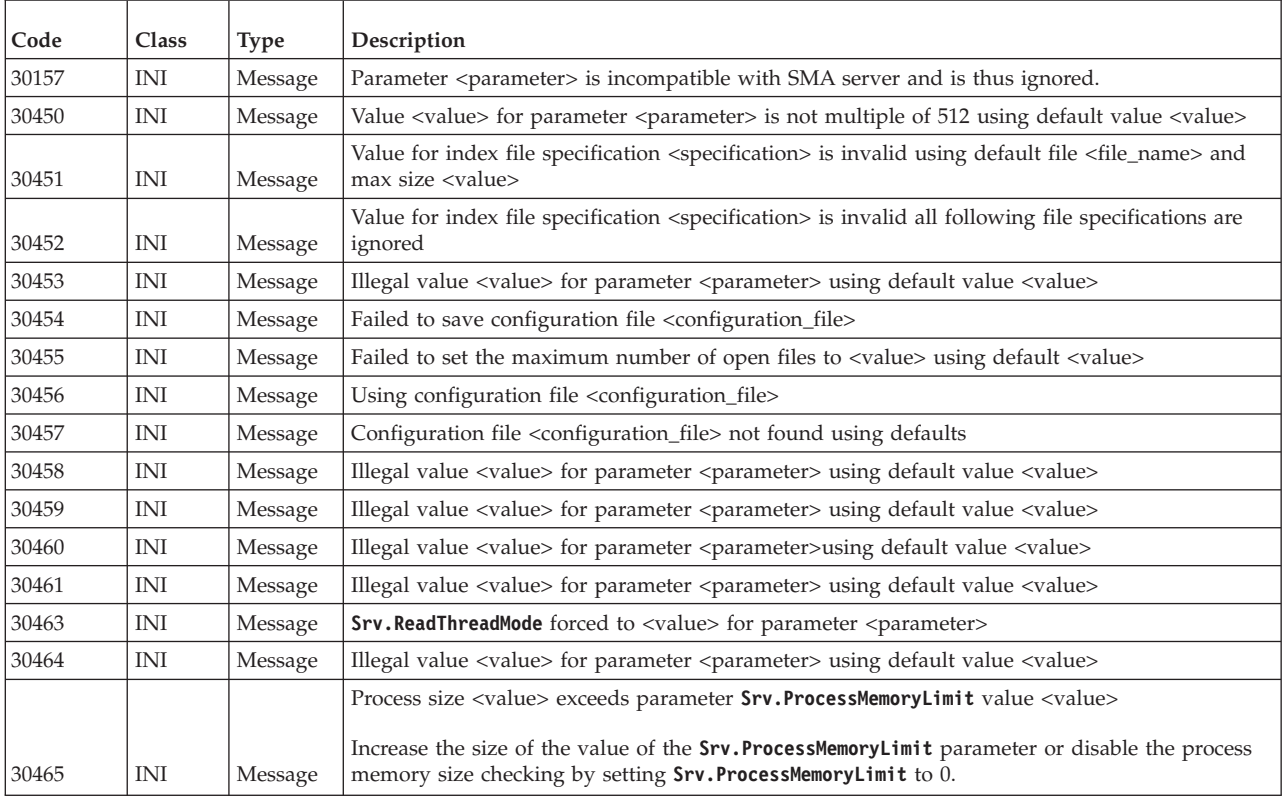
# <span id="page-360-0"></span>**E.22 solidDB HSB (HotStandby) errors and messages**

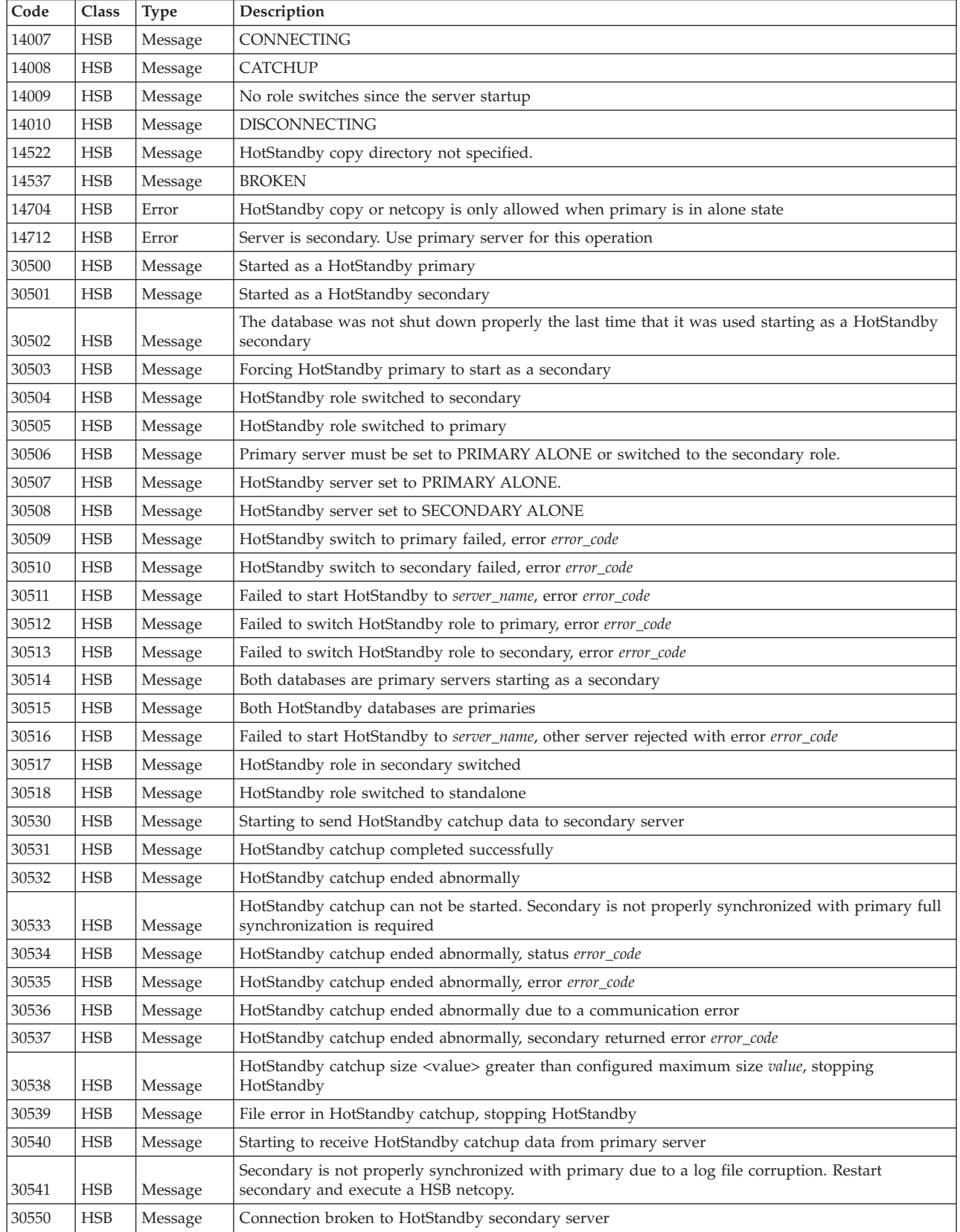

*Table 91. solidDB HSB errors and messages*

| Code  | Class        | <b>Type</b> | Description                                                                                                    |  |
|-------|--------------|-------------|----------------------------------------------------------------------------------------------------|--|
| 30551 | <b>HSB</b>   | Message     | Connected to HotStandby                                                                                                    |  |
| 30552 | <b>HSB</b>   | Message     | HotStandby secondary connected                                                                                                    |  |
| 30553 | <b>HSB</b>   | Message     | HotStandby primary connected                                                                                                    |  |
| 30554 | <b>HSB</b>   | Message     | Hot Standby connection broken to Secondary server with an open transaction waiting for the<br>operator to resolve transaction status. Primary server must be set to alone mode or switched to<br>secondary mode. |  |
| 30555 | <b>HSB</b>   | Message     | HotStandby ping timeout                                                                                                    |  |
| 30556 | <b>HSB</b>   | Message     | Connection broken to HotStandby secondary                                                                                                    |  |
| 30557 | <b>HSB</b>   | Message     | HotStandby databases are not properly synchronized                                                                                                    |  |
| 30558 | <b>HSB</b>   | Message     | HotStandby connection to secondary timed out                                                                                                    |  |
| 30559 | <b>HSB</b>   | Message     | HotStandby connection broken                                                                                                    |  |
| 30560 | <b>HSB</b>   | Message     | HotStandby: HotStandby_error_message                                                                                                    |  |
| 30561 | <b>HSB</b>   | Message     | Started connecting to HotStandby                                                                                                    |  |
| 30562 | <b>HSB</b>   | Message     | Connection broken to HotStandby primary server                                                                                                    |  |
| 30570 | <b>HSB</b>   | Message     | Network backup completed.                                                                                                    |  |
| 30571 | <b>HSB</b>   | Message     | Started to receive network backup.                                                                                                    |  |
| 30572 | <b>HSB</b>   | Message     | Database started using a HotStandby copy/netcopy.                                                                                                    |  |
| 30573 | <b>HSB</b>   | Message     | Network backup failed.                                                                                                    |  |
| 30574 | <b>HSB</b>   | Message     | Hot Standby forcing threads to 1                                                                                                    |  |
| 30575 | <b>HSB</b>   | Message     | Hot Standby replication configured but no active license found replication not started                                                                                                    |  |
| 30577 | <b>HSB</b>   | Message     | HotStandby connect operation failed                                                                                                    |  |
| 30579 | <b>HSB</b>   | Message     | HotStandby connection is already active.                                                                                                    |  |
| 30581 | <b>HSB</b>   | Message     | Invalid event event                                                                                                    |  |
| 30582 | <b>HSB</b>   | Message     | HotStandby cannot set the server to PRIMARY ALONE.                                                                                                    |  |
| 30583 | <b>HSB</b>   | Message     | HotStandby copy failed.                                                                                                    |  |
| 30585 | <b>HSB</b>   | Message     | Database starts to listen for netcopy.                                                                                                    |  |
|       |              |             | HotStandby catchup, catchup_phase logpos: log_position                                                                                                    |  |
|       |              |             | catchup_phase can be:                                                                                                    |  |
|       |              |             | HSB waitdurable                                                                                                    |  |
|       |              |             | HSB catchup start                                                                                                    |  |
|       |              |             | HSB write catchup                                                                                                    |  |
| 30586 | HSB          | Message     | HSB write switch                                                                                                    |  |
| 30750 | <b>HSB</b>   | Message     | HotStandby connection is already active.                                                                                                    |  |
| 30752 | $_{\rm HSB}$ | Message     | Operation failed disconnect is active.                                                                                                    |  |
| 30757 | <b>HSB</b>   | Message     | CONNECTED                                                                                                    |  |
| 30758 | <b>HSB</b>   | Message     | Bad Hot Standby command.                                                                                                    |  |
| 30759 | <b>HSB</b>   | Message     | HotStandby server is set to STANDALONE.                                                                                                    |  |
| 30760 | <b>HSB</b>   | Message     | Started the process of disconnecting the servers.                                                                                                    |  |
| 30761 | $_{\rm HSB}$ | Message     | Started the process of switching the role to primary.                                                                                                    |  |
| 30762 | <b>HSB</b>   | Message     | Started the process of switching the role to secondary.                                                                                                    |  |
| 30763 | <b>HSB</b>   | Message     | Started the process of connecting the servers.                                                                                                    |  |
| 30764 | <b>HSB</b>   | Message     | Copy started.                                                                                                    |  |
| 30765 | <b>HSB</b>   | Message     | Parameter AutoPrimaryAlone is set to Yes.                                                                                                    |  |
| 30766 | <b>HSB</b>   | Message     | Parameter AutoPrimaryAlone is set to No.                                                                                                    |  |
| 30767 | $_{\rm HSB}$ | Message     | Parameter Connect is set to value.                                                                                                    |  |

*Table 91. solidDB HSB errors and messages (continued)*

| Code  | Class      | <b>Type</b>        | Description                                                                                                    |
|-------|------------|--------------------|----------------------------------------------------------------------------------------------------|
| 30768 | <b>HSB</b> | Message            | HotStandby connection is already broken.                                                                                                    |
| 30769 | <b>HSB</b> | Message            | Operation failed because connection between the servers is active.                                                                                                    |
| 30772 | <b>HSB</b> | Message            | Hot Standby node identifier must be defined in the ini file.                                                                                                    |
| 30774 | <b>HSB</b> | Message            | Server is already STANDALONE.                                                                                                    |
| 30775 | <b>HSB</b> | Message            | Parameter CopyDirectory is set to value.                                                                                                    |
| 30776 | <b>HSB</b> | Message            | Parameter ConnectTimeout is set to value.                                                                                                    |
| 30777 | <b>HSB</b> | Message            | Parameter <b>PingTimeout</b> is set to <i>value</i> milliseconds.                                                                                                    |
| 30779 | <b>HSB</b> | Message            | Hot Standby migration is active                                                                                                    |
| 30782 | <b>HSB</b> | Message            | Server is already set to primary alone.                                                                                                    |
| 30783 | <b>HSB</b> | Message            | Server is already set to secondary alone.                                                                                                    |
| 30784 | <b>HSB</b> | Message            | Parameter parameter_name is set to value.                                                                                                    |
| 30785 | <b>HSB</b> | Message            | Parameter parameter_name is set to value.                                                                                                    |
| 30786 | <b>HSB</b> | Message            | Parameter parameter_name is set to value.                                                                                                    |
| 30787 | <b>HSB</b> | Fatal Error        | pri_dologskip:bad type, log pos, log size<br>This error refers to a failed operation on the HSB primary server. The error returns the failed<br>operation and its location in the log, and the log size. Operations in the replication log are<br>skipped.   |
| 30788 | <b>HSB</b> | Fatal Error        | pri_hsblogcopy_write:bad type, log pos, log size<br>This error refers to a failed operation on the HSB primary server. The write to the replication log<br>file fails. The error returns the failed operation and its location in the log, and the log size. |
| 30789 | <b>HSB</b> | Fatal Error        | Failed to open hot standby replication log file.                                                                                                    |
|       |            |                    | Failed to allocate memory for HotStandby log. Max Log size is <i>logsize</i> .                                                                                                    |
| 30790 | <b>HSB</b> | <b>Fatal Error</b> | This error concerns a diskless database using HotStandby. In these systems, the HotStandby log is<br>written to memory. This error is given if allocating more memory for the log file fails.                                                                |
| 30791 | <b>HSB</b> | Fatal Error        | HotStandby:solhsby:bad type type, log pos log_pos, log size log_size                                                                                                    |
| 30792 | <b>HSB</b> | Message            | Both servers are secondary.                                                                                                    |
|       |            |                    | Maximum number of secondary tasks value reached.<br>The queue at the secondary server for incoming log operations is growing faster than the<br>operations can be executed and acknowledged to the primary server.                                           |
| 30793 | <b>HSB</b> | Message            | The queue can be monitored with the performance counter HSB secondary queues.                                                                                                    |
| 30794 | <b>HSB</b> | Message            | Invalid HotStandby. Connect option -z. -z option is not supported.                                                                                                    |

<span id="page-362-0"></span>*Table 91. solidDB HSB errors and messages (continued)*

# **E.23 solidDB SNC (synchronization) messages**

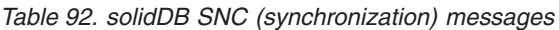

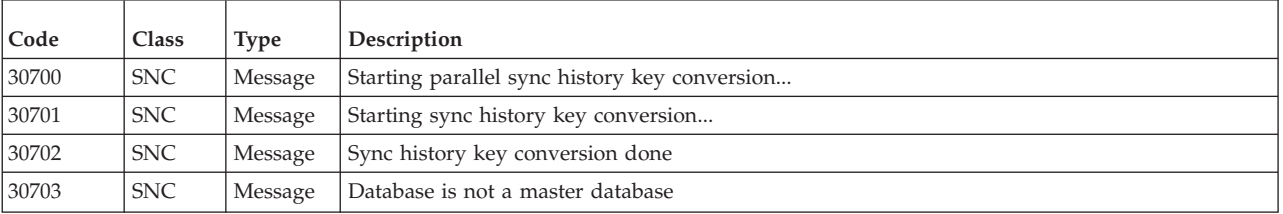

### <span id="page-363-0"></span>**E.24 solidDB XS (external sorter) errors and messages**

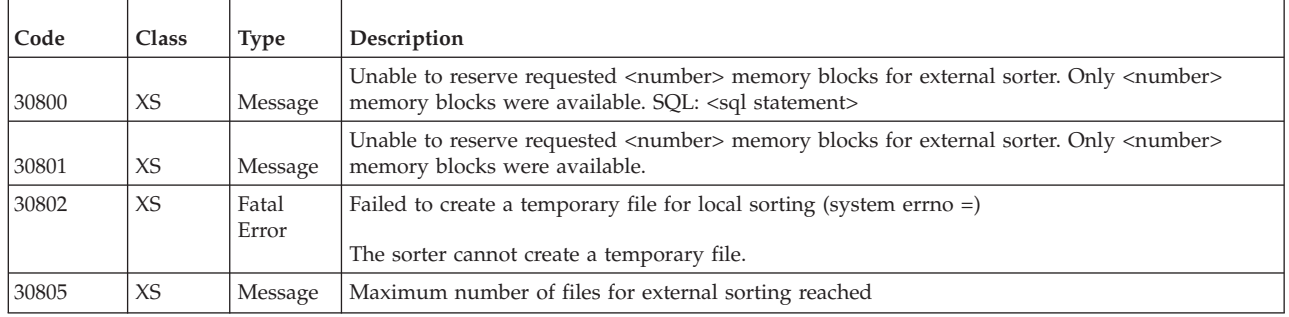

*Table 93. solidDB XS (external sorter) errors*

### **E.25 solidDB FIL (file system) messages**

*Table 94. solidDB FIL (file system) messages*

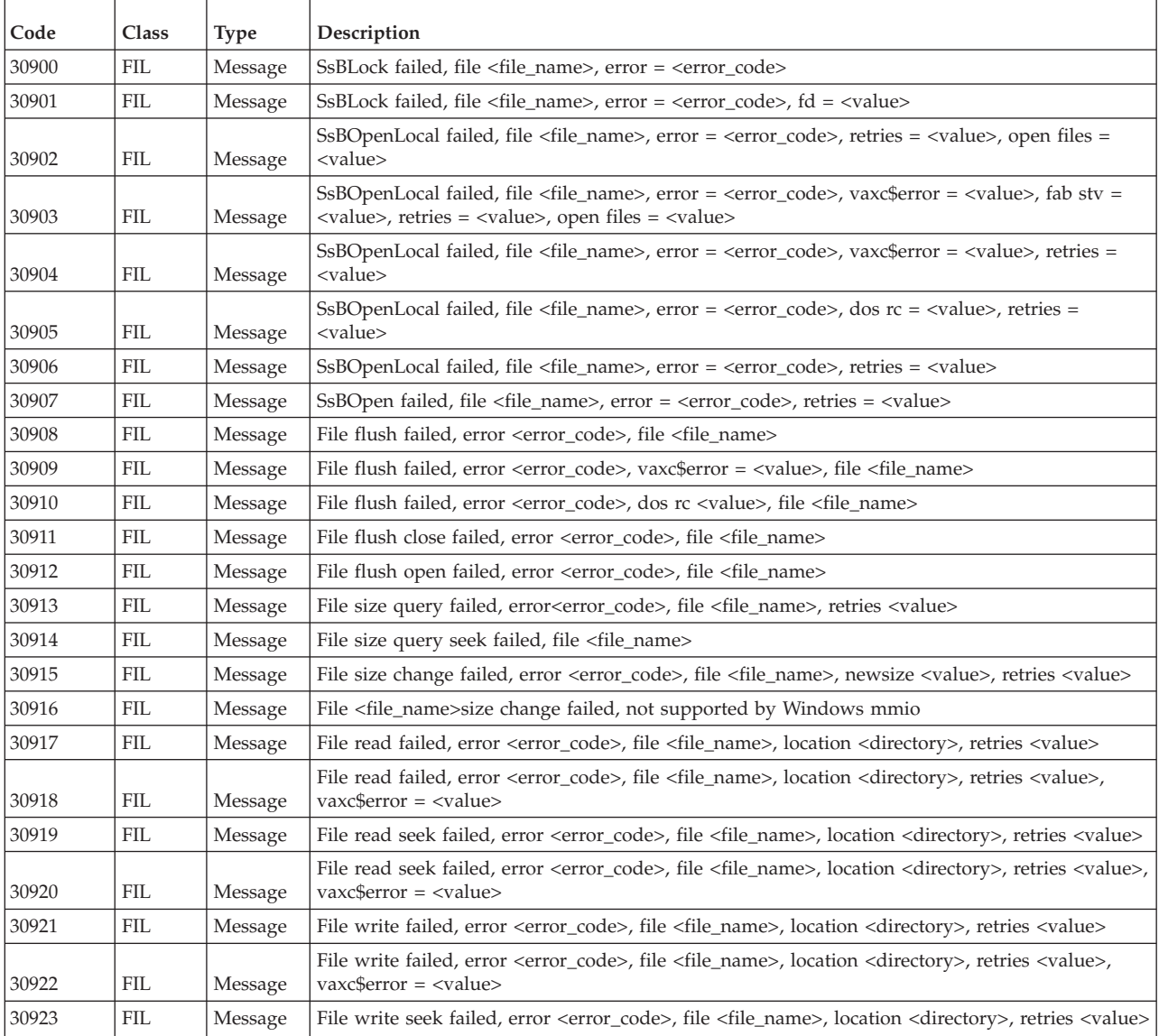

| Code  | Class      | <b>Type</b> | Description                                                                                                    |
|-------|------------|-------------|----------------------------------------------------------------------------------------------------|
| 30924 | <b>FIL</b> | Message     | File write seek failed, error <error_code>, file <file_name>, location <directory> retries <value>,<br/><math>vaxc5error = <value></value></math></value></directory></file_name></error_code>      |
| 30925 | <b>FIL</b> | Message     | File write end failed, error <error code="">, file <file name="">, retries <value></value></file></error>                                                                                           |
| 30926 | <b>FIL</b> | Message     | File write end failed, error <error code="">, file <file name="">, retries <value>, vaxc\$error =<br/><value></value></value></file></error>                                                        |
| 30927 | FII.       | Message     | File append write failed, error <error code="">, file <file name="">, retries <value></value></file></error>                                                                                        |
| 30928 | <b>FIL</b> | Message     | File append write failed, error <error_code>, file <file_name>, retries <value>, vaxc\$error =<br/><value></value></value></file_name></error_code>                                                 |
| 30929 | <b>FIL</b> | Message     | File append seek failed, error <error code="">, file <file name="">, retries <value></value></file></error>                                                                                         |
| 30930 | <b>FIL</b> | Message     | File append seek failed, error <error_code>, file <file_name>, retries <value>, vaxc\$error =<br/><value></value></value></file_name></error_code>                                                  |
| 30931 | <b>FIL</b> | Message     | File seek failed, error <error code="">, file <file name="">, location <directory>, retries <value></value></directory></file></error>                                                              |
| 30932 | <b>FIL</b> | Message     | File seek failed, disk full, error <error_code>, file <file_name>, location <directory>, new<br/>location <directory>, retries <value></value></directory></directory></file_name></error_code>     |
| 30933 | <b>FIL</b> | Message     | File seek end failed, error <error_code>, file <file_name>, retries <value></value></file_name></error_code>                                                                                        |
| 30934 | <b>FIL</b> | Message     | File seek to new size failed, error <error code="">, file <file name="">, newsize <value></value></file></error>                                                                                    |
| 30935 | <b>FIL</b> | Message     | File expand write failed, file <file_name></file_name>                                                                                                    |
| 30936 | <b>FIL</b> | Message     | File expand seek failed, file <file_name></file_name>                                                                                                    |
| 30937 | <b>FIL</b> | Message     | VirtualAlloc failed, error = <error code=""></error>                                                                                                    |
| 30938 | <b>FIL</b> | Message     | File paged read failed, error <error_code>, file <file_name>, npages <value>, pagesize <value>,<br/>page address <value>, retries <value></value></value></value></value></file_name></error_code>  |
| 30939 | FII.       | Message     | File paged write failed, error <error_code>, file <file_name>, npages <value>, pagesize<br/><value>, page address <value>, retries <value></value></value></value></value></file_name></error_code> |

<span id="page-364-0"></span>*Table 94. solidDB FIL (file system) messages (continued)*

### **E.26 solidDB TAB (table) messages**

*Table 95. solidDB TAB (table) messages*

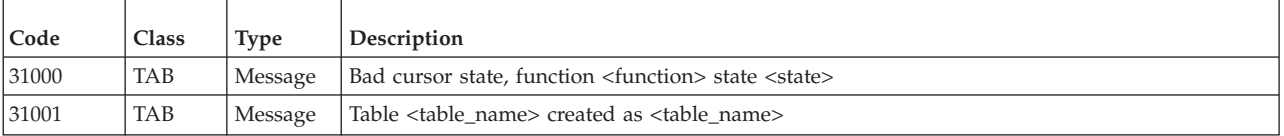

### **E.27 solidDB SMA (shared memory access) errors**

*Table 96. solidDB SMA (shared memory access) errors*

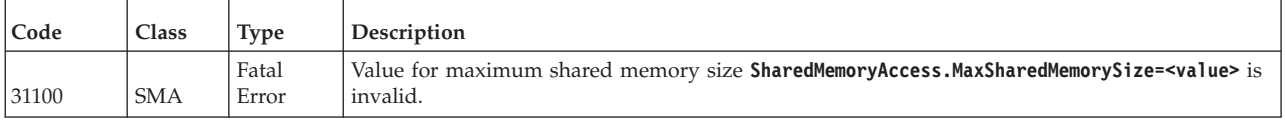

## **E.28 solidDB PT (passthrough) errors**

*Table 97. solidDB passthrough errors*

| Code  | <b>Class</b> | Type  | Description                                     |
|-------|--------------|-------|-------------------------------------------------|
| 32001 | PT           | Error | Passthrough: <description></description>        |
| 32002 | <b>PT</b>    | Error | Passthrough: Error: <description></description> |

### <span id="page-365-0"></span>**E.29 solidDB SQL errors**

*Table 98. solidDB SQL errors*

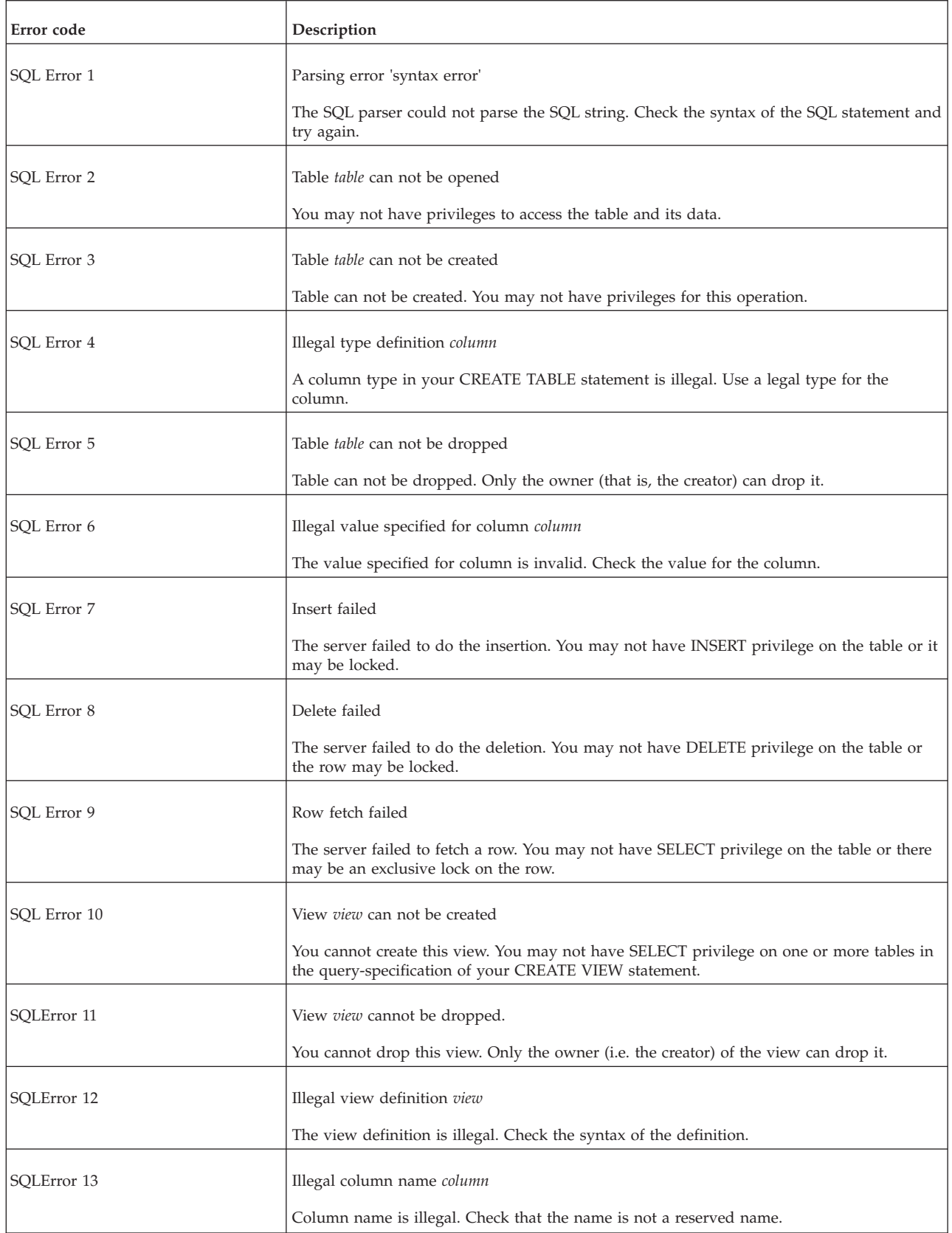

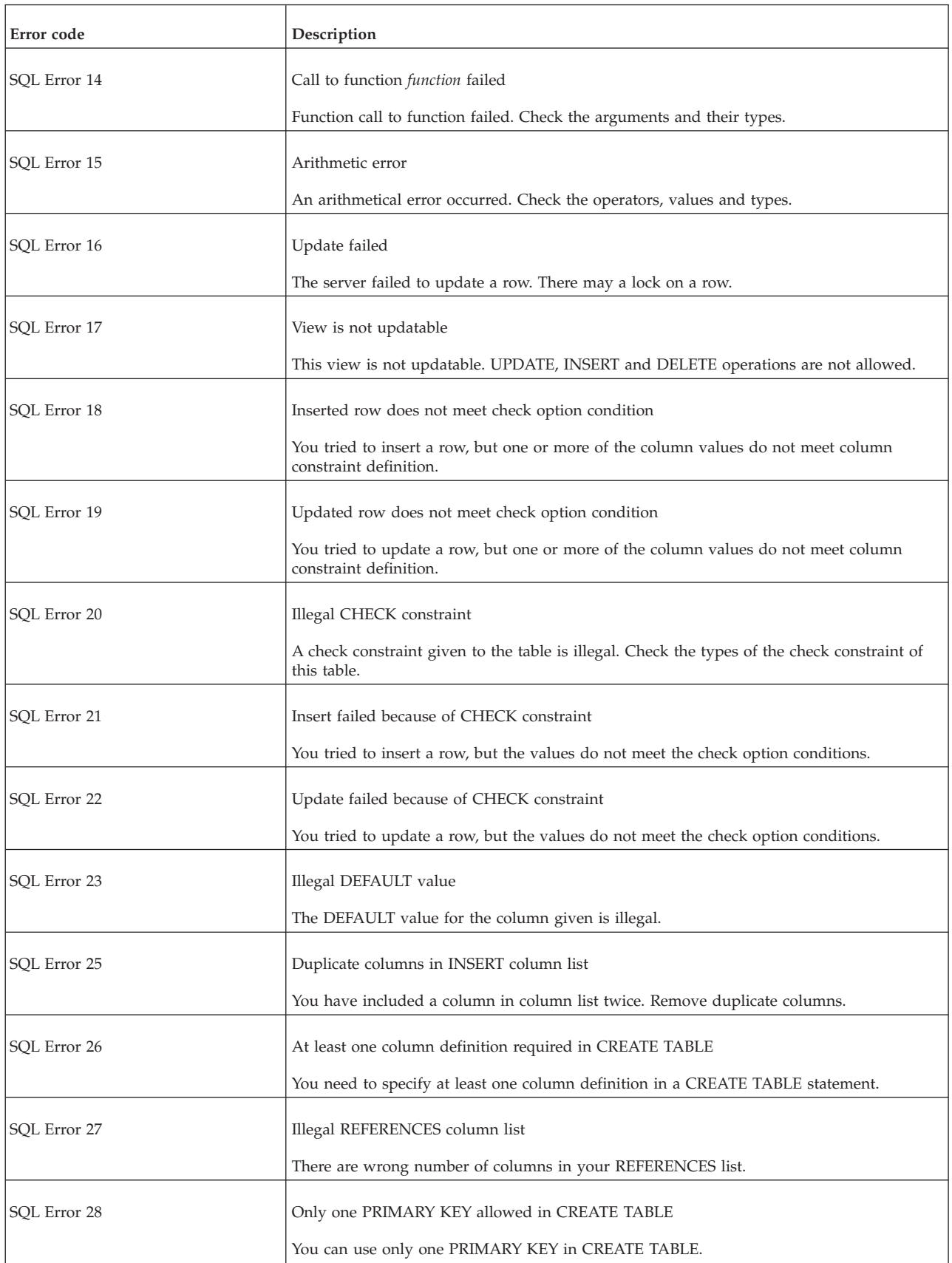

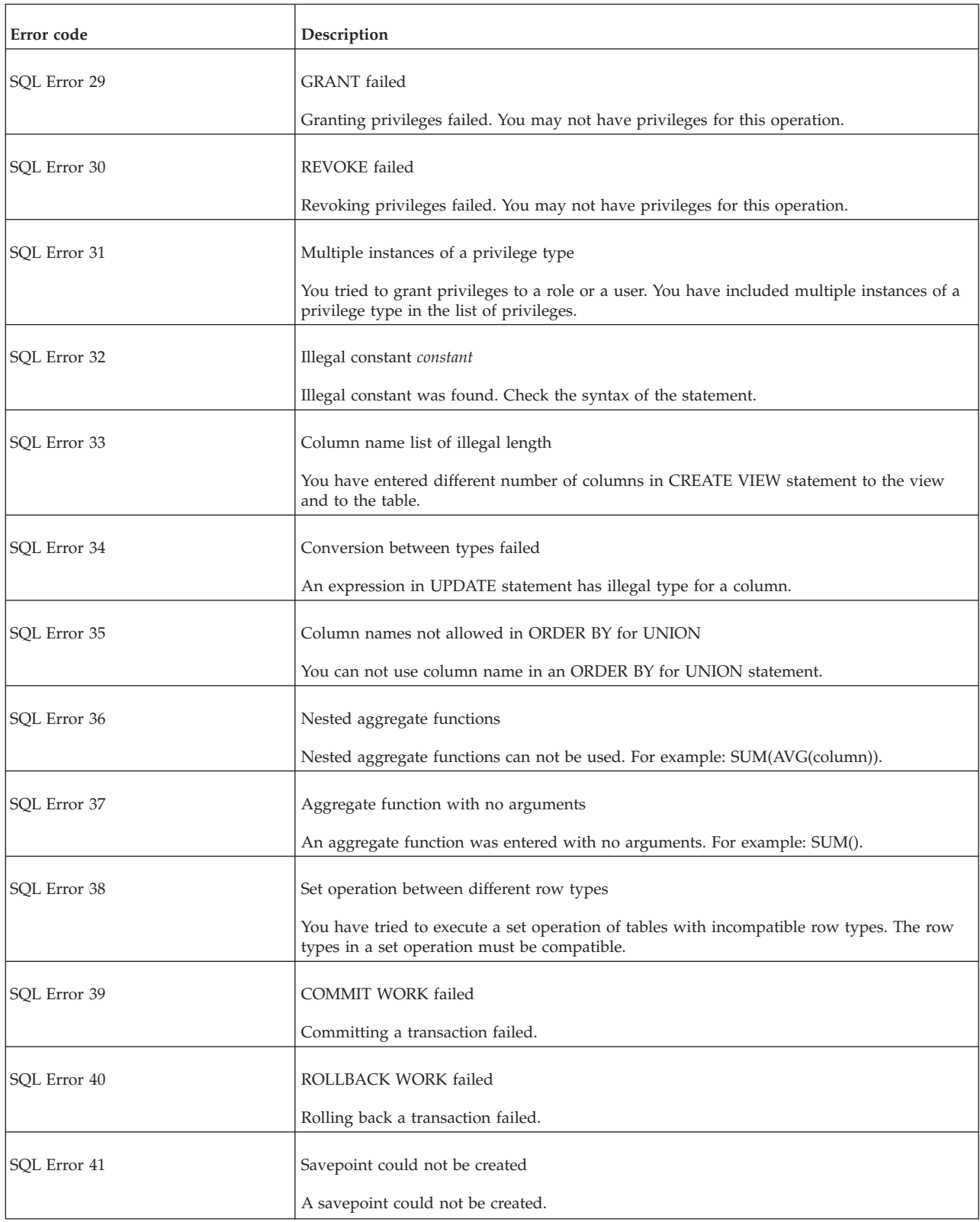

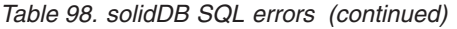

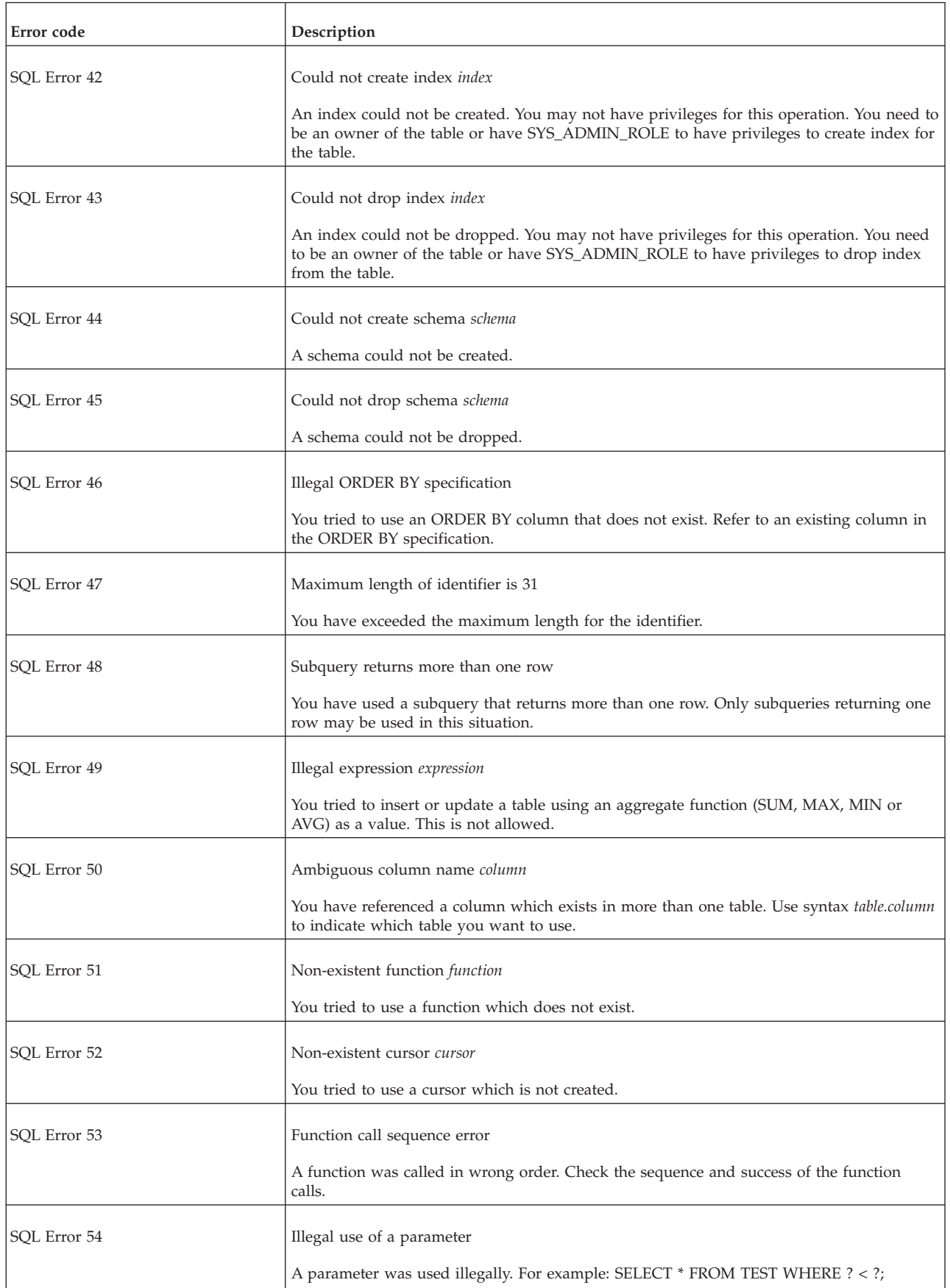

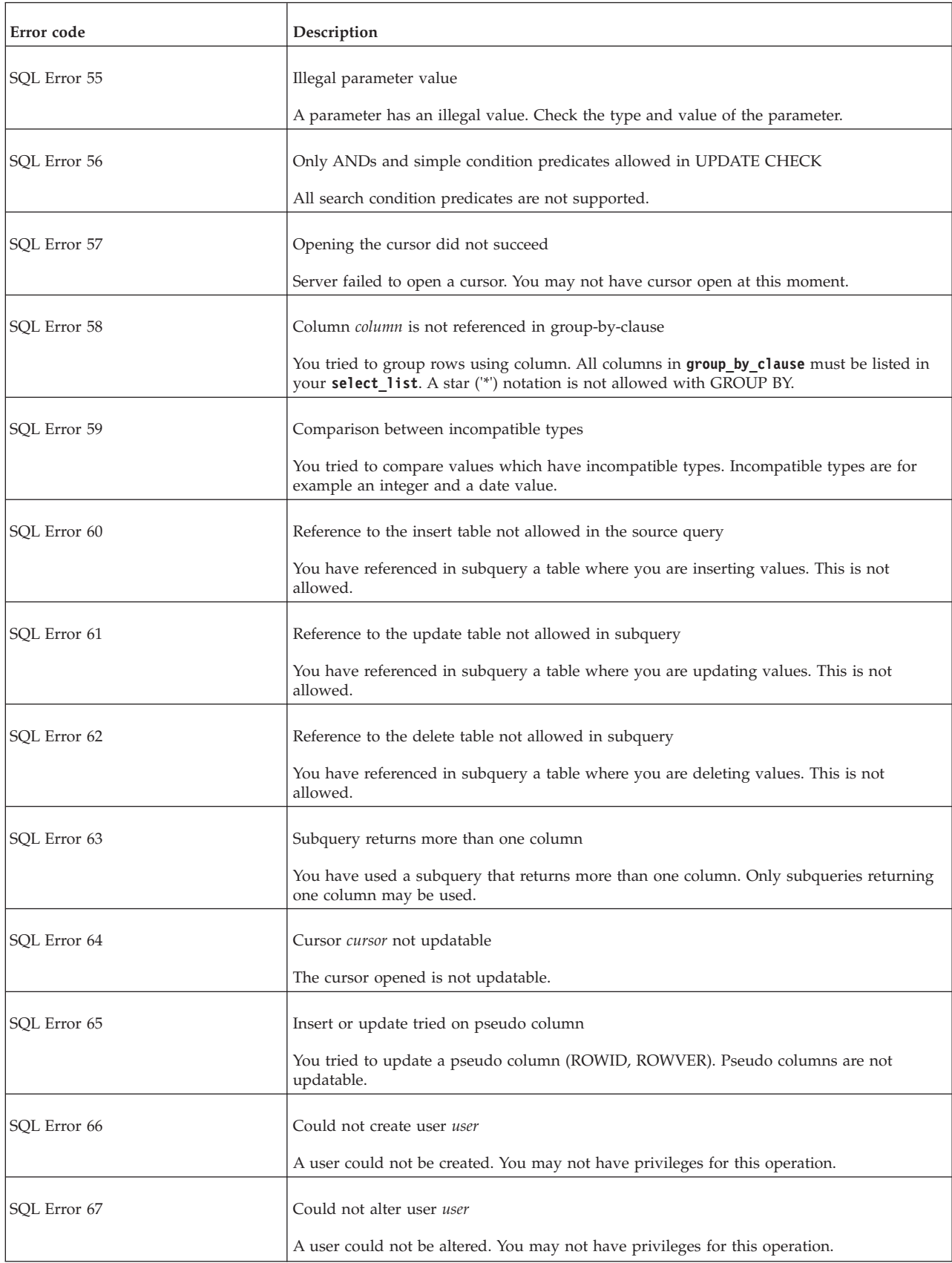

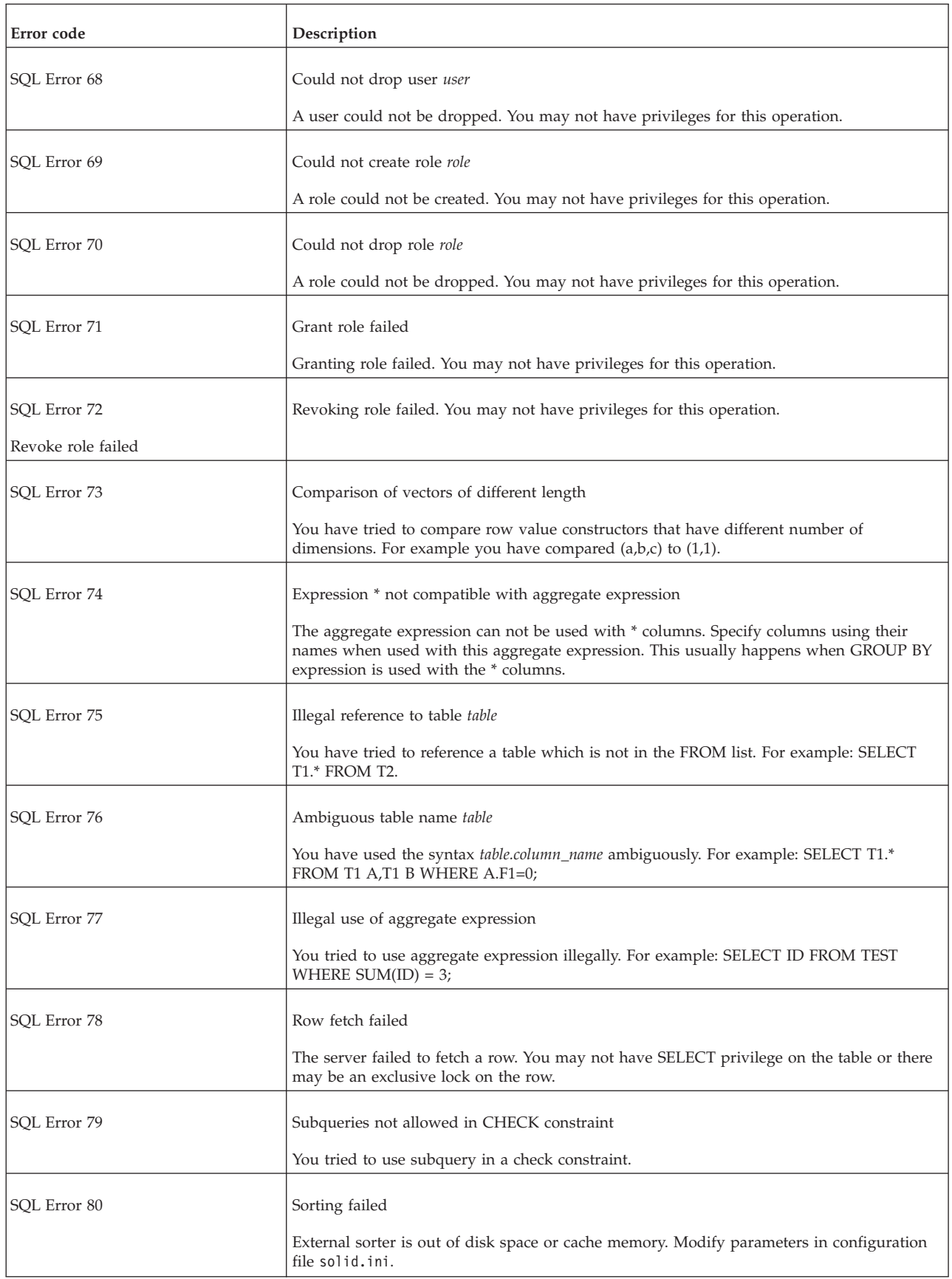

<span id="page-371-0"></span>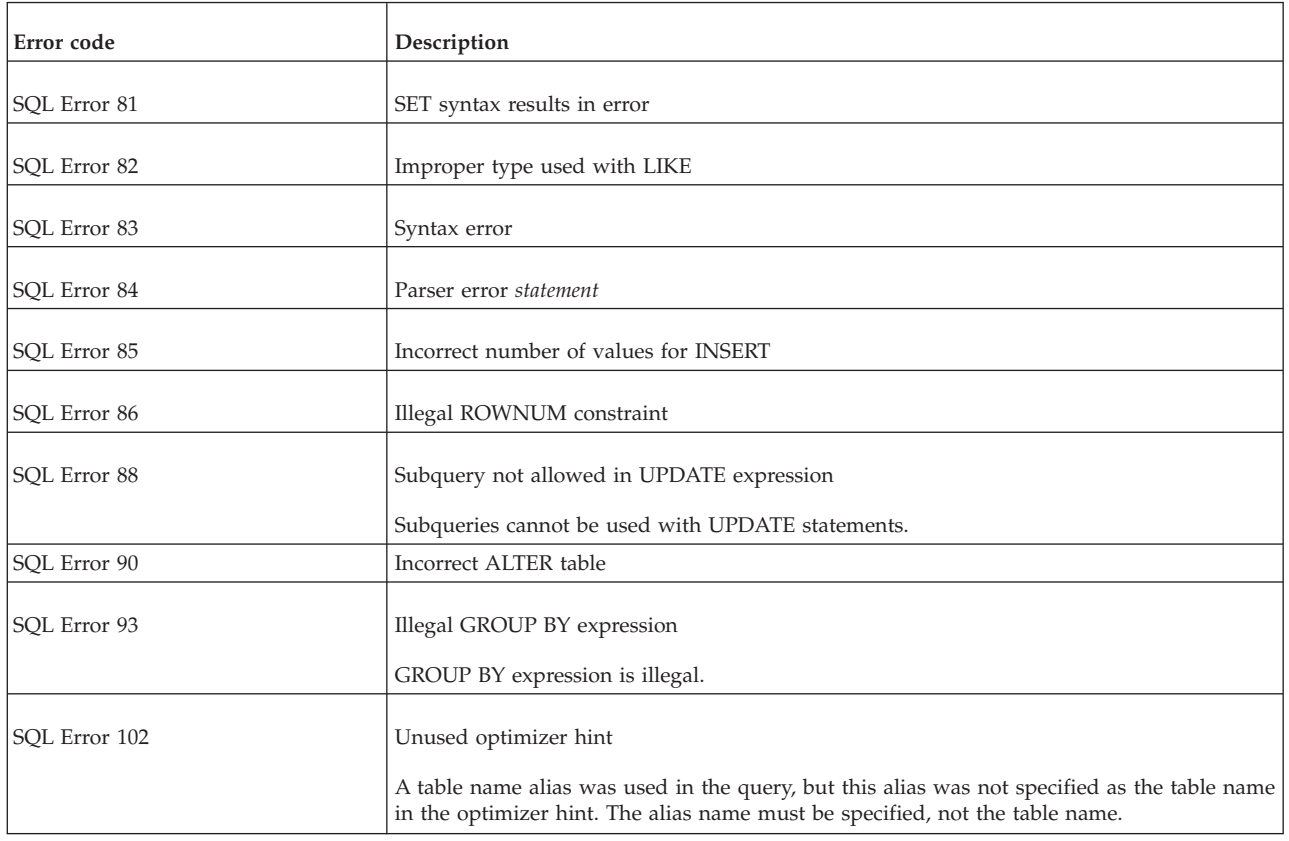

### **E.30 solidDB executable errors**

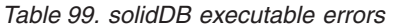

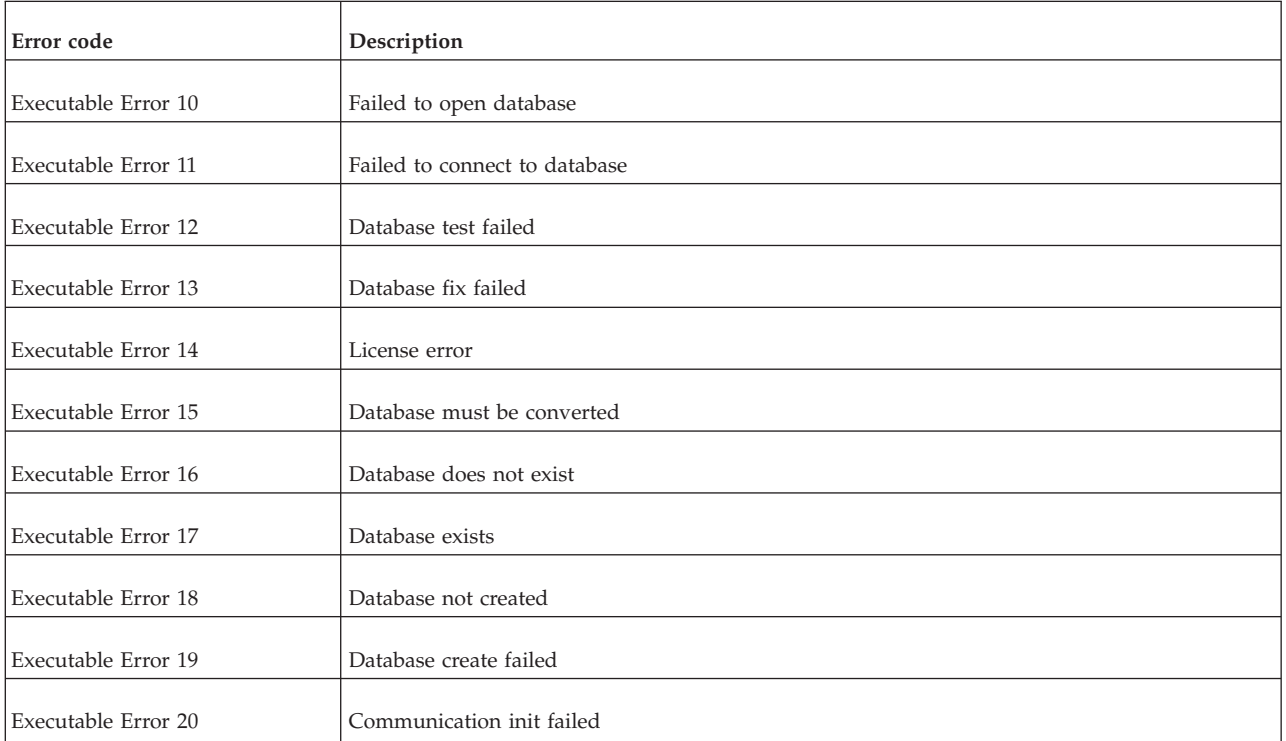

<span id="page-372-0"></span>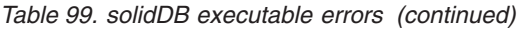

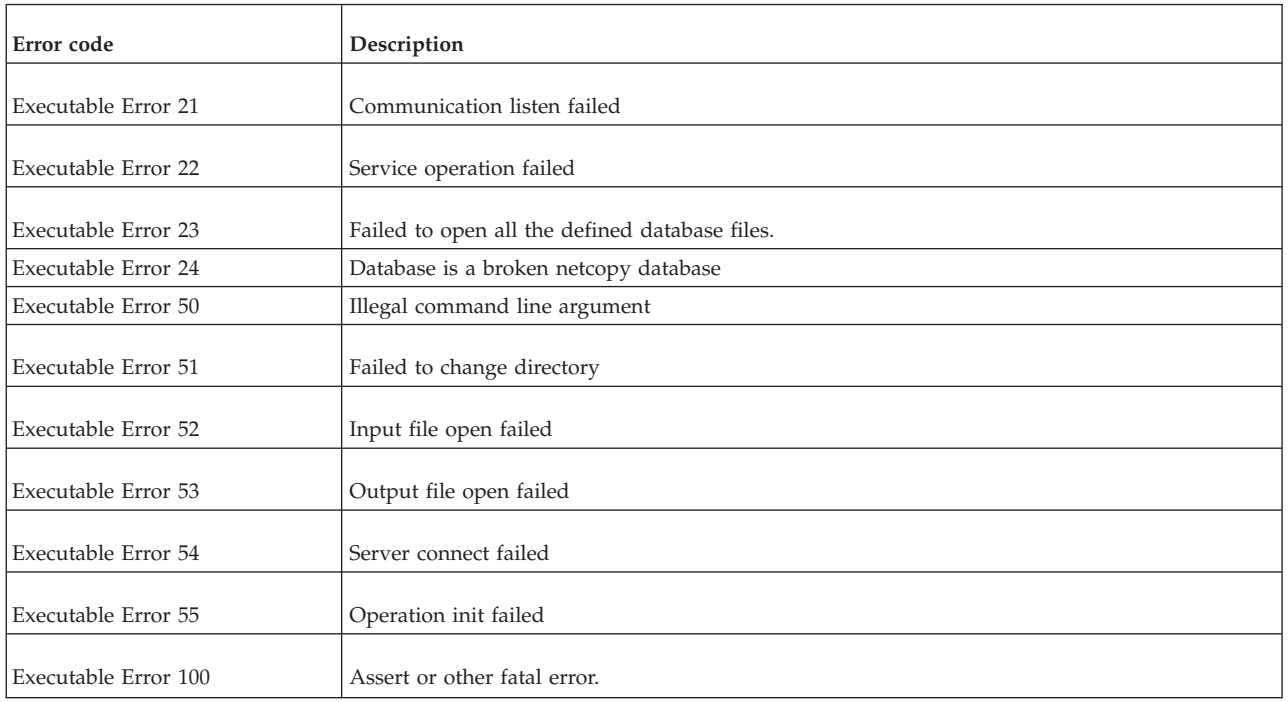

# **E.31 solidDB Speed Loader (solloado and solload) errors**

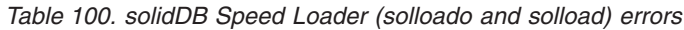

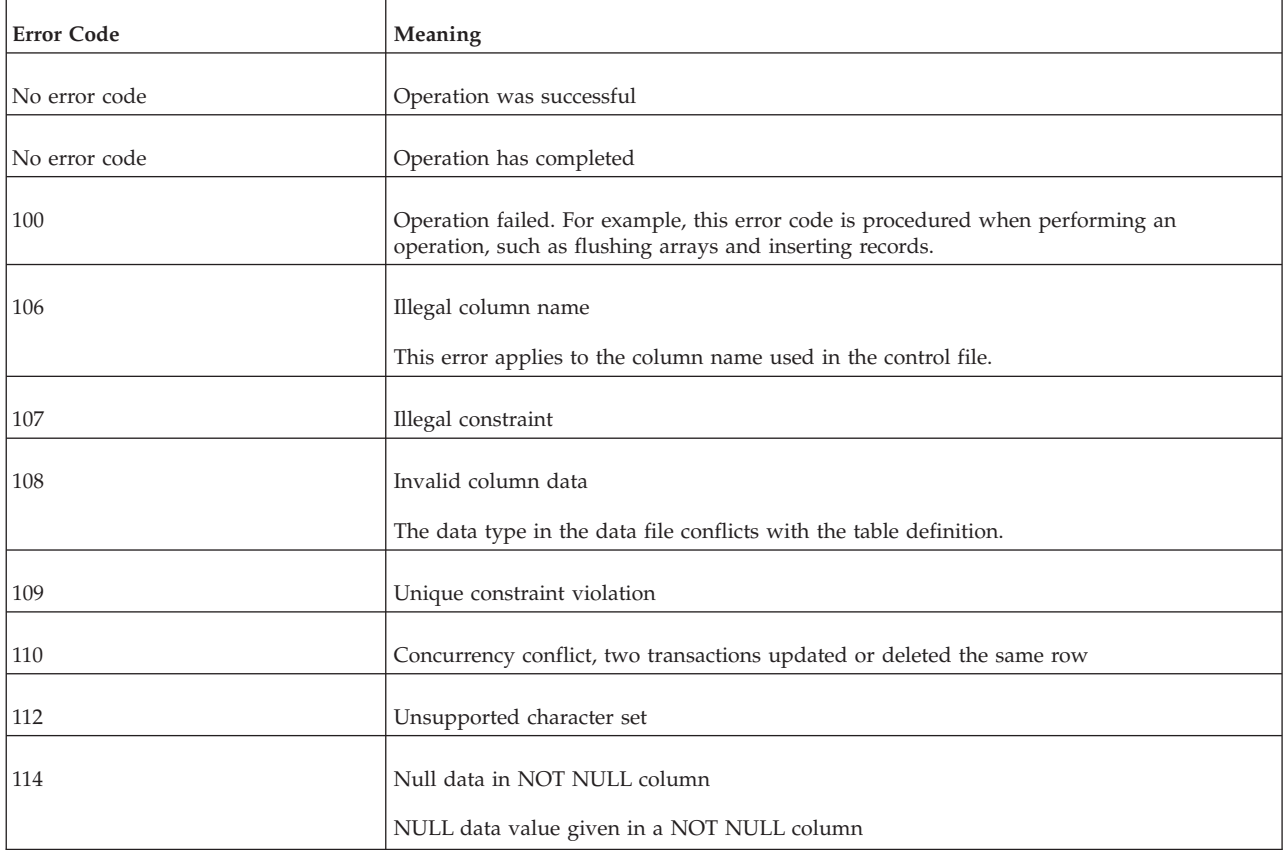

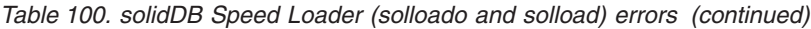

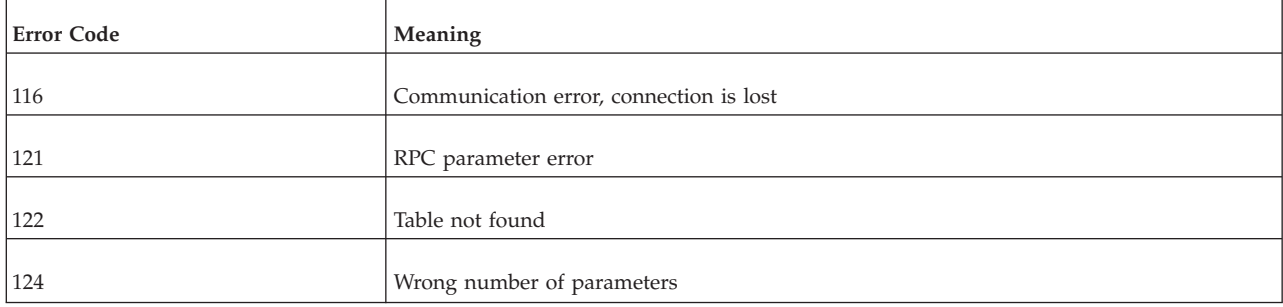

### <span id="page-374-0"></span>**Appendix F. solidDB ADMIN COMMAND syntax**

This appendix describes the solidDB ADMIN COMMAND syntax. This command set is not part of ANSI SQL; it is an extension that is specific to the solidDB product.

### **F.1 ADMIN COMMAND**

ADMIN COMMAND '*command\_name*'

command name ::= ABORT | ASSERTEXIT | BACKUP | BACKGROUNDJOB | BACKUPLIST | CHECKPOINTING | CLEANBGJOBINFO | CLOSE | DESCRIBE | ERRORCODE | ERROREXIT | ERRORMESSAGE | FILESPEC | GETREADONLYFLAG | HELP | HOTSTANDBY | INDEXUSAGE | INFO | LOGMESSAGE | LOGREADER | MAKECP | MEMORY | MESSAGES | MONITOR | NETBACKUP | NETBACKUPLIST | NETSTAT | NOTIFY | OPEN | PARAMETER | PASSTHROUGH STATUS | PERFMON | PERFMON DIFF | PERFMON TIMERS | PID | PROCTRACE | PROTOCOLS | REPORT | RUNMERGE | SAVE | SHUTDOWN | SQLLIST | STARTMERGE | STATUS | THROWOUT | TID | TRACE | TRACEMESSAGE | USERID | USERLIST | USERTRACE | VERSION

#### **Usage**

The ADMIN COMMAND is a SQL extension specific to solidDB server. You use ADMIN COMMANDs to execute administrative operations.

#### **Using ADMIN COMMAND with solidDB SQL Editor (solsql)**

When used with the solidDB SQL Editor (**solsql**), the *command\_name* must be given with single quotation marks. For example: ADMIN COMMAND 'backup'

If you use double quotation marks, the *command\_name* is not recognized and the command fails.

#### **Using ADMIN COMMAND with solidDB Remote Control (solcon)**

When used with the solidDB Remote Control (**solcon**), the ADMIN COMMAND syntax includes the *command\_name* only, without the quotation marks. For example: backup

#### **Abbreviations**

Abbreviations for ADMIN COMMANDs are also available. For example: ADMIN COMMAND 'bak'

To access a list of abbreviated commands, execute the following command: ADMIN COMMAND 'help'

#### **Return values**

The result set contains two columns: RC and TEXT:

v The RC (return code) column is a command return code. If the execution of the command was successful, value 0 is returned.

<span id="page-375-0"></span>• The TEXT column is the command reply.

#### **Help**

To access a list of abbreviated commands, execute the following command: ADMIN COMMAND 'help'

To access the options and syntax description for a specific command, execute the following command:

ADMIN COMMAND '*command\_name* help'

#### **Important:**

- v **All options of the ADMIN COMMAND are not transactional and cannot be rolled back.**
- v **ADMIN COMMANDs and starting transactions**

Although ADMIN COMMANDs are not transactional, they will start a new transaction if one is not already open. (They do not commit or roll back any open transaction.) This effect is usually insignificant. However, it may affect the 'start time" of a transaction, and that may occasionally have unexpected effects. The concurrency control in solidDB is based on a versioning system; you see a database as it was at the time that your transaction started.

For example, if you issue an ADMIN COMMAND without another commit and then leave for an hour; when you return, your next SQL command may see the database as it was an hour ago, that is, when you first started the transaction with the ADMIN COMMAND.

v **Error codes**

Error codes in ADMIN COMMANDS return an error only if the command syntax or parameter values are incorrect. If only the requested operation may be started, the command returns SQLSUCCESS (0). The outcome of the operation itself is written into a result set. The result set has two columns: RC and TEXT. The RC (return code) column contains the return code of the operation: it is "0" for success, and different numeric values for errors. It is thus necessary to check both the codes of the ADMIN COMMAND statement and of the operation.

| Option syntax                                    | Description                                                                                                    |
|--------------------------------------------------|----------------------------------------------------------------------------------------------------|
| ADMIN COMMAND 'abort<br>[backup   netbackup]'    | Aborts the active local or network backup process. The backup operation is not<br>guaranteed to be atomic, therefore the cancelled operation might produce an<br>incomplete backup file to the backup directory until the next backup takes place.<br>If the option is not entered, the command defaults to ADMIN COMMAND 'abort backup'. |
| ADMIN COMMAND 'assertexit'<br>Abbreviation: asex | Terminates the server immediately without a proper shut down.                                                                                                    |

*Table 101. ADMIN COMMAND syntax and options*

<span id="page-376-0"></span>*Table 101. ADMIN COMMAND syntax and options (continued)*

| Option syntax                                                          | Description                                                                                                    |
|------------------------------------------------------------------------|----------------------------------------------------------------------------------------------------|
| ADMIN COMMAND 'backgroundjob'<br>$[LIST [-1] [user]]$                  | Lists and optionally aborts running background jobs, that is, SQL statements that have<br>been started by using the START AFTER COMMIT statement.                                                                                                    |
| $[ABORT \{jobid \} user \] All$                                        | • LIST option lists running jobs for all users or a specified user.                                                                                                    |
| [DELETE ERRORINFO<br>$\{jobid \mid user \mid ALL \}]$                  | • - 1 option refers to a long list (similar to ADMIN COMMAND 'userlist -1').                                                                                                    |
| $user :: = \text{USER } \{ username  userid\}$                         | • ABORT option aborts either jobs by job identification number or all jobs by user<br>identification number. If you give the ABORT without arguments, it aborts all jobs                                                                                                    |
| Abbreviation: bgjob                                                    | from all users.<br>• DELETE ERRORINFO option deletes error information from the<br>SYS_BACKGROUNDJOB_INFO system table, where the errors encountered by<br>background jobs are stored. This option performs the same operation as the<br>deprecated ADMIN COMMAND 'CLEANBGJOBINFO' command. |
| ADMIN COMMAND 'backup [-s]<br>[backup_directory]'<br>Abbreviation: bak | Makes a backup of the database. The operation can be performed in a synchronized<br>or an asynchronic (default) manner. The synchronized operation is specified by using<br>the -s option.                                                                                                  |
|                                                                        | The default backup directory is defined with the General. BackupDirectory. The<br>backup directory can also be given as an argument. For example, backup abc creates a<br>backup in directory abc. All directory definitions are relative to the solidDB working<br>directory.              |
| ADMIN COMMAND 'backuplist'<br>Abbreviation: bls                        | Displays a status list of last local backups.                                                                                                    |
| ADMIN COMMAND 'checkpointing {ON OFF}'<br>Abbreviation: cp             | Turns checkpointing on or off.                                                                                                    |
| ADMIN COMMAND 'cleanbgjobinfo'<br>Abbreviation: cleanbgi               | Note: This command has been deprecated. Use ADMIN COMMAND 'backgroundjob'<br>instead.                                                                                                    |
|                                                                        | Cleans the table SYS_BACKGROUNDJOB_INFO containing status data of background<br>procedures.                                                                                                    |
| ADMIN COMMAND 'close'<br>Abbreviation: clo                             | Closes the server to new connections; no new connections are allowed.                                                                                                    |
| ADMIN COMMAND 'describe                                                | Returns a description of all parameters or a parameter specified with <i>param</i> .                                                                                                    |
| parameter <i>param</i> '<br>Abbreviation: des                          | <i>param</i> must be given in the format <b>section_name.param_name</b> . The section and<br>parameter names are case-insensitive.                                                                                                    |
|                                                                        | The following example describes parameter $Com. Trace = y/n$ :                                                                                                    |
|                                                                        | ADMIN COMMAND 'des parameter com.trace'<br>RC TEXT                                                                                                    |
|                                                                        | $\frac{1}{2}$<br>0 Trace<br>0 If set to 'yes', trace information of the network messages<br>is written to a file<br>0 BOOL<br>0 RW/STARTUP<br>0                                                                                                    |
|                                                                        | 0<br>0 No<br>7 rows fetched.                                                                                                    |
| ADMIN COMMAND 'errorcode<br>{all   SOLID_error_code}'                  | Returns a description of all error codes or a specific error code.                                                                                                    |
| Abbreviation: ec                                                       | SOLID_error_code is the code number, for example 10034.                                                                                                    |
|                                                                        | ADMIN COMMAND 'errorcode 10034';<br>RC TEXT                                                                                                    |
|                                                                        | 0 Code: DBE_ERR_SEQEXIST (10034)<br>0 Class: Database<br>0 Type:<br>Error<br>0 Text: Sequence already exists                                                                                                    |
|                                                                        | 4 rows fetched.                                                                                                    |
| ADMIN COMMAND 'errorexit <number>'<br/>Abbreviation: erex</number>     | Forces the server into an immediate process exit with the given process exit code.                                                                                                    |

<span id="page-377-0"></span>*Table 101. ADMIN COMMAND syntax and options (continued)*

| Option syntax                                                                                                    | Description                                                                                                    |
|----------------------------------------------------------------------------------------------------|----------------------------------------------------------------------------------------------------|
| ADMIN COMMAND 'errormessage <string>'<br/>Abbreviation: errmsg</string>                                                                                                    | Outputs the user-defined <string> to the error message log (solerror.out).</string>                                                                                                    |
| ADMIN COMMAND 'filespec [-d   -a<br>" <file_name> <max_file_size_in_bytes><br/>[<device number="">]"]'<br/><math>Abbrevi</math>ation: fs</device></max_file_size_in_bytes></file_name> | Displays or modifies database (index) file specifications defined with the<br>IndexFile.FileSpec parameter as well file sizes and current fill ratios (percentage).<br>• -d deletes the database file specified with <file bytes="" file="" in="" max="" name="" size=""><br/>[device number]<br/>• - a adds a new database file specification as specified with <file_name><br/>&gt;max_file_size_in_bytes&gt; [<device_number>]<br/>For example:<br/>ADMIN COMMAND 'fs -a "solid3.db 3000M"';<br/>RC TEXT<br/><math>0</math> Added: FileSpec 3 = solid3.db 3145728000<br/>The database file specification changes are stored in the solid.ini configuration file at<br/>shutdown.</device_number></file_name></file> |
| ADMIN COMMAND 'getreadonlyflag'<br>Abbreviation: grof                                                                                                    | Returns the read-only status of the database.<br>You can set the database set to read-only mode with the General. Readonly parameter.<br>Alternatively, if the server runs out of disk space, it switches to read-only mode<br>automatically.                                                                                                    |
| ADMIN COMMAND 'help'<br>Abbreviation: ?                                                                                                    | Displays available commands.                                                                                                    |
| ADMIN COMMAND<br>'hotstandby [option]'<br>Abbreviation: hsb                                                                                                    | A HotStandby command.<br>For a list of options, see the IBM solidDB High Availability User Guide.                                                                                                    |
| ADMIN COMMAND 'indexusage'<br>Abbreviation: idxu                                                                                                    | Displays the indexes, showing the number of times each index has been used.                                                                                                    |

<span id="page-378-0"></span>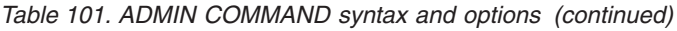

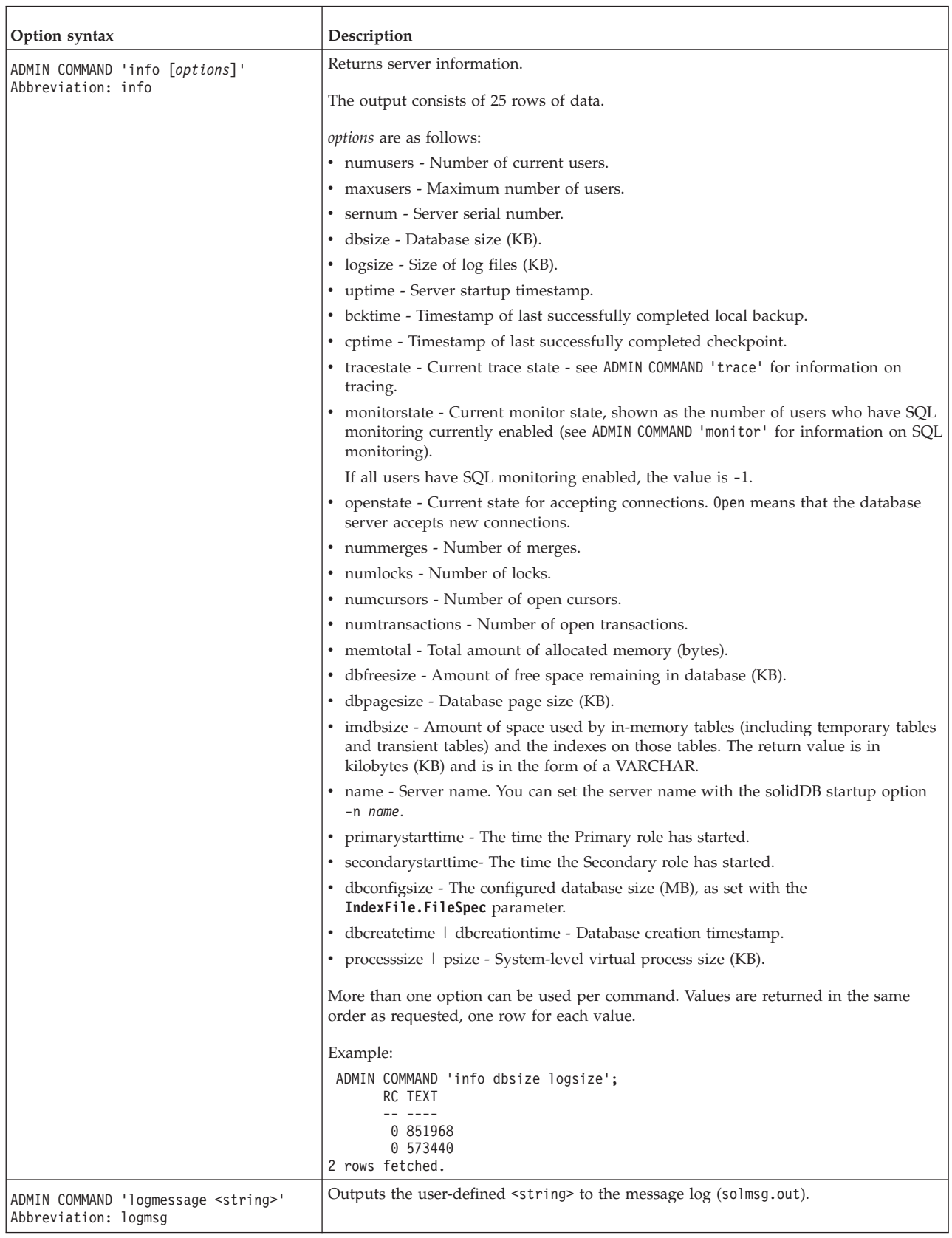

<span id="page-379-0"></span>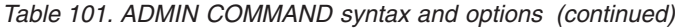

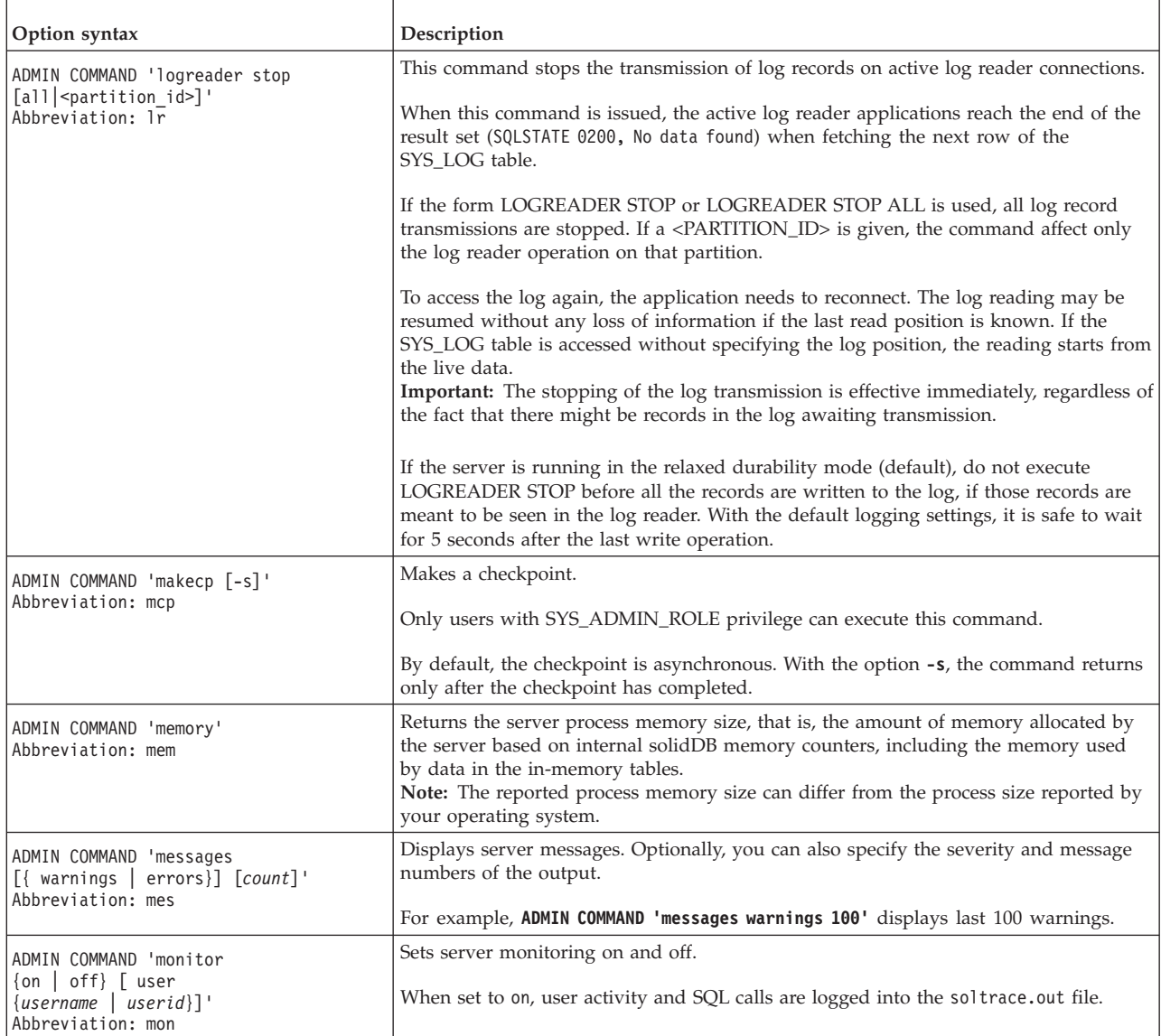

<span id="page-380-0"></span>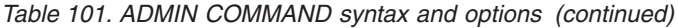

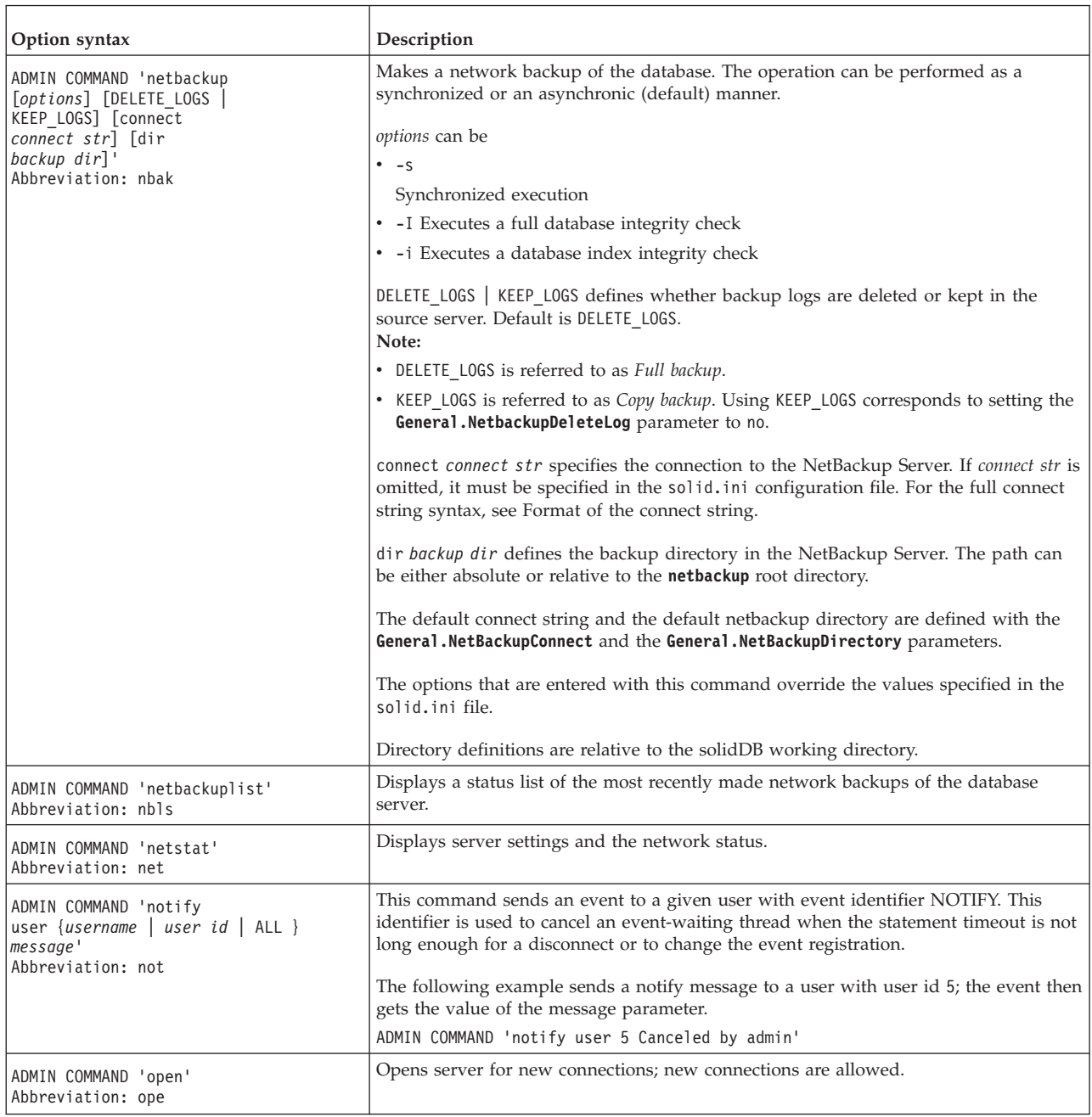

<span id="page-381-0"></span>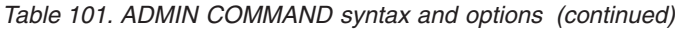

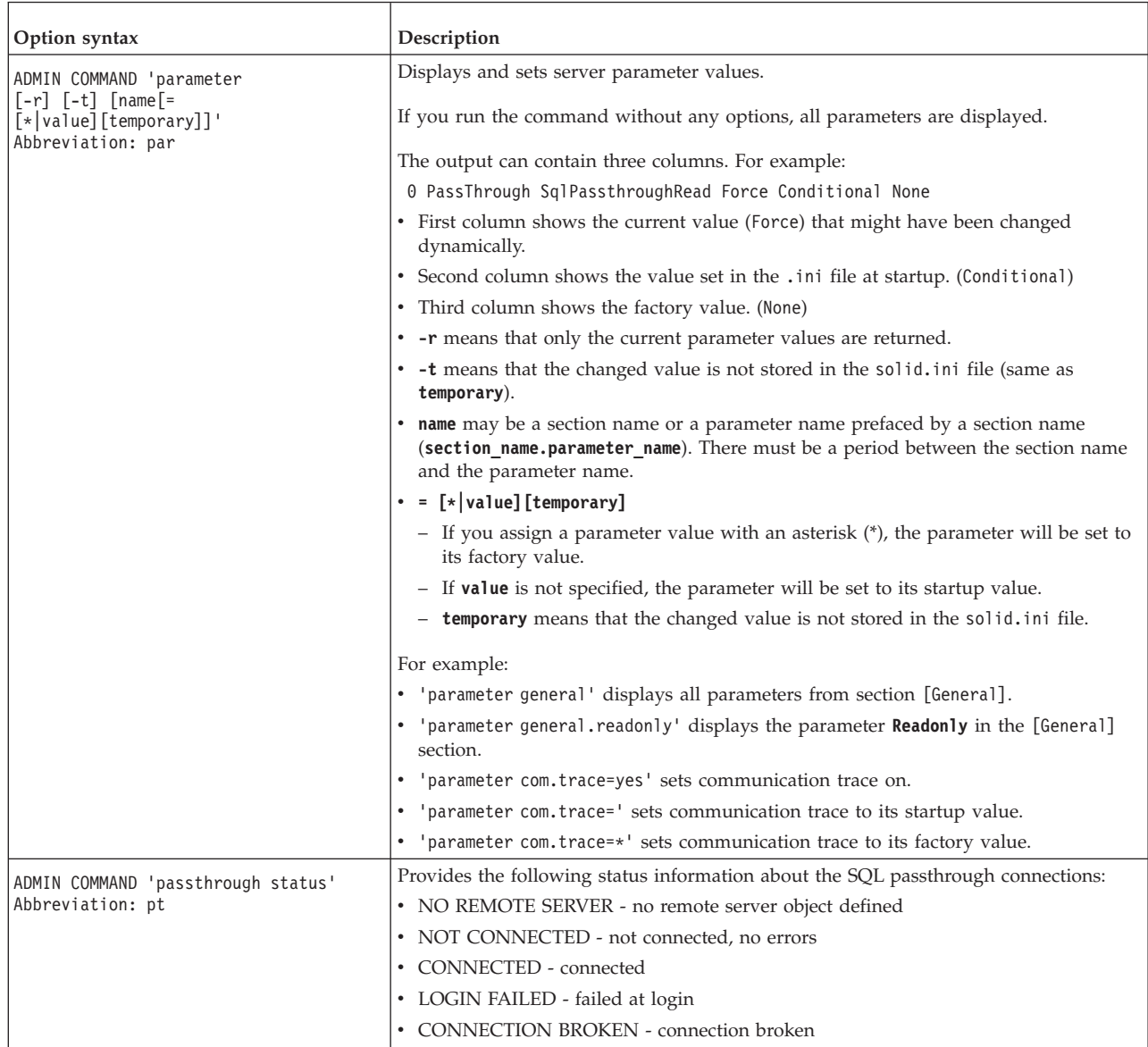

<span id="page-382-0"></span>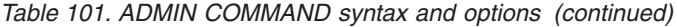

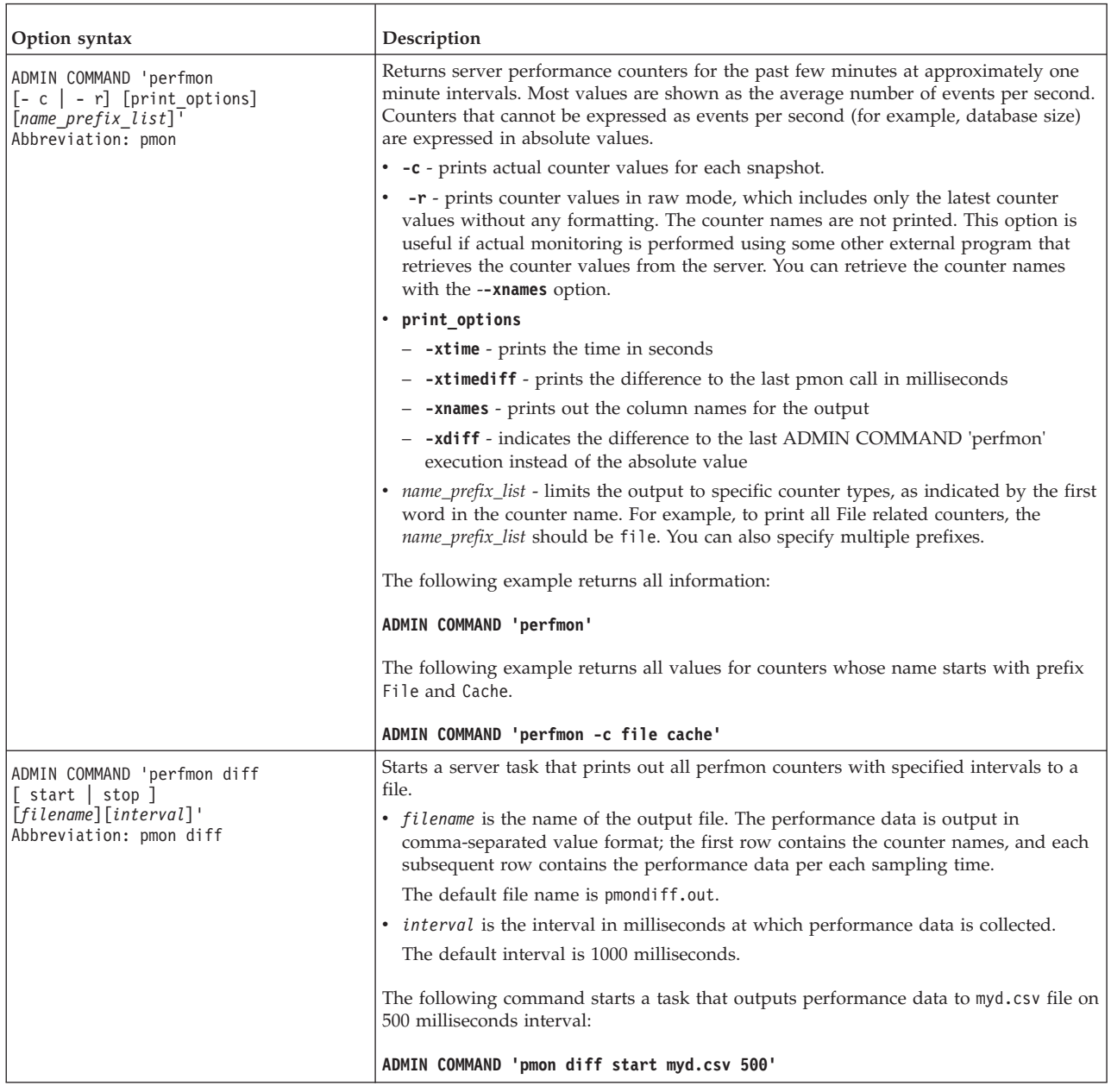

<span id="page-383-0"></span>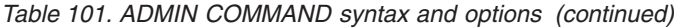

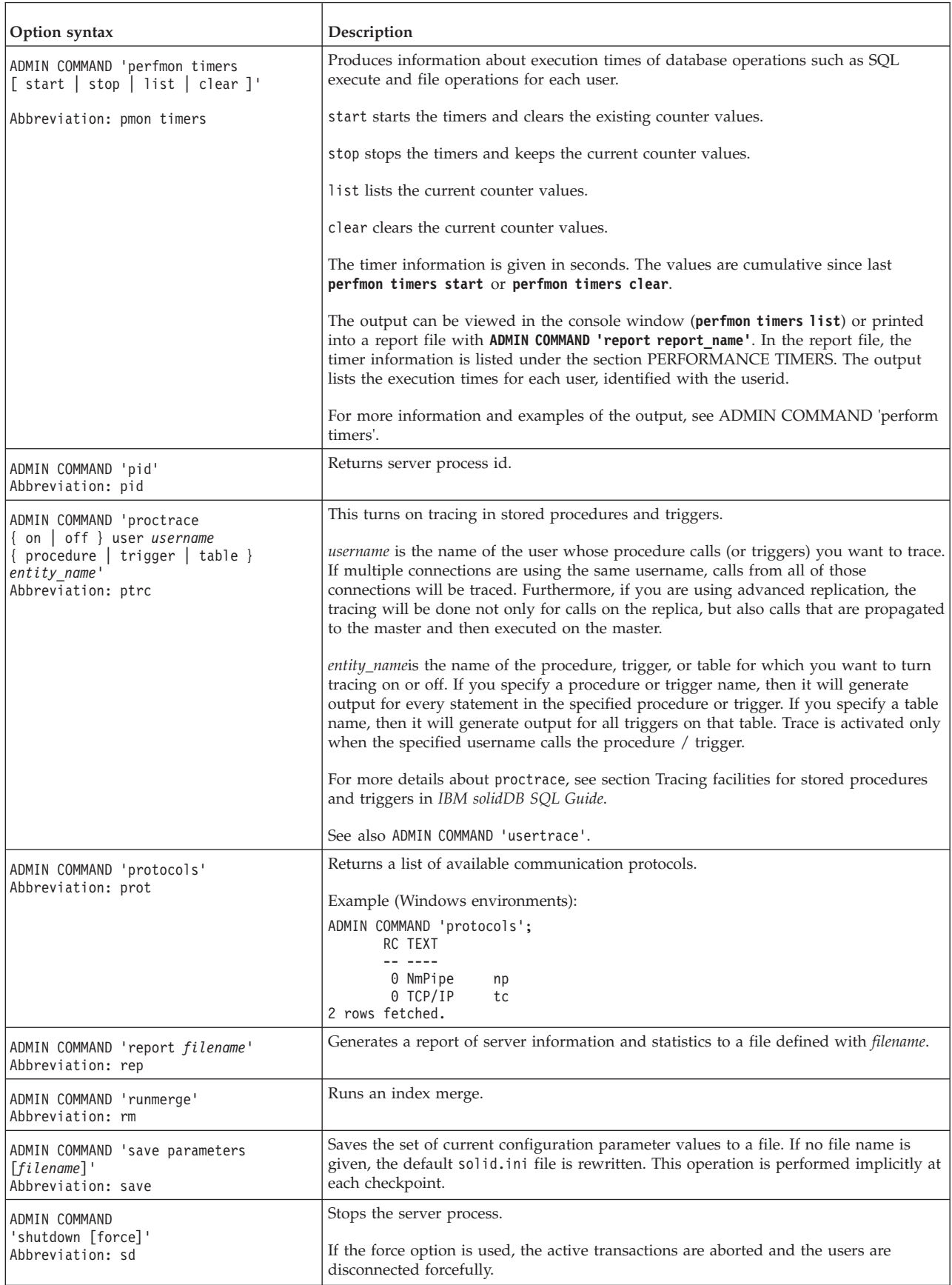

#### <span id="page-384-0"></span>*Table 101. ADMIN COMMAND syntax and options (continued)*

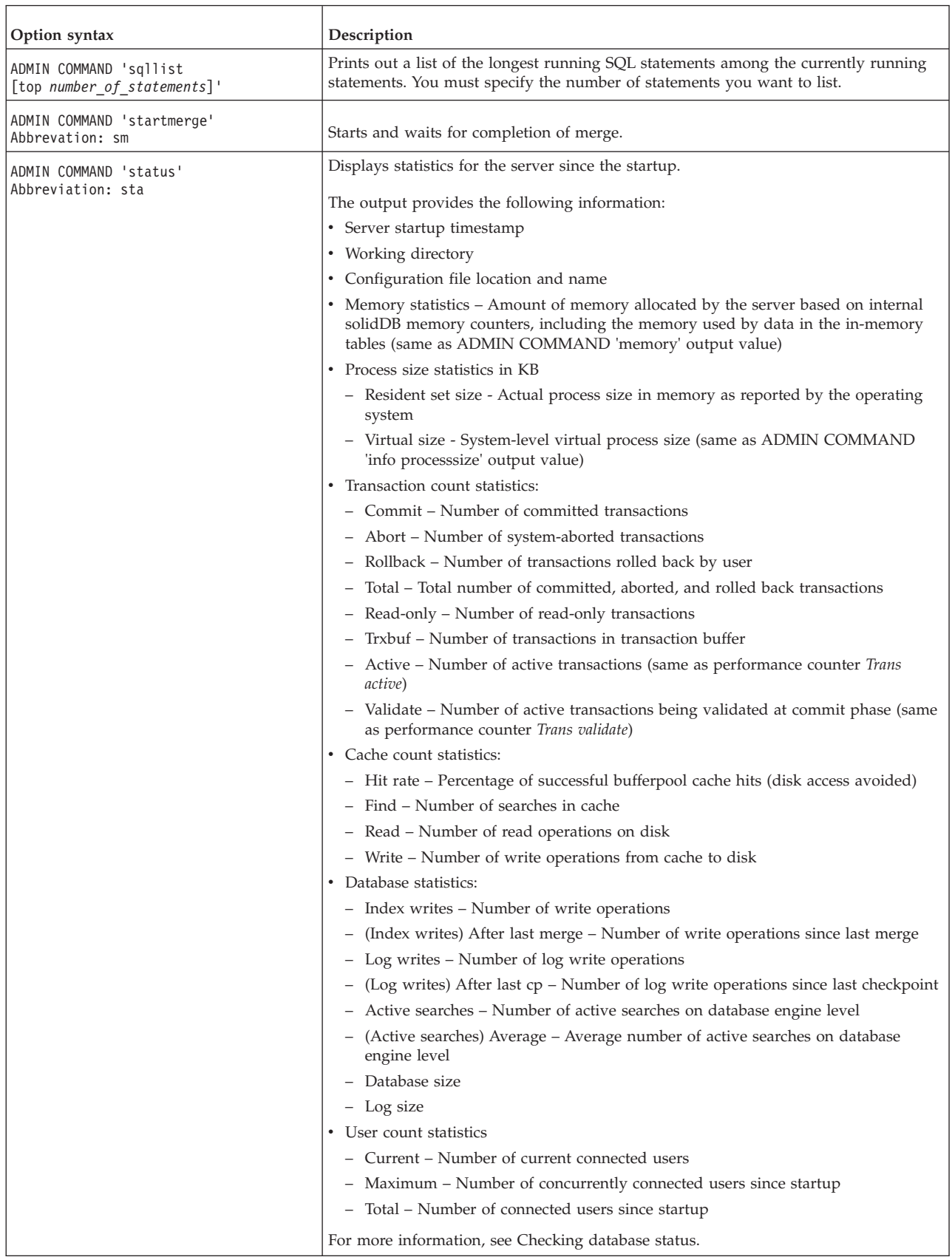

<span id="page-385-0"></span>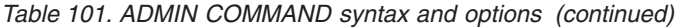

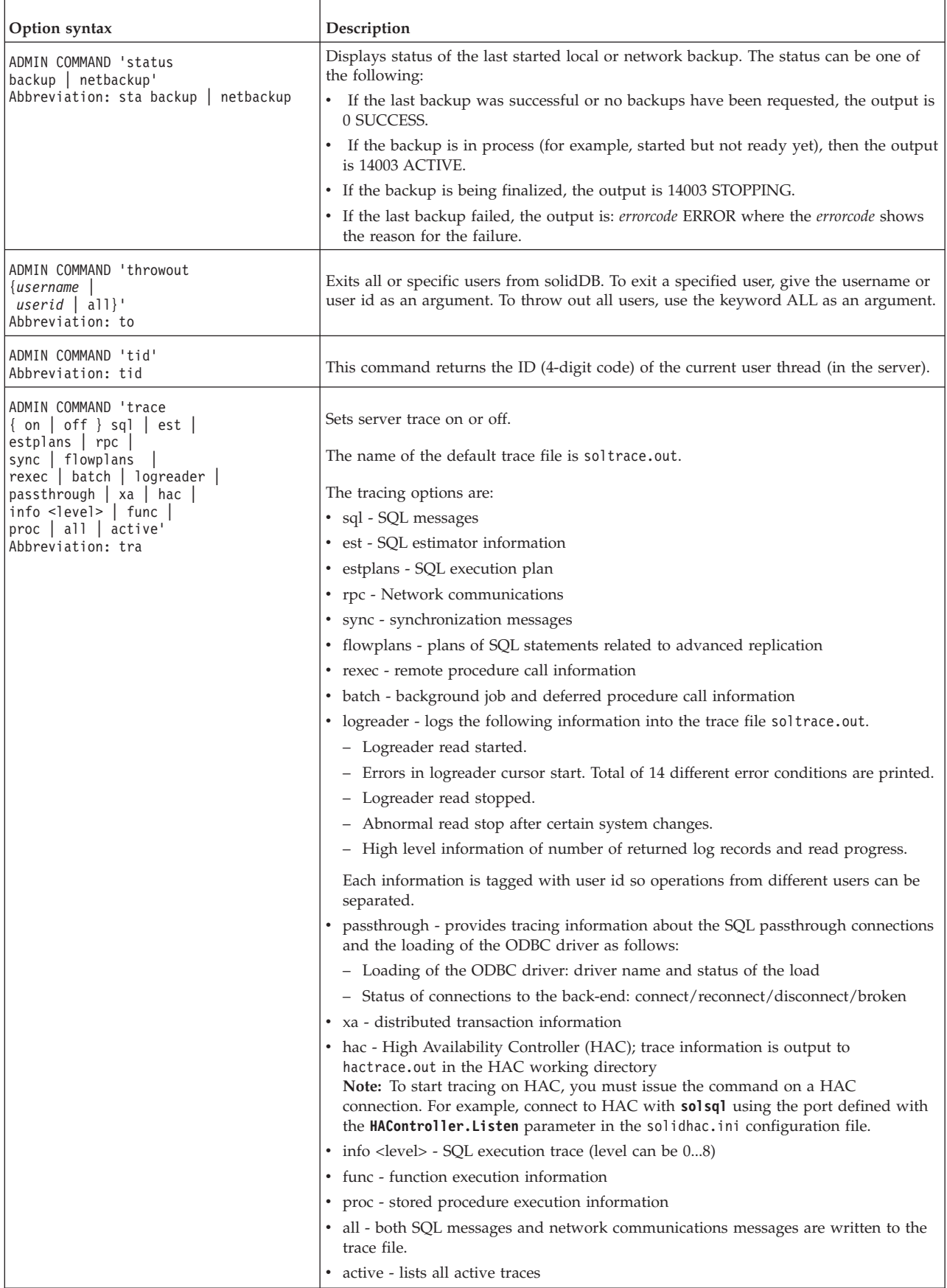

<span id="page-386-0"></span>*Table 101. ADMIN COMMAND syntax and options (continued)*

| Option syntax                                                           | Description                                                                                                    |
|-------------------------------------------------------------------------|----------------------------------------------------------------------------------------------------|
| ADMIN COMMAND 'tracemessage <string>'<br/>Abbreviation: trcmsq</string> | Outputs the user-defined <string> to the trace message log (soltrace.out).</string>                                                                                                    |
| ADMIN COMMAND 'userid'<br>Abbreviation: uid                             | Returns the user identification number of the current connection.<br>The lifetime of an Id is that of the user session. After a user logs out, the number may<br>be reused.<br>ADMIN COMMAND 'userid'<br>RC TEXT<br>08<br>1 rows fetched.<br>For example, the userid can be used in the <b>ADMIN COMMAND</b> "throwout" command to<br>disconnect a specific user. |

<span id="page-387-0"></span>*Table 101. ADMIN COMMAND syntax and options (continued)*

| Option syntax                                                         | Description                                                                                                    |
|-----------------------------------------------------------------------|----------------------------------------------------------------------------------------------------|
| ADMIN COMMAND 'userlist [-1]<br>$[name \mid id]'$<br>Abbreviation: ul | This command displays a list of users that are currently logged into the database, as<br>well as information about various database operations and settings for each user. The<br>option -1 (long) displays a more detailed output.        |
|                                                                       | Without the -1 option, the following information is displayed: User name, User Id, Tid,<br>Type, Machine Id, Login time, Client version, and Appinfo (if available).                                                                       |
|                                                                       | With the -1 option, the following information is displayed:                                                                                                    |
|                                                                       | • <i>User name</i> - The user name of the connected user.                                                                                                    |
|                                                                       | • User Id - The user session identification number (userid) within the database. The<br>lifetime of the userid is that of the user session. After the user logs out, the number<br>can be reused.                                          |
|                                                                       | • Tid - The identification number as a 4-digit code of the current user thread in the<br>server.                                                                                                    |
|                                                                       | Type - Client type. Possible values are:                                                                                                    |
|                                                                       | - Java, which refers to a client using JDBC                                                                                                    |
|                                                                       | - ODBC, which refers to a client using ODBC, including solidDB SQL Editor<br>(solsql)                                                                                                    |
|                                                                       | Solcon, which refers to solidDB Remote Control (solcon)                                                                                                    |
|                                                                       | • Machine id - The client computer name (host name) and its IP address, if available                                                                                                    |
|                                                                       | • Login time - The client computer login timestamp                                                                                                    |
|                                                                       | • Client version - The version of the JDBC or ODBC client, as of V7.0.0.2 Interim Fix 2.<br>Note:                                                                                                    |
|                                                                       | - The client version information is not available for clients prior to V7.0.0.2 Interim<br>Fix 2 or for solidDB Remote Control (solcon) connections.                                                                                       |
|                                                                       | - For solidDB SQL Editor (solsql) connections, the ODBC client version is shown.                                                                                                    |
|                                                                       | Appinfo - The value of the client computer's environmental variable SOLAPPINFO<br>(ODBC), or the value of JDBC connection property solid_appinfo.                                                                                          |
|                                                                       | • Last activity - The time when the client last time sent a request to the server.                                                                                                    |
|                                                                       | • Autocommit - Value 0 means that the autocommit mode is switched off; the current<br>transaction is open until a COMMIT or ROLLBACK statement is issued.                                                                                  |
|                                                                       | Value 1 means that the autocommit mode is switched on; each statement is<br>automatically committed.                                                                                                    |
|                                                                       | • RPC compression - Indicates whether the data transmission compression is on or off.                                                                                                    |
|                                                                       | • Transparent failover - This field indicates if Transparent Failover (TF) is in use<br>(HotStandby configurations). Because solidDB tools do not support TF, you will<br>only see a "no" value in this field when using solsql or solcon. |
|                                                                       | • Transparent cluster - Transparent cluster indicates whether the load balancing feature<br>(in HSB) is enabled for this connection or not.                                                                                                |
|                                                                       | • Transaction active - This field indicates whether there is an open, uncommitted<br>transaction on the connections (value 1) or not (value 0). When the connection is set<br>for Autocommit, the value is, most of the time, 0.           |
|                                                                       | <i>Transaction duration - This field indicates the duration of the currently open</i><br>transaction. After COMMIT or ROLLBACK, the value becomes 0.                                                                                       |
|                                                                       | • <i>Transaction isolation</i> - This field indicates the transaction isolation level for the<br>transactions. The isolation level decides how data which is a part of an ongoing<br>transaction is made visible to other transactions.    |

<span id="page-388-0"></span>*Table 101. ADMIN COMMAND syntax and options (continued)*

| Option syntax                             | Description                                                                                                    |
|-------------------------------------------|----------------------------------------------------------------------------------------------------|
| continued<br>ADMIN COMMAND 'userlist [-1] | • Transaction durability - This field indicates the durability of the currently open<br>transaction.                                                                                                    |
| $[name \mid id]'$<br>Abbreviation: ul     | <i>Transaction safeness - This field indicates the safeness of the currently open</i><br>transaction (set with HotStandby.SafenessLevel).                                                                                                    |
|                                           | <i>Transaction autocommit - This field indicates whether the currently open transaction</i><br>is automatically committed. If the transaction autocommit for the current<br>transaction is switched off (value 0), the current transaction is open until a<br>COMMIT or ROLLBACK statement is issued. After that, a new statement starts a<br>new transaction. |
|                                           | If the autocommit mode is switched on for the current transaction (value 1), each<br>statement is automatically committed.                                                                                                    |
|                                           | • Current catalog - Indicates the current catalog name.                                                                                                    |
|                                           | Current schema - Indicates the current schema name.                                                                                                    |
|                                           | • Sortgroubby - Indicates how the GROUP BY statement is performed if explicit<br>information about the number of result groups is not available. There are two<br>possible values:                                                                                                    |
|                                           | - ADAPTIVE - GROUP BY input is pre-sorted if the real number of result groups<br>exceeds the number of rows that fit into the central memory array for GROUP BY.                                                                                                    |
|                                           | STATIC - GROUP BY input is pre-sorted whenever there are at least two items in<br>the GROUP BY list. Otherwise, the GROUP BY input is not pre-sorted.                                                                                                    |
|                                           | · Simple optimizer rules - Indicates whether simple optimizer rules are in use<br>(SQL. SimpleOptimizerRules) Possible values are Yes/No/Default.                                                                                                    |
|                                           | <i>Statement max time -</i> Indicates the connection-specific statement maximum<br>execution time in seconds. This setting is effective until a new maximum time is<br>given. Zero time indicates that there is no maximum time. This is the default value.                                                                                                    |
|                                           | • Lock timeout - Indicates the timeout set by using the SET LOCK TIMEOUT statement.                                                                                                    |
|                                           | • <i>Optimistic lock timeout</i> - Indicates the timeout set by using the SET OPTIMISTIC LOCK<br>TIMEOUT statement.                                                                                                    |
|                                           | • <i>Idle timeout</i> - Indicates the timeout set by using the SET IDLE<br>TIMEOUT<br>statement.                                                                                                    |
|                                           | Join Path Span - Indicates the join path span value set by using the SET SQL<br>JOINPATHSPAN statement.                                                                                                    |
|                                           | RPC seqno - Internal protocol message sequence number.<br>$\bullet$                                                                                                    |
|                                           | SQL sortarray - The size of user-specific internal sort array.                                                                                                    |
|                                           | SQL unionsfromors - The value tells how many (at most) OR operators may be<br>converted to UNIONs. Unions are faster but require more memory to execute.                                                                                                    |
|                                           | EVENT QUEUE LENGTH - Indicates the number of posted events in the event<br>queue.                                                                                                    |
|                                           | • Connection idle timeout - Indicates the connection idle timeout setting                                                                                                    |
|                                           | • Stmt id - The current statement identification number. The numbers are session<br>specific and they are assigned for each different statement.                                                                                                    |
|                                           | Stmt state - An internal statement execution state.                                                                                                    |
|                                           | • Stmt rowcount - The number of rows retrieved or inserted in the current statement.                                                                                                    |
|                                           | • <i>Stmt start time</i> - The current statement start date and time.                                                                                                    |
|                                           | • Stmt last activity time - The timestamp of the most recent statement.                                                                                                    |
|                                           | <i>Stmt duration</i> - Internal statement duration in seconds. Note: this value has no<br>relevance to the externally visible statement latency. Typically, the statement<br>duration is much longer than latency.                                                                                                    |
|                                           | Stmt SQL str - The current SQL statement string.                                                                                                    |

#### <span id="page-389-0"></span>*Table 101. ADMIN COMMAND syntax and options (continued)*

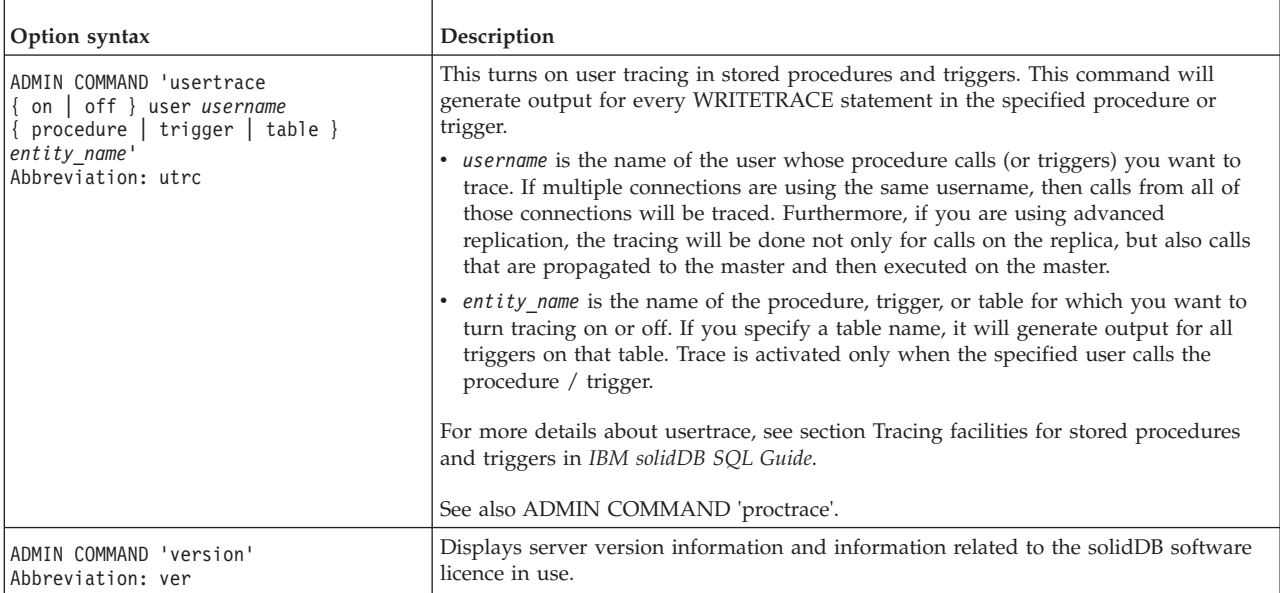

### **Index**

# **Special characters**

[-x autoconvert \(command line option\) 271](#page-286-0) [-x convert \(command line option\) 271](#page-286-0)  $\omega$ 

[AT \(@\) sign 137](#page-152-0)

# **A**

[abnormal shutdown 32](#page-47-0) [AbortTimeOut \(parameter\) 251](#page-266-0) [AdaptiveRowsPerMessage \(parameter\) 251](#page-266-0) ADMIN COMMAND [abort 360](#page-375-0) [assertexit 360](#page-375-0) [backgroundjob 361](#page-376-0) [backup 361](#page-376-0) [backuplist 361](#page-376-0) [checkpointing 361](#page-376-0) [cleanbgjobinfo 361](#page-376-0) [close 361](#page-376-0) [commands 359](#page-374-0) [describe 361](#page-376-0) [errorcode 361](#page-376-0) [errorexit 361](#page-376-0) [filespec 362](#page-377-0) [getreadonlyflag 362](#page-377-0) [help 362](#page-377-0) [hotstandby 362](#page-377-0) [indexusage 362](#page-377-0) [info 363](#page-378-0) [info processsize 167](#page-182-0) [logreader 364](#page-379-0) [makecp 364](#page-379-0) [memory 364](#page-379-0) [messages 364](#page-379-0) [monitor 364](#page-379-0) [netbackup 365](#page-380-0) [netbackuplist 365](#page-380-0) [netstat 365](#page-380-0) [notify 365](#page-380-0) [open 365](#page-380-0) [parameter 366](#page-381-0) [passthrough status 366](#page-381-0) [perfmon 367](#page-382-0) [perfmon diff 367](#page-382-0) [perfmon timers 368](#page-383-0) [pid 368](#page-383-0) [proctrace 368](#page-383-0) [protocols 368](#page-383-0) [runmerge 368](#page-383-0) [save parameters 368](#page-383-0) [shutdown 368](#page-383-0) [sqllist 369](#page-384-0) [startmerge 369](#page-384-0) [status 369](#page-384-0) [syntax 359](#page-374-0) [throwout 370](#page-385-0) [tid 370](#page-385-0) [trace 370](#page-385-0) [userid 371](#page-386-0)

ADMIN COMMAND *(continued)* [userlist 372](#page-387-0)[, 373](#page-388-0) [usertrace 374](#page-389-0) [version 374](#page-389-0) ADMIN COMMAND 'perfmon' [server performance 98](#page-113-0) ADMIN COMMAND 'report report\_filename' [producing a report for troubleshooting 97](#page-112-0) ADMIN COMMAND 'status backup' [querying last backup status 97](#page-112-0) ADMIN COMMAND 'status' [querying database status 95](#page-110-1) [ADMIN COMMAND 'throwout' 12](#page-27-0) [disconnecting users 97](#page-112-0) ADMIN COMMAND 'userlist' [querying for connected users 96](#page-111-0) administering [multiple servers manually 5](#page-20-0) [AllowConnect \(parameter\) 252](#page-267-0) [AllowDuplicateIndex \(parameter\) 247](#page-262-0) [ANSI \(reserved word\) 144](#page-159-0) [at commands 34](#page-49-0) [AuditTrailEnabled \(parameter\) 86](#page-101-0)[, 247](#page-262-0) [autocommit 177](#page-192-0) autoconvert [command line option 271](#page-286-0) [automating administrative tasks 5](#page-20-0)[, 34](#page-49-0)

### **B**

[backup 28](#page-43-0) [automating 34](#page-49-0) [configuring and automating 27](#page-42-0) [failed 31](#page-46-0) [local 24](#page-39-0) [manual 24](#page-39-0) [monitoring and controlling 30](#page-45-0) [network backup 25](#page-40-0) [network backup, server administration 30](#page-45-0) [querying 97](#page-112-0) [restoring 31](#page-46-0) [timed commands 34](#page-49-0) [typical problems 31](#page-46-0) [BackupBlockSize \(parameter\) 217](#page-232-0) [BackupCopyIniFile \(parameter\) 217](#page-232-0) [BackupCopyLog \(parameter\) 217](#page-232-0) [BackupCopySolmsgOut \(parameter\) 217](#page-232-0) [BackupDeleteLog \(parameter\) 217](#page-232-0) [BackupDirectory \(parameter\) 217](#page-232-0) [BackupFlushInterval \(parameter\) 217](#page-232-0) [BackupStepsToSkip \(parameter\) 218](#page-233-0) [bcktime ADMIN COMMAND 363](#page-378-0) BLANKS [solidDB Speed Loader 144](#page-159-0) [BLOBs \(Binary Large Objects\) 19](#page-34-0) [defining 19](#page-34-0) [BlockSize \(parameter\) 18](#page-33-0)[, 231](#page-246-0)[, 234](#page-249-0)[, 246](#page-261-0) [Bonsai Tree 175](#page-190-0)[, 177](#page-192-0) [BonsaitreeJoinLimit \(parameter\) 232](#page-247-0) [BtreeJoinLimit \(parameter\) 232](#page-247-0)

### **C**

[cache \(disk-based\) 169](#page-184-0) [CacheSize \(parameter\) 49](#page-64-0)[, 232](#page-247-0) [CAST \(function\) 318](#page-333-0) catalogs [name criteria 13](#page-28-0) [CHARACTERSET keyword \(solload\) 146](#page-161-0) [CharPadding \(parameter\) 247](#page-262-0) checkpoint ['makecp' command 364](#page-379-0) [CheckpointDeleteLog \(parameter\) 218](#page-233-0) [CheckpointInterval \(parameter\) 176](#page-191-0)[, 218](#page-233-0) [checkpoints 33](#page-48-0) [automatic daemon 33](#page-48-0) [automating 34](#page-49-0) [erasing automatically 33](#page-48-0) [forcing 176](#page-191-0) [frequency 176](#page-191-0) [timed commands 34](#page-49-0) [tuning 176](#page-191-0) [client-side configuration parameters 267](#page-282-0) [ClientReadTimeout \(parameter\) 268](#page-283-0) [closing solidDB 12](#page-27-0) [ADMIN COMMAND 12](#page-27-0) columns [setting LONG VARCHAR 19](#page-34-0) [command line options 271](#page-286-0) COMMIT WORK statement [application code 178](#page-193-0) [troubleshooting 178](#page-193-0) communication [between client and server 117](#page-132-0) [selecting a protocol 125](#page-140-0) [tracing problems 190](#page-205-0) [communication protocols 125](#page-140-0) [Named Pipes 127](#page-142-0) [selecting 125](#page-140-0) [summary 128](#page-143-0) [supported protocols 125](#page-140-0) [TCP/IP 125](#page-140-0) [UNIX Pipes 127](#page-142-0) [communication tracing 52](#page-67-0) configuration file [description 17](#page-32-0) [server-side 38](#page-53-0) [setting 42](#page-57-0) [solidDB Speed Loader 139](#page-154-0) configuring [client-side configuration file 38](#page-53-0) [configuration file 38](#page-53-0) [default settings 38](#page-53-0) [example 38](#page-53-0) [factory values 38](#page-53-0) [managing parameters 38](#page-53-0)[, 39](#page-54-0)[, 40](#page-55-0) [parameter settings 38](#page-53-0) [server-side configuration file 38](#page-53-0) [setting parameters 39](#page-54-0)[, 41](#page-56-0) [solid.ini 38](#page-53-0) [viewing parameter descriptions 40](#page-55-0) [viewing parameters 38](#page-53-0)[, 39](#page-54-0) [Connect \(parameter\) 52](#page-67-0)[, 269](#page-284-0) [connect string 52](#page-67-0) [clients 121](#page-136-0) connecting to solidDB [basics 20](#page-35-0) [login 20](#page-35-0) [ConnectionCheckInterval \(parameter\) 252](#page-267-0)

connections [committed transactions 178](#page-193-0) [determining existing 178](#page-193-0) [ConnectStrForMaster \(parameter\) 264](#page-279-0)[, 335](#page-350-0) [ConnectTimeOut \(parameter\) 252](#page-267-0)[, 269](#page-284-0) control file (solidDB Speed Loader) [description 138](#page-153-0) [syntax 144](#page-159-0) convert [command line option 271](#page-286-0) [converting database format 271](#page-286-0) [ConvertOrsToUnionsCount \(parameter\) 248](#page-263-0) [counters 99](#page-114-0) [cptime ADMIN COMMAND 363](#page-378-0) creating [checkpoints 33](#page-48-0) [CursorCloseAtTransEnd \(parameter\) 248](#page-263-0)

### **D**

database [automating 34](#page-49-0) [backing up 24](#page-39-0) [block size 18](#page-33-0) [cache 169](#page-184-0)[, 170](#page-185-0) [changing dynamically 170](#page-185-0) [size 169](#page-184-0) [checking last backup status 97](#page-112-0) [checking overall status 95](#page-110-1) [closing 11](#page-26-0)[, 34](#page-49-0) [compacting 35](#page-50-0) [configuring 38](#page-53-0) [converting format 271](#page-286-0) [creating 13](#page-28-0) [creation time 363](#page-378-0) [currently connected users 96](#page-111-0) [decreasing database file size 48](#page-63-0) [defining objects 19](#page-34-0) [disconnecting a user 97](#page-112-0) file size [decreasing 48](#page-63-0) [free space in 363](#page-378-0) [in-memory 38](#page-53-0) [index file 48](#page-63-0) [location 18](#page-33-0)[, 47](#page-62-0) [login 57](#page-72-0) [maximum size 18](#page-33-0) [monitoring 98](#page-113-0) [opening 34](#page-49-0) [performance 98](#page-113-0) [querying last backup 97](#page-112-0) [recovery 32](#page-47-0) [restoring master and replica 24](#page-39-0) [several databases on one computer 23](#page-38-0) [shrinking 35](#page-50-0)[, 271](#page-286-0) [shutting down 12](#page-27-0) [size 13](#page-28-0)[, 47](#page-62-0) [troubleshooting 98](#page-113-0) database mode [partial Unicode 15](#page-30-0) [Unicode 15](#page-30-0) [DatabaseSizeReportInterval \(parameter\) 253](#page-268-0) [DataDictionaryErrorMaxWait \(parameter\) 219](#page-234-0) DATE data type [Speed Loader 146](#page-161-0) [dbconfigsize ADMIN COMMAND 363](#page-378-0) [dbcreatetime ADMIN COMMAND 363](#page-378-0)

[dbfreesize ADMIN COMMAND 363](#page-378-0) [dbpagesize ADMIN COMMAND 363](#page-378-0) [dbsize ADMIN COMMAND 363](#page-378-0) [DecFloatPrecision16 \(parameter\) 248](#page-263-0) [DecimalPrecAsNumeric \(parameter\) 219](#page-234-0) [decrypting databases 81](#page-96-0) [DefaultDomainName \(parameter\) 219](#page-234-0) [DefaultStoreIsMemory \(parameter\) 219](#page-234-0) [DES encryption 76](#page-91-0) [DigitTemplateChar \(parameter\) 234](#page-249-0) [DirectIO \(parameter\) 232](#page-247-0)[, 234](#page-249-0) [DisableIdleMerge \(parameter\) 219](#page-234-0) [DisableOutput \(parameter\) 92](#page-107-0)[, 253](#page-268-0) [disconnecting users 12](#page-27-0) durability [relaxed 163](#page-178-0) [strict 163](#page-178-0) [DurabilityLevel \(parameter\) 235](#page-250-0)

## **E**

[Echo \(parameter\) 253](#page-268-0) [EmulateOldTimestampDiff \(parameter\) 248](#page-263-0) [EnableHints \(parameter\) 248](#page-263-0) [ENCLOSURE \(solidDB Speed Loader\) 148](#page-163-0) encryption **DES** [changing password 80](#page-95-0) [database 78](#page-93-0) [decrypting 81](#page-96-0) [password 80](#page-95-0) [starting encrypted database 80](#page-95-0) [disabling 81](#page-96-0) GSKit [database 78](#page-93-0) [level 82](#page-97-0) [entering timed commands 34](#page-49-0) environment variables [SOLTRACE 190](#page-205-0) [SOLTRACEFILE 190](#page-205-0) error codes [error handling 277](#page-292-0) error handling [AT messages 343](#page-358-0) [BCKP messages 343](#page-358-0) [COM messages 338](#page-353-0) [communication errors 307](#page-322-0) [CP messages 343](#page-358-0) [database errors 282](#page-297-0) [DBE errors 341](#page-356-0) [error codes 277](#page-292-0) [executable errors 356](#page-371-0) [FIL messages 348](#page-363-0) [HotStandby errors 335](#page-350-0) [HSB errors 345](#page-360-0) [INI messages 344](#page-359-0) [LOG messages 344](#page-359-0) [passthrough errors 349](#page-364-0) [procedure errors 316](#page-331-0) [RPC errors 320](#page-335-0) [SA API errors 319](#page-334-0) [server errors 310](#page-325-0) [SMA errors 349](#page-364-0) [SNC errors 347](#page-362-0) [sorter errors 319](#page-334-0) [Speed Loader errors 357](#page-372-0) [SQL API errors 336](#page-351-0)

error handling *(continued)* [SQL errors 350](#page-365-0) [SRV errors 339](#page-354-0) [synchronization errors 321](#page-336-0) [system errors 279](#page-294-0) [TAB messages 349](#page-364-0) [table errors 291](#page-306-0) [XS errors 348](#page-363-0) events [soldd and listing event definitions 157](#page-172-0) [ExecRowsPerMessage \(parameter\) 253](#page-268-0)[, 267](#page-282-0) [ExecuteNodataODBC3Behaviour \(parameter\) 248](#page-263-0) executing [system commands, automated 34](#page-49-0) [ExtendIncrement \(parameter\) 175](#page-190-0)[, 232](#page-247-0) [external sorting 171](#page-186-0)

# **F**

[file locations 16](#page-31-0) [file system 16](#page-31-0) [FileFlush \(parameter\) 235](#page-250-0) [FileNameTemplate \(parameter\) 51](#page-66-0)[, 236](#page-251-0) [FileSpec \(parameter\) 18](#page-33-0)[, 48](#page-63-0) [FileWriteFlushMode \(parameter\) 219](#page-234-0) [ForceThreadsToSystemScope \(parameter\) 254](#page-269-0) [free space in database 363](#page-378-0)

# **G**

[GSKit encryption 76](#page-91-0) [GSKitLoginRequired \(parameter\) 220](#page-235-0) [GSKitPath \(parameter\) 220](#page-235-0)[, 267](#page-282-0)

# **H**

[HealthCheckEnabled \(parameter\) 254](#page-269-0) [HealthCheckInterval \(parameter\) 254](#page-269-0) [HealthCheckTimeout \(parameter\) 254](#page-269-0)

### **I**

 $I/O$ [distributing 175](#page-190-0) [tuning 175](#page-190-0) [IBM Global Security Kit \(GSKit 76](#page-91-0) [IBMPC \(reserved word\) 146](#page-161-0) [IgnoreOnDisabled \(parameter\) 243](#page-258-0) [ImdbMemoryLimit \(parameter\) 240](#page-255-0) [ImdbMemoryLowPercentage \(parameter\) 240](#page-255-0) [ImdbMemoryWarningPercentage \(parameter\) 240](#page-255-0) [imdbsize ADMIN COMMAND 363](#page-378-0) [ImplicitStart \(parameter\) 213](#page-228-0) [import file \(solidDB Speed Loader\) 139](#page-154-0) index file [splitting to multiple disks 48](#page-63-0) [Info \(parameter\) 249](#page-264-0) [InfoFileFlush \(parameter\) 249](#page-264-0) [InfoFileName \(parameter\) 249](#page-264-0) [InfoFileSize \(parameter\) 249](#page-264-0) [InifileLineSplitting 255](#page-270-0) [InternalCharEncoding \(parameter\) 221](#page-236-0) INTO\_TABLE\_PART [solidDB Speed Loader 148](#page-163-0) [IOThreads \(parameter\) 221](#page-236-0)

isolation levels [read committed 165](#page-180-0) [repeatable read 165](#page-180-0) [serializable 165](#page-180-0) [IsolationLevel \(parameter\) 249](#page-264-0)

### **K**

[KeepAllOutFiles \(parameter\) 255](#page-270-0)

### **L**

[Latin1CaseSemantics \(parameter\) 249](#page-264-0) [Listen \(parameter\) 214](#page-229-0) [listen name 118](#page-133-0)[, 120](#page-135-0)[, 121](#page-136-0) [listing users 373](#page-388-0) [local backup 24](#page-39-0) [LocalStartTasks \(parameter\) 255](#page-270-0) [LockEscalationEnabled \(parameter\) 241](#page-256-0) [LockEscalationLimit \(parameter\) 241](#page-256-0) [LockHashSize \(parameter\) 222](#page-237-0)[, 241](#page-256-0) [LockWaitTimeOut \(parameter\) 223](#page-238-0) log files [overview 32](#page-47-0) [solerror.out 92](#page-107-0) [solmsg.out 92](#page-107-0) [Speed Loader 139](#page-154-0) [LogDir \(parameter\) 236](#page-251-0) [LogEnabled \(parameter\) 236](#page-251-0) logging [transaction durability 163](#page-178-0) [transactions 32](#page-47-0) logical data source names [defining in solid.ini 123](#page-138-0) login [description 57](#page-72-0) [incorrect username or password 57](#page-72-0) [LogReaderEnabled \(parameter\) 238](#page-253-0) [logsize ADMIN COMMAND 363](#page-378-0) [LogSoftMemoryLimit \(parameter\) 236](#page-251-0) [LogWriteMode \(parameter\) 236](#page-251-0) [LongSequentialSearchLimit \(parameter\) 223](#page-238-0)

# **M**

[makecp 176](#page-191-0) [manual administration 5](#page-20-0) master database [backing up 24](#page-39-0) [restoring 24](#page-39-0) [MasterStatementCache \(parameter\) 264](#page-279-0) [MaxBgTaskInterval \(parameter\) 256](#page-271-0) [MaxBlobExpressionSize \(parameter\) 19](#page-34-0)[, 250](#page-265-0) [MaxBytesCachedInPrivateMemoryPool \(parameter\) 241](#page-256-0) [MaxCacheUsage \(parameter\) 241](#page-256-0) [MaxCacheUsePercent \(parameter\) 246](#page-261-0) [MaxConstraintLength \(parameter\) 257](#page-272-0) [MaxFilesTotal \(parameter\) 246](#page-261-0) [MaxLogSize \(parameter\) 238](#page-253-0) [MaxMemLogSize \(parameter\) 238](#page-253-0)[, 239](#page-254-0) [MaxMemPerSort \(parameter\) 246](#page-261-0) [MaxMergeParts \(parameter\) 223](#page-238-0) [MaxMergeTasks \(parameter\) 223](#page-238-0) [MaxNestedProcedures \(parameter\) 250](#page-265-0) [MaxNestedtriggers \(parameter\) 250](#page-265-0) [MaxOpencursors \(parameter\) 257](#page-272-0)

[MaxOpenFiles \(parameter\) 223](#page-238-0) [MaxPhysMsgLen \(parameter\) 214](#page-229-0) [MaxRPCDataLen \(parameter\) 257](#page-272-0) [MaxSharedMemorySize \(parameter\) 245](#page-260-0) [MaxSpace \(parameter\) 238](#page-253-0)[, 239](#page-254-0) [MaxStartStatements \(parameter\) 257](#page-272-0) [MaxTransactionSize \(parameter\) 242](#page-257-0) [MaxUsers \(parameter\) 257](#page-272-0) [maxusers ADMIN COMMAND 363](#page-378-0) [MaxWriteConcurrency \(parameter\) 223](#page-238-0) memory [physical 169](#page-184-0) [tuning 166](#page-181-0) [virtual 169](#page-184-0) [MemoryPoolScope \(parameter\) 242](#page-257-0) [MemoryReportDelta \(parameter\) 257](#page-272-0) [MemoryReportLimit \(parameter\) 258](#page-273-0) [MemorySizeReportInterval \(parameter\) 258](#page-273-0) [memtotal ADMIN COMMAND 363](#page-378-0) [MergeInterval \(parameter\) 175](#page-190-0)[, 224](#page-239-0) [message log 92](#page-107-0) [MessageLogSize \(parameter\) 258](#page-273-0) [MinCheckpointTime \(parameter\) 176](#page-191-0)[, 224](#page-239-0) [MinMergeTime \(parameter\) 224](#page-239-0) [MinSplitSize \(parameter\) 237](#page-252-0) [monitoring 91](#page-106-0) [monitorstate ADMIN COMMAND 363](#page-378-0) [MSWINDOWS \(reserved word\) 144](#page-159-0) [MultiprocessingLevel \(parameter\) 224](#page-239-0)

# **N**

[Name \(parameter\) 258](#page-273-0) [name ADMIN COMMAND 363](#page-378-0) [Named Pipes 127](#page-142-0) [netbackup 25](#page-40-0) [NetBackupConnect \(parameter\) 224](#page-239-0) [NetBackupConnectTimeout \(parameter\) 224](#page-239-0) [NetBackupCopyIniFile \(parameter\) 224](#page-239-0) [NetBackupCopyLog \(parameter\) 224](#page-239-0) [NetBackupCopySolmsgOut \(parameter\) 225](#page-240-0) [NetBackupDeleteLog \(parameter\) 225](#page-240-0) [NetBackupDirectory \(parameter\) 225](#page-240-0) [NetBackupDirectory \(parameters\) 50](#page-65-0) [NetBackupReadTimeout \(parameter\) 225](#page-240-0) [NetBackupReceiveBufferSize \(parameter\) 225](#page-240-0) [NetBackupRootDir \(parameter\) 258](#page-273-0) network backup [directory 50](#page-65-0) [overview 25](#page-40-0) network communication [tracing 52](#page-67-0) [troubleshooting 210](#page-225-0) network messages [tuning 175](#page-190-0) [network names 118](#page-133-0)[, 120](#page-135-0)[, 121](#page-136-0) [adding 120](#page-135-0) [clients 121](#page-136-0) [defining 47](#page-62-0)[, 52](#page-67-0) [modifying 120](#page-135-0) [Named Pipes 127](#page-142-0) [removing 121](#page-136-0) [TCP/IP 125](#page-140-0) [UNIX Pipes 127](#page-142-0) [viewing 120](#page-135-0) [network trace facility 190](#page-205-0) [nmp 127](#page-142-0)

[nmpipe 127](#page-142-0) [NoAssertMessages \(parameter\) 267](#page-282-0) non-graphical user interfaces [creating new database 13](#page-28-0) NULLIF [Speed Loader 144](#page-159-0)[, 151](#page-166-0) NULLSTR [solidDB Speed Loader 144](#page-159-0) [NumberOfMemoryPools \(parameter\) 242](#page-257-0) [numcursors ADMIN COMMAND 363](#page-378-0) [NumericPadding \(parameter\) 250](#page-265-0) [numlocks ADMIN COMMAND 363](#page-378-0) [nummerges ADMIN COMMAND 363](#page-378-0) [numtransactions ADMIN COMMAND 363](#page-378-0) [numusers ADMIN COMMAND 363](#page-378-0)

# **O**

ODBC [Connect parameter 52](#page-67-0) [connect string 52](#page-67-0) [ODBCCharBinding \(parameter\) 268](#page-283-0) [ODBCDefaultCharBinding \(parameter\) 259](#page-274-0) [ODBCHandleValidation \(parameter\) 268](#page-283-0) [open ADMIN COMMAND 12](#page-27-0) [openstate ADMIN COMMAND 363](#page-378-0) operating system [tuning 169](#page-184-0)

### **P**

[PAMServiceName \(parameter\) 225](#page-240-0) [parameters 213](#page-228-0) [BlockSize 18](#page-33-0) [CacheSize 49](#page-64-0) [CheckpointInterval 176](#page-191-0) [client-side 267](#page-282-0) [Connect 52](#page-67-0) [ExtendIncrement 175](#page-190-0) [FileNameTemplate 51](#page-66-0) [FileSpec 18](#page-33-0)[, 48](#page-63-0) [format 46](#page-61-0) [MaxBlobExpressionSize 19](#page-34-0) [MergeInterval 175](#page-190-0) [MinCheckpointTime 176](#page-191-0) [NetBackupDirectory 50](#page-65-0) [ProcessMemoryCheckInterval 167](#page-182-0)[, 168](#page-183-0) [ProcessMemoryLimit 167](#page-182-0)[, 168](#page-183-0) [ProcessMemoryLowPercentage 168](#page-183-0) [ProcessMemoryWarningPercentage 168](#page-183-0) [setting 175](#page-190-0) [SortArraySize 171](#page-186-0) [Threads 51](#page-66-0) [Trace 52](#page-67-0)[, 54](#page-69-0) [TraceFile 52](#page-67-0) [partial Unicode database mode 15](#page-30-0) passthrough [errors 349](#page-364-0) [PassthroughEnabled \(parameter\) 243](#page-258-0) passwords [administrator 14](#page-29-0) [changing 14](#page-29-0) [criteria 13](#page-28-0) [maximum number of characters 13](#page-28-0) [reset 14](#page-29-0) [PCOEM \(reserved word\) 144](#page-159-0)

performance [counters 99](#page-114-0) [diagnosing problems 179](#page-194-0) [snapshot of 98](#page-113-0) [tuning 163](#page-178-0)[, 179](#page-194-0) [performing batch mode operations 5](#page-20-0) [Pessimistic \(parameter\) 225](#page-240-0) [PessimisticTableUseNFetch \(parameter\) 259](#page-274-0) [phantom 165](#page-180-0)[, 166](#page-181-0) updates [repeatable read 165](#page-180-0) [serializable 166](#page-181-0) [physical memory 169](#page-184-0) [ping facility 192](#page-207-0) POSITION [solidDB Speed Loader 151](#page-166-0) [PreferExactNumericFunctions \(parameter\) 250](#page-265-0) [PreFlushPercent \(parameter\) 233](#page-248-0) PRESERVE BLANKS [solidDB Speed Loader 148](#page-163-0) [primarystarttime ADMIN COMMAND 363](#page-378-0) [PrintMsgCode \(parameter\) 92](#page-107-0)[, 259](#page-274-0) problem determination [troubleshooting 181](#page-196-0) [procedure errors 316](#page-331-0) [ProcedureCache \(parameter\) 251](#page-266-0) process size [controlling 167](#page-182-0) [elements 167](#page-182-0) [ProcessMemoryCheckInterval \(parameter\) 167](#page-182-0)[, 168](#page-183-0)[, 260](#page-275-0) [ProcessMemoryHysteresisPercentage \(parameter\) 260](#page-275-0) [ProcessMemoryLimit \(parameter\) 167](#page-182-0)[, 168](#page-183-0)[, 260](#page-275-0) [ProcessMemoryLowPercentage \(parameter\) 168](#page-183-0)[, 261](#page-276-0) [ProcessMemoryWarningPercentage \(parameter\) 168](#page-183-0)[, 261](#page-276-0) [processsize ADMIN COMMAND 363](#page-378-0) [psize ADMIN COMMAND 363](#page-378-0)

# **Q**

querying database [ADMIN COMMAND 'status' 95](#page-110-1)

### **R**

[RConnectLifetime \(parameter\) 214](#page-229-0) [RConnectPoolSize \(parameter\) 215](#page-230-0) [RConnectRPCTimeout \(parameter\) 215](#page-230-0) [READ COMMITTED 264](#page-279-0) [ReadAhead \(parameter\) 233](#page-248-0) [ReadBufSize \(parameter\) 215](#page-230-0) [ReadLevelMaxTime \(parameter\) 225](#page-240-0) [ReadMostlyLoadPercentAtPrimary \(parameter\) 214](#page-229-0) [Readonly \(parameter\) 226](#page-241-0) [ReadThreadMode \(parameter\) 261](#page-276-0) [recovery 163](#page-178-0) [automatic roll-forward 24](#page-39-0) [ReferenceCacheSizeForHash \(parameter\) 234](#page-249-0) [RefreshIsolationLevel \(parameter\) 264](#page-279-0) [RefreshReadLevelRows \(parameter\) 265](#page-280-0) [relaxed durability 163](#page-178-0) [RelaxedMaxDelay \(parameter\) 237](#page-252-0) [ReleaseMemoryAtShutdown \(parameter\) 242](#page-257-0) [RemoteServerDriverPath \(parameter\) 243](#page-258-0) [RemoteServerDSN \(parameter\) 243](#page-258-0) [RemoteStartTasks \(parameter\) 262](#page-277-0) [REPEATABLE READ 264](#page-279-0)

replica databases [backing up 24](#page-39-0) [restoring 24](#page-39-0) [ReplicaRefreshLoad \(parameter\) 265](#page-280-0) [ReportInterval \(parameter\) 262](#page-277-0) reports [automating 34](#page-49-0) [creating a continuous performance monitoring report 99](#page-114-0) [creating a report for troubleshooting 97](#page-112-0) [creating a status report 97](#page-112-0) [full list of perfmon counters 102](#page-117-0) [RestoreThreads \(parameter\) 243](#page-258-0) [Restoring backups 31](#page-46-0) roles [\\_SYSTEM 84](#page-99-0) [database administration 84](#page-99-0) [PUBLIC 84](#page-99-0) [SYS\\_ADMIN\\_ROLE 84](#page-99-0) [SYS\\_CONSOLE\\_ROLE 84](#page-99-0) [SYS\\_SYNC\\_ADMIN\\_ROLE 84](#page-99-0) [SYS\\_SYNC\\_REGISTER\\_ROLE 84](#page-99-0) [roll-forward recovery 24](#page-39-0) [RowsPerMessage \(parameter\) 262](#page-277-0)[, 268](#page-283-0) [RpcEventThresholdByteCount \(parameter\) 265](#page-280-0) [RSAKeySize \(parameter\) 226](#page-241-0) [running several servers 23](#page-38-0)

# **S**

[SCAND7BIT \(reserved word\) 144](#page-159-0) scripts [calling 137](#page-152-0) [executing SQL script from file 137](#page-152-0) [SearchBufferLimit \(parameter\) 226](#page-241-0) [secondarystarttime ADMIN COMMAND 363](#page-378-0) [sernum ADMIN COMMAND 363](#page-378-0) [server errors 310](#page-325-0) server names [network names 118](#page-133-0) [server-side configuration parameters 213](#page-228-0) [SharedMemoryAccessRights \(parameter\) 245](#page-260-0) shortcut (Windows) [server 11](#page-26-0) [solsql 11](#page-26-0) [shutdown 12](#page-27-0) [Silent \(parameter\) 239](#page-254-0)[, 262](#page-277-0) [SimpleOptimizerRules \(parameter\) 251](#page-266-0) [SocketLinger \(parameter\) 215](#page-230-0)[, 269](#page-284-0) [SocketLingerTime \(parameter\) 215](#page-230-0)[, 269](#page-284-0) [soldd 155](#page-170-0) solerror.out [description 92](#page-107-0) [solexp 152](#page-167-0) solid.ini [configuration parameters 213](#page-228-0)[, 267](#page-282-0) [configuring solidDB 37](#page-52-0) [description 17](#page-32-0) solidDB [administering solidDB 5](#page-20-0) [command line options 271](#page-286-0) [connecting to 20](#page-35-0) [executable program 6](#page-21-0) [starting 6](#page-21-0) [solidDB AT messages 343](#page-358-0) [solidDB BCKP messages 343](#page-358-0) [solidDB Bonsai Tree 177](#page-192-0) [reducing size 177](#page-192-0)

[solidDB COM \(communication\) messages 338](#page-353-0) [solidDB communication errors 307](#page-322-0) [solidDB CP messages 343](#page-358-0) [solidDB Data Dictionary 155](#page-170-0) [starting 155](#page-170-0) solidDB data management tools [overview 131](#page-146-0) [solcon 131](#page-146-0) [soldd 131](#page-146-0) [solexp 131](#page-146-0) [solload 131](#page-146-0) [solidDB database errors 282](#page-297-0) [solidDB DBE errors 341](#page-356-0) solidDB executable [-x execute command line option 160](#page-175-0) [command line options 271](#page-286-0) [errors 356](#page-371-0) [solidDB Export 152](#page-167-0) [starting 152](#page-167-0) [solidDB FIL messages 348](#page-363-0) [solidDB HotStandby errors 335](#page-350-0) [solidDB HSB errors 345](#page-360-0) [solidDB INI messages 344](#page-359-0) solidDB JDBC Driver [troubleshooting 209](#page-224-0) [solidDB LOG messages 344](#page-359-0) solidDB ODBC Driver [troubleshooting 208](#page-223-0) [solidDB Remote Control \(solcon\) 131](#page-146-0) [commands 133](#page-148-0) [starting 132](#page-147-0) [solidDB RPC errors 320](#page-335-0) [solidDB SA API errors 319](#page-334-0) [solidDB server shortcut \(Windows\) 11](#page-26-0) [solidDB session errors 306](#page-321-0) [solidDB SMA errors 349](#page-364-0) [solidDB SNC errors 347](#page-362-0) solidDB Speed Loader [control file 138](#page-153-0) [control file syntax 144](#page-159-0) [description 138](#page-153-0) [errors 357](#page-372-0) [import file 139](#page-154-0) [ini file 139](#page-154-0) [log file 139](#page-154-0) solidDB SQL [errors 350](#page-365-0) [troubleshooting 208](#page-223-0) [solidDB SQL API Errors 336](#page-351-0) solidDB SQL Editor [executing SQL statements 136](#page-151-0) [starting 134](#page-149-0) [solidDB SQL Editor \(solsql\) 134](#page-149-0) [solidDB SQL Editor \(solsql\) shortcut \(Windows\) 11](#page-26-0) [solidDB SRV errors 310](#page-325-0)[, 339](#page-354-0) [solidDB TAB messages 349](#page-364-0) [solidDB XS errors 348](#page-363-0) [solload 138](#page-153-0)[, 140](#page-155-0) [solloado 138](#page-153-0)[, 140](#page-155-0) [solmsg.out 20](#page-35-0) [description 92](#page-107-0) [SolmsgBackupFileNum \(parameter\) 262](#page-277-0) [solsql 134](#page-149-0) [SOLTRACE environment variable 190](#page-205-0) [SOLTRACEFILE environment variable 190](#page-205-0) [SortArraySize \(parameter\) 171](#page-186-0)[, 251](#page-266-0) [sorter errors 319](#page-334-0)
[SorterEnabled \(parameter\) 247](#page-262-0) [sorting 171](#page-186-0) [space ADMIN COMMAND 363](#page-378-0) SQL trace level [setting 51](#page-66-0) [SQLInfo \(parameter\) 251](#page-266-0) [SqlPassthroughRead \(parameter\) 243](#page-258-0) [SqlPassthroughWrite \(parameter\) 243](#page-258-0) [StackTraceEnabled \(parameter\) 263](#page-278-0) [StandardDateTimeFormat \(parameter\) 263](#page-278-0) starting [solidDB 6](#page-21-0) [solidDB Remote Control 132](#page-147-0) [solidDB SQL Editor 134](#page-149-0) [StartupForceMerge \(parameter\) 226](#page-241-0) [StatementCache \(parameter\) 268](#page-283-0) [StatementMemoryTraceLimit \(parameter\) 263](#page-278-0) [strict durability 163](#page-178-0) [supported protocols 120](#page-135-0) [synchronization errors 321](#page-336-0) [SynchronizedWrite \(parameter\) 234](#page-249-0) [SyncWrite \(parameter\) 237](#page-252-0) syntax [ADMIN COMMAND 359](#page-374-0) SYS\_ADMIN\_ROLE [for database administration 84](#page-99-0) SYS AUDIT TRAIL 87 [SYS\\_CONSOLE\\_ROLE 84](#page-99-0) SYS\_R\_MAXBYTES\_IN (parameter) [description 329](#page-344-0) SYS\_R\_MAXBYTES\_OUT (parameter) [message length 329](#page-344-0) SYS\_SYNC\_ADMIN\_ROLE [for database administration 84](#page-99-0) SYS\_SYNC\_REGISTER\_ROLE [for database administration 84](#page-99-0) [system errors 279](#page-294-0)

# **T**

[table errors 291](#page-306-0) [TableLockWaitTimeout \(parameter\) 226](#page-241-0) [TCP/IP 125](#page-140-0) [TcpKeepAlive \(parameter\) 215](#page-230-0) [TcpKeepAliveIdleTime \(parameter\) 215](#page-230-0) [TcpKeepAliveProbeCount \(parameter\) 216](#page-231-0) [TcpKeepAliveProbeInterval \(parameter\) 216](#page-231-0) **TERMINATION** [solidDB Speed Loader 150](#page-165-0) thread [setting for processing 51](#page-66-0) [ThreadPriority \(parameter\) 237](#page-252-0) [Threads \(parameter\) 51](#page-66-0)[, 263](#page-278-0) throwing out users [automating 34](#page-49-0) [throwout 97](#page-112-0) [throwout all 12](#page-27-0) TIME [solidDB Speed Loader 146](#page-161-0) [timed commands 34](#page-49-0) [and backups 34](#page-49-0) [and checkpoints 34](#page-49-0) [at 34](#page-49-0) TIMESTAMP [solidDB Speed Loader 146](#page-161-0) [TimestampDisplaySize19 \(parameter\) 251](#page-266-0) [TmpDir\\_\[1... N \] \(parameter\) 247](#page-262-0)

[Trace \(parameter\) 52](#page-67-0)[, 54](#page-69-0)[, 216](#page-231-0)[, 269](#page-284-0) [trace files 93](#page-108-0) [description 92](#page-107-0) [TraceBackupFileNum \(parameter\) 263](#page-278-0) [TraceFile \(parameter\) 52](#page-67-0)[, 216](#page-231-0)[, 269](#page-284-0) [TraceLogSize \(parameter\) 264](#page-279-0) [TraceSecDecimals \(parameter\) 264](#page-279-0) [tracestate ADMIN COMMAND 363](#page-378-0) [tracing communication 190](#page-205-0) [Tracing Failed Login Attempts 93](#page-108-0) transaction logging [overview 32](#page-47-0) [overwriting 32](#page-47-0) [ping-pong 32](#page-47-0) [TransactionEarlyValidate \(parameter\) 227](#page-242-0) [TransactionHashSize \(parameter\) 227](#page-242-0) transactions [committing to reduce Bonsai Tree size 177](#page-192-0) [logging 32](#page-47-0) logs [specifying directory 50](#page-65-0) [TriggerCache \(parameter\) 251](#page-266-0) troubleshooting [systematic problem solving 181](#page-196-0) tuning [checkpoints 176](#page-191-0) [I/O 175](#page-190-0) [memory allocation 166](#page-181-0) [network messages 175](#page-190-0) [operating system 169](#page-184-0)

## **U**

Unicode [database mode 15](#page-30-0) [UNIX Pipes 127](#page-142-0) [UpCaseQuotedIdentifiers \(parameter\) 251](#page-266-0) [uptime ADMIN COMMAND 363](#page-378-0) [UseEncryption \(parameter\) 227](#page-242-0)[, 268](#page-283-0) [UseGSKit \(parameter\) 227](#page-242-0)[, 268](#page-283-0) user roles [administrator 84](#page-99-0) [system console role 84](#page-99-0) [userlist ADMIN COMMAND 372](#page-387-0)[, 373](#page-388-0) usernames [criteria 13](#page-28-0) [default 13](#page-28-0) [maximum number of characters 13](#page-28-0) users [throwing out 34](#page-49-0) [UseThrottling \(parameter\) 239](#page-254-0)

### **V**

[VersionedPessimisticReadCommitted \(parameter\) 227](#page-242-0) [VersionedPessimisticRepeatableRead \(parameter\) 228](#page-243-0) [virtual memory 169](#page-184-0)

### **W**

[Windows shortcuts 11](#page-26-0) [working directory 16](#page-31-0) [WriteBufSize \(parameter\) 216](#page-231-0) [WriterIOThreads \(parameter\) 228](#page-243-0)

#### **Notices**

© Copyright Oy IBM Finland Ab 1993, 2013.

All rights reserved.

No portion of this product may be used in any way except as expressly authorized in writing by IBM.

This product is protected by U.S. patents 6144941, 7136912, 6970876, 7139775, 6978396, 7266702, 7406489, 7502796, and 7587429.

This product is assigned the U.S. Export Control Classification Number ECCN=5D992b.

This information was developed for products and services offered in the U.S.A.

IBM may not offer the products, services, or features discussed in this document in other countries. Consult your local IBM representative for information on the products and services currently available in your area. Any reference to an IBM product, program, or service is not intended to state or imply that only that IBM product, program, or service may be used. Any functionally equivalent product, program, or service that does not infringe any IBM intellectual property right may be used instead. However, it is the user's responsibility to evaluate and verify the operation of any non-IBM product, program, or service.

IBM may have patents or pending patent applications covering subject matter described in this document. The furnishing of this document does not grant you any license to these patents. You can send license inquiries, in writing, to:

IBM Director of Licensing IBM Corporation North Castle Drive Armonk, NY 10504-1785 U.S.A.

For license inquiries regarding double-byte (DBCS) information, contact the IBM Intellectual Property Department in your country or send inquiries, in writing, to:

Intellectual Property Licensing Legal and Intellectual Property Law IBM Japan Ltd. 1623-14, Shimotsuruma, Yamato-shi Kanagawa 242-8502 Japan

The following paragraph does not apply to the United Kingdom or any other country where such provisions are inconsistent with local law: INTERNATIONAL BUSINESS MACHINES CORPORATION PROVIDES THIS PUBLICATION "AS IS" WITHOUT WARRANTY OF ANY KIND, EITHER EXPRESS OR IMPLIED, INCLUDING, BUT NOT LIMITED TO, THE IMPLIED WARRANTIES OF NON-INFRINGEMENT, MERCHANTABILITY OR FITNESS FOR A PARTICULAR PURPOSE. Some states do not allow disclaimer of express or implied warranties in certain transactions, therefore, this statement may not apply to you.

This information could include technical inaccuracies or typographical errors. Changes are periodically made to the information herein; these changes will be incorporated in new editions of the publication. IBM may make improvements and/or changes in the product(s) and/or the program(s) described in this publication at any time without notice.

Any references in this information to non-IBM Web sites are provided for convenience only and do not in any manner serve as an endorsement of those Web sites. The materials at those Web sites are not part of the materials for this IBM product and use of those Web sites is at your own risk.

IBM may use or distribute any of the information you supply in any way it believes appropriate without incurring any obligation to you.

Licensees of this program who wish to have information about it for the purpose of enabling: (i) the exchange of information between independently created programs and other programs (including this one) and (ii) the mutual use of the information which has been exchanged, should contact:

IBM Canada Limited Office of the Lab Director 8200 Warden Avenue Markham, Ontario L6G 1C7 CANADA

Such information may be available, subject to appropriate terms and conditions, including in some cases, payment of a fee.

The licensed program described in this document and all licensed material available for it are provided by IBM under terms of the IBM Customer Agreement, IBM International Program License Agreement or any equivalent agreement between us.

Any performance data contained herein was determined in a controlled environment. Therefore, the results obtained in other operating environments may vary significantly. Some measurements may have been made on development-level systems and there is no guarantee that these measurements will be the same on generally available systems. Furthermore, some measurements may have been estimated through extrapolation. Actual results may vary. Users of this document should verify the applicable data for their specific environment.

Information concerning non-IBM products was obtained from the suppliers of those products, their published announcements or other publicly available sources. IBM has not tested those products and cannot confirm the accuracy of performance, compatibility or any other claims related to non-IBM products. Questions on the capabilities of non-IBM products should be addressed to the suppliers of those products.

All statements regarding IBM's future direction or intent are subject to change or withdrawal without notice, and represent goals and objectives only.

This information is for planning purposes only. The information herein is subject to change before the products described become available.

This information contains examples of data and reports used in daily business operations. To illustrate them as completely as possible, the examples include the names of individuals, companies, brands, and products. All of these names are fictitious and any similarity to the names and addresses used by an actual business enterprise is entirely coincidental.

#### COPYRIGHT LICENSE:

This information contains sample application programs in source language, which illustrate programming techniques on various operating platforms. You may copy, modify, and distribute these sample programs in any form without payment to IBM, for the purposes of developing, using, marketing or distributing application programs conforming to the application programming interface for the operating platform for which the sample programs are written. These examples have not been thoroughly tested under all conditions. IBM, therefore, cannot guarantee or imply reliability, serviceability, or function of these programs. The sample programs are provided "AS IS", without warranty of any kind. IBM shall not be liable for any damages arising out of your use of the sample programs.

Each copy or any portion of these sample programs or any derivative work, must include a copyright notice as follows:

© your company name) (year). Portions of this code are derived from IBM Corp. Sample Programs.

© Copyright IBM Corp. \_enter the year or years\_. All rights reserved.

If you are viewing this information softcopy, the photographs and color illustrations may not appear.

#### **Trademarks**

IBM, the IBM logo, ibm.com, Solid, solidDB, InfoSphere, DB2, Informix®, and WebSphere<sup>®</sup> are trademarks or registered trademarks of International Business Machines Corp., registered in many jurisdictions worldwide. Other product and service names might be trademarks of IBM or other companies. A current list of IBM trademarks is available on the Web at ["Copyright and trademark information"](http://www.ibm.com/legal/copytrade.shtml) at www.ibm.com/legal/copytrade.shtml.

Java and all Java-based trademarks and logos are trademarks or registered trademarks of Oracle and/or its affiliates.

Linux is a registered trademark of Linus Torvalds in the United States, other countries, or both.

Microsoft and Windows are trademarks of Microsoft Corporation in the United States, other countries, or both.

UNIX is a registered trademark of The Open Group in the United States and other countries.

Other product and service names might be trademarks of IBM or other companies.

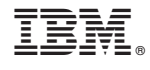

SC27-3839-05

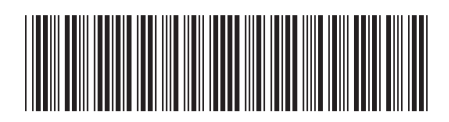